# <span id="page-0-0"></span>*Oracle TimesTen In-Memory Database API Reference Guide*

*Release 7.0*

 **B31683-03**

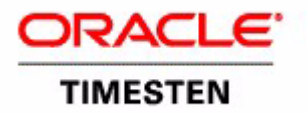

Copyright ©1996, 2007, Oracle. All rights reserved.

ALL SOFTWARE AND DOCUMENTATION (WHETHER IN HARD COPY OR ELECTRONIC FORM) ENCLOSED AND ON THE COMPACT DISC(S) ARE SUBJECT TO THE LICENSE AGREEMENT.

The documentation stored on the compact disc(s) may be printed by licensee for licensee's internal use only. Except for the foregoing, no part of this documentation (whether in hard copy or electronic form) may be reproduced or transmitted in any form by any means, electronic or mechanical, including photocopying, recording, or any information storage and retrieval system, without the prior written permission of TimesTen Inc.

Oracle, JD Edwards, PeopleSoft, Retek, TimesTen, the TimesTen icon, MicroLogging and Direct Data Access are trademarks or registered trademarks of Oracle Corporation and/or its affiliates. Other names may be trademarks of their respective owners.

The Programs (which include both the software and documentation) contain proprietary information; they are provided under a license agreement containing restrictions on use and disclosure and are also protected by copyright, patent, and other intellectual and industrial property laws. Reverse engineering, disassembly, or decompilation of the Programs, except to the extent required to obtain interoperability with other independently created software or as specified by law, is prohibited.

The information contained in this document is subject to change without notice. If you find any problems in the documentation, please report them to us in writing. This document is not warranted to be error-free. Except as may be expressly permitted in your license agreement for these Programs, no part of these Programs may be reproduced or transmitted in any form or by any means, electronic or mechanical, for any purpose.

September 2007

Printed in the United States of America

# *Contents*

## **[About this Guide](#page-8-0)**

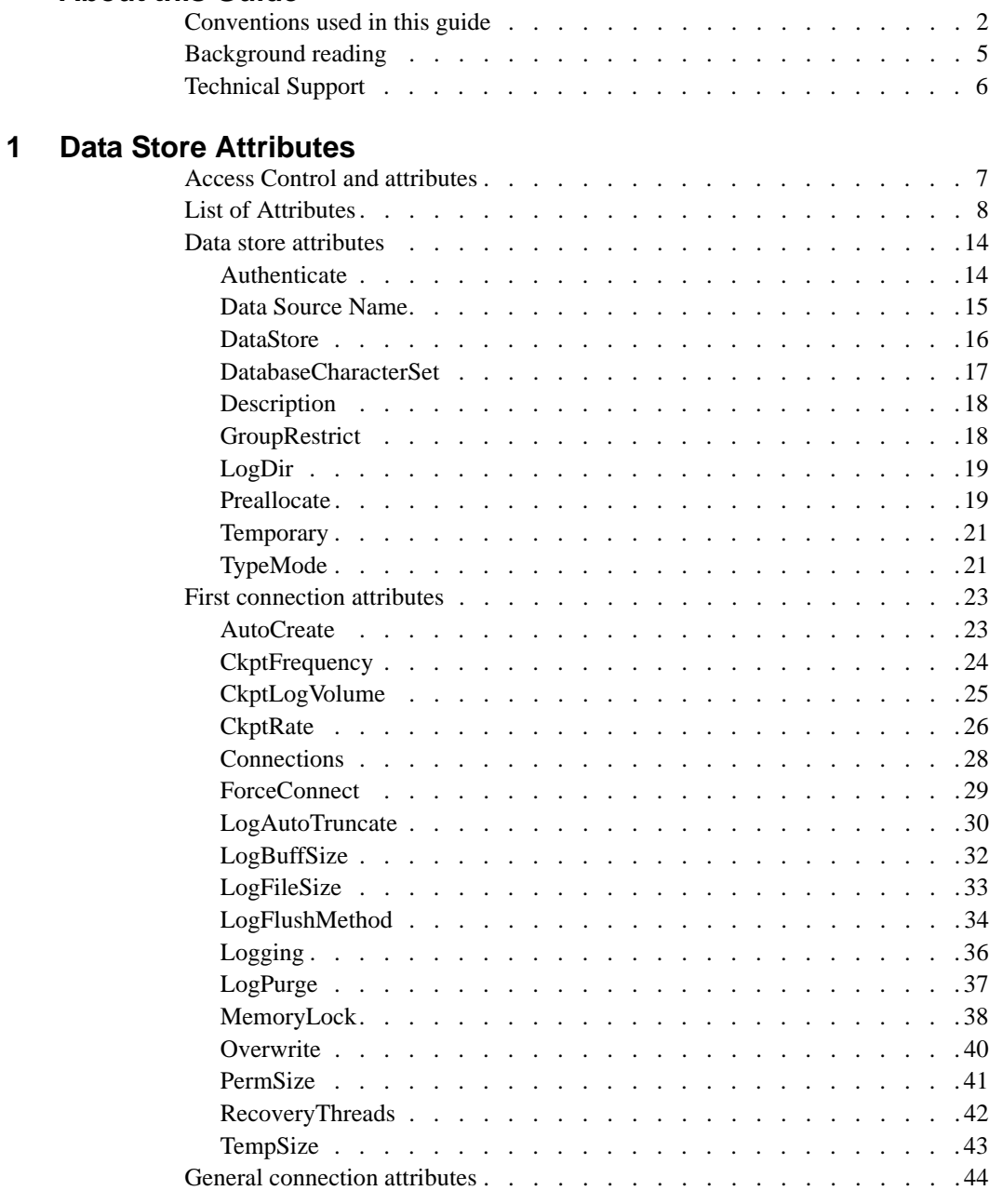

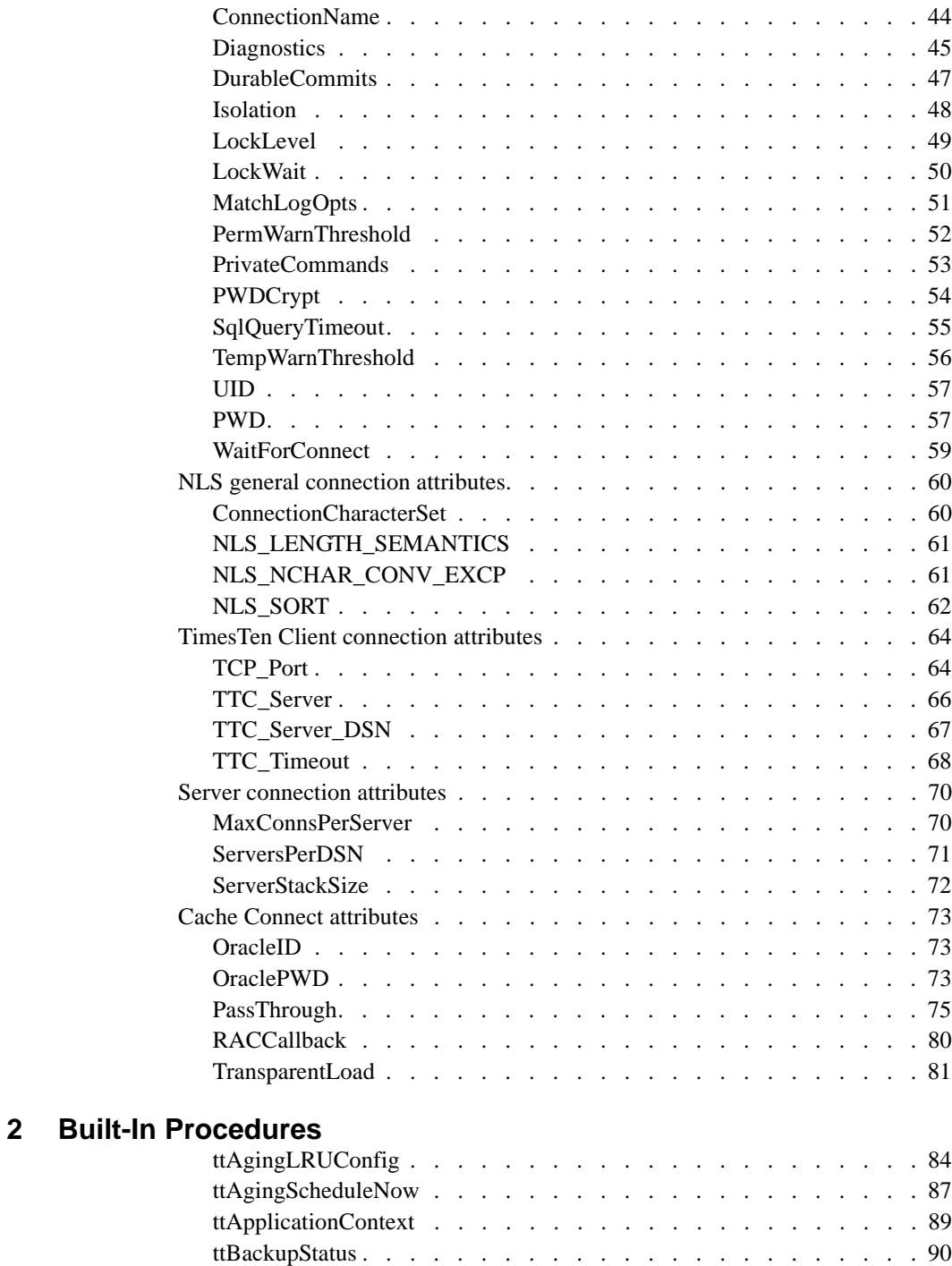

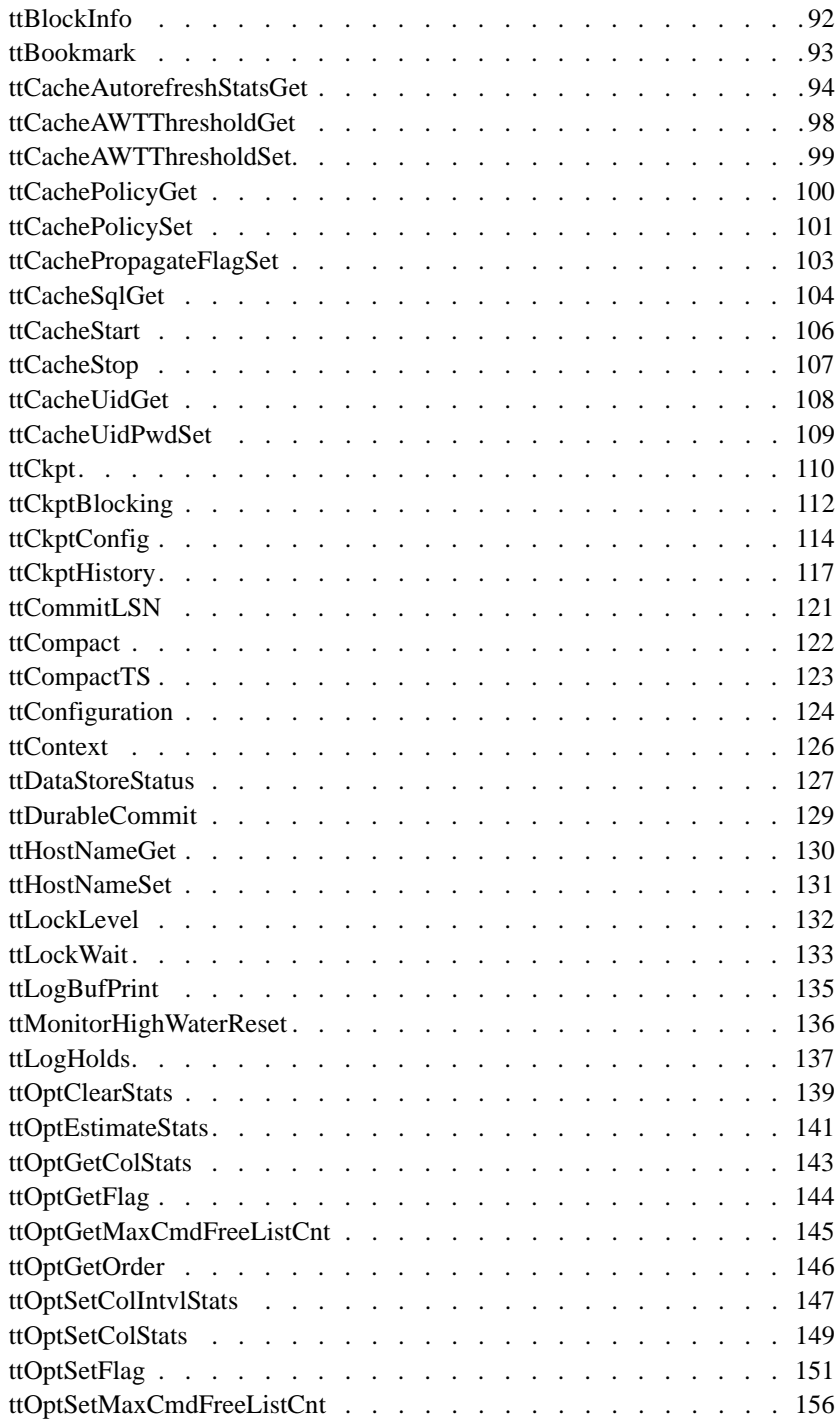

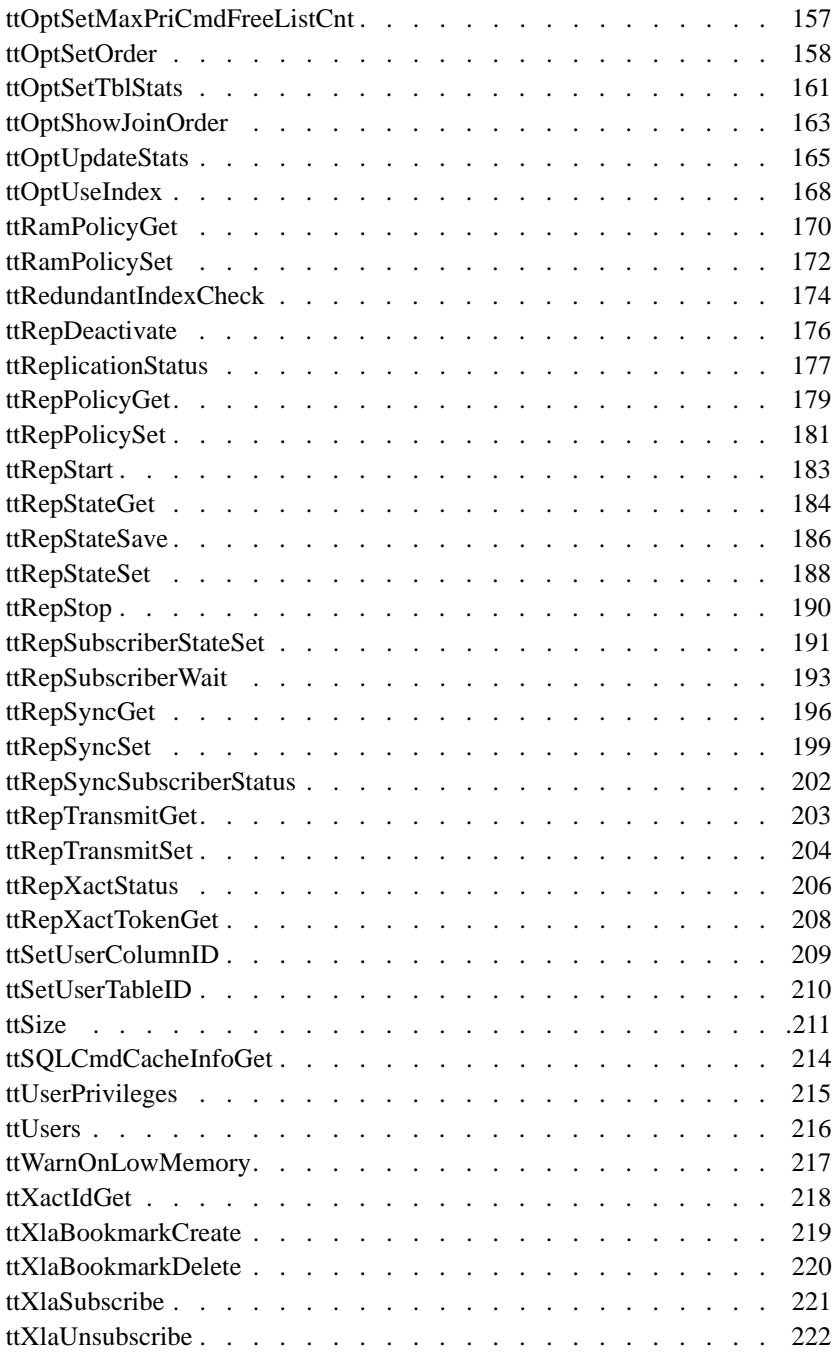

# **[3 Utilities](#page-230-0)**

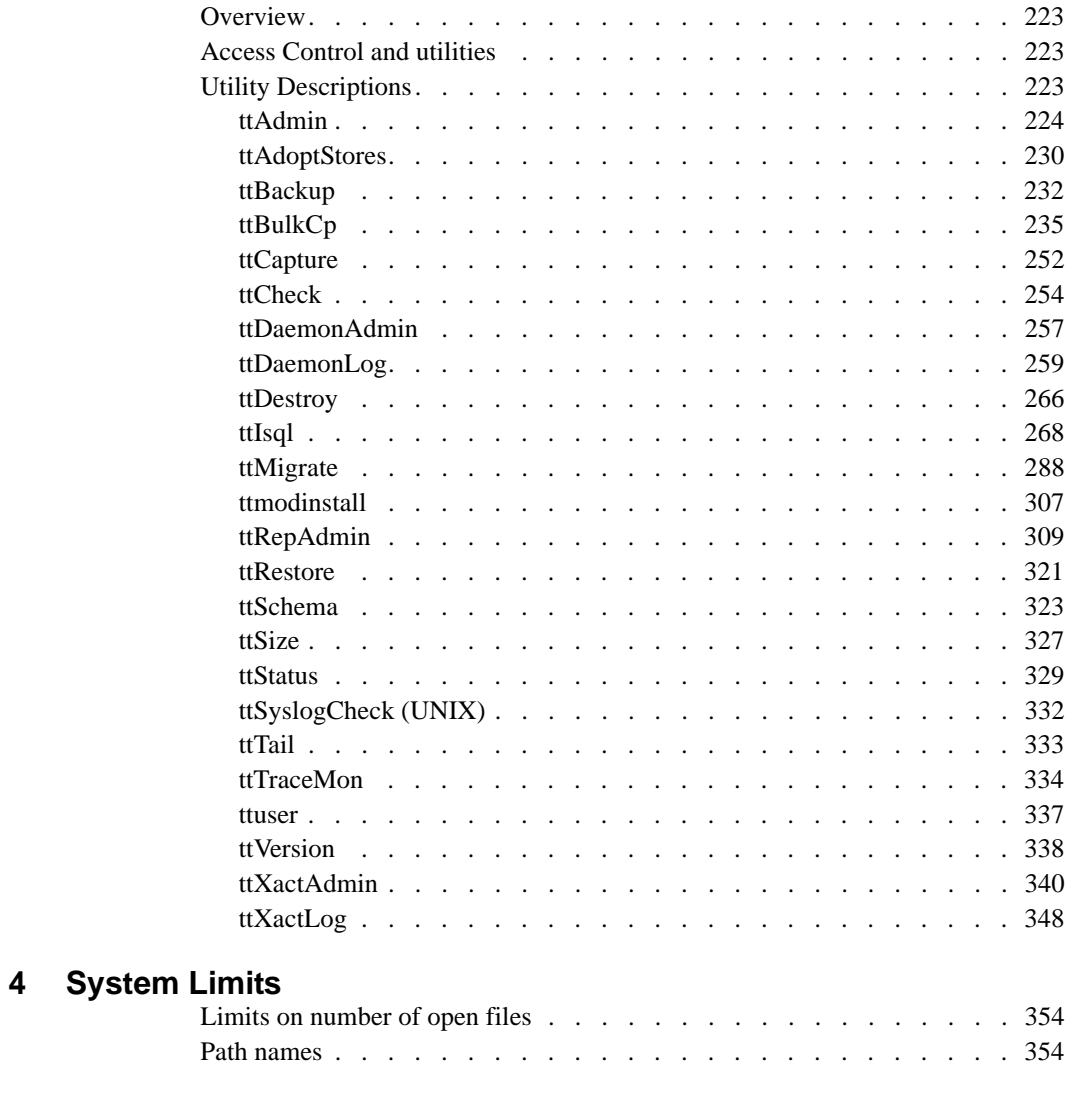

# **[Index](#page-362-0)**

**viii** *Oracle TimesTen In-Memory Database API Reference Guide*

# <span id="page-8-0"></span>*About this Guide*

Oracle TimesTen In-Memory Database is a high-performance, in-memory data manager that supports the ODBC (Open Database Connectivity) and JDBC (Java Database Connectivity) interfaces.

This guide is for application developers who use and administer TimesTen and for system administrators who configure and manage TimesTen. It provides a reference of all TimesTen utilities, procedures, APIs and other reference information.

To work with this guide, you should understand how database systems work. You should also have knowledge of SQL (Structured Query Language) and either ODBC or JDBC. See ["Background reading" on page 5](#page-12-1) if you are not familiar with these interfaces.

## <span id="page-9-0"></span>**Conventions used in this guide**

TimesTen supports multiple platforms. Unless otherwise indicated, the information in this guide applies to all supported platforms. The term Windows refers to Windows 2000, Windows XP and Windows Server 2003. The term UNIX refers to Solaris, Linux, HP-UX, Tru64 and AIX.

TimesTen documentation uses these typographical conventions:

| If you see          | It means                                                                                                    |  |
|---------------------|----------------------------------------------------------------------------------------------------|--|
| code font           | Code examples, filenames, and pathnames.                                                                       |  |
|                     | For example, the .odbc.ini. or ttconnect.inifile.                                                              |  |
| italic code<br>font | A variable in a code example that you must replace.                                                            |  |
|                     | For example:<br>Driver=install dir/lib/libtten.sl<br>Replace <i>install dir</i> with the path of your TimesTen |  |
|                     | installation directory.                                                                                        |  |

TimesTen documentation uses these conventions in command line examples and descriptions:

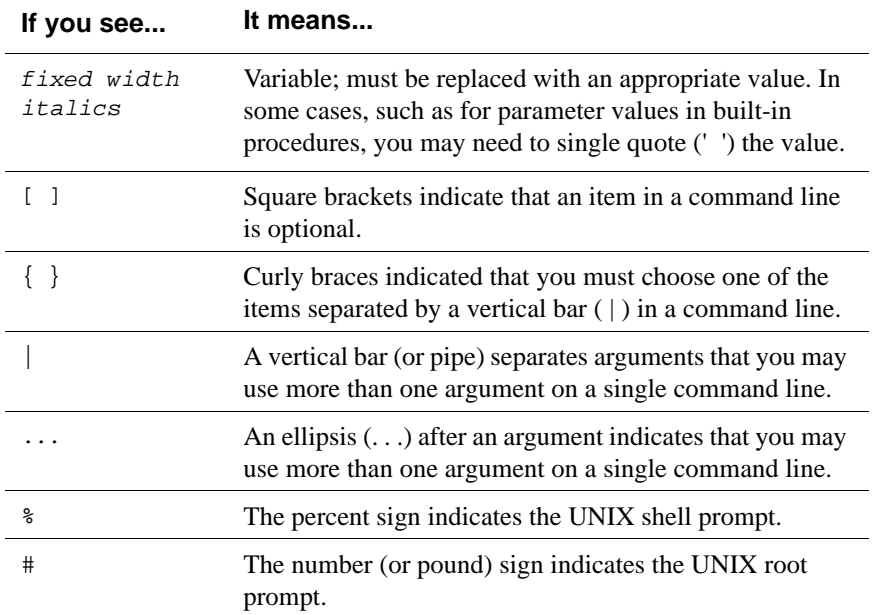

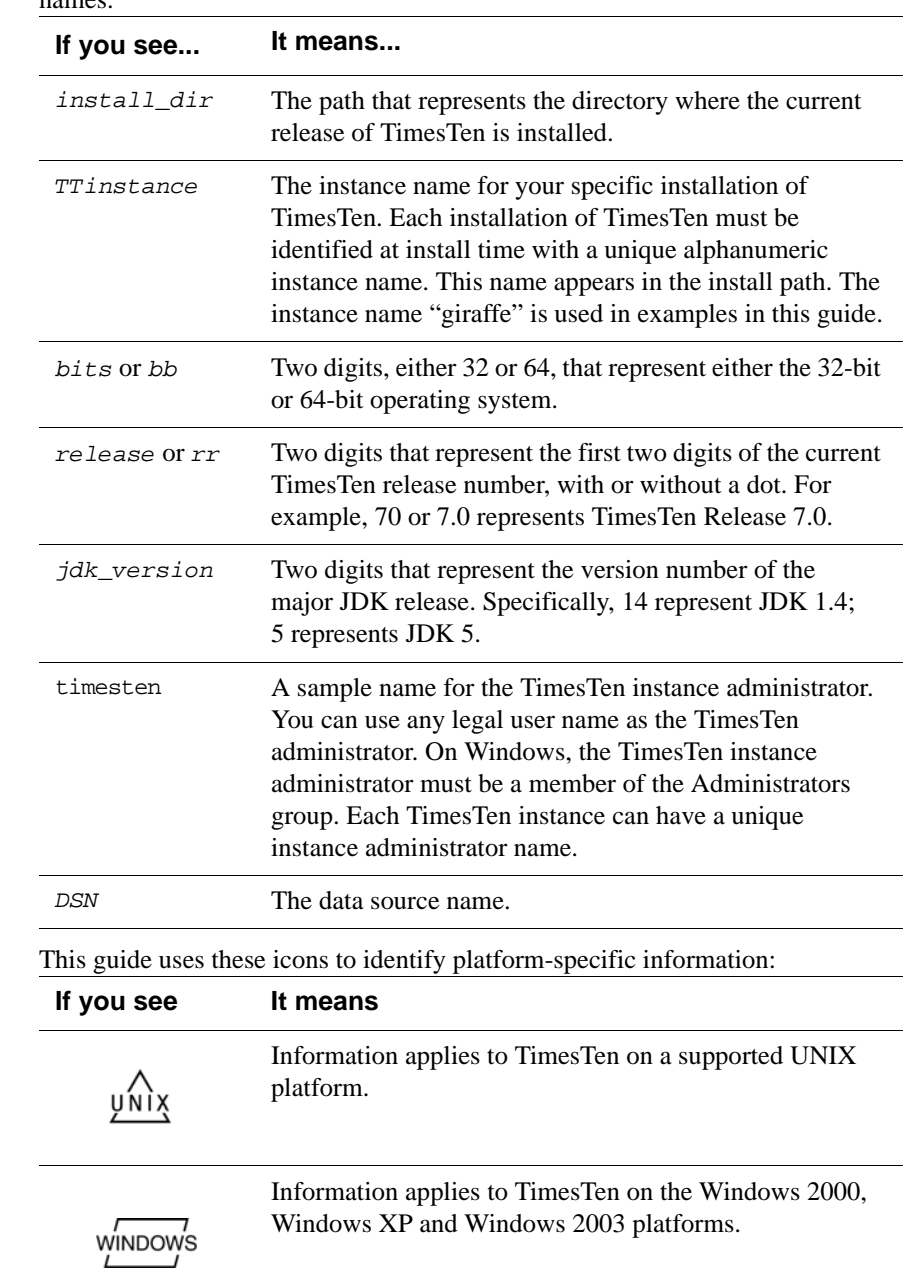

TimesTen documentation uses these variables to identify path, file and user names:

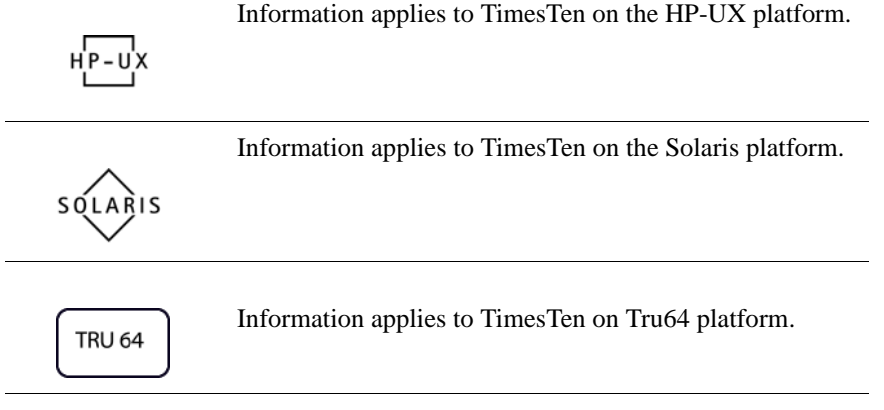

# <span id="page-12-1"></span><span id="page-12-0"></span>**Background reading**

For a Java reference, see:

• Horstmann, Cay and Gary Cornell. *Core Java(TM) 2, Volume I-- Fundamentals (7th Edition) (Core Java 2)*. Prentice Hall PTR; 7 edition (August 17, 2004).

A list of books about ODBC and SQL is in the Microsoft ODBC manual included in your developer's kit. Your developer's kit includes the appropriate ODBC manual for your platform:

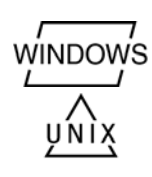

- *Microsoft ODBC 3.0 Programmer's Reference and SDK Guide* provides all relevant information on ODBC for Windows developers.
- *Microsoft ODBC 2.0 Programmer's Reference and SDK Guide*, included online in PDF format, provides information on ODBC for UNIX developers.

For a conceptual overview and programming how-to of ODBC, see:

• Kyle Geiger. *Inside ODBC*. Redmond, WA: Microsoft Press. 1995.

For a review of SQL, see:

- Melton, Jim and Simon, Alan R. *Understanding the New SQL: A Complete Guide*. San Francisco, CA: Morgan Kaufmann Publishers. 1993.
- Groff, James R. / Weinberg, Paul N. *SQL: The Complete Reference, Second Edition.* McGraw-Hill Osborne Media. 2002.

For information about Unicode, see:

- The Unicode Consortium, *The Unicode Standard, Version 5.0*, Addison-Wesley Professional, 2006.
- The Unicode Consortium Home Page at http://www.unicode.org

# <span id="page-13-0"></span>**Technical Support**

For information about obtaining technical support for TimesTen products, go to the following Web address:

<http://www.oracle.com/support/contact.html>

# <span id="page-14-0"></span>*Data Store Attributes*

The ODBC standard defines four data store attributes:

- DSN
- Driver
- UID
- PWD

For a description of the ODBC definition of these attributes, see the appropriate ODBC manual for your platform:

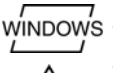

• *Microsoft ODBC 3.0 Programmer's Reference and SDK Guide*.

• *Microsoft ODBC 2.0 Programmer's Reference and SDK Guide*.

This chapter describes all the attributes defined by TimesTen. The table below gives a brief description and the default value for each attribute. The sections that follow provide detailed information about each attribute.

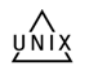

On UNIX, False means the attribute value is set to 0 and True means the attribute value is set to 1.

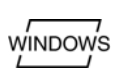

On Windows, False means the check box is unchecked and True means the check box is checked.

**Note:** According to the ODBC standard, when an attribute occurs multiple times in a connection string, the first value specified is used, not the last value.

To view the names and values of attributes specified in the connection string, an application can use the **[ttConfiguration](#page-131-1)** built-in procedure.

# <span id="page-14-1"></span>**Access Control and attributes**

Only the instance administrator or a user with ADMIN privileges can change a first connection attribute to a value other than the one currently in effect.

In addition, Authenticate and Group Restrict require ADMIN privileges.

TimesTen determines privileges at connect time and they remain in effect until disconnect. Changes to or revocation of privileges for a user do not take effect until the user makes a new connection.

## <span id="page-15-0"></span>**List of Attributes**

This section includes the tables:

- [Table 1.1, "Data store attributes," on page 8](#page-15-1)
- [Table 1.2, "First connection attributes," on page 9](#page-16-0)
- [Table 1.3, "General connection attributes," on page 10](#page-17-0)
- [Table 1.4, "NLS general connection attributes," on page 12](#page-19-0)
- [Table 1.5, "Cache Connect attributes," on page 12](#page-19-1)
- [Table 1.6, "Client connection attributes," on page 13](#page-20-1)
- [Table 1.7, "Server connection attributes," on page 13](#page-20-0)

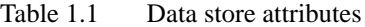

<span id="page-15-1"></span>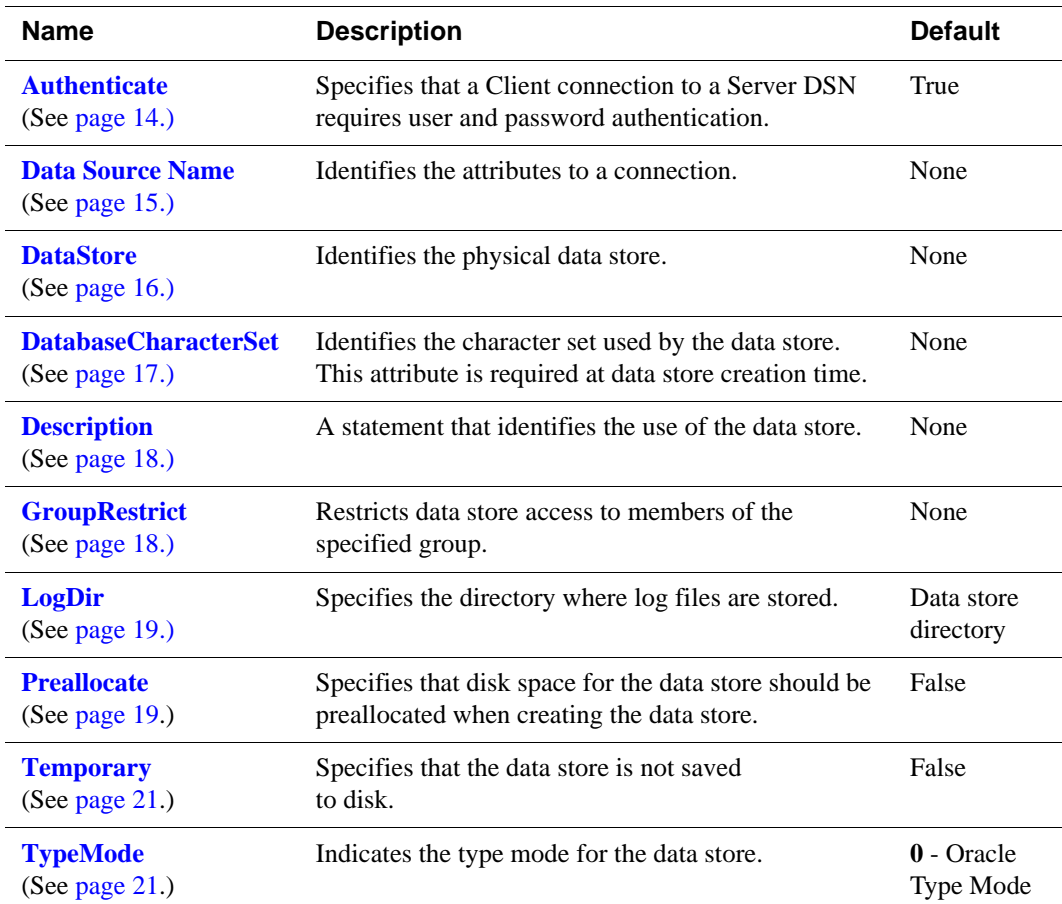

#### **8** *Oracle TimesTen In-Memory Database API Reference Guide*

<span id="page-16-0"></span>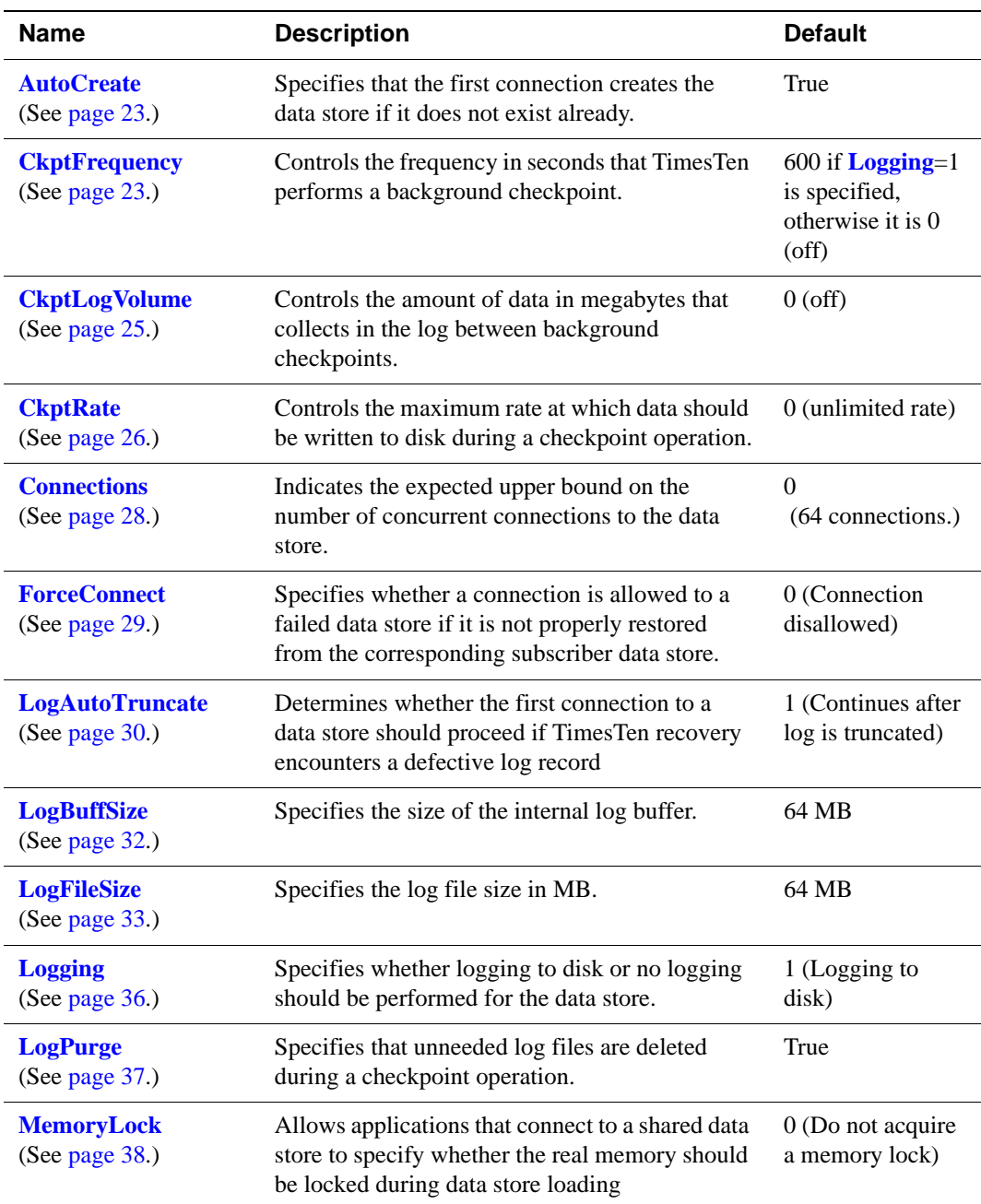

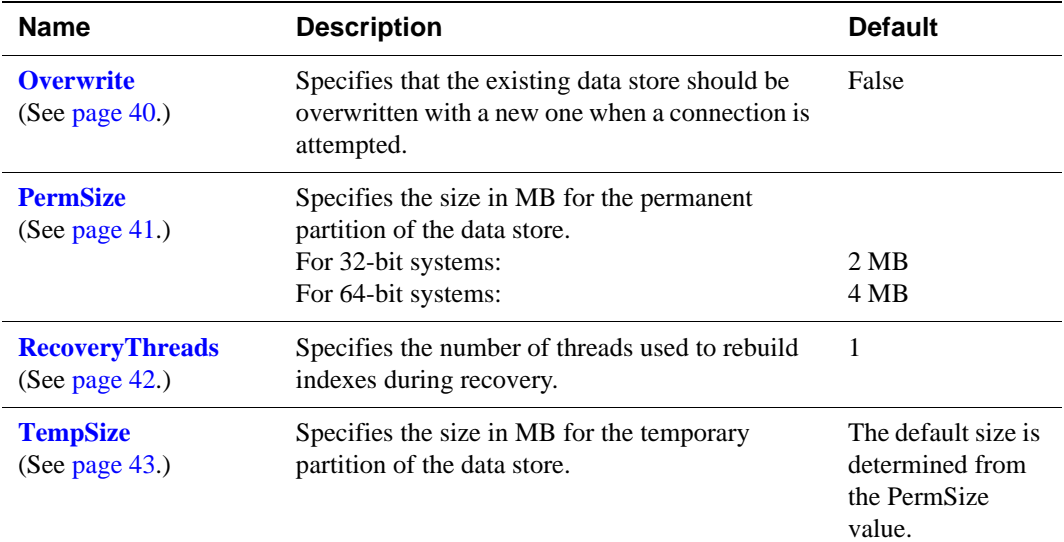

Table 1.3 General connection attributes

<span id="page-17-0"></span>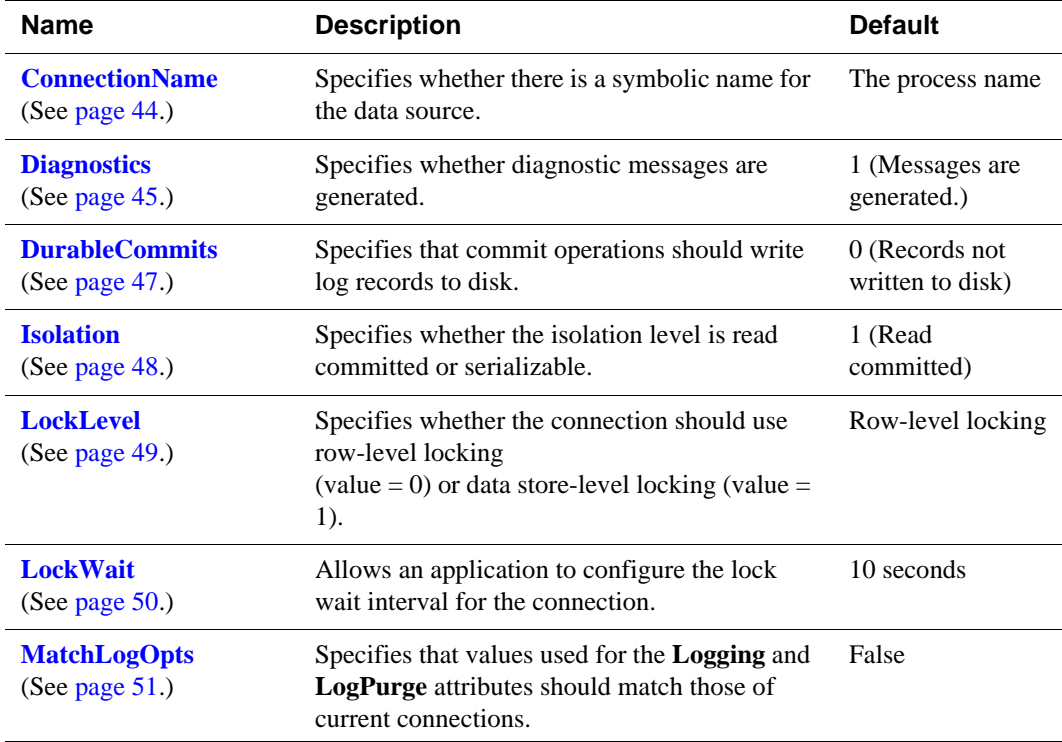

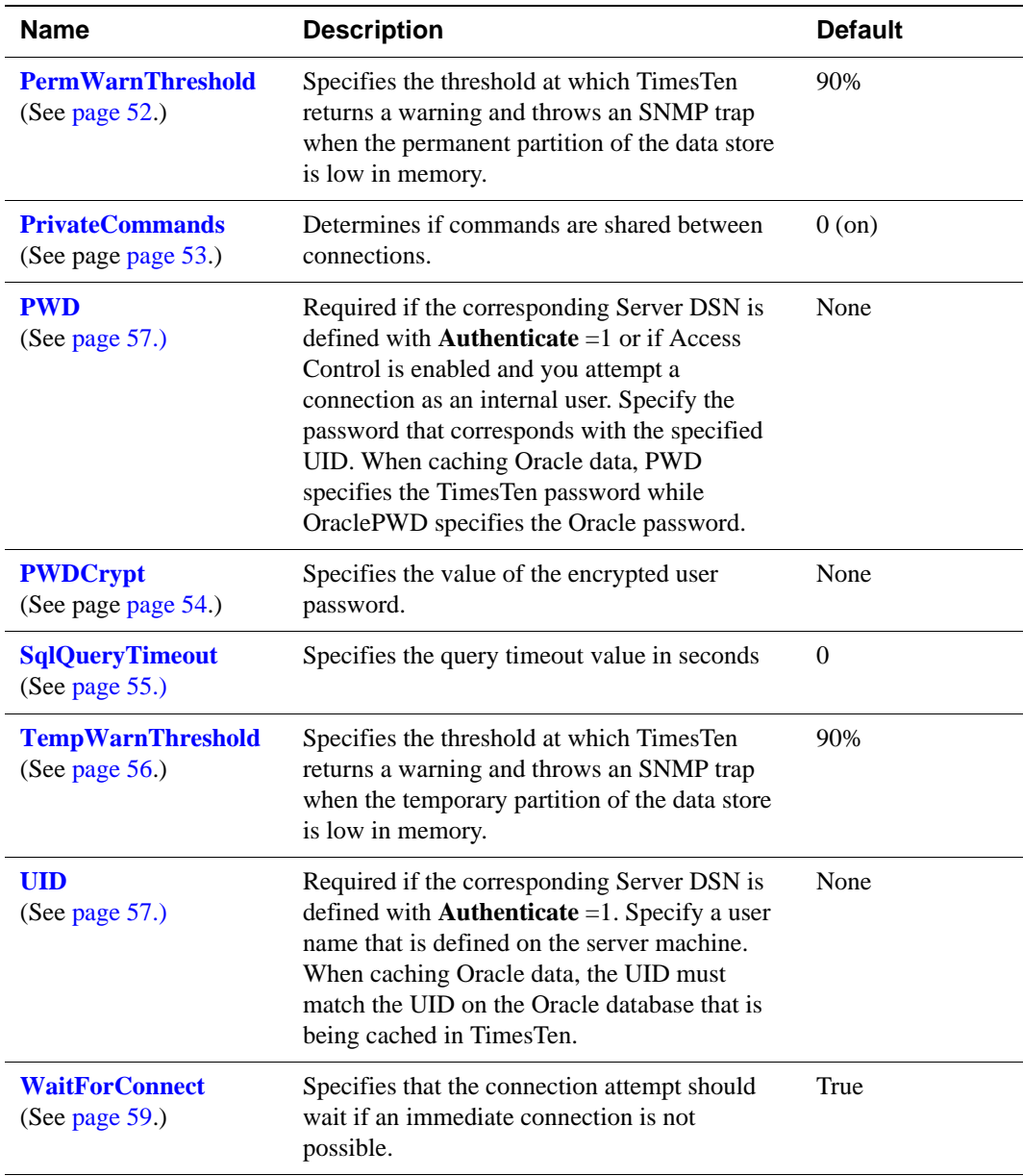

<span id="page-19-0"></span>

| <b>Name</b>                                           | <b>Description</b>                                                                                                    | <b>Default</b>                                                                       |
|-------------------------------------------------------|----------------------------------------------------------------------------------------------------|--------------------------------------------------------------------------------------|
| <b>ConnectionCharacterSet</b><br>(See page $60$ .)    | Specifies the character encoding for<br>the connection, which may be<br>different from the database character<br>set.                                                                      | US7ASCII unless<br>the database<br>character set is<br>TIMESTEN8, then<br>TIMESTEN8. |
| <b>NLS_LENGTH_SEMANTICS</b><br>(See page $61$ .)      | Sets the default length semantics<br>configuration.                                                                                                    | <b>BYTE</b>                                                                          |
| <b>NLS_NCHAR_CONV_EXCP</b><br>(See page $page\ 61$ .) | Determines whether an error is<br>reported when there is data loss<br>during an implicit or explicit<br>character type conversion between<br>NCHAR/NVARCHAR data and<br>CHAR/VARCHAR data. | False                                                                                |
| <b>NLS_SORT</b><br>(See page $62$ .)                  | Indicates the collating sequence to<br>use for linguistic comparisons.                                                                                                    | <b>BINARY</b>                                                                        |

Table 1.4 NLS general connection attributes

#### Table 1.5 Cache Connect attributes

<span id="page-19-1"></span>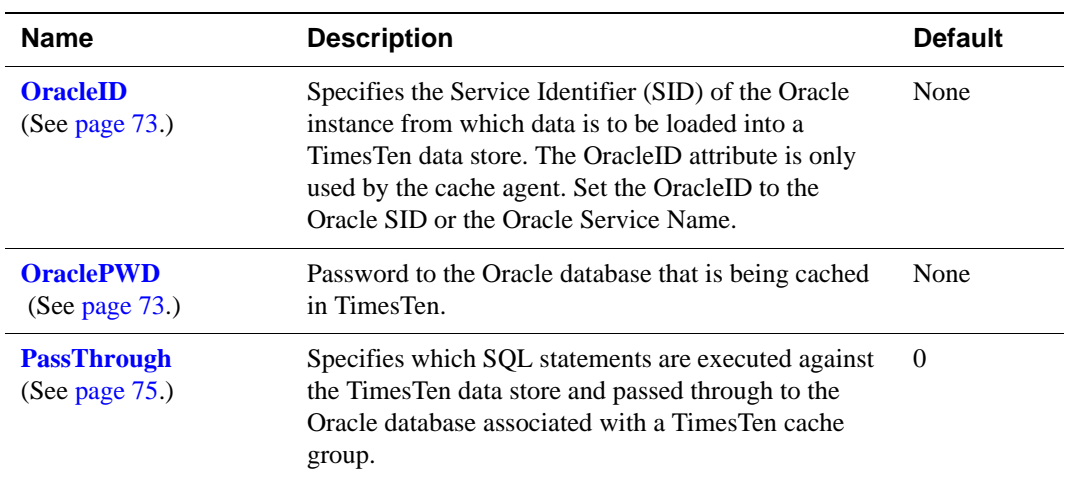

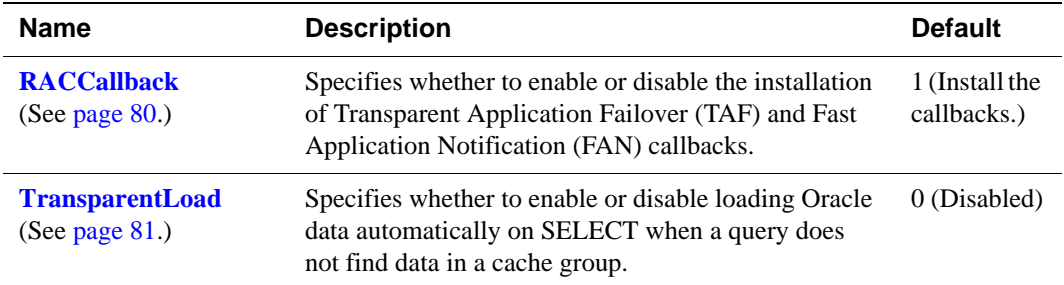

#### Table 1.6 Client connection attributes

<span id="page-20-1"></span>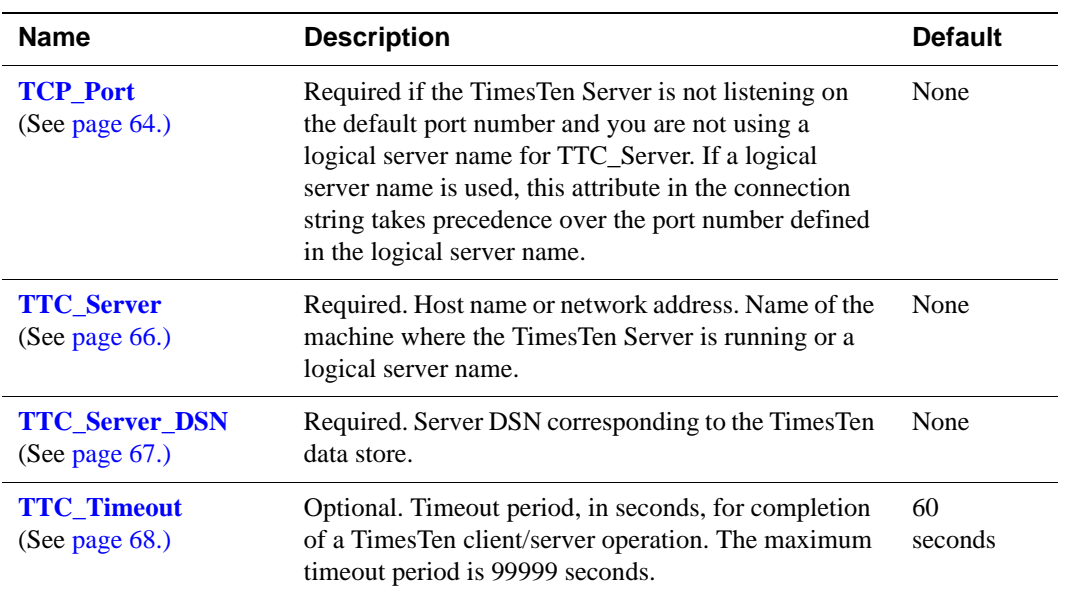

#### Table 1.7 Server connection attributes

<span id="page-20-0"></span>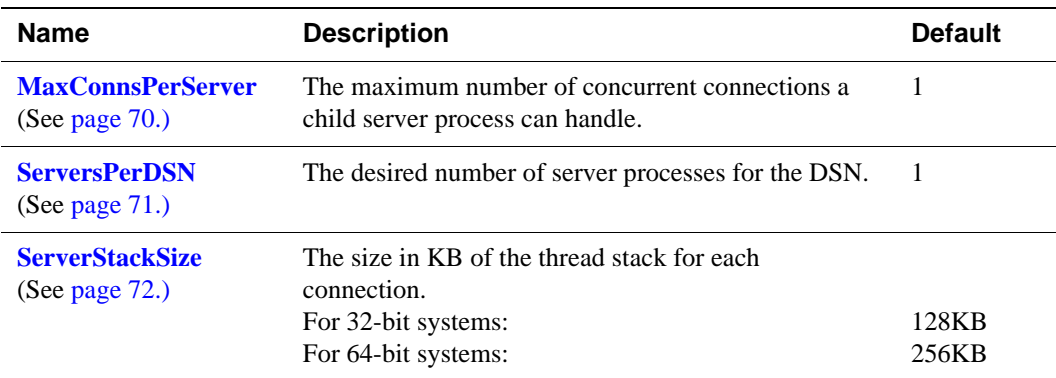

## <span id="page-21-0"></span>**Data store attributes**

Data store attributes are set at data store creation time.The data store attributes are listed in the table ["Data store attributes" on page 8](#page-15-1) and described in detail in this section.

#### <span id="page-21-2"></span><span id="page-21-1"></span>**Authenticate**

Set this attribute in a Server DSN to require User ID and password authentication for all connections from the TimesTen Client driver to this DSN. The authentication is done by checking whether the User ID and password supplied by the TimesTen Client application/DSN can log onto the system where the TimesTen Server and TimesTen Data Manager are running.

This attribute is ignored when you use the TimesTen Data Manager to connect to a local DSN or if it is specified in the connection string of a connect call to a TimesTen Client DSN. In other words, you cannot overwrite the value of this attribute stored in the ODBC.INI file on UNIX or the ODBC Data Source Administrator on Windows.

To cache Oracle tables, Authenticate must be turned off. Cached tables must have the UID and OraclePWD attributes set to the Oracle login and password.

Authentication of client/server users on platforms using shadow password files requires root permission. These platforms include Solaris, Linux, and AIX. However on a non-root TT install the TimesTen process that performs client/ server authentication does not run as root. In that case, you see the message "Authentication set to 1 (default) in DSN- try Windows ODBC client or ttIsqlCS connection as same non-root user who installed TT" and the error "S1000: Server login failed; invalid UID/PWD."

For information on working with Client and Server DSNs, see "Working with the TimesTen Client and Server" in *Oracle TimesTen In-Memory Database Operations Guide*.

**Access Control** If Access Control is enabled, only the instance administrator or a user with ADMIN privileges can change this attribute to a value other than the one currently in effect. To use TimesTen Client/Server when Access Control is enabled, Authenticate=1 must be set.

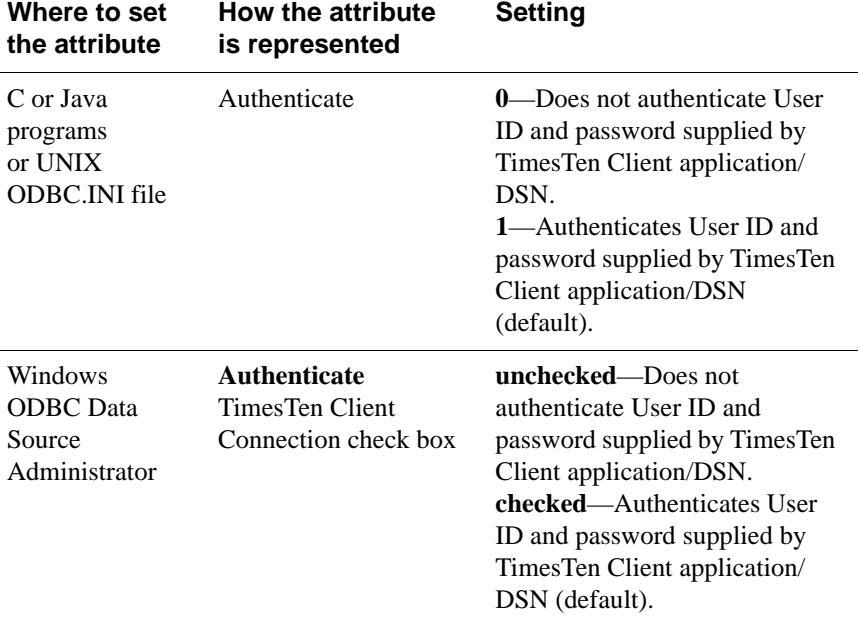

## <span id="page-22-1"></span><span id="page-22-0"></span>**Data Source Name**

The data source name uniquely identifies the attributes to a connection. It serves two purposes:

- As a unique identifier to the ODBC driver manager (if one is present), allowing it to associate a Data Store Name with a specific ODBC driver.
- As one of potentially many name aliases to a single physical data store where the name alias has unique attributes associated with it.

The data store attributes can apply to either the data source name (connection to a data store) or the Data Store Path Name (data store).

On Windows, the data source name and all configuration information associated with the data source (including the data store path name) are stored in the system registry. This information is used by the ODBC driver manager and by TimesTen.

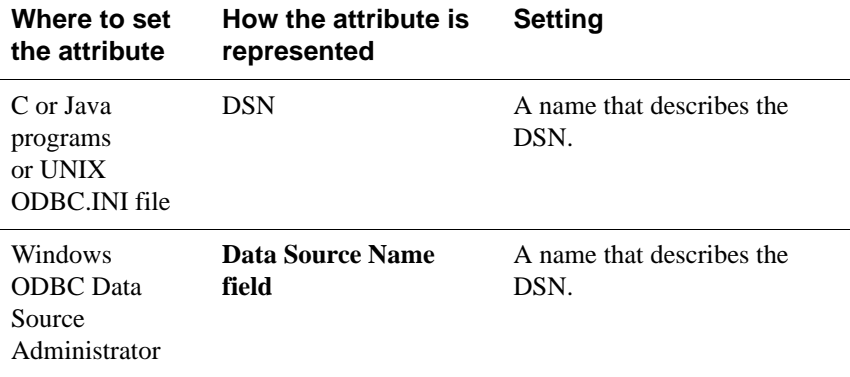

### <span id="page-23-1"></span><span id="page-23-0"></span>**DataStore**

The data store path name uniquely identifies the physical data store. It is the full path name of the data store and the file name prefix, for example: C:\data\AdminData. This name is not a file name. The actual data store file names have suffixes, such as .ds0 and .log0, for example C:\data\AdminData.ds0 and C:\data\AdminData.log0.

You can use environment variables in the specification of the data store path and name.

**Note:** You are required to specify the data store path and name at data store creation time. It cannot be altered after the data store has been created.

#### **Setting** Set DataStore as follows:

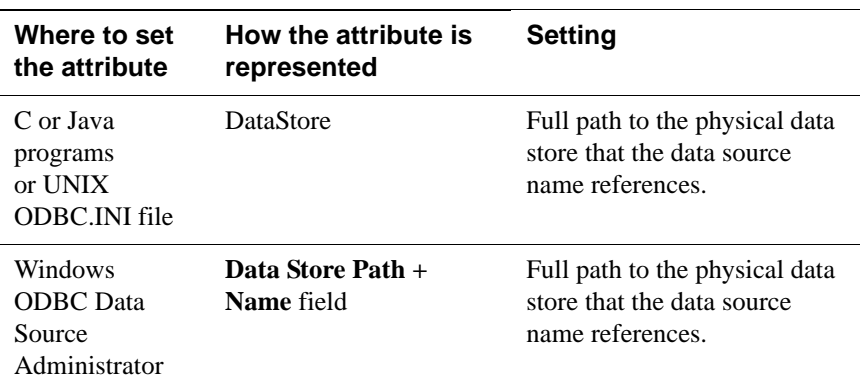

## <span id="page-24-1"></span><span id="page-24-0"></span>**DatabaseCharacterSet**

The database character set determines the character set in which data is stored.

**Note:** You are required to specify the database character set at data store creation time only. It cannot be altered after the data store has been created. If you do not specify a value for this attribute when creating a data store, TimesTen returns error message 12701.

Generally, your database character set should be chosen based on the data requirements. For example: Do you have data in Unicode or is your data in Japanese on UNIX (EUC) or Windows (SJIS)?

You should choose a connection character set (See "ConnectionCharacterSet" on [page 60](#page-67-2).) that matches your terminal settings or data source.

When the database and connection character sets differ, TimesTen performs the data conversion internally based on the connection character set. If the connection and database character sets are the same, TimesTen does not need to convert or interpret the data set. Best performance occurs when connection and database character sets match, since no conversion is required.

To use this attribute you must specify a supported character set. For a list of character set names that can be used as a value for this attribute, see "Supported Character Sets" in the *Oracle TimesTen In-Memory Database Operations Guide*. The Oracle TimesTen In-Memory Database supports the same list of character sets as Oracle XE, with the additional value TIMESTEN8 for the TimesTen legacy character set.

There are several things to consider when choosing a character set for your data store. For a discussion about these considerations, see "Choosing a database character set" in the *Oracle TimesTen In-Memory Database Operations Guide*.

#### **Setting** Set DatabaseCharacterSet name as follows:

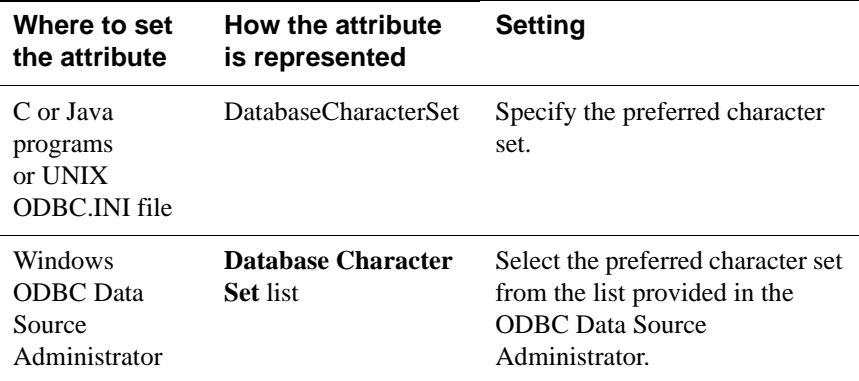

#### <span id="page-25-2"></span><span id="page-25-0"></span>**Description**

Optionally, set this attribute to help you identify the DSN and its attributes.

**Setting** Set Description as follows:

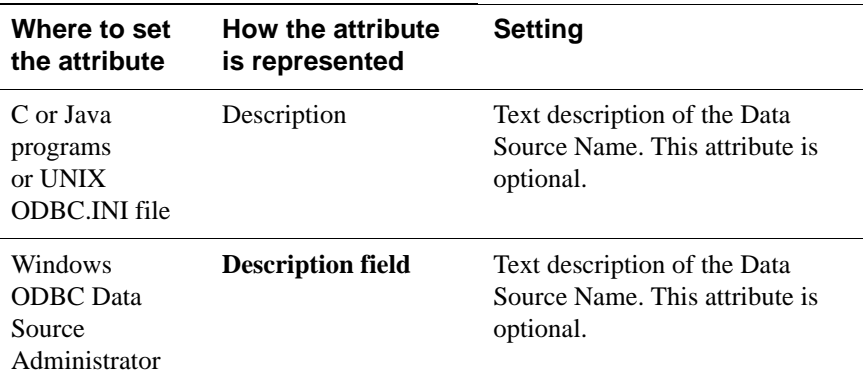

## <span id="page-25-3"></span><span id="page-25-1"></span>**GroupRestrict**

The **GroupRestrict** attribute allows you to restrict data store access to a specific operating system user group. Specifying this attribute restricts all file and shared memory accessibility to a data store.

**Note:** TimesTen supports the creation of individual internal users, but not internal user groups.

Once set, the restrictions cannot be removed from a data store without destroying a data store.

If a data store is restricted, the TimesTen daemon must be run with root or administrative privileges. With a few exceptions, only group users can run a TimesTen utility against a group restricted data store.

With Client/Server data stores, if GroupRestrict is set, TimesTen sets [Authenticate](#page-21-2) to 1.

**Access Control** If Access Control is enabled, only the instance administrator or a user with ADMIN privileges can change this attribute to a value other than the one currently in effect. The instance administrator must be a member of the operating system group specified by this attribute. On Windows, the instance administrator must be a member of the Administrators group

#### **Setting** Set GroupRestrict as follows:

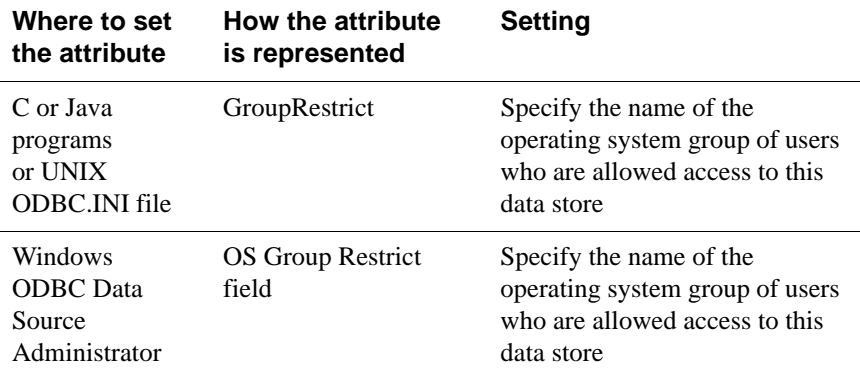

### <span id="page-26-2"></span><span id="page-26-0"></span>**LogDir**

The **LogDir** attribute specifies the directory where data store logs reside. Specifying this attribute allows you to place the log files on a different I/O path from the data store checkpoint files. This may improve throughput.

You can use environment variables in the specification of the log file path name. For example, you can specify \$HOME/AdminDS for the location of the data store. See "Using environment variables in data store path names" in the *Oracle TimesTen In-Memory Database Operations Guide* for more information.

If logging is off, TimesTen ignores the value of LogDir.

**Setting** Set LogDir as follows:

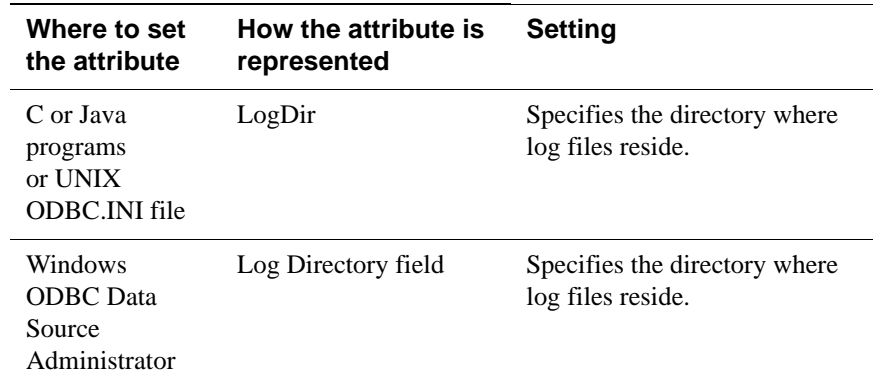

## <span id="page-26-3"></span><span id="page-26-1"></span>**Preallocate**

The **Preallocate** attribute determines whether TimesTen preallocates file system space for the data store when the data store is created. Setting this attribute

ensures that there will be sufficient space for the data store when the data store is saved to the file system.

Using Preallocate=1 in combination with **[ttRestore](#page-328-1)** or **[ttRepAdmin](#page-316-1)** -duplicate and a value of **[PermSize](#page-48-1)** that does not match the value of PermSize of the original data store may result in two checkpoint files with different sizes. This has not been shown to have negative effects. However, the issue can be avoided completely either by using the same PermSize as the original data store or by setting Preallocate=0.

**Access Control** If Access Control is enabled, only the instance administrator or a user with ADMIN privileges can change this attribute to a value other than the one currently in effect.

**Setting** Set Preallocate as follows:

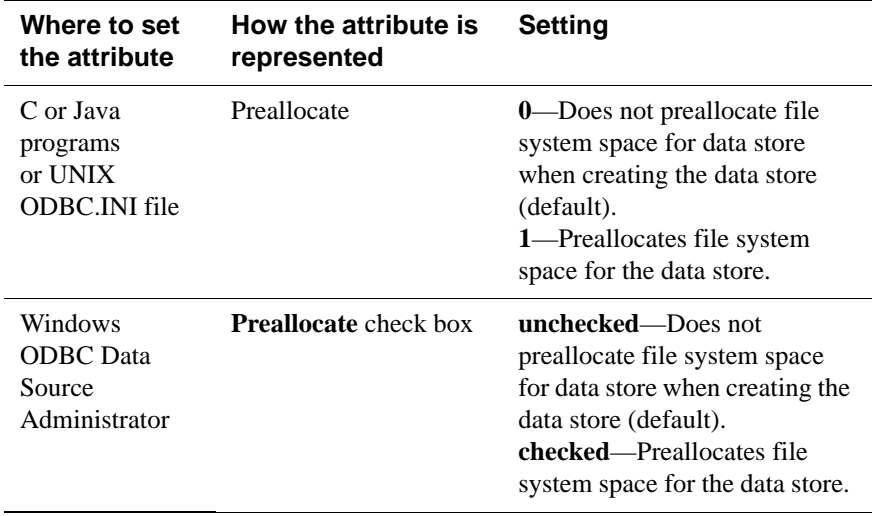

**Note** Preallocating disk space for a large data store is very time consuming.

### <span id="page-28-2"></span><span id="page-28-0"></span>**Temporary**

Set this attribute to create a temporary data store. Temporary data stores are not saved to the file system. They may, however, be shared and therefore require a data store path name. A temporary data store is deleted when the last connection is closed. See "Data store persistence" in the *Oracle TimesTen In-Memory Database Operations Guide* for more information. You cannot assign the **Temporary** data store attribute to an existing permanent data store.

**Note:** You cannot back up or replicate a temporary data store.

#### **Setting** Set Temporary as follows:

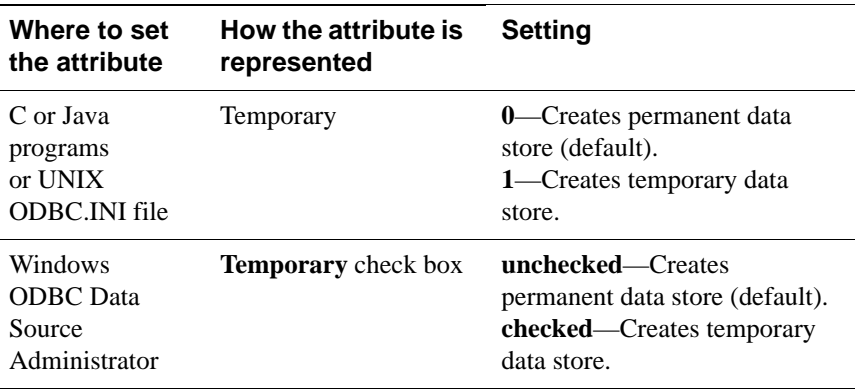

## <span id="page-28-3"></span><span id="page-28-1"></span>**TypeMode**

Specifies specifies whether the names and semantics of the data types follow Oracle or TimesTen type rules. TimesTen supports both Oracle and TimesTen data types. The type mode determines what names are used to specify each data type. In some cases, a data type has both an alias name and a fixed type name. In such a situation, you can use either name. The TimesTen type mode is included for backward compatibility. We recommend that you use the default setting, which is Oracle type mode.

See "Type specifications" in the *[Oracle TimesTen In-Memory Database SQL](#page-0-0)  [Reference Guide](#page-0-0)* for a list of data types and their fixed and alias names.

**Setting** Set TypeMode as follows:

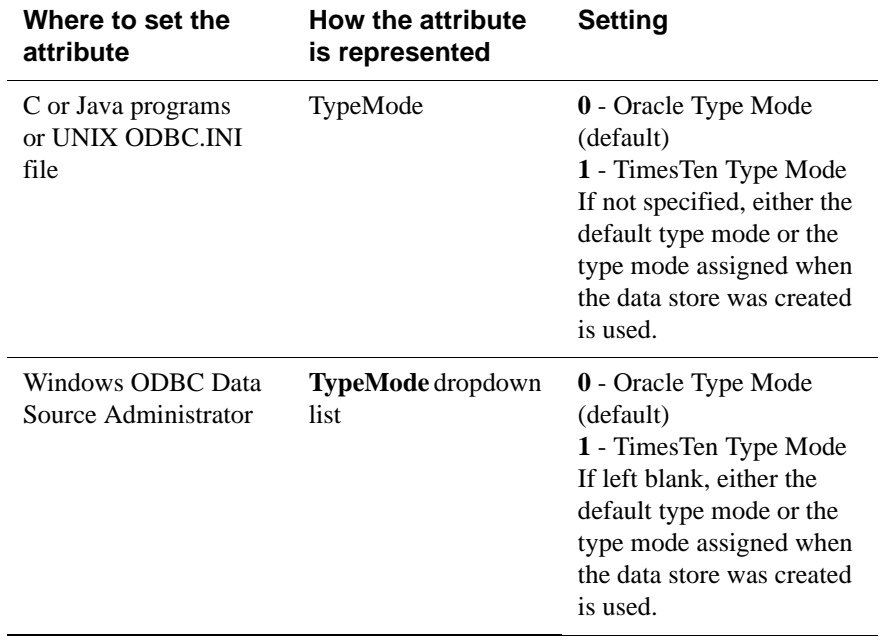

## <span id="page-30-0"></span>**First connection attributes**

First connection attributes are set when a connection is made to an idle data store (a data store with no connections) and persist for that connection and all subsequent connections until the last connection to this data store is closed.

First connection attributes are listed in the table ["First connection attributes" on](#page-16-0)  [page 9](#page-16-0) and described in detail in this section.

If you try to connect to the data store using attributes that are different from the first connection attribute settings, the new connection may be rejected or the attribute value may be ignored. For example, if existing connections have logging to disk enabled, a new connection cannot have logging to disk disabled. However, for example, if existing connections have a **LogFileSize** of one size and a new connection specifies a **LogFileSize** of another size, TimesTen ignores the new value and returns a warning.

**Note:** Only the instance administrator or a user with ADMIN privileges can change a first connection attribute to a value other than the one currently in effect.

## <span id="page-30-2"></span><span id="page-30-1"></span>**AutoCreate**

If you connect to a data store that has the **AutoCreate** attribute set and the data store does not exist yet, the data store is created automatically if you supplied a valid existing path. With the AutoCreate set, TimesTen creates the data store, but not the path to the data store. If you attempt to connect to a data store that does not exist and the **AutoCreate** attribute is not set, the connection fails.

**Access Control** If Access Control is enabled, only the instance administrator or a user with ADMIN privileges can change this attribute to a value other than the one currently in effect.

#### **Setting** Set AutoCreate as follows:

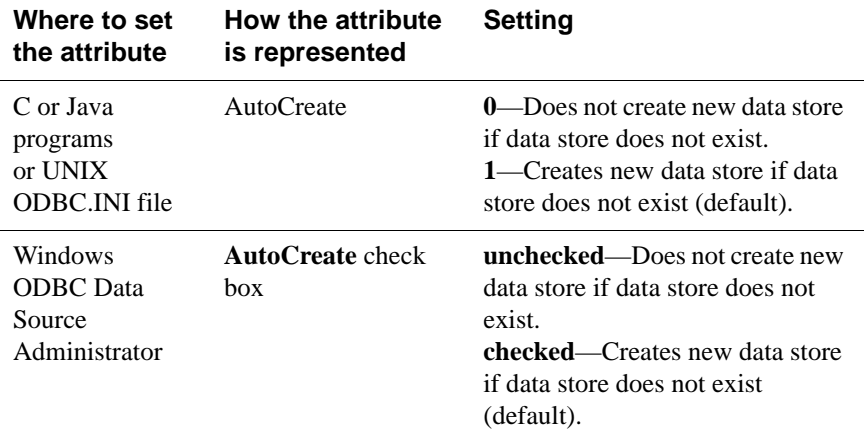

### <span id="page-31-1"></span><span id="page-31-0"></span>**CkptFrequency**

Controls the frequency in seconds that TimesTen performs a background checkpoint. The counter used for the checkpoint condition is reset at the beginning of each checkpoint.

If both CkptFrequency and CkptLogVolume attributes have a value greater than 0, a checkpoint is performed when either of the two conditions becomes true. The values set by the **[ttCkptConfig](#page-121-1)** built-in procedure replace the values set by these attributes.

In the case that your application attempts to perform a checkpoint operation while a background checkpoint is in process, TimesTen waits until the background checkpoint finishes and then executes the application's checkpoint. To turn off background checkpointing, set **[CkptFrequency](#page-31-1)**=0 and **[CkptLogVolume](#page-32-1)**=0.

The value of this attribute is "sticky" as it persists across data store loads and unloads unless it is explicitly changed. The default value is only used during data store creation. Subsequent first connections default to using the existing value stored in the data store. If left unspecified (or empty in the Windows ODBC Data Source Administrator), the stored setting is used. To turn the attribute off, you must explicitly specify a value of 0.

**Access Control** If Access Control is enabled, only the instance administrator or a user with ADMIN privileges can change this attribute to a value other than the one currently in effect.

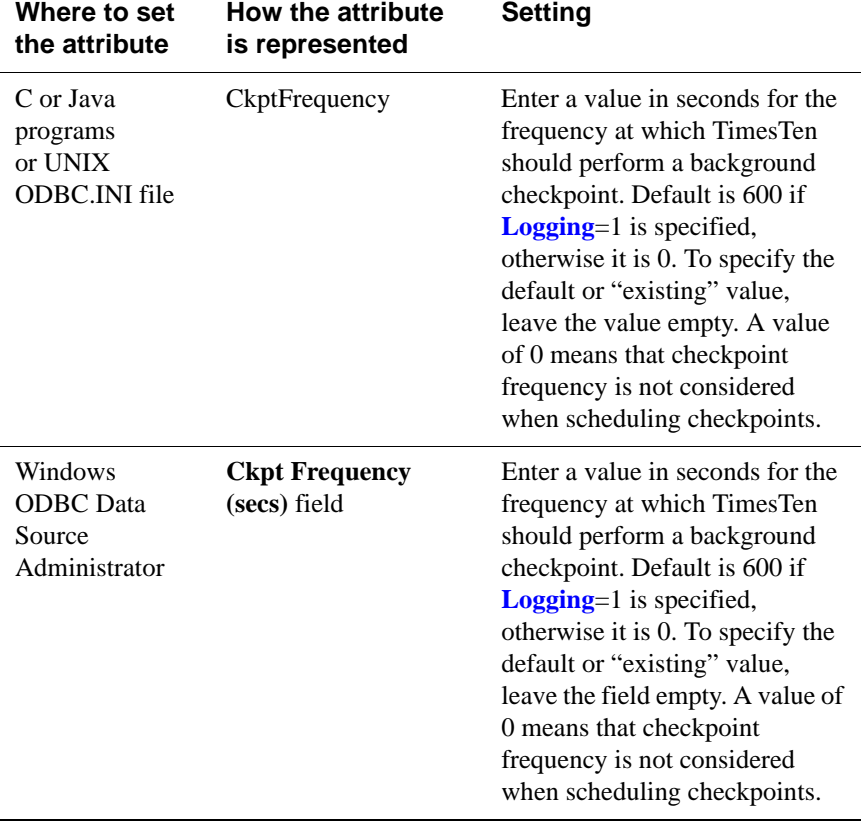

#### <span id="page-32-1"></span><span id="page-32-0"></span>**CkptLogVolume**

Controls the amount of data in megabytes that collects in the log between background checkpoints. The counter used for the checkpoint condition is reset at the beginning of each checkpoint.

If both CkptFrequency and CkptLogVolume attributes have a value greater than 0, a checkpoint is performed when either of the two conditions becomes true. The values set by the **[ttCkptConfig](#page-121-1)** built-in procedure replace the values set by these attributes.

In the case that your application attempts to perform a checkpoint operation while a background checkpoint is in process, TimesTen waits until the background checkpoint finishes and then executes the application's checkpoint. To turn off background checkpointing, set **[CkptFrequency](#page-31-1)**=0 and **[CkptLogVolume](#page-32-1)**=0.

The value of this attribute is "sticky" as it persists across data store loads and unloads unless it is explicitly changed. The default value is only used during data store creation. Subsequent first connections default to using the existing value stored in the data store. If left unspecified (or empty in the Windows ODBC Data Source Administrator), the stored setting is used. To turn the attribute off, you must explicitly specify a value of 0.

**Access Control** If Access Control is enabled, only the instance administrator or a user with ADMIN privileges can change this attribute to a value other than the one currently in effect.

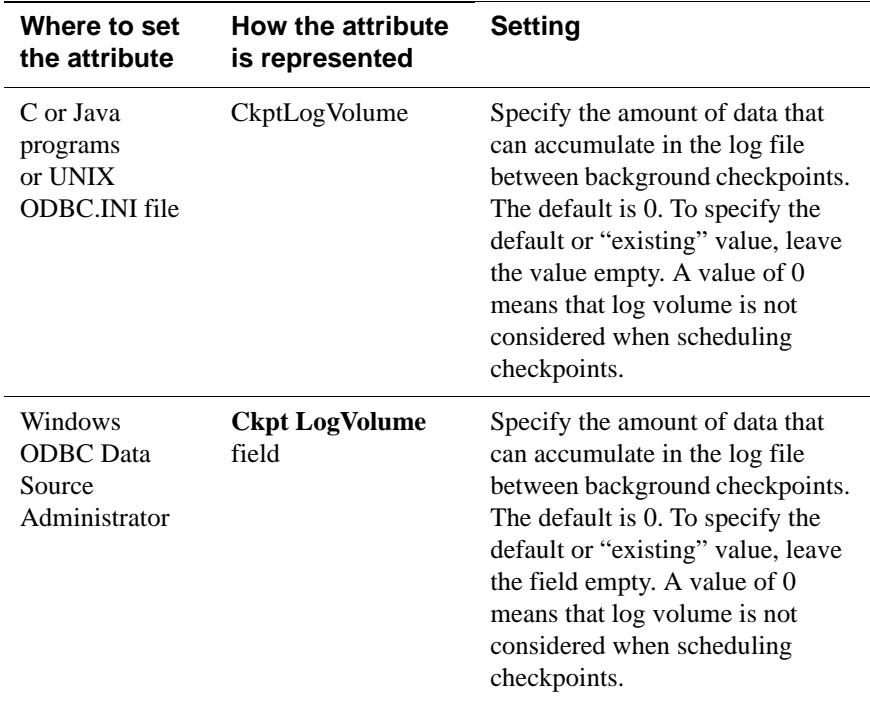

#### **Setting** Set CkptLogVolume as follows:

#### <span id="page-33-1"></span><span id="page-33-0"></span>**CkptRate**

Controls the maximum rate at which data should be written to disk during a checkpoint operation. This may be useful when the writing of checkpoints to disk interferes with other applications.

This rate is used by all background checkpoints and by checkpoints initiated by the **[ttCkpt](#page-117-1)** and **[ttCkptBlocking](#page-119-1)** built-in procedures. *Foreground checkpoints* (checkpoints taken during first connect and last disconnect) do not use this rate. The rate is specified in MB per second.

A value of 0 disables rate limitation. This is the default. The value can also be specified using the **[ttCkptConfig](#page-121-1)** built-in procedure. The value set by the **[ttCkptConfig](#page-121-1)** built-in procedure replaces the value set by this attribute.

The value of this attribute is "sticky" as it persists across data store loads and unloads unless it is explicitly changed. The default value is only used during data store creation. Subsequent first connections default to using the existing value stored in the data store. If left unspecified (or empty in the Windows ODBC Data Source Administrator), the stored setting is used. To turn the attribute off, you must explicitly specify a value of 0. For existing data stores that are migrated to this release, the value is initialized to 0. To use the current or default value, the attribute value should be left unspecified.

For more details about the benefits of and issues when using CkptRate, see "Setting the checkpoint rate for background checkpoints," in the *Oracle TimesTen In-Memory Database Operations Guide*.

**Access Control** If Access Control is enabled, only the instance administrator or a user with ADMIN privileges can change this attribute to a value other than the one currently in effect.

#### **Setting** Set CkptRate as follows:

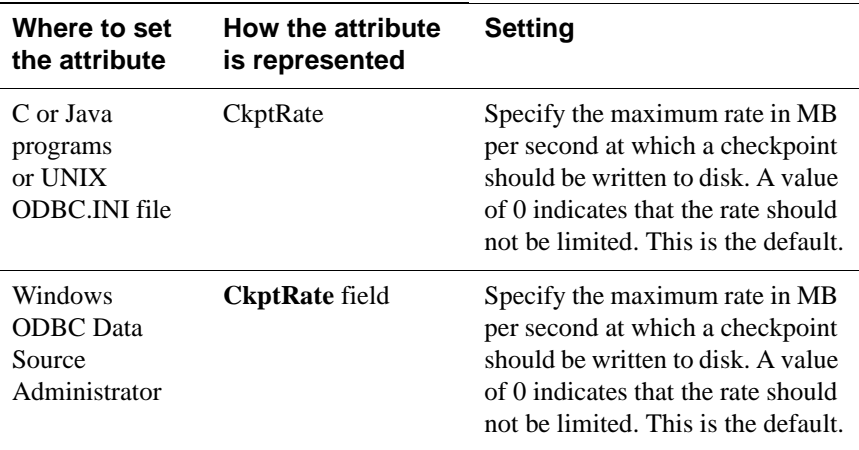

## <span id="page-35-1"></span><span id="page-35-0"></span>**Connections**

Indicates the expected upper bound on the number of concurrent connections to the data store. TimesTen allocates one semaphore for each expected connection. If the number of connections exceeds the value of this attribute, the system still operates but may perform sub-optimally.

The number of current connections to a data store can be determined by viewing the output from the **[ttStatus](#page-336-1)** utility.

**Note:** The kernel must be configured with enough semaphores to handle all active data stores. For details on setting semaphores for your system, see "Installation prerequisites" in the *Oracle TimesTen In-Memory Database Installation Guide*.

**Access Control** If Access Control is enabled, only the instance administrator or a user with ADMIN privileges can change this attribute to a value other than the one currently in effect.

**Setting** Set Connections as follows:

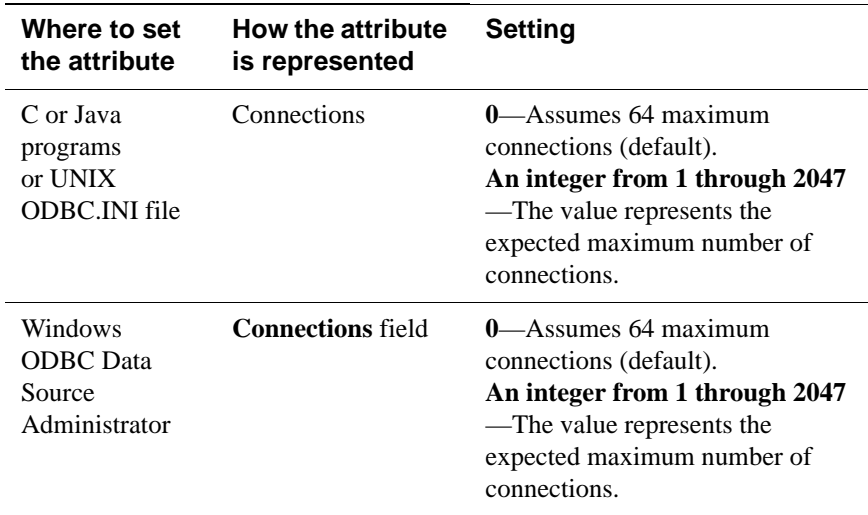
# **ForceConnect**

When return receipt replication is used with the NONDURABLE TRANSMIT option, a failed master data store is allowed to recover only by restoring its state from a subscriber data store using the -duplicate option of the ttRepAdmin utility. In other words, the failed data store cannot just come up and have replication bring it up to date because it may lose some transactions that were transmitted to the subscriber but not durably committed locally. The ForceConnect connection attribute overrides this restriction.

**Access Control** If Access Control is enabled, only the instance administrator or a user with ADMIN privileges can change this attribute to a value other than the one currently in effect.

**Setting** Set ForceConnect as follows:

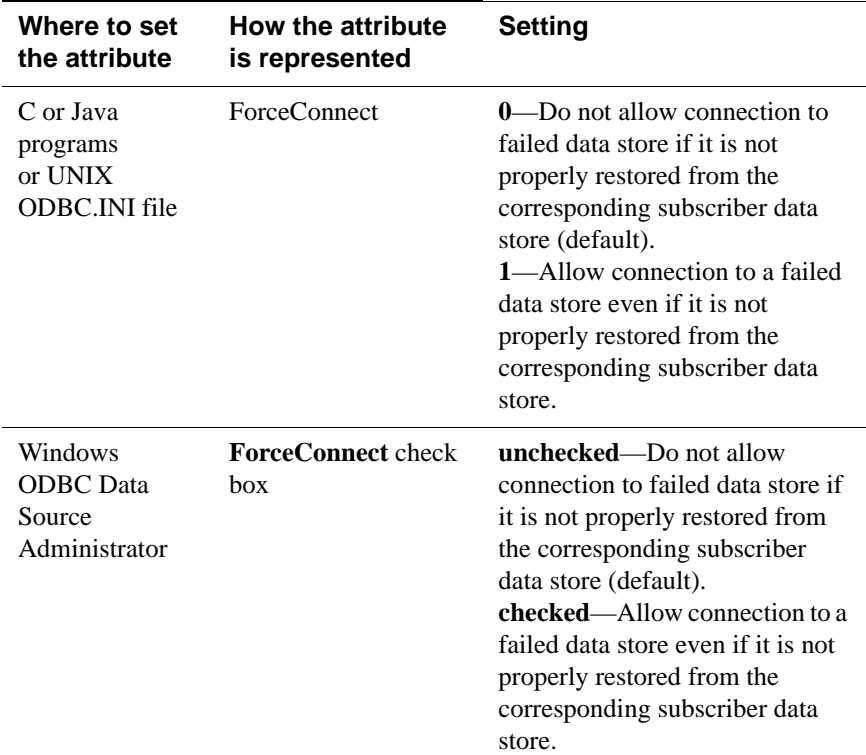

## **LogAutoTruncate**

Determines whether the first connection to the data store should proceed if TimesTen recovery encounters a defective log record.

- **Access Control** If Access Control is enabled, only the instance administrator or a user with ADMIN privileges can change this attribute to a value other than the one currently in effect.
- **Setting** Set LogAutoTruncate as follows:

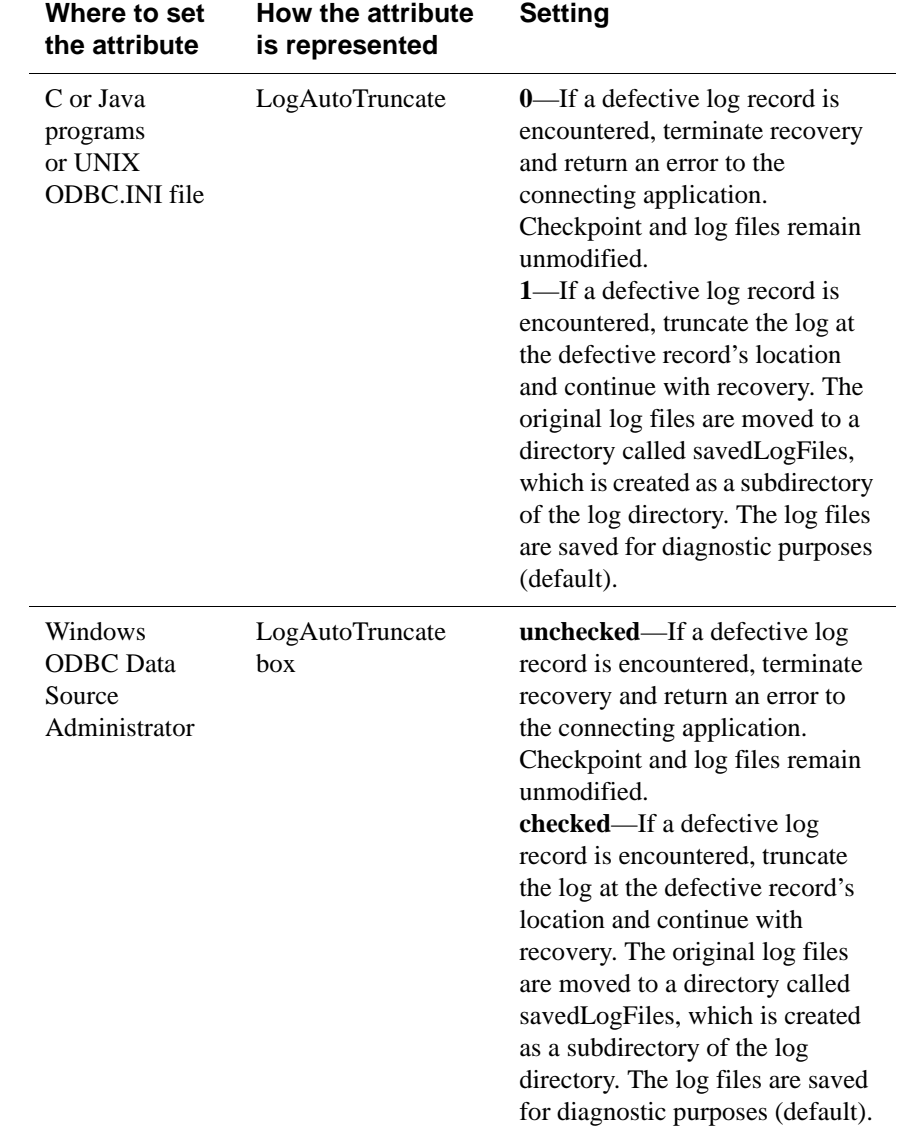

## <span id="page-39-0"></span>**LogBuffSize**

The LogBuffSize attribute specifies the size of the internal log buffer in kilobytes. The default log buffer size is 65,536 KB and the minimum is 128 KB. If you enter a size smaller than 128 KB, TimesTen overrides the value and creates a 128 KB internal log buffer.

**Access Control** If Access Control is enabled, only the instance administrator or a user with ADMIN privileges can change this attribute to a value other than the one currently in effect.

#### **Setting** Set LogBuffSize as follows:

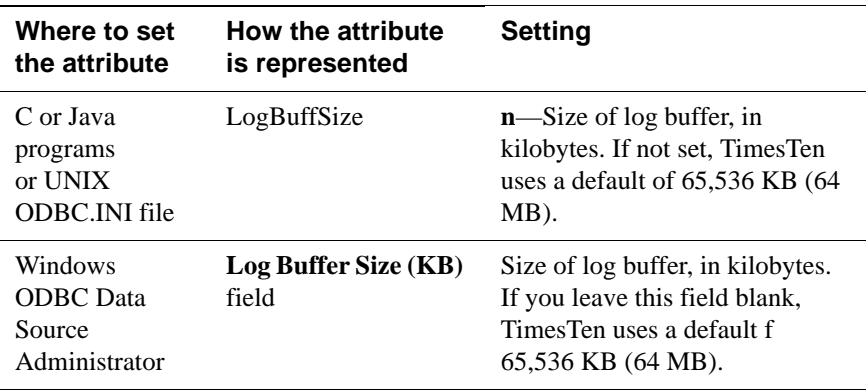

# **LogFileSize**

The **LogFileSize** attribute specifies the maximum size of log files. The default value is 64 MB. This attribute is relevant only if logging to disk is enabled. Actual log file sizes may be slightly smaller or larger than LogFileSize because log records are not allowed to span log files.

A value of zero indicates that either the default log file size should be used if the data store does not exist already, or that the log file size in effect for the most recent connection should be used if the data store does already exist.

It is best to set the value of LogFileSize to match or exceed the **[LogBuffSize](#page-39-0)**, even thought it is possible that the LogBuffSize value can be greater than the value of LogFileSize. Be careful though, because LogFileSize is sized in MB while LogBuffSize is sized in KB. There cannot be more then LogFileSize outstanding data in the log buffer so if the buffer is not sized to match the LogFileSize, the buffer may not get fully utilized.

**Access Control** If Access Control is enabled, only the instance administrator or a user with ADMIN privileges can change this attribute to a value other than the one currently in effect.

#### **Setting** Set LogFileSize as follows:

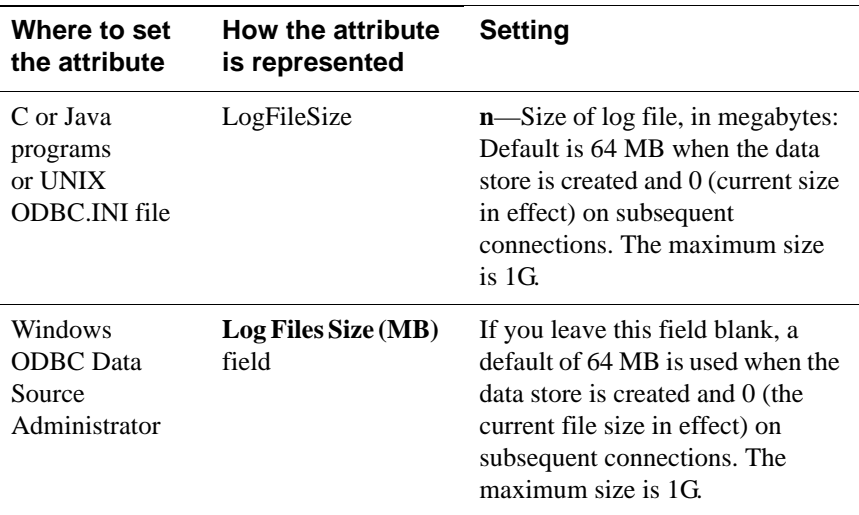

# **LogFlushMethod**

Controls the method used by TimesTen to write and sync log data to log files. The overall throughput of a system can be significantly affected by the value of this attribute, especially if the application chooses to commit most transactions durably.

As a general rule, use the value 2 if most of your transactions commit durably and use the value 1 otherwise.

For best results, however, experiment with both values using a typical workload for your application and platform. Although application performance may be affected by this attribute, transaction durability is not affected. Changing the value of this attribute will not affect transaction durability in any way.

**Access Control** If Access Control is enabled, only the instance administrator or a user with ADMIN privileges can change this attribute to a value other than the one currently in effect.

**Setting** Set LogFlushMethod as follows:

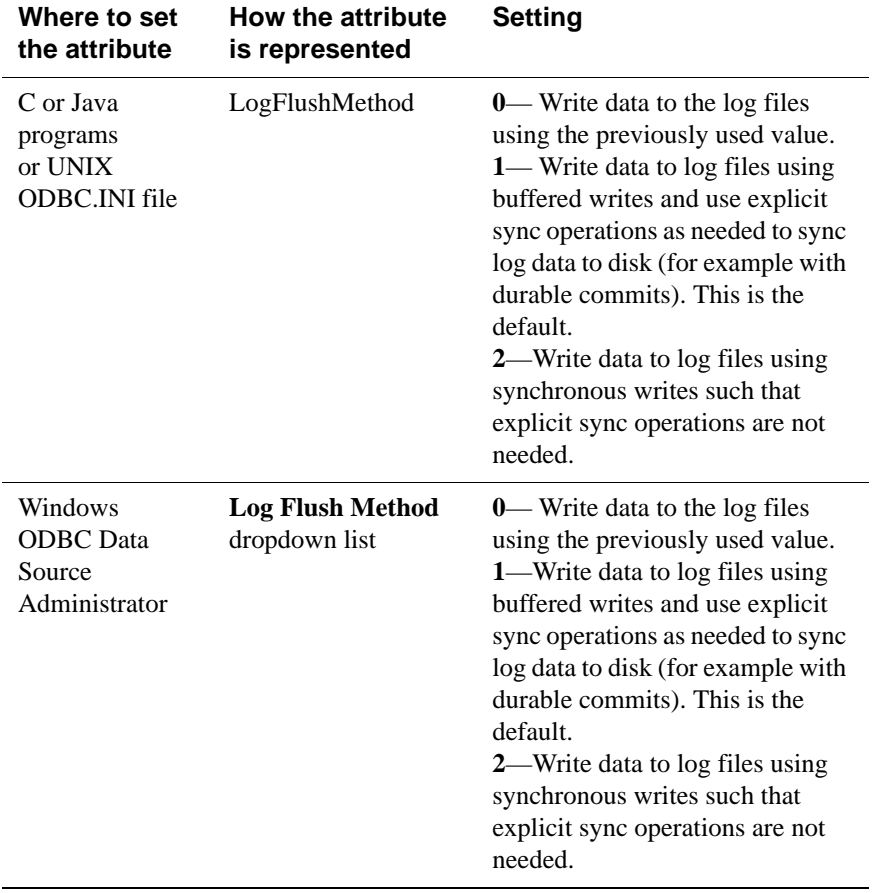

# <span id="page-43-0"></span>**Logging**

Logging to disk enables applications to roll back transactions. Logging to disk incurs a performance penalty due to both operations needed to maintain the log and delays incurred in writing the log to disk. Logging to disk enables applications to roll back unwanted transactions.

If Logging is disabled, durable commits are not possible. If Logging is turned off, operations that are not atomic return an error or warning when the TimesTen Data Manager cannot restore the data store to its state prior to a failed operation. For more details on transaction management, see Chapter 7, "Transaction Management and Recovery," in the *Oracle TimesTen In-Memory Database Operations Guide*.

Some applications that can trade off durability and atomicity for performance may want to turn off logging entirely.This is something that should be carefully considered, as disabling logging restricts your application from using row-level locking, rolling back transactions, using Cache Connect to Oracle or Replication. Disabling logging may also be useful for improving performance of a bulk load operation if the operation can be restarted from the beginning in case of a failure.

To turn off logging entirely, set the **Logging** parameter to 0. To cache Oracle tables, you must enable logging to disk.

Row-level locking is disabled if **Logging** is turned off (**Logging** is set to 0). See ["LockLevel" on page 49](#page-56-0) for additional information. In addition, **[DurableCommits](#page-54-0)** and **[LogPurge](#page-44-0)**) are disabled when the **Logging** attribute is set to 0. Use the **[MatchLogOpts](#page-58-0)** attribute to prevent such conflicts.

**Access Control** If Access Control is enabled, only the instance administrator or a user with ADMIN privileges can change this attribute to a value other than the one currently in effect.

#### **Setting** Set Logging as follows:

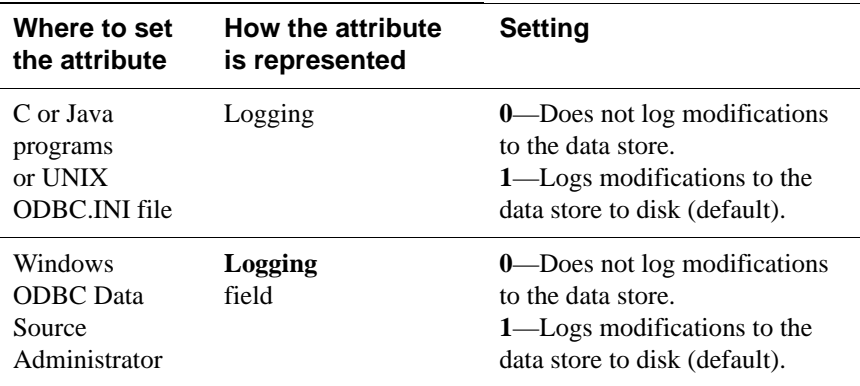

# <span id="page-44-0"></span>**LogPurge**

If the LogPurge attribute is set, TimesTen automatically removes log files when they have been written to both checkpoint files and there are no transactions that still need the log files' contents. The first time checkpoint is called, the contents of the log files are written to one of the checkpoint files. When checkpoint is called the second time, TimesTen writes the contents of the log files to the other checkpoint file.

TimesTen purges the log files if all of these conditions are met:

- The contents of the log files have been written to both checkpoint files,
- The log files are not pending incremental backup,
- If replication is being used, the log files have been replicated to all subscribers,
- If XLA is being used, all XLA bookmarks have advanced beyond the log files.
- The log files are not being used by any distributed transactions using the XA interface.

If this attribute is set to 0 or unchecked, unneeded log files are appended with the.arch suffix. Applications can then delete the files.

This attribute is relevant only if **Logging** is set to 1. See also ["MatchLogOpts" on](#page-58-0)  [page 51](#page-58-0).

**Access Control** If Access Control is enabled, only the instance administrator or a user with ADMIN privileges can change this attribute to a value other than the one currently in effect.

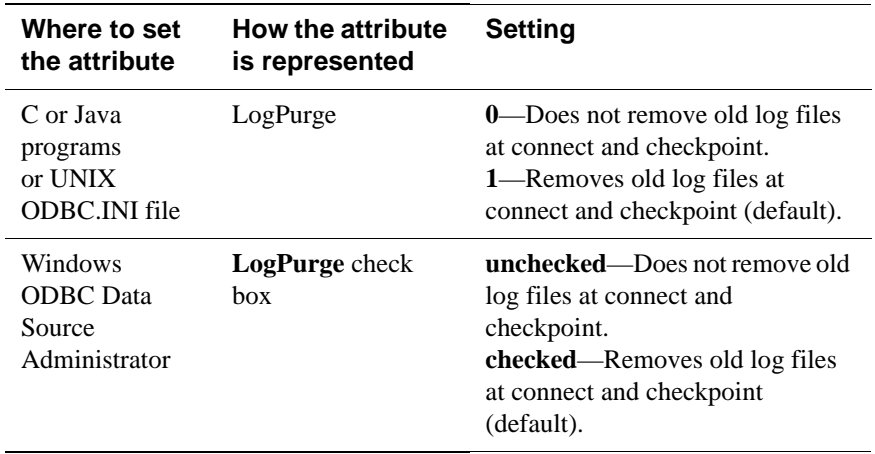

**Setting** Set LogPurge as follows:

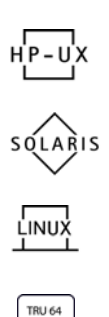

## **MemoryLock**

On Solaris, Linux, HP-UX 11 and Tru64 systems, TimesTen allows applications that connect to a shared data store to specify whether the real memory should be locked while the data store is being loaded into memory or while the store is in memory. If the physical memory used for the data store is locked, the operating system's virtual memory sub-system cannot borrow that memory for other uses. No part of the data store will ever be paged out but this could lead to memory shortages in a system that is under configured with RAM. While memory locking can improve data store load performance, it may impede other applications on the same machine.

**Access Control and Nonroot instances**

If Access Control is enabled, only the instance administrator or a user with ADMIN privileges can change this attribute to a value other than the one currently in effect.

On Linux and Tru64 systems, root privileges are required to use this attribute. On Solaris systems, you must be installed as root to use MemoryLock=**1** or **2**.Data stores in a non-root instance of TimesTen can use settings **3** and **4** for this attribute, on Solaris systems.

**Setting** Set MemoryLock as follows:

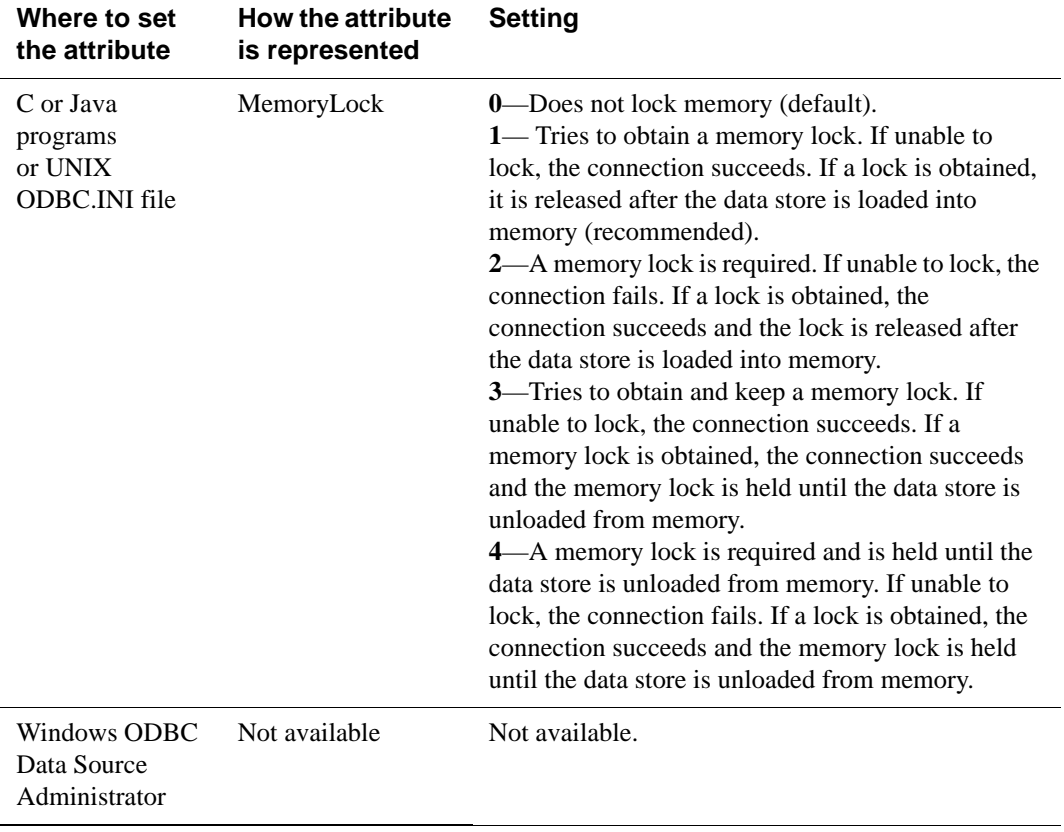

### **Overwrite**

If the **Overwrite** attribute is set and there is an existing data store with the same data store path name as the new data store, TimesTen destroys the existing data store and creates a new empty data store, as long as the existing data store is not in use. If the **Overwrite** attribute is set and there is not a data store with the specified data store path name, TimesTen only creates a new data store if the **AutoCreate** attribute is also set (see ["AutoCreate" on page 23\)](#page-30-0). Overwrite is ignored if AutoCreate is set to 0. Applications should use caution when specifying the **Overwrite=1** attribute.

**Access Control** If Access Control is enabled, only the instance administrator or a user with ADMIN privileges can change this attribute to a value other than the one currently in effect.

**Setting** Set Overwrite as follows:

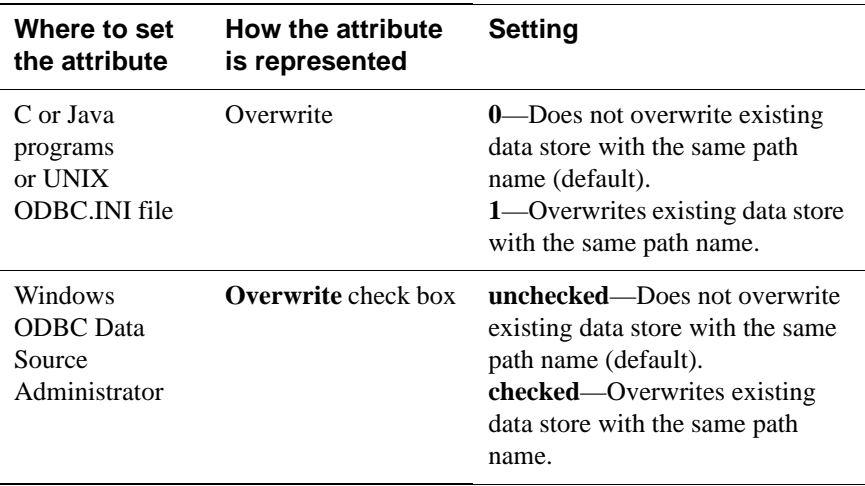

## **PermSize**

Specifically indicates the size in MB of the permanent memory region for the data store. You may increase PermSize at first connect but not decrease it. TimesTen returns a warning if you attempt to decrease the permanent memory region size. If the data store does not exist, a PermSize value of 0 or no value indicates that the default size should be used. For an existing data store, a value of 0 or no value indicates that the existing size should not be changed.

Once you have created a data store, you can make the permanent partition larger, but not smaller. See "Changing data store size" in the *Oracle TimesTen In-Memory Database Operations Guide*.

The **[ttMigrate](#page-295-0)** and **[ttDestroy](#page-273-0)** utilities can also be used to change the Permanent Data Size, when appropriate.

**Access Control** If Access Control is enabled, only the instance administrator or a user with ADMIN privileges can change this attribute to a value other than the one currently in effect.

**Setting** Set PermSize as follows:

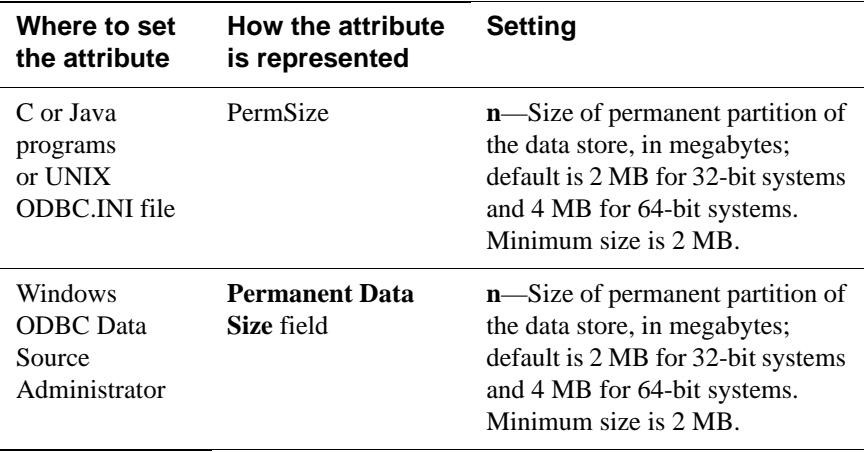

## **RecoveryThreads**

The **RecoveryThreads** attribute determines the number of threads used to rebuild indexes during recovery.

If RecoveryThreads=1, during recovery, indexes that need to be rebuilt are done serially. If you have enough processors available to work on index rebuilds on your machine, setting this attribute can improve recovery performance. The performance improvement occurs only if different processors can work on different indexes. There is no parallelism in index rebuild within the same index.

The value of RecoveryThreads can be any value up to the number of CPUs available on your system.

**Access Control** If Access Control is enabled, only the instance administrator or a user with ADMIN privileges can change this attribute to a value other than the one currently in effect.

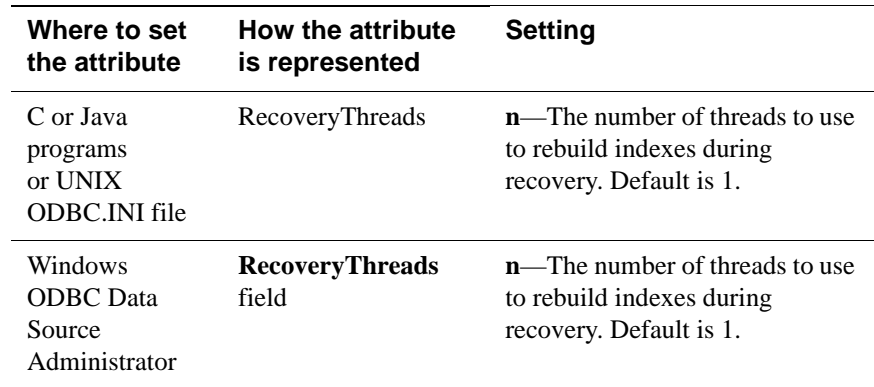

**Setting** Set RecoveryThreads as follows:

**Notes** For a progress report on the recovery process, see the rebuild messages in the support log.

> Set the number of threads low enough to leave sufficient resources on the server machine for other services/processes.

## **TempSize**

TempSize indicates the total amount of memory in MB allocated to the temporary region. TempSize has no pre-defined fixed default value. If left unspecified, its value is determined from PermSize as follows:

If PermSize is less than 64MB, TempSize =  $6 \text{ MB} + \text{ceiling}(\text{PermSize} / 4 \text{ MB})$ .

If PermSize is greater than 64MB, TempSize =14 MB + ceiling(PermSize / 8 MB).

TimesTen rounds the value up to the nearest MB.

If specified, TimesTen always honors the TempSize value. Since the temporary data partition is recreated each time a data store is loaded, the TempSize attribute may be increased or decreased each time a data store is loaded. For an existing data store, a value of 0 or no value indicates that the existing size should not be changed.

#### **Setting** Set TempSize as follows:

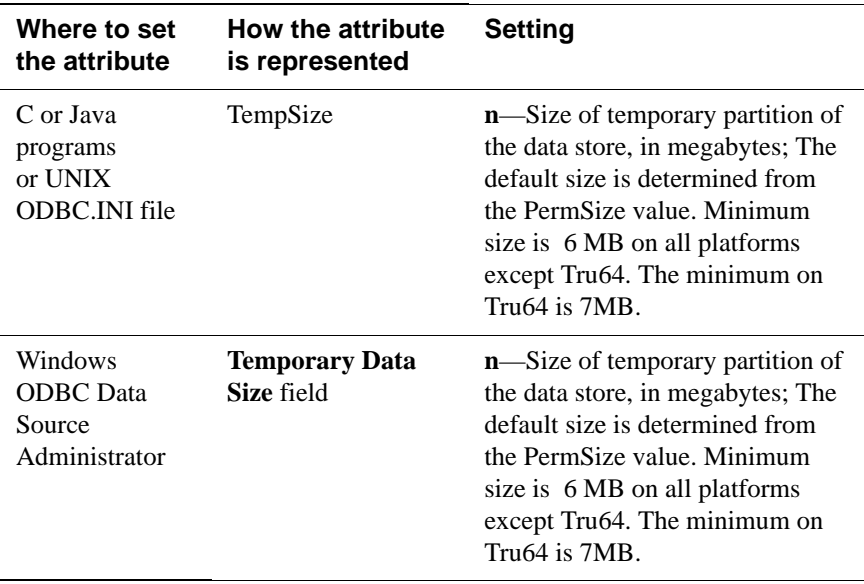

# **General connection attributes**

General connection attributes are set by each connection and persist for the duration of the connection. General connection attributes are listed in the table ["General connection attributes" on page 10](#page-17-0) and described in detail in this section.

### <span id="page-51-0"></span>**ConnectionName**

This attribute is also available as a Client connection attribute.

This attribute allows you to attach a symbolic name to any data store connection. Connection names are unique within a process.

The symbolic name is used to help identify the connection in various TimesTen administrative utilities, such as **[ttIsql](#page-275-0)**, **[ttXactAdmin](#page-347-0)** and **[ttStatus](#page-336-0)**. This can be particularly useful with processes that make multiple connections to the data store, as is typical with multi-threaded applications or in the identification of remote clients.

The value of this attribute is intended to be dynamically defined at connection time using the connection string. The default value is the connecting executable file name. It can also be defined statically in the DSN definition. Values used for ConnectionName should follow SQL identifier syntax rules.

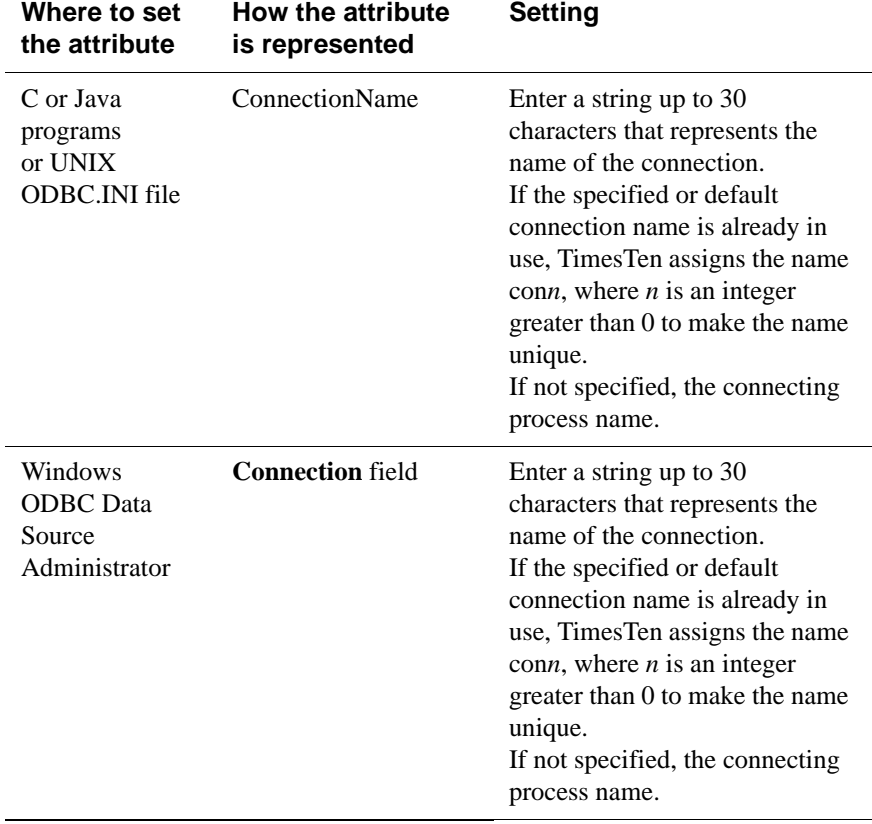

### **Diagnostics**

Allows an application to configure the level of diagnostics information generated by TimesTen for the connection. TimesTen diagnostics messages are warnings whose numbers lie within the range 20000 through 29999. Diagnostics connection attribute values are integers.

**Setting** Set Diagnostics as follows:

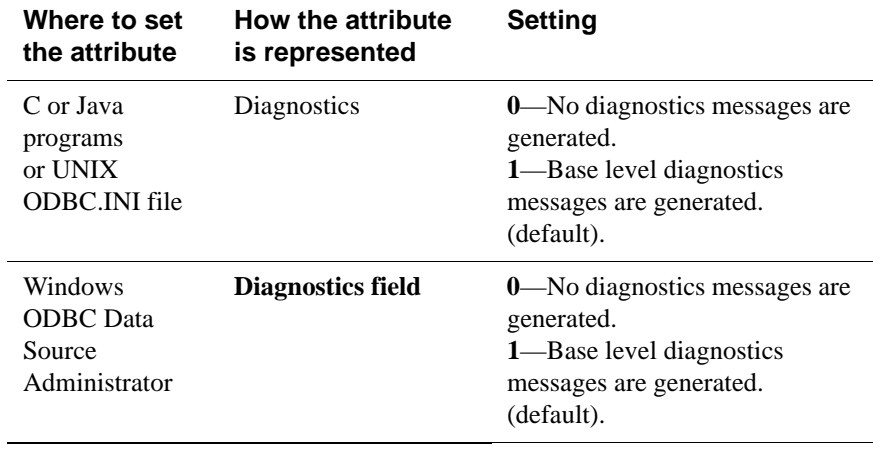

## <span id="page-54-0"></span>**DurableCommits**

By default, **DurableCommits** is set to 0, meaning the log is not written to disk at transaction commit. This reduces the transaction execution time at the risk of losing some committed transactions in the event of a failure. However, if you are logging to disk, the log is saved to disk when the log buffer in memory fills up, regardless of the setting of **DurableCommits**.

A connection that is logging to disk can also call the **[ttDurableCommit](#page-136-0)** built-in procedure to do durable commits explicitly on selected transactions. A call to **[ttDurableCommit](#page-136-0)** flushes the log buffer to disk. The managing subdaemon processes also frequently flush the log buffer to disk. The log buffer is shared among all connections and contains log records from transactions of all connections.

If logging to disk is not enabled, durable commits are not possible. If logging to disk is disabled, durability of data can be achieved through checkpointing, which happens in the background at intervals determined by the settings of **[CkptFrequency](#page-31-0)** and **[CkptLogVolume](#page-32-0)** or which the application can explicitly initiate. TimesTen automatically initiates checkpointing when the last connection to the data store exits successfully.

### **Setting** Set DurableCommits as follows:

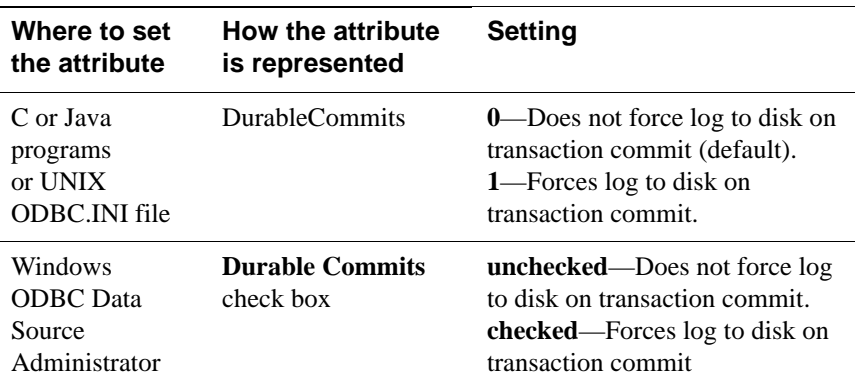

### **Isolation**

By default, TimesTen uses read committed isolation. The Isolation attribute specifies the initial isolation level for the connection. For a description of the isolation levels, see "Concurrency control" in the *Oracle TimesTen In-Memory Database Operations Guide*.

If the passthrough or the propagate Cache Connect feature is used, the TimesTen's isolation level setting is inherited by the Oracle session. TimesTen serializable mode is mapped to Oracle's serializable mode. TimesTen readcommitted mode is mapped to Oracle's read-committed mode.

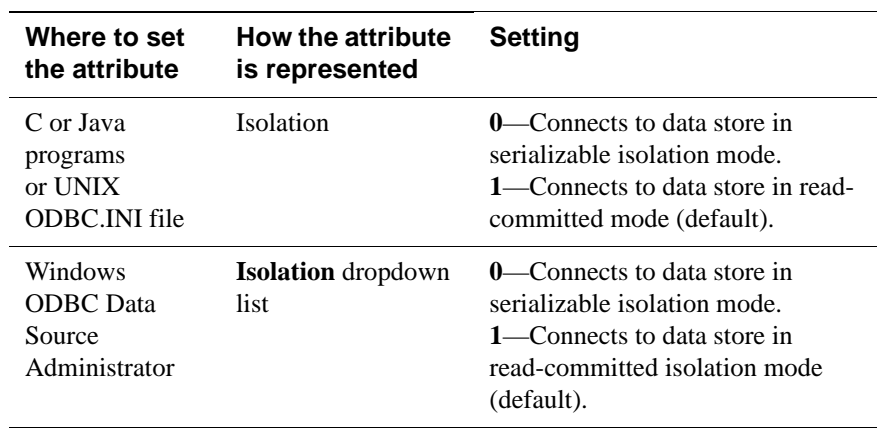

#### **Setting** Set Isolation as follows:

## <span id="page-56-0"></span>**LockLevel**

By default, TimesTen enables row-level locking for maximum concurrency. To give every transaction in this connection exclusive access to the data store, you can enable data store-level locking by setting the **LockLevel** attribute to 1. Doing so may improve performance for some applications. To cache Oracle tables, you must set row-level locking.

A connection can change the desired lock level at any time by calling the **ttLockLevel** built-in procedure (see ["ttLockLevel" on page 132\)](#page-139-0). Connections can also wait for unavailable locks by calling the **ttLockWait** built-in procedure (see ["ttLockWait" on page 133](#page-140-0)). Different connections can coexist with different levels of locking, but the presence of even one connection doing data store-level locking leads to loss of concurrency. Logging to disk (see ["Logging" on page 36](#page-43-0)) must be enabled to use row-level locking. To display a list of all locks on a particular data store you can use the TimesTen utility **[ttXactAdmin](#page-347-0)**.

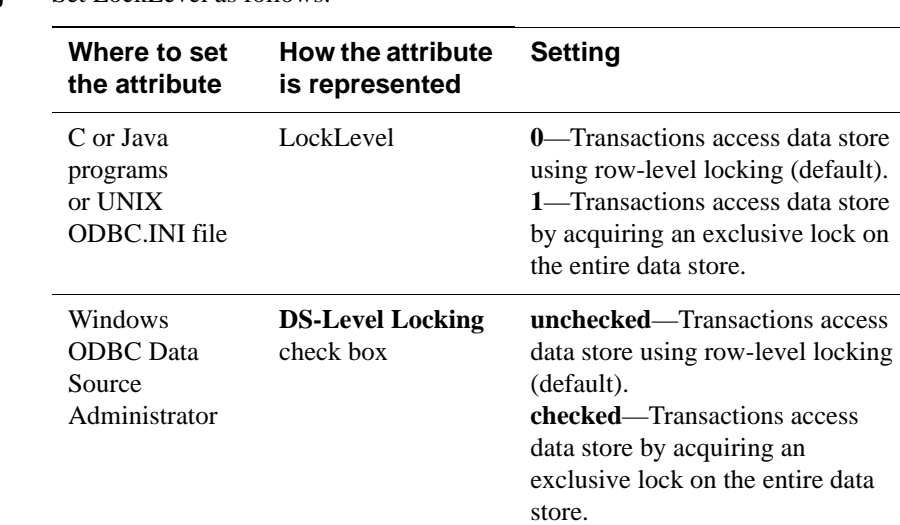

#### **Setting** Set LockLevel as follows:

### **LockWait**

Allows an application to configure the lock wait interval for the connection. The lock wait interval is the number of seconds to wait for a lock when there is contention on it. Sub-second LockWait values significant to tenths of a second can be specified using decimal format for the number of seconds. For example:

 $LockWait = 0.1$ 

results in a lock wait of one tenth of a second.

LockWait may be set to any value between 0 and 1,000,000 inclusive to a precision of tenths of a second. The default is 10 seconds:

LockWait =  $10.0$ 

Actual lock wait response time is imprecise and may be exceeded by up to one tenth of a second, due to the scheduling of the agent that detects timeouts. This imprecision does not apply to zero second timeouts, which are always reported immediately.

A connection can change the lock wait interval at any time by calling the **[ttLockWait](#page-140-0)** built-in procedure.

To display a list of all locks on a particular data store you can use the TimesTen utility **[ttXactAdmin](#page-347-0)**.

#### **Setting** Set LockWait as follows:

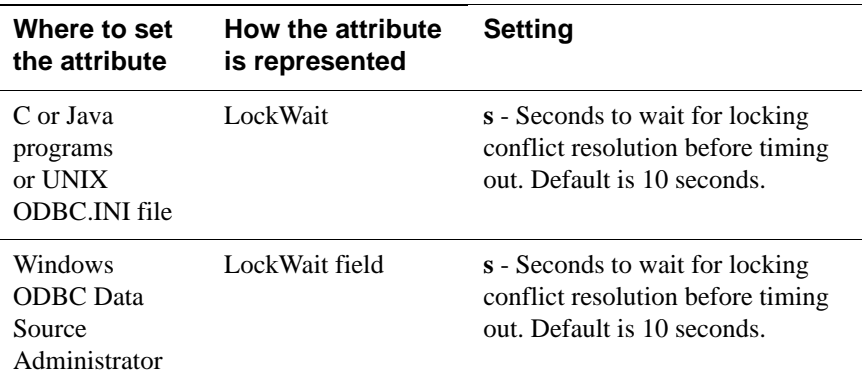

## <span id="page-58-0"></span>**MatchLogOpts**

The first connection to a data store determines the type of logging, if any, that will be performed and whether the log files will be purged in the case of logging to disk. Any subsequent connection must specify the same values for the **Logging** and **LogPurge** attributes or an error will be generated. If a connection does not know the current state of these attributes, **MatchLogOpts** can be set so that the logging attributes will match.

**Note:** If **MatchLogOpts** is set to True for the first connector, an error is generated and the connection fails. Because of this, use the attribute with caution.

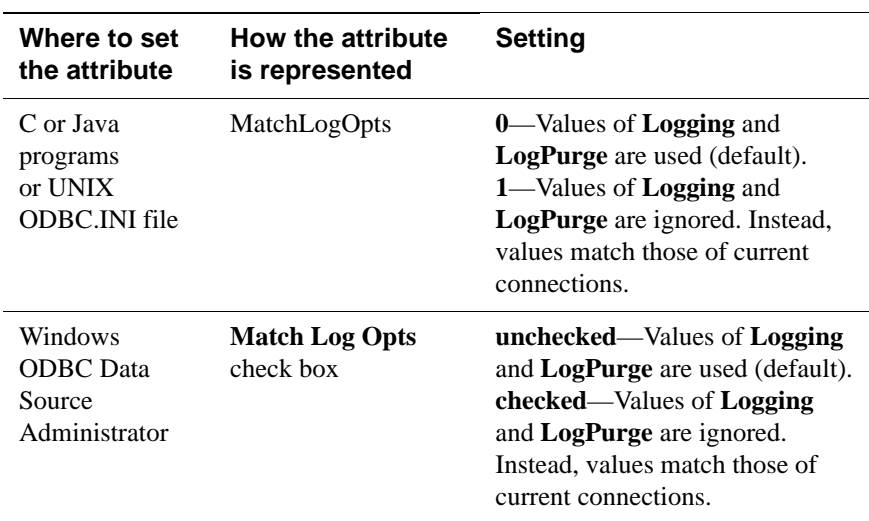

#### **Setting** Set MatchLogOpts as follows:

## **PermWarnThreshold**

Indicates the threshold percentage at which TimesTen issues out-of-memory warnings for the permanent partition of the data store's memory. An application must call the built-in procedure ttWarnonLowMemory to receive out-of-memory warnings. The threshold also applies to SNMP warnings. See ["ttWarnOnLowMemory" on page 217](#page-224-0) and "Diagnostics through SNMP Traps"

in *[Oracle TimesTen In-Memory Database Error Messages and SNMP Traps](#page-0-0)*.

### **Setting** Set PermWarnThreshold as follows:

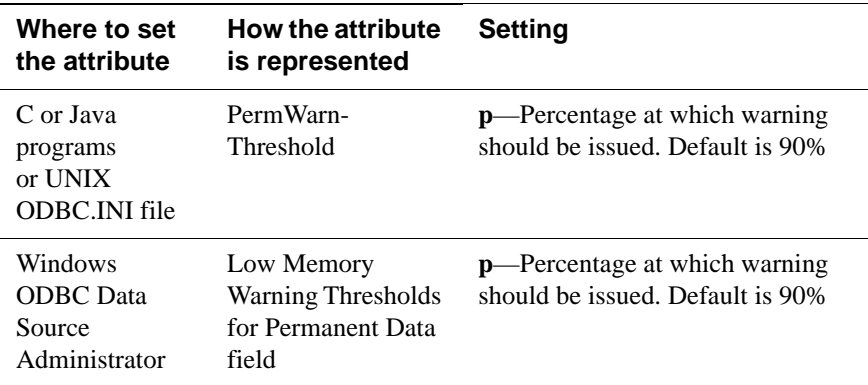

## **PrivateCommands**

When multiple connections execute the same command, they access common command structures controlled by a single command lock. To avoid sharing their commands and possibly placing contention on the lock, you can use PrivateCommands. This gives you better scaling at the cost of increased temporary space usage.

By default, the PrivateCommands is turned off and commands are shared.

**Setting** Set PrivateCommands as follows:

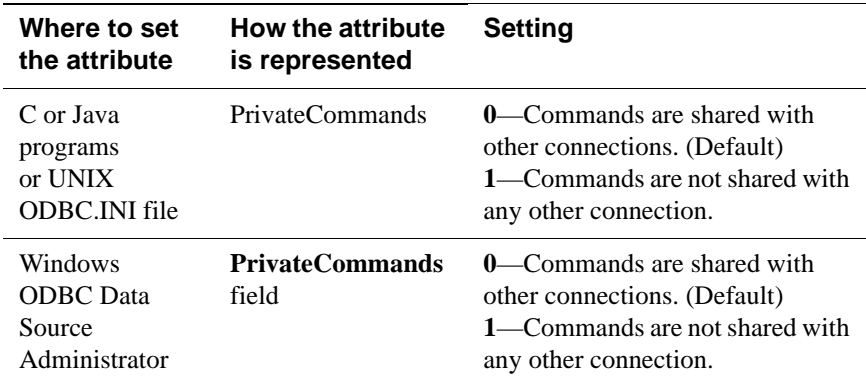

**Notes** If there are many copies of the same command, all of them are invalidated by a DDL or statistics change. This means that reprepare of these multiple copies takes longer when **PrivateCommands** = 1. With more commands DDL execution can take slightly longer.

> When using the PrivateCommands attribute, memory consumption can increase considerably if the attribute is not used cautiously. For example, if **PrivateCommands**=1 for an application that has 100 connections with 100 commands, there will be 10,000 commands in the system: one private command for each connection.

### <span id="page-61-0"></span>**PWDCrypt**

The **PWDCrypt** contains an encrypted version of the corresponding PWD value. The value for PWD is stored in clear text, which does not allow special characters, in the .odbc.ini file on UNIX and in the Windows Registry on Windows. Any users who have access to the .odbc.ini file or Windows Registry can view the value for this attribute. The PWDCrypt attribute allows special characters, is case sensitive and contains the value of the encrypted password.

For security reasons, the PWDCrypt attribute should only be placed in User DSNs or user private ODBCINI files. The presence of the PWDCrypt in System DSNs allows any user to use the PWDCrypt value to connect to TimesTen, even though they have no knowledge of the cleartext password.

To generate the value for this attribute, run the **[ttuser](#page-344-0)** utility.

**Notes** If PWD and PWDCrypt are both supplied, the PWD value is used.

The PWDCrypt attribute cannot be used when access control is not enabled and **[Authenticate](#page-21-0)**=1 or **[GroupRestrict](#page-25-0)** is set. In this case, the native operating system authentication API is in use and expects the UID and PWD.

The PWD is not stored anywhere in the TimesTen system.

#### **Setting** Set PWDCrypt as follows:

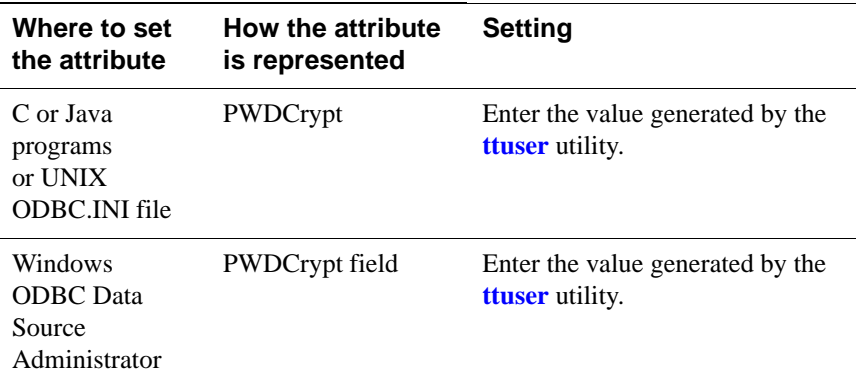

## **SqlQueryTimeout**

Use this attribute to specify the time limit in seconds within which the data store should execute SQL statements.

The value of this attribute can be any integer equal to or greater than 0. The default value is 0. A value of 0 indicates that the query will not time out.

This attribute does not stop Cache Connect operations that are being processed on Oracle. This includes passthrough statements, flushing, manual loading, manual refreshing, synchronous writethrough, propagating, and transparent loading.

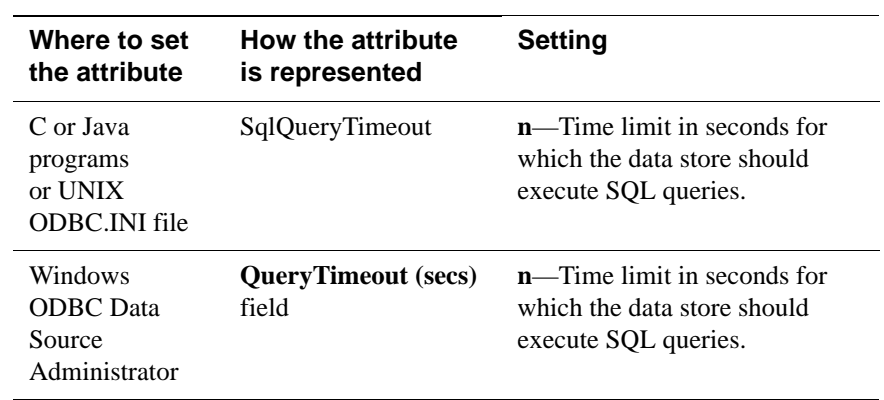

#### **Setting** Set SqlQueryTimeout as follows:

## **TempWarnThreshold**

Indicates the threshold percentage at which TimesTen issues out-of- memory warnings for the temporary partition of the data store's memory. An application must call the built-in procedure ttWarnonLowMemory to receive out-of-memory warnings. The threshold also applies to SNMP warnings. See ["ttWarnOnLowMemory" on page 217](#page-224-0) and "Diagnostics through SNMP Traps"

in *[Oracle TimesTen In-Memory Database Error Messages and SNMP Traps](#page-0-0)*.

#### **Setting** Set TempWarnThreshold as follows:

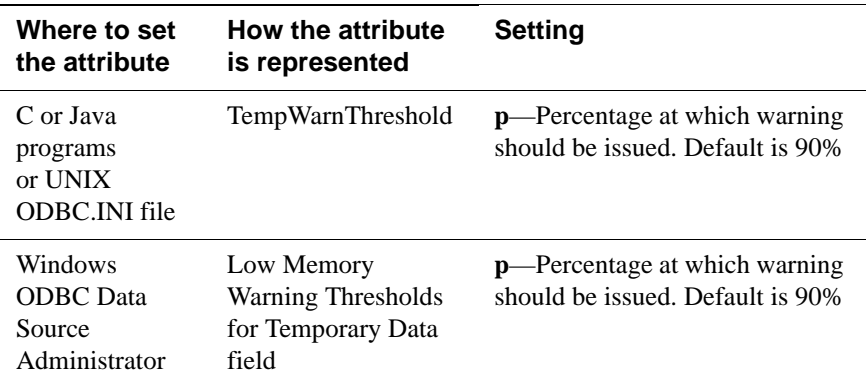

### <span id="page-64-1"></span><span id="page-64-0"></span>**UID PWD**

#### **Access Control**

When Access Control is enabled, a User Id and Password must be provided by users who are identified internally to TimesTen. Alternatively, an encrypted password can be supplied using the **[PWDCrypt](#page-61-0)** attribute. Some TimesTen operations prompt for the UID and PWD of the user performing the operation. For more details on Access Control, see the *TimesTen Installation Guide*.

If an application wants to connect to a Client DSN whose corresponding Server DSN is defined with Authenticate=1, the application must provide a valid user name and password in the UID and PWD attributes, respectively.

The user must have rights to log on to the machine where the TimesTen Server is running. You may specify UID and PWD either in the Client DSN configuration or in the connection string. The UID and PWD values specified in a connection string take precedence over the values specified in the Client DSN configuration.

**Note:** The values for UID and PWD are stored in clear text in the .odbc.ini file on UNIX and in the Windows Registry on Windows. Any users who have access to the .odbc.ini file or Windows Registry can view the values for these attributes. You can use the PWDCrypt attribute to hide the cleartext value of the password. If PWD and PWDCrypt are both supplied, the PWD value is used. PWD is transmitted in encrypted form over the network from the TimesTen Client machine to the TimesTen Server machine.

When caching Oracle tables, PWD specifies the TimesTen password while **[OraclePWD](#page-80-0)** specifies the Oracle password.

#### **Setting** Set UID and PWD as follows:

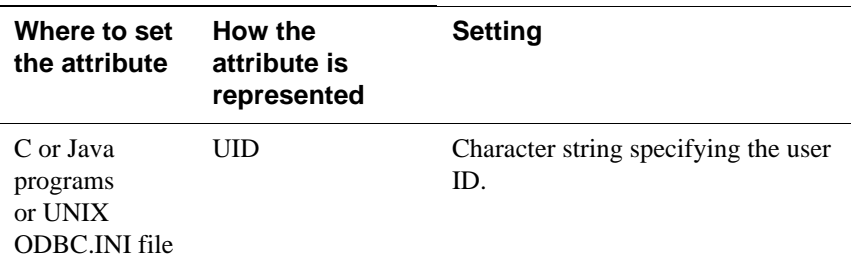

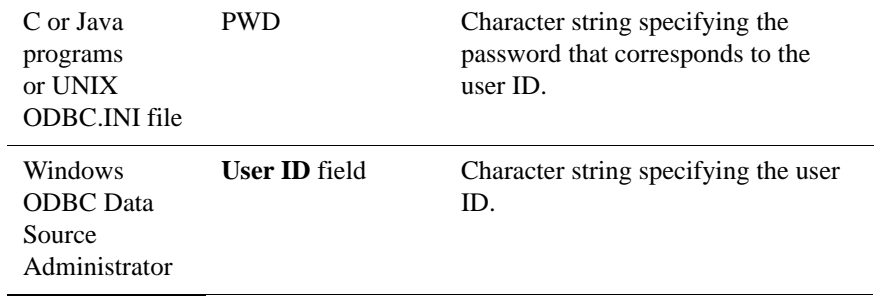

### **WaitForConnect**

When an application requests a connection to a TimesTen data store and the connection is not possible (perhaps during concurrent loading/recovery of a data store), TimesTen normally waits for completion of the conflicting connection. In some cases, it can take some time for an application to connect to a data store. If the **WaitForConnect** attribute is off and the data store is not immediately accessible, TimesTen returns immediately an error. For a description of the error, look for the error message number in "Warnings and Errors" in *[Oracle TimesTen](#page-0-0)  [In-Memory Database Error Messages and SNMP Traps](#page-0-0)*.

#### **Setting** Set WaitForConnect as follows:

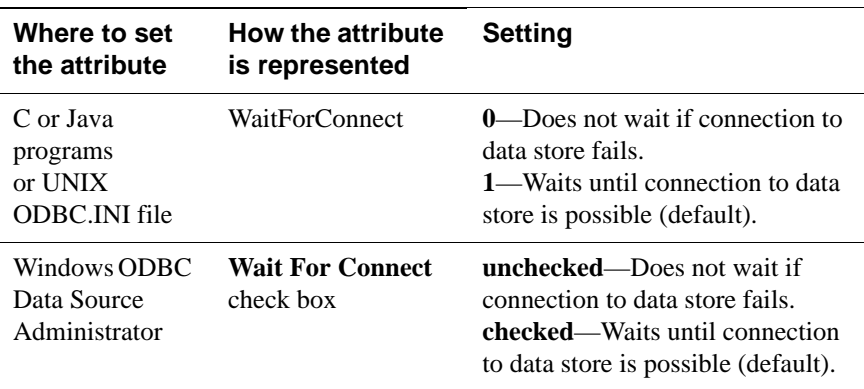

# **NLS general connection attributes**

NLS connection attributes are set by each connection and persist for the duration of the connection. These attributes control the globalization behaviors of the data store. NLS general connection attributes are listed in the table ["NLS general](#page-19-0)  [connection attributes" on page 12](#page-19-0) and described in detail in this section.

You can use the **ALTER SESSION** NLS parameters to override the values that are assigned to these attributes at connection time.

### <span id="page-67-0"></span>**ConnectionCharacterSet**

This attribute is also available as a Client connection attribute.

This attribute specifies the character encoding for the connection, which may be different from the database character set. This can be useful when you have more than one connection to a data store and one or more of those connections requires a character set that differs from that specified in the data store.

The connection character set determines the character set in which data is displayed or presented.

Generally, you should choose a connection character set that matches your terminal settings or data source. Your database character set should be chosen based on the data requirements. For example: Do you have data in Unicode or is your data in Japanese on UNIX (EUC) or Windows (SJIS)?

When the database and connection character sets differ, TimesTen performs data conversion internally based on the connection character set. If the connection and database character sets are the same, TimesTen does not need to convert or interpret the data set. Best performance occurs when connection and database character sets match, since no conversion is required.

Parameters and SQL query text sent to the connect should be in the connection character set. Results and error messages returned by the connection are returned in the connection character set.

Character set conversions are not supported for the TIMESTEN8 character set. A ConnectionCharacterSet value of TIMESTEN8 results in an error if the value assigned to the **[DatabaseCharacterSet](#page-24-0)** is not TIMESTEN8.

This attribute accepts the same values used for the **[DatabaseCharacterSet](#page-24-0)**. For a list of character set names that can be used as a value for this attribute, see "Supported Character Sets" in the *Oracle TimesTen In-Memory Database Operations Guide*.

**Setting** Set ConnectionCharacterSet as follows:

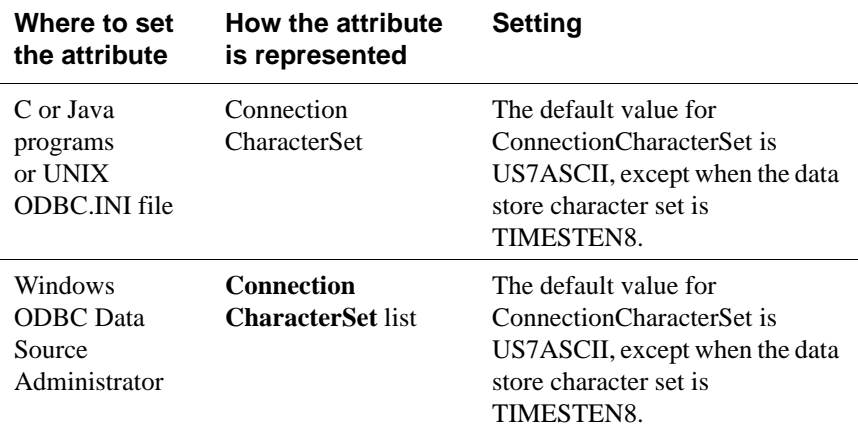

### **NLS\_LENGTH\_SEMANTICS**

The NLS\_LENGTH\_SEMANTICS attribute is used to set the default length semantics configuration. Length semantics determines how the length of a character string is determined. The length can be treated as a sequence of characters or a sequence of bytes.

#### **Setting** Set NLS\_LENGTH\_SEMANTICS as follows:

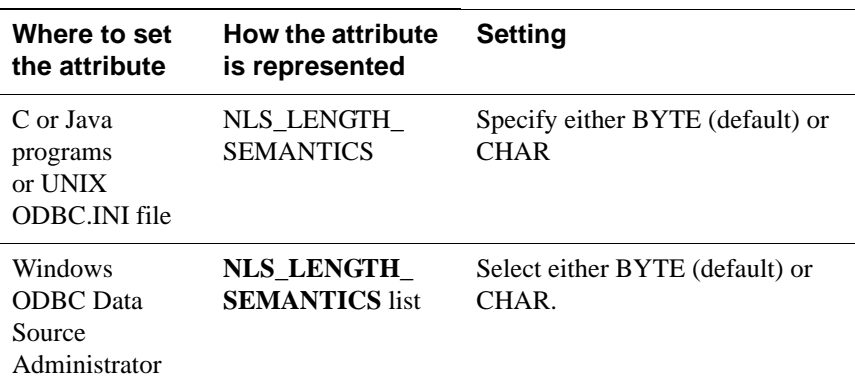

### **NLS\_NCHAR\_CONV\_EXCP**

The NLS\_NCHAR\_CONV\_EXCP attribute determines whether an error is reported when there is data loss during an implicit or explicit character type conversion between NCHAR/NVARCHAR2 data and CHAR/VARCHAR2 data. A replacement character is substituted for characters that cannot be converted.

#### **Setting** Set NLS\_NCHAR\_CONV\_EXCP as follows:

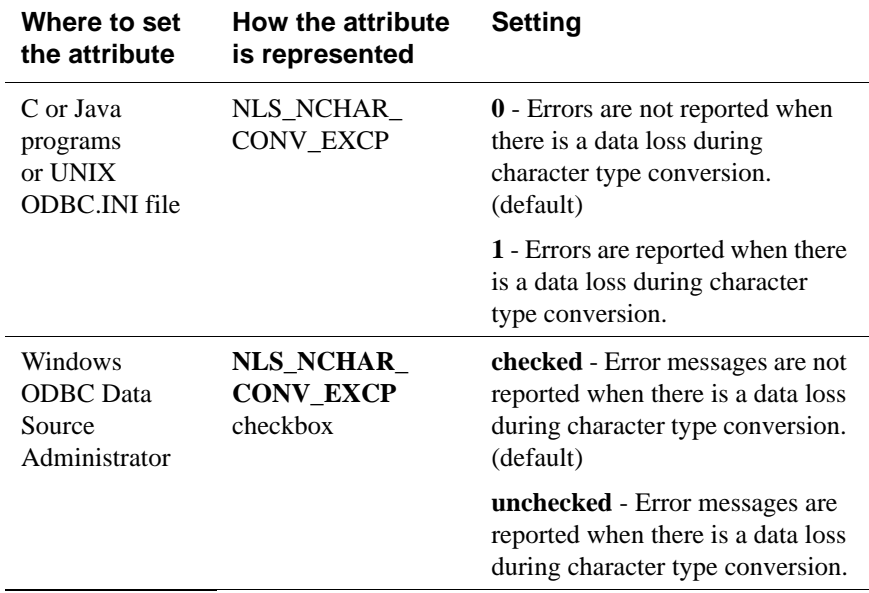

### **NLS\_SORT**

The NLS\_SORT attribute indicates which collating sequence to use for linguistic comparisons. It accepts the values listed in "Supported Linguistic Sorts" in the *Oracle TimesTen In-Memory Database Operations Guide*. All of these values may be modified to do case-insensitive sorts by appending \_CI to the value. To perform accent-insensitive and case-insensitive sorts, append \_AI to the value.

For materialized views and cache groups, TimesTen recommends that you explicitly specify the collating sequence using the **NLSSORT** SQL function rather than using this attribute in the connection string or DSN definition.

NLS SORT may affect many operations. The supported operations that are sensitive to collating sequence are:

- MIN, MAX
- BETWEEN
- $=, \leq, >, >=, \leq, \leq \equiv$
- DISTINCT
- CASE
- GROUP BY
- HAVING
- ORDER BY
- IN

• LIKE

Only BINARY sort is supported with the TIMESTEN8 character set.

NLS\_SORT settings other than BINARY may have significant performance impact on character operations.

**Note:** Primary key indexes are always based on the BINARY collating sequence. Use of non-BINARY NLS\_SORT equality searches cannot use the primary key index.

### **Setting** Set NLS\_SORT as follows:

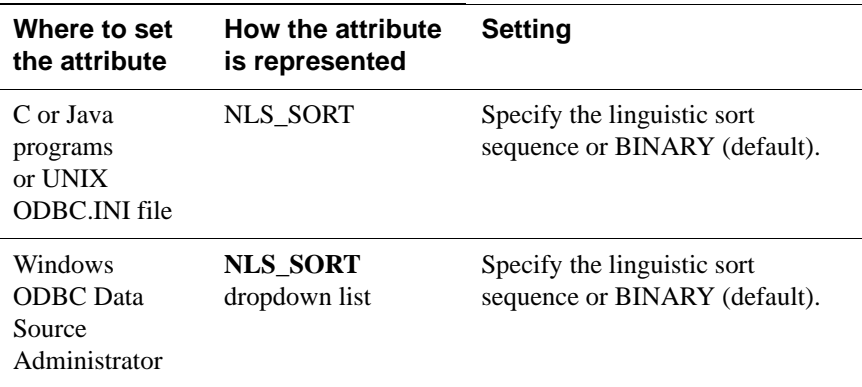

# **TimesTen Client connection attributes**

TimesTen Client connection attributes are used only when you are connecting to a TimesTen server from a TimesTen client application. TimesTen Client connection attributes are listed in the table ["Client connection attributes" on page](#page-20-0)  [13](#page-20-0) and described in detail in this section.

In addition to the attributes listed in this section, some data store attributes and general connection attributes are also available for client connections or impact the behavior of the connection. These attributes are:

- [Authenticate](#page-21-0)
- [GroupRestrict](#page-25-0)
- [ConnectionCharacterSet](#page-67-0)
- [ConnectionName](#page-51-0)
- [UID](#page-64-0) and [PWD](#page-64-1)

## **TCP\_Port**

When connecting to a TimesTen data store using the TimesTen Client and Server, the TimesTen Client requires the network address and the TCP port number of the machine running the TimesTen Server. As a convenience, TimesTen allows you to define a logical server name that contains the network address and port number pair.

If you specify anything other than a logical server name for the TTC\_Server attribute in the Client DSN definition, TimesTen Client assumes that the Server is running on the default TCP/IP port number. In such cases, if your Server is running on a port other than the default port, you must specify the port number in the ODBC connection string. For example,

"TTC\_SERVER=*server\_host\_name*;

TTC\_SERVER\_DSN=*Server\_DSN*;TCP\_PORT=*server\_port*" or "DSN=*Client\_DSN*; TCP\_Port=*server\_port*".

**Setting** Set TCP Port as follows:
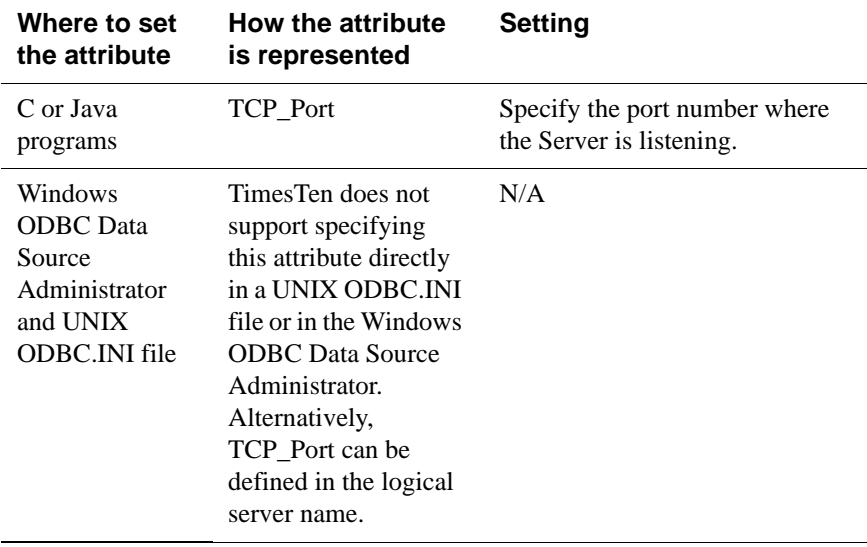

# **TTC\_Server**

When connecting to a TimesTen data store using the TimesTen Client and Server, the TimesTen Client requires the specification of the network address and TCP port number of the machine running the TimesTen Server. As a convenience, TimesTen allows you to define a logical server name that contains the network address and port number pair. If you specify anything other than a logical server name for this attribute, TimesTen Client assumes that the Server is running on the default TCP/IP port number. In such cases, if your Server is running on a port other than the default port, you must specify the port number in the ODBC connection string. For example, "TTC\_SERVER=*server\_host\_name*; TTC\_SERVER\_DSN=*Server\_DSN*;TCP\_PORT=*server\_port*" or "DSN=*Client\_DSN*; TCP\_Port=*server\_port*".

Once the logical server name is defined, it can be used as the value for the TTC\_Server attribute in a Client DSN. Therefore, multiple Client DSNs referencing the same machine that is running the TimesTen Server can use the same logical server name for the value of the TTC\_Server attribute instead of having to specify repeatedly the same network address and port number within each of the Client DSNs.

**Note:** TimesTen recommends that you specify a logical server name for the TTC\_Server attribute. However, you can also specify a domain name server (DNS), host name or IP address for the TTC\_Server attribute. If you do not use a logical server name and the TimesTen Server is listening on a non-default port number, you must provide the port number in the ODBC connection string. For example, "TTC\_SERVER=*server\_host\_name*; TTC\_SERVER\_DSN=*Server\_DSN*;TCP\_PORT=*server\_port*" or "DSN=*Client\_DSN*; TCP\_Port=*server\_port*".

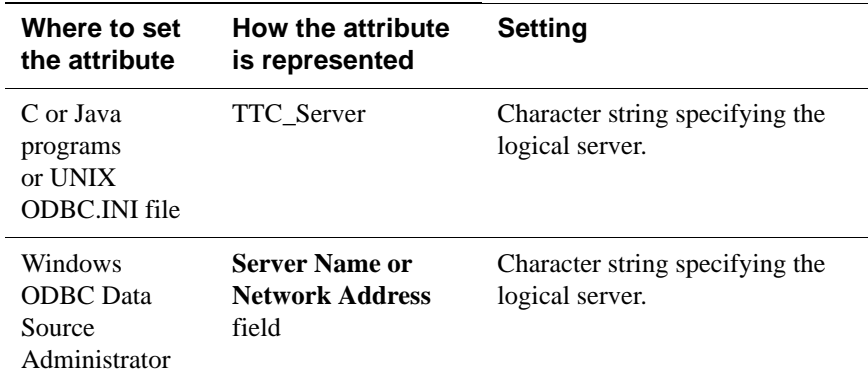

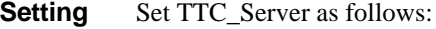

# **TTC\_Server\_DSN**

The TTC\_Server\_DSN attribute specifies a Server DSN on the machine running the TimesTen Server.

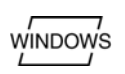

On Windows, Server DSNs are the set of TimesTen System DSNs that use the TimesTen Data Manager driver. Use the ODBC Data Source Administrator to define Server DSNs.

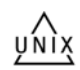

On UNIX, Server DSNs are defined in the /var/TimesTen/*instance*/ sys.odbc.ini file. More details on this topic can be found in the platformspecific sections.

Set TTC\_Server\_DSN as follows:

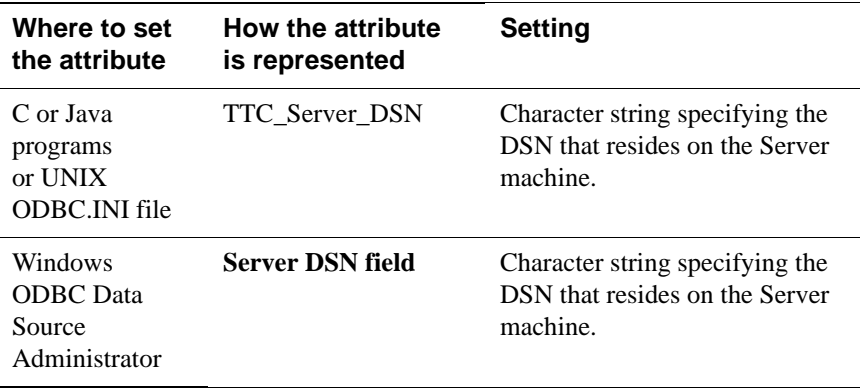

# **TTC\_Timeout**

The TTC\_Timeout attribute sets a maximum time limit, in seconds, for an operation (e.g., a connection, SQL query) that is completed by using the TimesTen Client and Server. The TTC\_Timeout attribute also determines the maximum number of seconds a TimesTen Client application waits for the result from the corresponding TimesTen Server process before timing out.

A value of 0 indicates that client/server operations should not timeout. Setting of this attribute is optional. If this attribute is not set, the default timeout period is 60 seconds. The maximum timeout period is 99,999 seconds. Upon timeout, the operation is interrupted, the Client application receives a timeout error and the connection is terminated. For example, if the Client application is running long queries, you may want to increase the timeout interval.

For certain queries, the client application may also set the **SQL\_QUERY\_TIMEOUT** ODBC statement option. The TimesTen Client ODBC Driver requires that SQL\_QUERY\_TIMEOUT must be less than TTC\_TIMEOUT, unless the network timeout is set to 0. In that case, the network operation does not timeout.

The query timeout can be set using the **SQLSetConnectOption** ODBC call before a connection is established to the data store using either the **SQLConnect** or **SQLDriverConnect** ODBC calls. Alternatively, the query timeout can be set by calling either the **SQLSetConnectOption** or **SQLSetStmtOption** ODBC calls after a connection is established to the data store.

When the query timeout is set before establishing a connection to the data store, the client driver does not know the network timeout value at that point. Hence, later, at connect time, the client driver silently sets the query timeout to a value slightly smaller than the network timeout value if

- The network timeout value is greater than 0; and
- The query timeout value was 0, or greater than or equal to the network timeout value

When the query timeout is set after establishing a connection to the data store, the client driver returns an error if the network timeout value is greater than 0, and the query timeout value greater than or equal to the network timeout value. The SQLState is set to S1000.

This attribute is not supported when shared memory is used for Client/Server inter-process communication. If set, TimesTen ignores the attribute.

**Setting** Set TTC\_Timeout as follows:

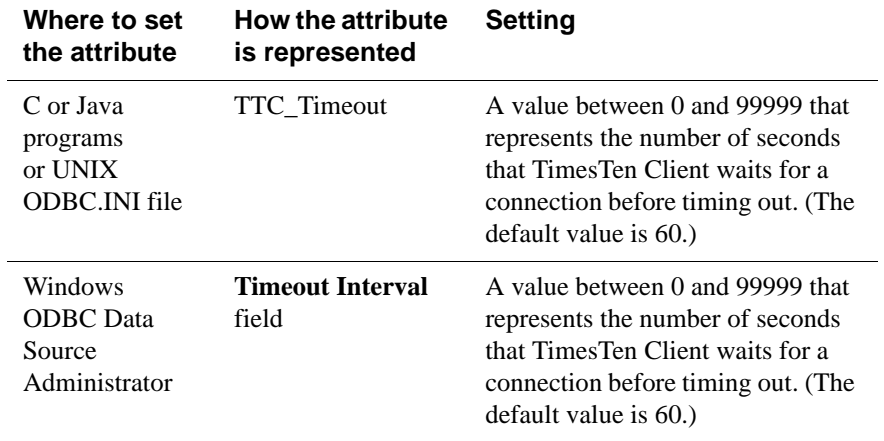

# **Server connection attributes**

Server connection attributes are specified in the Server DSN only and are read at first connection. See "Defining Server DSNs" in the *Oracle TimesTen In-Memory Database Operations Guide*. The attributes are used to set the number of connections to a TimesTen server, the number of servers for each DSN and the size of each connection to the server. These attributes allow you to specify multiple client connections to a single Server. By default, TimesTen creates only one connection to a Server per child process.

**Note:** These attributes must be specified in the DSN. If these attributes are specified in a connection string, TimesTen ignores them and their values.

There are also TimesTen main daemon options that can be used to specify multiple Server connections. In the case that both the daemon options and these attributes have been specified, the value of the attributes takes precedence.

# <span id="page-77-0"></span>**MaxConnsPerServer**

The MaxConnsPerServer attribute sets the maximum number of concurrent connections to the server which the DSN references.

If you want to support many connections to the Server, you need to make sure that the per-process file descriptor limit for the UID that TimesTen is being run as is set to a value somewhat more than the number of concurrent child servers that are active. This is the number of anticipated concurrent client connections divided by MaxConnsPerServer.

The value of this attribute takes precedence over the setting of the value of the -maxConnsPerDSN option in the ttendaemon.options file. For details, see "Specifying multiple connections to the TimesTen Server" in the *Oracle TimesTen In-Memory Database Operations Guide*.

**Setting** Set MaxConnsPerServer as follows:

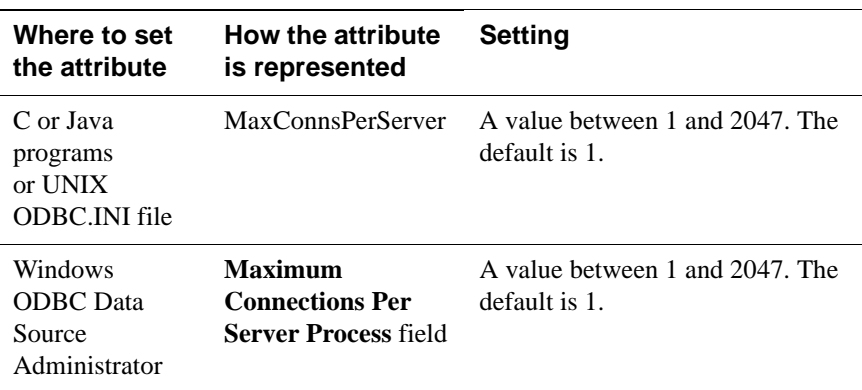

# **ServersPerDSN**

The ServersPerDSN attribute specifies the number of DSNs that can connect to a Server DSN at any given time.

The value of this attribute is only meaningful if the value of **[MaxConnsPerServer](#page-77-0)** is greater than one. If there is only one connection per Server, the child server uses the process' main stack.

This value of this attribute takes precedence over the setting of the value of the -serversPerDSN option in the ttendaemon.options file. For details, see "Specifying multiple connections to the TimesTen Server" in the *Oracle TimesTen In-Memory Database Operations Guide*.

## **Setting** Set ServersPerDSN as follows:

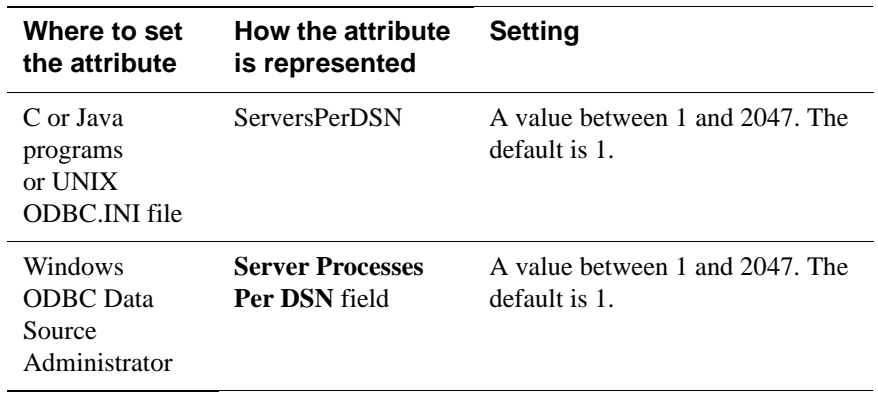

# **ServerStackSize**

The ServerStackSize attribute value determines the size of the stack on the Server for each connection. The value of this attribute is only meaningful if the value of **[MaxConnsPerServer](#page-77-0)** is greater than one. If there is only one connection per Server, the child server uses the process' main stack. It is also platformdependent, as defined in the setting below.

This value of this attribute takes precedence over the setting of the -serverStackSize option in the ttendaemon.options file. For details, see "Specifying multiple connections to the TimesTen Server" in the *Oracle TimesTen In-Memory Database Operations Guide*.

| Where to set the<br>attribute                  | How the<br>attribute is<br>represented | <b>Setting</b>                                                                                                    |
|------------------------------------------------|----------------------------------------|----------------------------------------------------------------------------------------------------|
| C or Java programs<br>or UNIX ODBC.INI<br>file | <b>ServerStackSize</b>                 | Valid values depend on the platform. The default is<br>128KB for 32-bit platforms and 256KB for 64-bit<br>platforms. |
|                                                |                                        | If the sysconf call is available, the minimum is:                                                                    |
|                                                |                                        | sysconf (SC THREAD STACK MIN) / 1024<br>else 0                                                                       |
|                                                |                                        | If the getrlimit call is available, the maximum<br>value is:                                                         |
|                                                |                                        | qetrlimit(RLIMIT_STACK, &r1);<br>$r1.rlim cur$ /1024<br>else 4096                                                    |
|                                                |                                        | The default is 128KB for 32-bit platforms and<br>256KB for 64-bit platforms.                                         |
| Windows ODBC<br>Data Source<br>Administrator   | <b>Server Stack</b><br>Size field      | Valid values depend on the platform. The default is<br>128KB for 32-bit platforms and 256KB for 64-bit<br>platforms. |
|                                                |                                        | If the sysconf call is available, the minimum is:                                                                    |
|                                                |                                        | sysconf (SC_THREAD_STACK_MIN) / 1024<br>else 0                                                                       |
|                                                |                                        | If the getrlimit call is available, the maximum<br>value is:                                                         |
|                                                |                                        | qetrlimit(RLIMIT_STACK, &r1);<br>$r1.rlim cur$ /1024<br>else 4096                                                    |

**Setting** Set ServerStackSize as follows:

# **Cache Connect attributes**

Cache Connect attributes are used only when you are using the Cache Connect to Oracle option to the Oracle TimesTen In-Memory Database. Cache Connect attributes are listed in the table ["Cache Connect attributes" on page 12](#page-19-0) and described in detail in this section.

# **OracleID**

The OracleID attribute is used in conjunction with the Cache Connect component of TimesTen.

This attribute identifies the Service Name for the Oracle instance

To cache Oracle tables and enable communication with Oracle, you must specify an Oracle Service Identifier.

## **Setting** Set OracleID as follows:

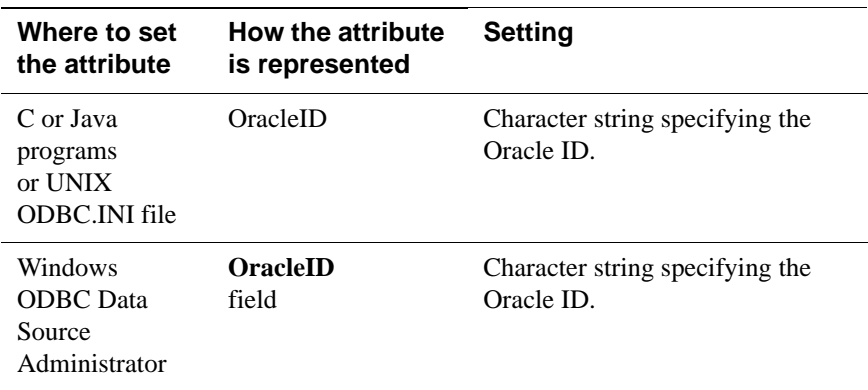

## **OraclePWD**

This attribute is used in conjunction with the Cache Connect component of TimesTen. It identifies the password to the Oracle database that is being cached in TimesTen.

To cache Oracle tables, you must specify the OraclePWD attribute.

**Access Control** If Access Control is enabled, you must also specify a value for the PWD attribute. When caching Oracle tables, PWD specifies the TimesTen password while OraclePWD specifies the Oracle password.

## **Setting** Set OraclePWD as follows:

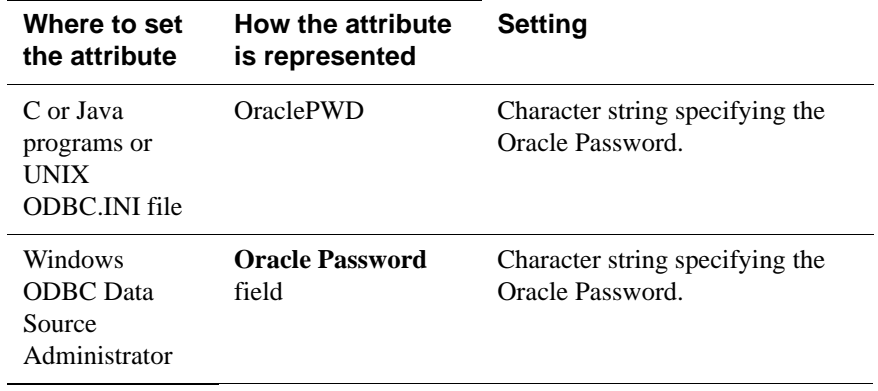

**Note:** The value for OraclePWD is stored in clear text in the .odbc.ini file on UNIX and in the Windows Registry on Windows. Any users who have access to the .odbc.ini file or Windows Registry can view the value for this attribute.

# **PassThrough**

This attribute is used in conjunction with the Cache Connect component of TimesTen.

It specifies which SQL statements are executed only in the TimesTen data store and which SQL statements are passed through to the Oracle database. For more details on the TimesTen feature, Cache Connect, see *TimesTen Cache Connect to Oracle Guide* and "CREATE CACHE GROUP" in *[Oracle TimesTen In-Memory](#page-0-0)  [Database SQL Reference Guide](#page-0-0)*.

The execution of a prepared PassThrough command assumes that the schema of dependent objects on Oracle has not changed since the prepare. If the schema has changed the PassThrough command may cause unexpected results from Oracle.

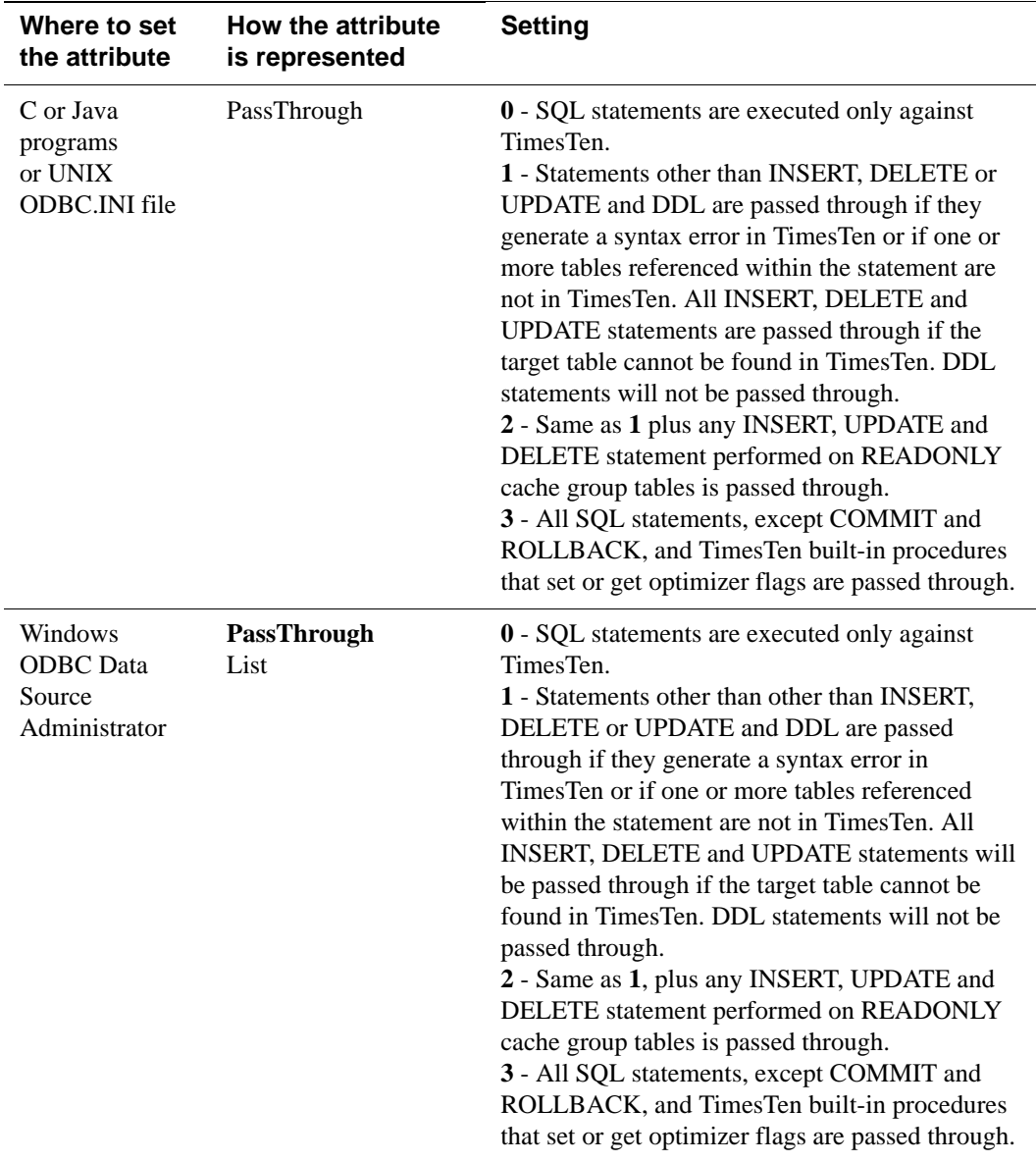

**Setting** Set PassThrough as follows:

Certain restrictions need to be considered when using the PassThrough feature. They include:

• In the case that a SQL statement that uses TimesTen only syntax is passed through to the Oracle database, TimesTen returns an error message that indicates the syntax is not supported in Oracle.

- Execution of a prepared passthrough command assumes that the schema of dependent objects on Oracle have not changed after the prepare. It may cause unexpected results from Oracle or crash of the TimesTen system.
- TimesTen does not include a cache invalidation feature. TimesTen will not verify if the cached tables are up to date. When a query is syntactically correct in TimesTen and the cache contains all the tables referenced in the query, the query is executed in TimesTen regardless of whether the cache is up to date.
- The passthrough of Oracle INSERT, UPDATE and DELETE operations depends on the setting of the PassThrough attribute as described in the table above. TimesTen Cache Connect cannot detect INSERT, UPDATE and DELETE operations that are hidden in a trigger or stored procedure. Therefore, TimesTen cannot enforce the passthrough rule on hidden operations.

The effects of a PassThrough INSERT, UPDATE and DELETE operation on a READONLY cache group are only seen after the transaction is committed and after the next AUTOREFRESH is completed.

- There is no mechanism to detect or block updates on an Oracle table that is cached in a TimesTen SYNCHRONOUS WRITETHROUGH cache group. Whether the updates are made by statements passed through the cache or from other non-cached Oracle applications the changes are never reflected in TimesTen.
- Oracle Call Interface (OCI) does not support a mechanism to describe the binding type of the input parameters. Ensure that your application supplies the correct SQL types for passthrough statements. The ODBC driver will convert the C and SQL types and present the converted data and the SQL type code to TimesTen. TimesTen presents the information to OCI. The length of the input binding values is restricted to 4000 for LONG and LONG RAW types.
- Applications may get unexpected results from execution of a passthrough prepared command if the Oracle schema changes after prepare.
- At all passthrough levels, if a transaction has passed any DDL or DML statements to Oracle, then commits and rollbacks are executed in both Oracle and TimesTen. Otherwise, they are executed only in TimesTen.

The effects of the PassThrough attribute are shown in the following figure and table.

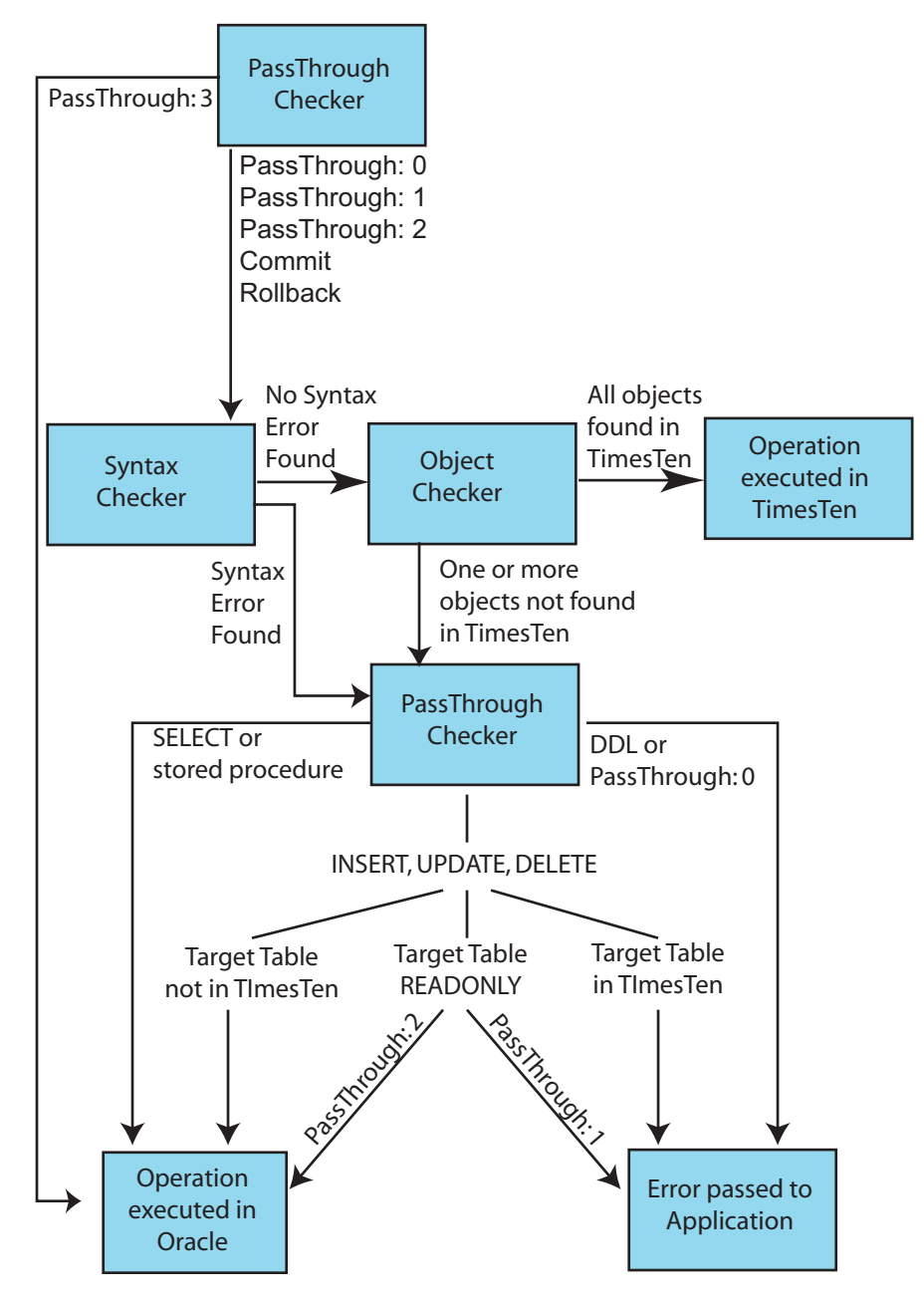

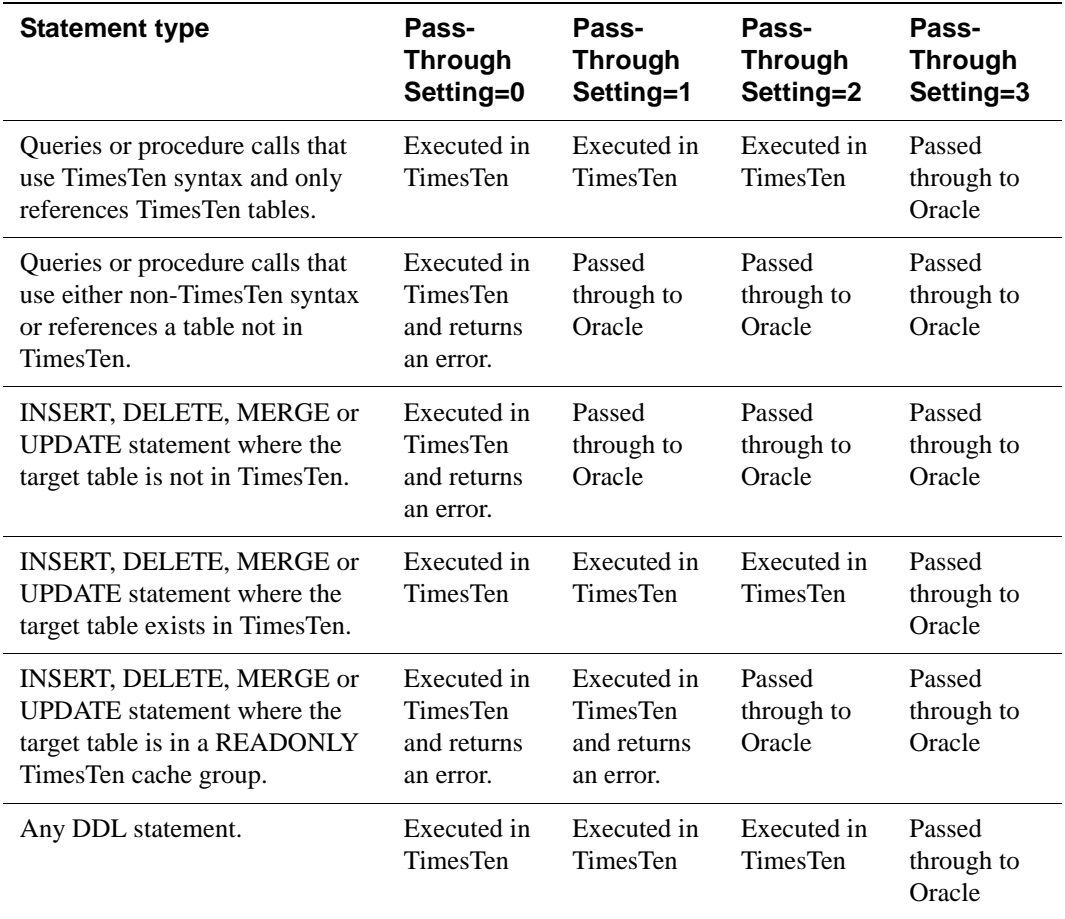

# **RACCallback**

This attribute allows you to enable or disable the installation of Transparent Application Failover (TAF) and Fast Application Notification (FAN) callbacks when using Real Application Clusters (RAC) with TimesTen data stores.

For more details on the TimesTen feature, Cache Connect, see the *TimesTen Cache Connect to Oracle Guide* and "CREATE CACHE GROUP" in the *[Oracle](#page-0-0)  [TimesTen In-Memory Database SQL Reference Guide](#page-0-0)*.

## **Setting** Set RACCallback as follows:

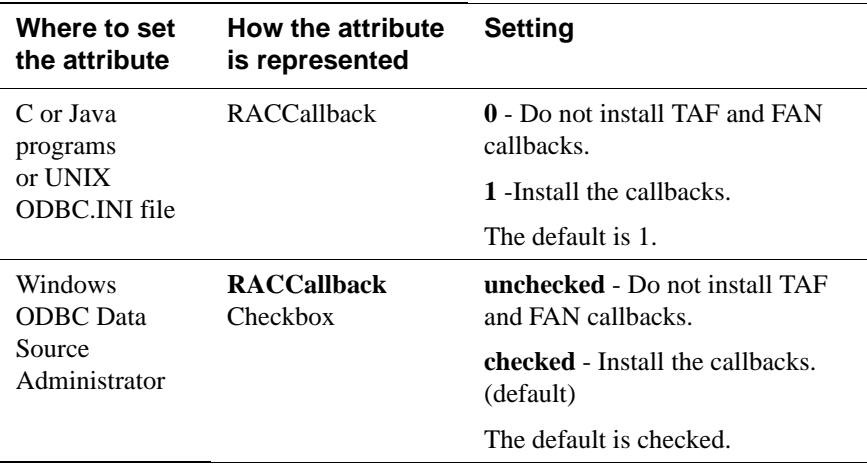

# **TransparentLoad**

This attribute allows TimesTen to automatically load Oracle data into a TimesTen cache group when a SELECT query does not find data in the cache group tables.

For more details, see "Using transparent loading" in the *TimesTen Cache Connect to Oracle Guide* and "CREATE CACHE GROUP" in the *[Oracle TimesTen In-](#page-0-0)[Memory Database SQL Reference Guide](#page-0-0)*.

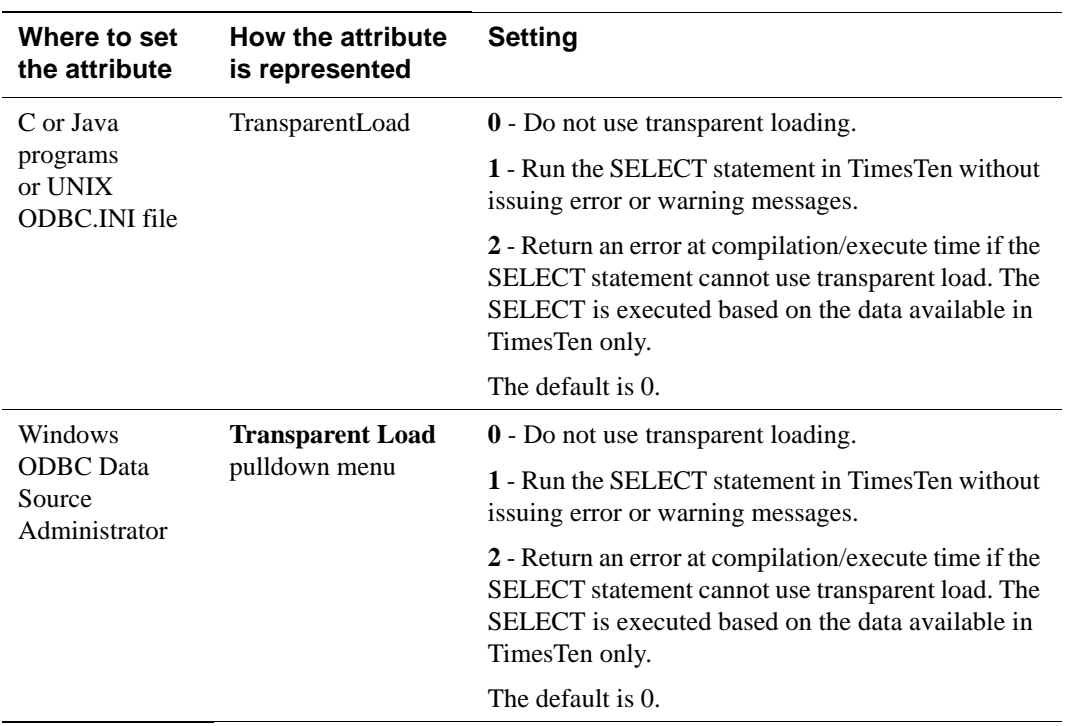

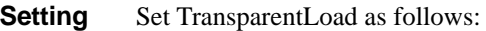

*Oracle TimesTen In-Memory Database API Reference Guide*

# *Built-In Procedures*

TimesTen built-in procedures extend standard ODBC and JDBC functionality. You can invoke these procedures using the ODBC or JDBC procedure call interface. The procedure takes the position of the SQL statement, as illustrated in the following example.

**Example 2.1** The following call tells the optimizer that it should not generate temporary hash indexes when preparing commands:

```
ODBC SQLExecDirect (hstmt, (SQLCHAR*)
                "{CALL ttOptSetFlag ('TmpHash', 0)}", SQL_NTS);
JDBC CallableStatement cstmt = con.prepareCall
                  ("{CALL ttOptSetFlag ('TmpHash', 0)}");
         cstmt.execute();
```
**Note:** String parameter values for built-in procedures must be single-quoted as indicated in these examples, unless the value is NULL.

# <span id="page-91-0"></span>**ttAgingLRUConfig**

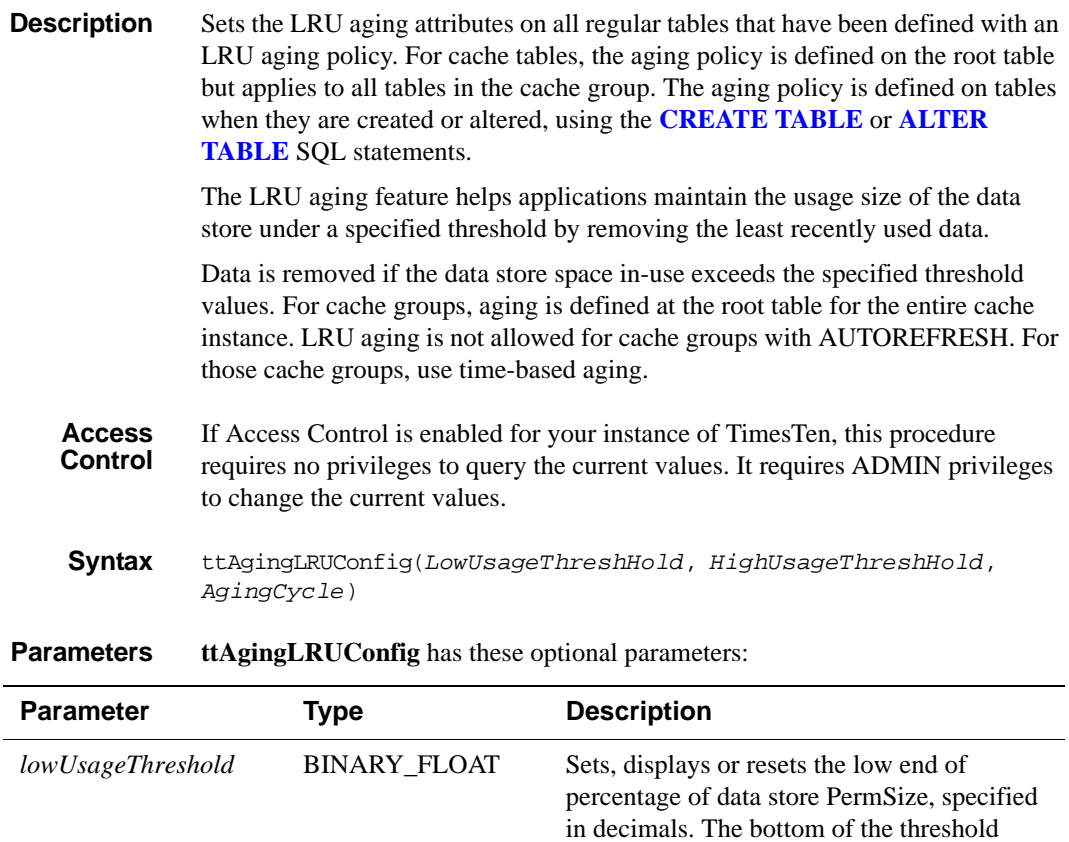

range in which LRU aging should be

deactivated. Default is 80%.

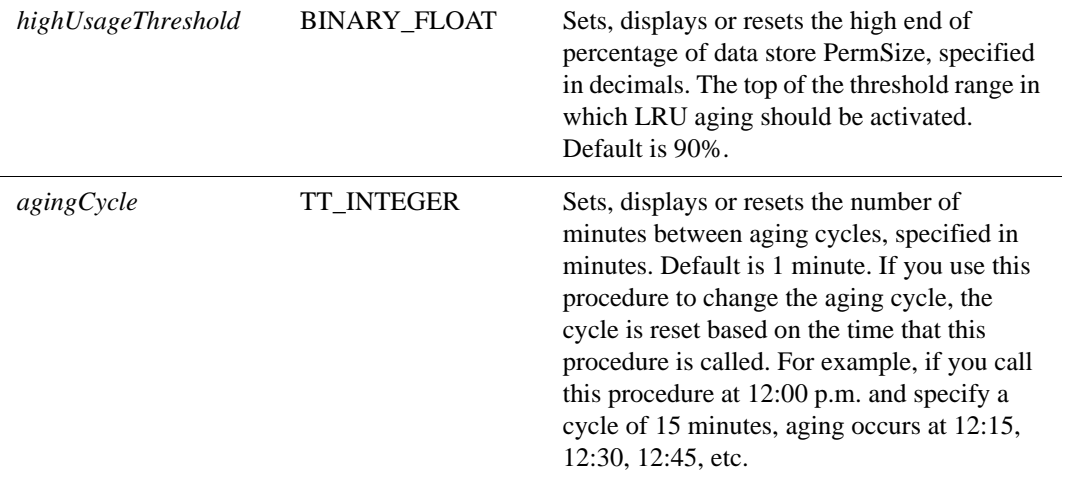

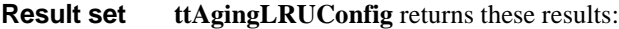

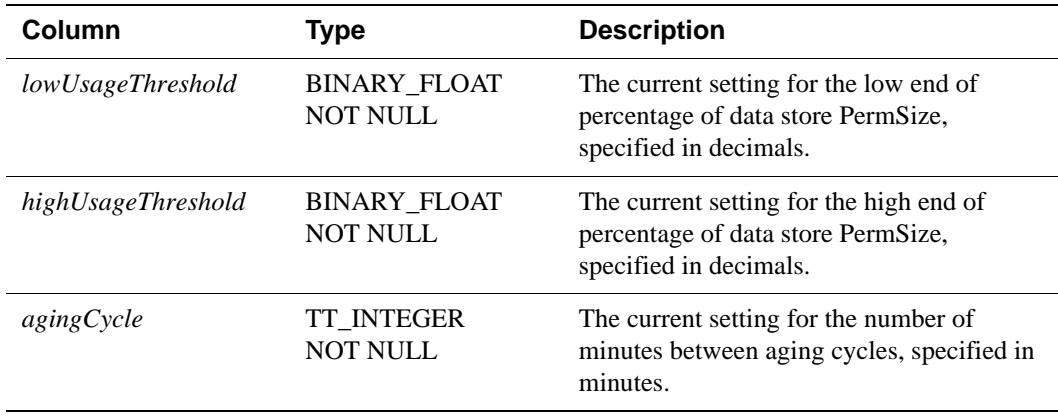

## **Examples**

**Example 2.2** To set the aging threshold to a low of 75 percent and a high of 95 percent and the aging cycle to 5 minutes, use:

> CALL ttAgingLRUConfig (.75, .90, 5);  $\lt$ .7500000, .9000000, 5>

**Example 2.3** To display the current LRU aging policy for all tables that defined with an LRU aging policy, call ttAgingLRUConfig without any parameters: Call ttAgingLRUConfig();

> If the tables are defined with the default thresholds and aging cycle, the procedure returns:

<.8000000, .9000000, 1> 1 row found.

**Example 2.4** To change the low usage threshold to 60%, the aging cycle to 5 minutes and to retain the previous high usage threshold, use:

```
Call ttAgingLRUConfig (60,,5);
\leq .6000000, .9000000, 5 >
1 row found.
```
**Note** The values of this procedure are persistent, even across system failures.

If no parameters are supplied, this procedure only returns the current LRU aging attribute settings.

**See also** ["ttAgingScheduleNow" on page 87](#page-94-0). *TimesTen Cache Connect to Oracle Guide*.

# <span id="page-94-0"></span>**ttAgingScheduleNow**

**Description** Start the aging process, regardless of the value of the aging cycle. The aging process begins right after the procedure is called unless there is already an aging process in progress.In that case, the new aging process begins when the aging process that was in process at the time the built-in was called has completed.

> Aging occurs only once when you call this procedure. This procedure does not change any aging attributes. The previous aging state is unchanged. For example, if aging state is OFF when you call **ttAgingScheduleNow**, the aging process starts. When aging is complete, if your aging state is OFF, aging does not continue. To continue aging, you must call ttAgingScheduleNow again or change the aging state to ON, in which case aging occurs next based on the value of the aging cycle.

For tables with aging ON, the aging cycle is reset to the time when **ttAgingScheduleNow** was called. For example, if you call this procedure at 12:00 p.m. and the aging cycle is 15 minutes, aging occurs immediately and again at 12:15, 12:30, 12:45, etc.

If used in an external scheduler, such as a cron job or executed manually, this procedure starts the aging process at the time the procedure is executed, if there is no aging process in progress, or as soon as the current aging process has completed. In the case that you want aging to occur *only* when the external scheduler executes the **ttAgingScheduleNow** procedure or you call it manually, set the aging state to OFF.

**Access Control** If Access Control is enabled for your instance of TimesTen, this procedure requires WRITE privileges.

**Syntax** ttAgingScheduleNow ('*tablename*')

## **Parameters ttAgingScheduleNow** has the parameter:

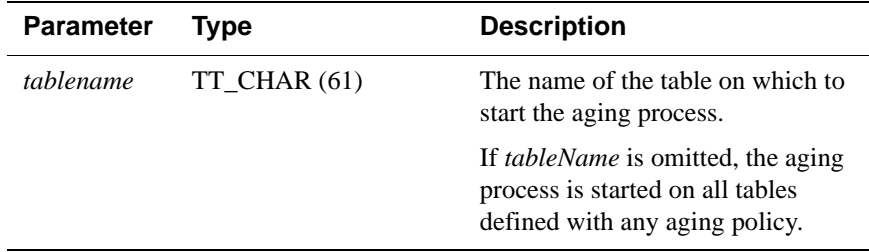

**Result set ttAgingScheduleNow** returns no results.

## **Examples**

- **Example 2.5** To schedule aging on all tables, including tables defined with both LRU aging and time-based aging, call ttAgingScheduleNow without any parameter values: CALL ttAgingScheduleNow ();
- **Example 2.6** This examples creates the table agingex with time-based aging policy and the aging state set to OFF. ttAgingScheduleNow is called, using the **[ttIsql](#page-275-0)** utility, to start the aging process once. Rows are deleted from the table. After ttAgingScheduleNow is called, the aging state remains OFF. To continue aging, alter the table and set the aging state to OFF.

```
Command> CREATE TABLE agingex 
(col1 TT_INTEGER PRIMARY KEY NOT NULL,
ts TIMESTAMP NOT NULL) 
AGING USE ts LIFETIME 1 MINUTES CYCLE 30 MINUTES OFF;
Command> DESCRIBE agingex;
Table TTUSER.AGINGEX:
  Columns:
   *COL1 TT_INTEGER NOT NULL
   TS TIMESTAMP (6) NOT NULL
  Aging use TS lifetime 1 minute cycle 30 minutes off
1 table found.
(primary key columns are indicated with *)
Command> INSERT INTO agingex VALUES (1, SYSDATE);
1 row inserted.
Command> INSERT INTO agingex VALUES (2, SYSDATE);
1 row inserted.
Command> SELECT * FROM agingex;
< 1, 2007 - 03 - 25 13:06:29.000000 >< 2, 2007 - 03 - 25 13:06:42.000000 >2 rows found.
Command> CALL ttAgingScheduleNow ('agingex');
Command> SELECT * FROM agingex;
0 rows found.
```

```
See also"ttAgingLRUConfig" on page 84.
            TimesTen Cache Connect to Oracle Guide.
```
# **ttApplicationContext**

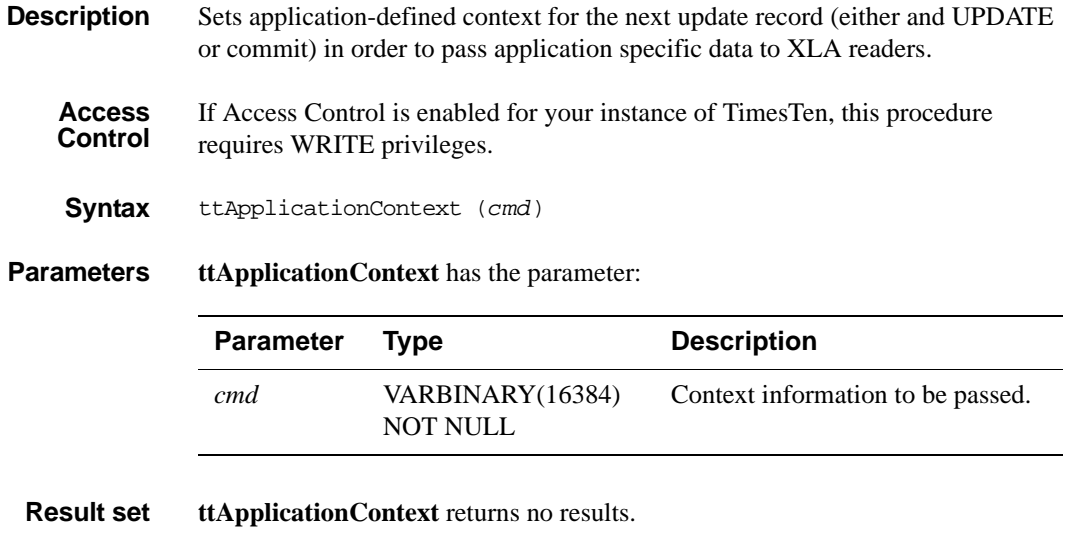

- **Example** CALL ttApplicationContext (0x123);
- **See also** The " XLA Reference" chapter in the *[Oracle TimesTen In-Memory Database C](#page-0-0)  [Developer's and Reference Guide](#page-0-0)*.

# **ttBackupStatus**

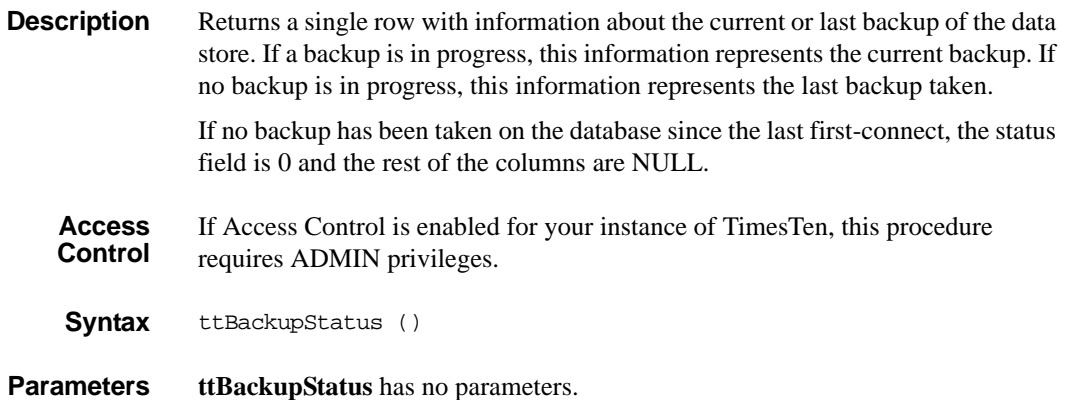

 **Result set ttBackupStatus** returns the results:

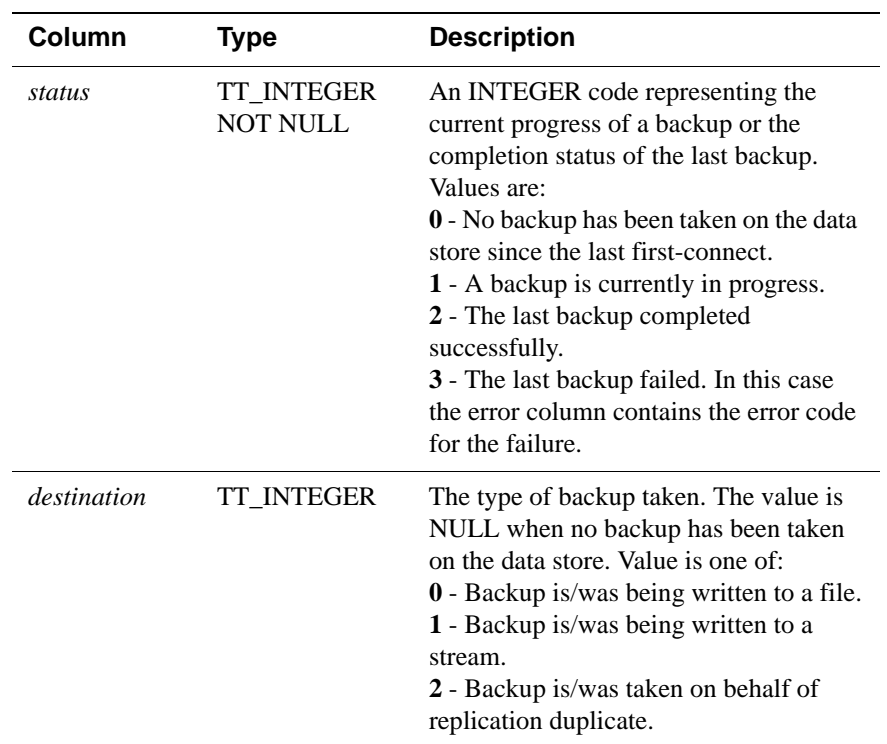

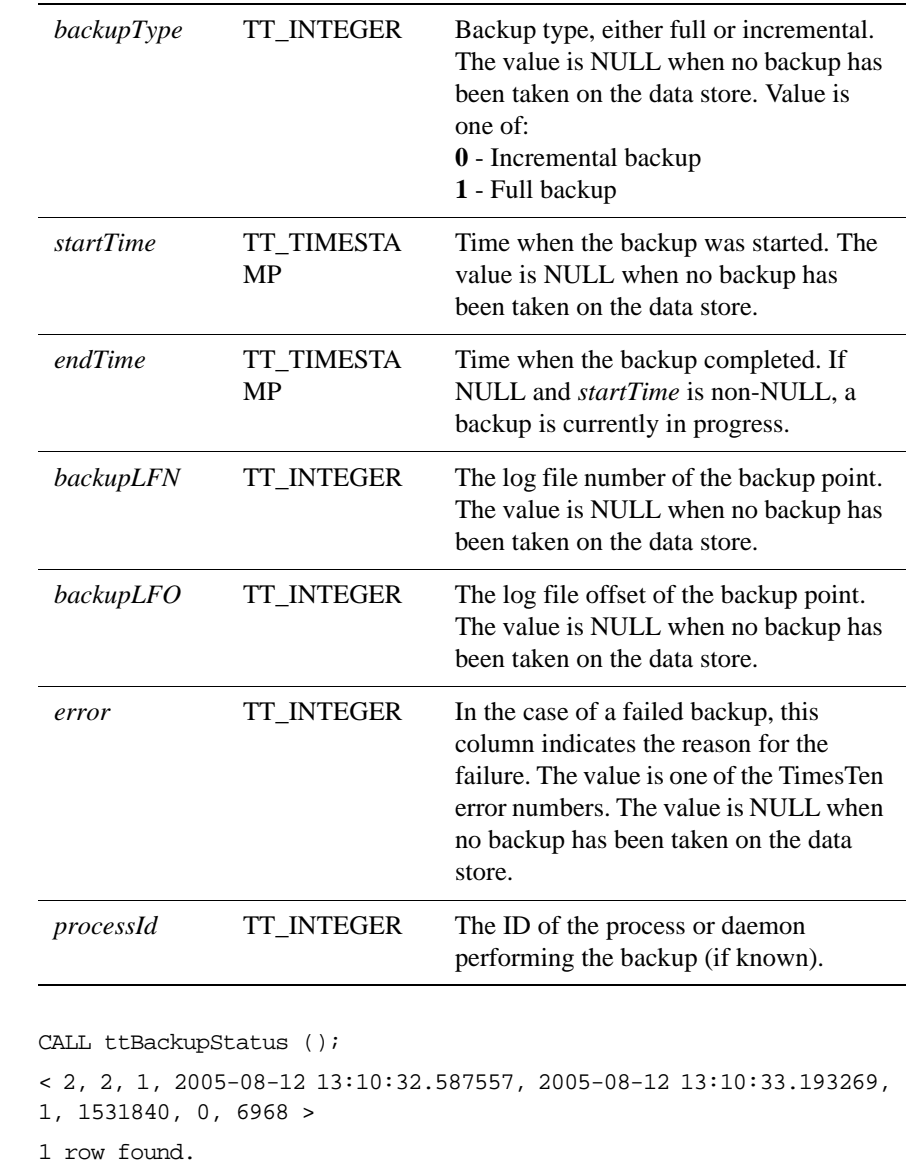

**Notes** Does not return information about previous backups, other than the current or last one.

**Example** 

Information returned is not persistent across data store startup or shutdown.

# **ttBlockInfo**

**Description** This procedure provides information about perm blocks and the amount of blocklevel fragmentation in a data store.

**Access Control** If Access Control is enabled for your instance of TimesTen, this procedure requires SELECT privileges.

**Syntax** ttBlockInfo ()

**Parameters ttBlockInfo** has no parameters.

**Result set ttBlockInfo** returns the result set:

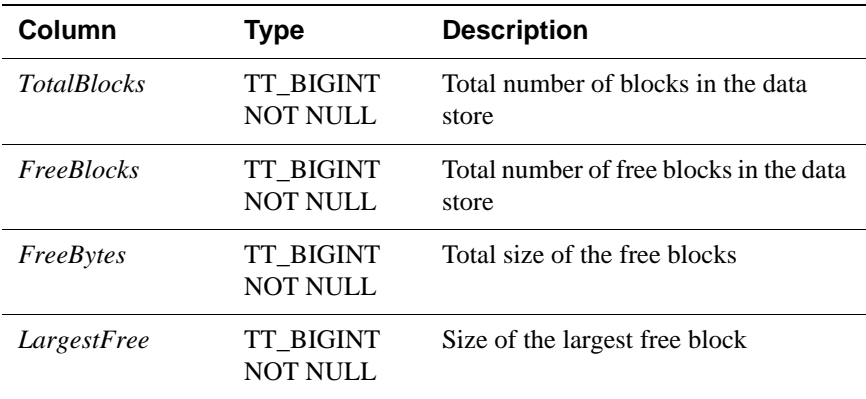

**Example** CALL ttBlockInfo ();

# **ttBookmark**

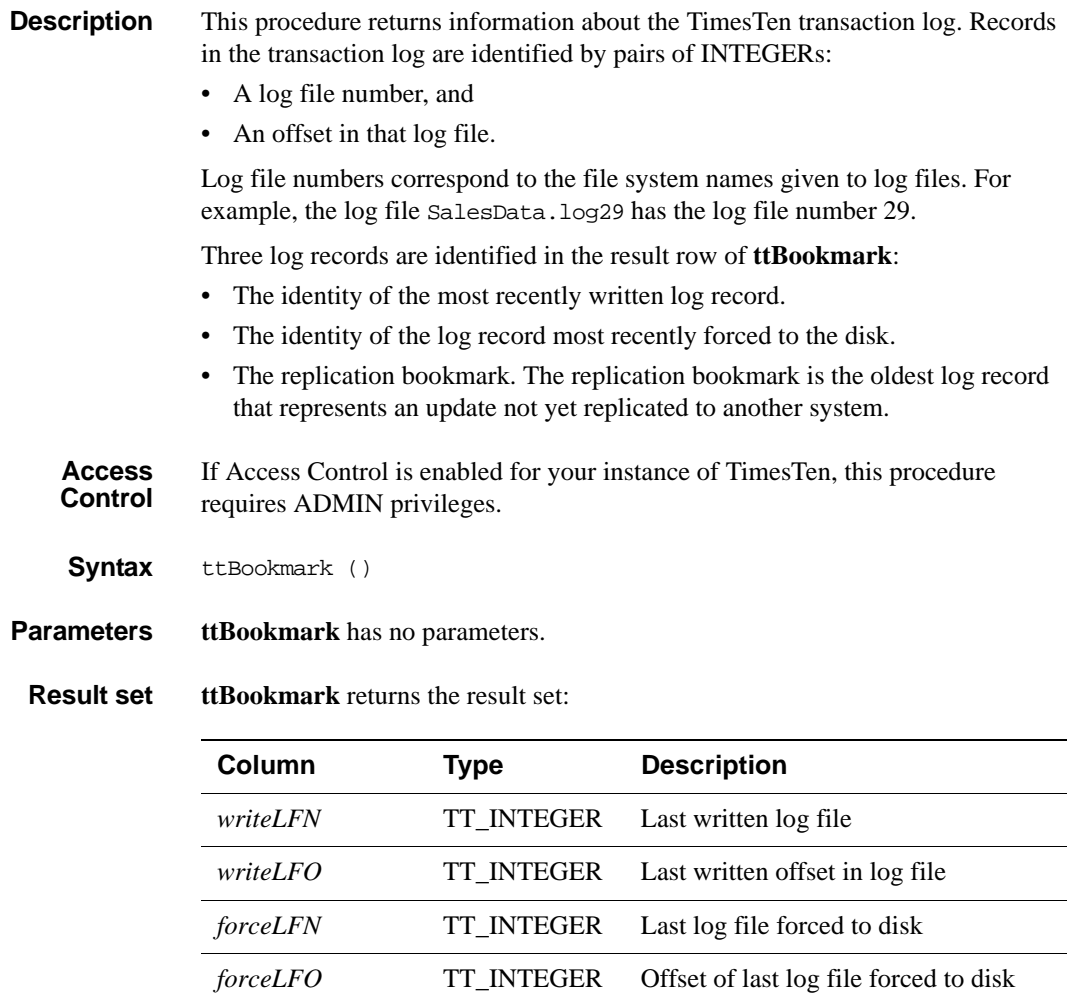

*holdLFN* TT\_INTEGER Replication bookmark log file

*holdLFO* TT\_INTEGER Replication bookmark log offset

**Example** CALL ttBookmark ();

# <span id="page-101-0"></span>**ttCacheAutorefreshStatsGet**

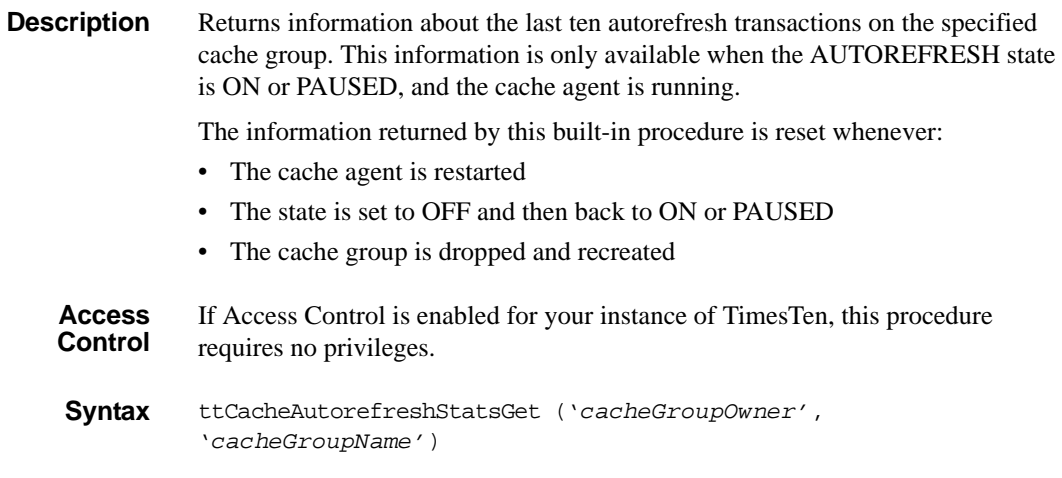

### **Parameters ttCacheAutorefreshStatsGet** has the parameters:

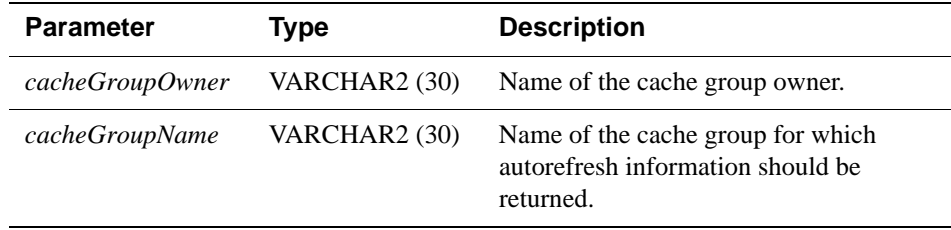

**Result set** The **ttCacheAutorefreshStatsGet** built-in procedure returns only subset of column information for a cache group with autorefresh mode FULL. A column value of 0 returns for information that is not available.

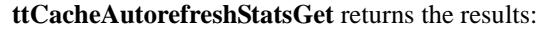

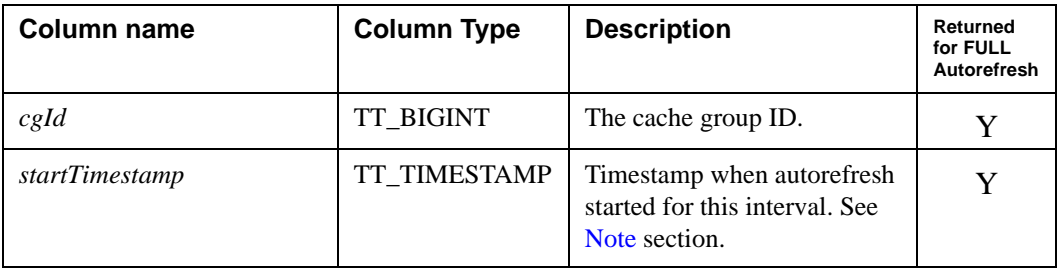

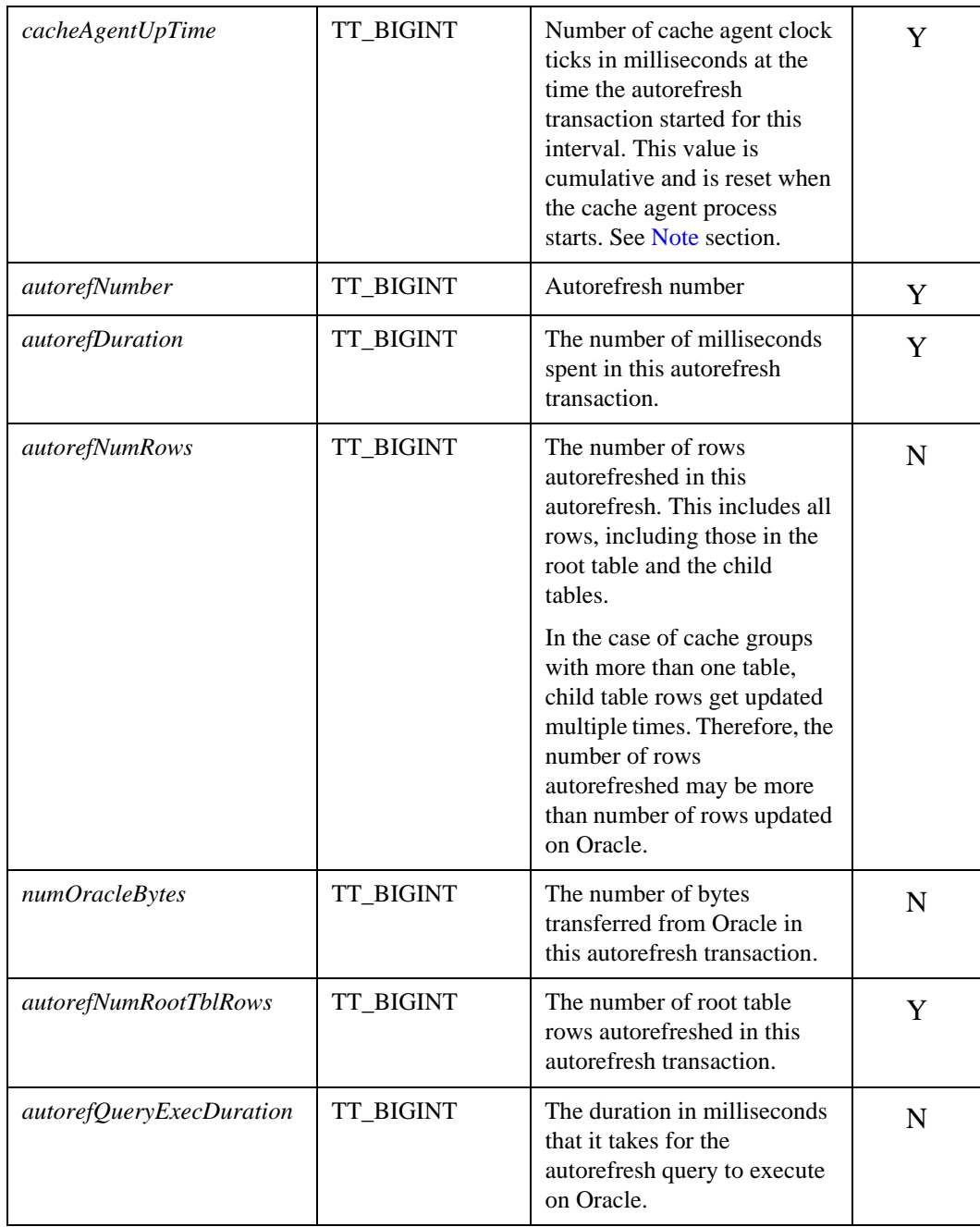

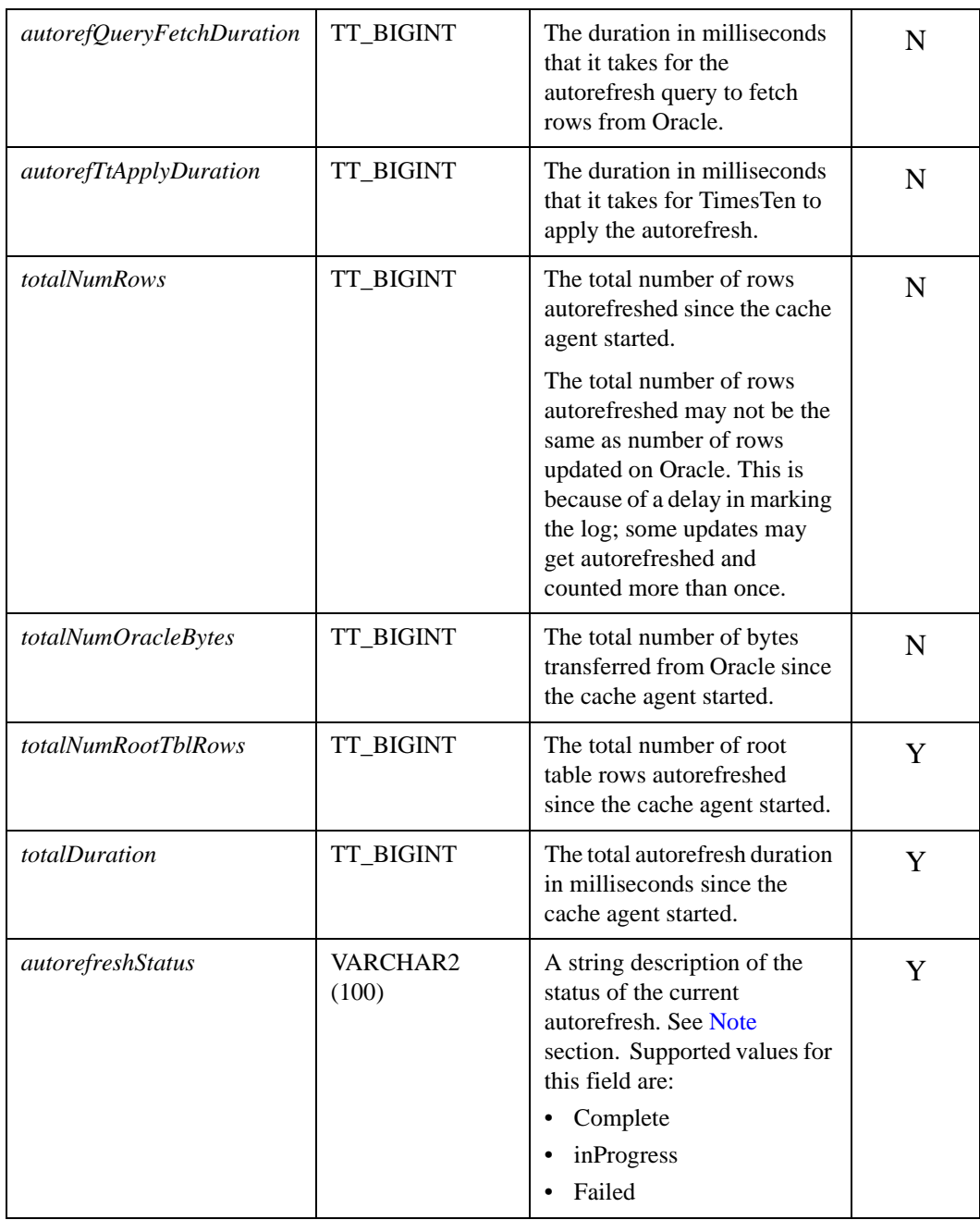

## **Example** In this example, *testcache* is a READONLY cache group with one table and an incremental autorefresh interval of 10 seconds.

Command> call ttcacheautorefreshstatsget('user1','testcache'); < 1164260, 2007-07-23 15:43:52.000000, 850280, 44, 0, 75464, 528255, 75464, 310, 110, 6800, 1890912, 12439795, 1890912, 160020, InProgress > < 1164260, 2007-07-23 15:43:33.000000, 831700, 43, 13550, 108544, 759808, 108544, 1030, 230, 12290, 1815448, 11911540, 1815448, 160020, Complete > < 1164260, 2007-07-23 15:43:12.000000, 810230, 42, 17040, 115712, 809984, 115712, 610, 330, 16090, 1706904, 11151732, 1706904, 146470, Complete > < 1164260, 2007-07-23 15:42:52.000000, 790190, 41, 14300, 94208, 659456, 94208,560, 320, 13410, 1591192, 10341748, 1591192, 129430, Complete > < 1164260, 2007-07-23 15:42:32.000000, 770180, 40, 12080, 99328, 695296, 99328,450, 290, 11340, 1496984, 9682292, 1496984, 115130, Complete > < 1164260, 2007-07-23 15:42:12.000000, 750130, 39, 10380, 86016, 598368, 86016,430, 230, 9720, 1397656, 8986996, 1397656, 103050, Complete > < 1164260, 2007-07-23 15:41:52.000000, 730130, 38, 13530, 112640, 700768, 112640, 530, 220, 12780, 1311640, 8388628, 1311640, 92670, Complete > < 1164260, 2007-07-23 15:41:32.000000, 710120, 37, 9370, 56320, 326810, 56320, 310, 160, 8900, 1199000, 7687860, 1199000, 79140, Complete > < 1164260, 2007-07-23 15:41:22.000000, 700120, 36, 2120, 10240, 50330, 10240, 50, 200, 1870, 1142680, 7361050, 1142680, 69770, Complete >  $<$  1164260, 2007-07-23 15:41:12.000000, 690110, 35, 0, 0, 0, 0, 0, 0, 0, 0, 1132440, 7310720, 1132440, 67650, Complete > 10 rows found.

<span id="page-104-0"></span>**Note** Most of the column values reported above are collected at the cache group level. For example *autorefDuration* and *autorefNumRows* only include information for the specified cache group. Exceptions to this rule are column values *cacheAgentUpTime, startTimestamp* and *autorefreshStatus*. These values are reported at the autorefresh interval level.

> *StartTimestamp* is taken at the beginning of the autorefresh for the autorefresh interval. A cache group enters the "in progress" state as soon as the autorefresh for the interval starts. It is not marked "complete" until the autorefresh for all cache groups in the interval are complete.

This procedure is available only on platforms that support TimesTen's Cache Connect feature.

# **ttCacheAWTThresholdGet**

**Description** Returns the current log file threshold for data stores that include AWT cache groups.

**Syntax** ttCacheAWTThresholdGet ()

**Parameters** ttCacheAWTThresholdGet has no parameters.

**Result set** ttCacheAWTThresholdGet returns the result:

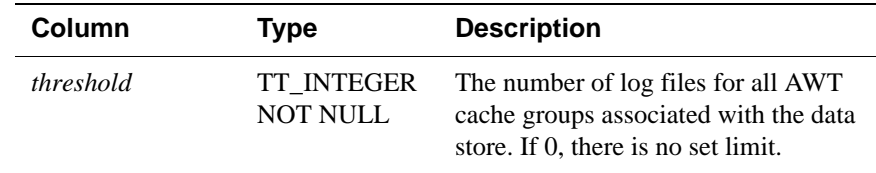

**Example** CALL ttCacheAWTThresholdGet();

**Note** This procedure is available only on platforms that support TimesTen's Cache Connect feature.

**See Also** ["ttCacheAWTThresholdSet" on page 99](#page-106-0)

# <span id="page-106-0"></span>**ttCacheAWTThresholdSet**

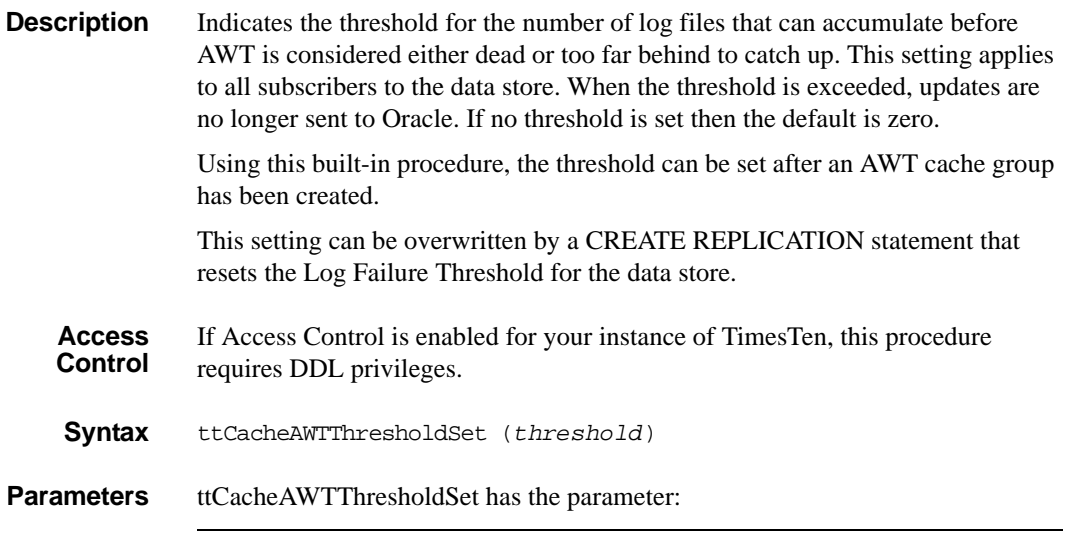

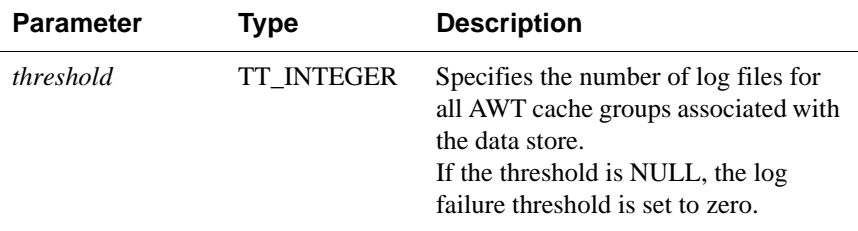

**Result set** ttCacheAWTThresholdSet returns no results.

**Example** To set the threshold to allow 12 log files to accumulate, use: CALL ttCacheAWTThresholdSet(12);

**Note** This procedure is available only on platforms that support TimesTen's Cache Connect feature.

The user is responsible to recover when the threshold is exceeded.

**See Also** ["ttCacheAutorefreshStatsGet" on page 94](#page-101-0)

# **ttCachePolicyGet**

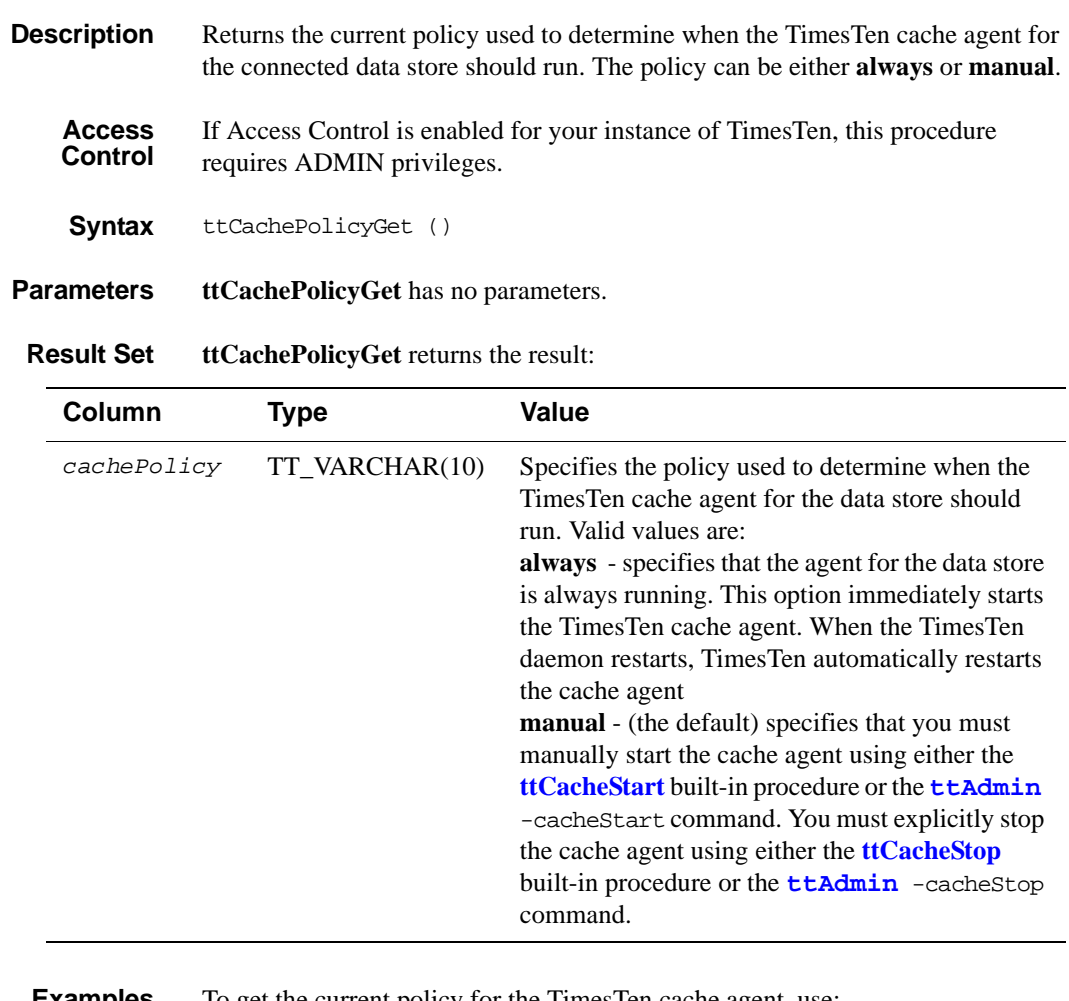

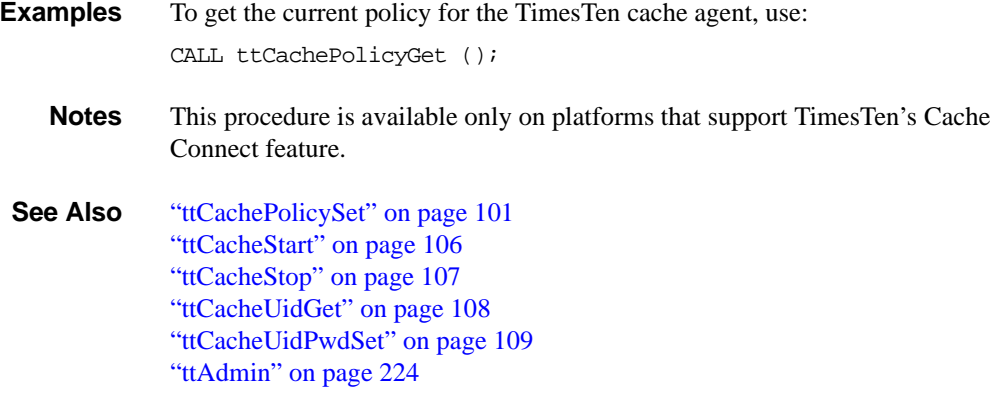
# <span id="page-108-0"></span>**ttCachePolicySet**

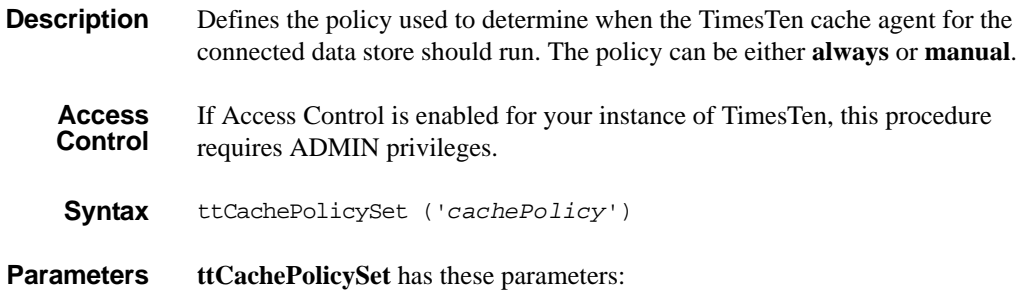

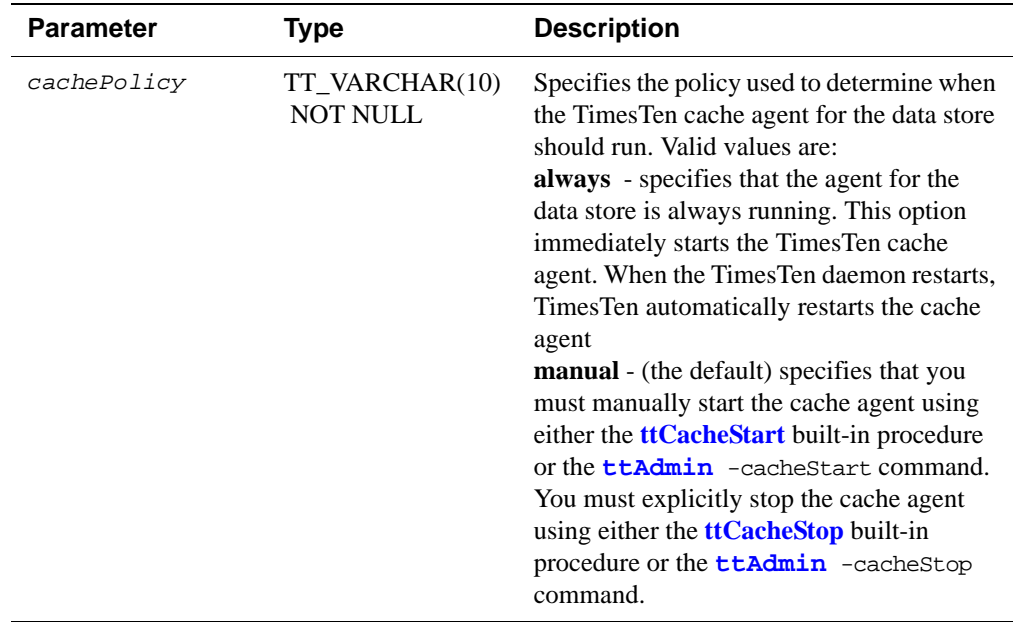

**Result Set ttCachePolicySet** returns no results.

**Examples** To set the policy for TimesTen cache agent to always, use: CALL ttCachePolicySet ('always');

**Notes** This procedure is available only on platforms that support TimesTen's Cache Connect feature.

> If you attempt to start the TimesTen cache agent (by changing the policy from **manual** to **always**) for a data store with a relative path, TimesTen looks for the data store relative to where TimesTen Data Manager is running, and fails. For example, on Windows, if you specify the path for the data store as DataStore=./payroll and attempt to start the TimesTen cache agent with this

built-in procedure, the agent is not started because TimesTen Data Manager looks for the data store in the *install\_dir*\srv directory. On UNIX, TimesTen Data Manager looks in /var/TimesTen/*instance/* directory.

Successfully setting the policy to always automatically starts the cache agent if it was stopped.

**See Also** ["ttCachePolicyGet" on page 100](#page-107-0) ["ttCacheStart" on page 106](#page-113-0) ["ttCacheStop" on page 107](#page-114-0) ["ttCacheUidGet" on page 108](#page-115-0) ["ttCacheUidPwdSet" on page 109](#page-116-0) ["ttAdmin" on page 224](#page-231-0)

# **ttCachePropagateFlagSet**

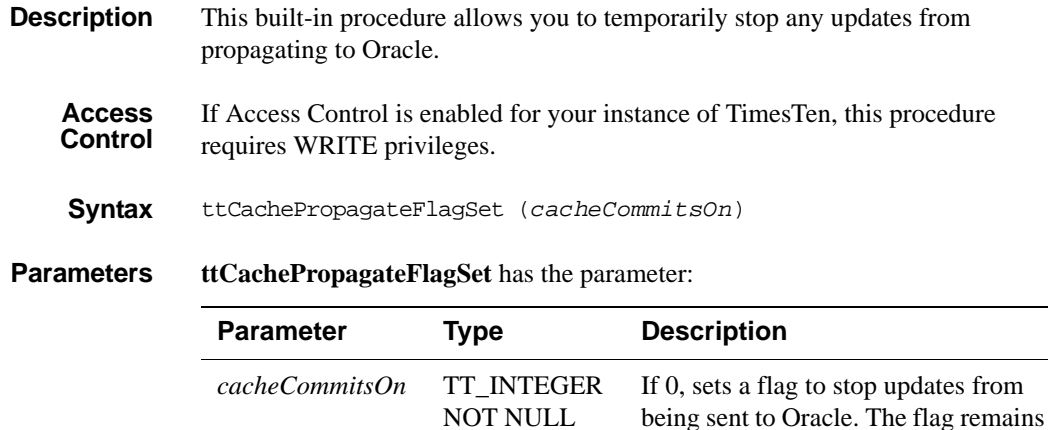

#### **Result Set ttCachePropagateFlagSet** returns no results.

**Notes** This procedure is available only on platforms that support TimesTen's Cache Connect feature.

> When using this procedure, it is important to turn off **AutoCommit,** otherwise after the procedure is called the transaction ends and propagation to Oracle is turned back on.

The propagate flag is reset after a commit or rollback.

If the value of **ttCachePropagateFlagSet** is re-enabled several times during a single transaction, the transaction is only partially propagated to Oracle.

**ttCachePropagateFlagSet** is the only built-in procedure that can be used in the same transaction as any of the other cache group operations, such as FLUSH, LOAD, REFRESH and UNLOAD.

set until the end of the transaction or until the procedure is set to 1. If 1, updates are sent to Oracle.

# **ttCacheSqlGet**

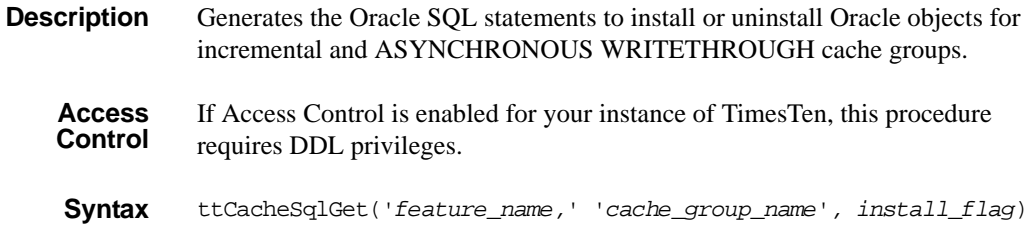

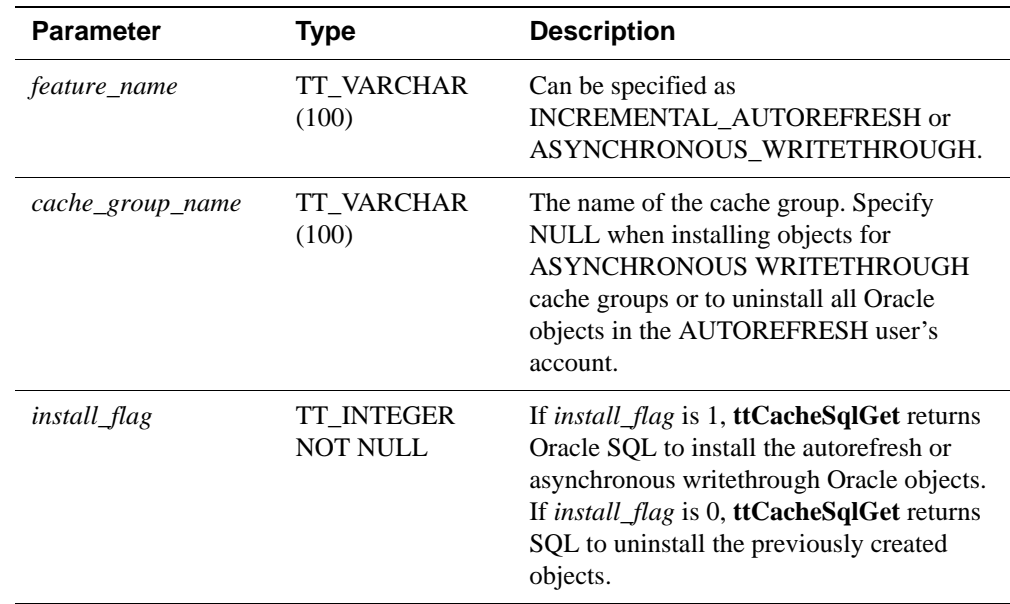

**Parameters ttCacheSqlGet** has these parameters:

**Result set ttCacheSqlGet** returns the result set:

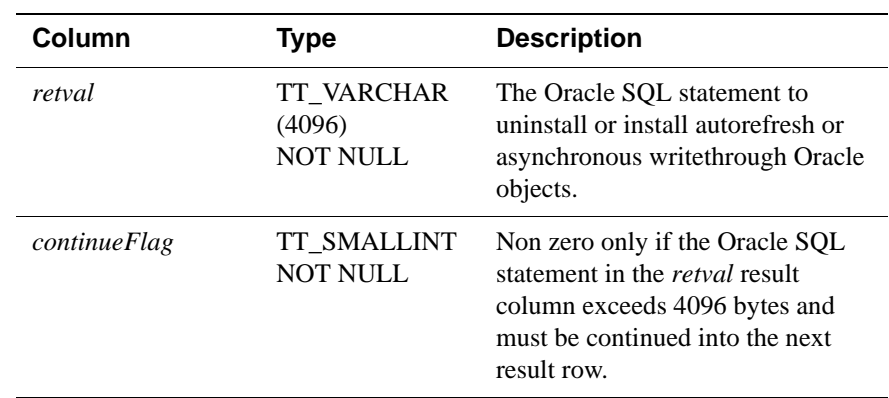

**Example** CALL ttCacheSqlGet('INCREMENTAL\_AUTOREFRESH', 'westernCustomers', 1);

> To remove all Oracle objects in the AUTOREFRESH user's account, use: CALL ttCacheSqlGet('INCREMENTAL\_AUTOREFRESH', NULL, 0);

**Notes** This procedure is available only on platforms that support TimesTen's Cache Connect feature.

> Each returned *retval* field contains a separate Oracle SQL statement that may be directly executed on Oracle. A row may end in the middle of a statement, as indicated by the *continueFlag* field. In this case, the statement must be concatenated with the previous row to produce a usable SQL statement.

The script output of this procedure is not compatible with Oracle's SQL\*Plus utility. However, you can use the **[ttIsql](#page-275-0)** cachesqlget command to generate a script that is compatible with the SQL\*Plus utility.

You can specify NULL for the *cache\_group\_name* option to generate Oracle SQL to clean up Oracle objects after a data store has been destroyed by the **[ttDestroy](#page-273-0)** utility.

# <span id="page-113-0"></span>**ttCacheStart**

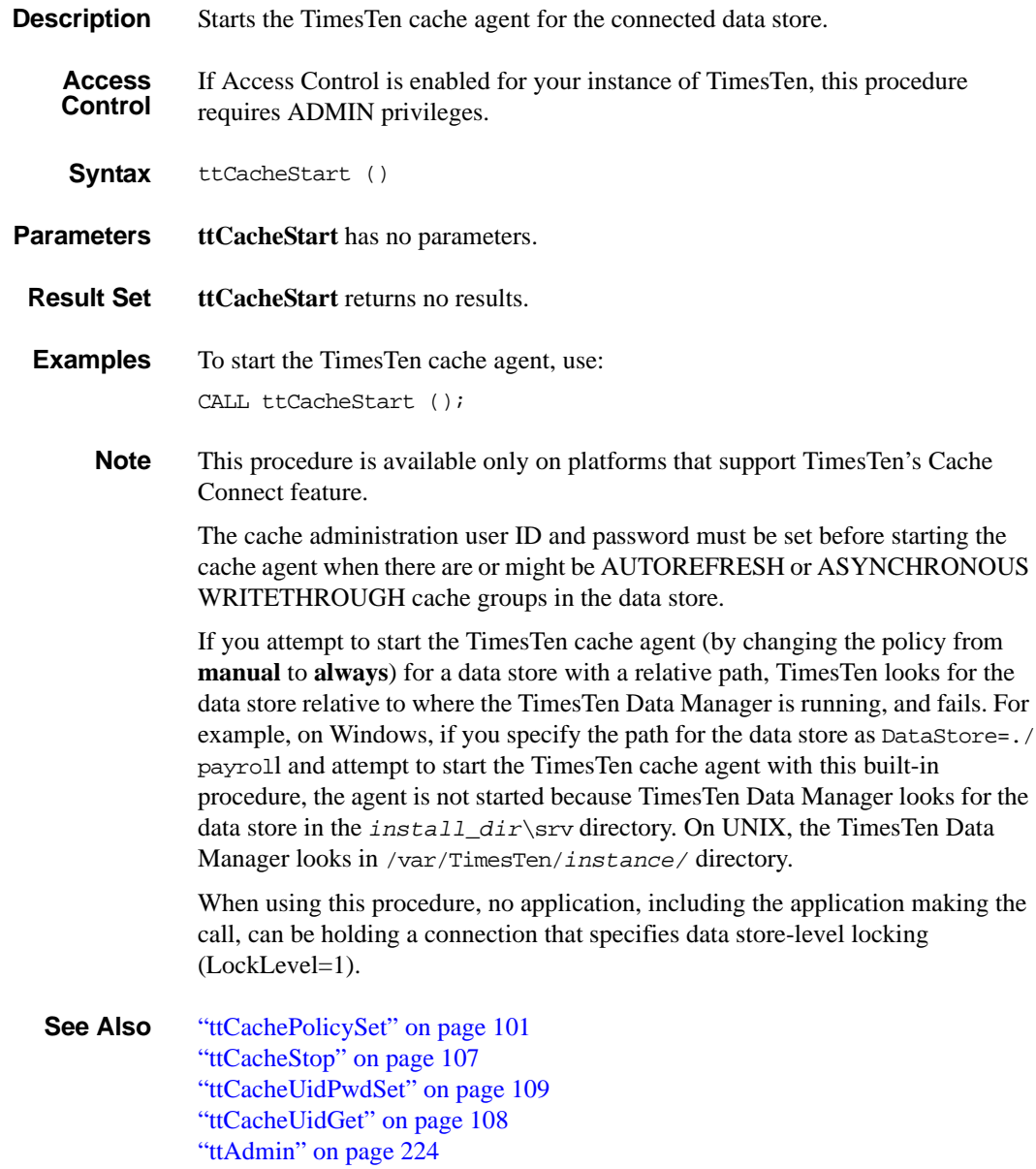

# <span id="page-114-0"></span>**ttCacheStop**

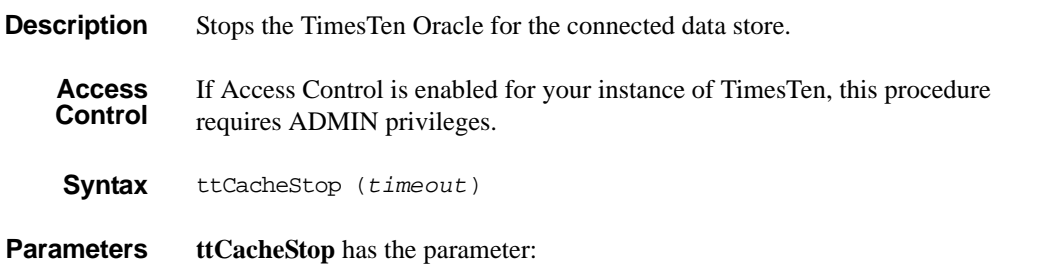

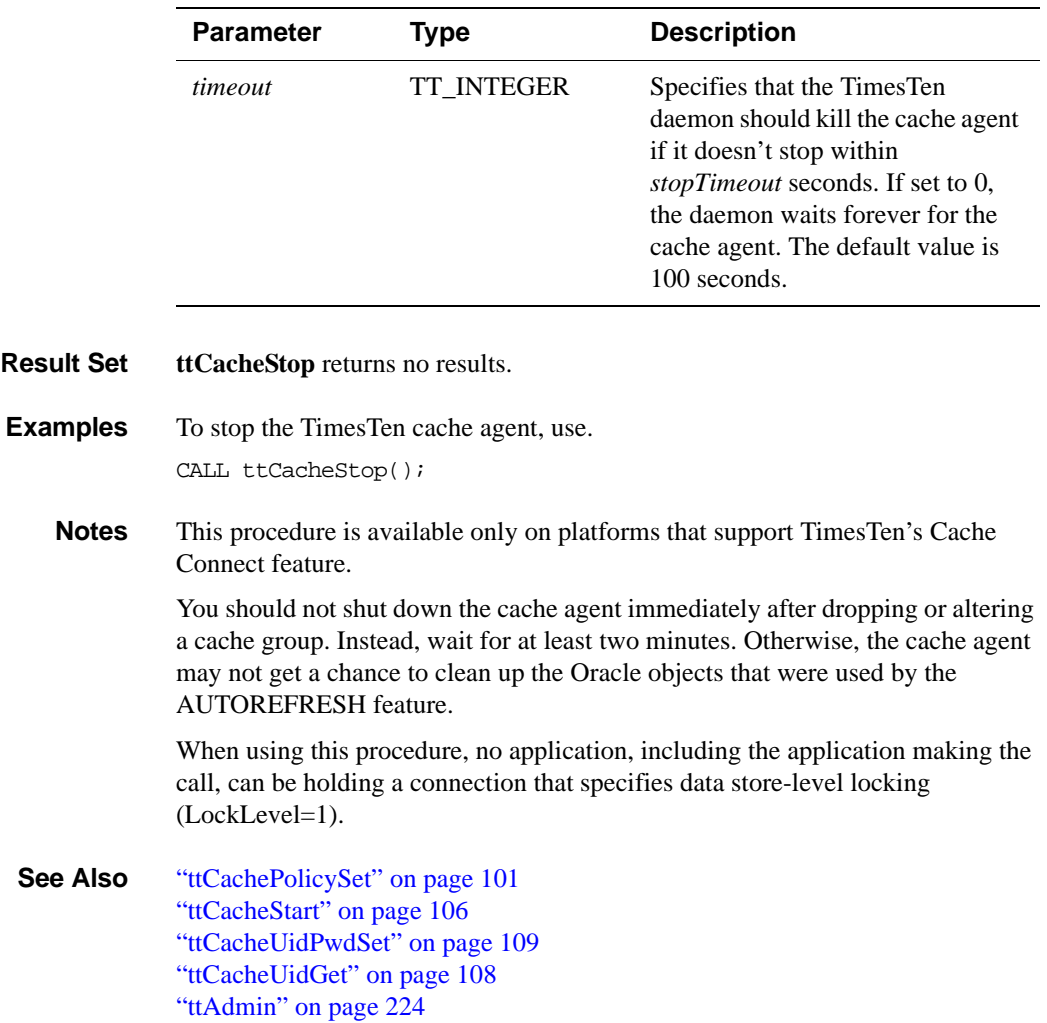

## <span id="page-115-0"></span>**ttCacheUidGet**

**Description** Gets the cache administration user ID and password for the data store. If the cache administration user ID and password has not been set for the data store, then **ttCacheUidGet** returns NULL.

**Syntax** ttCacheUidGet ( )

**Parameters** ttCacheUidGet has no parameters.

**Result set ttCacheUidGet** returns the results:

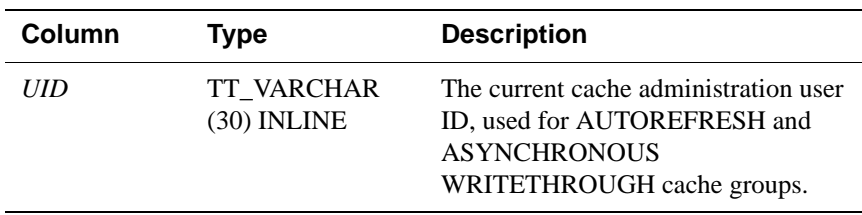

**Example** CALL ttCacheUidGet();

**Note** This procedure is available only on platforms that support TimesTen's Cache Connect feature.

**See Also** ["ttAdmin" on page 224](#page-231-0) ["ttCacheUidPwdSet" on page 109](#page-116-0)

# <span id="page-116-0"></span>**ttCacheUidPwdSet**

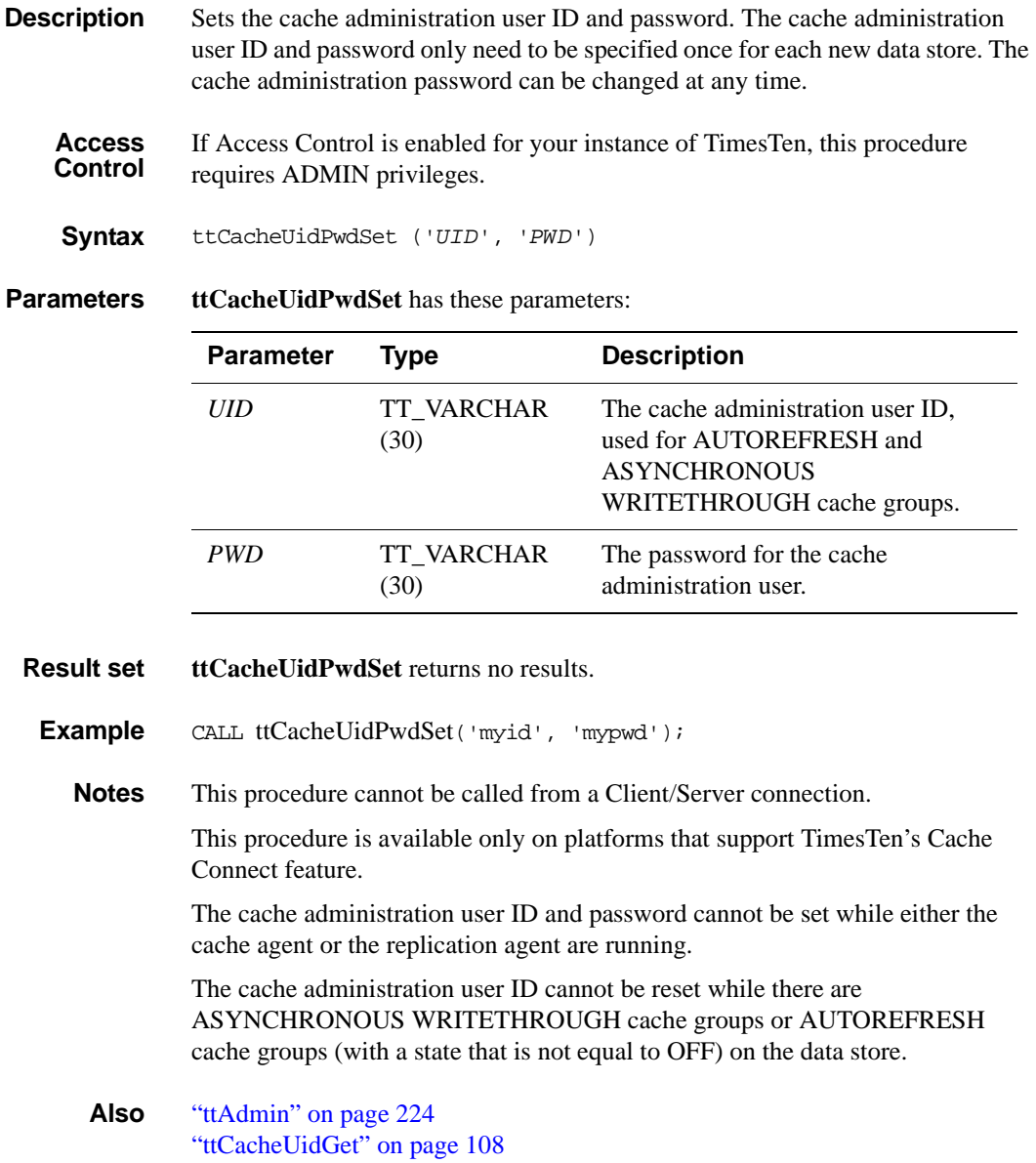

## <span id="page-117-0"></span>**ttCkpt**

**Description** Performs a non-blocking checkpoint when logging to disk is enabled. If logging is off, this procedure does a blocking checkpoint. The blocking checkpoints are described in **[ttCkptBlocking](#page-119-0)**. See ["ttCkptBlocking" on page 112](#page-119-0) A checkpoint operation is used to make a record of the current state of the data store on disk and to purge log files. A non-blocking checkpoint does not require any locks on the data store.

> Applications should checkpoint data stores periodically either by setting the background checkpointing attributes (**[CkptFrequency](#page-31-0)** and **[CkptLogVolume](#page-32-0)**) or by explicitly calling this procedure.

By default, TimesTen performs background checkpoints at regular intervals.

In the case that your application attempts to perform a checkpoint operation while a backup is in process, the backup waits until the checkpoint finishes. Regardless of whether the checkpoint is a background checkpoint or an application-requested checkpoint, the behavior is:

- If a backup or checkpoint is running and you try to do a backup, it will wait for the running backup or checkpoint to finish.
- If a backup or checkpoint is running and you try to do a checkpoint, it will not wait—it will return an error right away.

To turn off background checkpointing, set **[CkptFrequency](#page-31-0)**=0 and **[CkptLogVolume](#page-32-0)**=0.

This procedure can be called asynchronously to any other application running on the data store.

When a data store crashes, and the checkpoints on disk are non-blocking checkpoints,TimesTen uses the log to recover. For this reason, non-blocking checkpoints cannot be used when logging to disk is turned off.

Because this procedure is non-blocking, the timeout and retries parameters are used only for applications that are not logging to disk, when this procedure does a blocking checkpoint. Please see the description of **[ttCkptBlocking](#page-119-0)** for their use.

**Access Control** If Access Control is enabled for your instance of TimesTen, this procedure requires ADMIN privileges.

**Syntax** ttCkpt (*timeout*, *retries*)

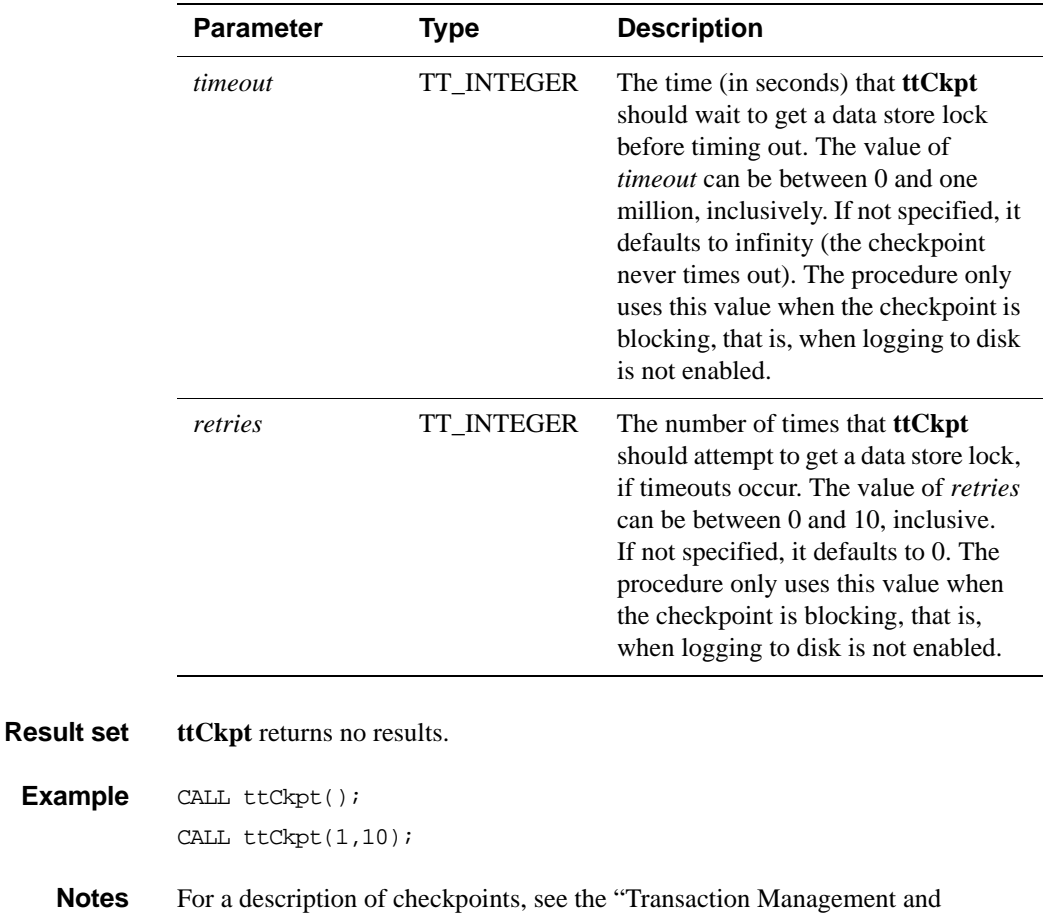

Recovery" chapter of the *TimesTen Developer's Guide*.

#### **Parameters ttCkpt** has these optional parameters:

**See also** ["ttCkptBlocking" on page 112](#page-119-0) ["ttCkptConfig" on page 114](#page-121-0) ["ttCkptHistory" on page 117](#page-124-0)

## <span id="page-119-0"></span>**ttCkptBlocking**

**Description** Implements a blocking checkpoint. A checkpoint operation is used to make a record of the current state of the data store on disk, and to purge log files. This checkpoint requires exclusive access to the data store, and so may cause other applications to be blocked from the data store while the checkpoint is in progress.

> When this procedure is called, TimesTen performs a blocking checkpoint when the current transaction is committed or rolled back. If, at that time, other transactions are in progress, the checkpointing connection waits until the other transactions have committed or rolled back. While the checkpoint connection is waiting, any other new transactions that want to start form a queue behind the checkpointing transaction. As a result, if any transaction is long-running, it may cause many other transactions to be held up. So, this blocking checkpoint should be used with caution. To perform a non-blocking checkpoint, use the **[ttCkpt](#page-117-0)** procedure. (See ["ttCkpt" on page 110](#page-117-0))

> No log is needed to recover when blocking checkpoints are used. Hence this type of checkpoint can be used even when logging to disk is disabled. TimesTen uses the log, if present, to bring the data store up to date after recovery.

**Access Control** If Access Control is enabled for your instance of TimesTen, this procedure requires ADMIN privileges.

**Syntax** ttCkptBlocking (*timeout*, *retries*)

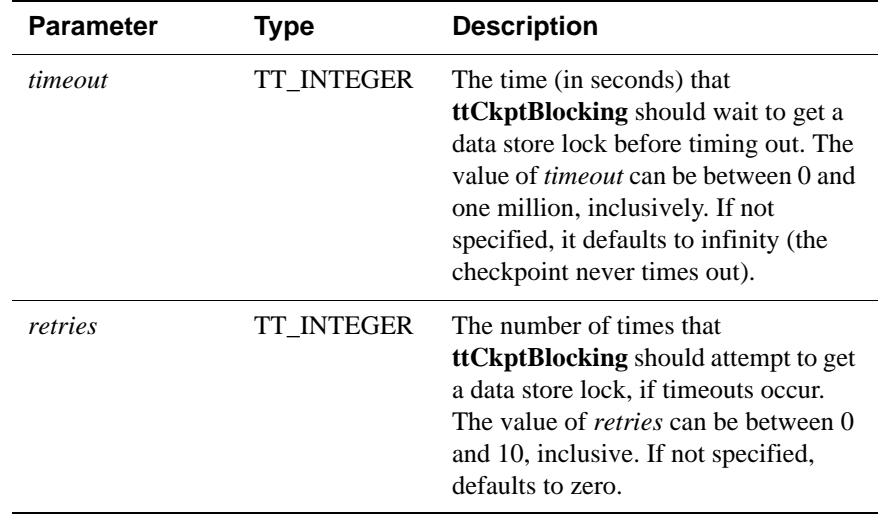

**Parameters ttCkptBlocking** has these optional parameters:

**Result set ttCkptBlocking** returns no results.

**Example** CALL ttCkptBlocking();

CALL ttCkptBlocking(1,10);

**Notes** Because the checkpoint takes place at commit or rollback, the call to **ttCkptBlocking** always succeed. At commit or rollback, any problems with the checkpoint operation, such as a lack of disk space or a timeout, result in a warning being returned to the application. Checkpoint problems are not reflected as errors, since the commit or rollback of which they are a part can succeed even if the checkpoint fails. Warnings are reflected in ODBC with the return code SQL\_SUCCESS\_WITH\_INFO.

> For more information on checkpoints, see " Transaction Management and Recovery" in *Oracle TimesTen In-Memory Database Operations Guide*.

**See also** ["ttCkpt" on page 110](#page-117-0) ["ttCkptConfig" on page 114](#page-121-0) ["ttCkptHistory" on page 117](#page-124-0)

# <span id="page-121-0"></span>**ttCkptConfig**

**Description** Changes the configuration of the background checkpointer dynamically or returns the currently active settings of the configuration parameters. Changes made using **ttCkptConfig** become effective immediately. Thus, changes to *ckptRate* can take effect on a checkpoint that is currently in-progress.

> Changes made to the background checkpointer using **ttCkptConfig** are persistent. Subsequent loads of the data store retain the new settings, unless the **[CkptFrequency](#page-31-0)** and **[CkptLogVolume](#page-32-0)** connection attributes are specified in the DSN or connection string, in which case the attribute values are used instead.

**Access Control** If Access Control is enabled for your instance of TimesTen, this procedure requires no privileges to query the current values. It requires ADMIN privileges to change the current values.

**Syntax** ttCkptConfig (*ckptFrequency, ckptLogVolume, ckptRate*)

**Parameters ttCkptConfig** has these parameters:

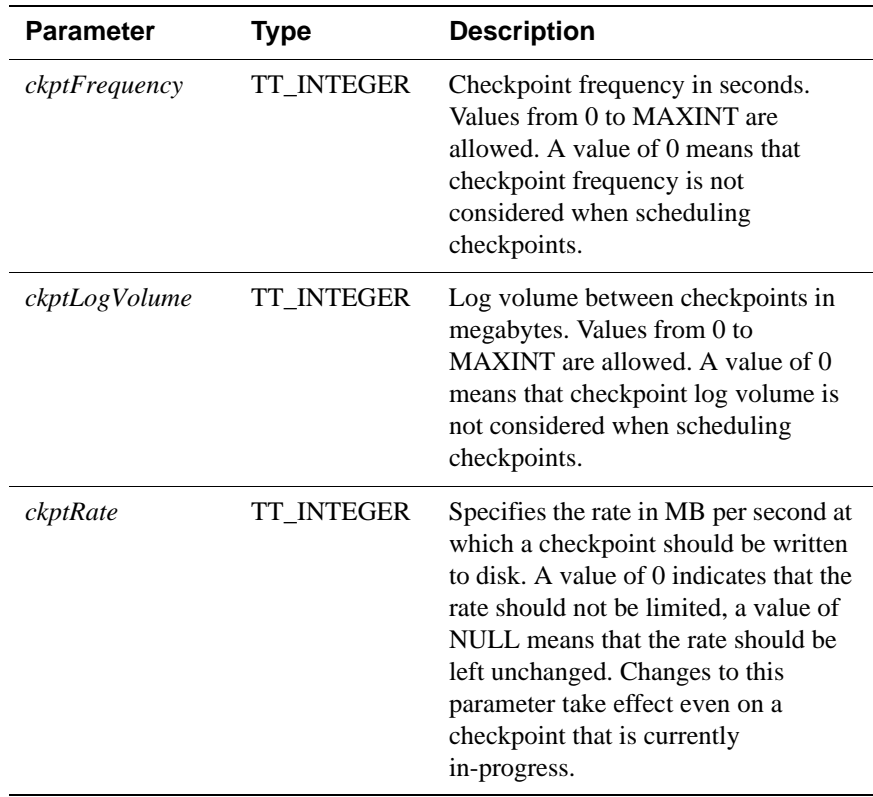

#### **Result set ttCkptConfig** returns these results:

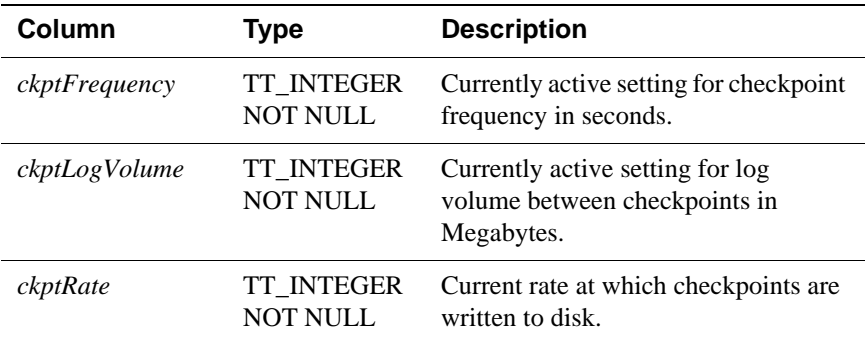

#### **Examples** To view the current settings of the background checkpointer configuration parameters, use:

CALL ttCkptConfig;

 $< 600.32 >$ 

To stop the background checkpointer from initiating checkpoints unless the log reaches its limit, use:

```
CALL ttCkptConfig(0);
```
 $< 0, 32 >$ 

To stop the background checkpointer from initiating checkpoints, use:

```
CALL ttCkptConfig(NULL, 0);
```
 $< 0, 0 >$ 

To set the background checkpointer configuration to initiate a checkpoint every 600 seconds or to checkpoint when the log reaches 32 megabytes (whichever comes first), use:

```
CALL ttCkptConfig(600, 32);
< 600.32 >
```
#### **Notes** By default, TimesTen performs background checkpoints at regular intervals.

In the case that your application attempts to perform a checkpoint operation while a backup is in process, the backup waits until the checkpoint finishes. Regardless of whether the checkpoint is a background checkpoint or an application-requested checkpoint, the behavior is:

- If a backup or checkpoint is running and you try to do a backup, it will wait for the running backup or checkpoint to finish.
- If a backup or checkpoint is running and you try to do a checkpoint, it will not wait—it will return an error right away.

To turn off background checkpointing, set **[CkptFrequency](#page-31-0)**=0 and **[CkptLogVolume](#page-32-0)**=0.

**See also** ["CkptFrequency" on page 24](#page-31-0) ["CkptLogVolume" on page 25](#page-32-0) ["ttCkpt" on page 110.](#page-117-0) ["ttCkptHistory" on page 117](#page-124-0) ["ttCkptHistory" on page 117](#page-124-0)

# <span id="page-124-0"></span>**ttCkptHistory**

**Description** Returns information about the last eight checkpoints of any type taken by any agent.

**Syntax** ttCkptHistory ( )

**Parameters ttCkptHistory** has no parameters.

**Result set ttCkptHistory** returns the result set:

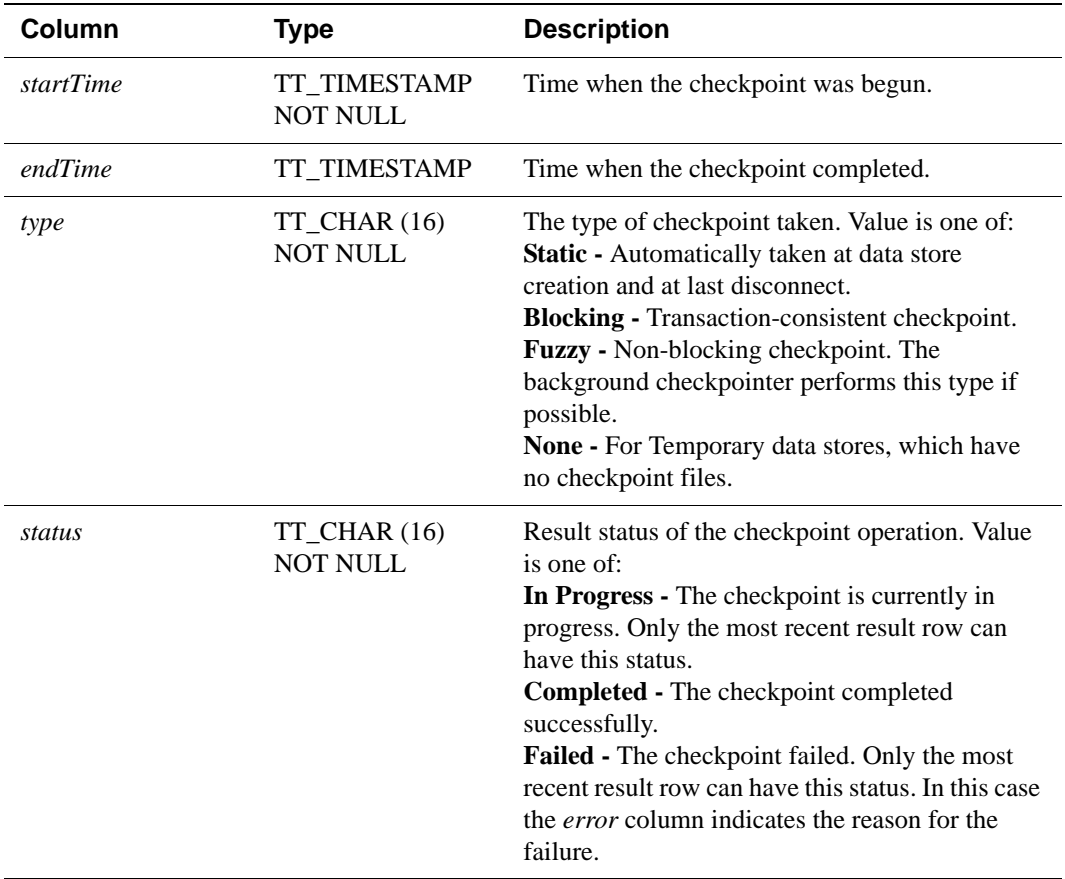

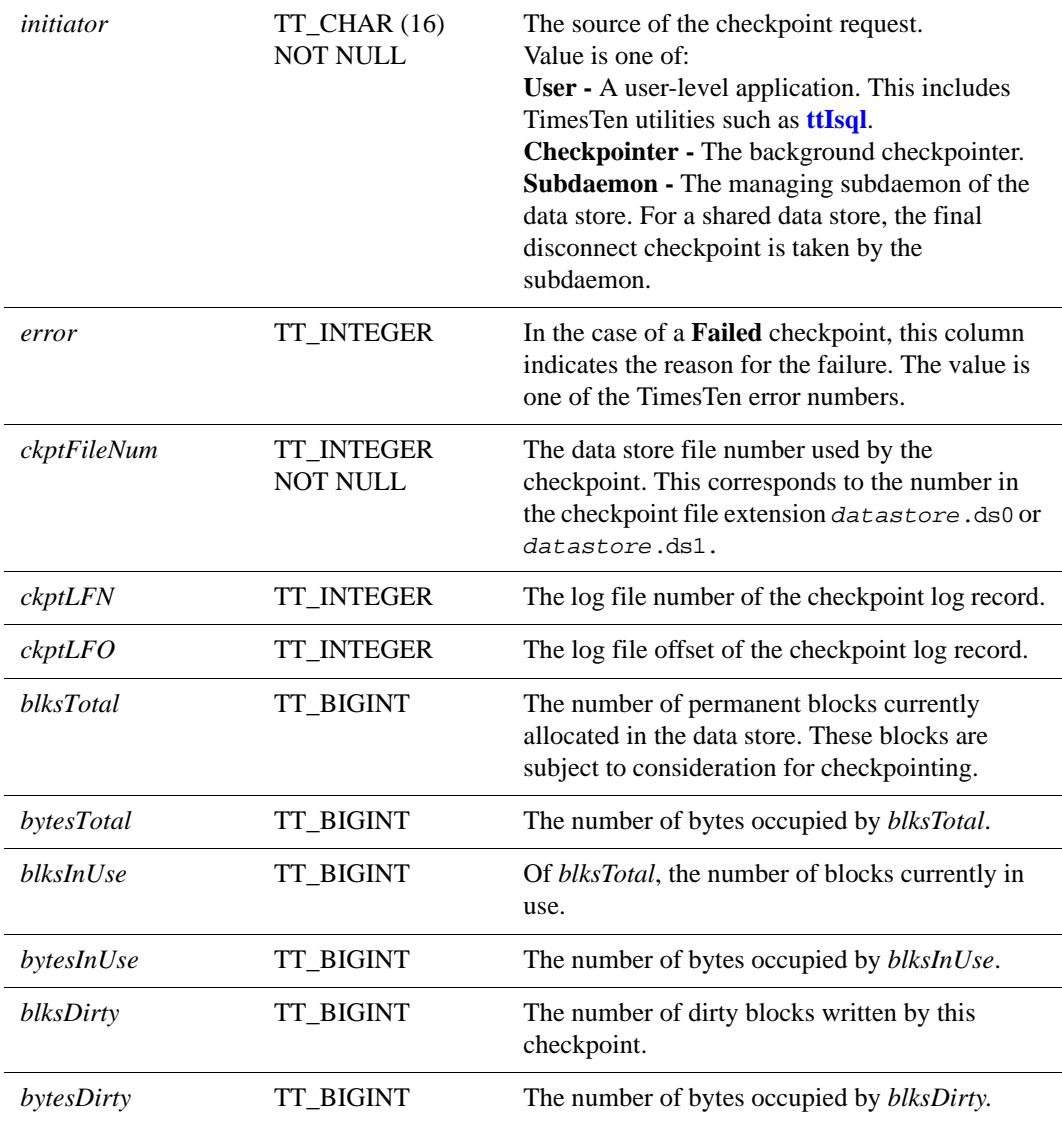

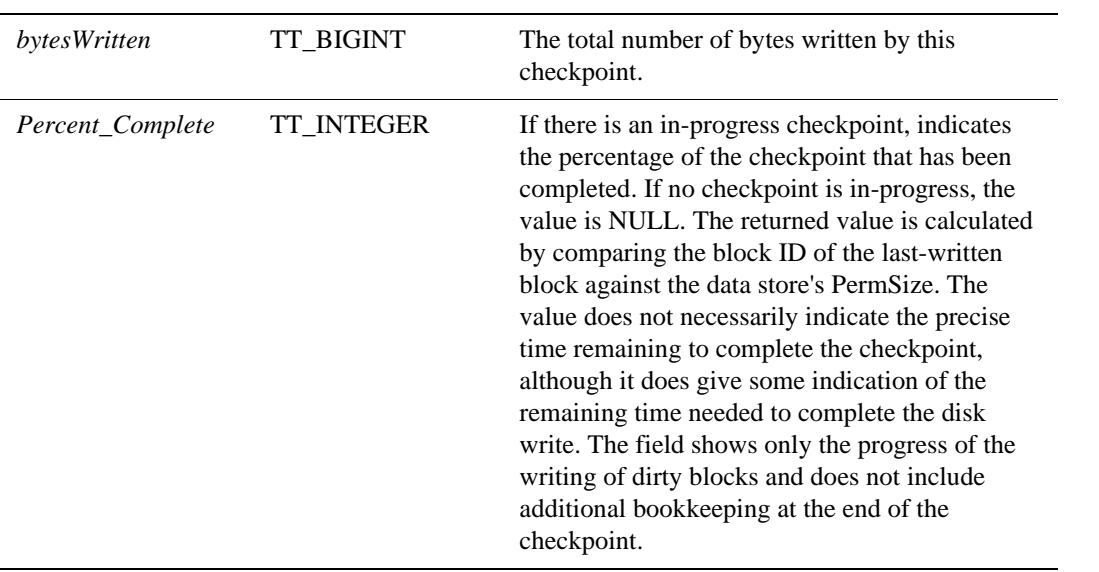

**Examples** CALL ttCkptHistory;

< 2005-03-15 16:15:36.000000, 1753-01-01 00:00:00.000000, Fuzzy, In Progress, Checkpointer, 0, 0, -1, -1, 0, 0, 0, 0, 0, 0, 0 >

< 2005-03-15 16:14:36.000000, 2005-03-15 16:14:37.000000, Fuzzy, Completed, Checkpointer, 0, 1, 0, 357768, 22, 2097152, 21, 980720, 11, 748960, 822496 >

< 2005-03-15 16:13:36.000000, 2005-03-15 16:13:38.000000, Blocking, Completed, User, 0, 0, 0, 357712, 22, 2097152, 21, 980720, 10, 683800, 1506296 >

< 2005-03-15 16:13:00.000000, 2005-03-15 16:13:01.000000, Static, Completed, Subdaemon, 0, 1, 0, 357616, 22, 2097152, 21, 980720, 10, 683800, 683800 >

< 2005-03-15 16:12:56.000000, 2005-03-15 16:12:57.000000, Fuzzy, Completed, User, 0, 0, 0, 357520, 22, 2097152, 21, 980720, 2, 92736, 134368 >

< 2005-03-15 16:12:36.000000, 2005-03-15 16:12:38.000000, Fuzzy, Completed, Checkpointer, 0, 1, 0, 357424, 22, 2097152, 21, 980720, 10, 683800, 789728 >

< 2005-03-15 16:11:36.000000, 2005-03-15 16:11:39.000000, Static, Completed, User, 0, 0, 0, 357368, 22, 2097152, 21, 980720, 22, 2097152, 980864 >

< 2005-03-15 16:11:31.000000, 2005-03-15 16:11:36.000000, Static, Completed, User, 0, 1, 0, 357312, 22, 2097152, 21, 980720, 22, 2097152, 980864 >

#### CALL ttCkptHistory;

< 2005-03-15 17:03:43.000000, 2005-03-15 17:03:43.000000, Fuzzy, Failed, Checkpointer, 847, 1, -1, -1, 0, 0, 0, 0, 0, 0, 0 > < 2005-03-15 17:02:43.000000, 2005-03-15 17:02:44.000000, Static, Completed, Subdaemon, 0, 0, 0, 362704, 22, 2097152, 21, 980720, 10, 683800, 683800 >

**Notes** Results are ordered by start time, with the most recent first.

A failed row is overwritten by the next checkpoint attempt.

**See also** ["ttCkpt" on page 110](#page-117-0) ["ttCkptBlocking" on page 112](#page-119-0)

# **ttCommitLSN**

**Description** Returns a single result row containing the log sequence number (LSN) of the commit record of the connection's last non-read-only transaction.

**Syntax** ttCommitLSN

**Parameters ttCommitLSN** has no parameters.

**Result set ttCommitLSN** returns the result set:

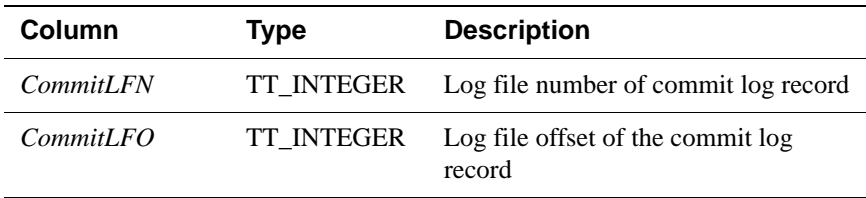

**Example** CALL ttCommitLSN;

**Note** A successful invocation of **ttCommitLSN** always returns exactly one result row. If a connection has never executed a transaction that updates the data store, or if the data store is in no logging mode, then **ttCommitLSN** returns a row containing -1 for both CommitLFN and CommitLFO.

### <span id="page-129-0"></span>**ttCompact**

**Description** Compacts the data store. **ttCompact** compacts both the permanent and temporary data partitions.

> Call **ttCompact** periodically to reorganize the internal structure of a data store. It may also be useful to call **ttCompact** when the application receives out of memory errors because the cause of the problem may be data store fragmentation.

**ttCompact** merges adjacent blocks of free space, but does not move any items that are allocated. Therefore, fragmentation that is caused by small unallocated blocks of memory surrounded by allocated blocks of memory is not eliminated by using **ttCompact**. To eliminate this type of fragmentation, consider using **[ttMigrate](#page-295-0)** -rebuild. (See ["ttMigrate" on page 288\)](#page-295-0).

- **Access Control** If Access Control is enabled for your instance of TimesTen, this procedure requires ADMIN privileges.
- **Syntax** ttCompact ( )
- **Parameters ttCompact** has no parameters.
	- **Result set ttCompact** returns no results.
	- **Example** CALL ttCompact;
		- **Note** Compacting data does not modify result addresses.
	- **See also** ["ttCompactTS" on page 123](#page-130-0)

## <span id="page-130-0"></span>**ttCompactTS**

**Description** [ttCompact](#page-129-0)TS is similar to **ttCompact**, except that **ttCompactTS** may be used to compact a small fraction of the data store, while **ttCompact** compacts the entire data store. **ttCompactTS** is a time-sliced version of **ttCompact**. **ttCompactTS** iterates through all the blocks in the data store compacting the quantum specified each time. ttCompactTS called repeatedly ultimately has the same effect as a call to **ttCompact**. When a sweep is completed, the value of the DS\_COMPACTS field in the MONITOR table is incremented.

**Access Control** If Access Control is enabled for your instance of TimesTen, this procedure requires ADMIN privileges.

**Syntax** ttCompactTS (*quantum*)

**Parameters ttCompactTS** has the parameter:

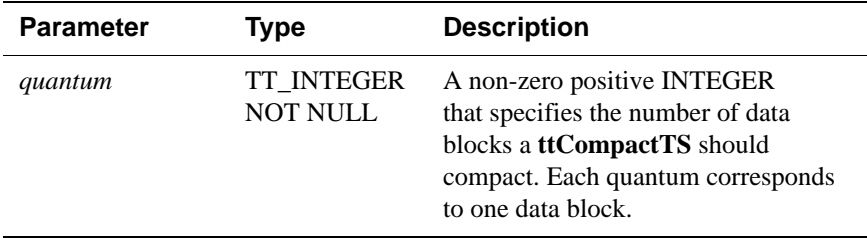

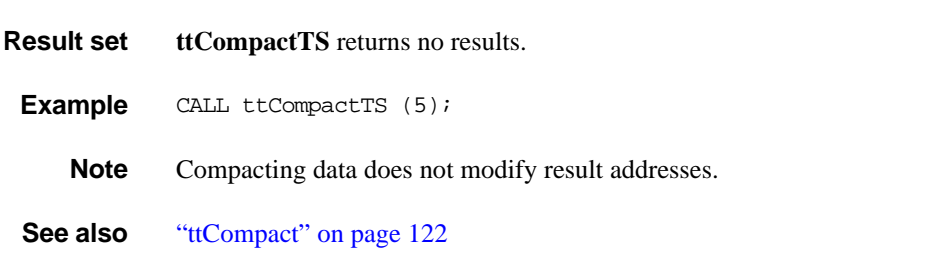

# **ttConfiguration**

**Description** Queries the ODBC connection string to determine the values of most connection attribute for the current connection.

The connection attributes that are returned include:

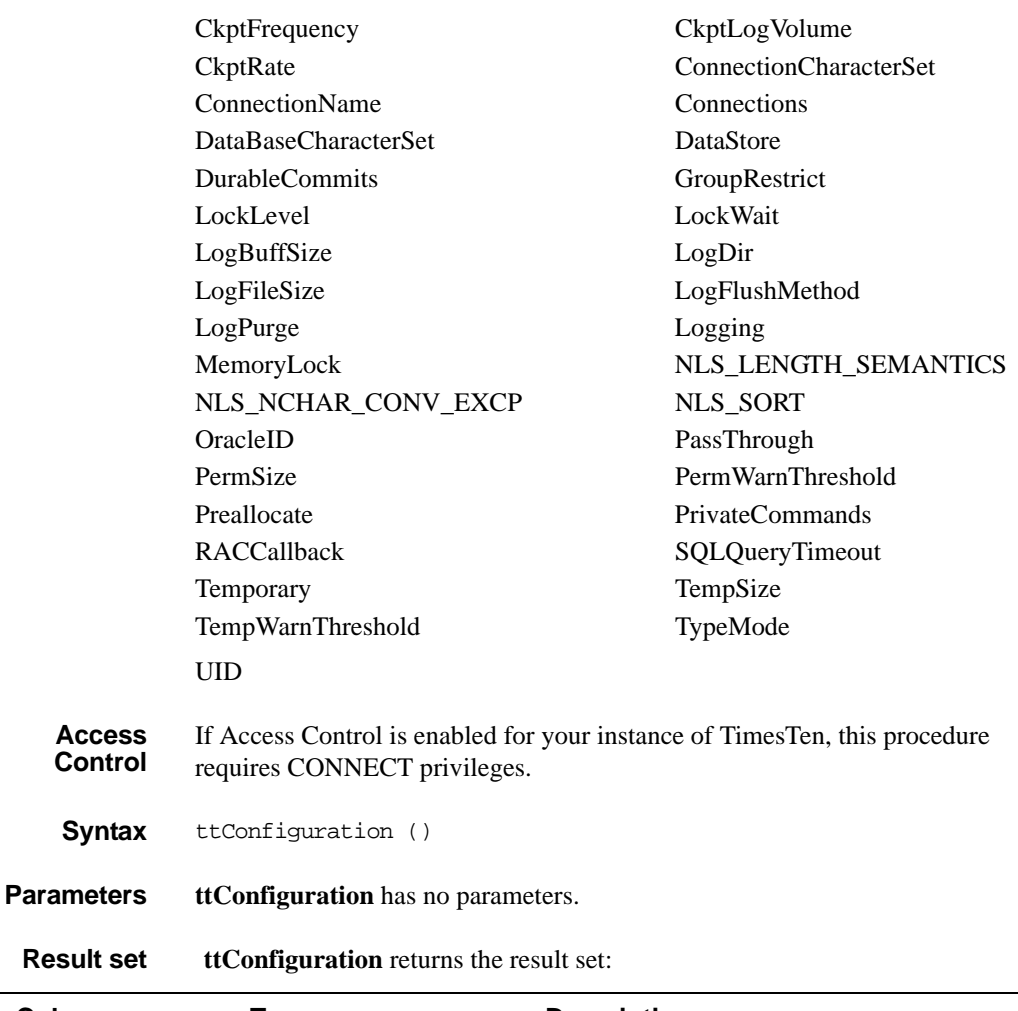

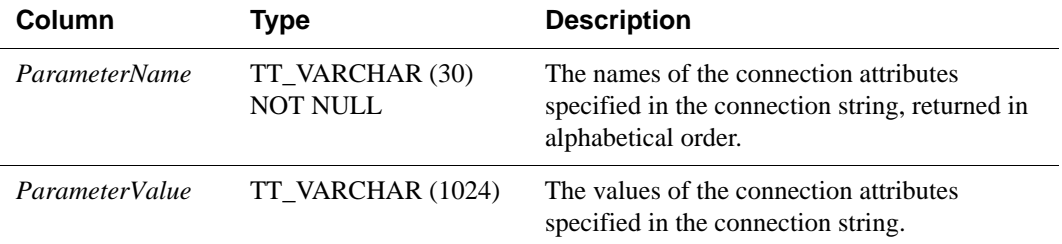

**Example** CALL ttConfiguration ();

- **Notes** Only the attributes listed above are returned by this procedure. Client driver attributes are not returned by this procedure.
- **See also** [Chapter 1, "Data Store Attributes](#page-14-0)" in this guide.

## <span id="page-133-0"></span>**ttContext**

**Description** Returns the context value of the current connection as a BINARY(8) value. The context can be used to correlate a unique connection to a data store from the list of connections presented by the **[ttStatus](#page-336-0)** utility and the **[ttDataStoreStatus](#page-134-0)** builtin procedure.

**Syntax** ttContext

**Parameters ttContext** has no parameters.

**Result set ttContext** returns the result set:

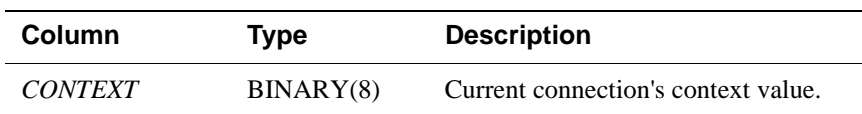

**Example** CALL ttContext;

**Note** The context value numbers are unique only within a process. The context value number is not unique within the entire data store. Therefore you may see the same context value number for different processes.

**See also** ["ttDataStoreStatus" on page 127](#page-134-0) ["ttStatus" on page 329](#page-336-0)

# <span id="page-134-0"></span>**ttDataStoreStatus**

**Description** Returns the list of processes connected to a data store. If the DATASTORE parameter is specified as NULL, then the status of all active data stores is returned.

The result set is similar to the printed output of the **[ttStatus](#page-336-0)** utility.

**Syntax** ttDataStoreStatus ('*dataStore*')

**Parameters ttDataStoreStatus** has the parameter:

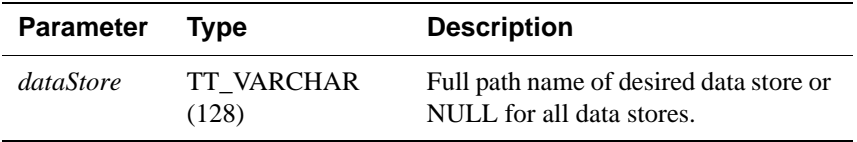

**Result set ttDataStoreStatus** returns the result set:

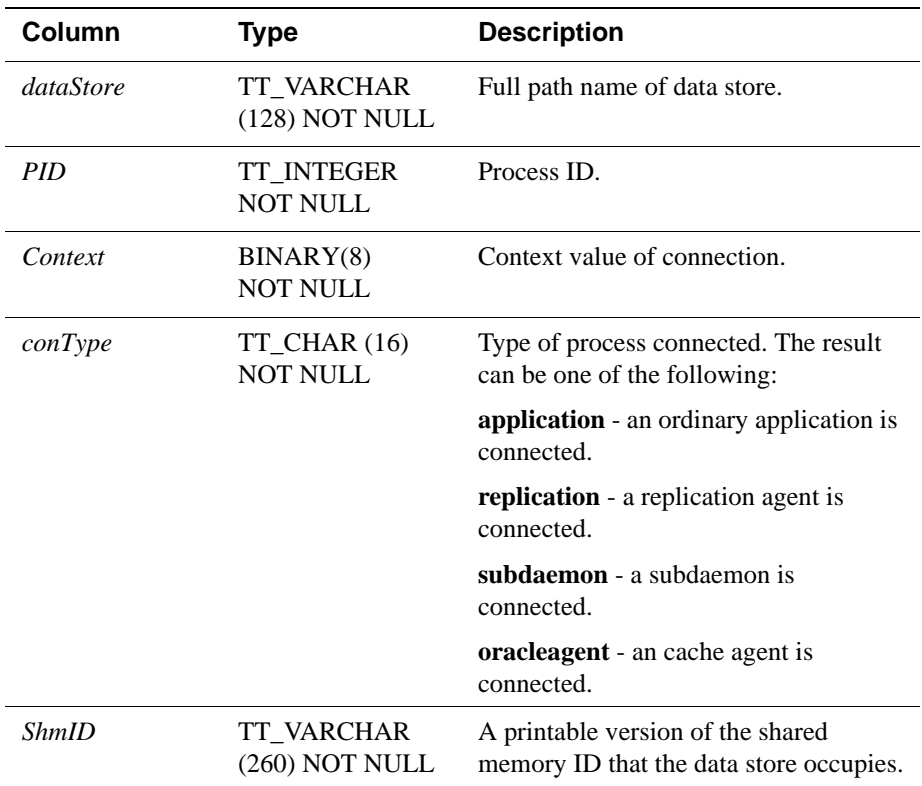

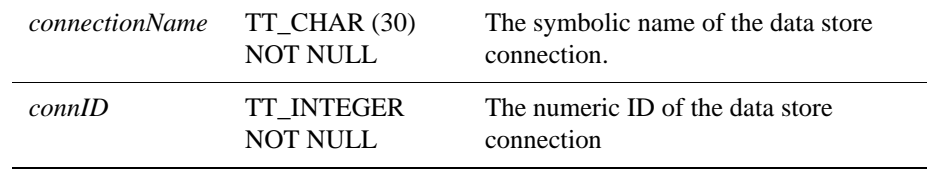

**Example** CALL ttDataStoreStatus('/data/Purchasing');

**See also** ["ttContext" on page 126](#page-133-0) ["ttStatus" on page 329](#page-336-0)

# **ttDurableCommit**

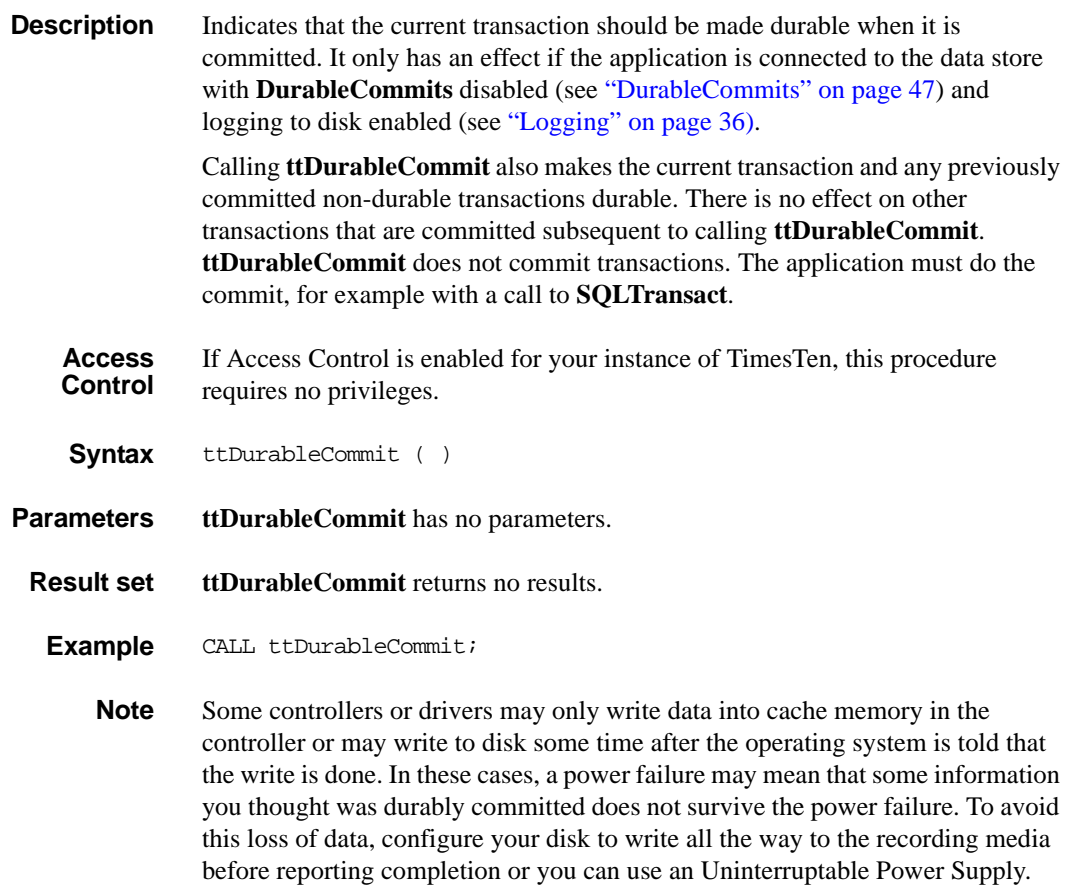

# <span id="page-137-0"></span>**ttHostNameGet**

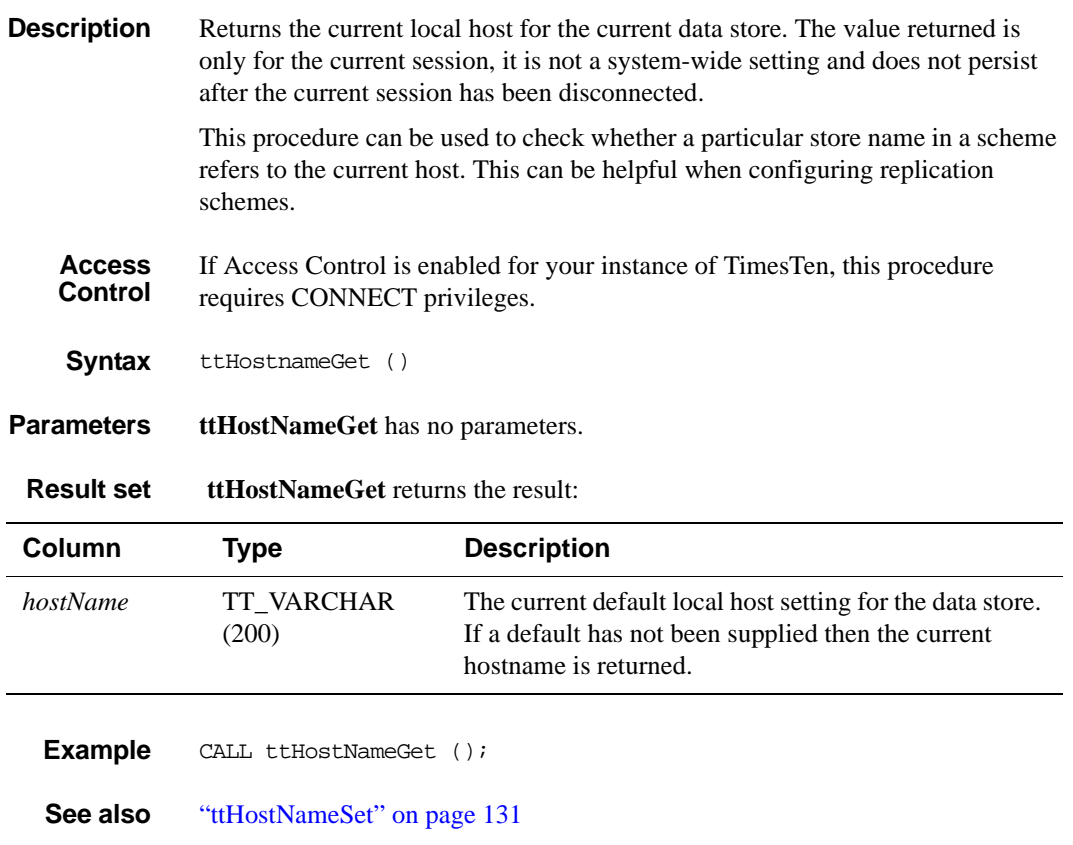

Chapter 4, "Setting Up a Replicated System" in the *TimesTen to TimesTen Replication Guide*

## <span id="page-138-0"></span>**ttHostNameSet**

**Description** Sets the default local host for the current data store. The value is only used in the current session, it is not a system-wide setting and does not persist after the current session has been disconnected.

> To configure master/subscriber relationships and replication object permissions correctly, Replication DDL processing relies on being able to determine whether a host name used in a replication scheme refers to the machine on which the script is currently being run. This procedure allows an application to set a default host name for the current session that can be used by Replication DDL processing whenever there is a need to establish the name of the current host. Access Control

**Access Control** If Access Control is enabled for your instance of TimesTen, this procedure requires CONNECT privileges.

**Syntax** ttHostnameSet ('*hostName*')

**Parameters ttHostNameSet** has the parameter:

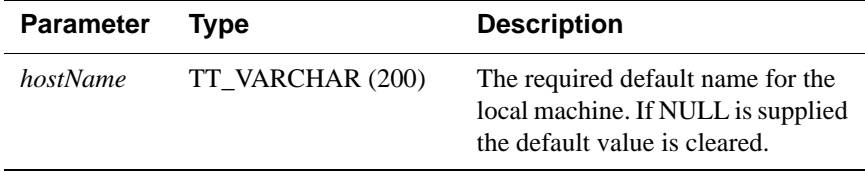

**Result set ttHostNameSet** returns no results.

**Example** CALL ttHostNameSet ('alias1');

**Note** The legal value can an IP address string. It cannot be set to "localhost", "127.0.0.1" or "::1". You cannot set the default hostname to a value that is different to the local hostname used in an existing replication scheme.

**See also** ["ttHostNameGet" on page 130](#page-137-0)

Chapter 4, "Setting Up a Replicated System" in the *TimesTen to TimesTen Replication Guide*

### <span id="page-139-0"></span>**ttLockLevel**

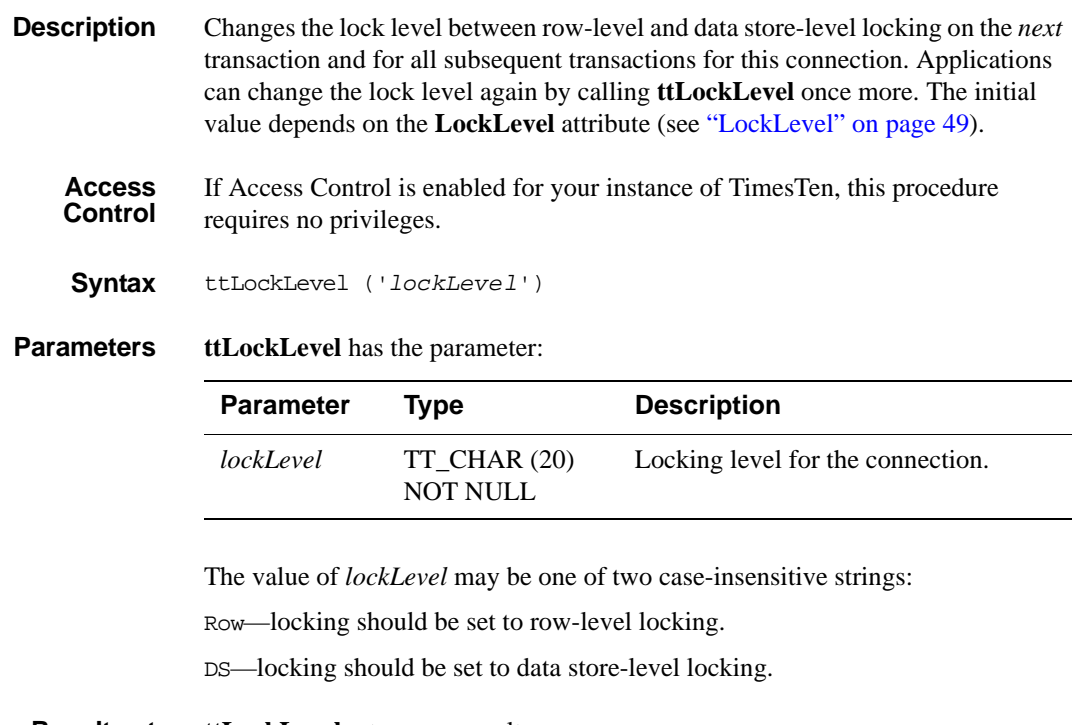

- **Result set ttLockLevel** returns no results.
- **Example** CALL ttLockLevel ('Row');

**Note** This procedure does not affect the current transaction.

Row-level locking is required when caching Oracle tables.

This procedure must be called from within a transaction. It has the effect of setting the locking level for subsequent transactions for the connection that invoked it. The new lock level does not affect the current transaction. It takes effect at the beginning of the next transaction.

**See also** ["ttLockWait" on page 133](#page-140-0)

### <span id="page-140-0"></span>**ttLockWait**

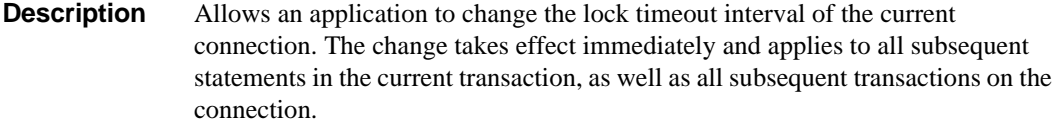

The lock wait interval is the number of seconds to wait for a lock when there is contention on it. You can also indicate a fraction of a second.

Lock wait intervals are imprecise, and may be exceeded, generally by no more than 100 milliseconds, due to the scheduling of the agent that detects timeouts. This imprecision does not apply to zero second timeouts, which are always reported immediately.

If **AutoCommit** is off at the time that **ttLockWait** is called, the application must commit the transaction in which **ttLockWait** is executed.

**Access Control** If Access Control is enabled for your instance of TimesTen, this procedure requires ADMIN privileges.

**Syntax** ttLockWait (*seconds*)

**Parameters ttLockWait** has the required parameters:

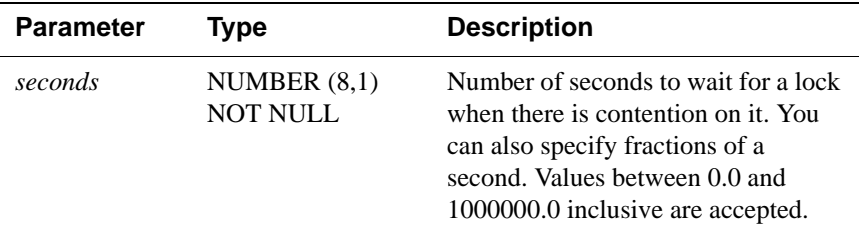

**Result set ttLockWait** returns no results.

**Examples** To indicate a six second lock wait, use: CALL ttLockWait (6); To indicate a tenth of a second lock wait, use: CALL ttLockWait (0.1);

**Notes** When a lock is not immediately available to a TimesTen transaction, it waits a predetermined amount of time to try and get the lock. After that it times out the lock request and returns TimesTen error 6003 to the application. By default, TimesTen uses a value of 10 seconds for lock timeouts.

Of special interest is the lock time-out interval value of 0. If that value is specified, transactions do not wait for any unavailable locks. If the lock is not available, the request returns with TimesTen error 6003.

**See also** ["ttLockLevel" on page 132](#page-139-0) ["LockWait" on page 50](#page-57-0)

# **ttLogBufPrint**

**Description** A debugging procedure that prints the contents of the in-memory log buffer to standard output. **Access Control** If Access Control is enabled for your instance of TimesTen, this procedure requires SELECT privileges. **Syntax** ttLogBufPrint (*verbose*, *maxLen*) **Parameters ttLogBufPrint** has these parameters:

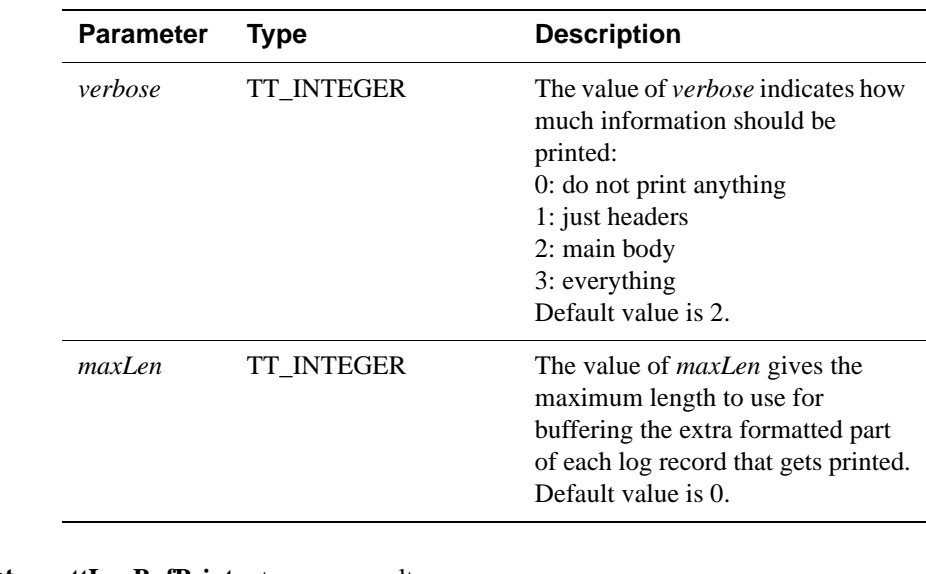

**Result set ttLogBufPrint** returns no results.

**Example** CALL ttLogBufPrint(2,0);

# **ttMonitorHighWaterReset**

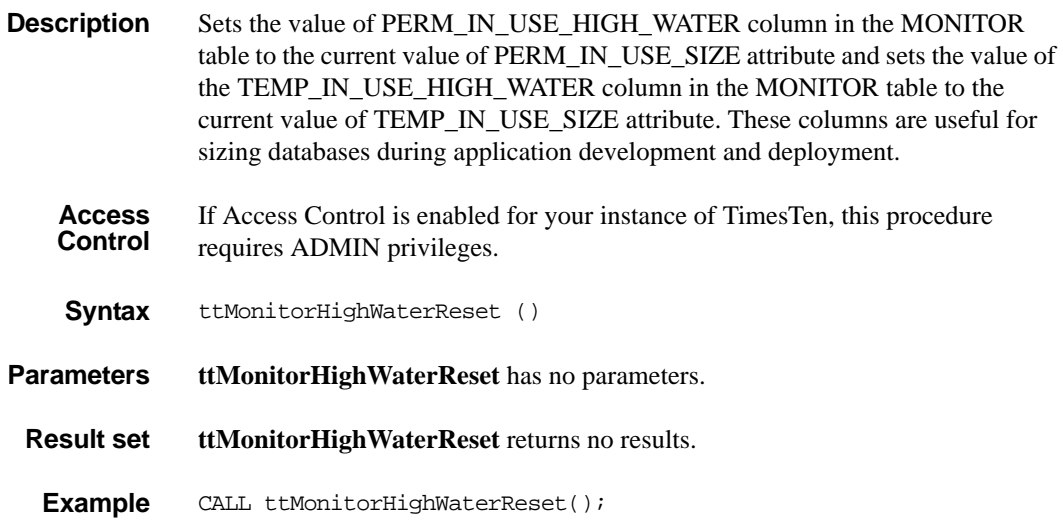
# **ttLogHolds**

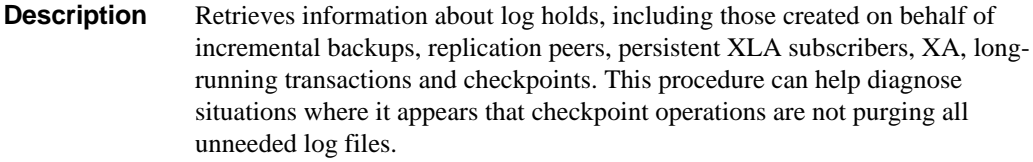

**Access Control** If Access Control is enabled for your instance of TimesTen, this procedure requires SELECT privileges.

**Syntax** ttLogHolds ()

**Parameters ttLogHolds** has no parameters.

**Result set ttLogHolds** returns the result set:

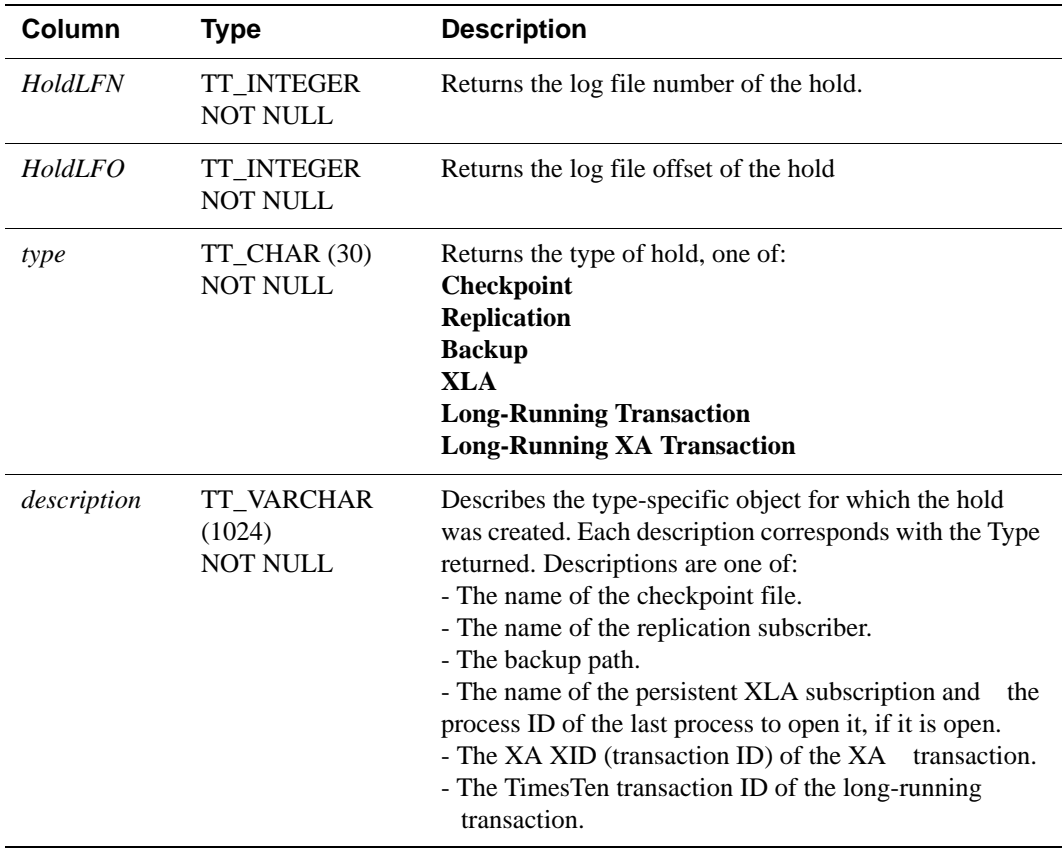

**Example** CALL ttLogHolds();

Output

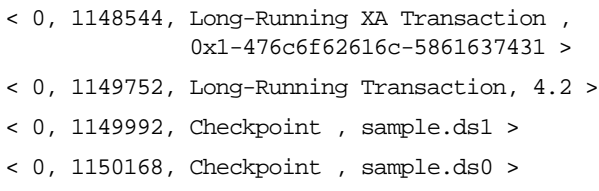

## **ttOptClearStats**

**Description** Clears (deletes) the statistics for the specified table, causing the TimesTen query optimizer to use estimates or default values for subsequent queries involving the table. The procedure is useful if statistics are assumed to be out of date and an application wants to use built-in default values. This procedure removes all rows from the TBL\_STATS and COL\_STATS system tables that pertain to the specified tables. (see " SYS.TBL\_STATS" and " SYS.COL\_STATS" in *[Oracle](#page-0-0)  [TimesTen In-Memory Database SQL Reference Guide](#page-0-0)*.)

**Access Control** If Access Control is enabled for your instance of TimesTen, this procedure requires DDL privileges.

**Syntax** ttOptClearStats ('*tblName*', *invalidate*)

**Parameters ttOptClearStats** has these parameters:

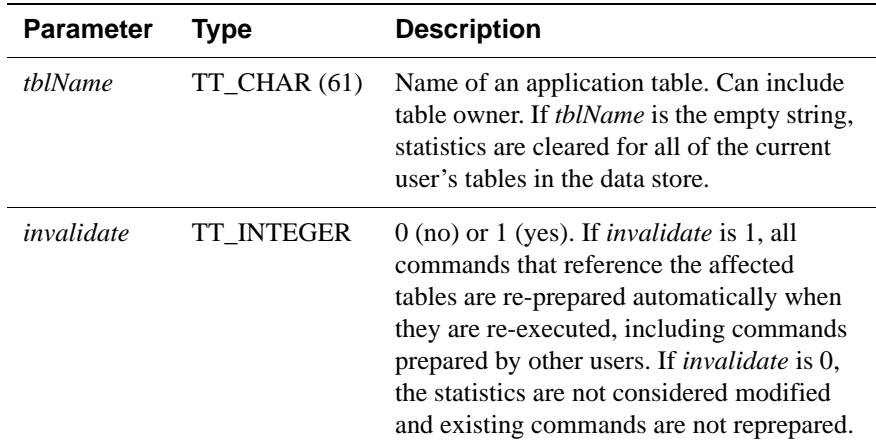

**Result set ttOptClearStats** returns no results.

**Example** CALL ttOptClearStats ( 'SALLY.ACCTS', 1 );

Clears the statistics for the SALLY.ACCTS table and reprepares all commands that affect the ACCTS table.

CALL ttOptClearStats();

Clears the statistics for all of the current user's tables and reprepares all commands that affect these tables.

CALL ttOptClearStats('', 0);

Clears the statistics for all of the current user's tables without repreparing commands that reference these tables.

**See also** ["ttOptEstimateStats" on page 141.](#page-148-0) ["ttOptSetColIntvlStats" on page 147.](#page-154-0) ["ttOptSetFlag" on page 151.](#page-158-0) ["ttOptSetOrder" on page 158.](#page-165-0) ["ttOptSetTblStats" on page 161](#page-168-0). ["ttOptUpdateStats" on page 165.](#page-172-0) ["ttOptUseIndex" on page 168.](#page-175-0)

## <span id="page-148-0"></span>**ttOptEstimateStats**

**Description** Updates the statistics for the specified table. This procedure estimates statistics by looking at a random sample of the rows in the specified table(s). The sample size is the number of rows specified (if *sampleStr* has the form '*N* ROWS') or a percentage of the total number of rows (if *sampleStr* has the form '*p PERCENT*').

**Access Control** If Access Control is enabled for your instance of TimesTen, this procedure requires DDL privileges.

**Syntax** ttOptEstimateStats ('*tblName*', *invalidate,* '*sampleStr*')

**Parameters ttOptEstimateStats** has these parameters:

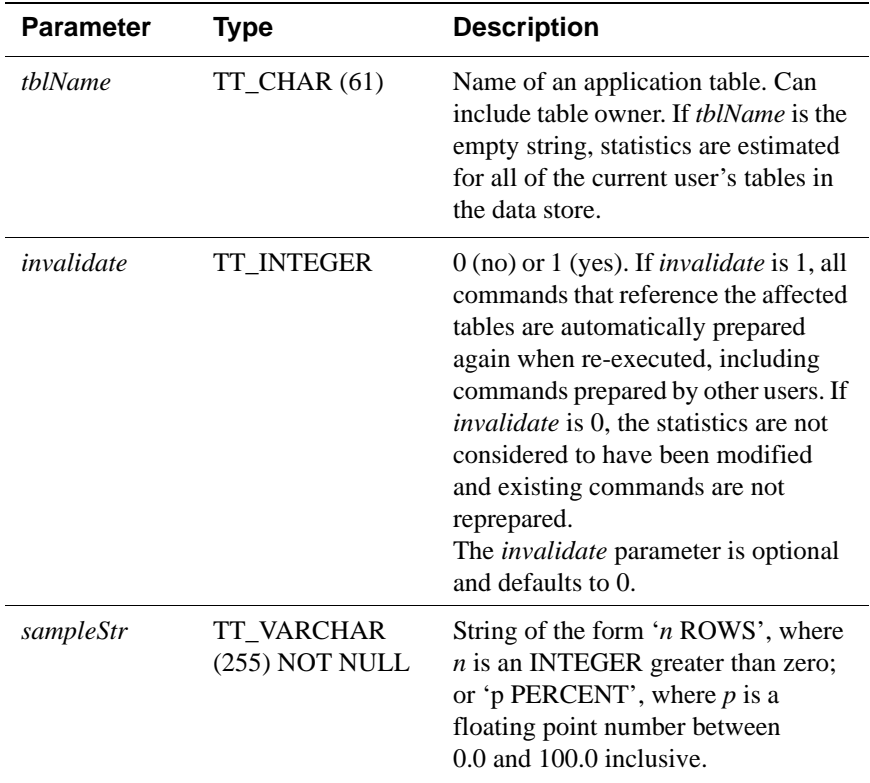

**Result set ttOptEstimateStats** returns no results.

```
Examples CALL ttOptEstimateStats ( 'ACCTS', 1, '5 PERCENT' );
            CALL ttOptEstimateStats ( 'ACCTS', 1, '75 ROWS' );
```
**Notes** The TimesTen statistics include the number of rows in each table, the number of unique values in each column, and the minimum and maximum values in each column. TimesTen assumes a uniform distribution of column values.

> Estimates are not computed on columns that are longer than 2,048 bytes, and statistics for these columns are not updated. To update statistics on columns longer than 2,048 bytes, use the **[ttOptUpdateStats](#page-172-0)** built-in procedure. (For varying length columns, this procedure updates statistics only if the column has a maximum length of 2,048 bytes or less.)

> If a very small value is chosen for the *sampleStr* parameter, this procedure runs quickly but may result in sub-optimal execution plans. For "good" distributions of data, a 10 percent selection is a good choice for computing statistics quickly without sacrificing plan accuracy. If the number of rows specified is sufficiently large or the table in question is sufficiently small, to improve performance TimesTen computes exact statistics anyway on all columns that have a length of 2,048 bytes or less. For example, the only difference between

```
ttOptEstimateStats ('ACCTS', 1, '100 PERCENT' )
```
and

```
ttOptUpdateStats ( 'ACCTS', 1 )
```
is that the former does not compute statistics for long columns.

The statistics are stored in the TBL\_STATS and COL\_STATS system tables.

For performance reasons, TimesTen does not hold a lock on tables or rows when computing statistics. However, computing statistics can still slow performance. Estimating statistics generally provides better performance than computing exact statistics.

**See also** ["ttOptSetColIntvlStats" on page 147.](#page-154-0) ["ttOptSetFlag" on page 151.](#page-158-0) ["ttOptSetOrder" on page 158.](#page-165-0) ["ttOptSetTblStats" on page 161](#page-168-0). ["ttOptUpdateStats" on page 165.](#page-172-0) ["ttOptUseIndex" on page 168.](#page-175-0)

### <span id="page-150-0"></span>**ttOptGetColStats**

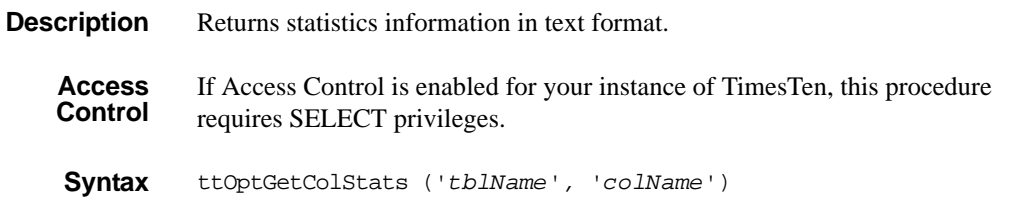

**Parameters ttOptGetColStats** has these parameters:

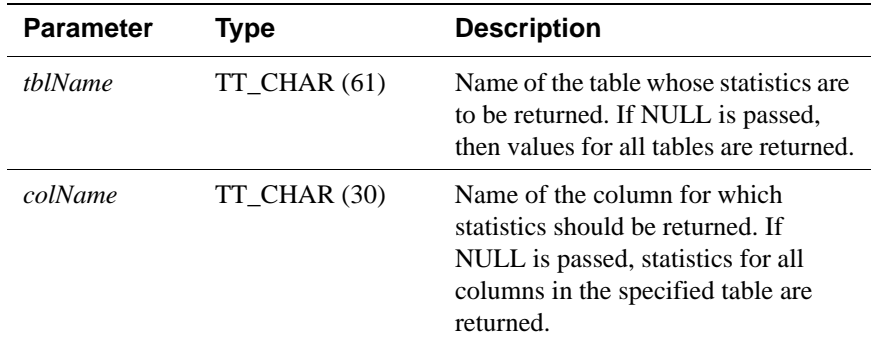

**Result set ttOptGetColStats** returns the result set:

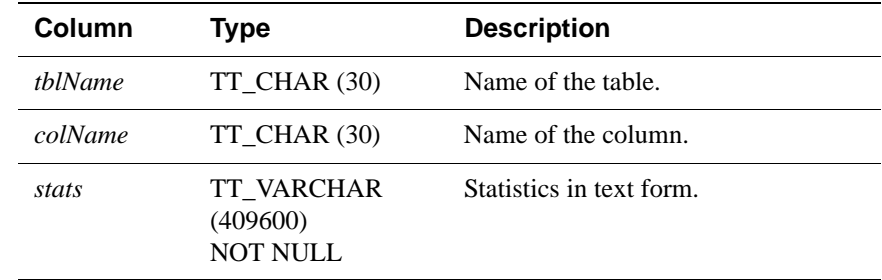

**Examples** CALL ttOptGetColStats (); < T1 , X1, (2, 10, 10, 100 (,4, 40, 10 ,1, 10, 5) ,(4, 20, 20 ,11,  $20, 15)$ )

**See also** ["ttOptSetColStats" on page 149](#page-156-0) ["ttOptSetColIntvlStats" on page 147](#page-154-0)

## <span id="page-151-0"></span>**ttOptGetFlag**

**Description** Returns the optimizer flag settings for the current transaction. The results are returned as a result set that can be retrieved using the ODBC **SQLFetch** function or the JDBC ResultSet.getXXX method, just like the result of a SQL SELECT statement. Applications can request the value of a specific optimizer flag by passing the flag name to **ttOptGetFlag**. Alternatively, applications can request the values of all the optimizer flags by passing NULL. The optimizer flags and their meanings are described under the **ttOptSetFlag** built-in procedure. (See ["ttOptSetFlag" on page 151](#page-158-0).)

**Access Control** If Access Control is enabled for your instance of TimesTen, this procedure requires no privileges.

**Syntax** ttOptGetFlag ('*flagName*')

**Parameters ttOptGetFlag** has the parameter:

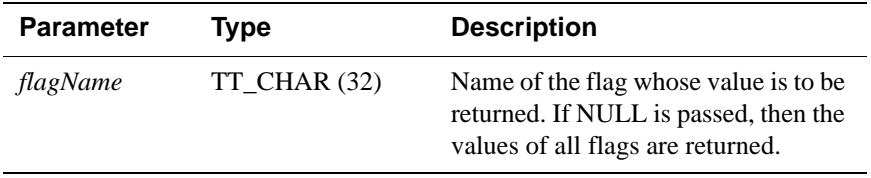

### **Result set ttOptGetFlag** returns the result set:

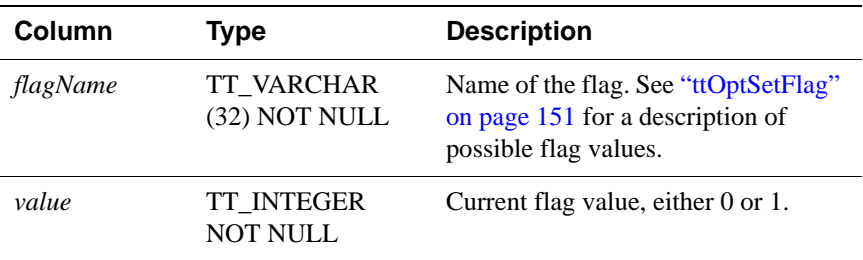

**Examples** CALL ttOptGetFlag('TmpHash');

**See also** ["ttOptSetFlag" on page 151.](#page-158-0)

# **ttOptGetMaxCmdFreeListCnt**

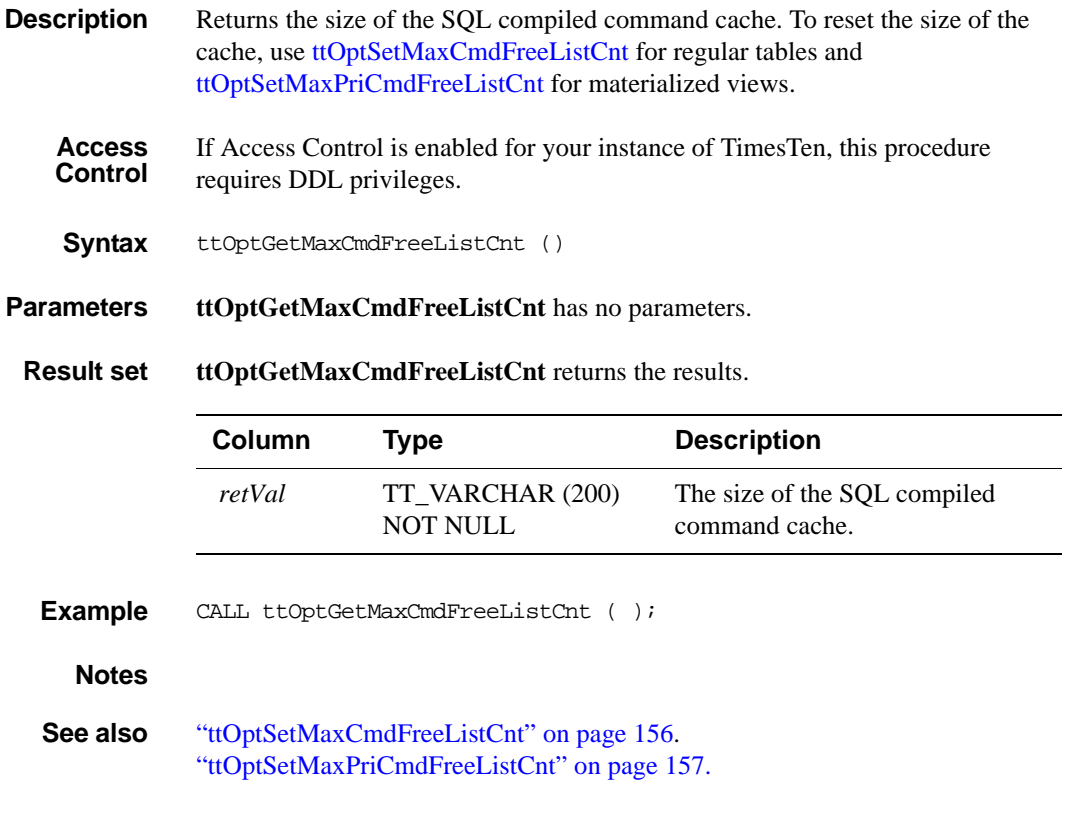

# <span id="page-153-0"></span>**ttOptGetOrder**

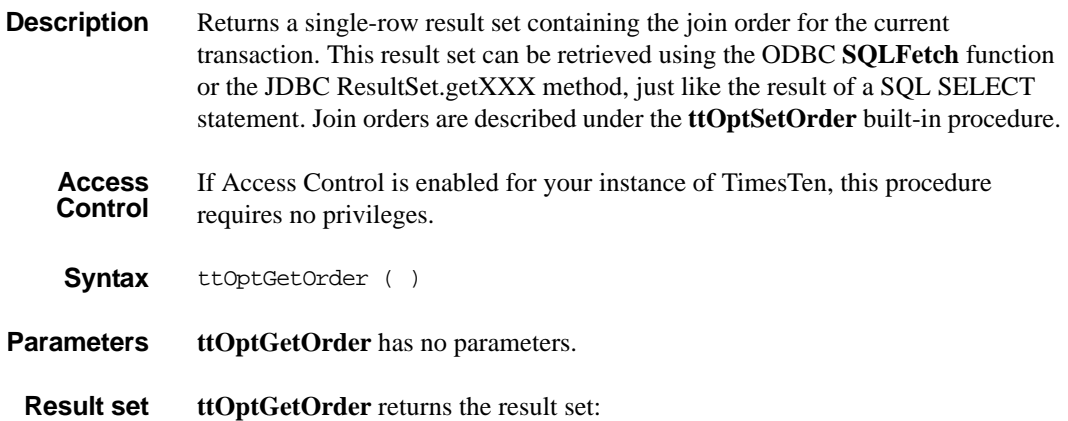

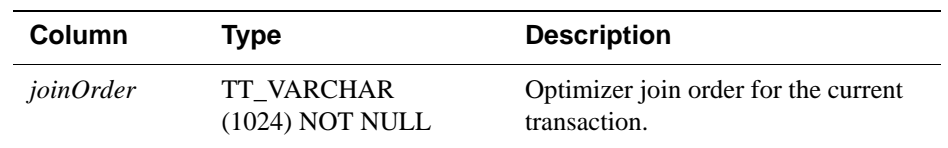

**Examples** CALL ttOptGetOrder;

**See also** ["ttOptSetOrder" on page 158.](#page-165-0)

# <span id="page-154-0"></span>**ttOptSetColIntvlStats**

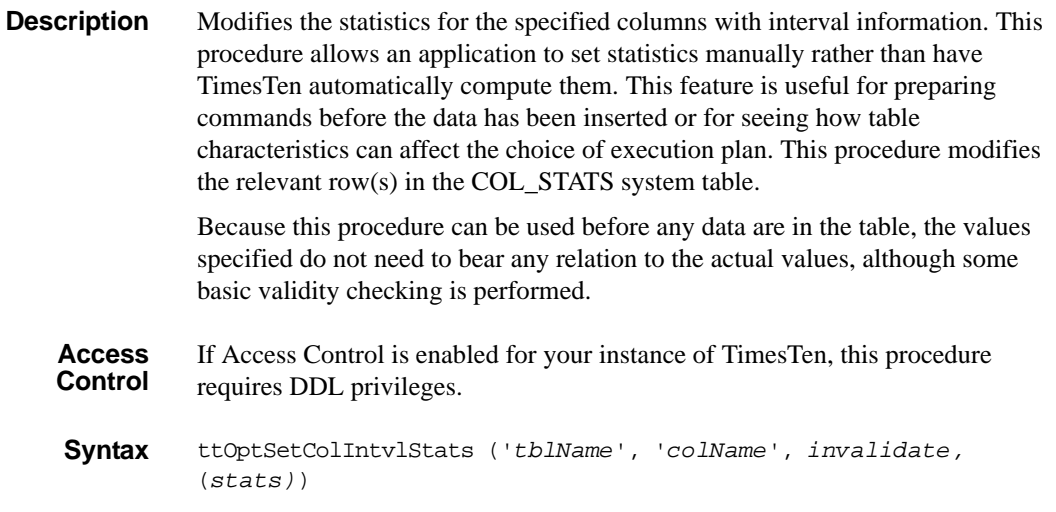

**Parameters ttOptSetColIntvlStats** has these parameters:

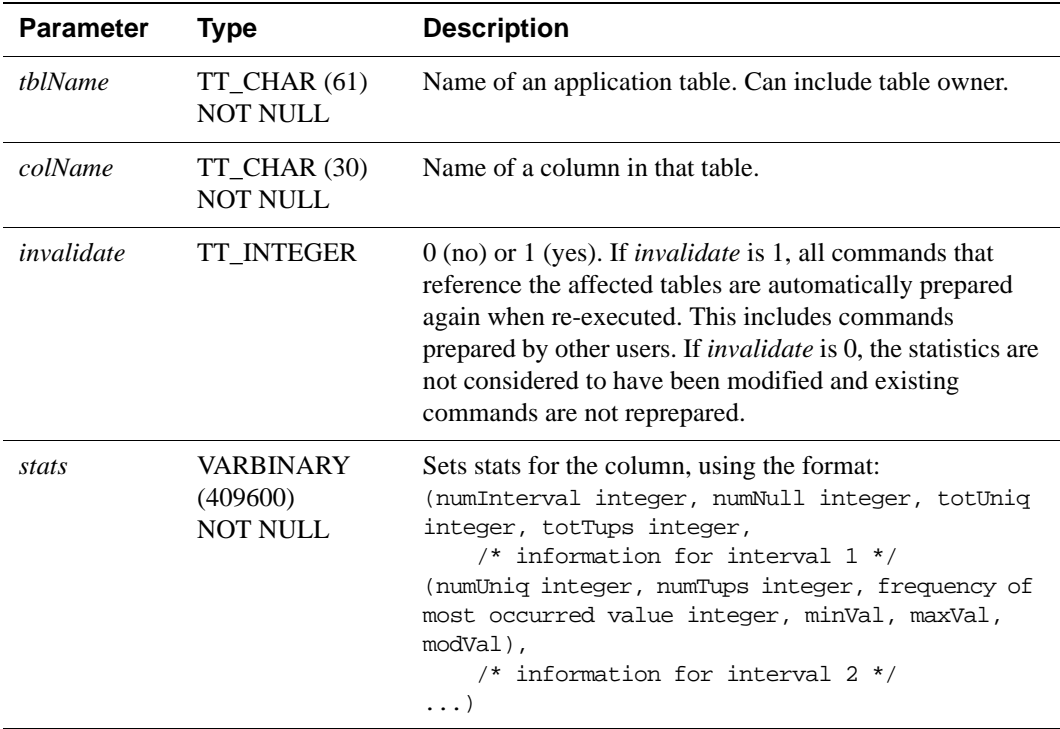

**Result set ttOptSetColIntvlStats** returns no results.

### **Example** To set the following statistics for column t1.x1:

- Two intervals
- Integer type
- 10 rows with null value
- 10 unique value
- $\cdot$  100 rows
- Interval 1 (4 unique values besides the most frequently occurring value, 40 rows with values other than most frequently occurring value, 10 rows with most frequently occurring value,  $min = 1$ ,  $max = 10$ ,  $mod = 5$
- Interval 2 (4 unique values besides the most frequently occurring value, 20 rows with values other than most frequently occurring, 20 rows with most frequently occurring value, min = 11, max = 20, mod = 15)

### Use the statement:

```
CALLttOptSetColIntvlStats('t1', 'x1', 1, (2, 10, 10, 100, 
(4, 40, 10, 1, 10, 5), (4, 20, 20, 11, 20, 15)));
```
- **Notes** The minimum and maximum values in the interval need to be given as VARBINARY. NULL values are not permitted as minimum or maximum values. The value is stored in the platform-specific endian format.
- **See also** ["ttOptEstimateStats" on page 141](#page-148-0) ["ttOptGetColStats" on page 143](#page-150-0) ["ttOptSetColStats" on page 149](#page-156-0) ["ttOptSetTblStats" on page 161](#page-168-0). ["ttOptUpdateStats" on page 165.](#page-172-0)

# <span id="page-156-0"></span>**ttOptSetColStats**

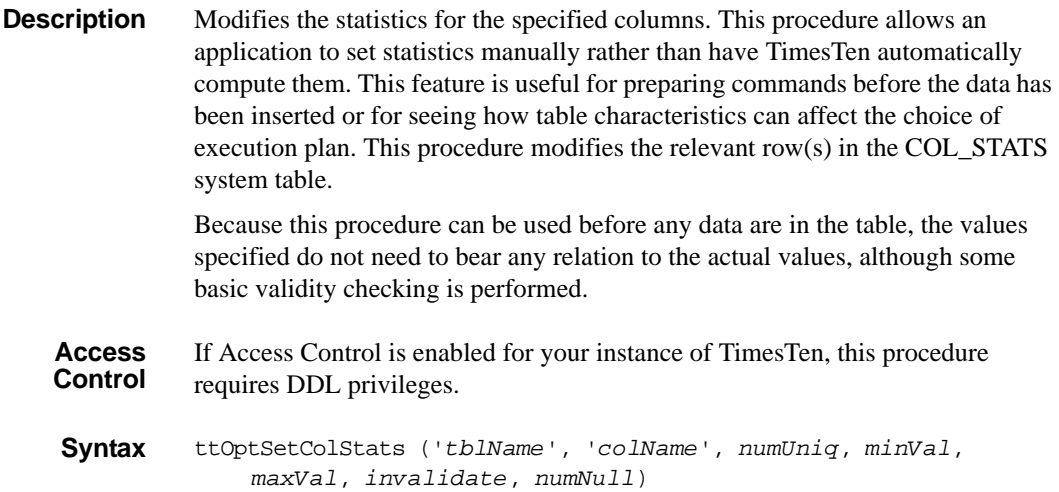

**Parameters ttOptSetColStats** has these parameters:

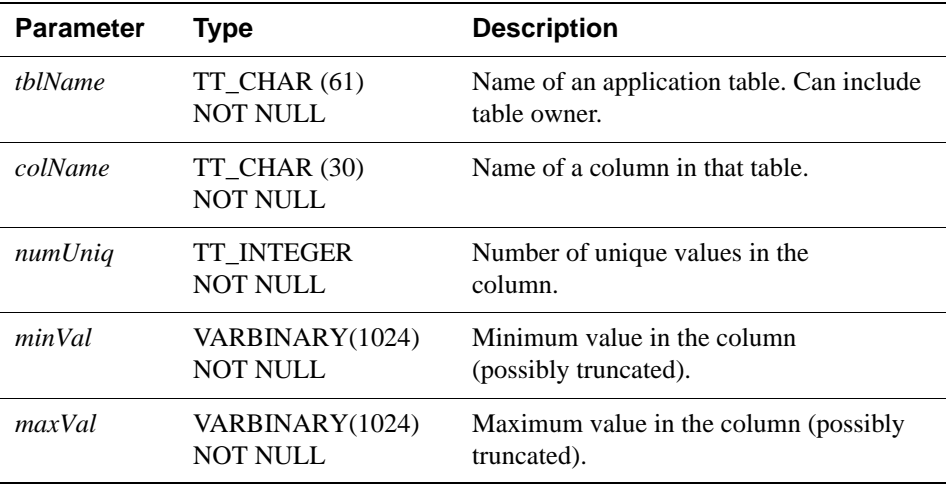

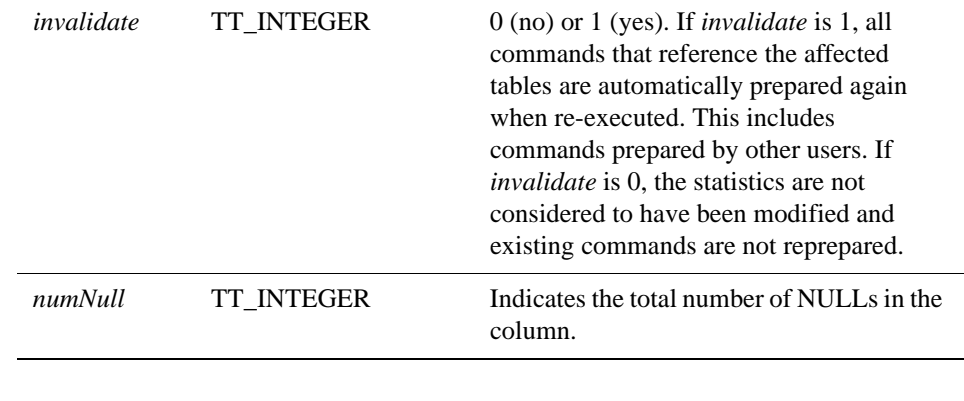

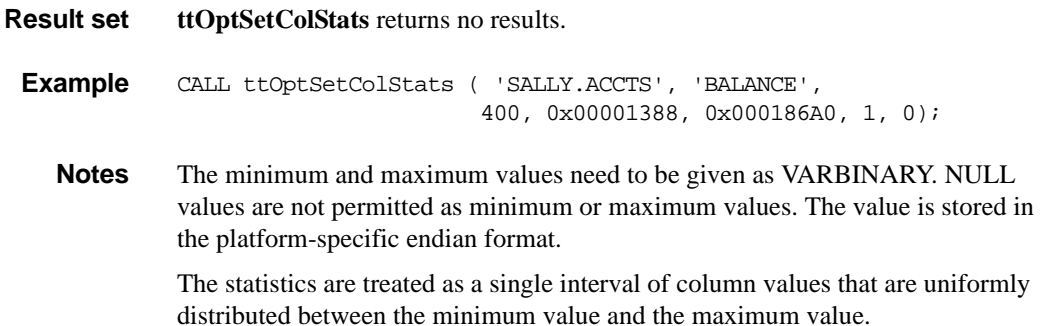

**See also** ["ttOptEstimateStats" on page 141](#page-148-0) ["ttOptGetColStats" on page 143](#page-150-0) ["ttOptSetColIntvlStats" on page 147](#page-154-0) ["ttOptSetTblStats" on page 161](#page-168-0). ["ttOptUpdateStats" on page 165.](#page-172-0)

## <span id="page-158-0"></span>**ttOptSetFlag**

- **Description** Allows applications to alter the generation of execution plans by the TimesTen query optimizer. It sets flags to enable or disable the use of various access methods. The changes made by this call take effect during preparation of statements and affect all subsequent calls to the ODBC functions **SQLPrepare and SQLExecDirect** or the JDBC methods **Connection.prepareCall** and **Statement.execute** in the current transaction. All optimizer flags are reset to their default values when the transaction has been committed or rolled back. If optimizer flags are set while **AutoCommit** is on, they are ignored because each statement is executed within its own transaction.
	- **Access Control** If Access Control is enabled for your instance of TimesTen, this procedure requires no privileges.

**Syntax** ttOptSetFlag ('*optFlag*', *optVal*)

**Parameters ttOptSetFlag** has these parameters:

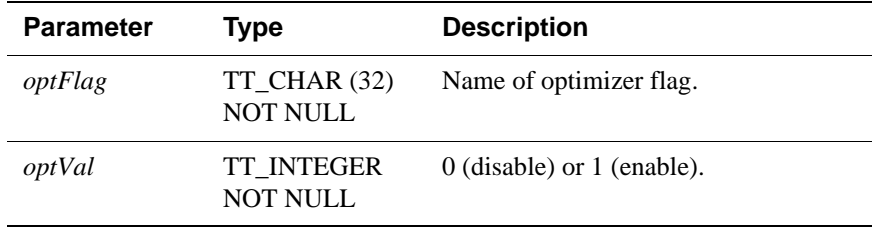

#### **Optimizer Flags** When setting the optimizer flags, use the following character strings, which are not case sensitive:

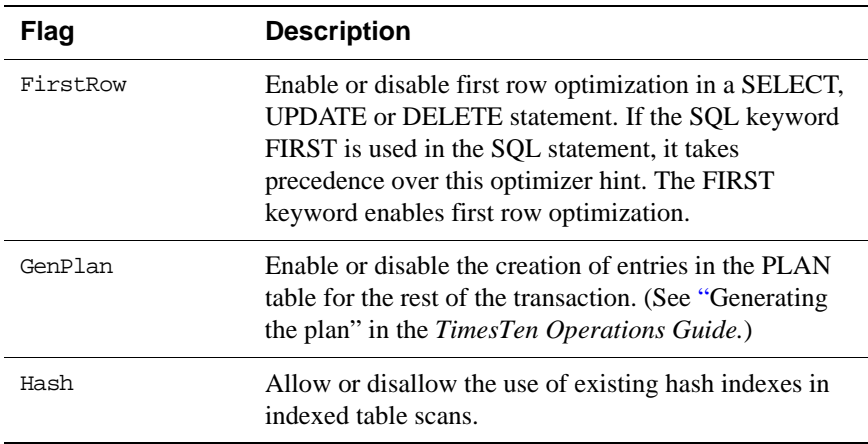

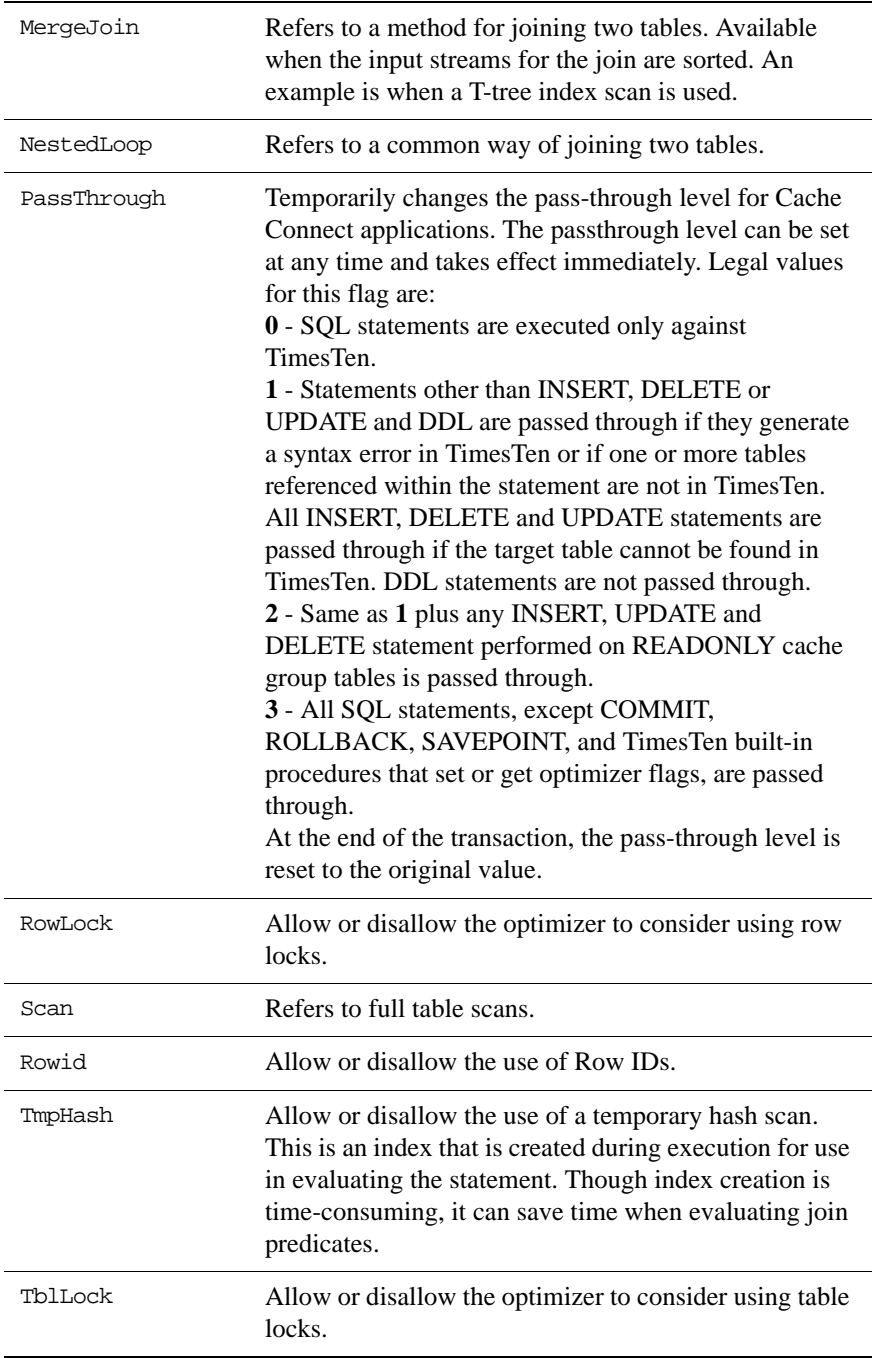

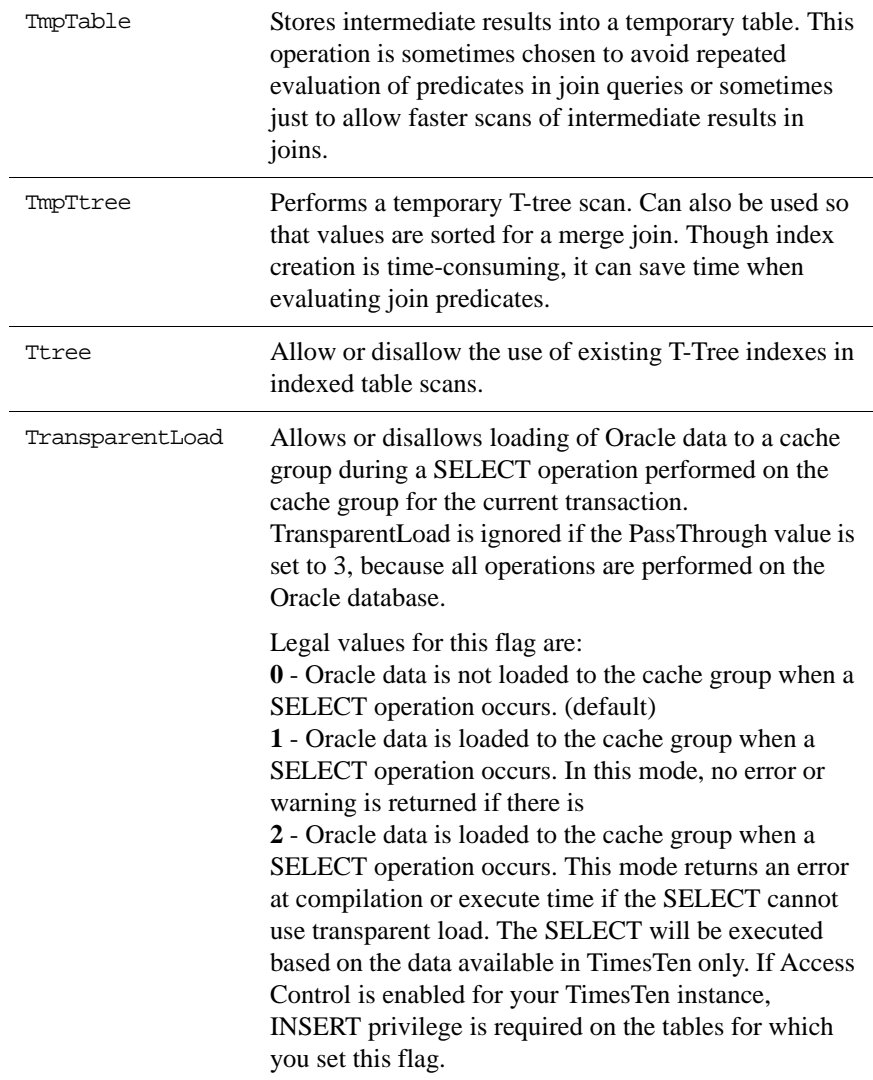

In addition, the string AllFlags can be used to refer to all optimizer flags, and the string Default can be used to refer to the default flags. Default excludes the GenPlan flag but includes all other optimizer flags.

**Flag Description**

- The value of each flag can be 1 or 0:
- If 1, the operation is enabled.
- If 0, the operation is disabled unless absolutely necessary.

• Initially, all the flag values *except* GenPlan are 1 (all operations are permitted).

For example, an application can prevent the optimizer from choosing a plan that stores intermediate results:

ttOptSetFlag ( 'TmpTable', 0 )

Similarly, an application can specify a preference for MergeJoin:

ttOptSetFlag ( 'NestedLoop', 0 )

In the second example, the optimizer may still choose a nested loop join if a merge join is impossible (for example, if there is no merge-join predicate). Similarly, the optimizer may occasionally not be able to satisfy an application request to avoid table scans (when the Scan flag is set to 0).

You cannot specify that a particular operation is prohibited only at a certain step of a plan or that a particular join method always be done between two specific tables. Similarly, there is no way to specify that certain indexes be used or that a hash index be used to evaluate a specific predicate. Each operation is either fully permitted or fully restricted.

When a command is prepared, the current optimizer flags, index hints and join order are maintained in the structure of the compiled form of the command and are used if the command is ever reprepared by the system. See Chapter 9, "The TimesTen Query Optimizer" in *Oracle TimesTen In-Memory Database Operations Guide* for an example of reprepared statements.

If both RowLock and TblLock are disabled, TimesTen uses row-locking. If both RowLock and TblLock are enabled, TimesTen uses the locking scheme that is most likely to have better performance:

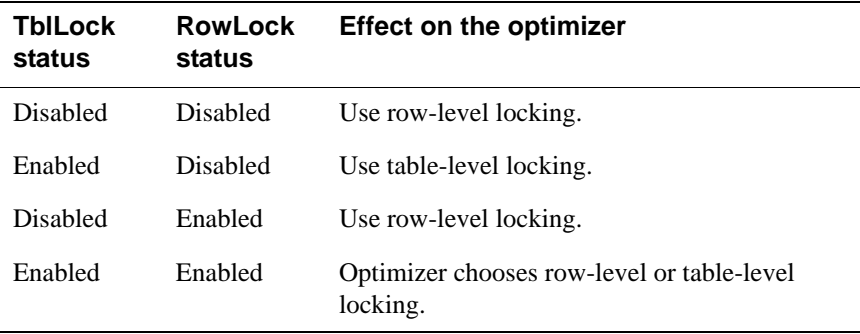

In general, table-level locking is useful when a query accesses a significant portion of the rows of a table and/or when there are very few concurrent transactions accessing the table.

**Result set ttOptSetFlag** returns no results.

**Example** CALL ttOptSetFlag ( 'TmpHash', 1 );

**See also** ["ttOptEstimateStats" on page 141.](#page-148-0) ["ttOptGetFlag" on page 144.](#page-151-0) ["ttOptGetOrder" on page 146](#page-153-0). ["ttOptSetColIntvlStats" on page 147.](#page-154-0) ["ttOptSetOrder" on page 158.](#page-165-0) ["ttOptSetTblStats" on page 161](#page-168-0). ["ttOptUpdateStats" on page 165.](#page-172-0) ["ttOptUseIndex" on page 168.](#page-175-0)

## <span id="page-163-0"></span>**ttOptSetMaxCmdFreeListCnt**

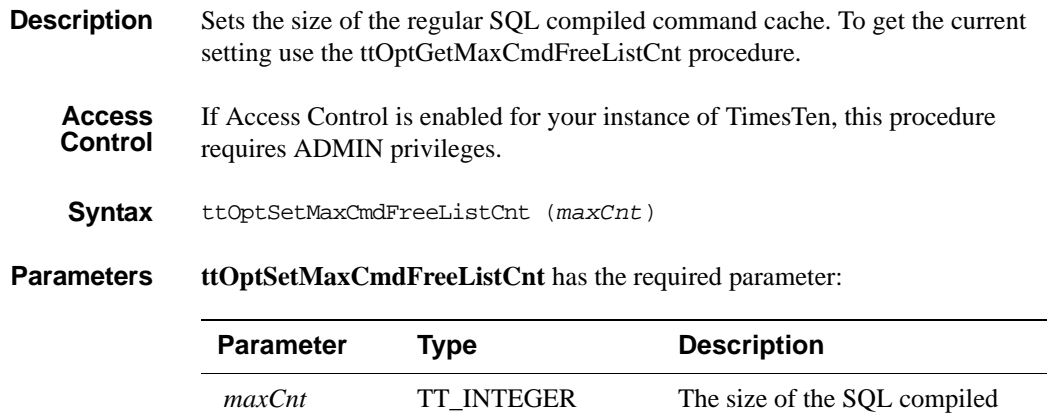

NOT NULL

command cache.

**Result set ttOptSetMaxCmdFreeListCnt** returns no results.

- **Example** CALL ttOptSetMaxCmdFreeListCnt (40);
- **See also** ["ttLogBufPrint" on page 135.](#page-142-0) ["ttOptEstimateStats" on page 141.](#page-148-0)

# <span id="page-164-0"></span>**ttOptSetMaxPriCmdFreeListCnt**

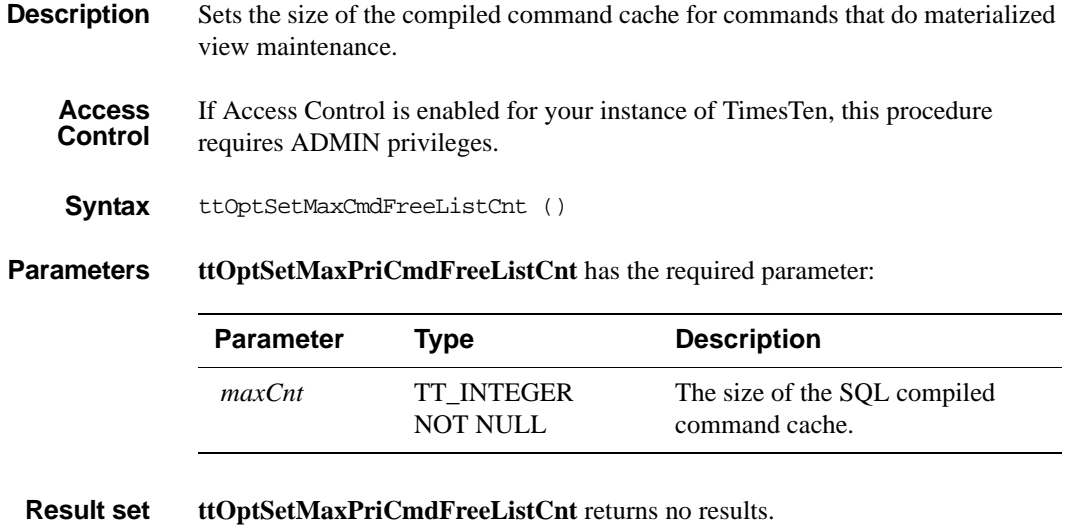

**Example** CALL ttOptSetMaxPriCmdFreeListCnt ( );

See also ["ttLogBufPrint" on page 135.](#page-142-0) ["ttOptEstimateStats" on page 141](#page-148-0)

### <span id="page-165-0"></span>**ttOptSetOrder**

**Description** Specifies the order in which tables should be joined by the optimizer. The character string is a list of correlation names referenced in the query or a subquery, separated by spaces (*not* commas). The table listed first is scanned first by the plan. (It is outermost in a nested loop join, for example.) A correlation name is a shortcut or alias for a qualified table name.

**Syntax** ttOptSetOrder ('*joinOrder*')

**Parameters ttOptSetOrder** has the required parameter:

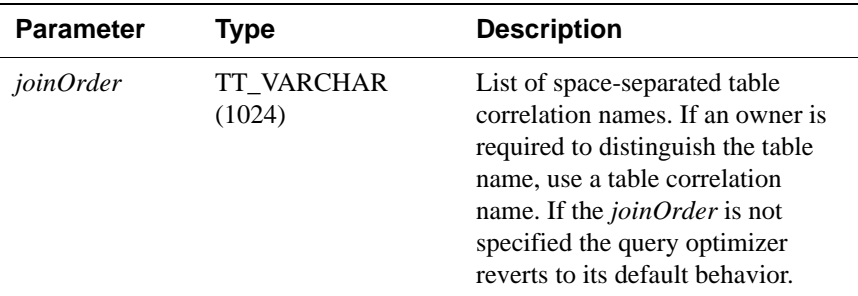

**Result set ttOptSetOrder** returns no results.

**Example 2.7** CALL ttOptSetOrder ('EMPS DEPTS ACCTS');

Use the correlation name instead of the actual table name when specifying the join order.

**Example 2.8** If an application makes the call:

call ttOptSetOrder('ORDERS CUSTOMERS');

the optimizer scans the ORDERS table before scanning the CUSTOMERS when evaluating the following query that lists all the customers who have at least one un-shipped order:

```
SELECT CUSTOMERS.NAME
FROM CUSTOMERS
WHERE EXISTS (SELECT 1
              FROM ORDERS
               WHERE CUSTOMERS.ID = ORDERS.CUSTID
               AND ORDER.STATUS ='UN-SHIPPED');
```
**Notes** The string length is limited to 1,024 bytes. If a string exceeds this length, it is truncated and a warning is issued.

When correlation names referenced in subqueries are in included in the order, TimesTen may internally change the isolation mode.

When a command is prepared, the current optimizer flags, index hints, and join order are maintained in the structure of the compiled form of the command and are used if the command is ever reprepared by the system. See the "TimesTen Query Optimizer" Chapter in the *TimesTen Developer's Guide* for an example of reprepared statements.

The changes made by this call take effect immediately and affect all subsequent calls to the ODBC function **SQLPrepare** or the JDBC method **Connection.prepareCall** in the current transaction. The query optimizer reverts to its default behavior for subsequent transactions.

The tables referenced by a query must exactly match the names given if the join order is to be used (the comparisons are not case sensitive). A complete ordering must be specified; there is no mechanism for specifying partial orders. If the query has a subquery then the join order should also reference the correlation names in the subquery. In essence, the join order should reference all the correlation names referenced in the query. The TimesTen optimizer internally implements a subquery as a special kind of join query with a GROUP BY. For the join order to be applicable it should reference all the correlation names. If there is a discrepancy, a warning is issued and the specified join order is ignored completely. Here are some examples:

**Example 2.9** If an application makes the call:

ttOptSetOrder('DEPTS EMPS ACCTS');

the optimizer is prevented from executing a join between DEPTS and ACCTS when evaluating the number of employees working on a specific account:

SELECT COUNT(DISTINCT EMPS.ID) FROM ACCTS, DEPTS, EMPS WHERE ACCTS.DEPTS = DEPTS.ID AND EMPS.DEPTS = DEPTS.ID AND ACCTS.NUM = :AcctNum

If the application does not reset the join order and tries to prepare a command that does not reference each of the three tables (and no others), the optimizer issues warning number 965. The specified join order is not applicable. TimesTen considers valid join orders and ignores the specified join order when preparing the command.

**See also** ["ttLogBufPrint" on page 135.](#page-142-0) ["ttOptEstimateStats" on page 141.](#page-148-0) ["ttOptGetFlag" on page 144.](#page-151-0) ["ttOptGetOrder" on page 146](#page-153-0). ["ttOptSetColIntvlStats" on page 147.](#page-154-0) ["ttOptSetFlag" on page 151.](#page-158-0)

["ttOptSetTblStats" on page 161](#page-168-0). ["ttOptUpdateStats" on page 165.](#page-172-0) ["ttOptUseIndex" on page 168.](#page-175-0)

### <span id="page-168-0"></span>**ttOptSetTblStats**

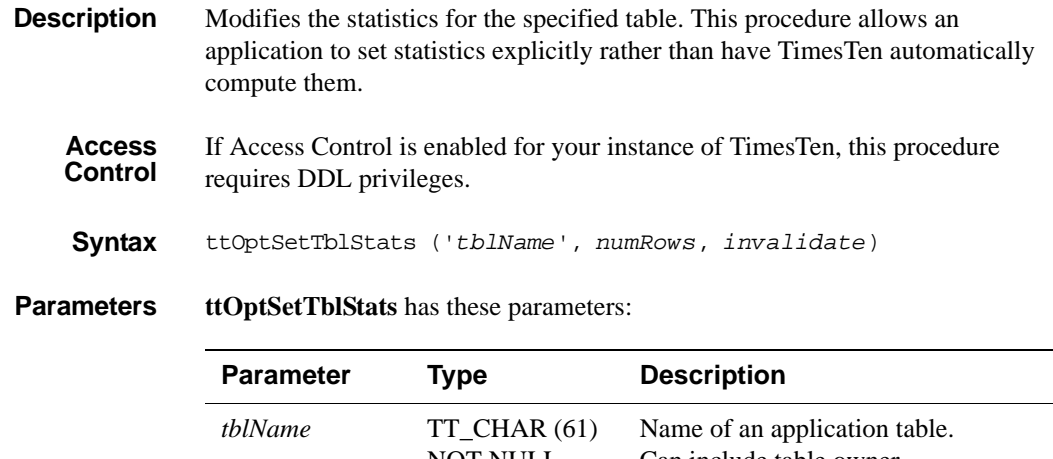

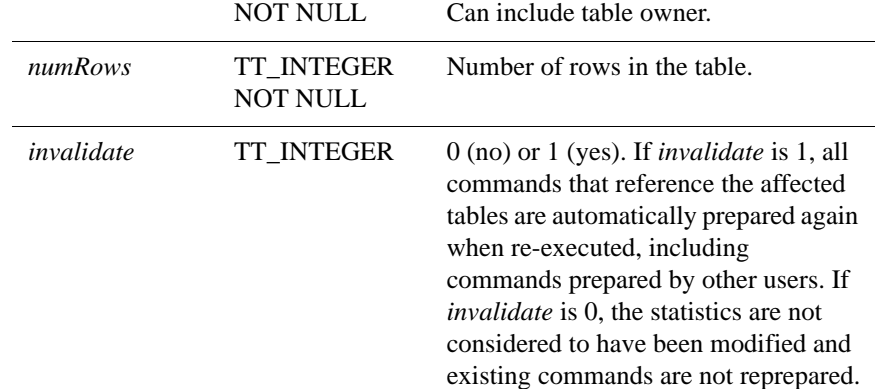

**Result set ttOptSetTblStats** returns no results.

**Example** CALL ttOptSetTblStats ( 'ACCTS', 10000, 0 );

**Note** This feature is useful for preparing commands before the data has been inserted or for seeing how table size can affect the choice of an execution plan. Because the command can be used before any data are in the table, the values specified do not need to bear any relation to the actual values.

> This procedure modifies the relevant row(s) in the TBL\_STATS system table (see " SYS.TBL\_STATS" in *[Oracle TimesTen In-Memory Database SQL Reference](#page-0-0)  [Guide](#page-0-0)*).

**See also** ["ttOptEstimateStats" on page 141.](#page-148-0) ["ttOptGetFlag" on page 144.](#page-151-0) ["ttOptGetOrder" on page 146](#page-153-0).

["ttOptSetColIntvlStats" on page 147.](#page-154-0) ["ttOptSetFlag" on page 151.](#page-158-0) ["ttOptSetOrder" on page 158.](#page-165-0) ["ttOptUpdateStats" on page 165.](#page-172-0) ["ttOptUseIndex" on page 168.](#page-175-0)

## **ttOptShowJoinOrder**

- **Description** Returns the join order of the last prepared or executed SQL statement (SELECT, UPDATE, DELETE, and INSERT SELECT) in the current transaction. For a join order to be collected, the **[ttOptSetFlag](#page-158-0)** ('ShowJoinOrder', 1) or set the **[ttIsql](#page-275-0)** "ShowJoinOrder" command to ON (1) must be set first in the same transaction. AUTOCOMMIT must be off when using either of these commands. The join order is represented by table names.
	- **Access Control** If Access Control is enabled for your instance of TimesTen, this procedure requires no privileges.
	- **Syntax** ttOptShowJoinOrder ( )

**Parameters ttOptShowJoinOrder** has no parameters.

**Result set ttOptShowJoinOrder** returns the result:

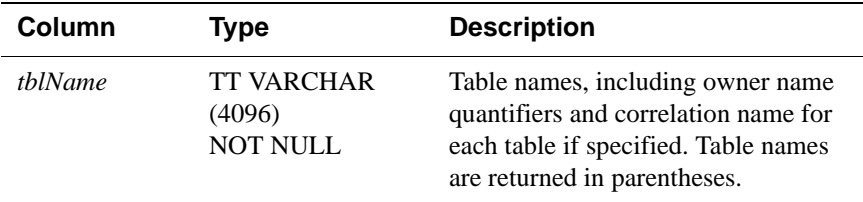

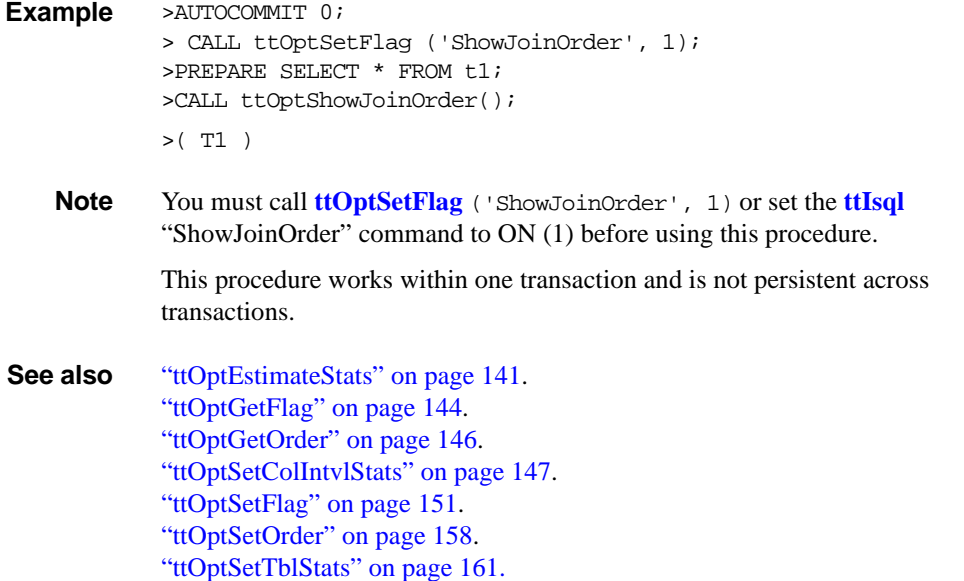

["ttOptUpdateStats" on page 165.](#page-172-0) ["ttOptUseIndex" on page 168.](#page-175-0)

# <span id="page-172-0"></span>**ttOptUpdateStats**

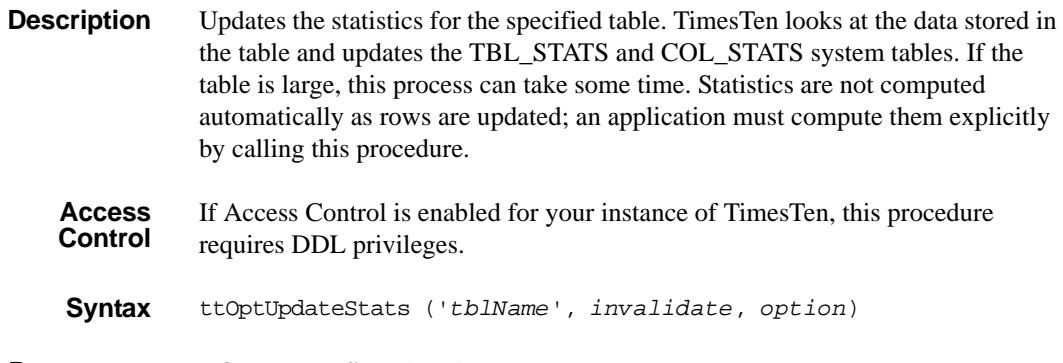

**Parameters ttOptUpdateStats** has these parameters:

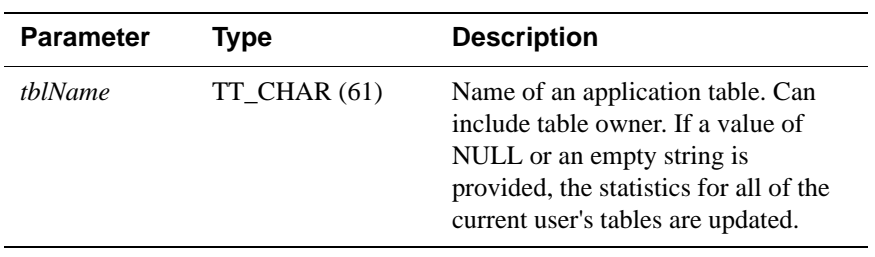

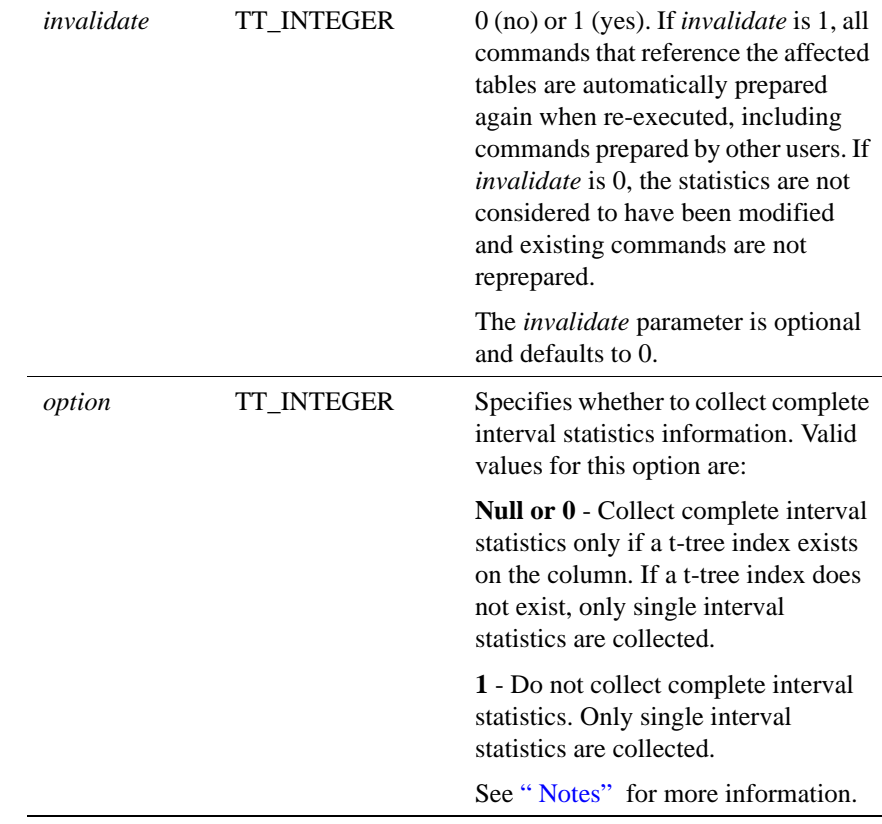

**Result set ttOptUpdateStats** returns no results.

**Example** CALL ttOptUpdateStats ( 'ACCTS', 1 );

Updates the ACCTS table and causes all commands that reference the ACCTS table to be re-prepared when they are next executed.

CALL ttOptUpdateStats('', 1);

Updates all of the current user's tables and causes commands on those tables to be reprepared when they are next executed.

CALL ttOptUpdateStats('ACCTS', 0, 1);

Forces single interval statistics to be collected.

<span id="page-173-0"></span>**Notes** If the table name specified is an empty string, statistics are updated for all of the current user's tables.

When complete interval statistics are collected, the total number of rows in the table is divided into 20 or less intervals and the distribution of each interval is recorded in the statistics. The new statistics contain the information:

- Number of intervals
- Total number of NULLs in the column
- Total number of NON NULL UNIQUE values in the column
- Total number of rows in the table
- Interval information, each interval contains:
	- The minimum value
	- The maximum value
	- The most frequently occurring value
	- The number of times the most frequent value occurred
	- The number of rows that have different values than the most frequent value
	- The number of unique values besides the most frequent value

Collection of complete interval statistics requires the data to be sorted.

If complete interval statistics are not selected, then statistics are collected by treating the entire distribution as a single interval.

For performance reasons, TimesTen does not hold a lock on tables or rows when computing statistics. However, computing statistics can still slow performance. Estimating statistics generally provides better performance than computing exact statistics. See ["ttOptEstimateStats" on page 141](#page-148-0) for information on estimating statistics.

**See also** ["ttOptEstimateStats" on page 141.](#page-148-0) ["ttOptGetColStats" on page 143.](#page-150-0) ["ttOptSetColStats" on page 149](#page-156-0). ["ttOptSetColIntvlStats" on page 147.](#page-154-0) ["ttOptSetTblStats" on page 161](#page-168-0). ["ttOptUpdateStats" on page 165.](#page-172-0)

## <span id="page-175-0"></span>**ttOptUseIndex**

### **Description** Allows applications to alter the generation of execution plans by the TimesTen query optimizer. It allows applications to disable the use of a set of indexes or enable the consideration of only a set of indexes for each correlation used in a query. Enabling the consideration of an index does not guarantee that the plan generated uses the index. Depending on the estimated cost, the optimizer might choose to use a serialization scan or a materialization scan to access the associated correlation if these scans resulted in a better plan than the ones that use the specified index.

The changes made by this call take effect immediately and affect all subsequent calls to the ODBC functions **SQLPrepare** and **SQLExecDirect** or the JDBC methods **Connection.prepareCall** and **Statement.execute** in the current transaction until the applications explicitly issue a call to clear it. The setting is cleared whenever a new transaction is started.

**Access Control** If Access Control is enabled for your instance of TimesTen, this procedure requires no privileges.

- **Syntax** ttOptUseIndex ('*IndexName*, *CorrelationName*, 0 | 1 [;...]')
- **Parameters ttOptUseIndex** has a single string parameter of type TT\_VARCHAR(1024) with these components:

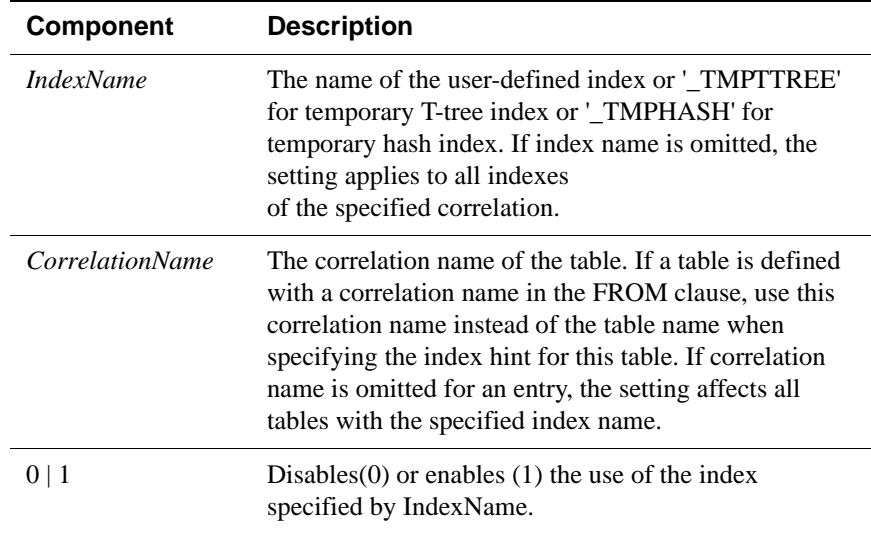

### **Result set ttOptUseIndex** returns no results.

**Examples** CALL ttOptUseIndex('"3456"."1234", t1, 0');

CALL ttOptUseIndex('data1.i1, data1.t1, 0'); CALL ttOptUseIndex('i1, t1, 0');

**Note** If **ttOptUseIndex** is called without a parameter or with a NULL value, TimesTen clears the previous index hint.

**See also** ["ttOptEstimateStats" on page 141.](#page-148-0) ["ttOptGetFlag" on page 144.](#page-151-0) ["ttOptGetOrder" on page 146](#page-153-0). ["ttOptSetColIntvlStats" on page 147.](#page-154-0) ["ttOptSetFlag" on page 151.](#page-158-0) ["ttOptSetOrder" on page 158.](#page-165-0) ["ttOptSetTblStats" on page 161](#page-168-0). ["ttOptUpdateStats" on page 165.](#page-172-0) ["ttOptUseIndex" on page 168.](#page-175-0)

# **ttRamPolicyGet**

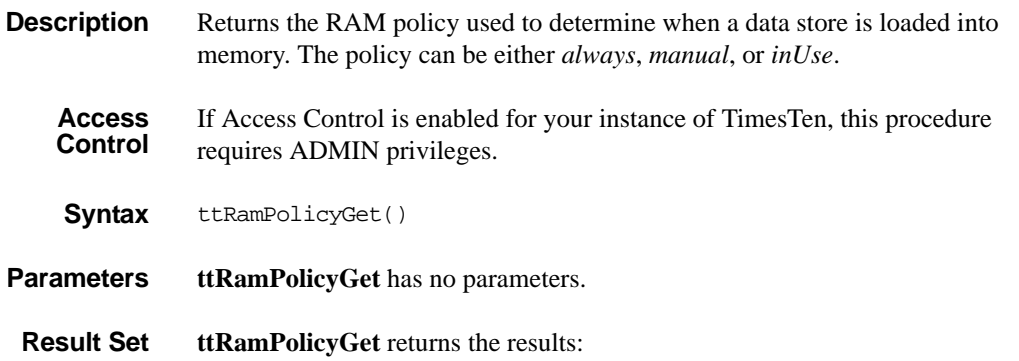

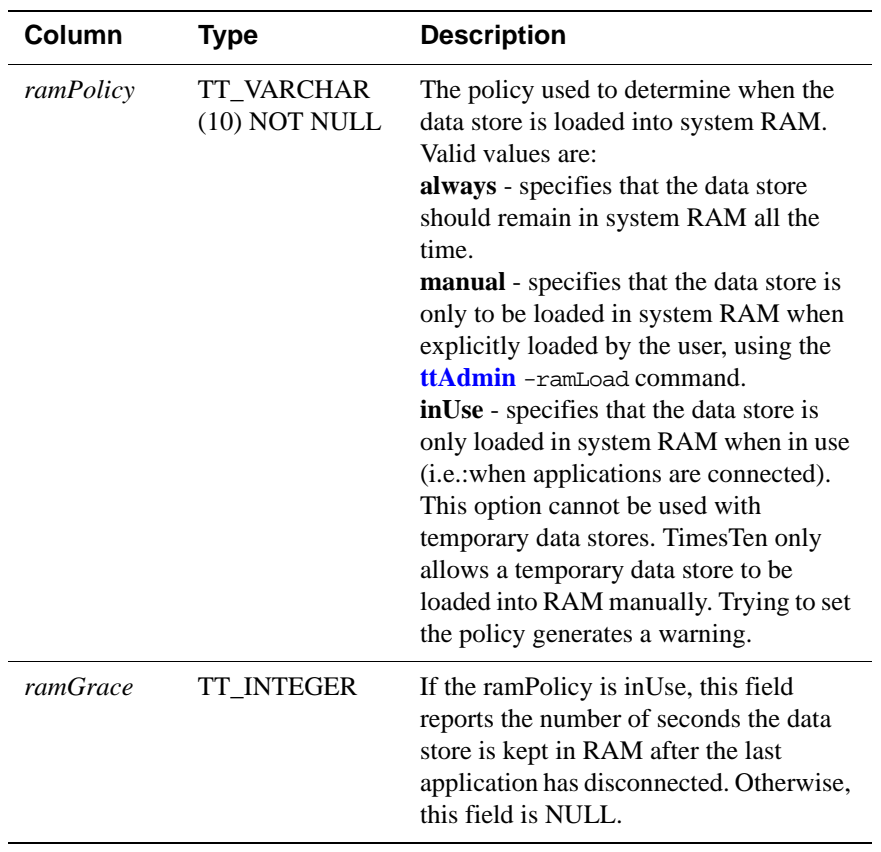

- **Examples** To view the RAM policy, use: CALL ttRamPolicyGet(); **See Also** ["ttAdmin" on page 224](#page-231-0). ["ttRamPolicySet" on page 172.](#page-179-0)
	- " Specifying a RAM policy" in the *Oracle TimesTen In-Memory Database Operations Guide*.

# <span id="page-179-0"></span>**ttRamPolicySet**

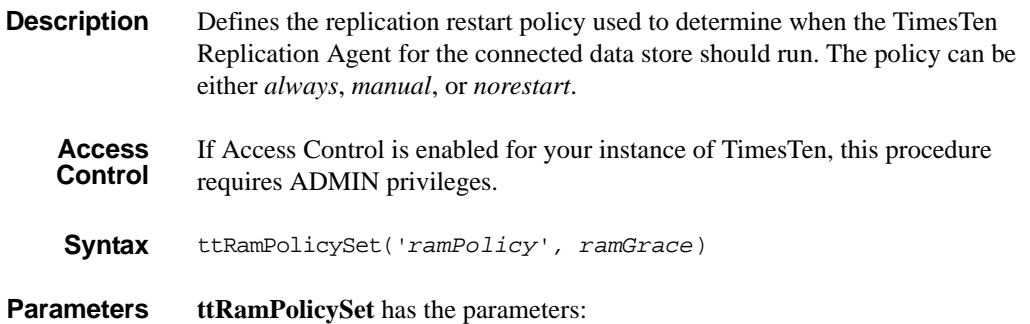

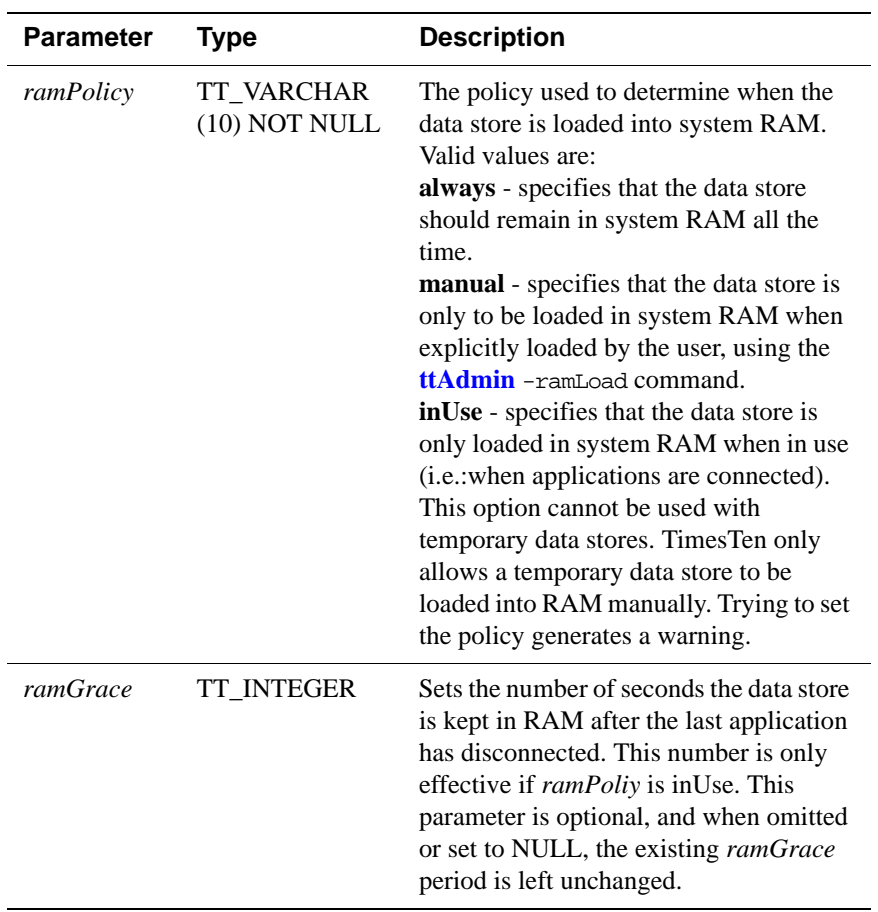

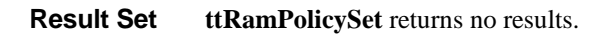
**Examples** To set the policy for loading a data store into RAM to be inUse and for the data store to kept in RAM for 10 seconds after the last application has disconnected, use:

CALL ttRamPolicySet('inUse', 10);

**See Also** ["ttAdmin" on page 224](#page-231-0). ["ttRamPolicyGet" on page 170](#page-177-0) " Specifying a RAM policy" in the *Oracle TimesTen In-Memory Database Operations Guide*.

# **ttRedundantIndexCheck**

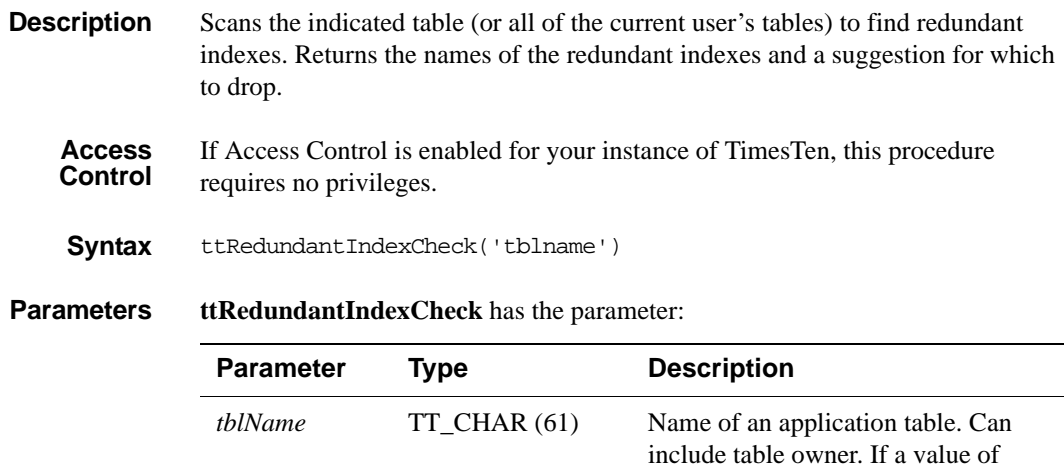

#### **Result Set ttRedundantIndexCheck** returns the result:

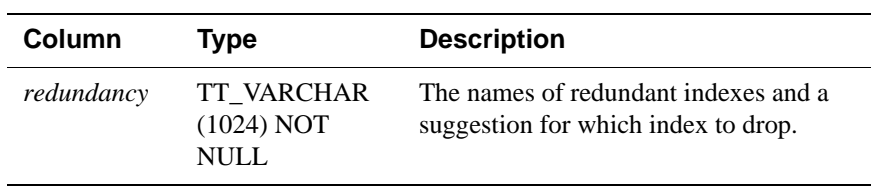

NULL or an empty string is provided, the redundant indexes for all of the current user's tables.

**Example** Create table "y" with a primary key. Then create index i. TimesTen returns a warning that a redundant index is being created. Create another index, i1. The command fails and TimesTen returns an error. Call this procedure to show the warnings.

CREATE TABLE y (ID tt\_integer primary key);

CREATE INDEX i ON y (id);

Warning 2240: New non-unique index I has the same key columns as existing unique index Y; consider dropping index I

CREATE INDEX i1 ON y (id);

2231: New index I1 would be identical to existing index I The command failed.

CALL ttredundantindexcheck ('y');

< Non-unique index SCOTT.Y.I has the same key columns as unique index SCOTT.Y.Y; consider dropping index SCOTT.Y.I >

1 row found.

# <span id="page-183-0"></span>**ttRepDeactivate**

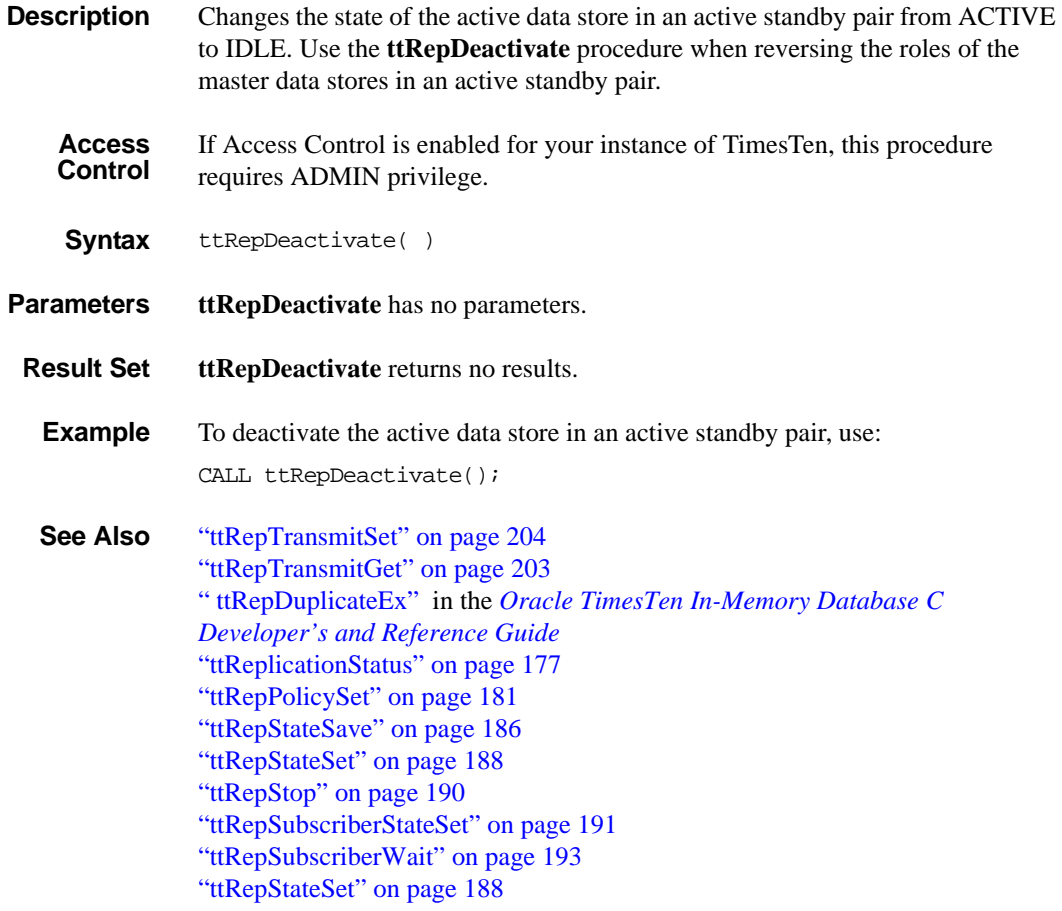

# <span id="page-184-0"></span>**ttReplicationStatus**

**Description** Returns the status of one or more replication peer data stores.

**Syntax** ttReplicationStatus('*receiver*'*,* '*hostname*')

**Parameters ttReplicationStatus** has the optional parameters:

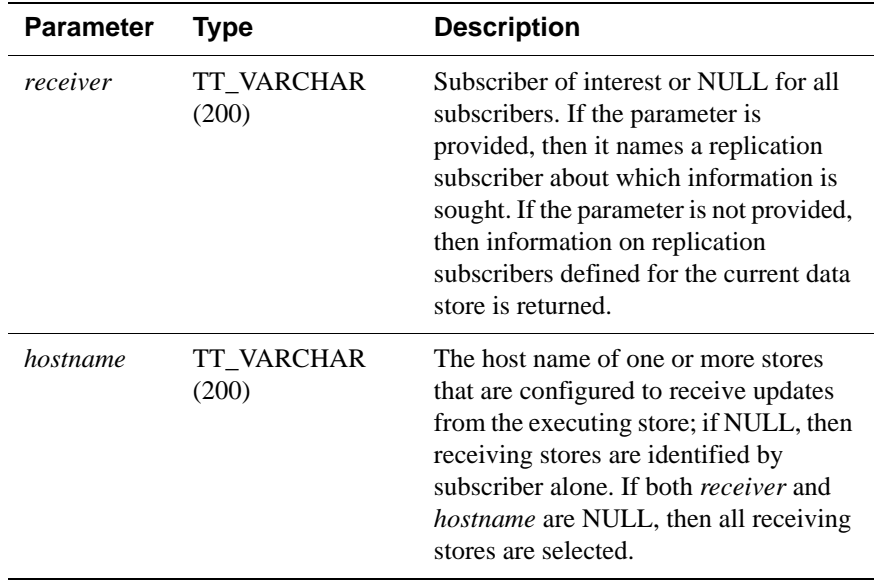

**Result set ttReplicationStatus** returns the result set:

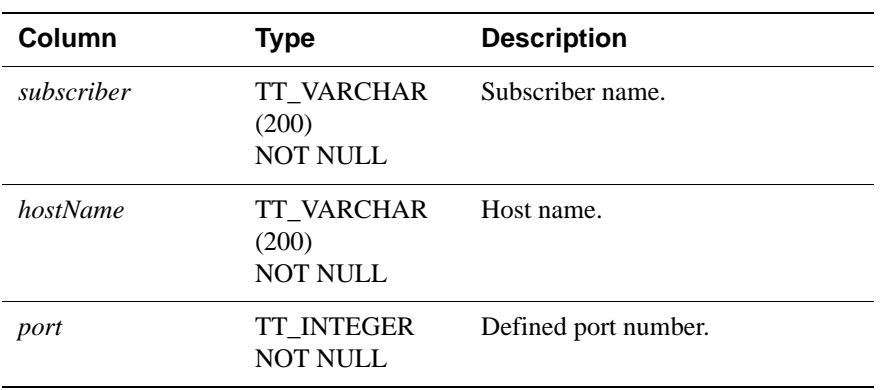

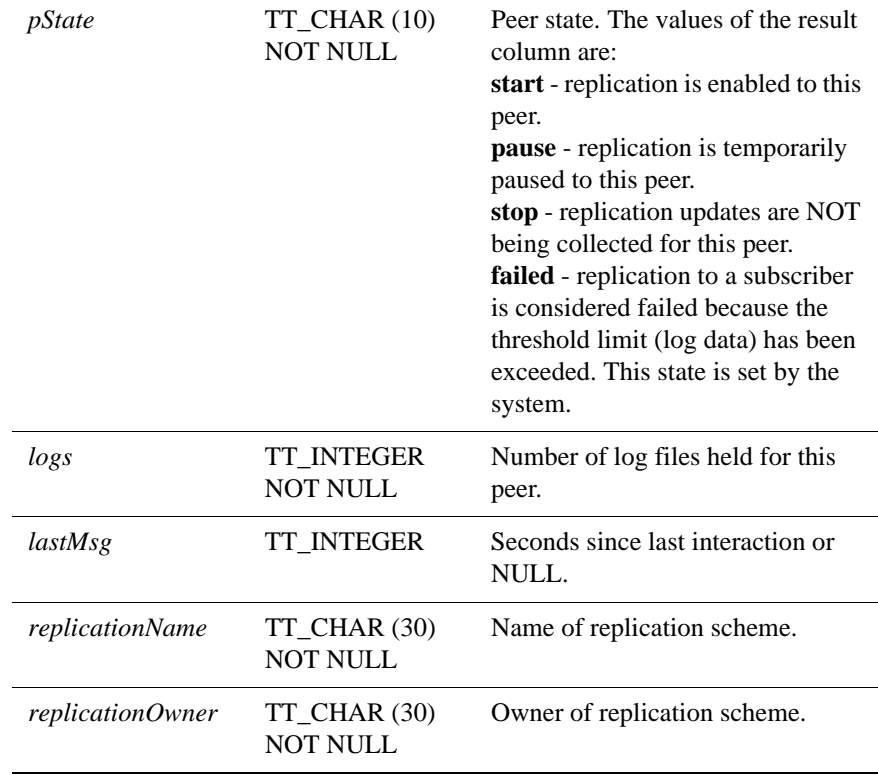

#### **Example** CALL ttReplicationStatus('System8');

**Notes** If the *receiver* parameter is not NULL, only the status of the given receiver is returned. If the *receiver* parameter is NULL, the status of all subscribers is returned.

> This procedure is supported only for TimesTen Data Manager ODBC applications. It is not supported for TimesTen Client or JDBC applications.

**See Also** ["ttRepDeactivate" on page 176](#page-183-0) ["ttRepTransmitSet" on page 204](#page-211-0) " ttRepDuplicateEx" in the *[Oracle TimesTen In-Memory Database C](#page-0-0)  [Developer's and Reference Guide](#page-0-0)* ["ttRepPolicySet" on page 181](#page-188-0) ["ttRepStop" on page 190](#page-197-0) ["ttRepSubscriberStateSet" on page 191](#page-198-0) ["ttRepSyncGet" on page 196](#page-203-0) ["ttRepSyncSet" on page 199](#page-206-0)

# <span id="page-186-0"></span>**ttRepPolicyGet**

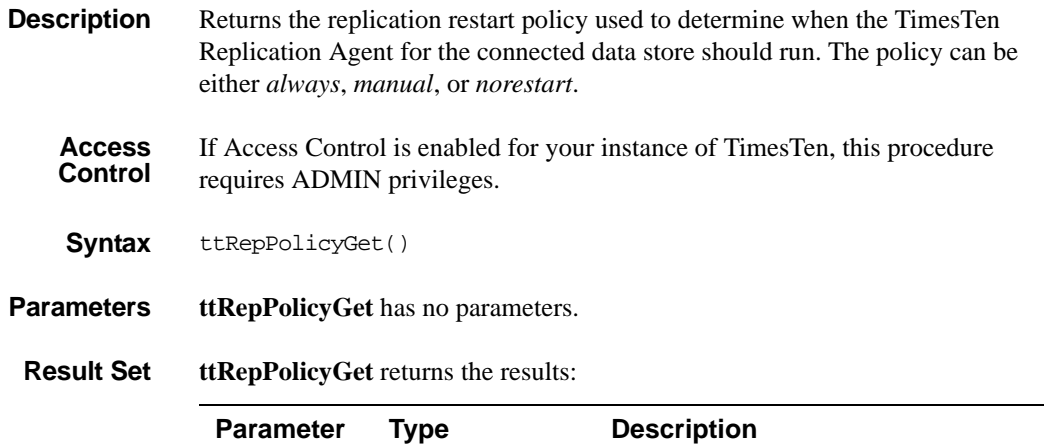

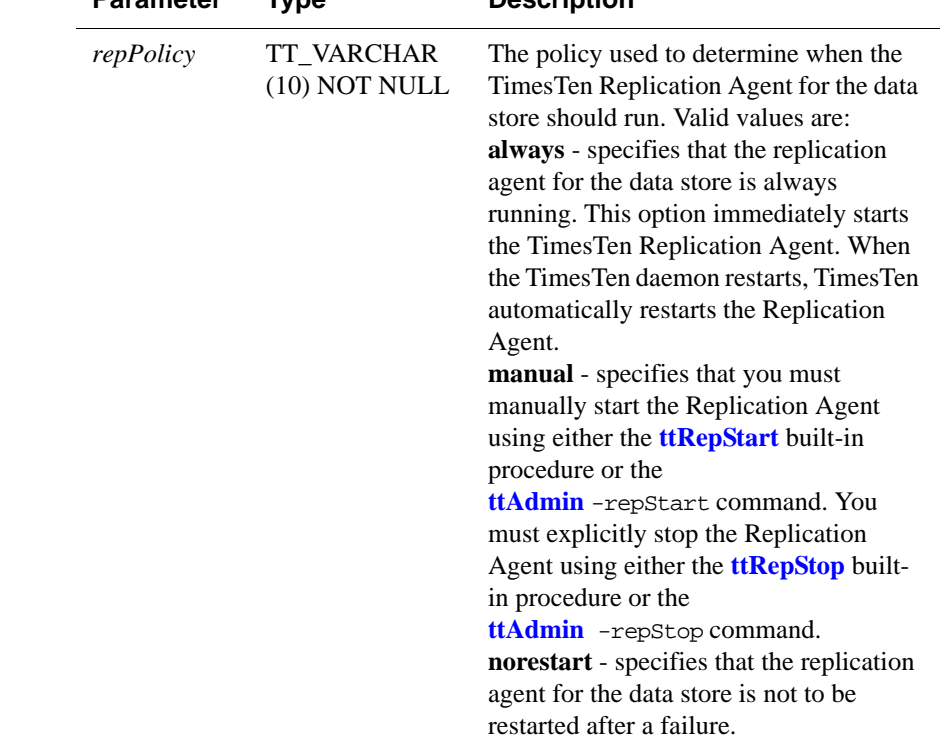

**Examples** To set the policy for TimesTen Replication Agent to always, use:

CALL ttRepPolicyGet();

**See Also** ["ttRepDeactivate" on page 176](#page-183-0) ["ttRepTransmitSet" on page 204](#page-211-0) " ttRepDuplicateEx" in the *[Oracle TimesTen In-Memory Database C](#page-0-0)  [Developer's and Reference Guide](#page-0-0)* ["ttReplicationStatus" on page 177](#page-184-0) ["ttRepPolicySet" on page 181](#page-188-0) ["ttRepStart" on page 183](#page-190-0) ["ttRepStop" on page 190](#page-197-0) ["ttRepSubscriberStateSet" on page 191](#page-198-0) ["ttRepSubscriberWait" on page 193](#page-200-0) ["ttRepSyncGet" on page 196](#page-203-0) ["ttRepSyncSet" on page 199](#page-206-0)

# <span id="page-188-0"></span>**ttRepPolicySet**

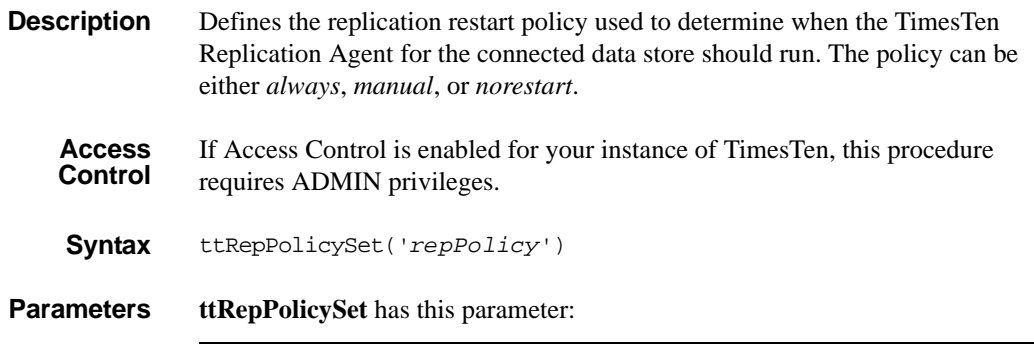

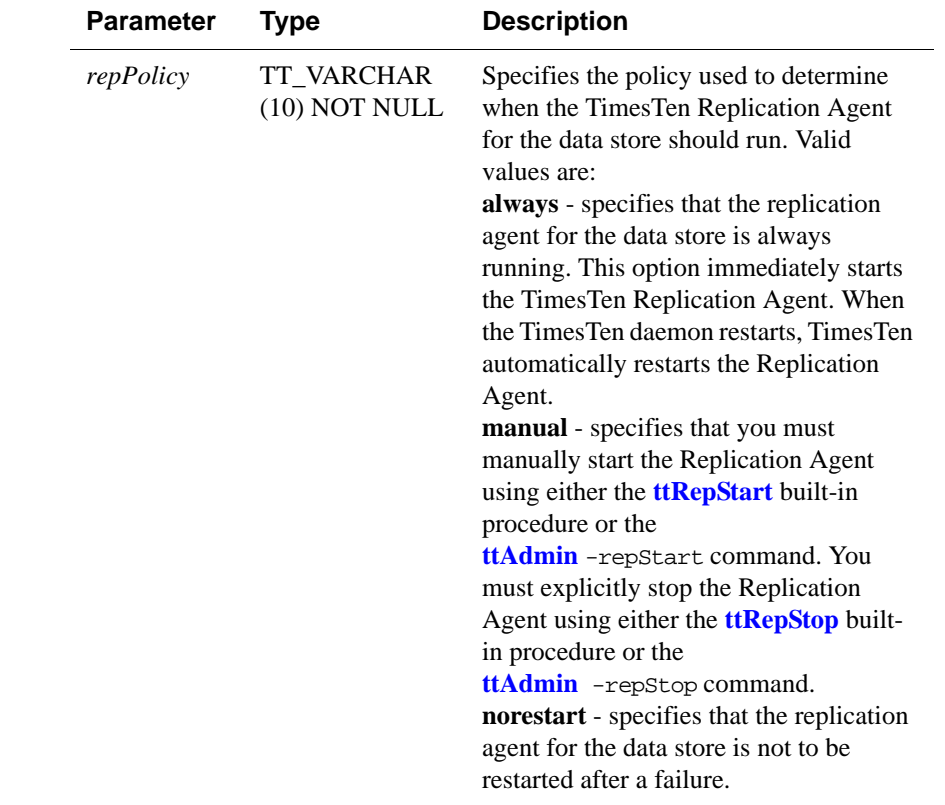

**Result Set ttRepPolicySet** returns no results.

**Examples** To set the policy for TimesTen Replication Agent to always, use:

CALL ttRepPolicySet('always');

**See Also** ["ttRepDeactivate" on page 176](#page-183-0) ["ttRepTransmitSet" on page 204](#page-211-0) " ttRepDuplicateEx" in the *[Oracle TimesTen In-Memory Database C](#page-0-0)  [Developer's and Reference Guide](#page-0-0)* ["ttReplicationStatus" on page 177](#page-184-0) ["ttRepPolicyGet" on page 179](#page-186-0) ["ttRepStart" on page 183](#page-190-0) ["ttRepStop" on page 190](#page-197-0) ["ttRepSubscriberStateSet" on page 191](#page-198-0) ["ttRepSubscriberWait" on page 193](#page-200-0) ["ttRepSyncGet" on page 196](#page-203-0) ["ttRepSyncSet" on page 199](#page-206-0)

# <span id="page-190-0"></span>**ttRepStart**

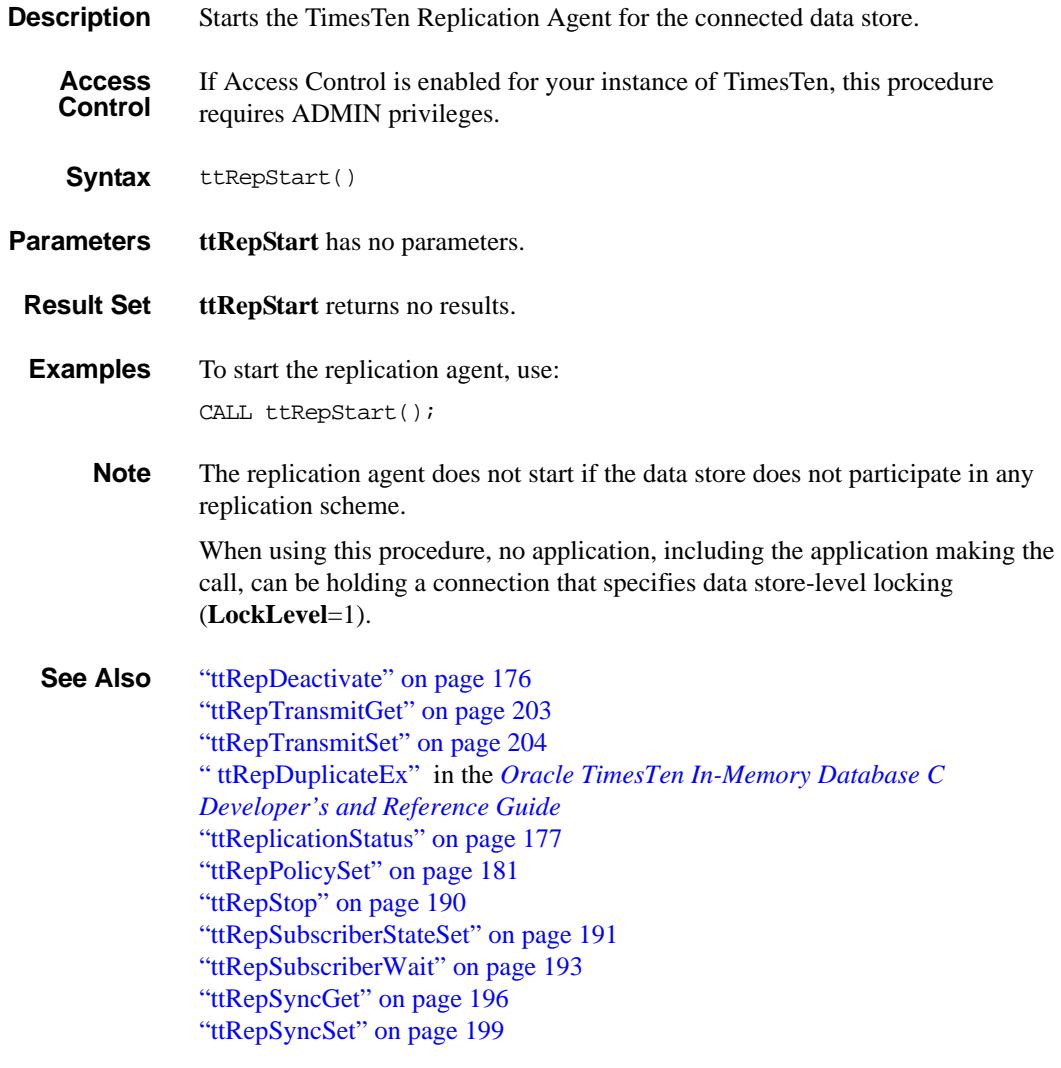

# <span id="page-191-0"></span>**ttRepStateGet**

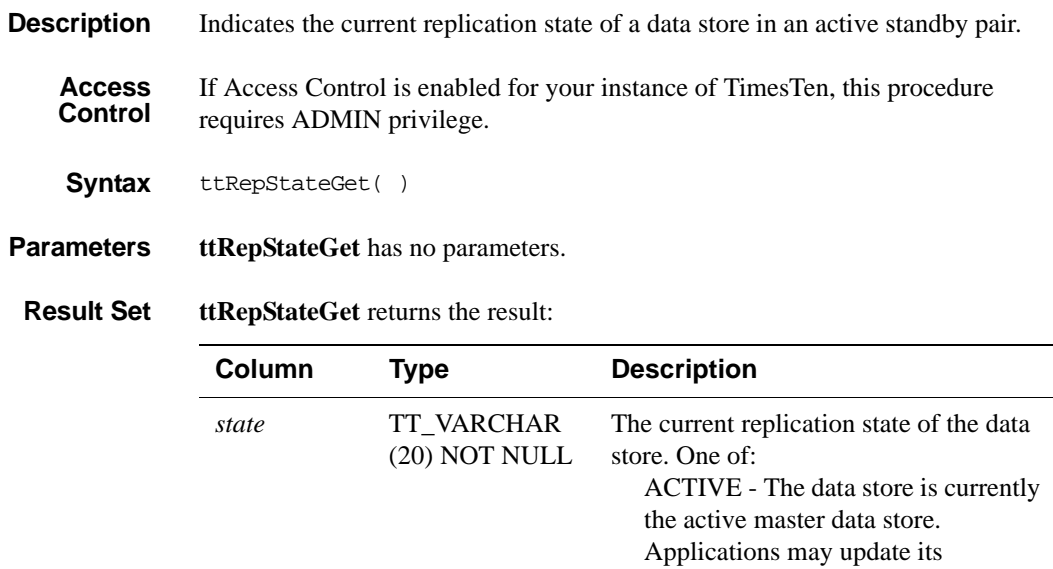

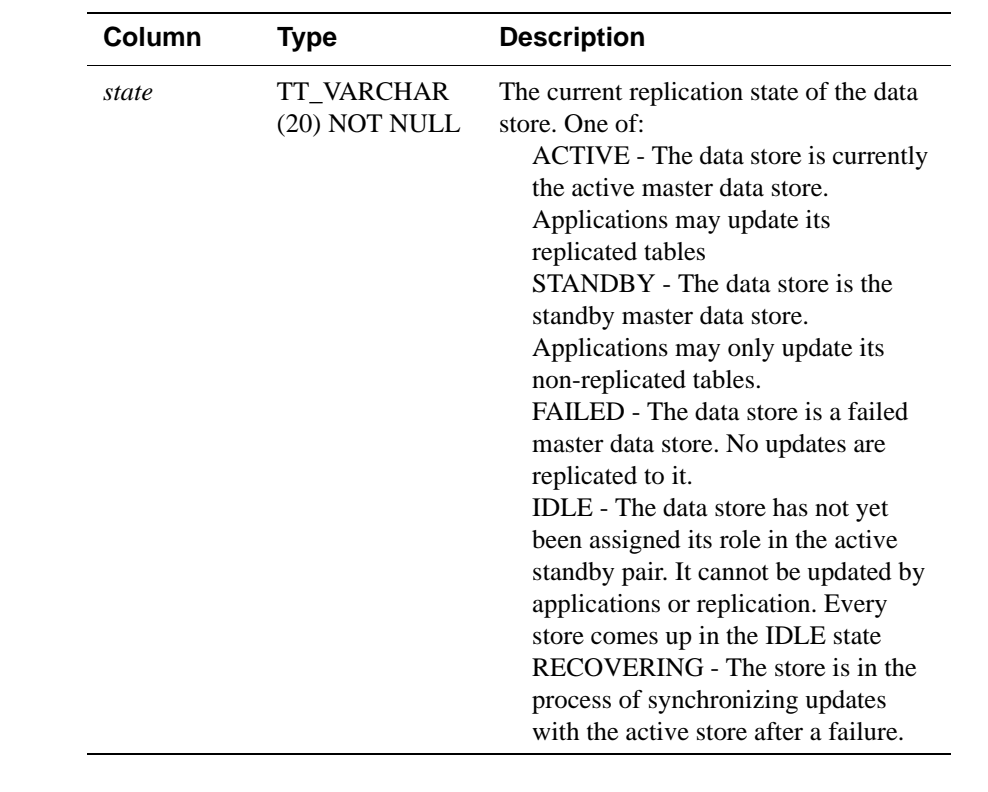

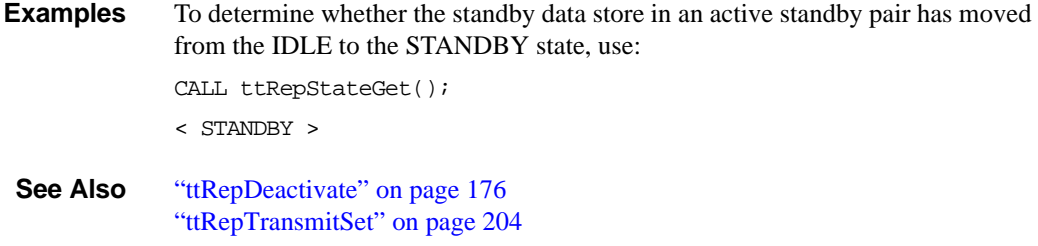

["ttRepDeactivate" on page 176](#page-183-0) " ttRepDuplicateEx" in the *[Oracle TimesTen In-Memory Database C](#page-0-0)  [Developer's and Reference Guide](#page-0-0)* ["ttReplicationStatus" on page 177](#page-184-0) ["ttRepPolicySet" on page 181](#page-188-0) ["ttRepStateSave" on page 186](#page-193-0) ["ttRepStateSet" on page 188](#page-195-0) ["ttRepStop" on page 190](#page-197-0) ["ttRepSubscriberStateSet" on page 191](#page-198-0) ["ttRepSubscriberWait" on page 193](#page-200-0) ["ttRepStateSet" on page 188](#page-195-0)

## <span id="page-193-0"></span>**ttRepStateSave**

**Description** Saves the state of a remote peer data store in an active standby pair to the currently connected datastore. Currently, may only be used to indicate to the active data store that the standby data store, *storeName* on *hostName,* has failed, and that all updates on the active data store should be replicated directly to the read-only subscribers.

**Access Control** If Access Control is enabled for your instance of TimesTen, this procedure requires ADMIN privileges.

**Syntax** ttRepStateSave('*state*', '*storeName*', '*hostName*')

**Parameters ttRepStateSave** has these parameters:

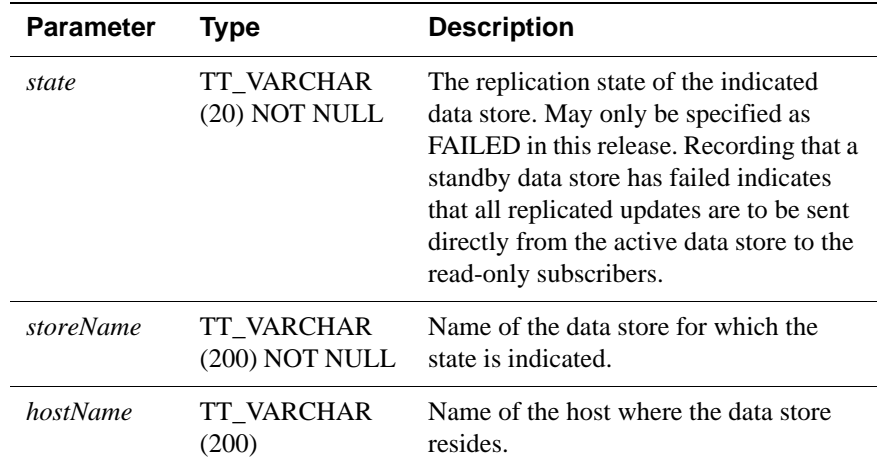

**Result Set ttRepStateSave** returns no results.

**Examples** To indicate to the active data store that the standby data store standby on host backup1 has failed, use:

```
ttRepStateSave('FAILED', 'standby', 'backup1');
```
**See Also** ["ttRepDeactivate" on page 176](#page-183-0) ["ttRepTransmitSet" on page 204](#page-211-0) ["ttRepDeactivate" on page 176](#page-183-0) " ttRepDuplicateEx" in the *[Oracle TimesTen In-Memory Database C](#page-0-0)  [Developer's and Reference Guide](#page-0-0)* ["ttReplicationStatus" on page 177](#page-184-0) ["ttRepPolicySet" on page 181](#page-188-0) ["ttRepStateGet" on page 184](#page-191-0)

["ttRepStateSet" on page 188](#page-195-0) ["ttRepStop" on page 190](#page-197-0) ["ttRepSubscriberStateSet" on page 191](#page-198-0) ["ttRepSubscriberWait" on page 193](#page-200-0) ["ttRepSyncGet" on page 196](#page-203-0) ["ttRepSyncSet" on page 199](#page-206-0)

# <span id="page-195-0"></span>**ttRepStateSet**

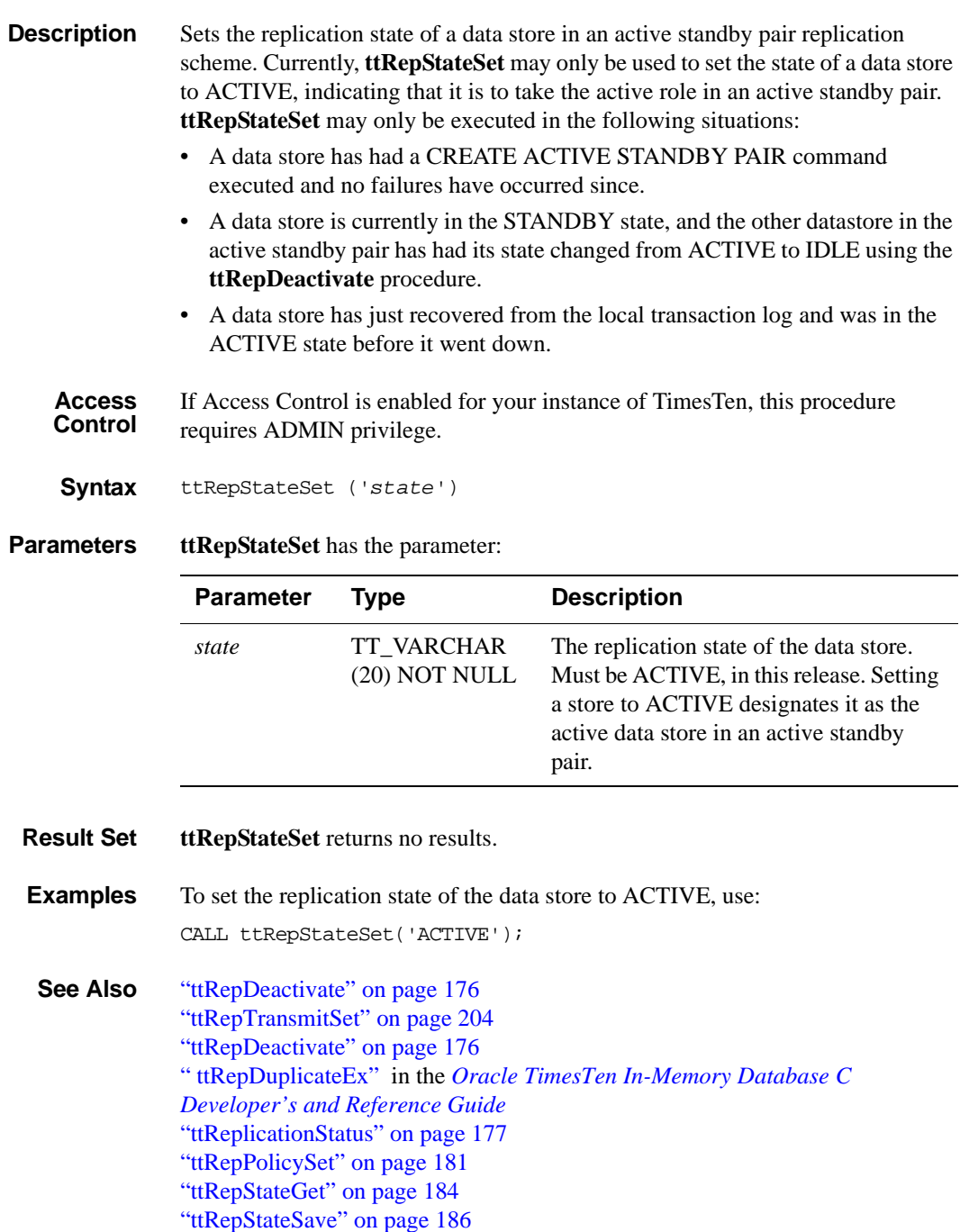

["ttRepStop" on page 190](#page-197-0)

["ttRepSubscriberStateSet" on page 191](#page-198-0) ["ttRepSubscriberWait" on page 193](#page-200-0) ["ttRepSyncGet" on page 196](#page-203-0) ["ttRepSyncSet" on page 199](#page-206-0)

# <span id="page-197-0"></span>**ttRepStop**

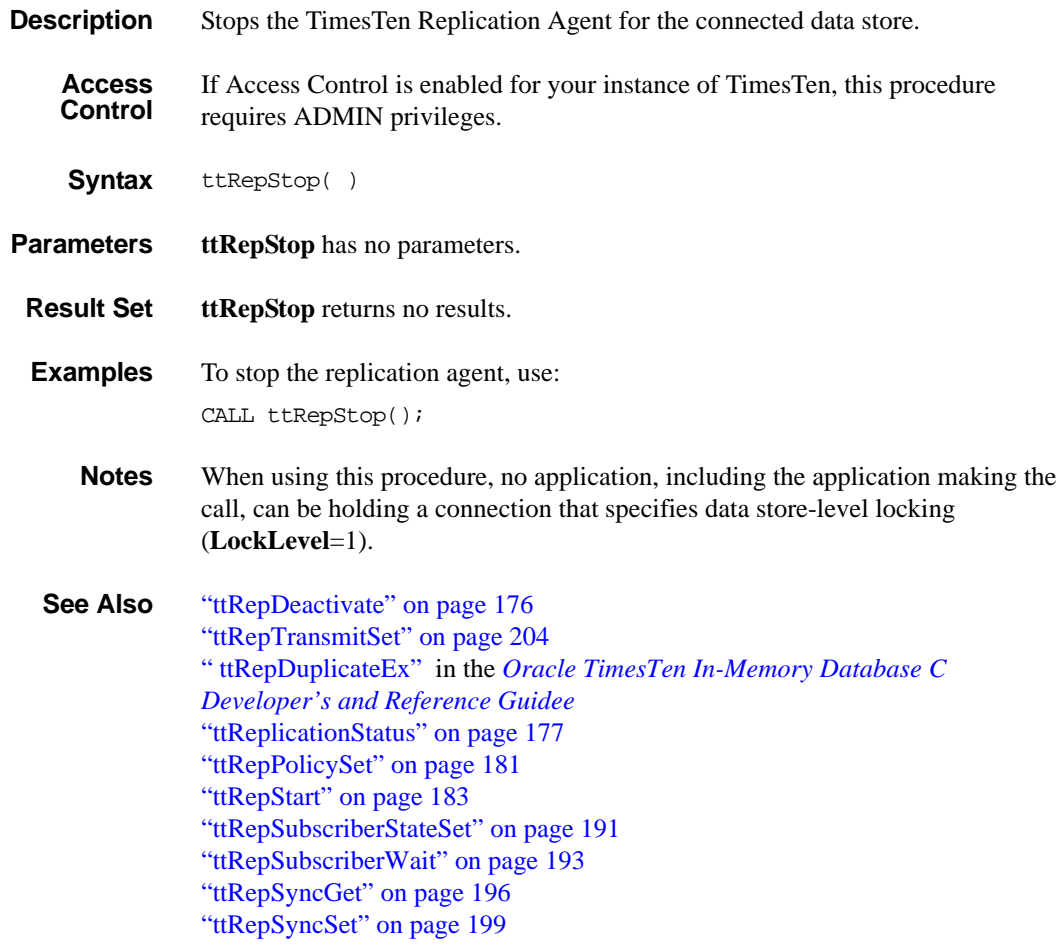

# <span id="page-198-0"></span>**ttRepSubscriberStateSet**

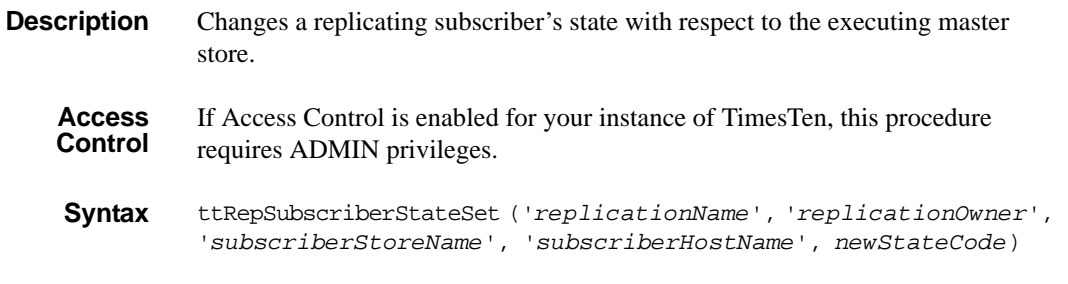

**Parameters ttRepSubscriberStateSet** has these parameters:

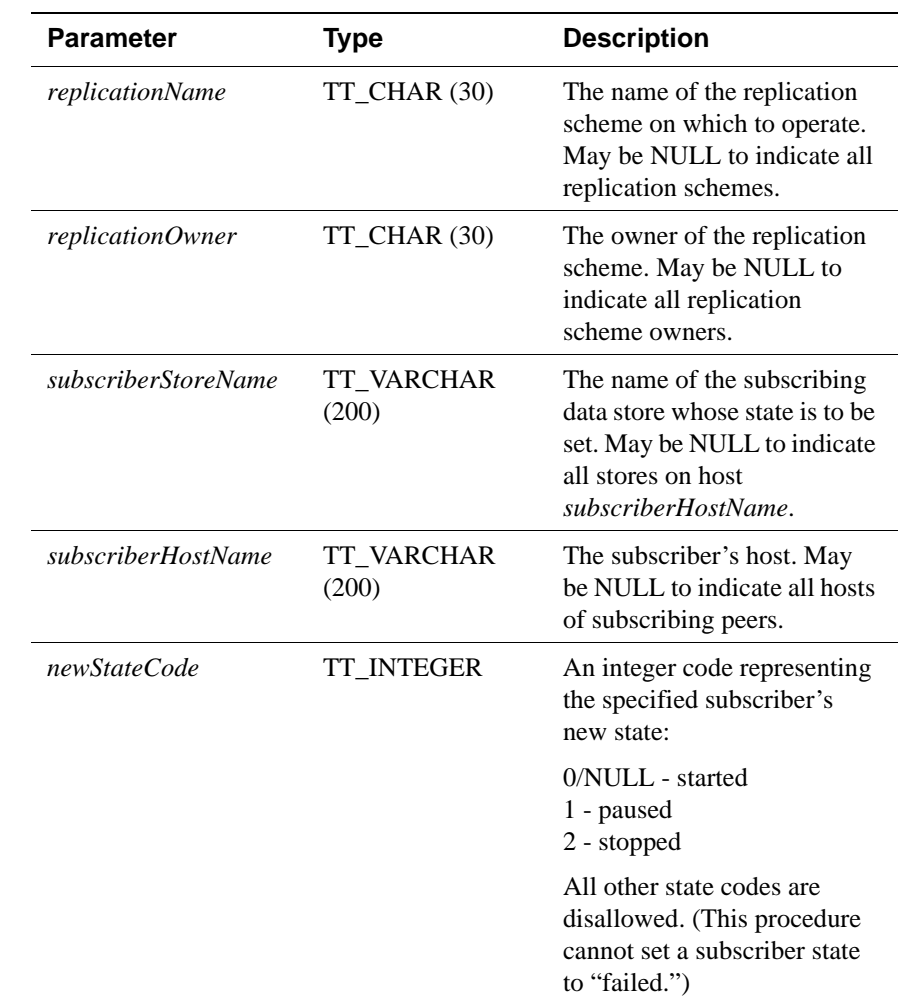

**Result Set ttRepSubscriberStateSet** returns no results.

**Examples** For the replication scheme named REPL.REPSCHEME, the following directs the master data store to set the state of the subscriber data store (SUBSCRIBERDS ON SYSTEM1) to Stop (2):

```
CALL ttRepSubscriberStateSet('REPSCHEME', 'REPL', 'SUBSCRIBERDS',
                             'SYSTEM1', 2);
```
To direct the master data store to set the state of all its subscribers to Pause (1), use:

CALL ttRepSubscriberStateSet(,,,,,1);

Leaving a parameter empty is equivalent to using NULL.

**See Also** ["ttRepDeactivate" on page 176](#page-183-0) ["ttRepTransmitSet" on page 204](#page-211-0) " ttRepDuplicateEx" in the *[Oracle TimesTen In-Memory Database C](#page-0-0)  [Developer's and Reference Guide](#page-0-0)* ["ttReplicationStatus" on page 177](#page-184-0) ["ttRepPolicySet" on page 181](#page-188-0) ["ttRepStart" on page 183](#page-190-0) ["ttRepStop" on page 190](#page-197-0) ["ttRepSubscriberWait" on page 193](#page-200-0) ["ttRepSyncGet" on page 196](#page-203-0) ["ttRepSyncSet" on page 199](#page-206-0)

# <span id="page-200-0"></span>**ttRepSubscriberWait**

**Description** Causes the master or transmitting store to wait for a subscriber to catch up to the write LSN at the time this procedure is called. The **ttRepSubscriberWait** procedure ensures that all updates committed up until the time of the procedure call have been transmitted to the subscriber, *subscriberStoreName,* and that the subscriber has acknowledged the updates have been durably committed at the subscriber data store.

> If you set the *waitTime* parameter to -1 and the *subscriberStoreName* parameter to NULL*,* the **ttRepSubscriberWait** procedure does not return until all updates committed up until the time of the procedure call have been transmitted to all subscribers, and all subscribers have acknowledged that the updates have been durably committed.

> The **ttRepSubscriberWait** function should not be used when an urgent response is required. Instead, you should use the return receipt service.

> **Note:** If this procedure is called after all write transaction activity is quiesced at a store (there are no active transactions and no transactions have started), it may take a 60 seconds or longer before the subscriber sends the acknowledgement that all updates have been durably committed at the subscriber.

**Access Control** If Access Control is enabled for your instance of TimesTen, this procedure requires ADMIN privileges.

**Syntax** ttRepSubscriberWait ('*replicationName*', '*replicationOwner*', '*subscriberStoreName*', '*subscriberHostName*', *waitTime*)

### **Parameters ttRepSubscriberWait** has these parameters:

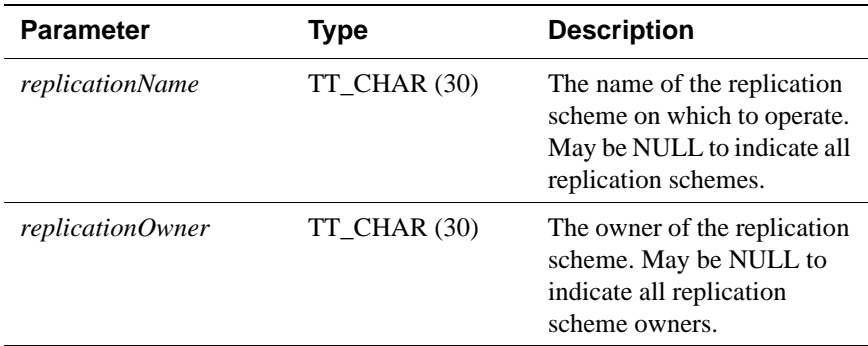

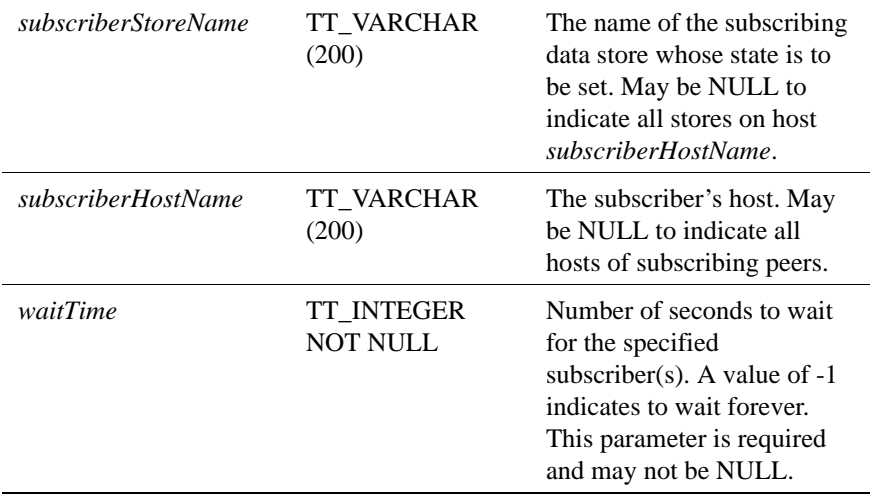

#### **Result Set ttRepSubscriberWait** returns the result set:

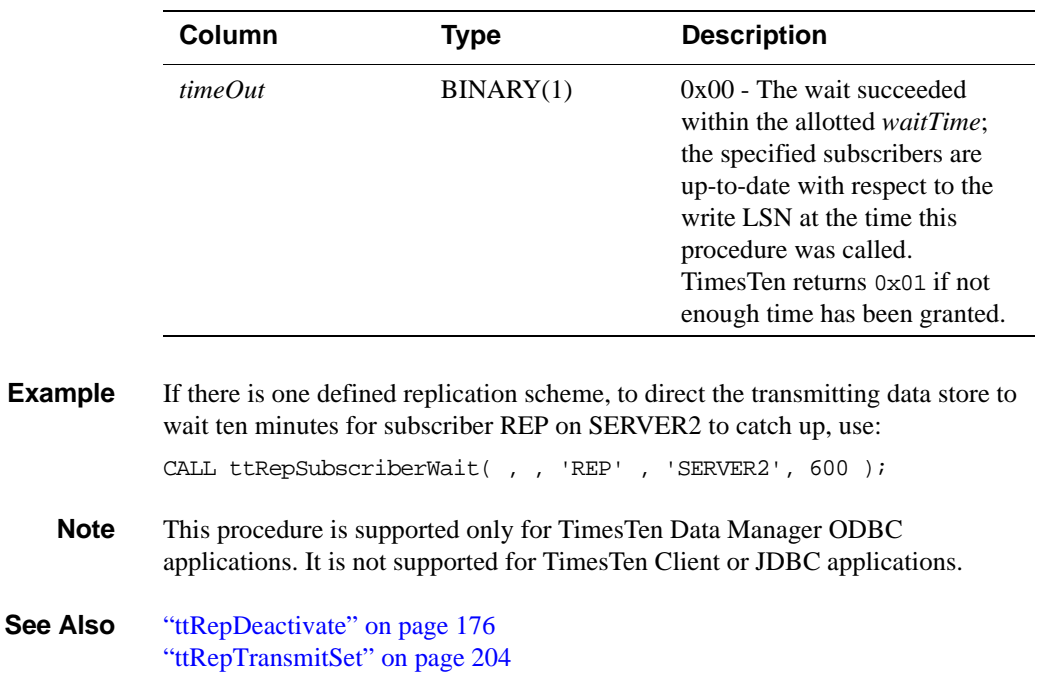

" ttRepDuplicateEx" in the *[Oracle TimesTen In-Memory Database C](#page-0-0)  [Developer's and Reference Guide](#page-0-0)* ["ttReplicationStatus" on page 177](#page-184-0) ["ttRepPolicySet" on page 181](#page-188-0) ["ttRepStart" on page 183](#page-190-0)

["ttRepStop" on page 190](#page-197-0) ["ttRepSubscriberStateSet" on page 191](#page-198-0) ["ttRepSyncGet" on page 196](#page-203-0) ["ttRepSyncSet" on page 199](#page-206-0)

# <span id="page-203-0"></span>**ttRepSyncGet**

**Description** Returns static attributes associated with the caller's use of the replication- based return service. This procedure operates with either the RETURN RECEIPT or RETURN TWOSAFE service.

**Syntax** ttRepSyncGet ()

**Parameters ttRepSyncGet** has no parameters.

**Result set ttRepSyncGet** returns the result set:

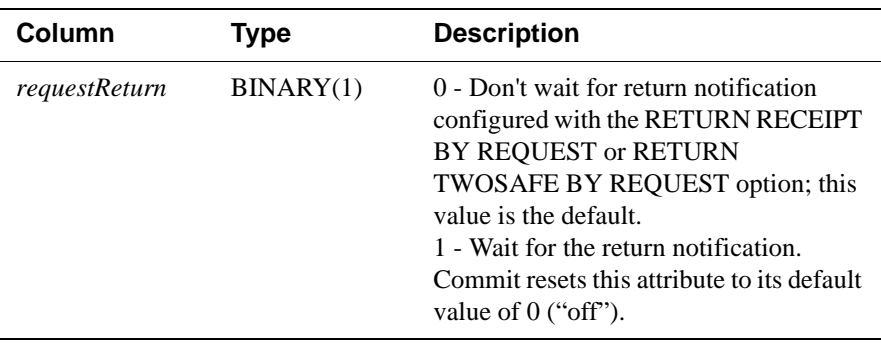

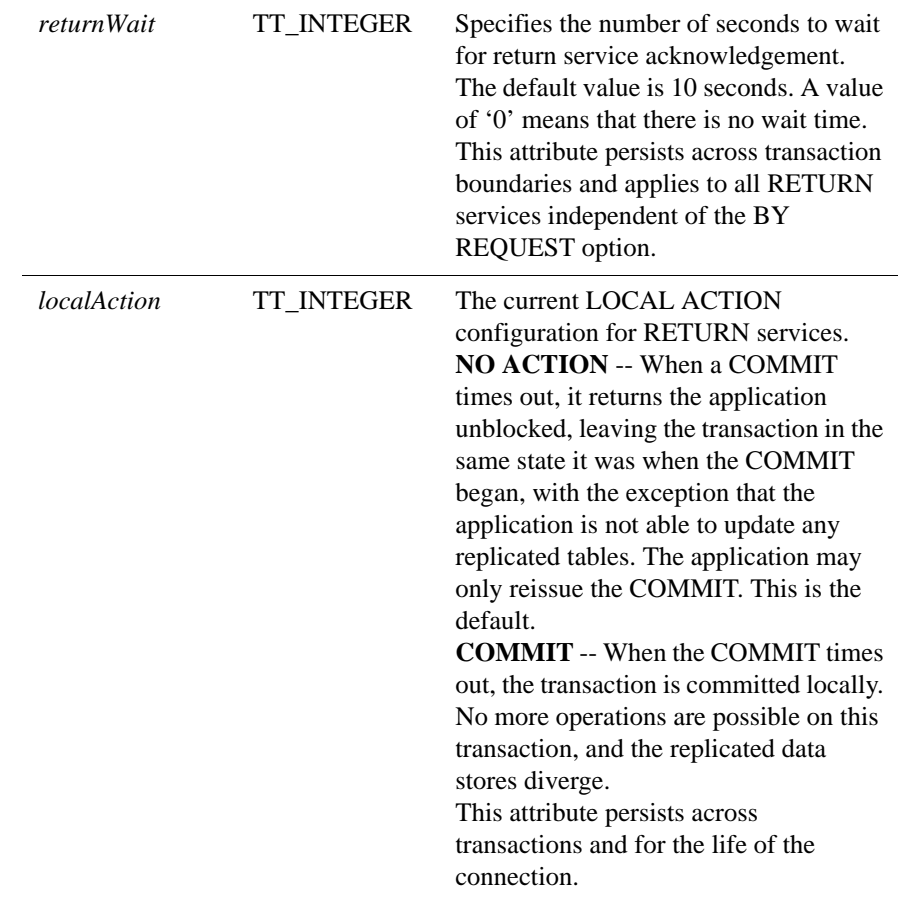

**Example** To retrieve the caller's *requestReturn* value, use:

```
SQLCHAR requestReturn[1];
SQLINTEGER len;
rc = SQLExecDirect( hstmt
               , (SQLCHAR *) "{CALL ttRepSyncGet( NULL )}"
               , SQL_NTS )
rc = SQLBindCol ( hstmt
               , /* ColumnNumber */ 1
               , /* TargetType */ SQL_C_BINARY )
               , /* TargetValuePtr */requestReturn
               ,./* BufferLength */sizeof requestReturn
               , /* StrLen_ */&len );
rc = SQLFetch( hstmt );
if ( requestReturn[0] ) {
…
}
```
**Note** When called within a stand-alone transaction, **ttRepSyncGet** always returns the default value for *requestReturn*.

> **ttRepSyncGet** may be called at any point within a transaction in which it is used to request the BY REQUEST return service for that transaction.

If you call **ttRepSyncGet** in a transaction that does not, in fact, update any RETURN RECEIPT BY REQUEST or RETURN TWOSAFE BY REQUEST replication elements, the call has no external effect.

**See Also** ["ttRepDeactivate" on page 176](#page-183-0) ["ttRepTransmitSet" on page 204](#page-211-0) " ttRepDuplicateEx" in the *[Oracle TimesTen In-Memory Database C](#page-0-0)  [Developer's and Reference Guide](#page-0-0)* ["ttReplicationStatus" on page 177](#page-184-0) ["ttRepPolicySet" on page 181](#page-188-0) ["ttRepStart" on page 183](#page-190-0) ["ttRepStop" on page 190](#page-197-0) ["ttRepSubscriberStateSet" on page 191](#page-198-0) ["ttRepSubscriberWait" on page 193](#page-200-0) ["ttRepSyncSet" on page 199](#page-206-0)

# <span id="page-206-0"></span>**ttRepSyncSet**

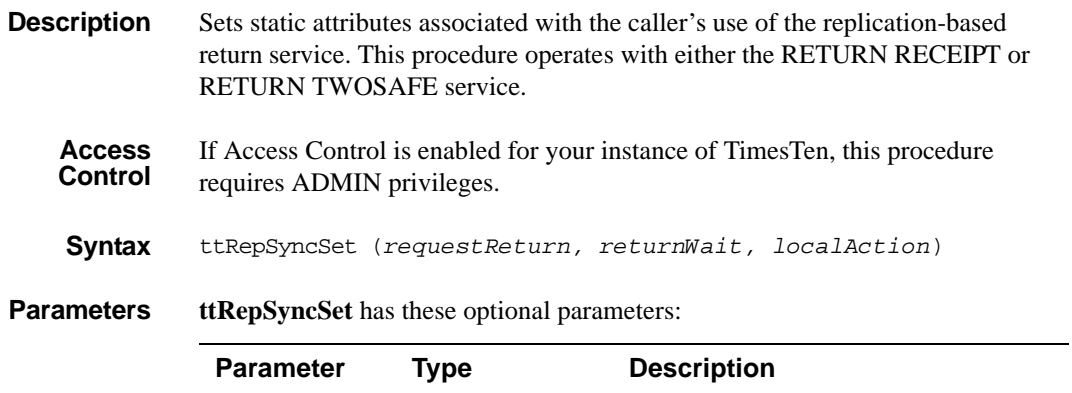

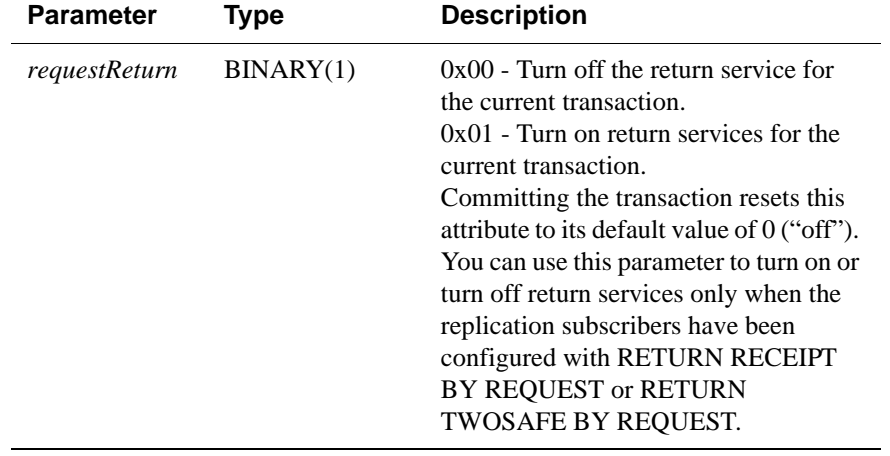

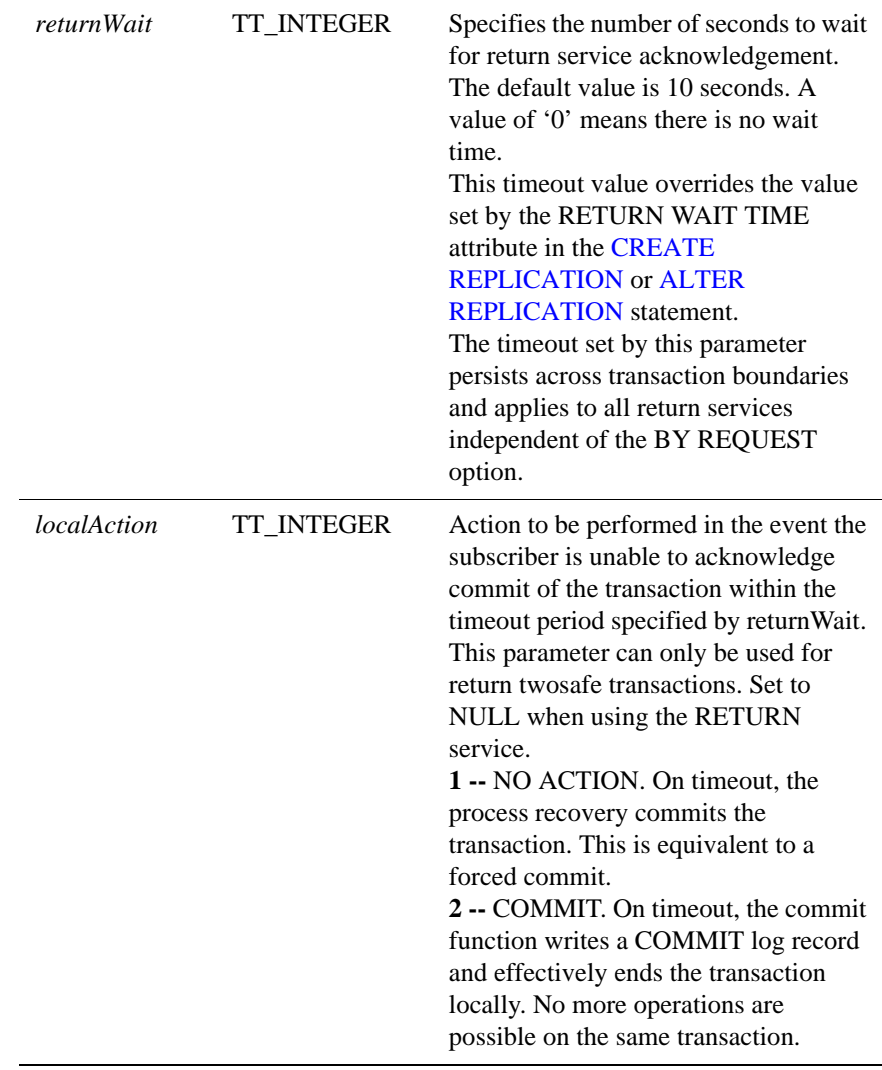

#### **Result set ttRepSyncSet has no result set.**

**Examples** To enable the return receipt service in the current transaction for all the replication elements configured with RETURN RECEIPT BY REQUEST or RETURN TWOSAFE BY REQUEST, use:

> rc = SQLExecDirect( hstmt , (SQLCHAR \*)"{CALL ttRepSyncSet( 0x01 )}" , SQL\_NTS )

- **Notes** The call to enable the return receipt service must be part of the transaction (**AutoCommit** must be off).
- **See Also** ["ttRepDeactivate" on page 176](#page-183-0) ["ttRepTransmitSet" on page 204](#page-211-0) " ttRepDuplicateEx" in the *[Oracle TimesTen In-Memory Database C](#page-0-0)  [Developer's and Reference Guide](#page-0-0)* ["ttReplicationStatus" on page 177](#page-184-0) ["ttRepPolicySet" on page 181](#page-188-0) ["ttRepStart" on page 183](#page-190-0) ["ttRepStop" on page 190](#page-197-0) ["ttRepSubscriberStateSet" on page 191](#page-198-0) ["ttRepSubscriberWait" on page 193](#page-200-0) ["ttRepSyncGet" on page 196](#page-203-0)

## **ttRepSyncSubscriberStatus**

**Description** Queries a subscriber data store in a replication scheme configured with a return service and a RETURN DISABLE failure policy to determine whether return service blocking for the subscriber has been disabled by the failure policy.

> The **ttRepSyncSubscriberStatus** procedure returns the failure status of the subscriber data store with the specified name on the specified host. You can specify only the *storename*. However, an error is generated if the replication scheme contains more than one subscriber with the same name on different hosts.

**Syntax** ttRepSyncSubscriberStatus ('*storeName*', '*hostName*')

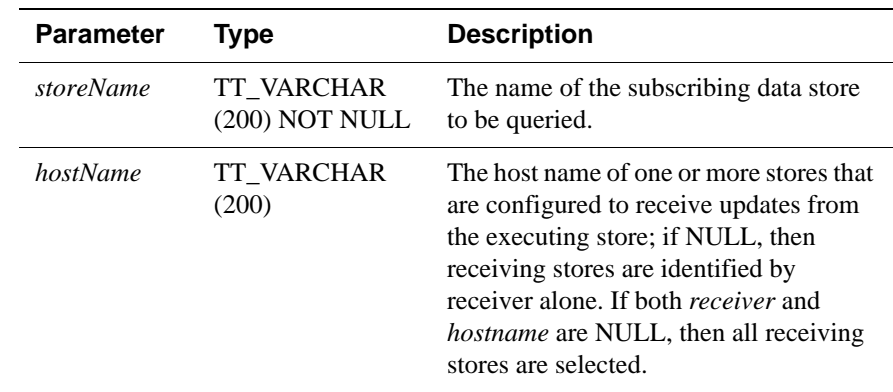

### **Parameters ttRepSyncSubscriberStatus** has these parameters:

#### **Result set ttRepSyncSubscriberStatus** returns:

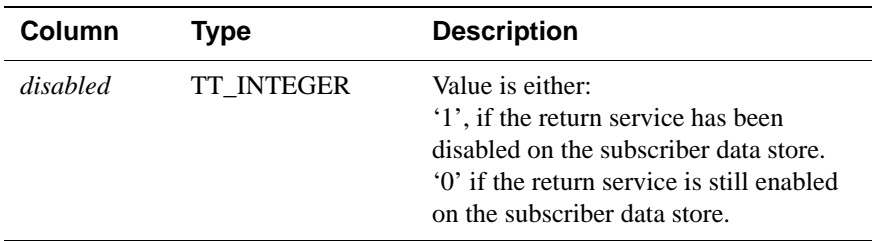

**Notes** If the replication scheme specifies DISABLE RETURN ALL, then you must use **ttRepSyncSubscriberStatus()** to query the status of each individual subscriber in the replication scheme.

## <span id="page-210-0"></span>**ttRepTransmitGet**

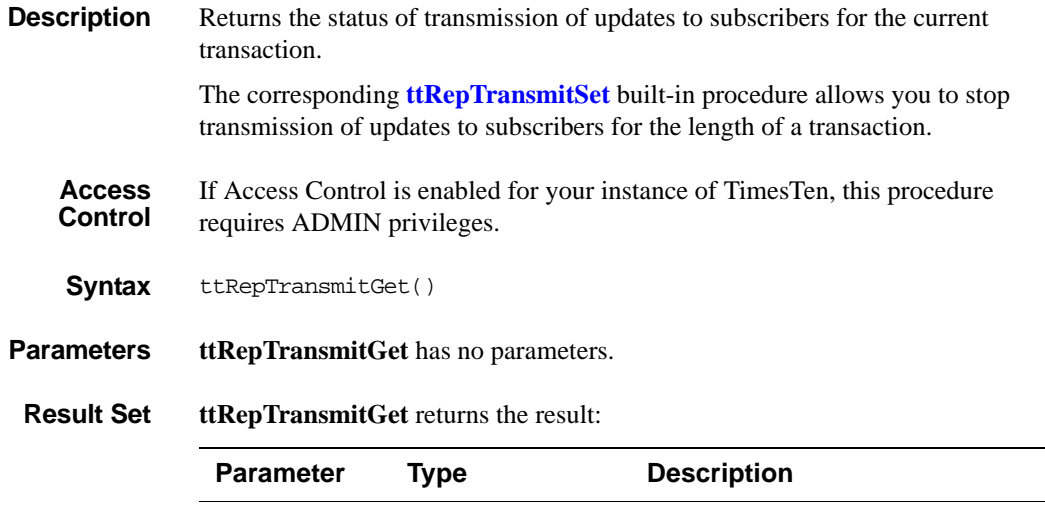

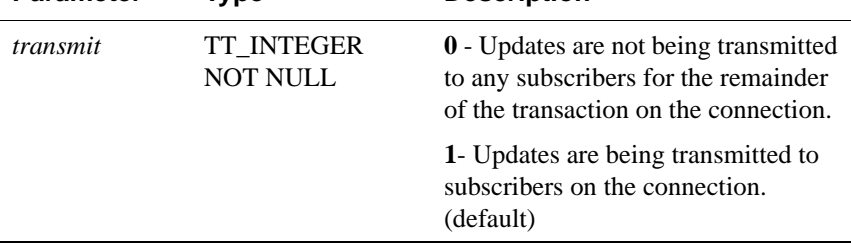

### **Result Set ttRepTransmitGet** returns no results.

**Example** To return the transmit status on the active data store in an active standby pair, use: CALL ttRepTransmitGet();

**See Also** ["ttRepDeactivate" on page 176](#page-183-0) " ttRepDuplicateEx" in the *[Oracle TimesTen In-Memory Database C](#page-0-0)  [Developer's and Reference Guide](#page-0-0)* ["ttReplicationStatus" on page 177](#page-184-0) ["ttRepPolicySet" on page 181](#page-188-0) ["ttRepStateSave" on page 186](#page-193-0) ["ttRepStateSet" on page 188](#page-195-0) ["ttRepStop" on page 190](#page-197-0) ["ttRepSubscriberStateSet" on page 191](#page-198-0) ["ttRepSubscriberWait" on page 193](#page-200-0) ["ttRepStateSet" on page 188](#page-195-0) ["ttRepTransmitSet" on page 204](#page-211-0)

## <span id="page-211-0"></span>**ttRepTransmitSet**

**Description** Stops subsequent updates on the connection it is executed in from being replicated to any subscriber.

> This procedure should be used with care since it could easily lead to transactional inconsistency of remote stores if partial transactions are replicated. If updates are disallowed from getting replicated, the subscriber stores diverge from the master store.

**Access Control** If Access Control is enabled for your instance of TimesTen, this procedure requires ADMIN privileges.

**Syntax** ttRepTransmitSet(*transmit*)

#### **Parameters ttRepTransmitSet** has the parameter:

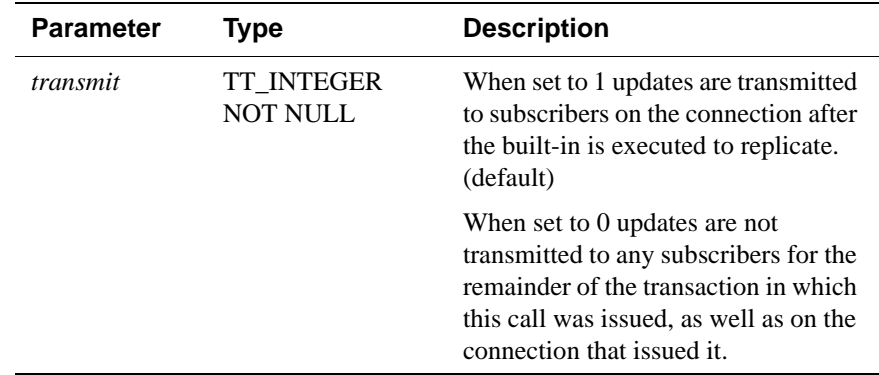

**Result Set ttRepTransmitSet** returns no results.

**Example** To deactivate the active data store in an active standby pair, use:

CALL ttRepDisallow(0);

**See Also** ["ttRepDeactivate" on page 176](#page-183-0) " ttRepDuplicateEx" in the *[Oracle TimesTen In-Memory Database C](#page-0-0)  [Developer's and Reference Guide](#page-0-0)* ["ttReplicationStatus" on page 177](#page-184-0) ["ttRepPolicySet" on page 181](#page-188-0) ["ttRepStateSave" on page 186](#page-193-0) ["ttRepStateSet" on page 188](#page-195-0) ["ttRepStop" on page 190](#page-197-0) ["ttRepSubscriberStateSet" on page 191](#page-198-0) ["ttRepSubscriberWait" on page 193](#page-200-0)

["ttRepStateSet" on page 188](#page-195-0) ["ttRepTransmitGet" on page 203](#page-210-0)

## <span id="page-213-0"></span>**ttRepXactStatus**

**Description** Checks on the status of a RETURN RECEIPT or RETURN TWOSAFE replication transaction. Using the built-in procedure **[ttRepXactTokenGet](#page-215-0)**, you can get the token of a RETURN RECEIPT or RETURN TWOSAFE transaction. This is then passed as an input parameter to this built-in procedure. Only a token received from **[ttRepXactTokenGet](#page-215-0)** may be used. The procedure returns a list of rows each of which have three parameters, a subscriber name, the replication status with respect to the subscriber and an error string that is only returned in the case of a RETURN TWOSAFE replication transaction that has begun, but not completed, commit processing.

> **Note:** The *error* parameter is only returned for RETURN TWOSAFE transactions.

#### **Syntax** ttRepXactStatus (token)

#### **Parameters ttRepXactStatus** has the parameter:

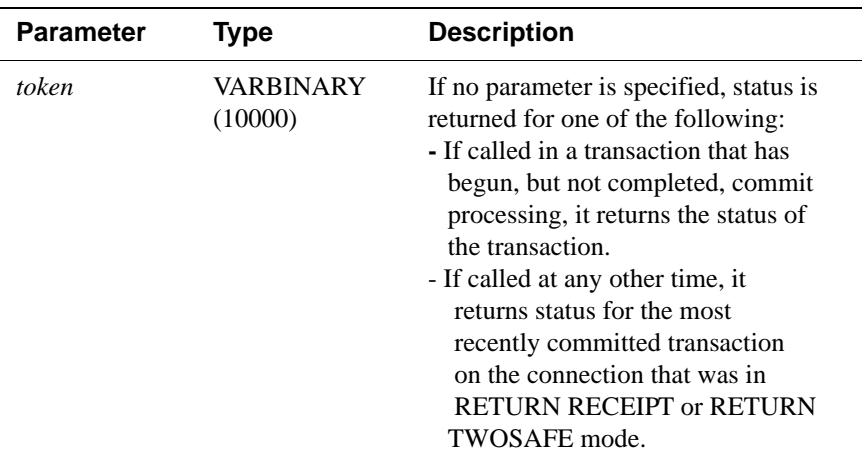

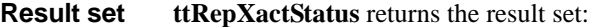

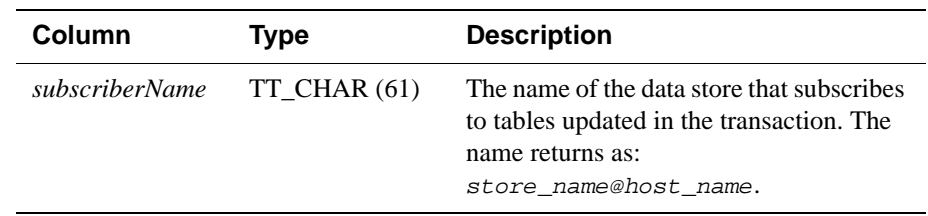

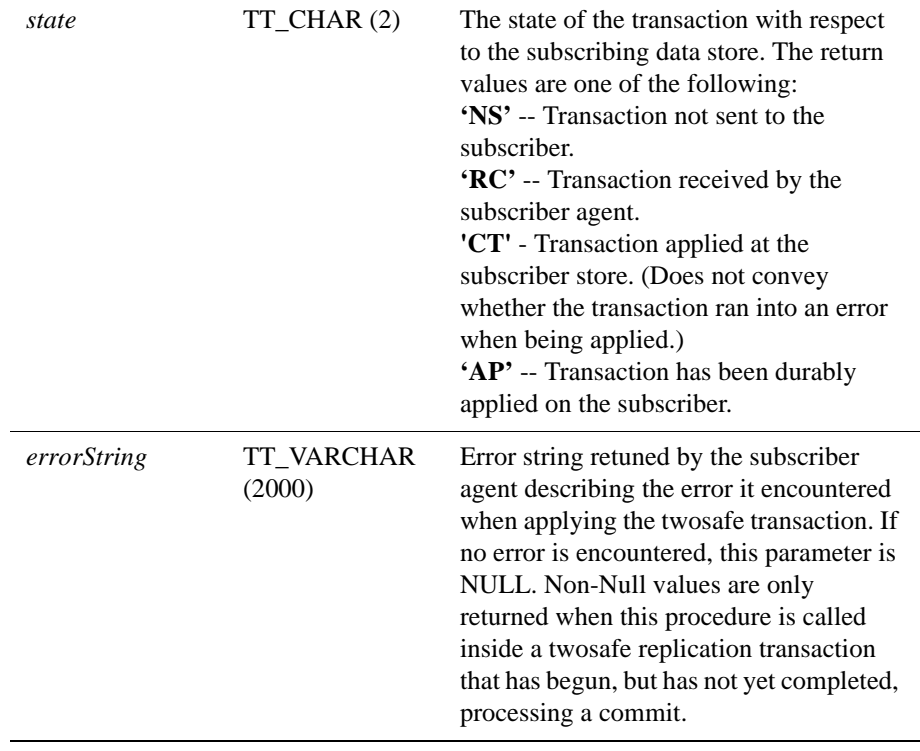

**See Also** ["ttRepDeactivate" on page 176](#page-183-0) ["ttRepTransmitSet" on page 204](#page-211-0) " ttRepDuplicateEx" in the *[Oracle TimesTen In-Memory Database C](#page-0-0)  [Developer's and Reference Guide](#page-0-0)* ["ttReplicationStatus" on page 177](#page-184-0) ["ttRepPolicySet" on page 181](#page-188-0) ["ttRepStart" on page 183](#page-190-0) ["ttRepStop" on page 190](#page-197-0) ["ttRepSubscriberStateSet" on page 191](#page-198-0) ["ttRepSubscriberWait" on page 193](#page-200-0) ["ttRepSyncGet" on page 196](#page-203-0)

["ttRepSyncSet" on page 199](#page-206-0) ["ttRepXactTokenGet" on page 208](#page-215-0)

*Built-In Procedures* **207**

## <span id="page-215-0"></span>**ttRepXactTokenGet**

#### **Description** Returns a token for RETURN RECEIPT or RETURN TWOSAFE replication transactions. Depending on the input parameter, *type*, it returns either:

- A token to the most recently committed RETURN RECEIPT transaction on the connection handle in which it is invoked.
- A token to the most recent transaction on the connection handle in which it is invoked that has begun commit processing on a transaction in RETURN TWOSAFE mode.

This procedure can be executed in any subsequent transaction or in the same transaction after commit processing has begun for a transaction in RETURN TWOSAFE replication.

**Syntax** ttRepXactTokenGet ('*type*')

**Parameters ttRepXactTokenGet** has these parameters:

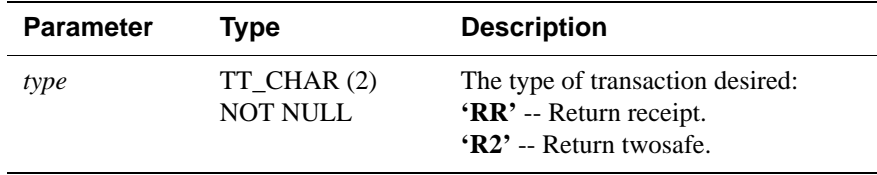

#### **Result set ttRepXactTokenGet returns the result set:**

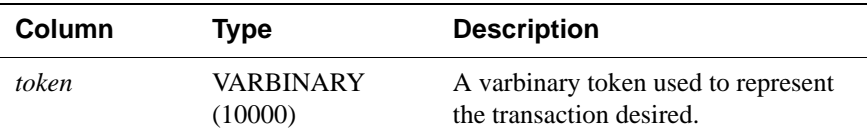

**See Also** ["ttRepDeactivate" on page 176](#page-183-0) ["ttRepTransmitSet" on page 204](#page-211-0) " ttRepDuplicateEx" in the *[Oracle TimesTen In-Memory Database C](#page-0-0)  [Developer's and Reference Guide](#page-0-0)* ["ttReplicationStatus" on page 177](#page-184-0) ["ttRepPolicySet" on page 181](#page-188-0) ["ttRepStart" on page 183](#page-190-0) ["ttRepStop" on page 190](#page-197-0) ["ttRepSubscriberStateSet" on page 191](#page-198-0) ["ttRepSubscriberWait" on page 193](#page-200-0) ["ttRepSyncGet" on page 196](#page-203-0) ["ttRepSyncSet" on page 199](#page-206-0) ["ttRepXactStatus" on page 206](#page-213-0)
# <span id="page-216-0"></span>**ttSetUserColumnID**

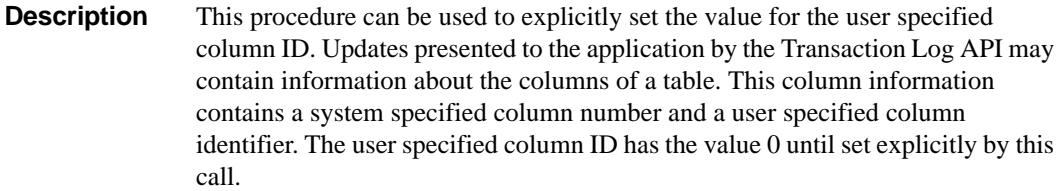

**Access Control** If Access Control is enabled for your instance of TimesTen, this procedure requires DDL privileges.

**Syntax** ttSetUserColumnID ('*tblName*', '*colName*'*, repID*)

**Parameters ttSetUserColumnID** has these parameters:

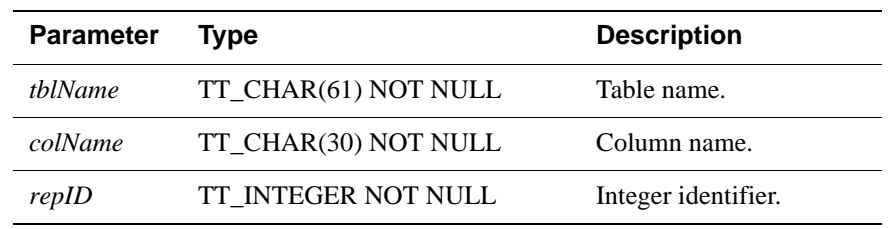

**Result set ttSetUserColumnID** returns no results.

**Example** CALL ttSetUserColumnID('APP.SESSION', 'SESSIONID', 15);

**See also [ttSetUserTableID](#page-217-0)** and the *TimesTen to TimesTen Replication Guide*.

# <span id="page-217-0"></span>**ttSetUserTableID**

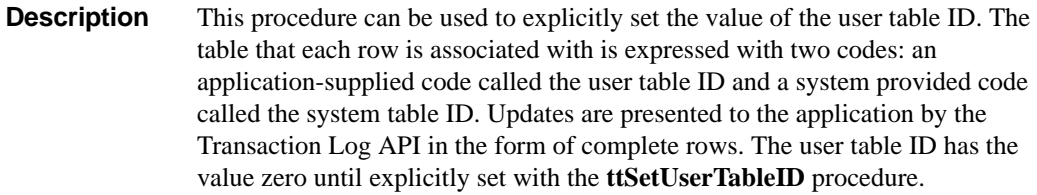

**Access Control** If Access Control is enabled for your instance of TimesTen, this procedure requires DDL privileges.

**Syntax** ttSetUserTableID ('*tblName*', *repID*)

**Parameters ttSetUserTableID** has these parameters:

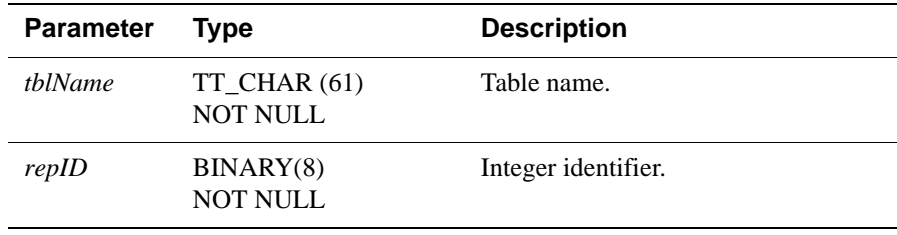

**Result set** ttSetUserTableID returns no results.

**Example** CALL ttSetUserTableID('APP.SESSION', 0x123456);

**See also [ttSetUserColumnID](#page-216-0)** and the *TimesTen to TimesTen Replication Guide*.

### **ttSize**

**Description** This procedure estimates the size of a table or view. It returns a single row with a single DOUBLE column with the estimated number of bytes for the table. The table can be specified as either a table name or a fully qualified table name. A non-NULL *nrows* parameter causes the table size to be estimated assuming the statistics of the current table scaled up to the specified number of rows. If the *nrows* parameter is NULL, the size of the table is estimated with the current number of rows.

> The current contents of the table are scanned to determine the average size of each VARBINARY and VARCHAR column. If the table is empty, the average size of each VARBINARY and VARCHAR column is estimated to be one-half its declared maximum size. The estimates computed by **ttSize** include storage for the table itself, VARBINARY and VARCHAR columns and all declared indexes on the table.

> The table is scanned when this built-in procedure is called. The scan of the table can be avoided by specifying a non-NULL *frac* value, which should be between 0 and 1. This value is used to estimate the average size of varying-length columns. The maximum size of each varying-length column is multiplied by the *frac* value to compute the estimated average size of VARBINARY or VARCHAR columns. If the *frac* parameter is not given, the existing rows in the table are scanned and the average length of the varying-length columns in the existing rows is used. If *frac* is omitted and the table has no rows in it, then *frac* is assumed to have the value 0.5.

**Access Control** If Access Control is enabled for your instance of TimesTen, this procedure requires SELECT privileges.

**Syntax** ttSize('*tblName*', *nRows*, *frac*)

### **Parameters ttSize** has these parameters:

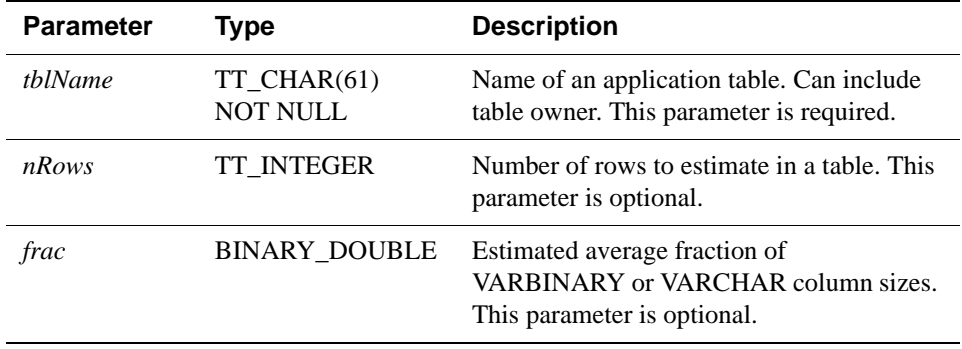

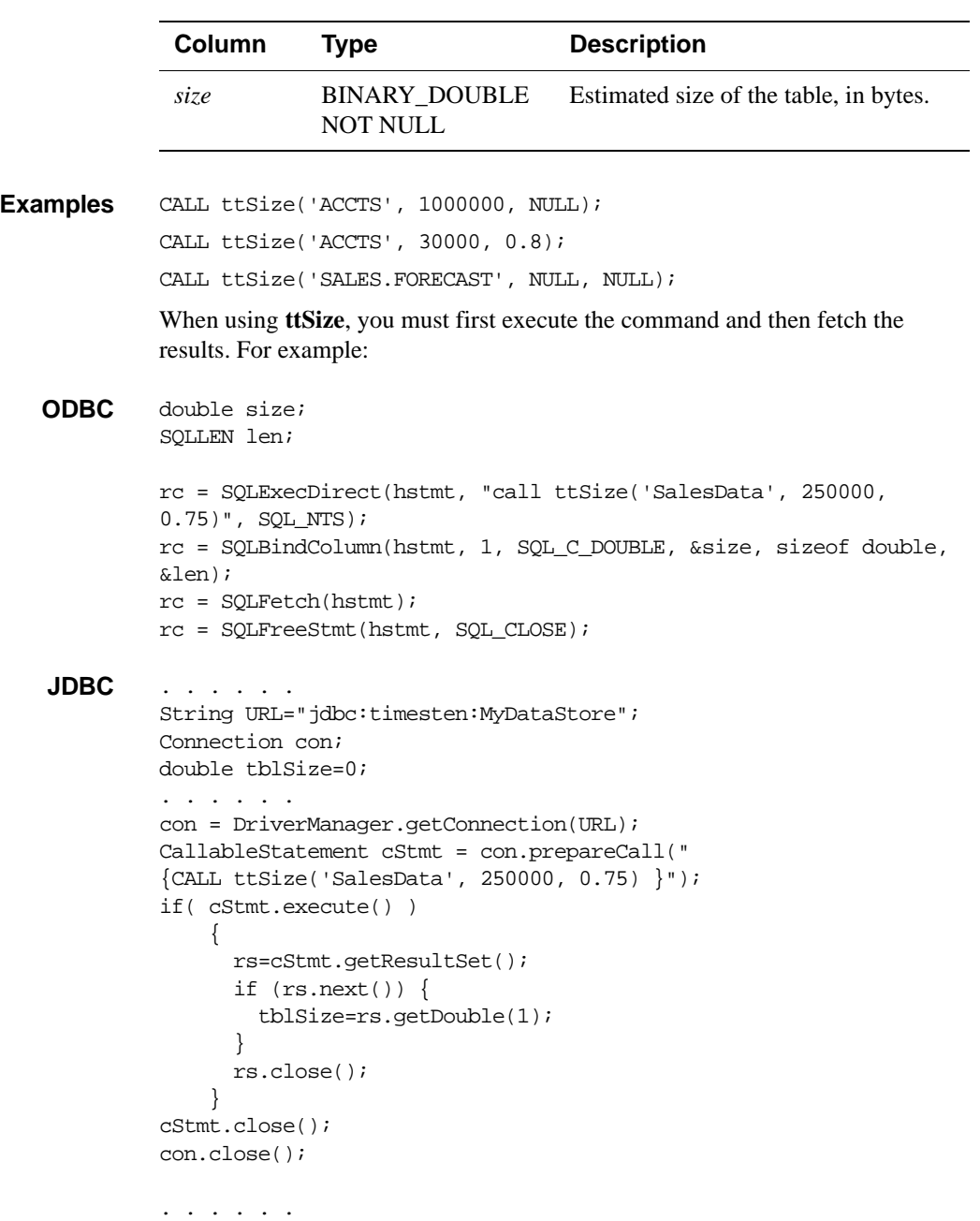

**Result set ttSize** returns the result set:

**Note** The **ttSize** procedure allows you to estimate how large a table will be with its full population of rows based on a small sample. For the best results, we recommend populating the table with at least 1,000 typical rows.

### **ttSQLCmdCacheInfoGet**

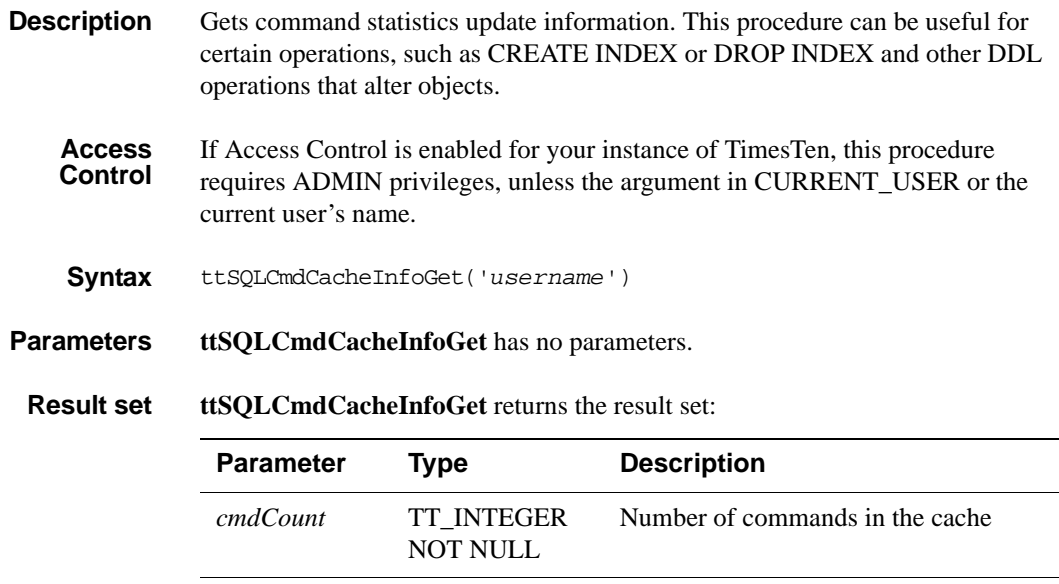

**Examples** To generate a list of all TimesTen instance users, use:

*size* TT\_INTEGER

*freeableCount* TT\_INTEGER

NOT NULL

NOT NULL

Count of number of freeable commands that can be garbage collected by the subdaemon at that moment. This number is obtained by examining the

The current total space allocated to store

command information.

all the cached commands.

Command> CALL ttSOLCmdCacheInfoGet;

 $< 5, 4, 12316 >$ 

1 row found

### <span id="page-222-0"></span>**ttUserPrivileges**

**Description** Returns user privileges for TimesTen instances that have Access Control enabled. This procedure returns one result row for each privilege granted to each user.

**Access Control** If Access Control is enabled for your instance of TimesTen, this procedure requires ADMIN privileges, unless the argument in CURRENT\_USER or the current user's name.

**Syntax** ttUserPrivileges('*username*')

**Parameters ttUserPrivileges** has the parameter:

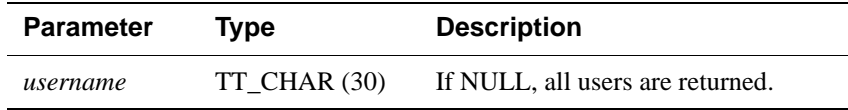

**Result set ttUserPrivileges** returns the result set:

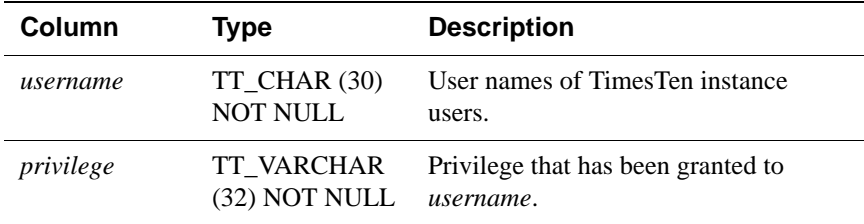

**Examples** To generate a list of all TimesTen instance users, use:

Command> CALL ttUserPrivileges;

- < USER1, ALL >
- < PUBLIC, CONNECT>
- < PUBLIC, CREATE DATASTORE>
- < USER2, SELECT>

To generate information on the current user, use the special token CURRENT\_USER:

Command> CALL ttUserPrivileges(CURRENT\_USER);

< USER1, ALL>

To generate information on the user "terry," use,

Command> CALL ttUserPrivileges('terry');

< terry, SELECT>

### **ttUsers**

**Description** Lists the user names for TimesTen instances that have Access Control enabled.

**Access Control** If Access Control is enabled for your instance of TimesTen, this procedure requires ADMIN privileges, unless the current user's name is the value of the argument.

**Syntax** ttUsers('*username*')

**Parameters ttUsers** has the parameter:

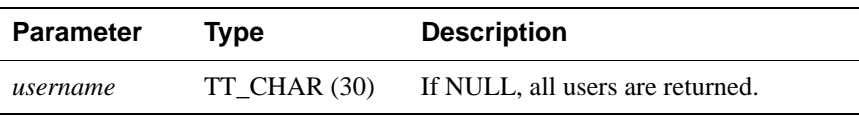

### **Result set ttUsers** returns the result set:

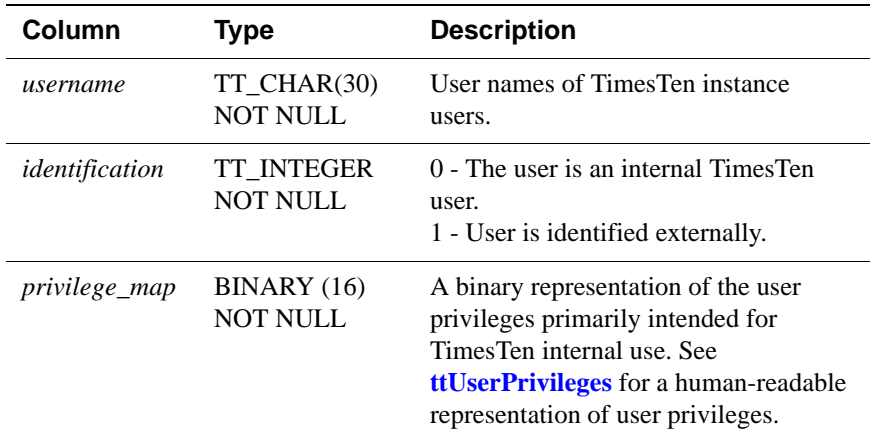

### **Examples** To generate a list of all TimesTen instance users, use:

Command> CALL ttUsers;

< USER1, 1, FFFFFFFFFFFFFFFFFFFFFFFFFFFFFFFF >

< SYS, 0, 00000000000000000000000000000000 >

< TTREP, 0, 00000000000000000000000000000000 >

< PUBLIC, 0, 03000000000000000000000000000000 >

< USER2, 0, 00010000000000000000000000000000 >

< USER3, 1, 00000000000000000000000000000000 >

To generate information on USER2, use:

Command> CALL ttUsers('user2');

< USER2, 0, 00010000000000000000000000000000 >

### **ttWarnOnLowMemory**

**Description** Allows applications to specify that operations executed on the current connection should return a warning if they allocate memory and find that memory is low. If the value is set, a warning is returned for any operation that does an allocation and finds total memory in use to be above the connection's threshold value as specified by the **PermWarnThreshold** and **TempWarnThreshold** data store attributes. See the "TimesTen Data Store Attributes" Chapter for more information.

**Syntax** ttWarnOnLowMemory(*permanent*, *temporary*)

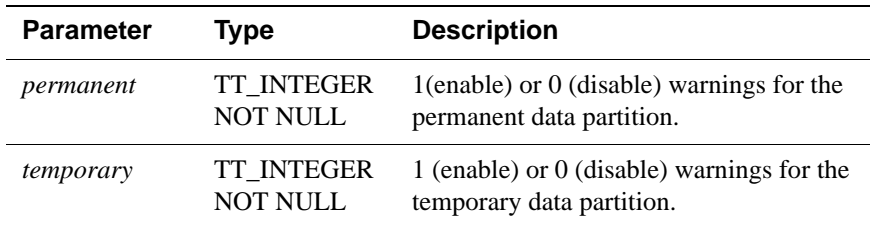

**Parameters ttWarnOnLowMemory** has these parameters:

**Result Set ttWarnOnLowMemory** returns no results.

**Example** CALL ttWarnOnLowMemory(1, 0);

Enables low memory warnings for the permanent data partition only.

**Notes** By default, low memory warnings are not issued for either partition. Applications that want to receive these warnings must call this procedure. This procedure is connection specific, and so needs to be issued for each connection upon which warnings are desired. Also, the current setting does not persist to subsequent connections.

### **ttXactIdGet**

- **Description** Displays transaction ID information for interpreting lock messages. The two result columns of **ttXactIdGet** are used in combination to uniquely identify a transaction in a data store. Taken individually, the columns are not interesting. The result should only be used to correlate with other sources of transaction information. The numbers may not follow a strict pattern.
	- **Syntax** ttXactIdGet
- **Parameters ttXactId**Get has no parameters.
- **Result set ttXactId**Get returns the result set:

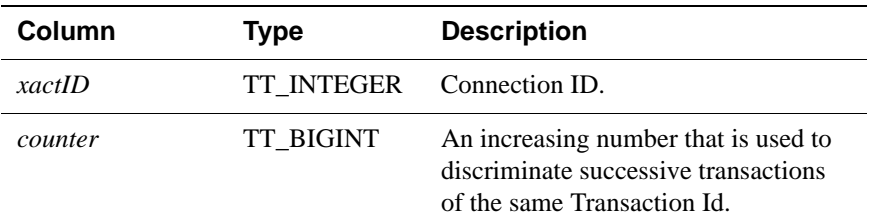

- **Example** Command > automcommit 0; Command > call ttXactIdGet;  $<$ 2,11> 1 row found Command > commit; Command > call ttXactIdGet <3, 12> 1 row found
	- **Note** The output correlates to the values printed in lock error messages and **ttXactAdmin** lock information output.
- **See Also** ["ttXactAdmin" on page 340](#page-347-0) ttXactIdRollback in the *[Oracle TimesTen In-Memory Database C Developer's](#page-0-0)  [and Reference Guide](#page-0-0)*

# <span id="page-226-0"></span>**ttXlaBookmarkCreate**

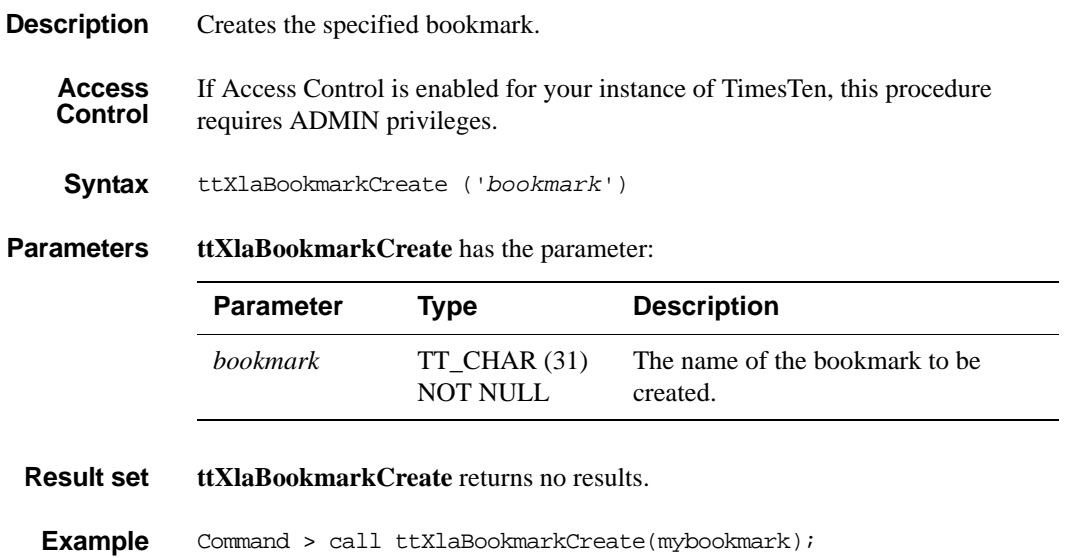

**See Also** ["ttXlaSubscribe" on page 221](#page-228-0) ["ttXlaUnsubscribe" on page 222](#page-229-0) ["ttXlaBookmarkDelete" on page 220](#page-227-0)

# <span id="page-227-0"></span>**ttXlaBookmarkDelete**

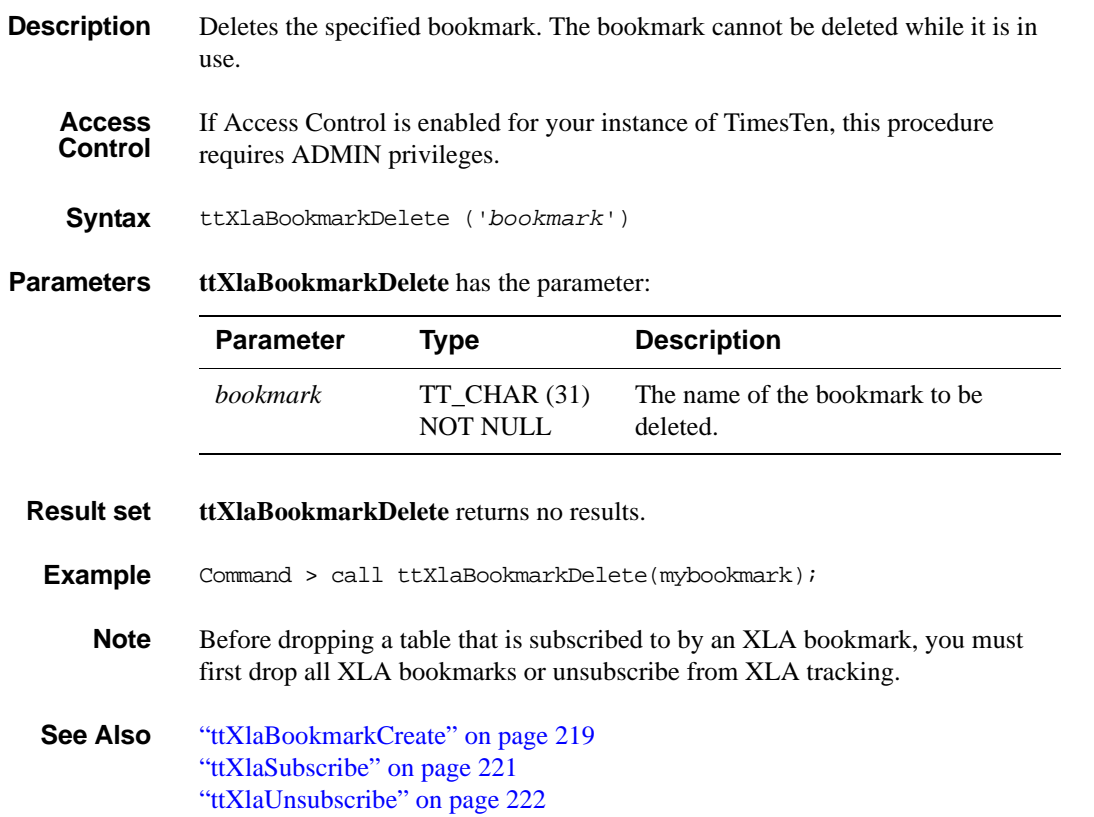

# <span id="page-228-0"></span>**ttXlaSubscribe**

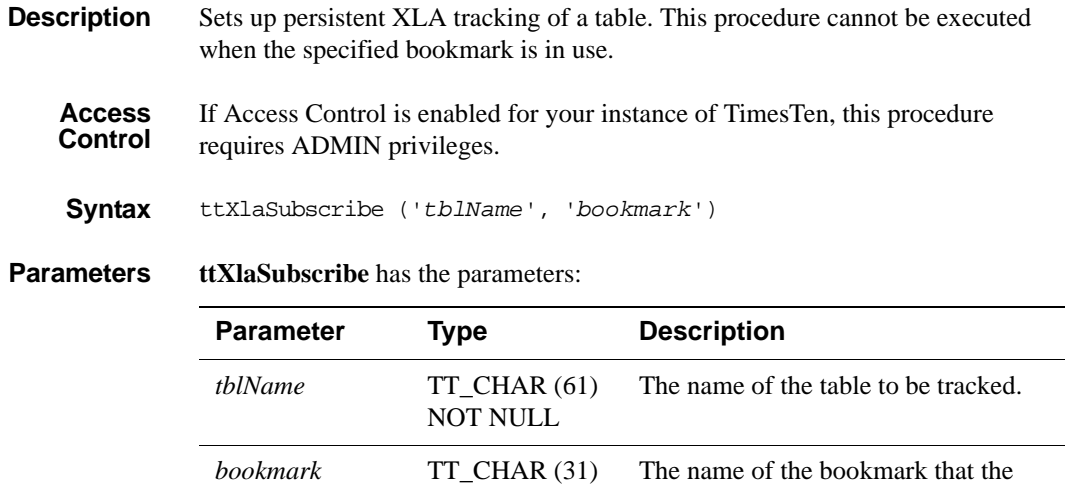

**Result set ttXlaSubscribe** returns no results.

**Example** Command > call ttXlaSubscribe ('SALLY.ACCTS', mybookmark); **See Also** ["ttXlaBookmarkCreate" on page 219](#page-226-0) ["ttXlaBookmarkDelete" on page 220](#page-227-0) ["ttXlaUnsubscribe" on page 222](#page-229-0)

NOT NULL

application uses to track this table.

# <span id="page-229-0"></span>**ttXlaUnsubscribe**

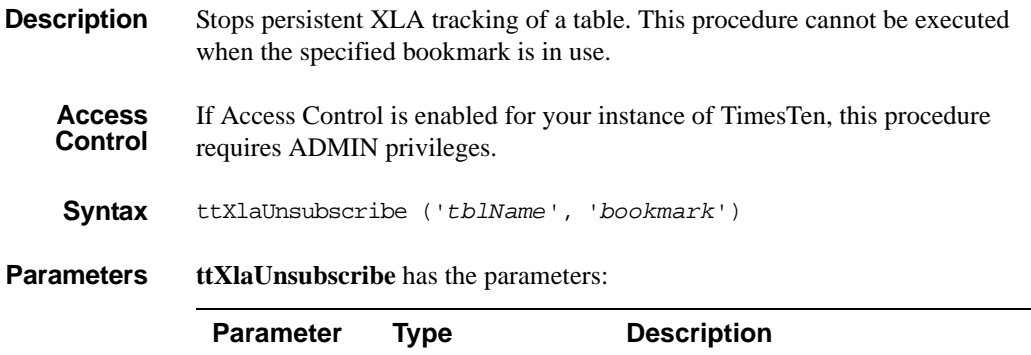

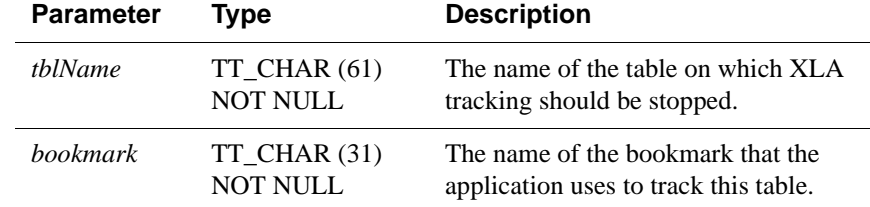

**Result set ttXlaSubscribe** returns no results.

**Example** Command > call ttXlaSubscribe ('SALLY.ACCTS', mybookmark);

**Note** Before dropping a table that is subscribed to by an XLA bookmark, you must first drop all XLA bookmarks or unsubscribe from XLA tracking.

**See Also** ["ttXlaBookmarkCreate" on page 219](#page-226-0) ["ttXlaBookmarkDelete" on page 220](#page-227-0) ["ttXlaSubscribe" on page 221](#page-228-0)

# *Utilities*

### **Overview**

This chapter provides reference information and examples for TimesTen utilities.

The options for TimesTen utilities are generally not case sensitive, with the exception of single character options. You can use -connstr or -connStr. However -v and -V are each unique options.

All utilities return 0 for success and 1 if an error occurs.

**Note:** The utility name and options listed in this chapter are case-insensitive. They are described in mixed case to make the examples and syntax descriptions easier to read.

# **Access Control and utilities**

If Access Control is turned on for your TimesTen instance, all utilities that require a password prompt for one.

If a UID attribute is given but no PWD attribute is given, either through a connection string or in the ODBCINI file for the specified DSN, TimesTen prompts for a password. When explicitly prompted, input is not displayed on the command line.

A password given on the command line, before TimesTen prompts for the password, is visible to the ps command, so use of the PWD attribute is not recommended in the first call to the utility. For example, the following command is not recommended:

% ttIsql –connStr "DSN=mydsn;UID=terry;PWD=secret"

When no UID attribute is given, the UID is assumed to be the user name identified by the operating system, and TimesTen does not prompt for a password.

# **Utility Descriptions**

The following pages provide detailed descriptions for TimesTen utilities, listed in alphabetical order.

### **ttAdmin**

**Description** Allows you to:

- Specify policies to automatically or manually load and unload data stores from RAM.
- Specify policies to automatically or manually start and stop replication agents for specified data stores.
- Start and stop TimesTen cache agents for caching data from Oracle tables. The cache agent is a process that handles Oracle database access on behalf of a TimesTen data store. It also handles the aging and autorefresh of the cache groups in the TimesTen data store. For the web pages of the Cache Connect Administrator to function correctly for a particular TimesTen data store, the corresponding cache agent must be started, since the agent is also responsible for accessing Oracle metadata for these web pages. Before using any cache features, you must start the cache agent.

**Access Control** If Access Control is enabled for your instance of TimesTen, this utility requires ADMIN privileges or data store object ownership. If authentication information is not supplied in the connection string or DSN, this utility prompts for a user ID and password before continuing.

```
Syntax ttAdmin [-h | -help | -?] 
        ttAdmin [-V | -version]
        ttAdmin [-ramPolicy always|manual|inUse [-ramGrace secs] ]
           [-ramLoad] [-ramUnload]
           [-repPolicy always|manual|norestart]
           [-repStart | -repStop]
           [[-cacheUidGet] |
            [-cacheUidPwdSet -cacheUid uid [-cachePwd pwd]] |
            [-cachePolicy always | manual] |
            [-cacheStart] | 
            [-cacheStop [-stopTimeout seconds]]]
           [-query]
           {-connStr connection_string | DSN}
```
**Options ttAdmin** has the options:

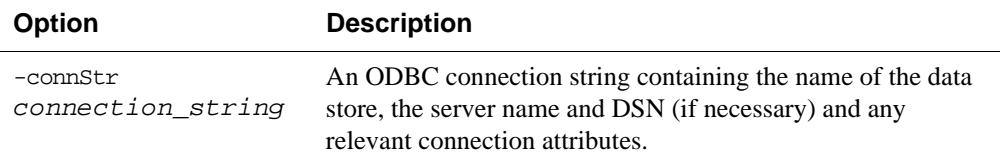

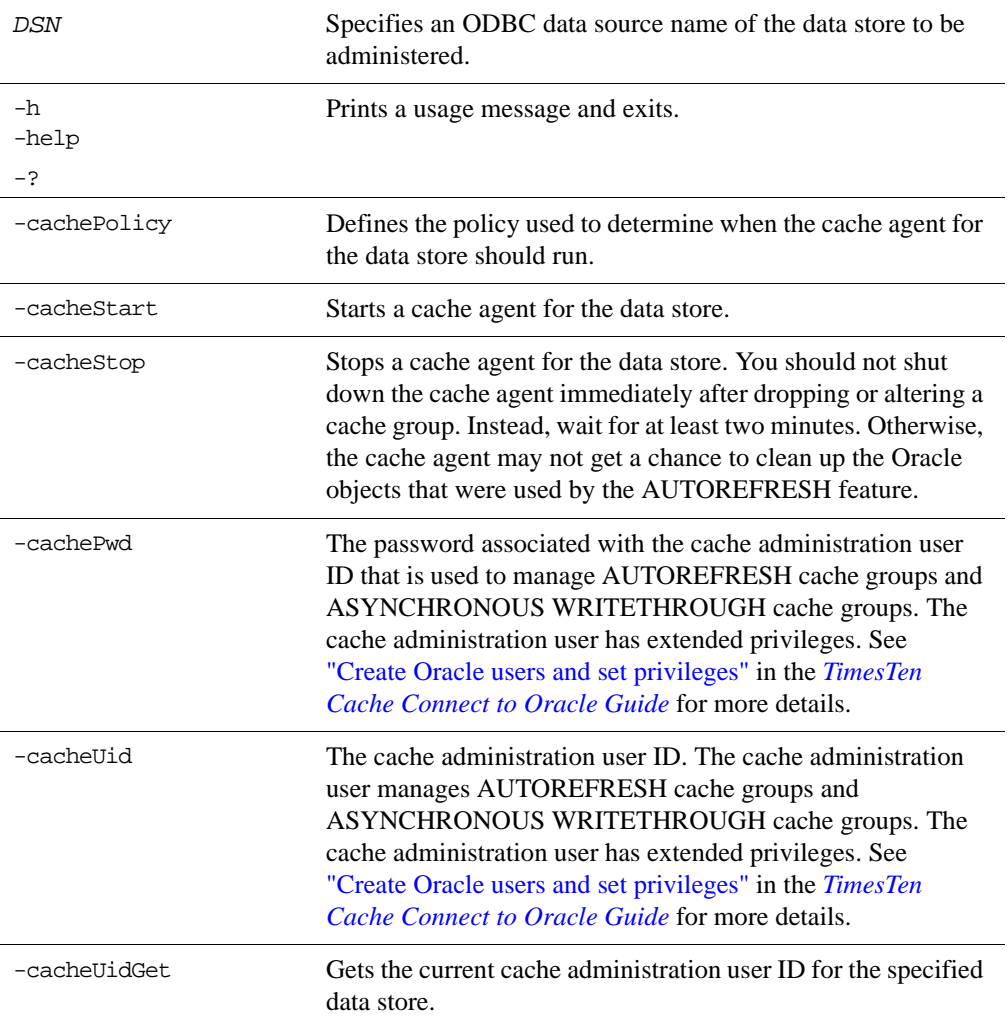

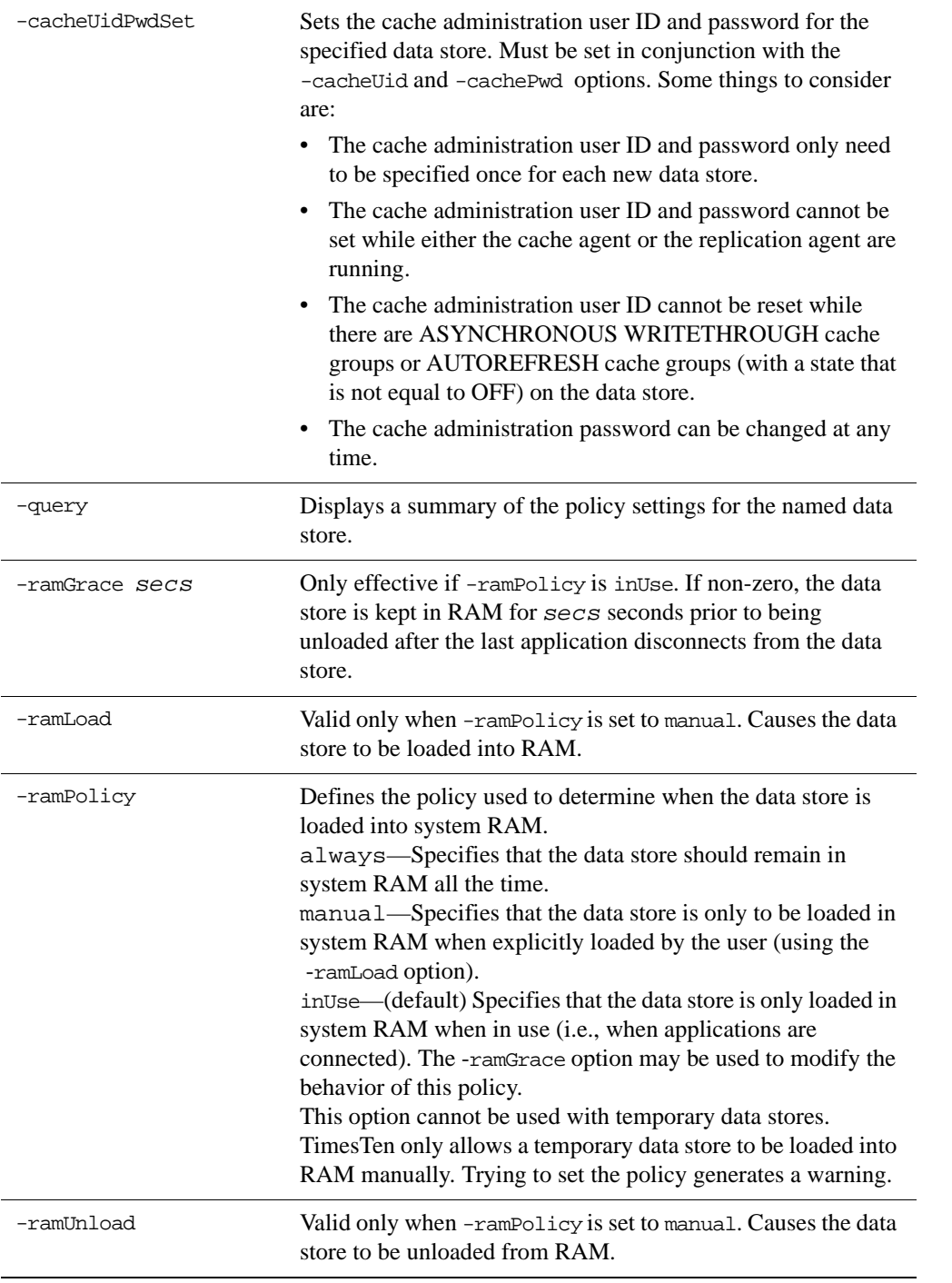

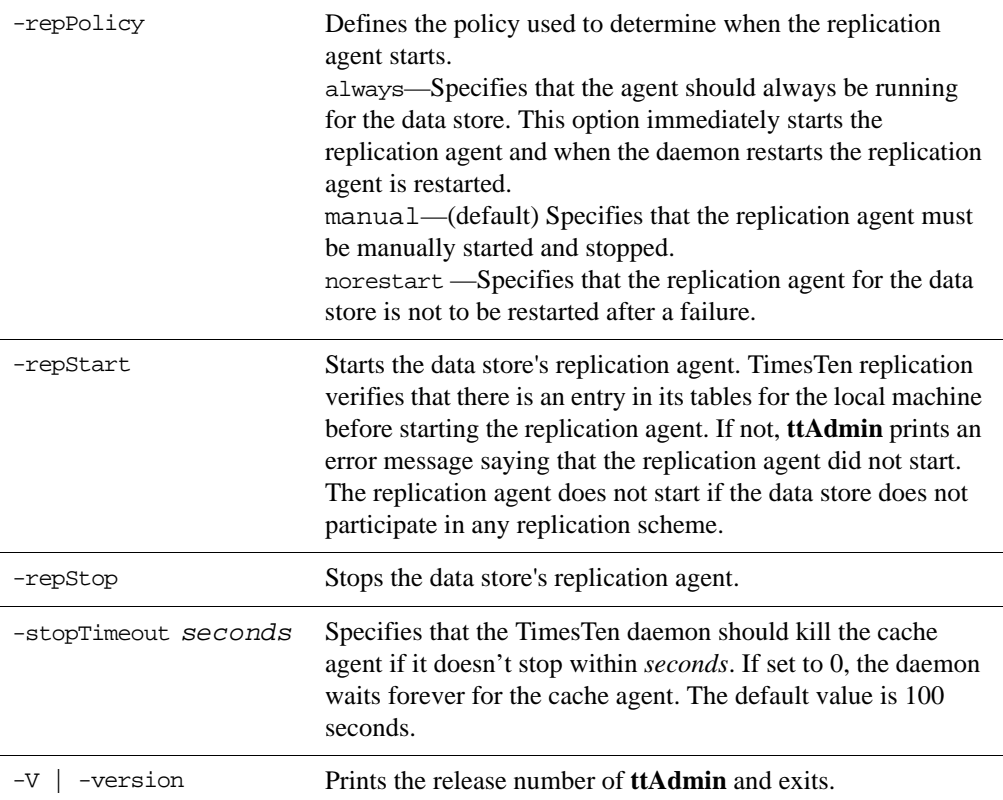

**Examples** A data store referred to by DSN SalesData is used by some very performance sensitive applications. So that applications do not have to wait for the data store to be loaded from disk into RAM, this data store must always remain in RAM. To achieve this, use:

```
ttAdmin -ramPolicy always SalesData
```
The SalesData data store is normally always resident in RAM. However, it is not being used at all today and should be loaded only when applications are connected to it. To change the RAM policy, use:

ttAdmin -ramPolicy inUse SalesData

To manually control whether the SalesData data store is loaded into RAM and to *load* it now, use:

ttAdmin -ramPolicy manual -ramLoad SalesData

To manually *unload* the SalesData data store from RAM, thus preventing any new applications from connecting to the data store, use:

ttAdmin -ramPolicy manual -ramUnload SalesData

A data store referred to by DSN History is not always in use. Permanently loading it into RAM unnecessarily uses memory. This data store is idle for long periods, but when it is in use multiple users connect to it in rapid succession. To improve performance, it may be best to keep the data store in RAM when applications are connected to it and to keep it in RAM for 5 minutes (300 seconds) after the last user disconnects. With this RAM policy, as long as applications are connected to the data store, the data store remains in RAM. To set this policy, use:

ttAdmin -ramPolicy inUse -ramGrace 300 History

A data store referred to by DSN SalesData is used to cache Oracle data. Use the following **ttAdmin** command to start the cache agent for the SalesData DSN:

ttAdmin -cacheStart SalesData

You can also use the -cachePolicy option to ask the TimesTen data manager daemon to start the cache agent every time the data manager itself is started. Use:

ttAdmin -cachePolicy always SalesData

To turn off the automatic start of cache agent, use:

ttAdmin -cachePolicy manual SalesData

To set the cache administration user ID and password, the -cacheUidPwdSet flag in conjunction with the -cacheUid and -cachePwd options can be used with **ttAdmin**. For example, if the cache administration user ID and password on the data store SalesData should be scott and tiger respectively, use:

ttAdmin -cacheUidPwdSet -cacheUid scott -cachPwd tiger SalesData

To get the current cache administration user ID for the SalesData DSN, use:

ttAdmin -cacheUidGet SalesData

**ttAdmin** displays the following output:

Cache User Id: scott RAM Residence Policy: inUse Replication Agent Policy: manual Replication Manually Started: False Cache Agent Policy: manual Cache Agent Mannualy Started: False

**Notes** If TimesTen is installed as a user instance, and the user attempts to start the cache agent for a data store with a relative path, TimesTen looks for the data store relative to where it is running, and fails. Therefore, a relative path should not be used in this scenario. For example, on Windows, if you have specified the path for the data store as DataStore=./dsn1 and attempt to start the cache agent with the command ttAdmin -cacheStart dsn1, the cache agent does not start because it looks for the data store in *install\_dir*\srv\dsn1. For Unix it looks in a directory in /var/TimesTen/*instance*/.

When using AUTOREFRESH (automatic propagation from Oracle to TimesTen) or ASYNCHRONOUS WRITETHROUGH cache groups, you must specify the cache administration user ID and password. This user account is used to perform AUTOREFRESH and ASYNCHRONOUS WRITETHROUGH operations.

To load Oracle data, the TimesTen cache agent must be running. This requires that the ORACLE\_HOME environment variable be set to the path of the Oracle installation. See the *TimesTen Cache Connect Guide* for more details. For details on other environment variables that you may want to set, see "Environment modifications" in the *Oracle TimesTen In-Memory Database Installation Guide*.

This utility is supported only for TimesTen Data Manager DSNs. It is not supported for TimesTen Client DSNs.

If **ttAdmin** is used with -repStart and it does not find a replication definition, the replication agent is not started and **ttAdmin** prints out an error message. For example:

```
$ ttAdmin -repstart repl1
```
\*\*\* [TimesTen][TimesTen 7.0.3.0.0 ODBC Driver][TimesTen]TT8191: This store (repl1 on my\_host) is not involved in a replication scheme -- file "eeProc.c", lineno 11016, procedure "RepAdmin()" \*\*\* ODBC Error = S1000, TimesTen Error = 8191

If **ttAdmin** is used with the -ramPolicy always option, a persistent system connection is created on the data store. The -ramPolicy always option can only be specified on shared data stores.

The only -ramPolicy value supported for temporary data stores is the -ramPolicy manual option with the -ramLoad option specified at the same time.

If **ttAdmin** is used with -repPolicy manual (the default) or -repPolicy always, then the -ramPolicy always option should also be used. This ensures that the replication agent begins recovery after a failure as quickly as possible.

**See Also** ["ttStatus" on page 329](#page-336-0) ["ttCachePolicySet" on page 101](#page-108-0) ["ttCacheUidGet" on page 108](#page-115-0) ["ttCacheUidPwdSet" on page 109](#page-116-0) ["ttCacheStart" on page 106](#page-113-0) ["ttCacheStop" on page 107](#page-114-0)

# **ttAdoptStores**

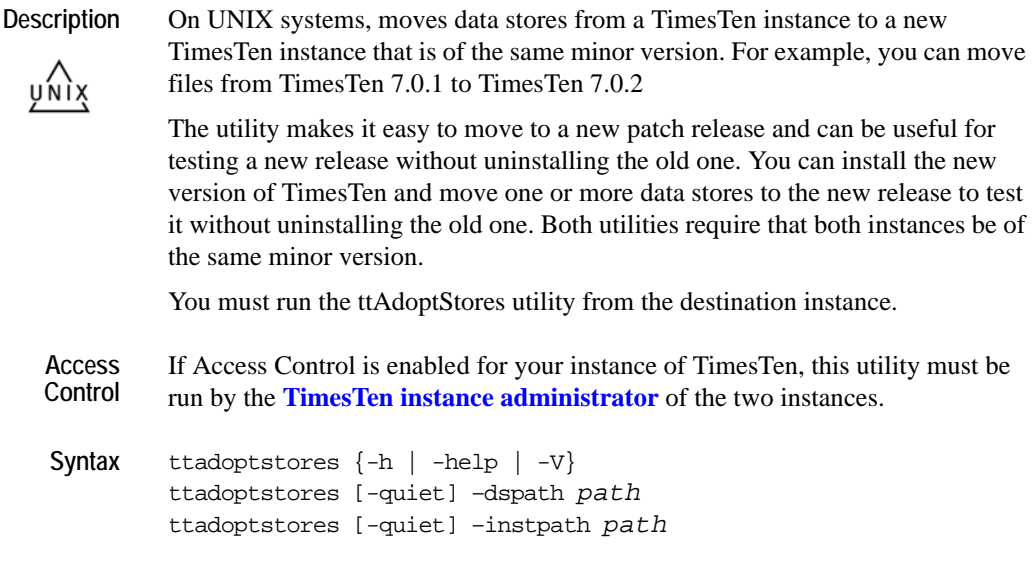

### **Options ttAdoptStores** has the options:

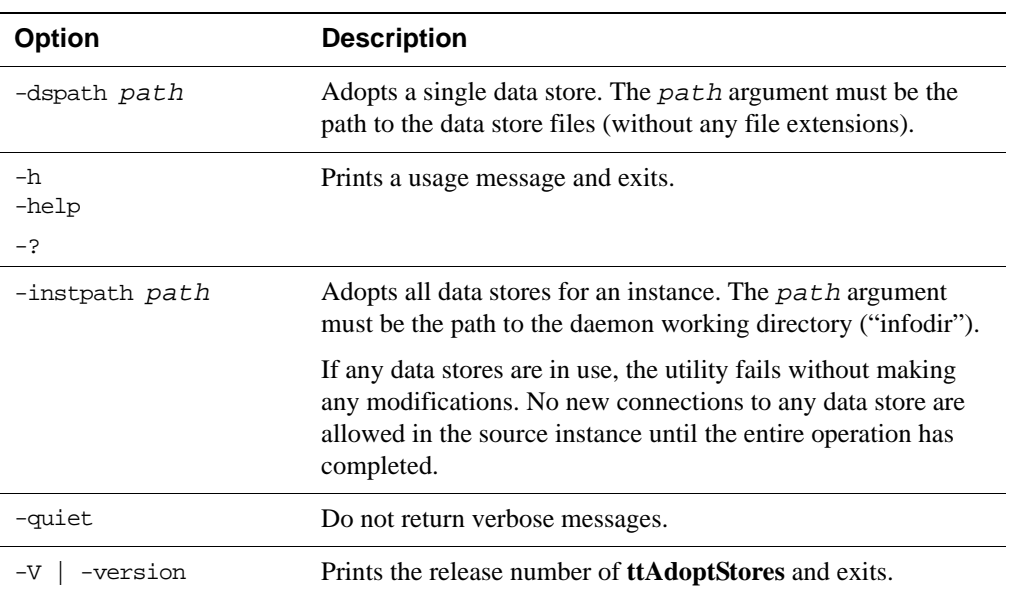

### **Examples** To adopt the data store /my/data/stores/ds, use:

ttadoptstores -dspath /my/data/stores/ds

To adopt all of the data stores in the directory /opt/TimesTen/instance1, use:

ttadoptstores -instpath /opt/TimesTen/instance1

**Note** You cannot adopt temporary data stores.

If an instance being adopted is part of a replication scheme, port numbers must match on each side of the replication scheme, unless a port number was specified as the value of the -remoteDaemonPort option during a **[ttRepAdmin](#page-316-0)** -duplicate operation. Generally, all instances involved in the replication scheme must be updated at the same time.

This utility does not copy any sys.odbc.ini entries. You must move these files manually.

### **ttBackup**

- **Description** Creates a backup copy of a data store that"Copying, migrating, backing up and restoring a data store" can be restored at a later time using the **[ttRestore](#page-328-0)** utility. If the data store is in use at the time of backup, it must be in *shared* mode to enable **ttBackup**. For an overview of the TimesTen backup and restore facility, see "Copying, migrating, backing up and restoring a data store" in the *Oracle TimesTen In-Memory Database Operations Guide*.
	- **Access Control** If Access Control is enabled for your instance of TimesTen, this utility requires ADMIN privileges or data store object ownership. If authentication information is not supplied in the connection string or DSN, this utility prompts for a user ID and password before continuing.

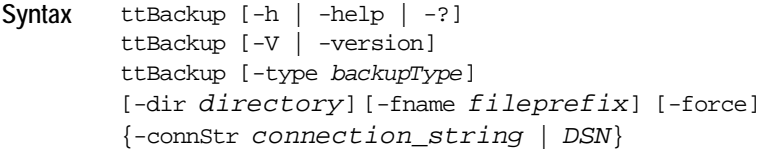

### **Options ttBackup** has the options:

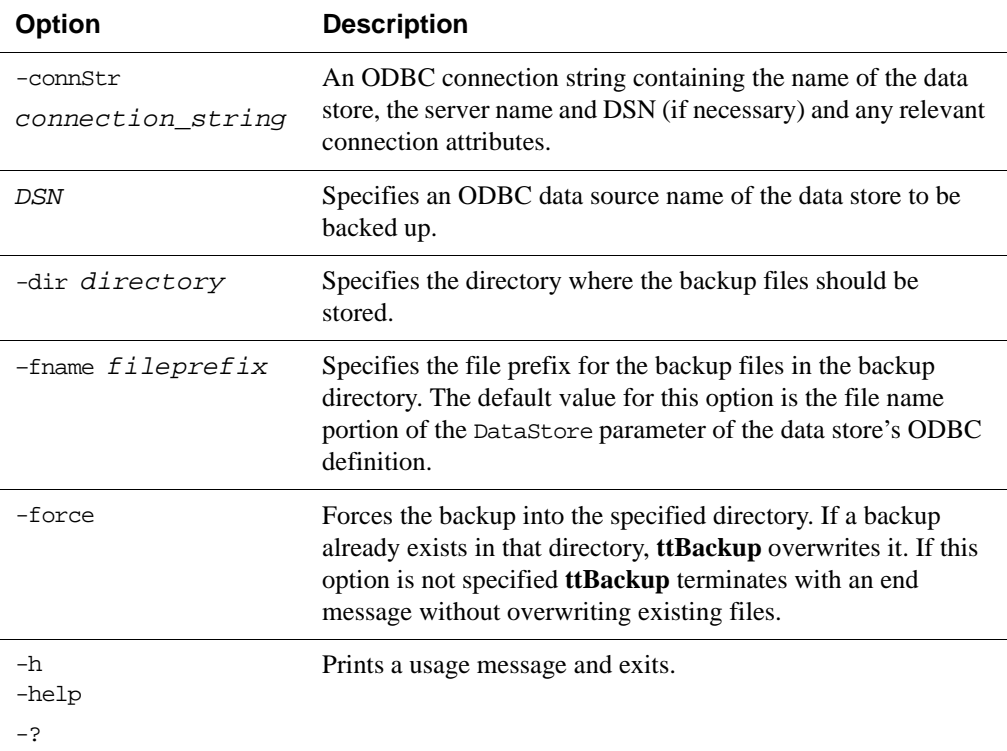

### **232** *Oracle TimesTen In-Memory Database API Reference Guide*

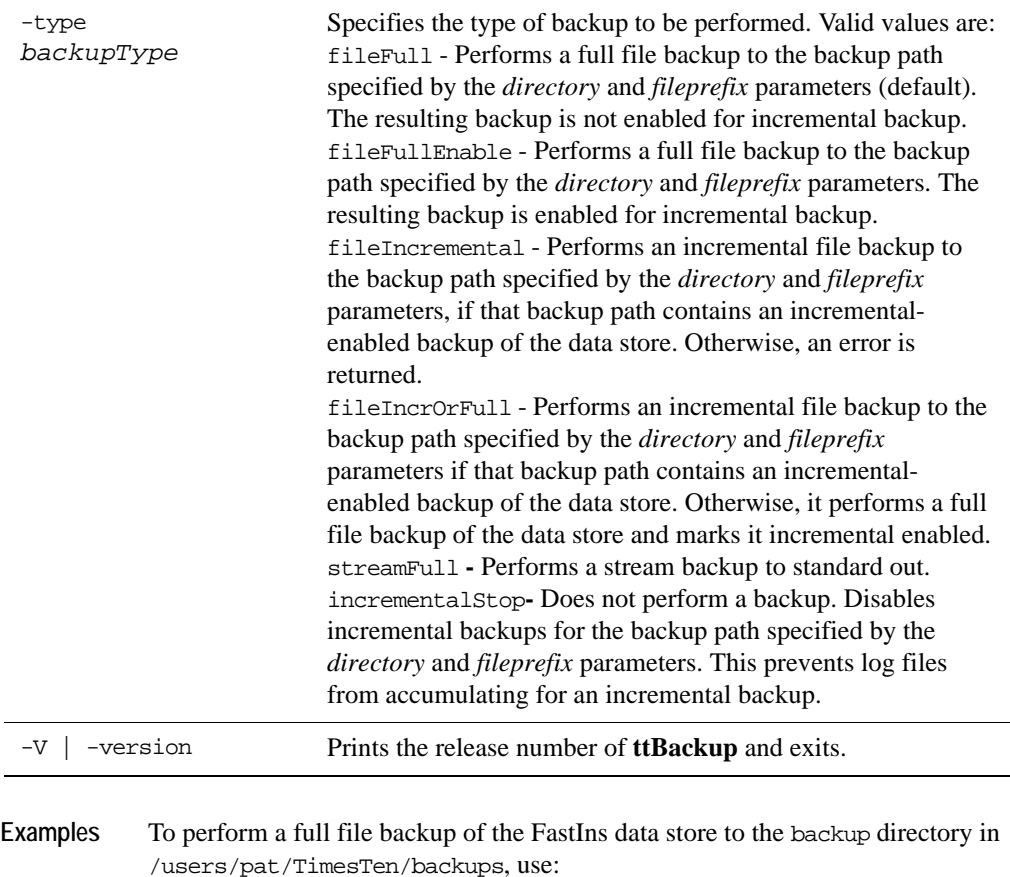

```
ttBackup -type fileFullEnable 
         -dir /users/pat/TimesTen/backups FastIns
```
To copy the FastIns data store to the file FastIns.back, use:

ttBackup -type streamFull FastIns > FastIns.back

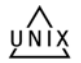

On Unix, to save the FastIns data store to a backup tape, use:

ttBackup -type streamFull FastIns | dd bs=64k of=/dev/rmt0

To backup a data store named origDSN to the directory /users/rob/tmp and restore it to the data store named restoredDSN, use:

```
ttBackup -type fileFull 
         -dir /users/rob/tmp -fname restored origDSN
ttRestore -dir /users/rob/tmp -fname restored restoredDSN
```
**Note** When an incremental backup has been enabled, TimesTen creates a backup hold in the log file. This hold can be seen using the **[ttLogHolds](#page-144-0)** built-in procedure. The backup hold is used to determine which log records should be backed up

upon subsequent incremental backups. Only changes since the last incremental backup are updated. A side effect to creating the backup hold is that it prevents log files from being purged upon a checkpoint operation until the hold is advanced by performing another incremental backup or removed by disabling incremental backups.

When **ttBackup** is used to back up a data store that has logging off, the backup file reflects only those transactions that committed before the most recent checkpoint. Transactions that committed after the most recent checkpoint are not reflected in the backup.

Up to one checkpoint and one backup may be active at the same time, with the following limitations:

- A backup never needs to wait for a checkpoint to complete.
- A backup may need to wait for another backup to complete.
- A checkpoint may need to wait for a backup to complete.

This utility is supported only where the TimesTen Data Manager is installed.

You cannot back up temporary data stores.

See Also ["ttBulkCp" on page 235](#page-242-0) ["ttMigrate" on page 288](#page-295-0) ["ttRestore" on page 321](#page-328-0)

### <span id="page-242-0"></span>**ttBulkCp**

**Description** Copies data between TimesTen tables and ASCII files. **ttBulkCp** has two modes:

- In *copy-in mode,* rows are copied into an existing TimesTen table from one or more ASCII files (or stdin).
- In *copy-out mode,* an entire TimesTen table is copied to a single ASCII output file (or stdout).

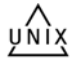

On UNIX, this utility is supported for TimesTen Data Manager DSNs. For Client DSNs, use the utility **ttBulkCpCS**.

```
Syntax ttBulkCp [-h | -help | -? | -helpfull]
```

```
ttBulkCp [-V | -version]
```

```
ttBulkCp -i [-cp numTrans | final] [-d errLevel] 
[-e errorFile] [-m maxErrs] [-sc] [-t errLevel]
[-u errLevel] [-v verbosity] [-xp numRows | rollback] 
[-Cc | -Cnone] [-tformat timeFormat] [-dateMode dateMode] 
[-tsformat timeStampFormat] [-dformat | -D dateFormat] 
[-F firstRow] [-L lastRow] [-N ncharEncoding] [-Q 0|1] 
[-S errLevel] {-connStr connection_string | DSN} 
[owner.]tableName [dataFile ...]
```

```
ttBulkCp -o [-sc] [-v verbosity] [-A 0|1] [-Cc | -Cnone] 
[-tformat timeFormat] [-tsformat timeStampFormat] 
[-dateMode dateMode] [-dformat | -D dateFormat]
[-N ncharEncoding] [-noForceSerializable | -forceSerializable]
[-tsprec precision] [-Q 0|1] 
{-connStr connection_string | DSN} [owner.]tableName
[dataFile]
```
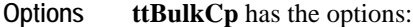

<span id="page-243-0"></span>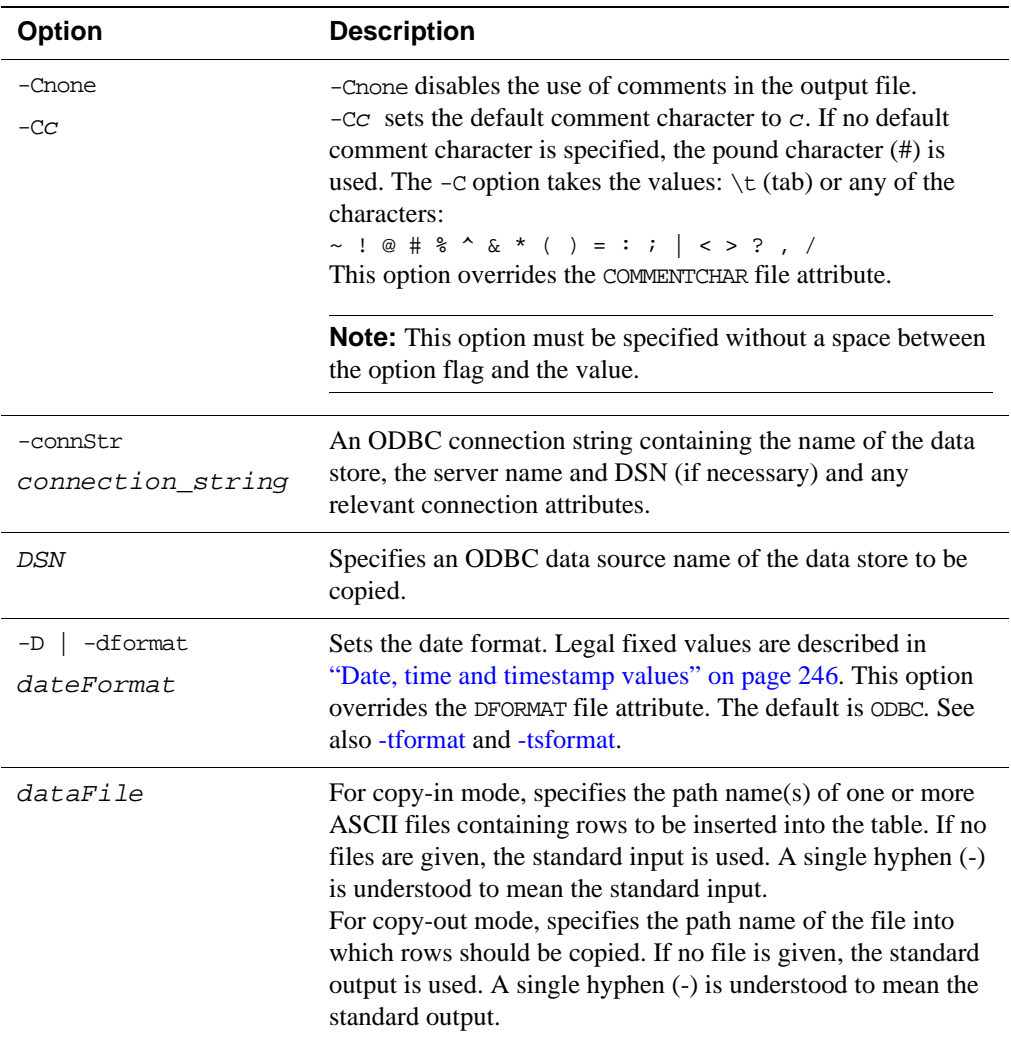

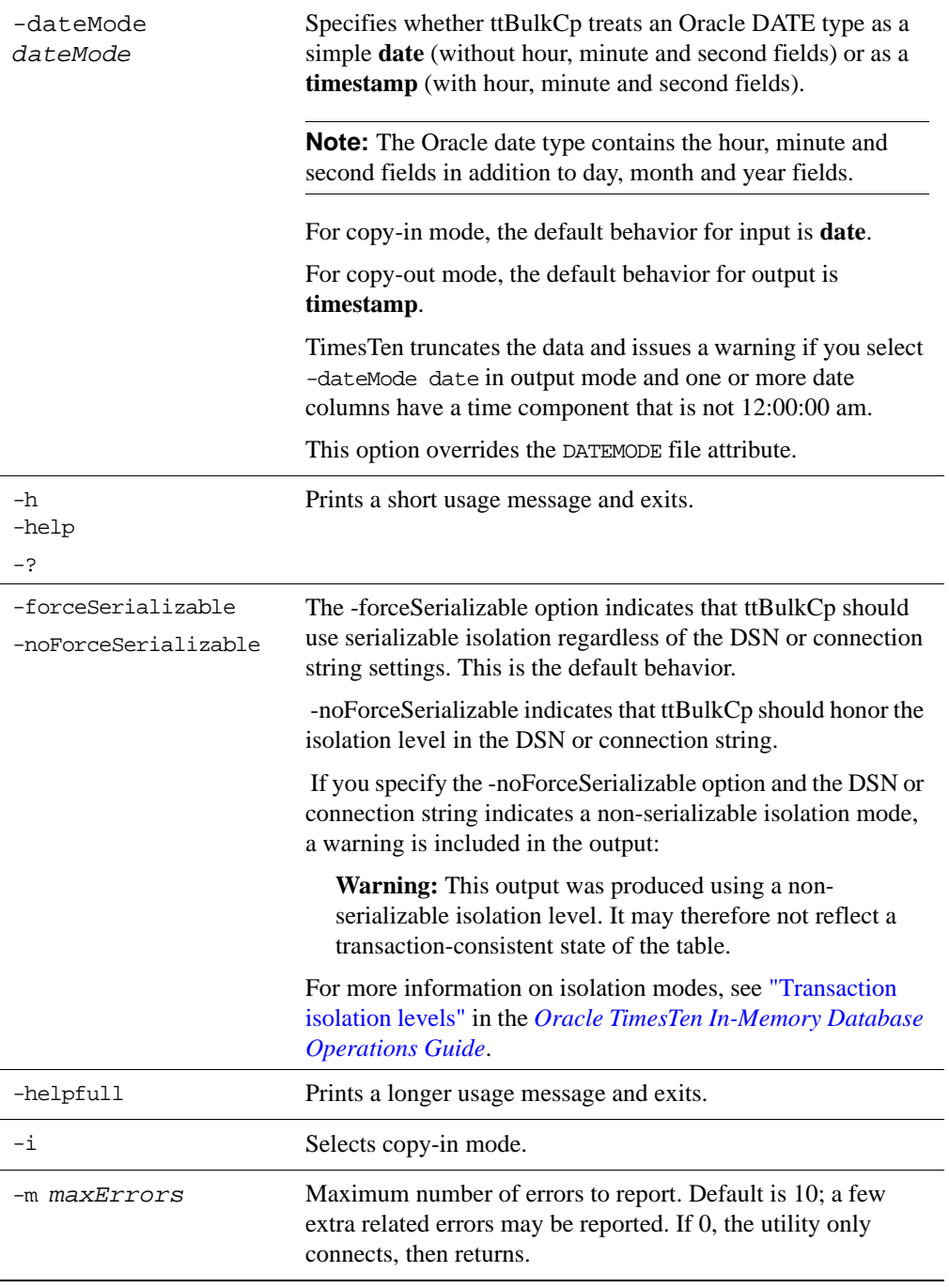

<span id="page-245-1"></span><span id="page-245-0"></span>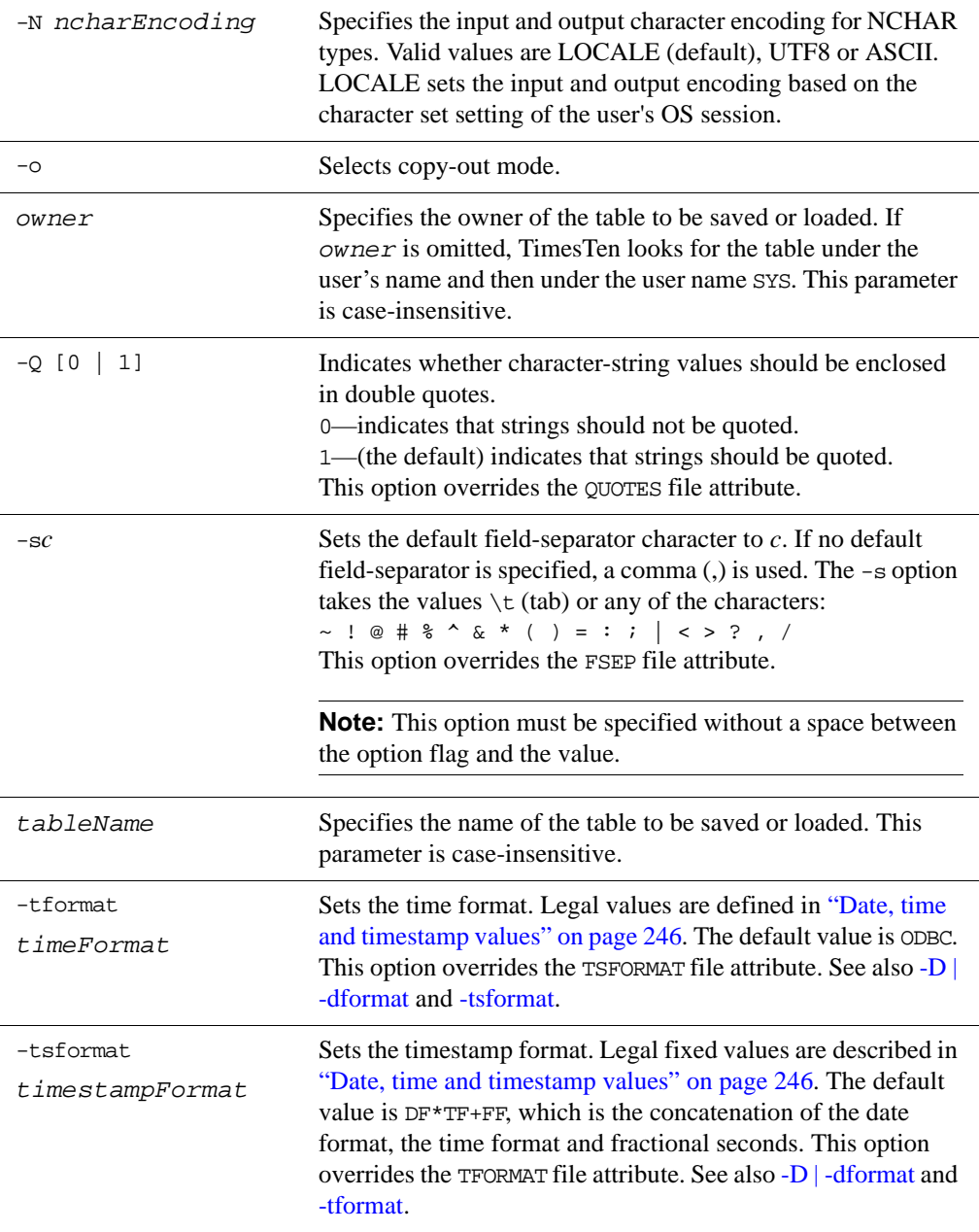

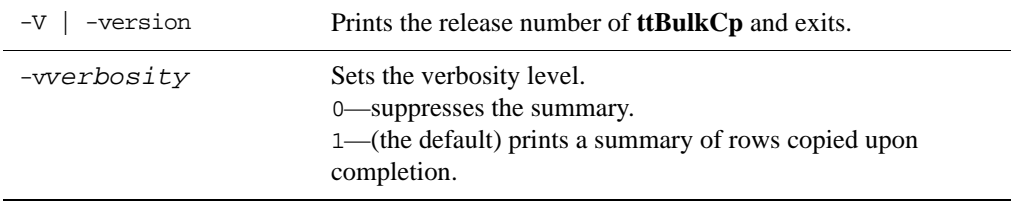

The following options can be used in copy-out mode only:

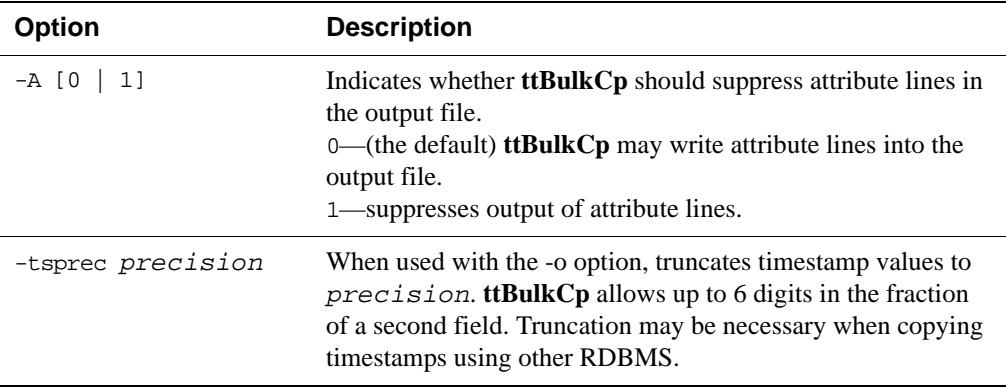

The following options can be used in copy-in mode only:

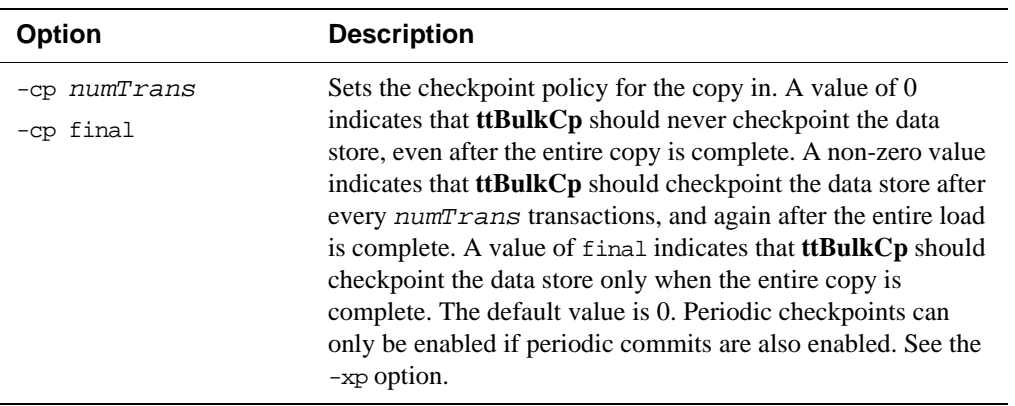

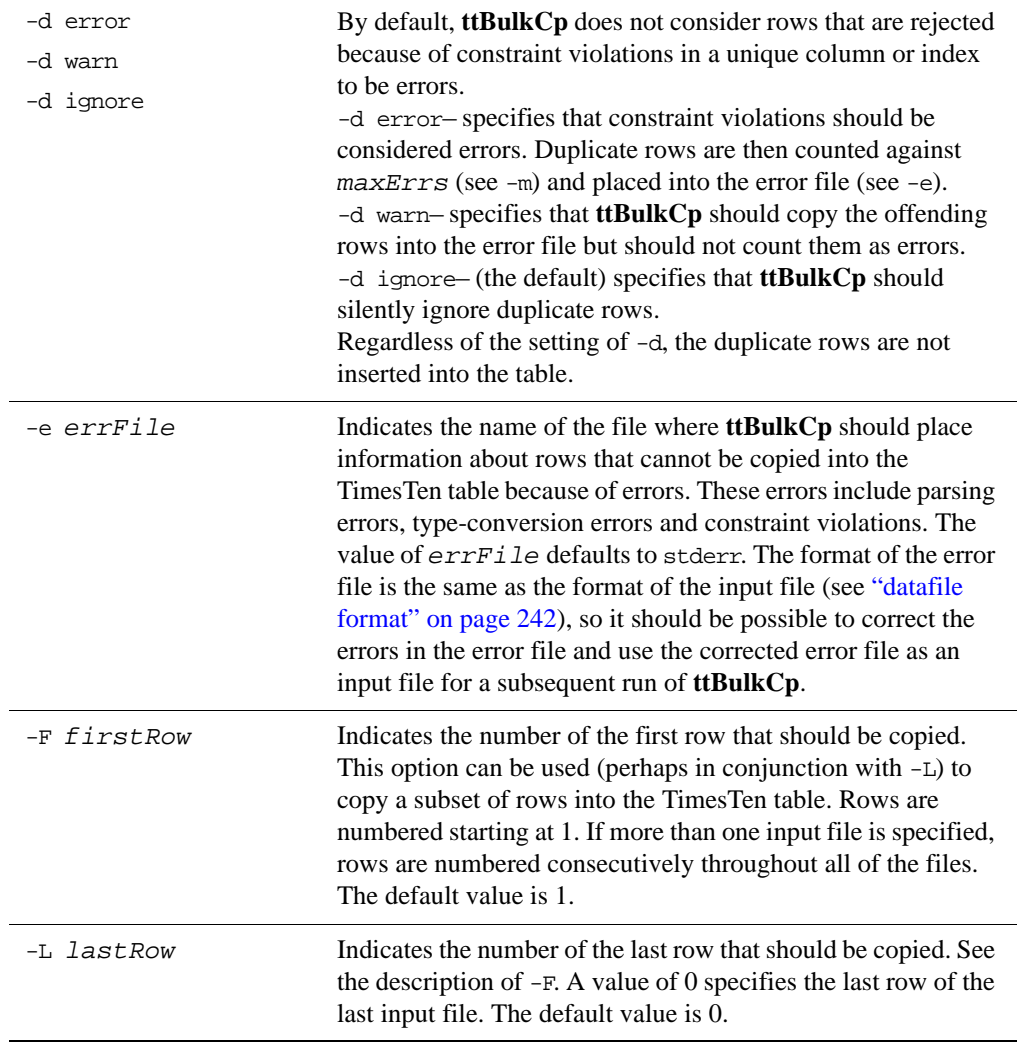

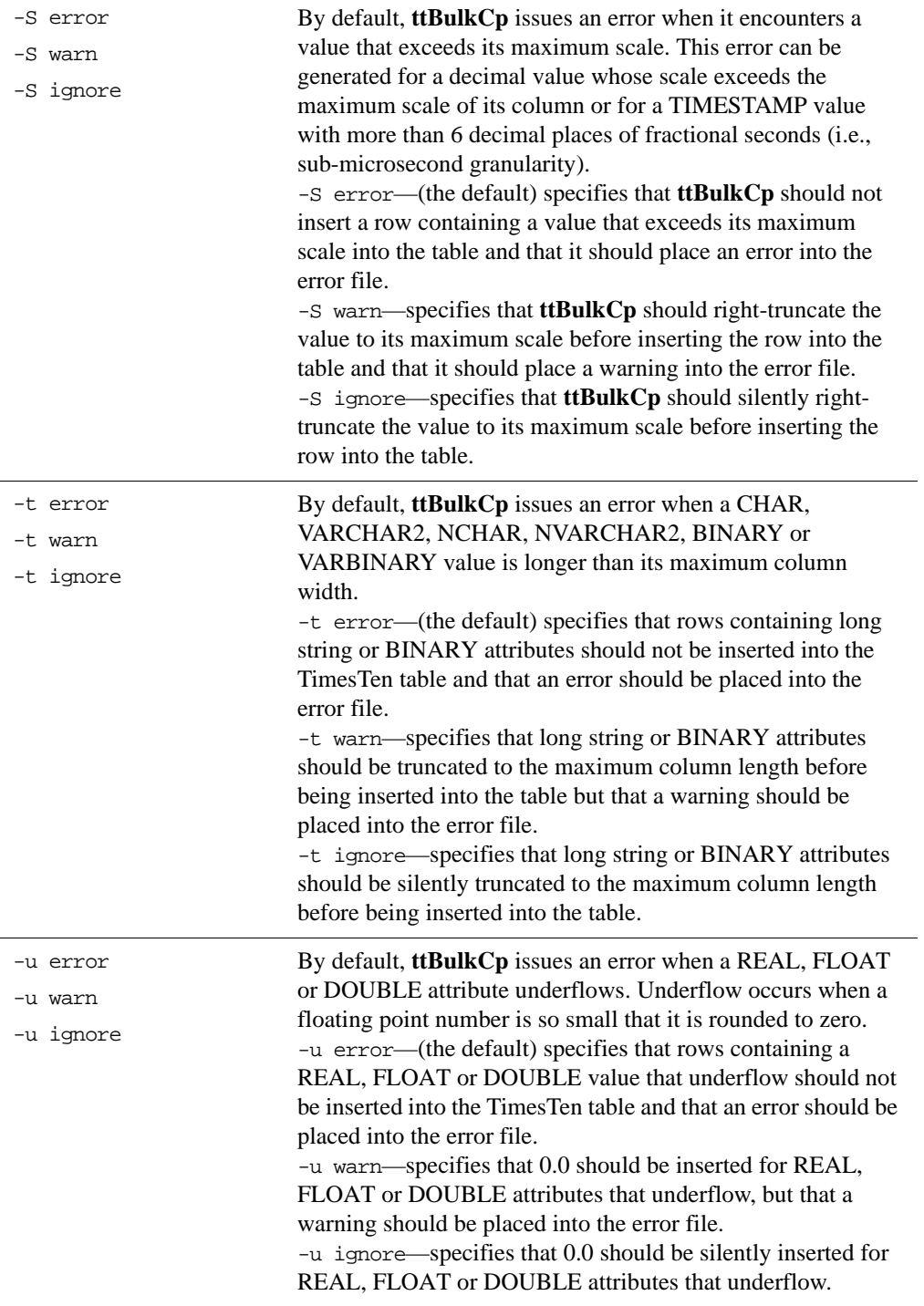

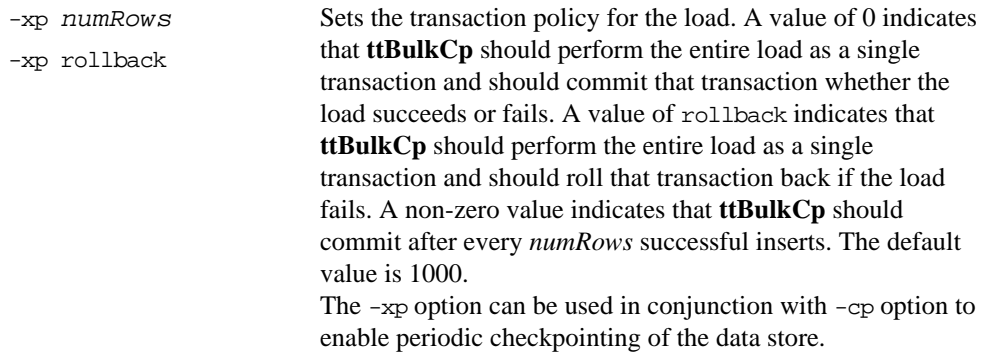

<span id="page-249-0"></span>**datafile format** Every line of a **ttBulkCp** input file is one of the following: a blank line, a comment line, an attribute line or a data line.

- Blank lines are lines with no characters at all, including whitespace characters (space and tab). Blank lines are ignored by **ttBulkCp**.
- Comment lines begin with the comment character. The default comment character is #; this default can be overridden with the -C command-line option or the COMMENTCHAR file attribute (see ["Attribute line format" on page](#page-249-1)  [242\)](#page-249-1). The comment character must be the first character on the line. Comment lines are ignored by **ttBulkCp**. Comments at the end of data lines are not supported.
- Attribute lines are used for setting file attributes, which control the formatting of the datafile. Attribute lines begin with the ten-character sequence ##ttBulkCp. The full syntax for attribute lines is described in "Attribute line [format" on page 242](#page-249-1). Attribute lines can appear anywhere in the datafile.
- Data lines contain the rows of the table being copied. Data lines in the datafile and rows of the table correspond one-to-one; that is, each data line completely describes exactly one row. Each data line consists of a list of column values separated by the field separator character. The default field separator is a comma (,). This default can be overridden by the -s command-line option or the FSEP file attribute. The full syntax for data lines is described in ["Data line](#page-251-0)  [format" on page 244](#page-251-0).

<span id="page-249-1"></span>**Attribute line format** The format of an attribute line is: ##ttBulkCp[:*attribute*=*value*]...

> Attribute lines always begin with the ten-character sequence ##ttBulkCp, even if the comment character is not #. This sequence is followed by zero or more file attribute settings, each preceded by a colon.

Attribute settings remain in effect until the end of the input file or until they are changed by another attribute line in the same input file. The values of any file attributes that are omitted in an attribute line are left unchanged.

Command line options take precedence over the values in the file attributes that are supported by ttBulkCp. Those file attributes are:

- VERSION: Specifies the version of the file format used in the file, expressed as *major*.*minor*. The only supported version is 1.0.
- DATEMODE: Specifies whether an Oracle DATE type is specified as simple date or as timestamp.
- FSEP: Specifies the field separator character used in the file. The field separator can be set to  $\setminus t$  (tab) or any of the characters:

 $\sim$  ! @ # \$ % ^ & \* ( ) = : ; | < > ? , /

- QUOTES: Indicates whether character string values in the file are enclosed in double quotes. The value can be 0, to indicate that strings are not quoted, or 1, to indicate that strings are quoted. This value can be overridden with the  $-Q$  option.
- COMMENTCHAR: Specifies the comment character used in the file. The comment character can be set to \t (tab) or any of the characters:

```
\sim ! @ # $ % ^ & * ( ) = : ; | < > ?, /
```
The comment character can also be set to the value none, which disables the use of comments in the datafile.

- DFORMAT: Sets the date format. Legal values are described in "Date, time and [timestamp values" on page 246](#page-253-0). When a custom format is used, it should be enclosed in single quotes. This value can be overridden with the -D/-dformat command-line option. See also TFORMAT and TSFORMAT.
- NCHARENCODING: Indicates the encoding to be used for the NCHAR and NVARCHAR2 data types. The value may be either ASCII or UTF-8.
- TFORMAT: Indicates the time format. Legal values are described in ["Date, time](#page-253-0)  [and timestamp values" on page 246](#page-253-0). When a custom format is used, it should be enclosed in single quotes. This value can be overridden with the -tformat command-line option. See also DFORMAT and TSFORMAT.
- TSFORMAT: Sets the timestamp format. Legal values are described in "Date, [time and timestamp values" on page 246](#page-253-0). When a custom format is used, it should be enclosed in single quotes. This value can be overridden with the -tsformat command-line option. See also DFORMAT and TFORMAT.
- **Examples** The following header line sets the field separator character to  $\phi$  and disables quoting of character strings:

##ttBulkCp:FSEP=\$:QUOTES=0

The following header line disables comments and sets the date format to the Oracle format:

##ttBulkCp:COMMENTCHAR=none:DFORMAT=Oracle

The following header line set the date format to a custom format:

##ttBulkCp:DFORMAT='Mon DD, YYYY'

<span id="page-251-0"></span>**Data line format** Data lines contain the row data of the table being copied. Each data line corresponds to a row of the table; rows cannot span input-file lines. A data line consists of a list of column values separated by the field separator character. Unnecessary whitespace characters should not be placed either before or after the field separator. The format of each value is determined by its type.

### **NULL values**

NULL values can either be expressed as NULL (all capitals, no quotes) or as empty fields.

### **Character and unicode strings**

CHAR, VARCHAR2, NCHAR, NVARCHAR2: If quoting of character strings is enabled (the default), then strings and characters must be enclosed in double quotes. If quoting of character strings is disabled, then any double-quote characters in the string are considered to be part of the string itself. **ttBulkCp** recognizes the following backslash-escapes inside a character string, regardless of whether quoting of strings is enabled:

- $\vee$  The double-quote character. If character-string quoting is enabled, then all double quote characters in the string must be escaped with a backslash. If character-string quoting is disabled, then it is permissible, but not necessary, to use the backslash.
- $\setminus$  The tab character.
- \n The newline character.
- $\mathcal{F}$  The carriage return character.
- $\setminus \mathcal{S}$  The backslash character.
- \*xyz* (CHAR and VARCHAR2 only) The character whose ASCII value is *xyz*, where  $xyz$  is a three-character octal number, as in  $\setminus$ 033.
- \u*xyzw* (NCHAR and NVARCHAR2 only) The character whose unicode value is *xyzw*, where *xyzw* is a four-digit hexadecimal number, as in\ufe4a. The \u*xyzw* notation is supported in both UTF-8 and ASCII encoding modes.

In addition, any of the  $\sim$  ! @ # \$ % ^ & \* ( ) = : ; | < > ? , / characters can be escaped with a backslash. Although it is unnecessary to escape these characters in most cases, doing so prevents them from being mistaken for a comment character or a field separator when character-string quoting is disabled.
If character-string quoting is enabled, the empty string (represented as " ") is distinct from NULL. If character-string quoting is disabled, then empty strings cannot be represented, as they cannot be distinguished from NULL.

For unicode strings, unicode characters encoded using UTF-8 multi-byte sequences are supported in the UTF-8 encoding mode only. If these sequences are used with the ASCII encoding mode, **ttBulkCp** interprets each byte in the sequence as a separate character.

For fixed-length CHAR and NCHAR fields, strings that are shorter than the field length are padded with blanks. For VARCHAR2 and NVARCHAR2 fields, the string is entered into TimesTen exactly as given in the datafile. Trailing blanks are neither added nor removed.

### **Binary values**

BINARY, VARBINARY: If quoting of character strings is enabled (the default), binary values are delimited by curly braces  $({\ldots})$ . If quoting of character strings is disabled, then curly braces should not be used. Whether or not character-string quoting is enabled, binary values may start with an optional  $0x$  or 0X.

Each byte of binary data is expressed as two hexadecimal digits. For example, the four-byte BINARY string:

01101000 11001010 01001001 11101111

would be expressed as the eight-character hexadecimal string:

68CA49EF

Digits represented by the letters A through F can either be upper- or lower-case. The hexadecimal string cannot contain white spaces. Because each pair of characters in the hex string is converted to a single BINARY byte, the hex string must contain an even number of characters. For fixed-length BINARY fields, if the given value is shorter than the column length, the value is padded with zeros on the right. For VARBINARY values, the binary value is inserted into TimesTen exactly as given in the datafile.

If character-string quoting is enabled, a zero-length binary value (represented as { }) is distinct from NULL. If character-string quoting is disabled, then zerolength binary values cannot be represented, as they cannot be distinguished from NULL.

### **Integer values**

TINYINT, SMALLINT, INTEGER, BIGINT: Integer values consist of an optional sign followed by one or more digits. Integer values may not use Enotation. Examples:

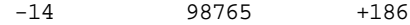

### **Floating-point values**

REAL, FLOAT, DOUBLE: Floating-point values can be expressed with or without decimal points and may use E-notation. Examples:

```
3.1415
-0.00004
1.1e-3
5e3
.56
-682
-0.62E-4170.
```
#### **Fixed-point values**

DECIMAL, NUMERIC: Decimal values can be expressed with or without decimal points. Decimal values may not use E-notation. Examples:

5 -19.5  $-11$ 000 -.1234 45. -57.0 0.8888

#### **Inf, -Inf and NaN values**

Inf, -Inf and Nan values: Infinity and Not a Number values can be represented as strings to represent the corresponding constant value (all are case in-sensitive):

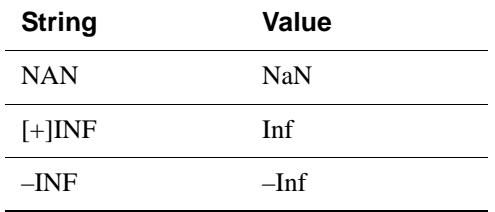

TimesTen outputs the values as: NAN, INF and -Inf.

### **Date, time and timestamp values**

Formats for date, time and timestamp values can be specified either by selecting a fixed datetime format or by defining a custom datetime format. The custom

datetime formats are defined using format specifiers similar to those used by the TO\_DATE and TO\_CHAR SQL functions, as described in the following table.

In many cases, it is not necessary to define the timestamp format, even when a custom date or time format is used, because the default TimesTen format (DF\*TF+FF) is defined in terms of the date and time formats. Therefore, setting the date format sets not only the format for date values, but also for the date portion of timestamp values. Similarly, setting the timestamp format affects both time values and the time portion of the timestamp values.

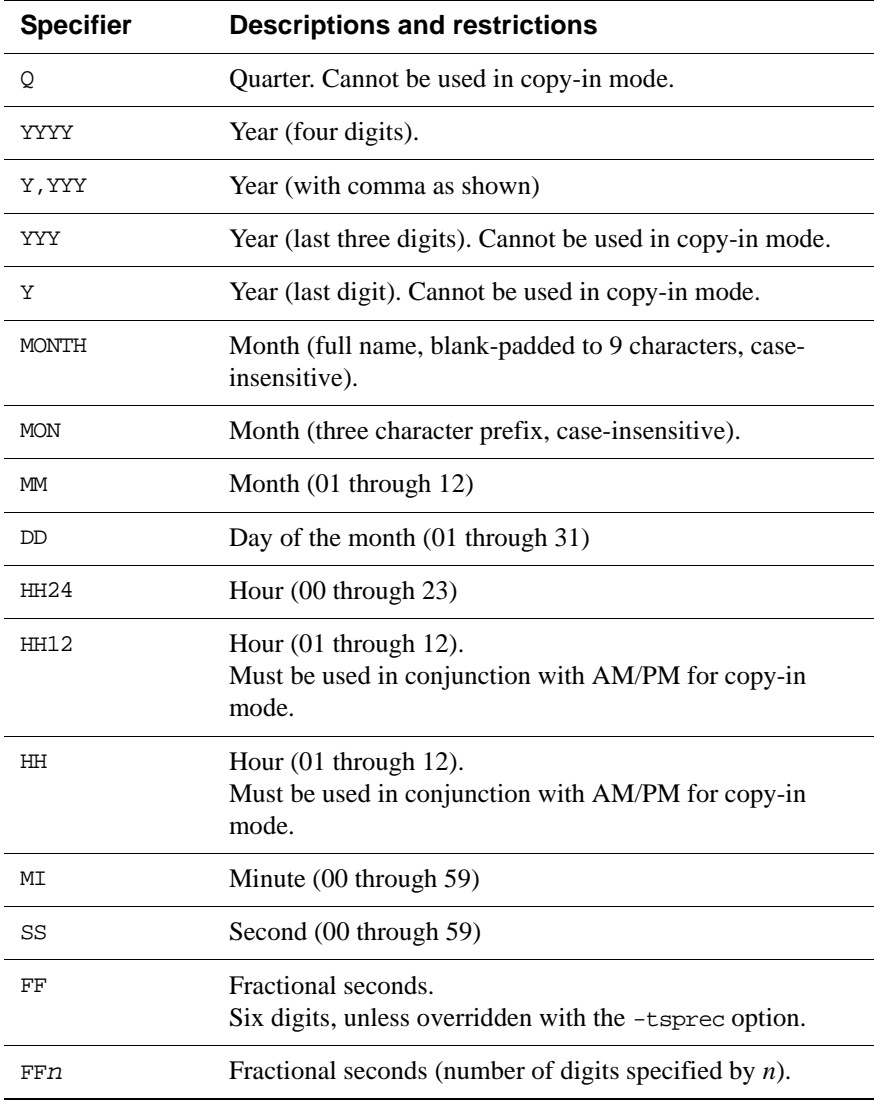

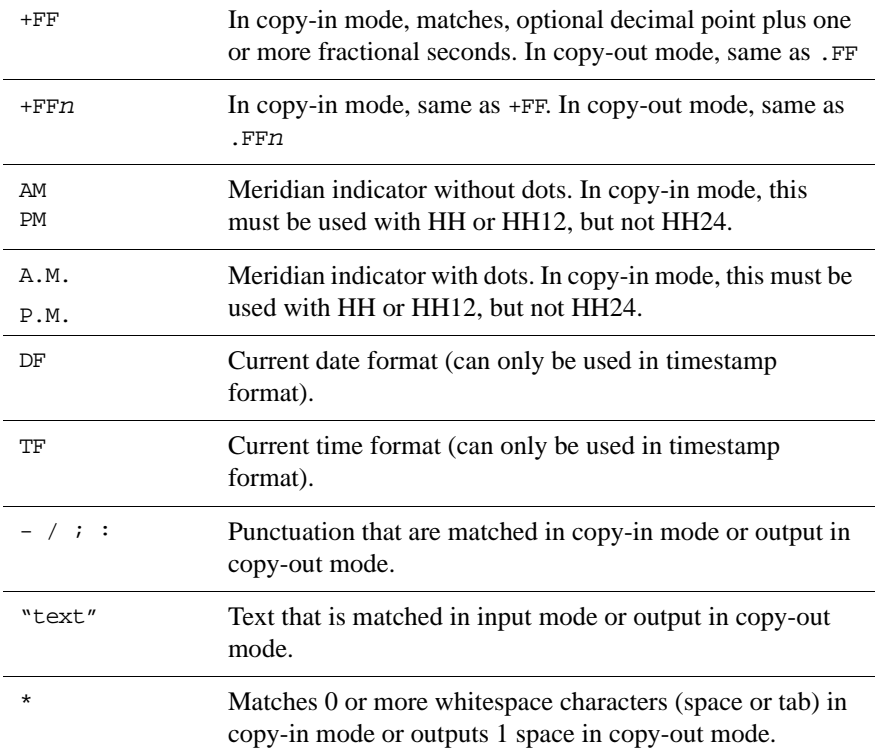

### **Fixed, date, time and timestamp formats**

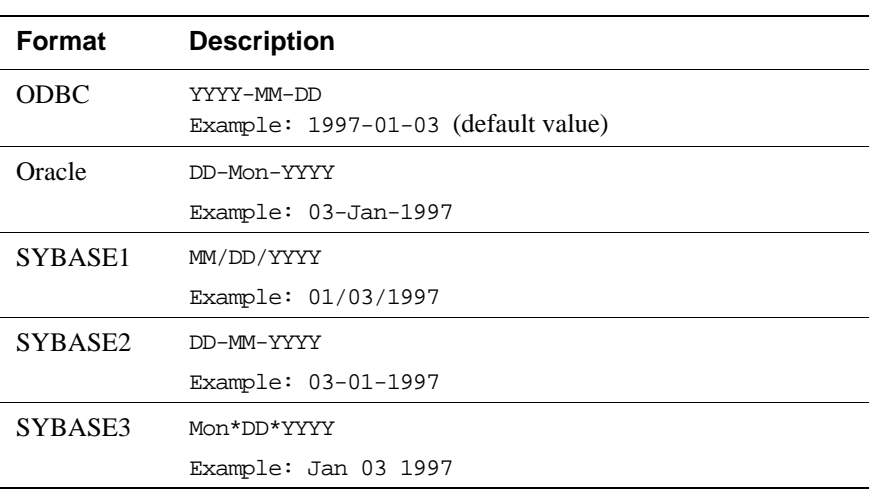

For date values, the fixed formats are

For time values, the only fixed format is ODBC:

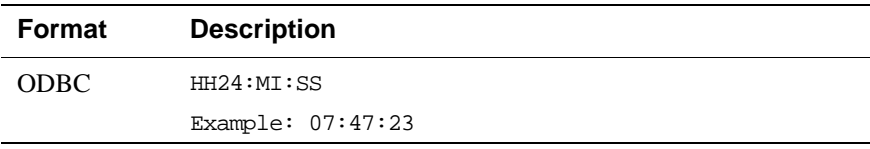

For timestamp values, the fixed formats are:

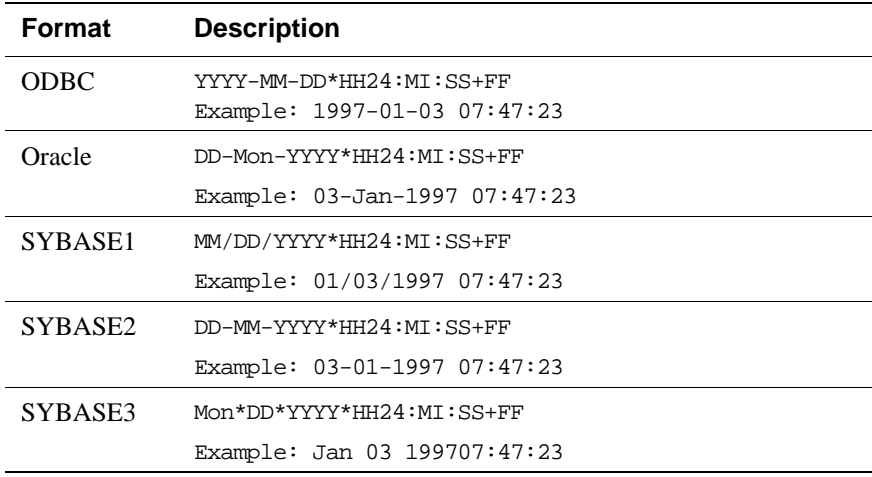

The default timestamp value is: 'DF\*TF+FF'

**Examples** The following input file is for a table with five columns: two char columns, a DOUBLE column, an INTEGER column and a VARBINARY column. Note that in the "Mountain View" line, the last three columns have NULL values.

```
##ttBulkCp
# This is a comment.
###### So is this.
# The following line is a blank line.
"New York", "New York", -345.09, 12, {12EF87A4E5}
"Milan","Italy",0,0,{0x458F}
"Paris","France",1.4E12,NULL,{F009}
"Tokyo","Japan",-4.5E-18,26,{0x00}
"Mountain View","California",,,
```
Here is an equivalent input file in which quotes are disabled, the comment character is '\$' and the field separator is '|':

```
##ttBulkCp:QUOTES=0:COMMENTCHAR=$:FSEP=|
$ This is a comment.
$$$$$$ So is this.
$ The following line is a blank line.
New York|New York|-345.09|12|12EF87A4E5
Milan|Italy|0|0|0x458F
Paris|France|1.4E12|NULL|F009
Tokyo|Japan|-4.5E-18|26|0x00
Mountain View|California|||
```
The following command dumps the contents of table mytbl from data store mystore into a file called mytbl.dump.

ttBulkCp -o DSN=mystore mytbl mytbl.dump

The following command loads the rows listed in file mytbl.dump into a table called mytbl on data store mystore, placing any error messages into the file mytbl.err.

ttBulkCp -i -e mytbl.err DSN=mystore mytbl mytbl.dump

The above command terminates after the first error occurs. To force the copy to continue until the end of the input file (or a fatal error), use -m 0, as in:

ttBulkCp -i -e mytbl.err -m 0 DSN=mystore mytbl mytbl.dump

To ignore errors caused by constraint violations, use -d ignore:

ttBulkCp -i -e mytbl.err -d ignore DSN=mystore mytbl mytbl.dump

**Notes ttBulkCp** explicitly sets the **Overwrite** data store attribute to 0, to prevent accidental destruction of a data store. For more information, see ["Overwrite" on](#page-47-0)  [page 40.](#page-47-0)

> REAL, FLOAT or DOUBLE values may be rounded to zero when the floating point number is small.

When specifying date, time and timestamp formats, incomplete or redundant formats are not allowed in input mode. Specifiers that reference fields that are not present in the data type (for example a minute specifier in a date format) return errors in copy-out mode. In copy-in mode, the values of those specifiers are ignored.

The following caveats apply when disabling quoted strings in the **ttBulkCp** datafile:

- Empty strings and zero-length BINARY values cannot be expressed, as they cannot be distinguished from NULL.
- If the field separator character appears inside a character string, it must be escaped with a backslash or else it is treated as an actual field separator.

• If a data line begins with a character string and that string begins with the comment character, that character must be escaped with a backslash or else the line is treated as a comment. Setting the comment character to none can prevent this, as long as there are no actual comments in the file.

For UTF-8, NCHAR are converted to UTF-8 encoding and then output. UTF-8 input is converted to NCHAR.

For ASCII, those NCHAR values that correspond to ASCII characters are output as ASCII. For those NCHAR values outside of the ASCII range, the escaped Unicode format is used.

WINDOWS On Windows, this utility is supported for all TimesTen Data Manager and Client DSNs.

See Also ["ttBackup" on page 232](#page-239-0) ["ttMigrate" on page 288](#page-295-0) ["ttRestore" on page 321](#page-328-0)

# **ttCapture**

**Description** Captures information about the state of TimesTen at the time the command is used. This information may be useful in diagnosing problems. It is often the case that TimesTen Customer Support needs to make repeated incremental requests for information to diagnose a customer's problem in the field.

> The information captured by this utility may be requested by TimesTen Customer Support and may be sent with your support email.

> The utility does not interpret errors. It only collects information about the state of things and sends output to the ttcapture.out.*n* file in the directory from which you invoke the ttCapture utility. This utility collects general information that is usually relevant to support cases.

> **Note:** Directory and file names should always be double-quoted in case there are spaces in them.

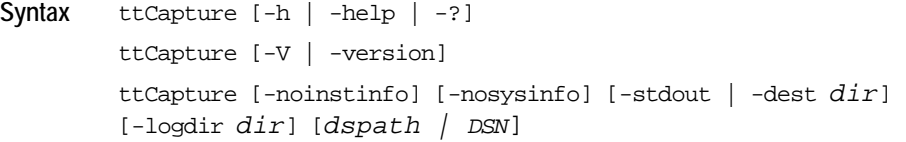

**Options ttCapture** has the options:

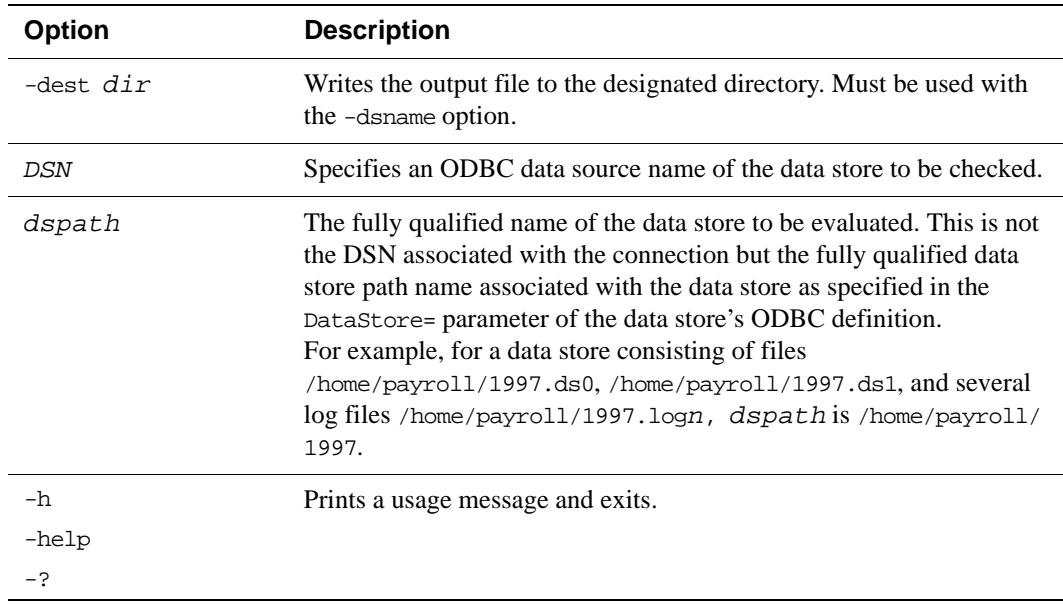

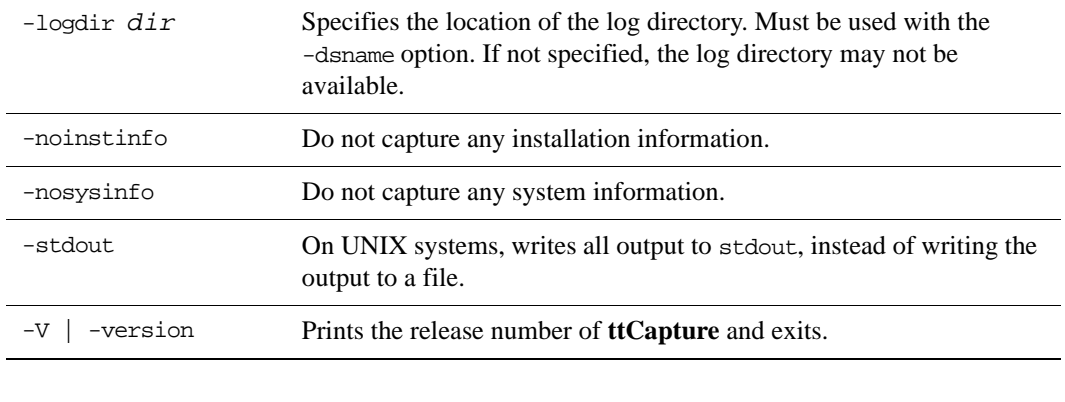

**Examples** To capture data on the test\_db data store and write the data store checkpoint files to the directory  $\texttt{D:\my_data\recover\test\_db, use:}$ ttCapture -dest "D:\my\_data\recover\test\_db" test\_db

**Notes** This utility is supported only where the TimesTen Data Manager is installed.

### **ttCheck**

**Description** Performs internal consistency checking within a TimesTen data store. You can specify a specific structure to be checked and a desired level of checking.

**Access Control** If Access Control is enabled for your instance of TimesTen, this utility requires ADMIN privileges or data store object ownership. If authentication information is not supplied in the connection string or DSN, this utility prompts for a user ID and password before continuing.

**Syntax** ttCheck [-h | -help | -?] ttCheck [-V | -version]

> ttCheck [ [-blkDir] [-compHeap] [-header] [-heap] [-indexHeap] [-log] [-permBlkDir] [-permHeap] [-tempBlkDir] [-tmpHeap] [-tables *tblName* [...]] [-users *userName* [...]] [-level *levelNum*] ] [...] [-m *maxErrors*] [-f *outFile*] [-v *verbosity*] {*DSN* | [-connstr] *connStr* | *dspath*}

**Options ttCheck** has the options:

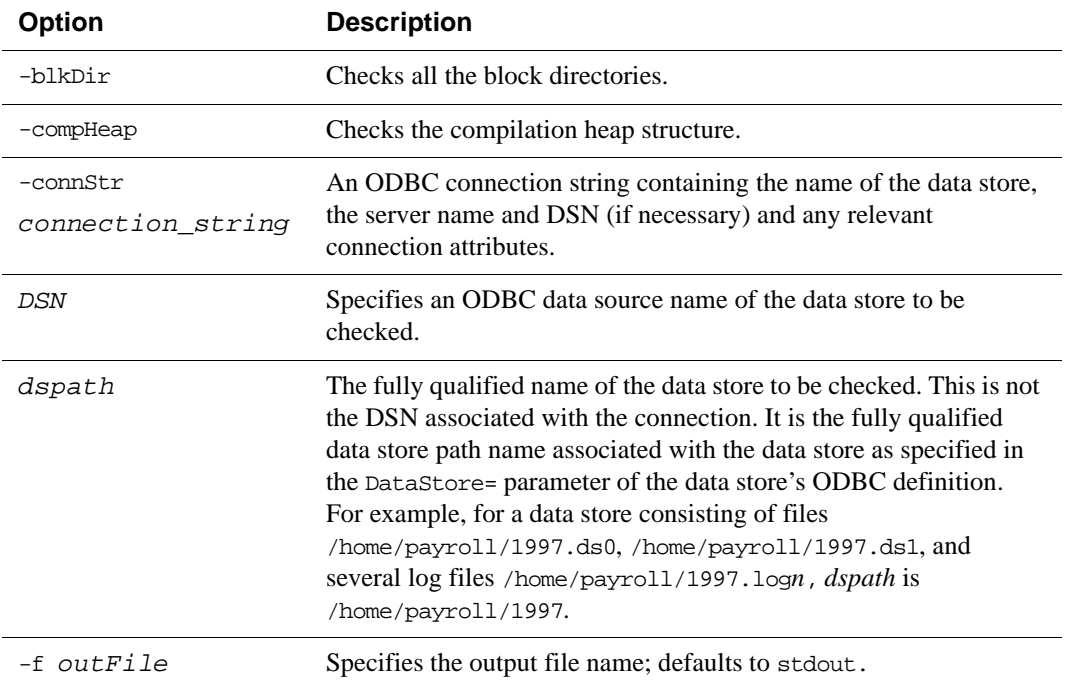

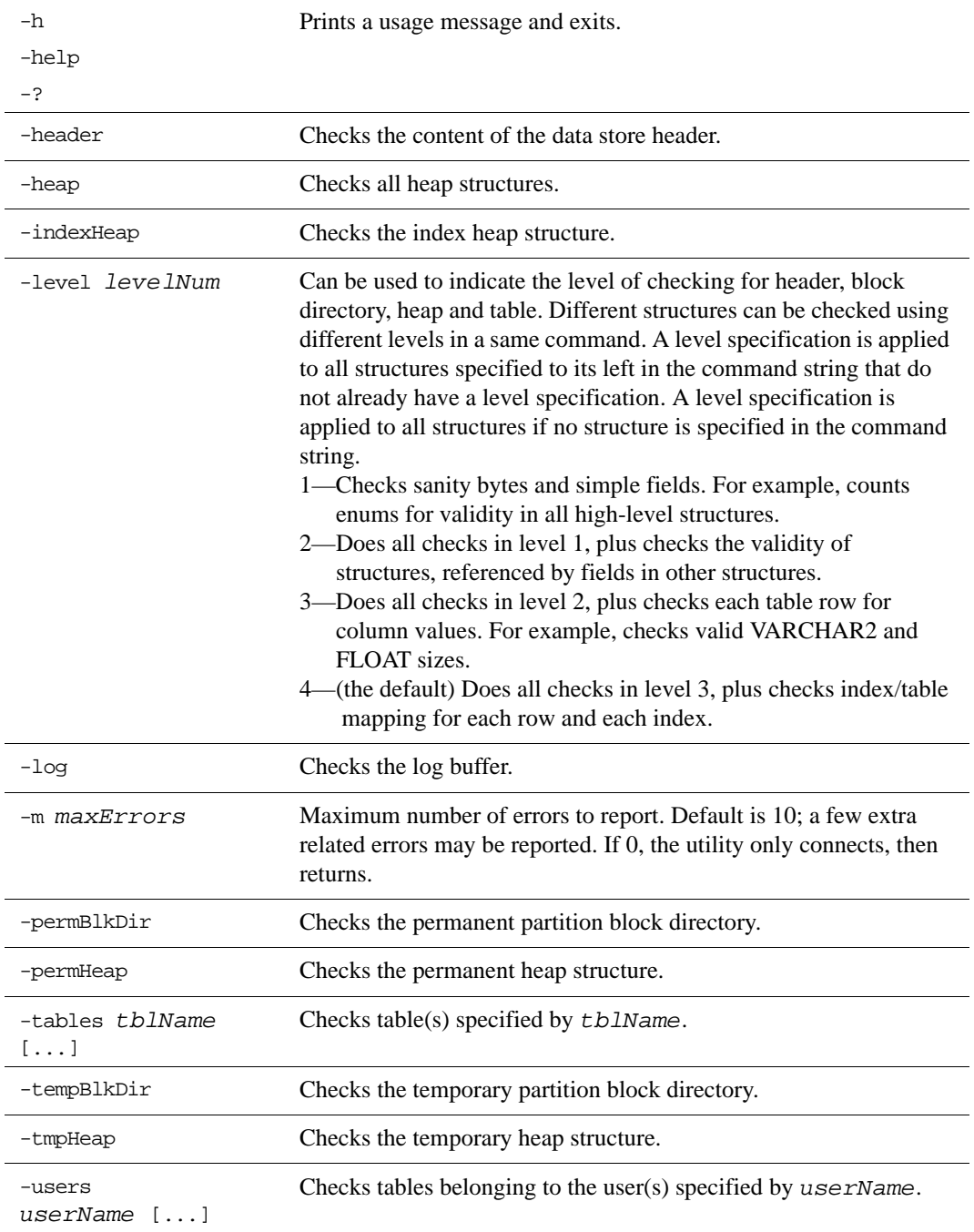

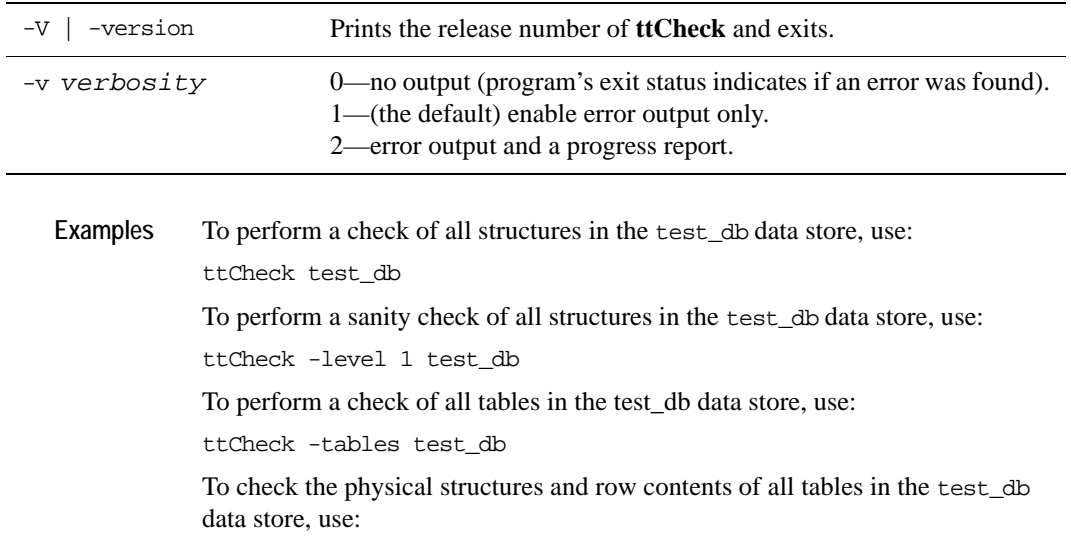

ttCheck -tables -level 3 test\_db

To perform a sanity check of all heap structures, row contents and indexes of all tables in the test\_db data store, use:

ttCheck -heap -level 1 -tables -level 4 test\_db

To check the physical structures and row contents of tables tab1 and tab2 in the test\_db data store, use:

ttCheck -tables tab1 tab2 -level 3 test\_db

**Notes** While primarily intended for use by TimesTen customer support to diagnose problems with internal data structures of a TimesTen data store, the information returned by **ttCheck** may be useful to system administrators and developers.

> The **ttCheck** utility should be run when there are no active transactions on the system. The best way to ensure this is to set ExclAccess=1. If run on a shared data store and other transactions are active, **ttCheck** may return errors when the data store is in fact intact.

> The **ttCheck** utility checks views in the same manner as other tables in a data store. The utility cannot verify that the contents of a view matches view query's result.

If no structures are specified, **ttCheck** checks all structures. No errors are returned if a specified table's name or user is not found.

This utility may take some time to run. Verbosity level 2 allows you to print a progress report.

This utility is supported only where the TimesTen Data Manager is installed.

# **ttDaemonAdmin**

**Description** Starts and stops the TimesTen main daemon, Server and Webserver.

**Access Control** If Access Control is enabled for your instance of TimesTen, this utility requires instance administrator privileges. If authentication information is not supplied in the connection string or DSN, this utility prompts for a user ID and password before continuing.

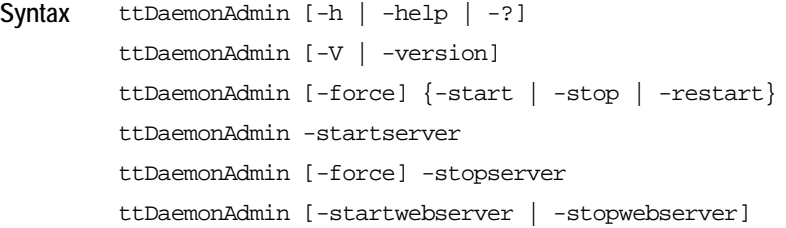

### **Options ttDaemonAdmin** has the options:

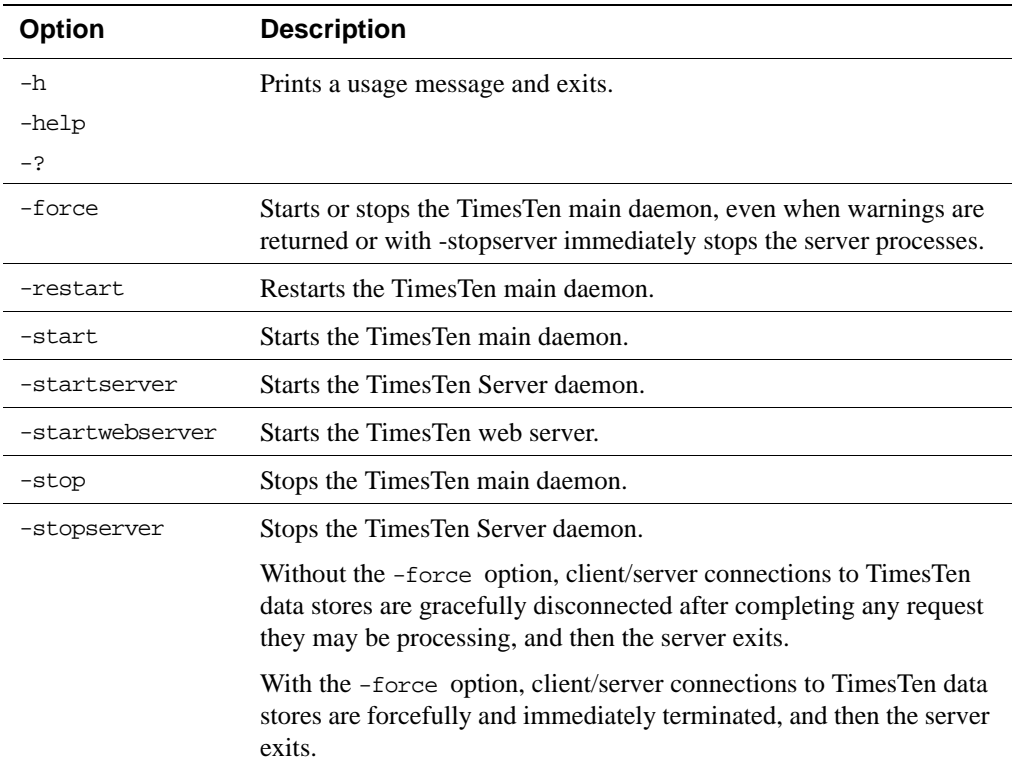

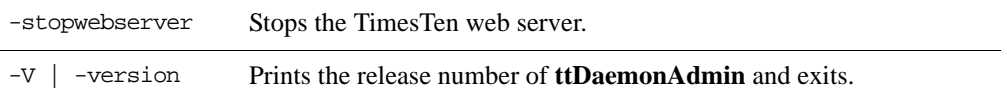

**Notes** Changes to the TimesTen Server and web server options are temporary. To permanently set or disable the TimesTen Server and web server options, you must change the options in the ttendaemon.options file.

> The -force option should be used with caution, as it may leave data stores in a state where you must perform recovery procedures.

When you use this utility to restart the server, the TimesTen daemon reads the ttendaemon.options files to see if it has been changed since it was last read. If the file has been changed, TimesTen checks for the values of the options:

-server -serverShmIpc -serverShmSize -noserverlog

**See Also** For a description of all daemon options and instructions for changing the ttendaemon.options file, see "Managing TimesTen daemon options" in the "Working with the Oracle TimesTen Data Manager Daemon" chapter of *Oracle TimesTen In-Memory Database Operations Guide*.

# **ttDaemonLog**

```
Description TimesTen uses a TimesTen daemon (referred to as the TimesTen Data Manager 
              Service on Windows) and other background processes, known as subdaemons
              and agents, to manage access to the either the "user" or "error" log.
```
By default, TimesTen messages are stored in:

- A user error log that contains information you may need to see. Generally, these messages contain information on actions you may need to take.
- A support log containing everything in the user error log plus information of use by TimesTen Customer Support.

The **ttDaemonLog** utility allows you to control the type of events that are written to and fetched from the TimesTen user and error logs.

There are two versions of the **ttDaemonLog** utility**:**

- [ttDaemonLog for Windows](#page-266-0)
- [ttDaemonLog for UNIX](#page-270-0)

#### <span id="page-266-0"></span>**ttDaemonLog for Windows**

On Windows, TimesTen user and error log messages are written to the Windows Application Event Log. The **ttDaemonLog** utility controls which events are written to and fetched from the log and displayed to stdout.

```
Syntax ttDaemonLog [-h | -help | -?]
        ttDaemonLog [-V | -version]
        ttdaemonlog [-show type] [-b | -r | -s] [-f] [-integer]
        [-loglevel level [DSN | [-connstr] connStr]]
        [-[no]logcomponent component [DSN | [-connstr] connStr]]
        [-logreset] [-msg string] [-setquiet | -setverbose]
        [-n computer]
```
**Options ttDaemonLog** has the options:

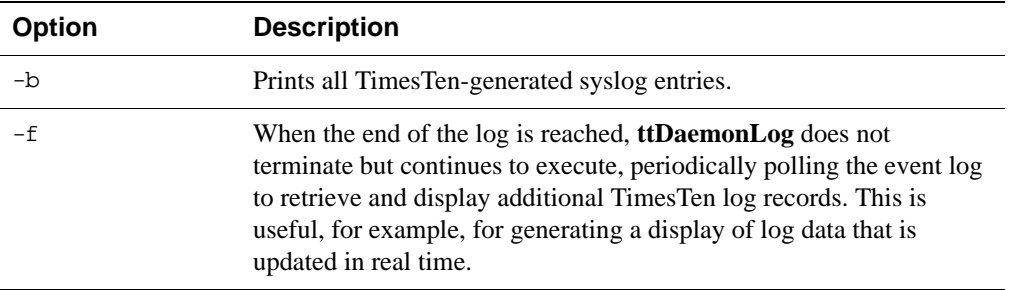

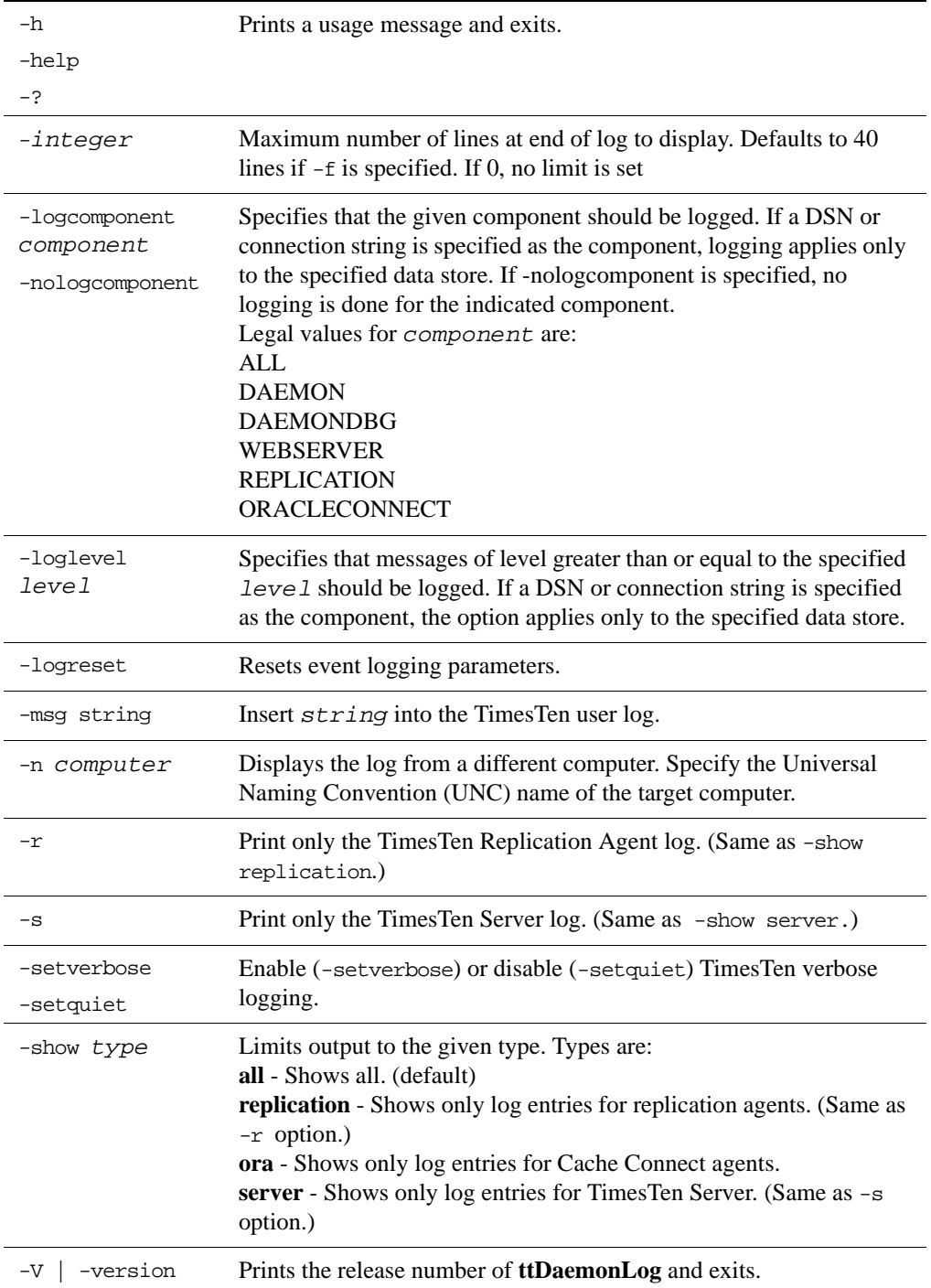

**Examples** By default, the **ttDaemonLog** utility logs messages and errors from all of the TimesTen components. You can narrow the scope of what is written to the log by setting the -nologcomponent option. The -nologcomponent option can be applied to selected data stores or all data stores.

> For example, to prevent messages and errors related to replication for all data stores from being written to the log, enter:

ttDaemonLog -nologcomponent replication

To prevent messages and errors related to replication for the *masterdsn* data store from being written to the log, enter:

ttDaemonLog -nologcomponent replication masterdsn

If, you want to prevent both replication and Cache Connect errors and messages from being written, enter:

ttDaemonLog -nologcomponent replication ttDaemonLog -nologcomponent oracleconnect

If, after setting a -nologcomponent option, you want to re-enable writing errors for a component, you can use the -logcomponent option. For example, if after preventing both replication and Cache Connect errors from being logged, as shown in the example above, you want to re-enable logging of replication errors, enter:

```
ttDaemonLog -logcomponent replication
```
To re-enable logging for all TimesTen components, you can use the -logreset option:

ttDaemonLog -logreset

To display all of the output from the TimesTen daemon and server on your local machine, use:

ttDaemonLog

To display the log output from the host machine named, *backup1*, use:

```
ttDaemonLog -n backup1
```
To write the log output to the file  $C:\TimeSTen\logout\log1,$  use:

ttDaemonLog -file C:\TimesTen\logout\log1

The TimesTen Server generates a message each time an application connects to or disconnects from a client DSN if these messages were specified to be generated during installation. To display just the server log messages, use:

ttDaemonLog -show server

To display just the replication agent messages, use:

```
ttDaemonLog -show replication
```
To display just the cache agent messages, use: ttDaemonLog -show ora To display all messages from the TimesTen processes, use: ttDaemonLog -show all To restore logging to its default "verbose" level, use the -setverbose option: ttDaemonLog -setverbose

**Notes** While primarily intended for use by TimesTen customer support, this information may be useful to system administrators and developers.

This utility is supported only where the TimesTen Data Manager is installed.

To permanently set or disable verbose logging, you must change the options in the ttendaemon.options file. See "Modifying informational messages" in the "Working with the Oracle TimesTen Data Manager Daemon" chapter of the *Oracle TimesTen In-Memory Database Operations Guide*.

### <span id="page-270-0"></span>**ttDaemonLog for UNIX**

**Description** On UNIX, **ttDaemonLog** fetches all TimesTen events from the file generated by syslogd(1). It displays all events to stdout.

> The TimesTen daemon (timestend) records its event log via syslog(2). The eventual disposition of the log information depends on the configuration of your /etc/syslog.conf file, which you can customize to log or ignore messages selectively. Messages can be logged into various files depending on the configuration of the file. These files can grow to be quite large. You should prune them periodically to conserve disk space.

```
Syntax ttDaemonLog [-h | -help | -?]
        ttDaemonLog [-V | -version]
        ttDaemonLog [-show type] [-b | -r | -s] [-f] [-integer]
        [-file filename] [-facility name] 
        [-loglevel level [DSN | [-connstr] connStr]]
        [-[no]logcomponent component [DSN | [-connstr] connStr]]
        [-logreset] [-msg string] [-setquiet | -setverbose]
```
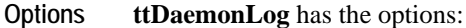

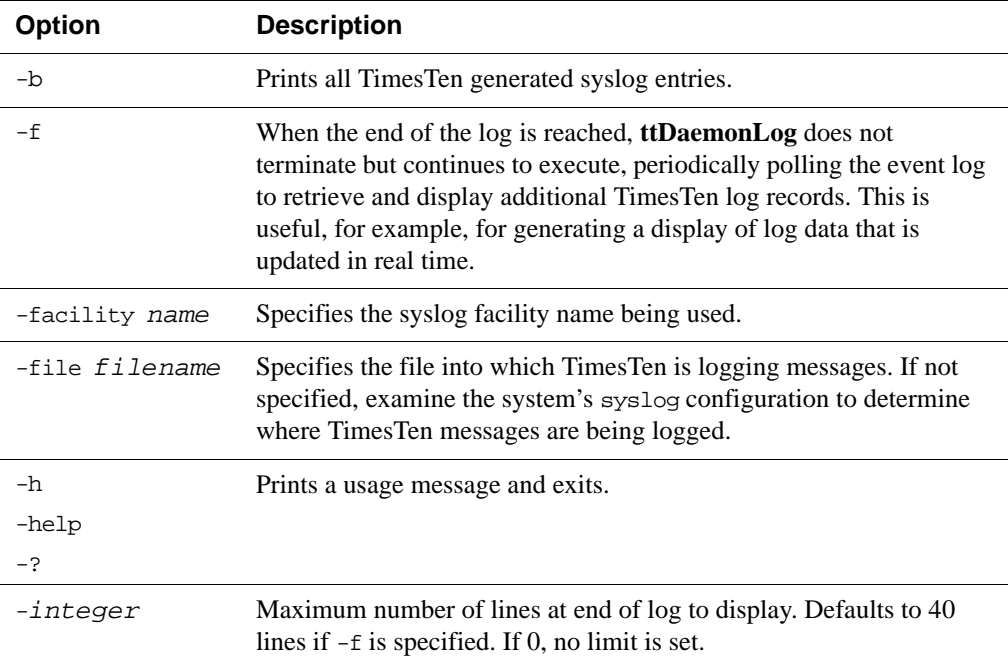

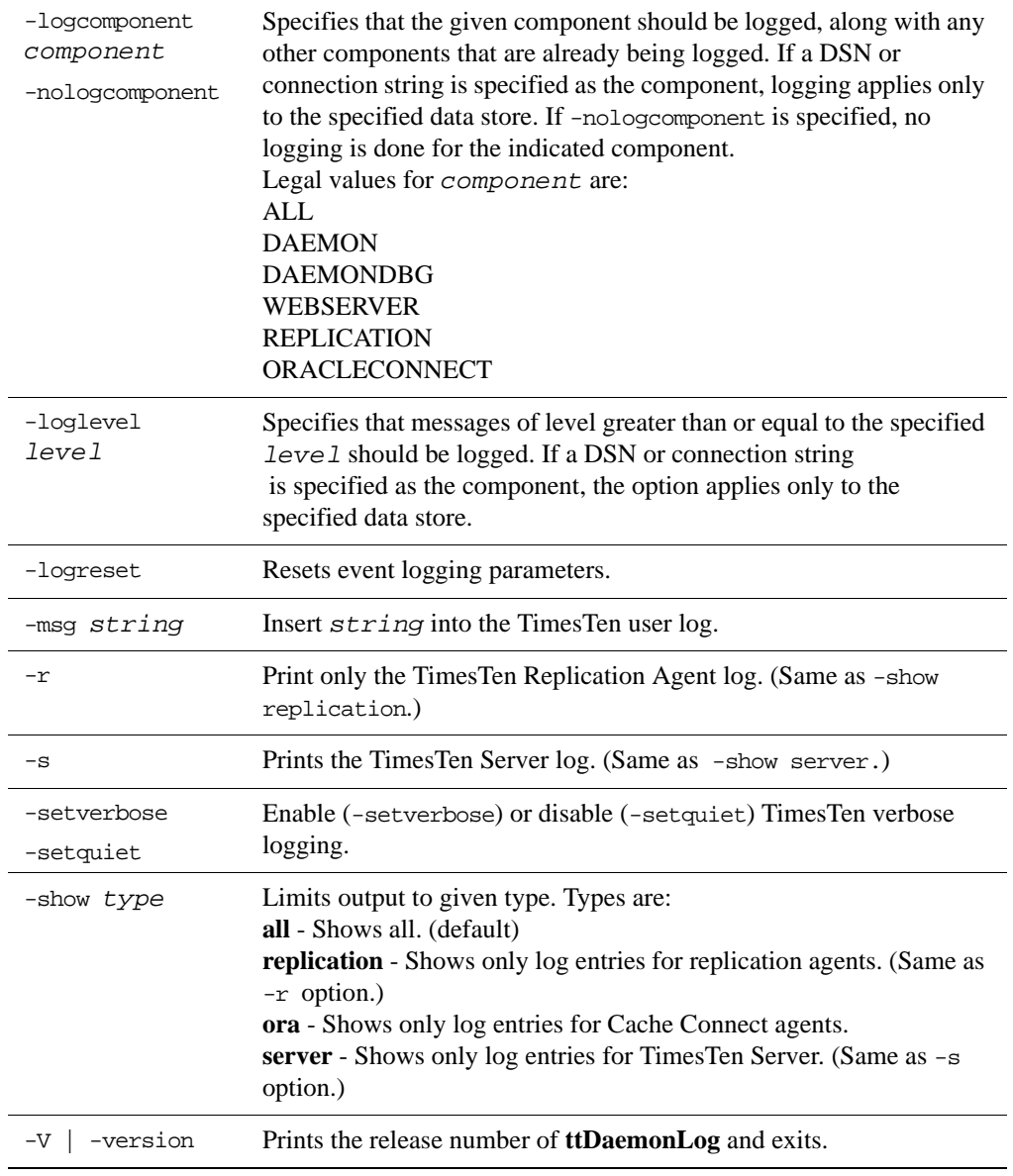

**Examples** With the exception of the example with the -n option, all of the examples shown under ["ttDaemonLog for Windows" on page 259](#page-266-0) also apply to the UNIX version of **ttDaemonLog**. The following examples, show the use of some of the UNIXspecific options.

> To write the log output to the file /var/adm/syslog/syslog.log, use: ttDaemonLog -file /var/adm/syslog/syslog.log

To direct logging to the *local7* facility, use.

ttDaemonLog -facility local7

**Notes** While primarily intended for use by TimesTen customer support, this information may be useful to system administrators and developers.

This utility is supported only where the TimesTen Data Manager is installed.

To permanently set or disable verbose logging, you must change the options in the ttendaemon.options file. See "Modifying informational messages"in the "Working with the Oracle TimesTen Data Manager Daemon"chapter of the *Oracle TimesTen In-Memory Database Operations Guide*.

For information about configuring syslog, see "Modifying informational messages" on page 64.

## **ttDestroy**

**Description** Destroys a data store including all checkpoint files, transaction logs and daemon catalog entries (though not the DSNs).

**Access Control** If Access Control is enabled for your instance of TimesTen, this utility requires ADMIN privileges or data store object ownership. If authentication information is not supplied in the connection string or DSN, this utility prompts for a user ID and password before continuing.

Syntax ttDestroy [-h | -help | -?] ttDestroy [-V | -version] ttDestroy [[-wait] [-timeout *secs*]] [-force] {-connStr *connection\_string* | *DSN* | *dspath*}

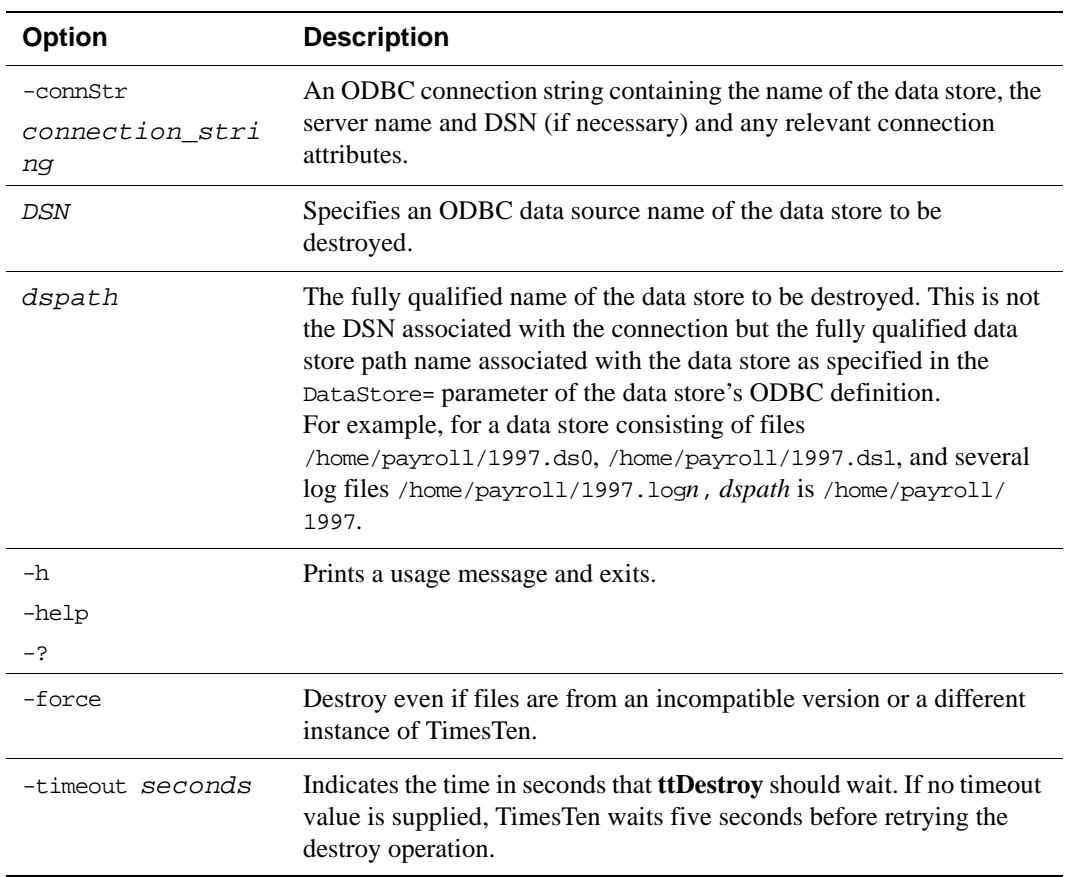

**Options ttDestroy** has the options:

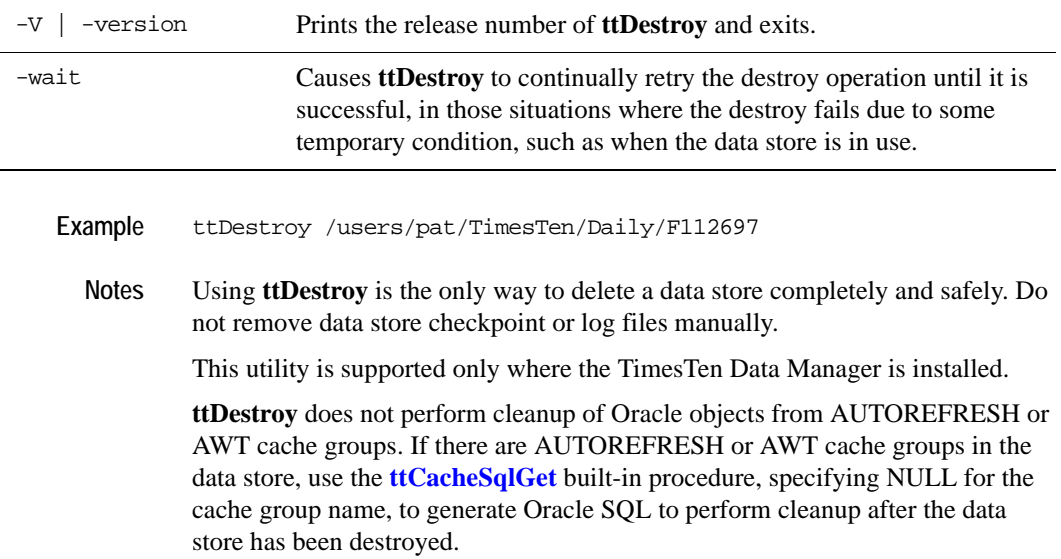

# **ttIsql**

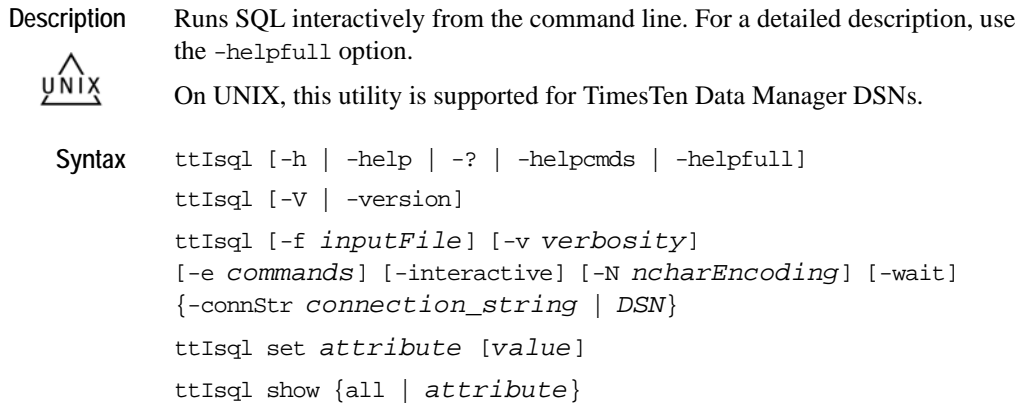

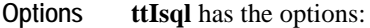

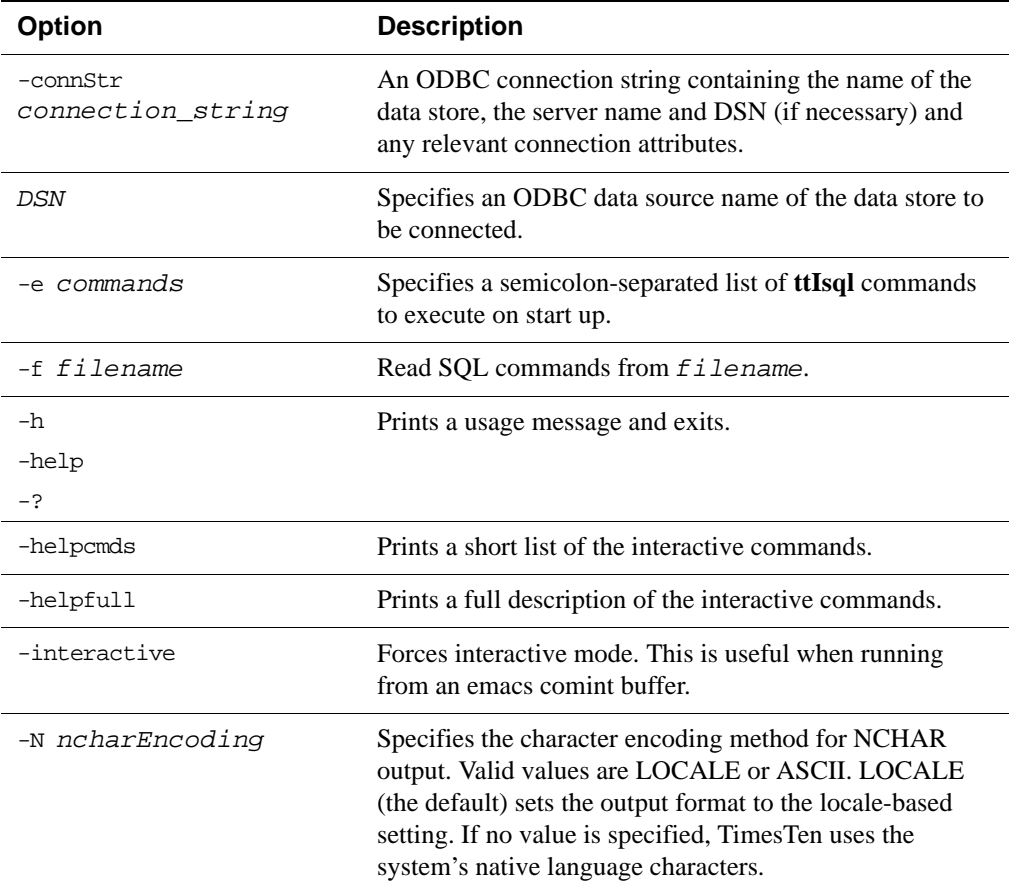

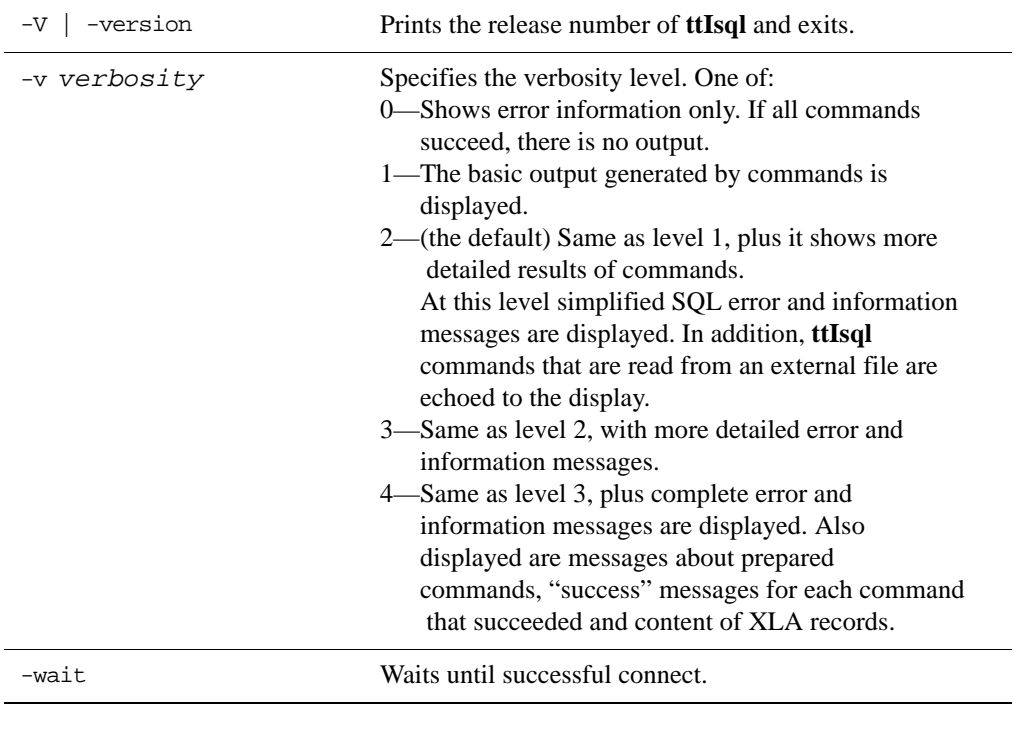

### <span id="page-276-0"></span>**Commands** Also see the list of ttIsql **[Set/Show attributes](#page-283-0)**.

Commands must be followed by a semi-colon (;). Boolean commands can accept the values "ON" and "OFF" in place of "1" and "0".

**ttIsql** has the commands:

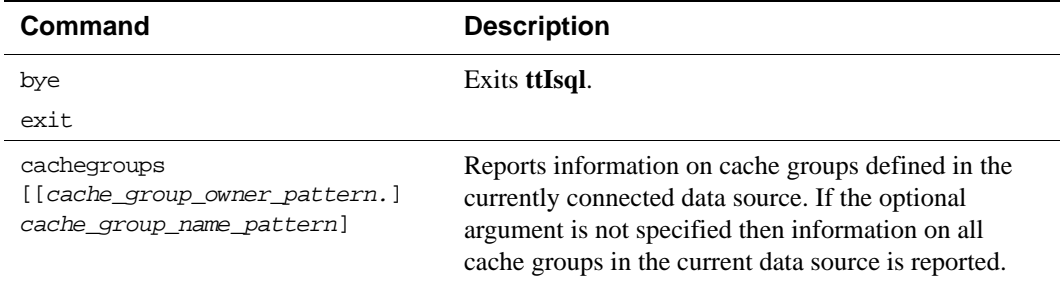

<span id="page-277-0"></span>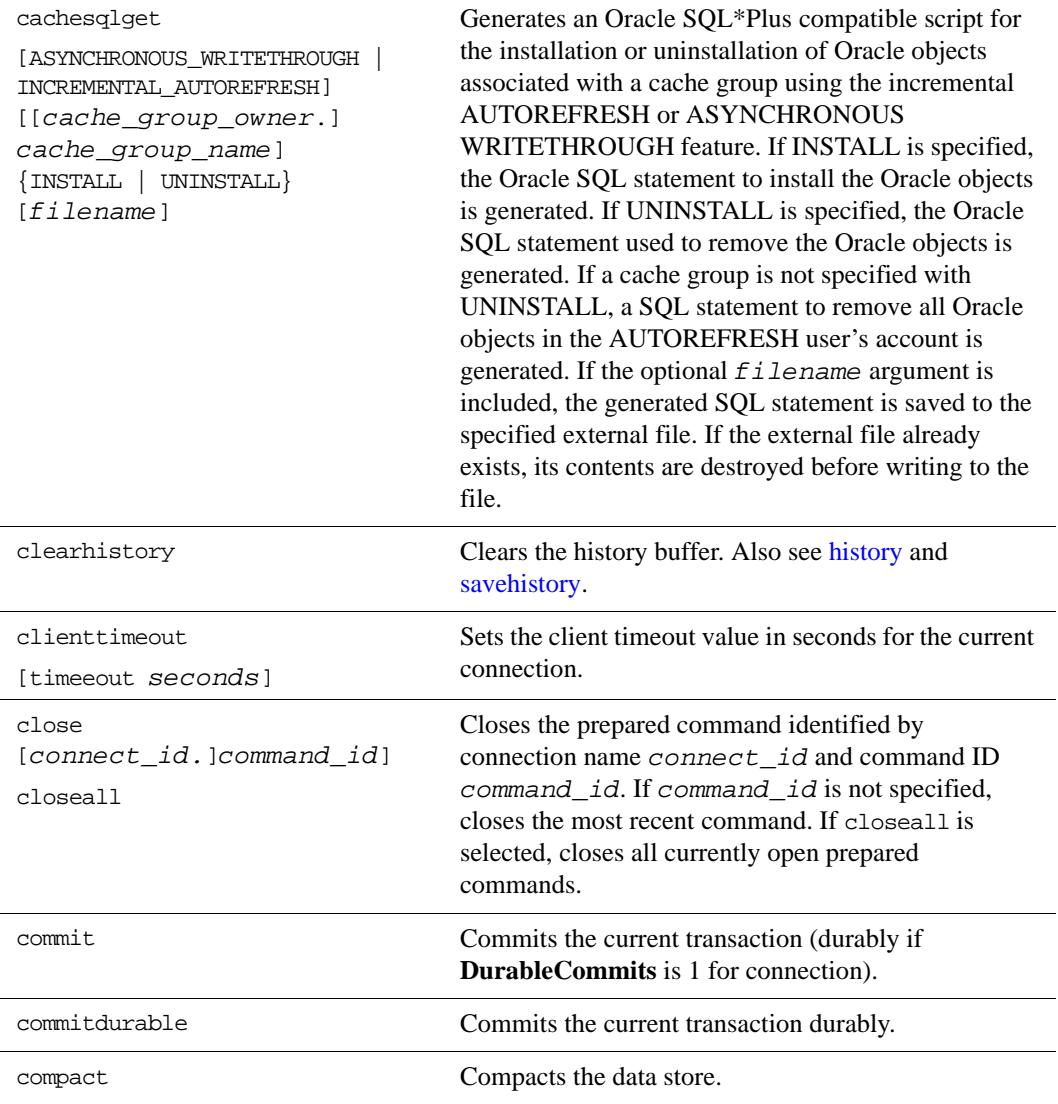

<span id="page-278-0"></span>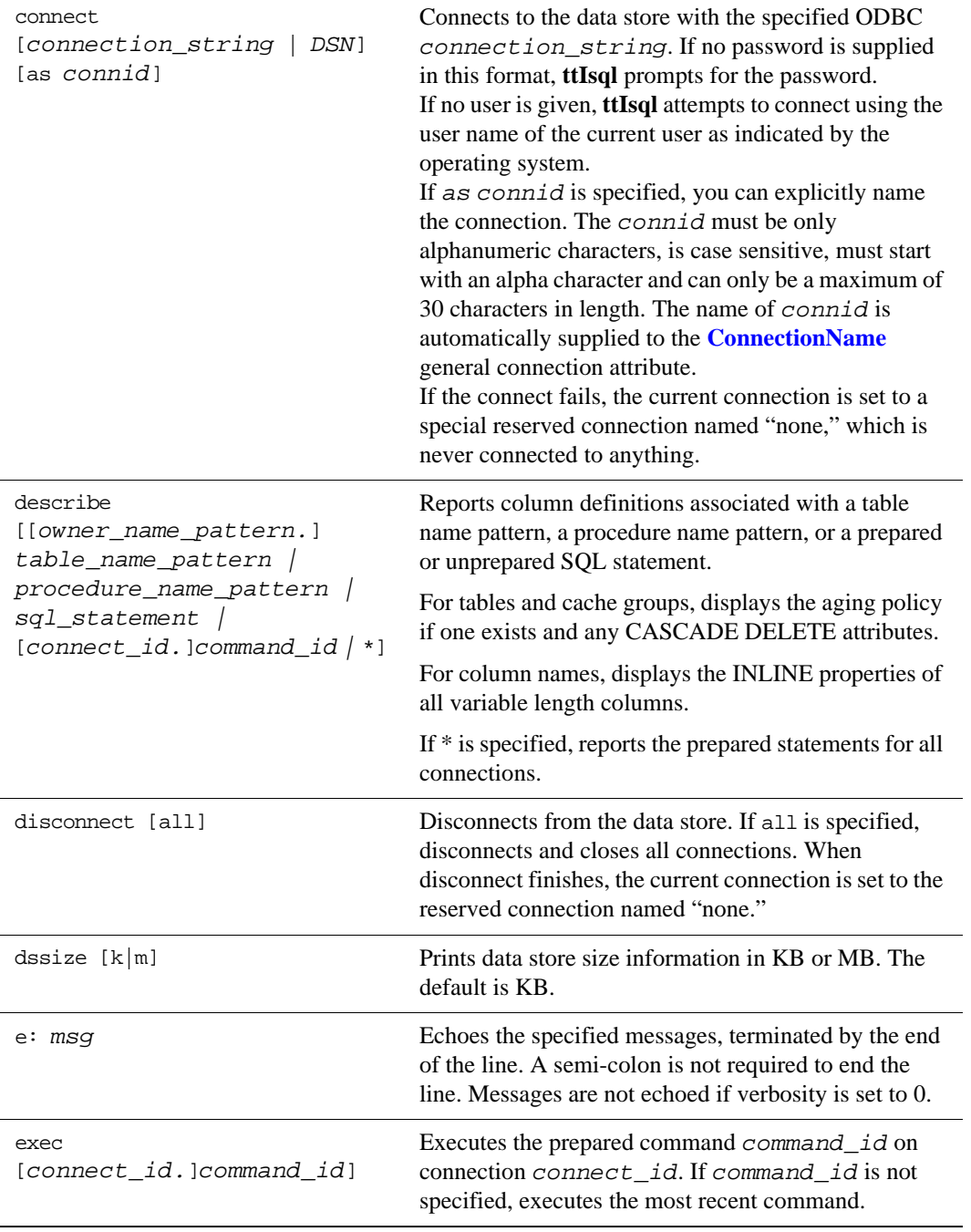

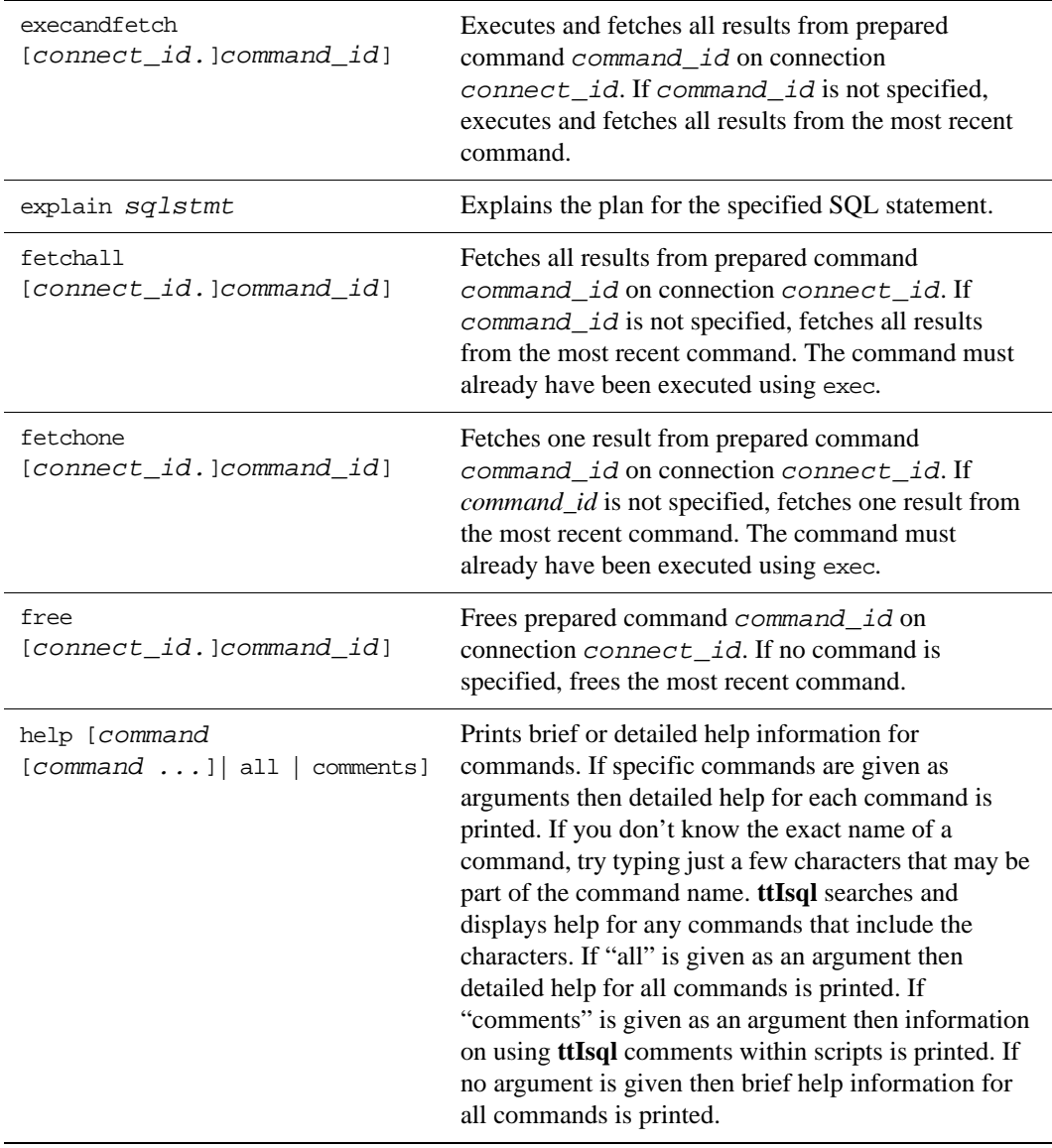

<span id="page-280-0"></span>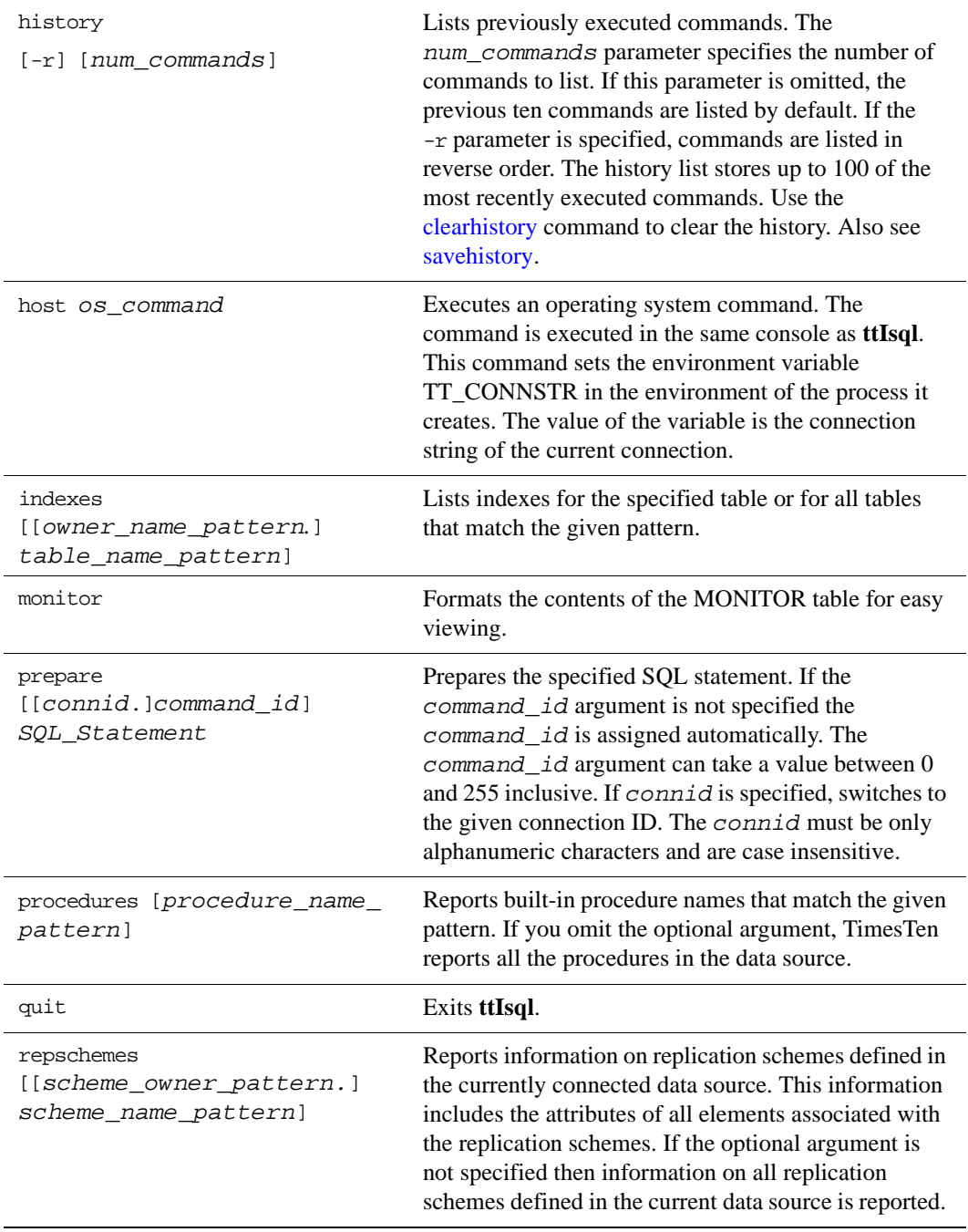

<span id="page-281-0"></span>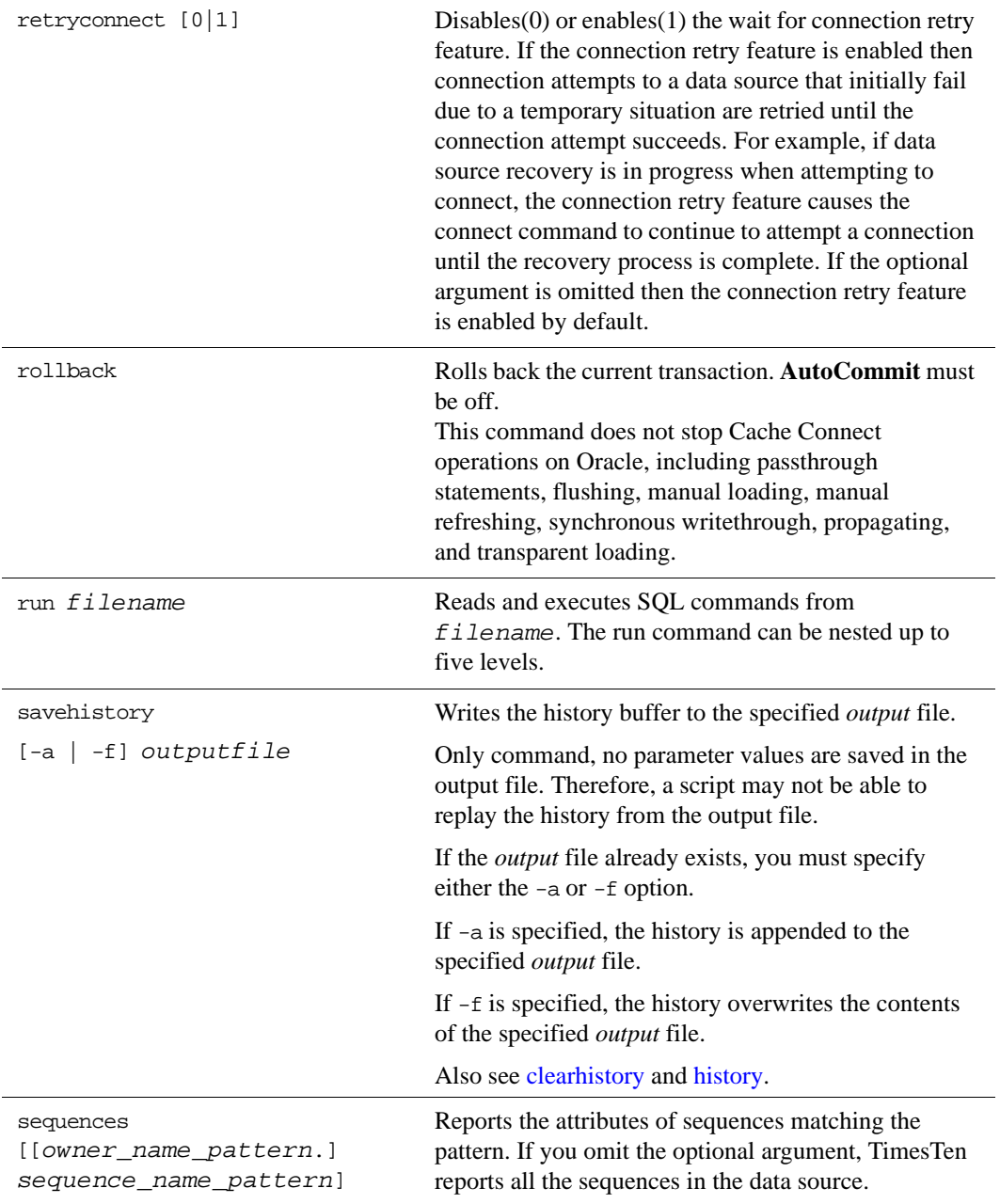

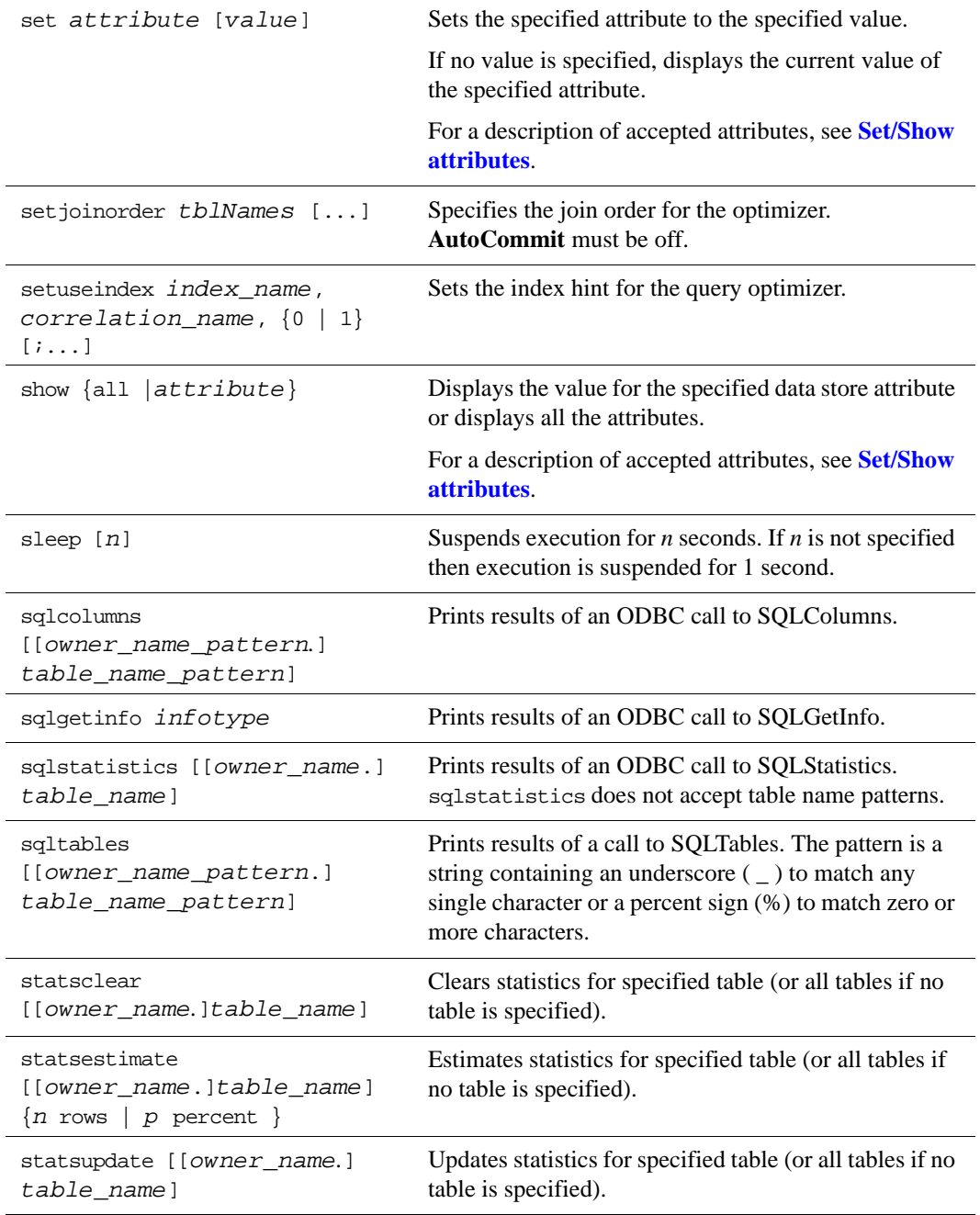

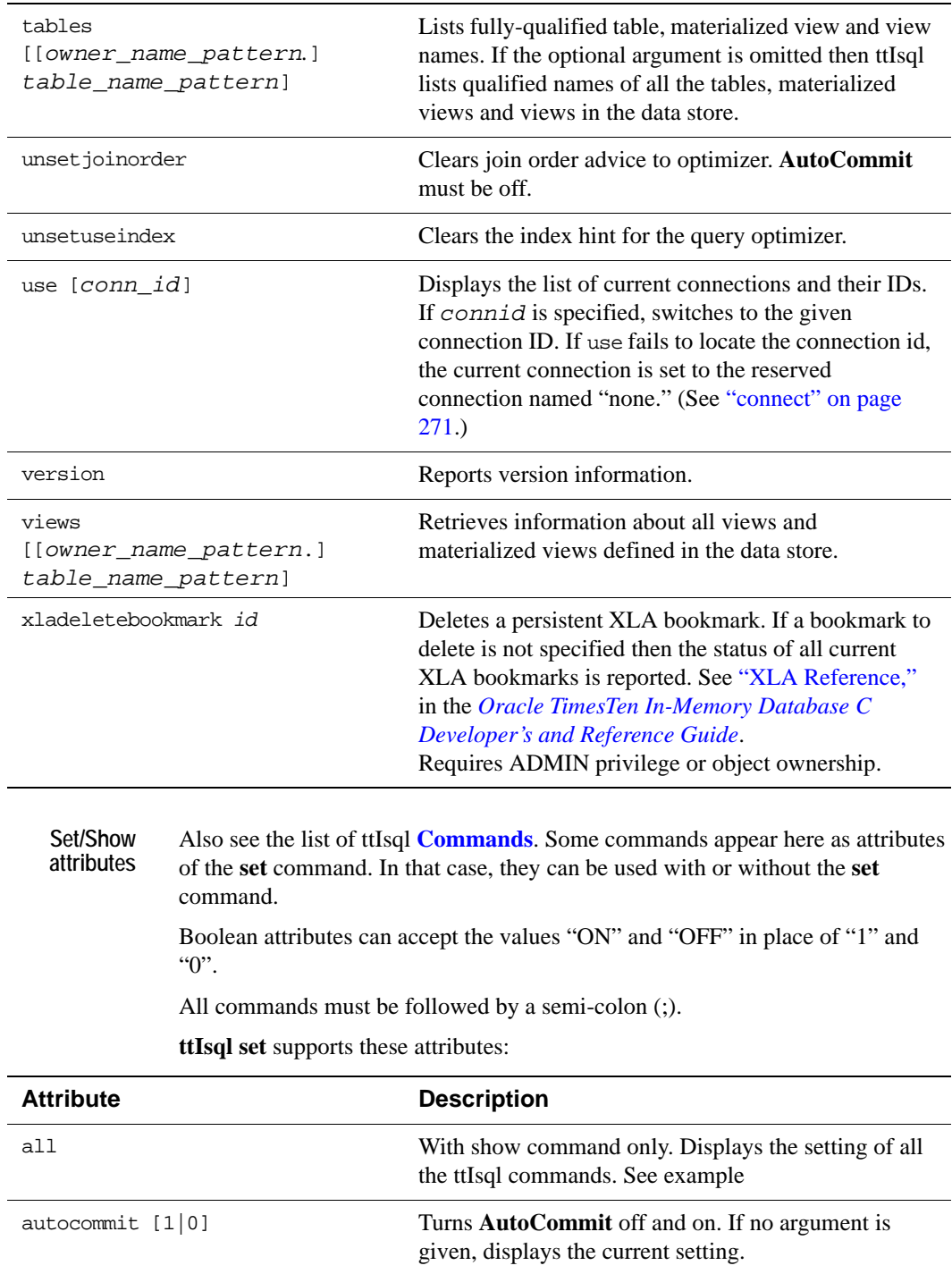

# <span id="page-283-0"></span>**276** *Oracle TimesTen In-Memory Database API Reference Guide*

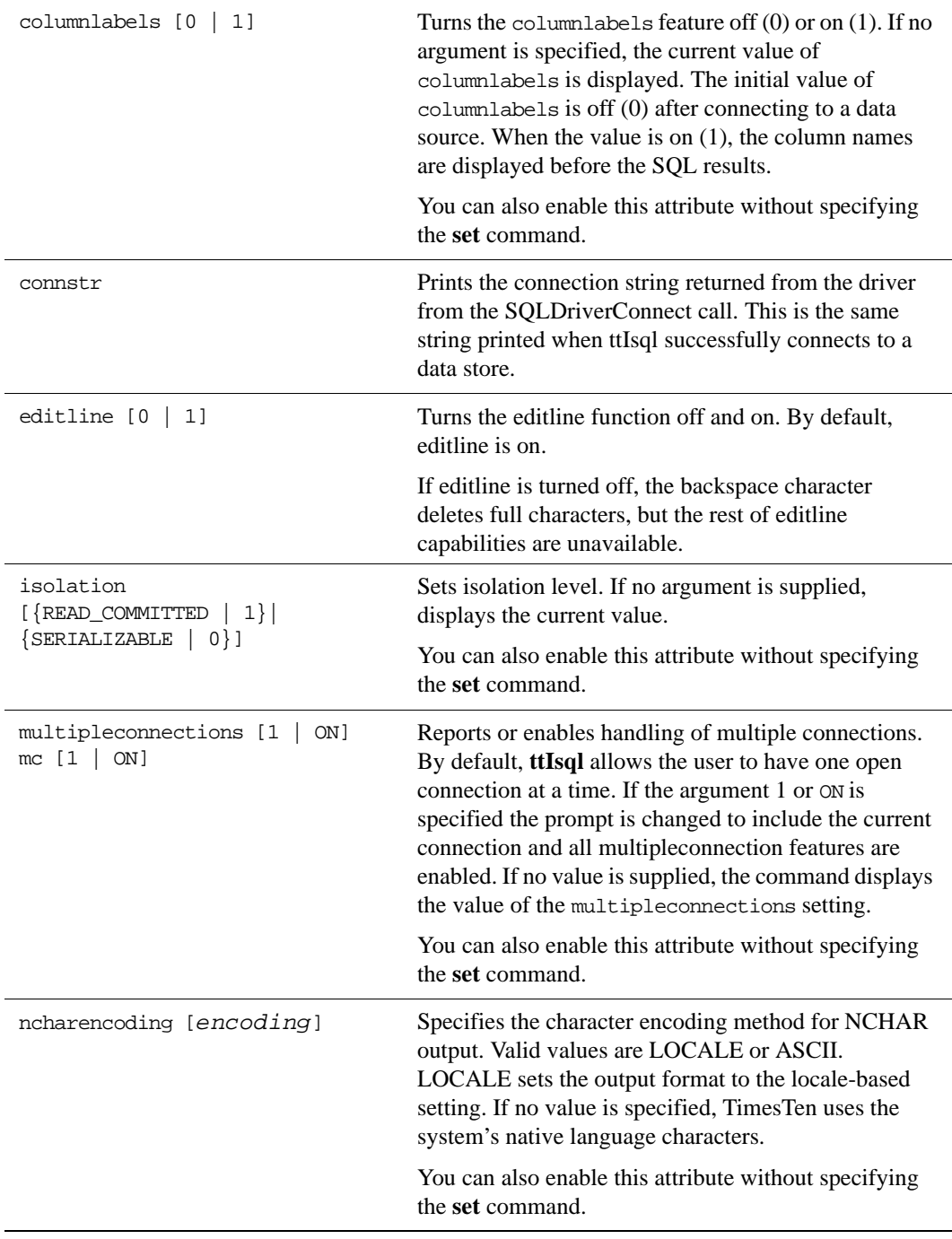

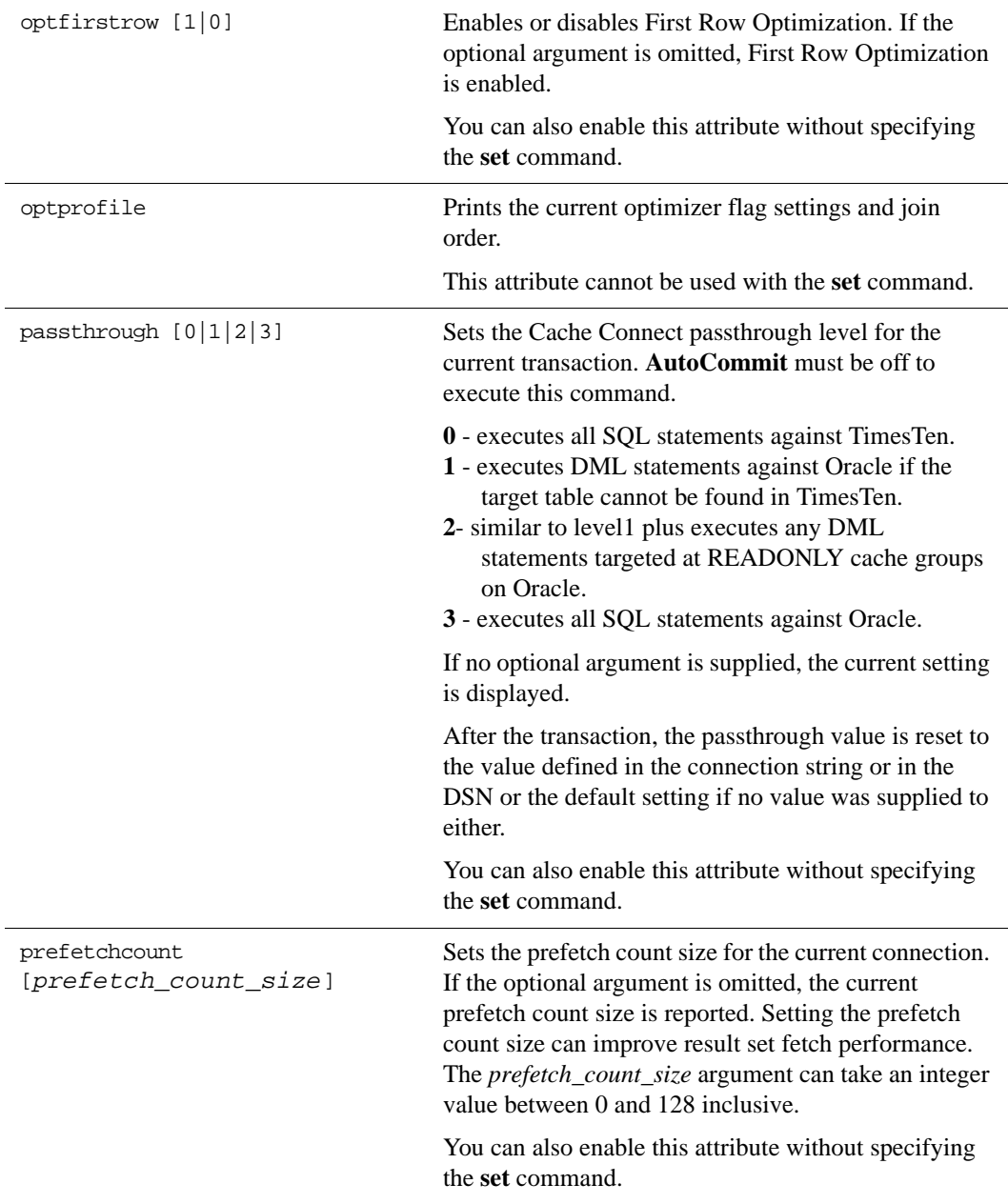

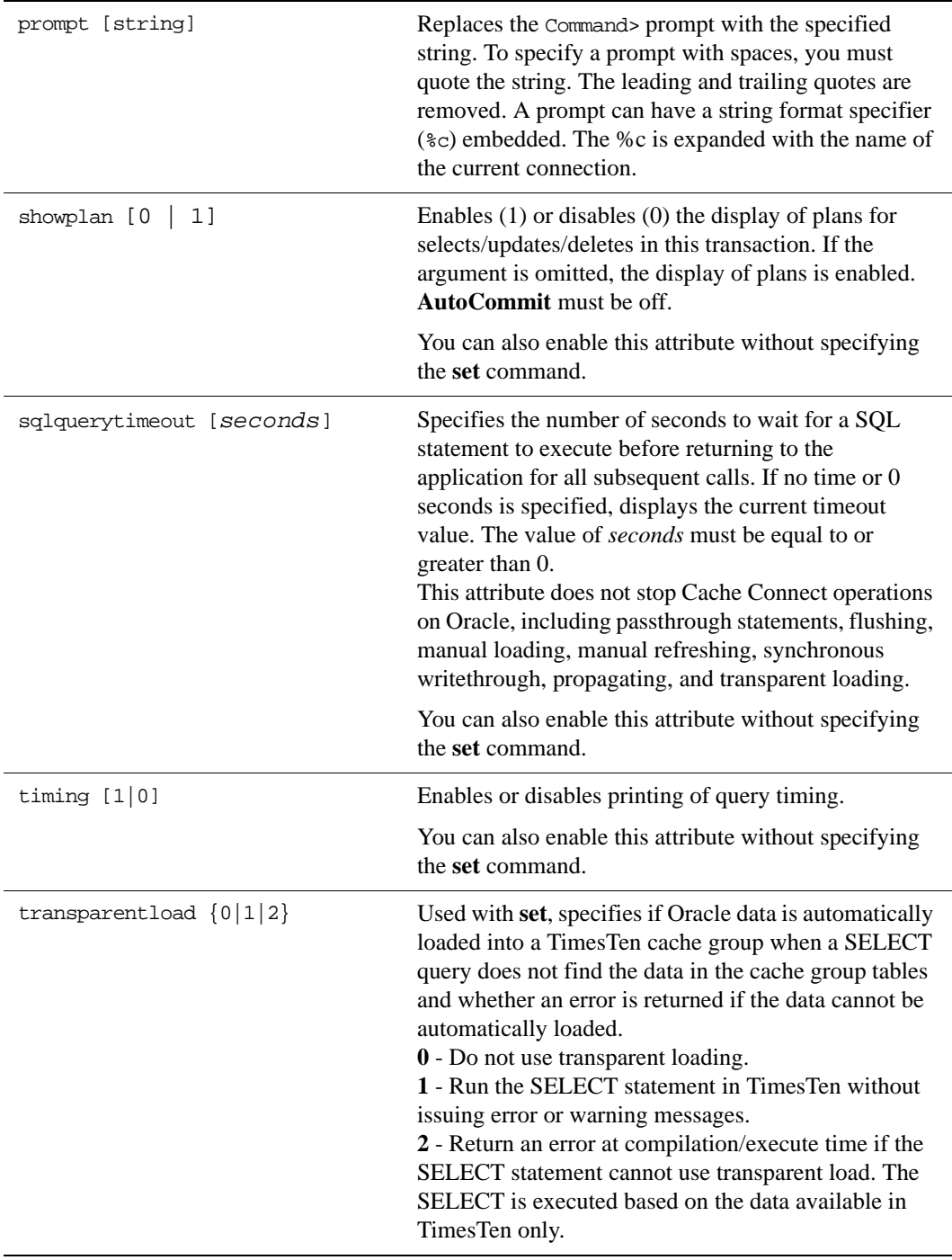

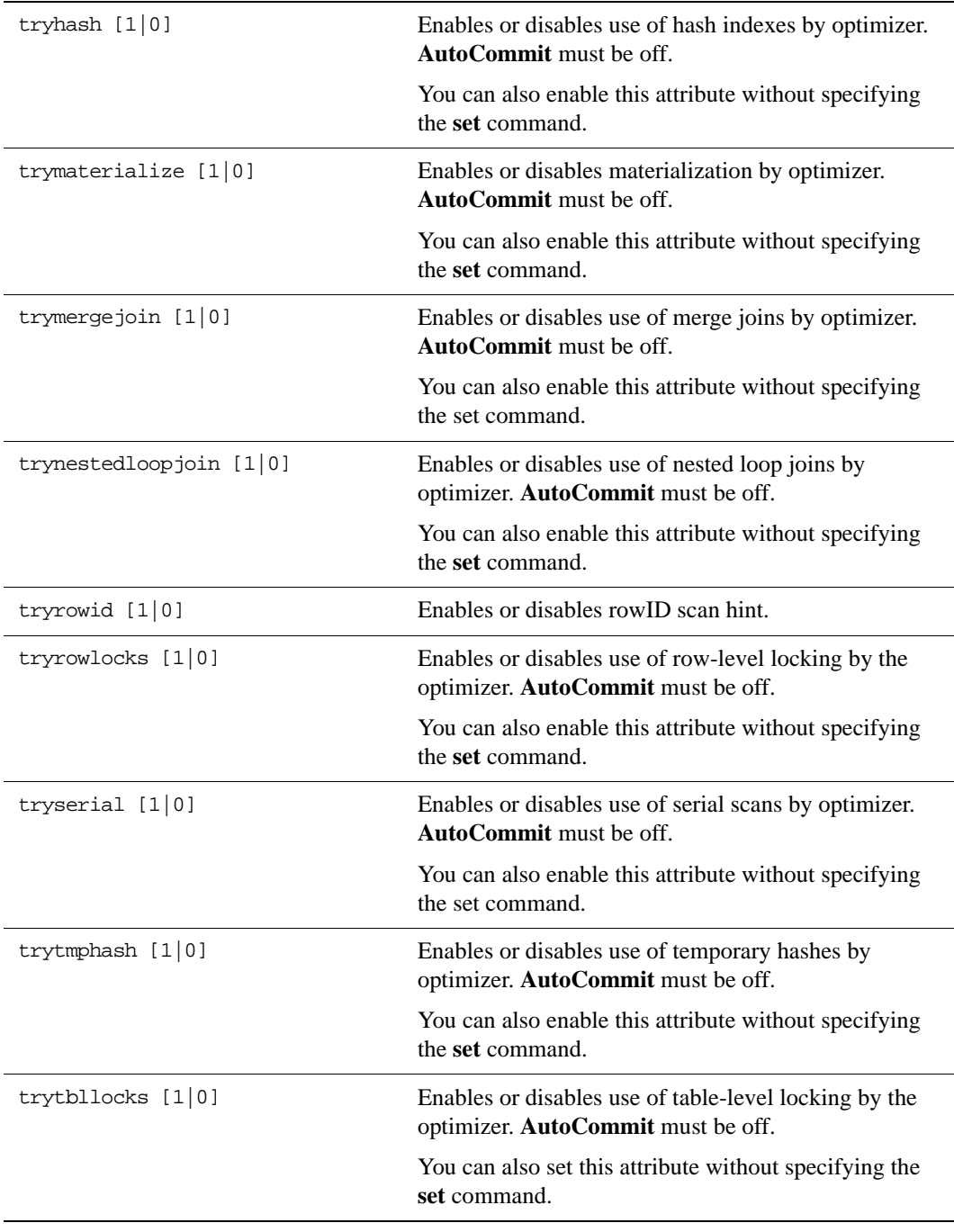
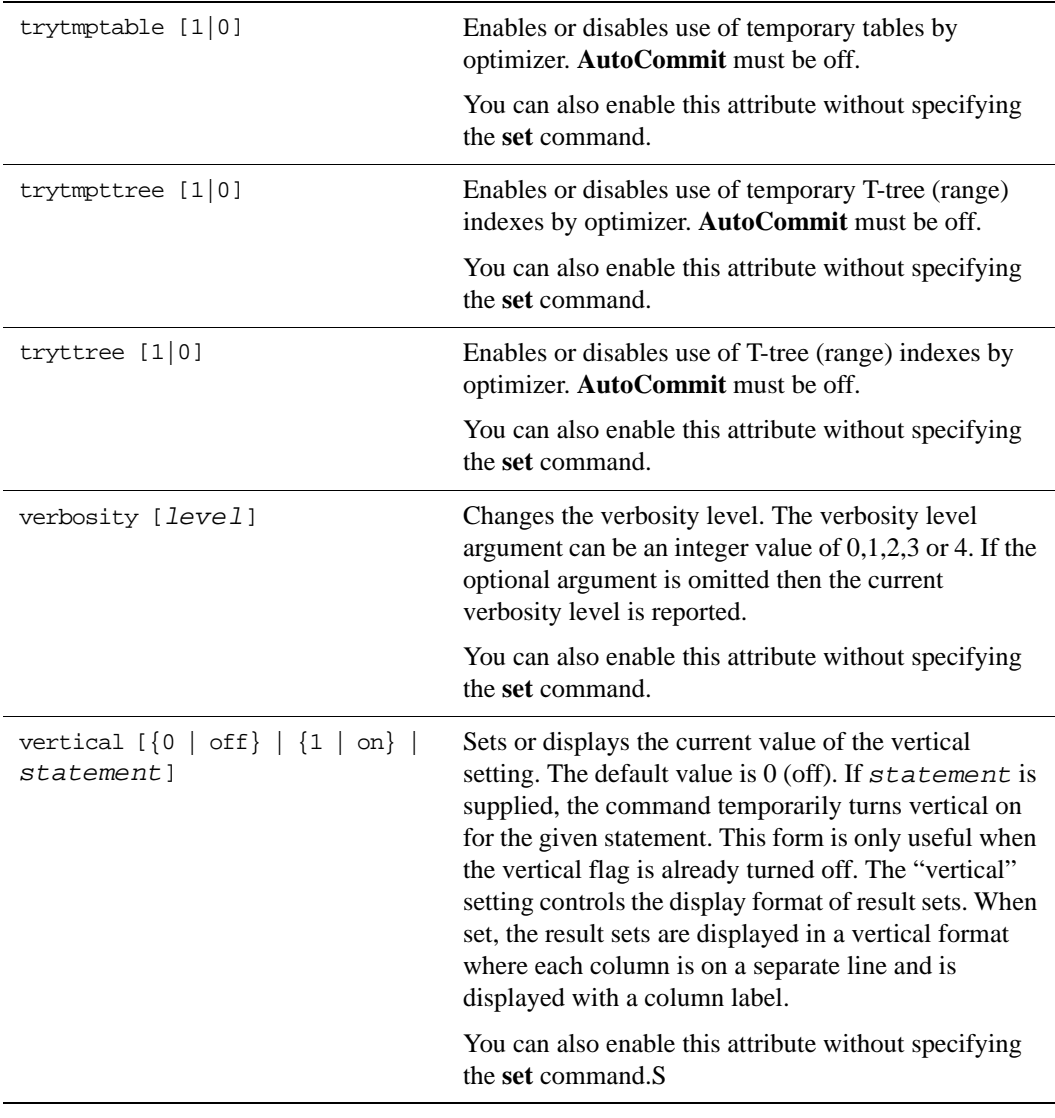

**Comment Syntax** The types of comment markers are:

- # [*comment\_text*]
- -- [*comment\_text*]

```
/* [comment_text] */ti
```
The comment should not span multiple lines. If a comment marker is encountered while processing a line, then the remainder of the line is ignored.

'--' at the beginning of a line is considered a SQL comment. The line is considered a comment and no part of the line is included in the processing of the SQL statement. A line that begins with  $-$ - $+$ ' is interpreted as a segment of a SQL statement.

The comment markers can work in the middle of a line.

Example:

monitor; /\*this is a comment after a ttIsql command\*/

**Command History** **ttIsql** implements a csh-like command history.

Command Usage: history [-r] [*num\_command*s]

Description: Lists previously executed commands. The *num\_commands* parameter specifies the number of commands to list. If the -r parameter is specified, commands are listed in reverse order.

Command Usage:! [*command\_id* | *command\_string* | !]

Description: Executes a command in the history list. If a *command\_id* argument is specified, the command in the history list associated with this ID is executed again. If the *command\_string* argument is specified, the most recent command in the history list that begins with *command\_string* is executed again. If the ! argument is specified then the most recently executed command is executed again.

Example: "!!;" -or- "!10;" -or- "!con;"

Also see the [clearhistory](#page-277-0), [history,](#page-280-0) [savehistory](#page-281-0) commands.

#### **Command shortcuts** By default, **ttIsql** supports keystroke shortcuts when entering commands. To turn this feature off, use:

Command> set editline=0;

The bindings available are:

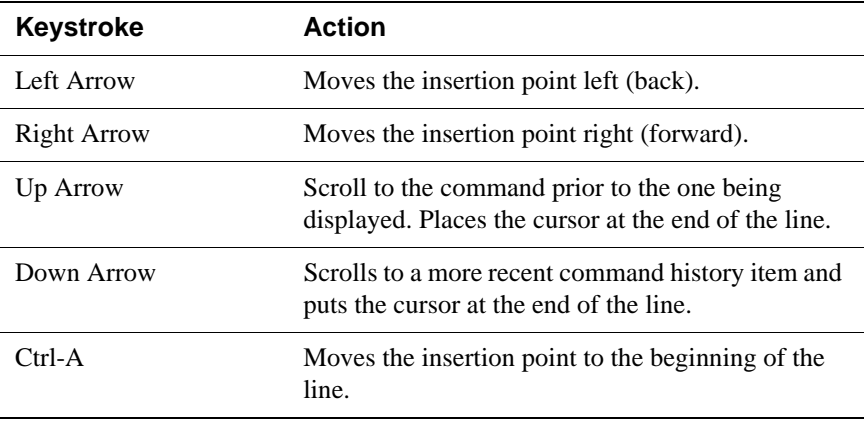

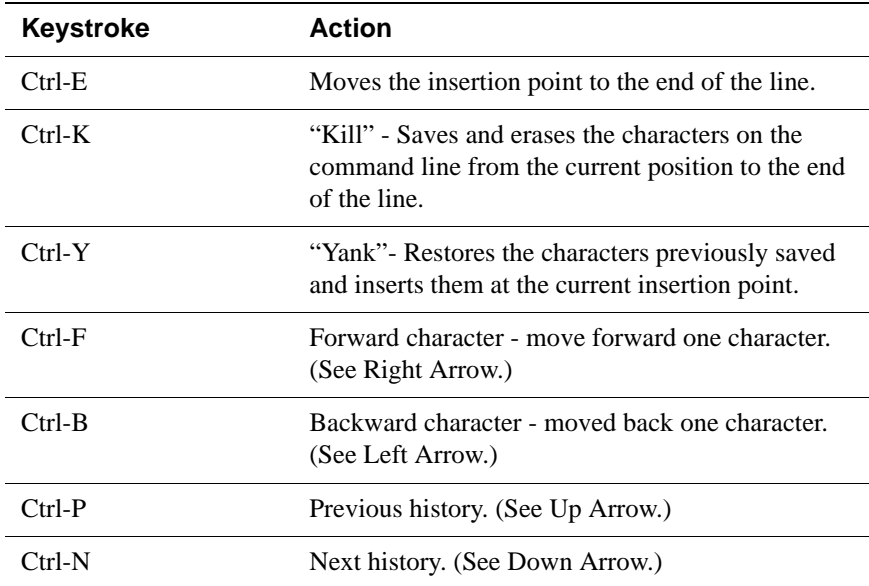

**Parameters** With dynamic parameters, you are prompted for input for each parameter on a separate line. Values for parameters are specified the same way literals are specified in SQL.

> SQL\_TIMESTAMP columns can be added using dynamic parameters. (For example, values like '1998-09-08 12:1212').

Parameter values must be terminated with a semicolon character.

The possible types of values that can be entered are:

- Numeric literals. Example: 1234.5
- Time, date or timestamp literals within single quotation marks. Examples:

ʹ12:30:00ʹ ʹ2000‐10‐29ʹ ʹ2000‐10‐29 12:30:00ʹ ʹ2000‐10‐29 12:30:00.123456ʹ

- Unicode string literals within single quotation marks preceded by 'N'. Example: N'abc'
- A NULL value. Example: NULL
- The '\*' character which indicates that the parameter input process should be aborted. Example: \*
- The '?' character prints the parameter input help information. Example: ?

**Default Options** You can set the default command-line options by exporting an environment variable called TTISQL. The value of the TTISQL environment variable is a string

with the same syntax requirements as the TTISQL command line. If the same option is present in the TTISQL environment variable and the command line then the command line version always takes precedence. **Example 3.1** Execute commands from ttIsql.inp. ttIsql -f ttIsql.inp **Example 3.2** Enable all output. Connect to DSN RunData and create the data store if it does not already exist. ttIsql -v 4 -connStr "DSN=RunData;AutoCreate=1" **Example 3.3** Print the interactive commands. ttIsql -helpcmds **Example 3.4** Print the full help text. ttIsql -helpfull **Example 3.5** Display the setting for all ttIsql attributes: Command> show all; Connection independent attribute values: columnlabels = 0 (OFF)  $editline = 1 (ON)$ multipleconnections = 0 (OFF) ncharencoding = LOCALE prompt = 'Command> ' verbosity = 2  $vertical = 0 (OFF)$ Connection specific attribute values:  $autocommit = 1$  (ON) Connection String = DSN=DS70;UID=joeuser;DataStore=/DS/ DS70;DatabaseCharacterSet=AL32UTF8;ConnectionCharacterSet=AL32UTF 8;DRIVER=/opt/TimesTen/tt70/lib/ libtten.so;Authenticate=0;PermSize=20;TempSize=20;TypeMode=1; isolation = READ\_COMMITTED Prefetch count = 5 Query timeout = 0 seconds (no timeout) Current Optimizer Settings: Scan: 1 Hash: 1

```
Ttree: 1
TmpHash: 1
TmpTtree: 1
TmpTable: 1
NestedLoop: 1
MergeJoin: 1
GenPlan: 0
TblLock: 1
RowLock: 1
Rowid: 1
FirstRow: 0
IndexedOr: 1
PassThrough: 0
BranchAndBound: 1
ForceCompile: 0
CrViewSemCheck: 1
ShowJoinOrder: 0
CrViewSemCheck: 1
TransparentLoad: 0
UseBoyerMooreStringSearch: 0
Current Join Order:
\leftrightarrowCommand>
```
**Example 3.6** Prepare and exec an SQL statement.

ttIsql -connStr "DSN=RunData" ttIsql (c) 1996-2000, TimesTen, Inc. All rights reserved. Type ? or "help" for help, type "exit" to quit ttIsql. All commands must end with a semi-colon. (Default setting AutoCommit=1) Command> prepare 1 SELECT \* FROM my\_table; Command> exec 1; Command> fetchall;

**Example 3.7** Example vertical command:

Command> call ttlogholds;

< 0, 265352, Checkpoint , DS.ds0 > < 0, 265408, Checkpoint , DS.ds1 > 2 rows found. Command> vertical call ttlogholds; HOLDLFN: 0 HOLDLFO: 265352 TYPE: Checkpoint DESCRIPTION: DS.ds0

 HOLDLFN: 0 HOLDLFO: 265408 TYPE: Checkpoint DESCRIPTION: DS.ds1 2 rows found. Command>

**Example 3.8** When Access Control is enabled, to create a new user, use single quotes around the password name for an internal user:

> ttIsql -connStr "DSN=RunData" ttIsql (c) 1996-2000, TimesTen, Inc. All rights reserved. Type ? or "help" for help, type "exit" to quit ttIsql. All commands must end with a semi-colon. (Default setting AutoCommit=1) Command> CREATE USER terry IDENDTIFIED BY 'secret';

**Example 3.9** To delete the XLA bookmark mybookmark, use:

ttIsql -connStr "DSN=RunData" ttIsql (c) 1996-2000, TimesTen, Inc. All rights reserved. Type ? or "help" for help, type "exit" to quit ttIsql. All commands must end with a semi-colon. (Default setting AutoCommit=1) Command> xladeletebookmark; XLA Bookmark: mybookmark

 Read Log File: 0 Read Offset: 268288 Purge Log File: 0 Purge Offset: 268288 PID: 2004 In Use: No

1 bookmark found.

Command> xladeletebookmark mybookmark;

Command> xladeletebookmark; 0 bookmarks found.

**Notes** Multiple **ttIsql** commands are allowed per line separated by semicolons.

For UTF-8, NCHAR values are converted to UTF-8 encoding and then output.

For ASCII, those NCHAR values that correspond to ASCII characters are output as ASCII. For those NCHAR values outside of the ASCII range, the escaped Unicode format is used. For example:

U+3042 HIRAGANA LETTER A

is output as

Command> SELECT c1 FROM t1;

 $\langle$  a\u3042 >

NCHAR parameters must be entered as ASCII N-quoted literals:

Command> prepare SELECT \* FROM t1 WHERE c1 = ?; Command> exec; All values for Parameters must end with a semi-colon character. Type '?;' for help on entering parameter values. Type '\*;' to abort the parameter entry process. Enter Parameter 1> N'XY';

WINDOWS On Windows, this utility is supported for all TimesTen Data Manager and Client DSNs.

### <span id="page-295-0"></span>**ttMigrate**

**Description** Performs one of these operations:

- Saves a migrate object from a TimesTen data store into a binary datafile.
- Restores the migrate object from the binary datafile into a TimesTen data store.
- Examines the contents of a binary datafile created by this utility.

Migrate objects include:

- Tables
- Cache group definitions
- Views and materialized views
- **Sequences**
- Replication schemes.

The **ttMigrate** utility is used when upgrading major release versions of TimesTen, since major revisions are not compatible. For an example, see the *Oracle TimesTen In-Memory Database Installation Guide*.

Binary files produced by this utility are platform-dependent. For example a binary file produced on Windows must be restored on Windows. Use the **[ttBulkCp](#page-242-0)** utility to copy data between platforms.

The **ttMigrate** utility can be used to copy data between bit-levels within the same architecture. For example, it can be used to move data from a 32-bit Solaris system to a 64-bit Solaris system. The -noRepUpgrade option must be used when changing bit-levels and the data store should not be involved in a replication scheme, in this case.

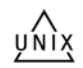

On UNIX, this utility is supported for TimesTen Data Manager DSNs. For TimesTen Client DSNs, use the utility **ttMigrateCS**.

**Access Control**

If Access Control is enabled for your instance of TimesTen, this utility requires SELECT privileges or table ownership to migrate tables and ADMIN privileges to migrate an entire data store. If authentication information is not supplied in the connection string or DSN, this utility prompts for a user ID and password before continuing.

This utility does not migrate any granted privileges, regardless of whether Access Control is enabled on the new or old instance of TimesTen. You must explicitly create users and grant privileges on the migrated data store if Access Control is enabled on your new TimesTen instance.

**Syntax** ttMigrate [-h | -help | -?] ttMigrate [-V | -version]

To create or append a binary datafile, use:

```
ttMigrate {-a | -c} [-vverbosity] [-nf] [-nr] [-fixNaN] 
[-saveAsCharset charset] 
[-repUpgrade | -noRepUpgrade 
[-convertTypesToOra | -convertTypestoTT]] 
{-connStr connection_string | DSN} dataFile
[objectOwner.]objectName
```
To restore a data store from a binary datafile created by this utility, use:

```
ttMigrate -r -noRepUpgrade [-inline rule] [-vverbosity] [-fixNaN] 
[-nf] [-nr] [-C chkPtFreq] [-rename oldOwner:newOwner] 
[-localhost hostName] [-n noCharsetConversion]
[-cacheUid uid [-cachePwd pwd]] [-convertCGtypes] 
[-convertTypesToOra | -convertTypesToTT]
-connStr connection_string | DSN} dataFile
[objectOwner.]objectName
```

```
or
```

```
ttMigrate -r -repUpgrade [-vverbosity] [-fixNaN] [-nf] [-nr] 
[-C chkPtFreq] [-rename oldOwner:newOwner] 
[-localhost hostName] [-noCharsetConversion]
[-cacheUid uid [-cachePwd pwd]] [-convertCGtypes]
[-updateStats | -estimateStats percentRows]
{-connStr connection_string | DSN} dataFile 
[objectOwner.]objectName
```
To list or display the contents of a binary datafile created by this utility, use:

ttMigrate {-l | -L | -d | -D} *dataFile* [*owner.name* ...]

**Options Note:** The append (-a) or create (-c) modes, the list (-l/-L) or describe (-d/-D) modes and the restore (-r) modes are exclusive of each other. You cannot specify any of these options on the same line as any other of these options

**ttMigrate** has the options:.

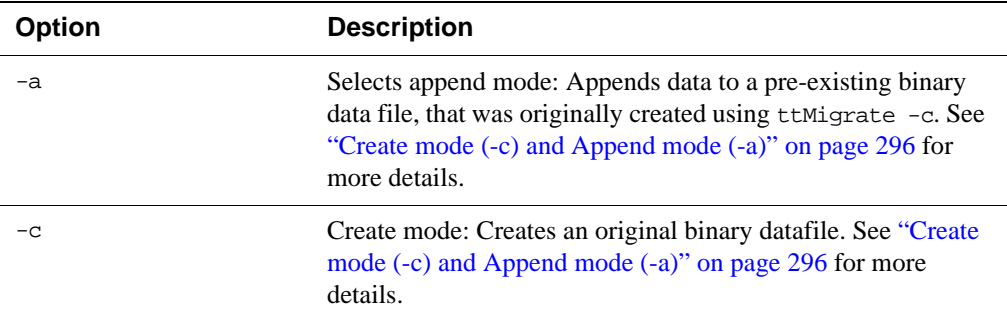

<span id="page-297-1"></span><span id="page-297-0"></span>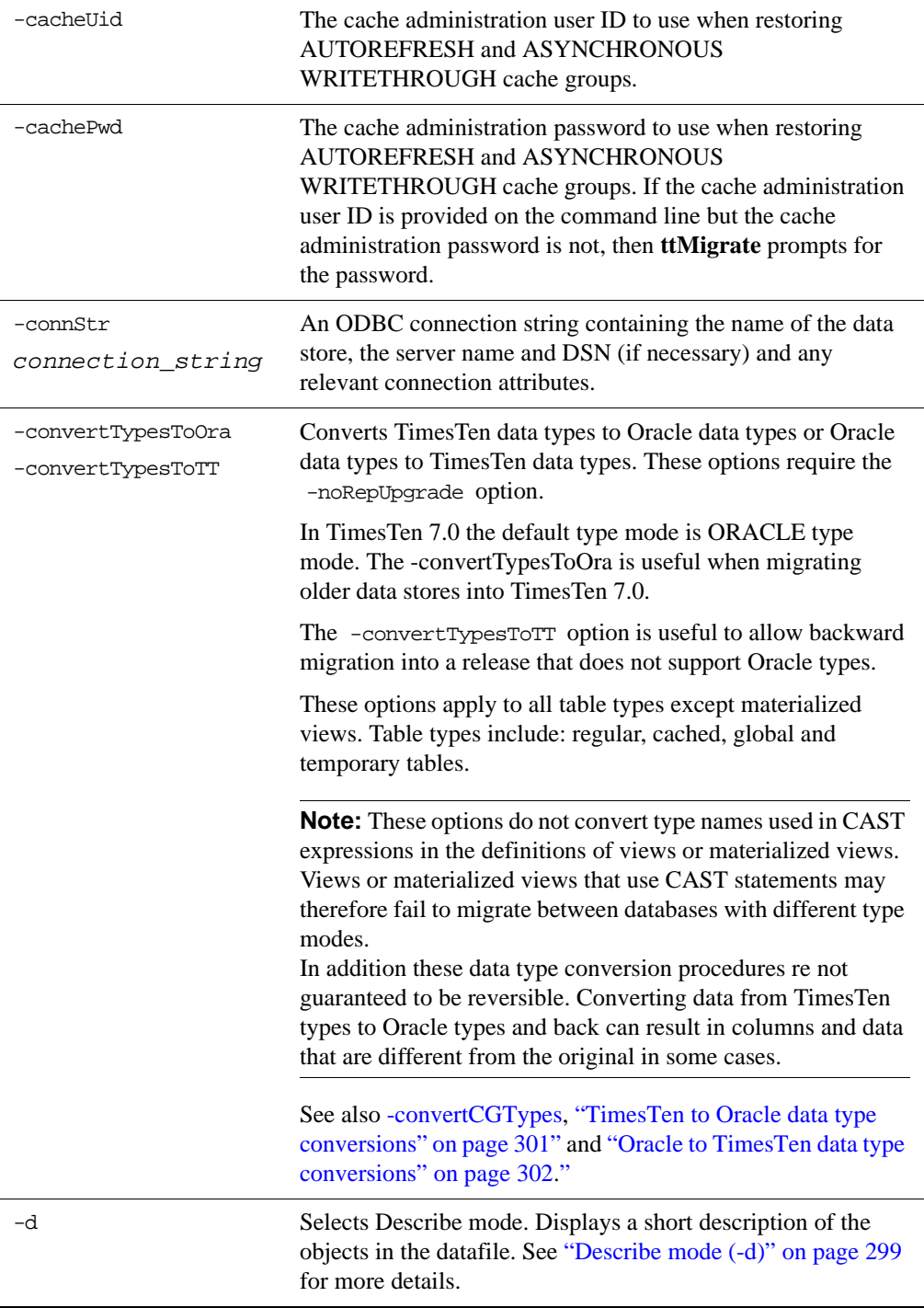

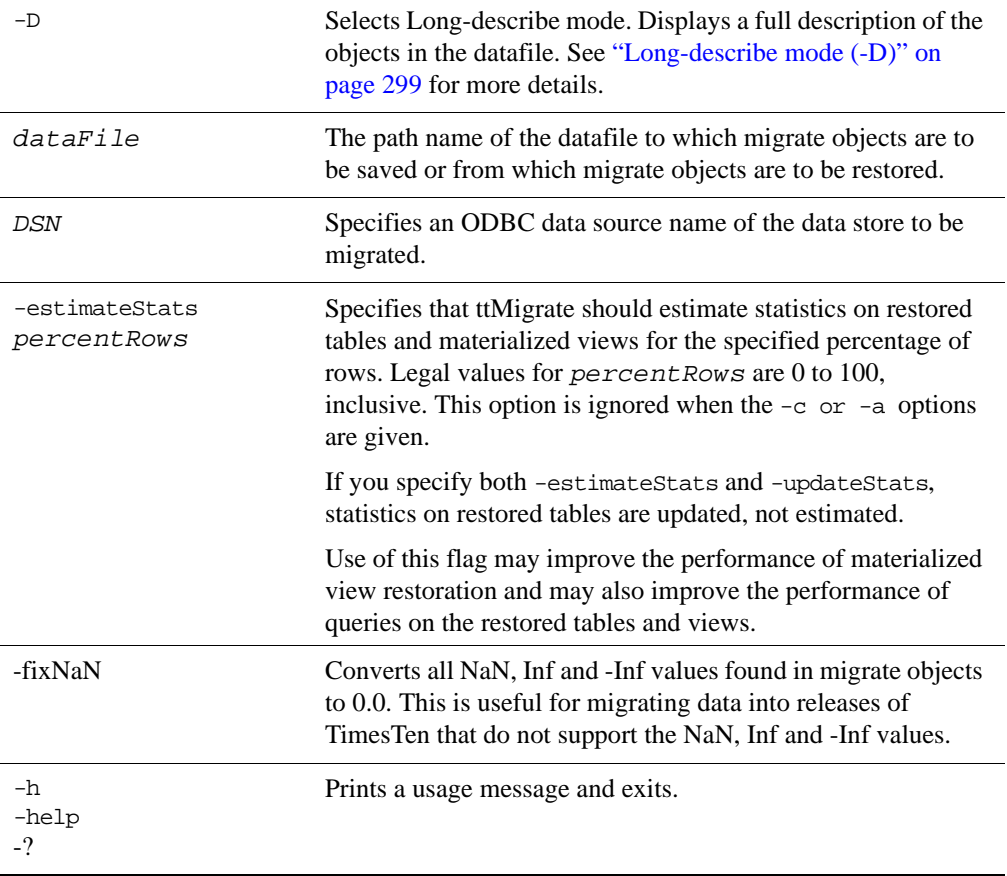

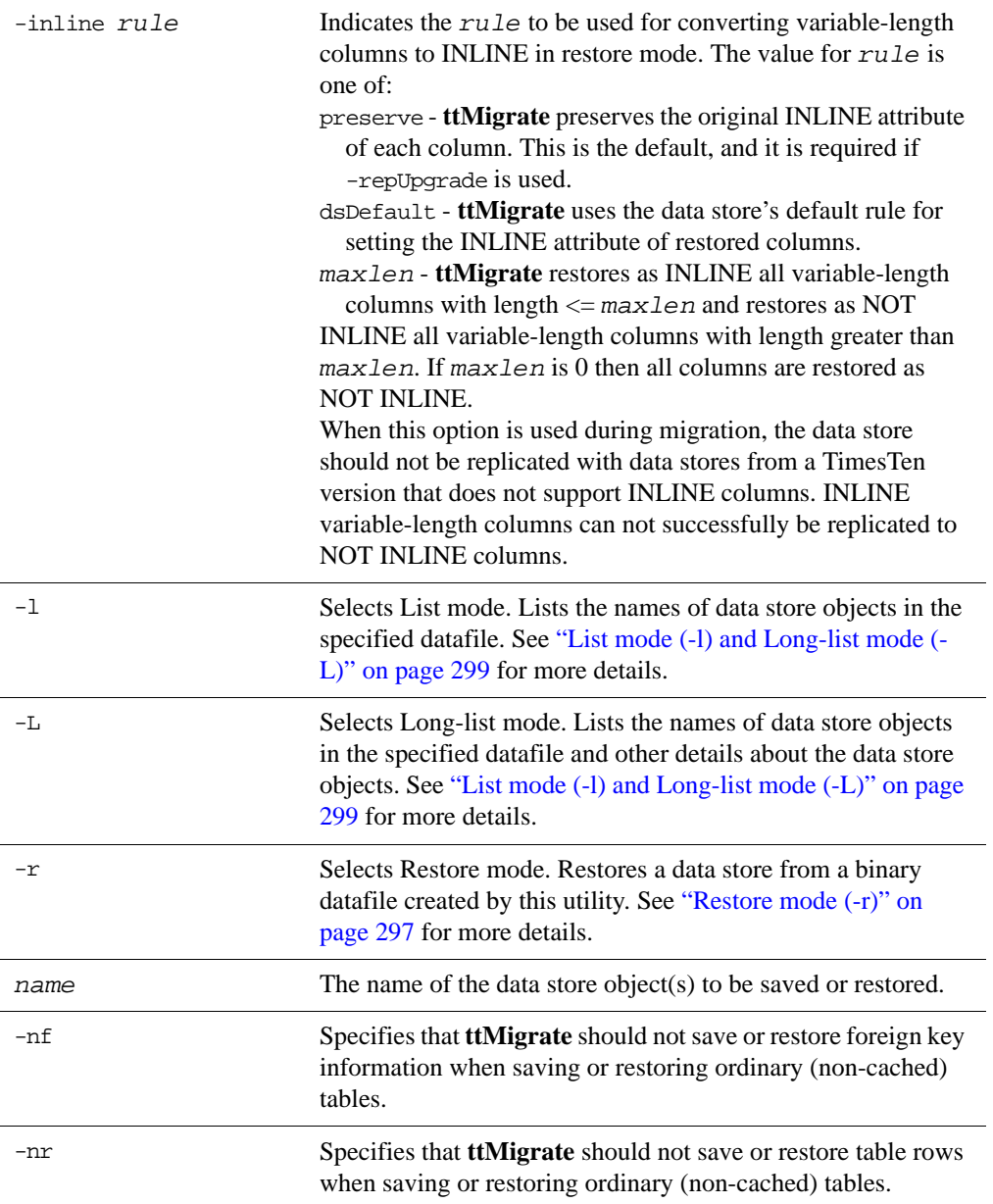

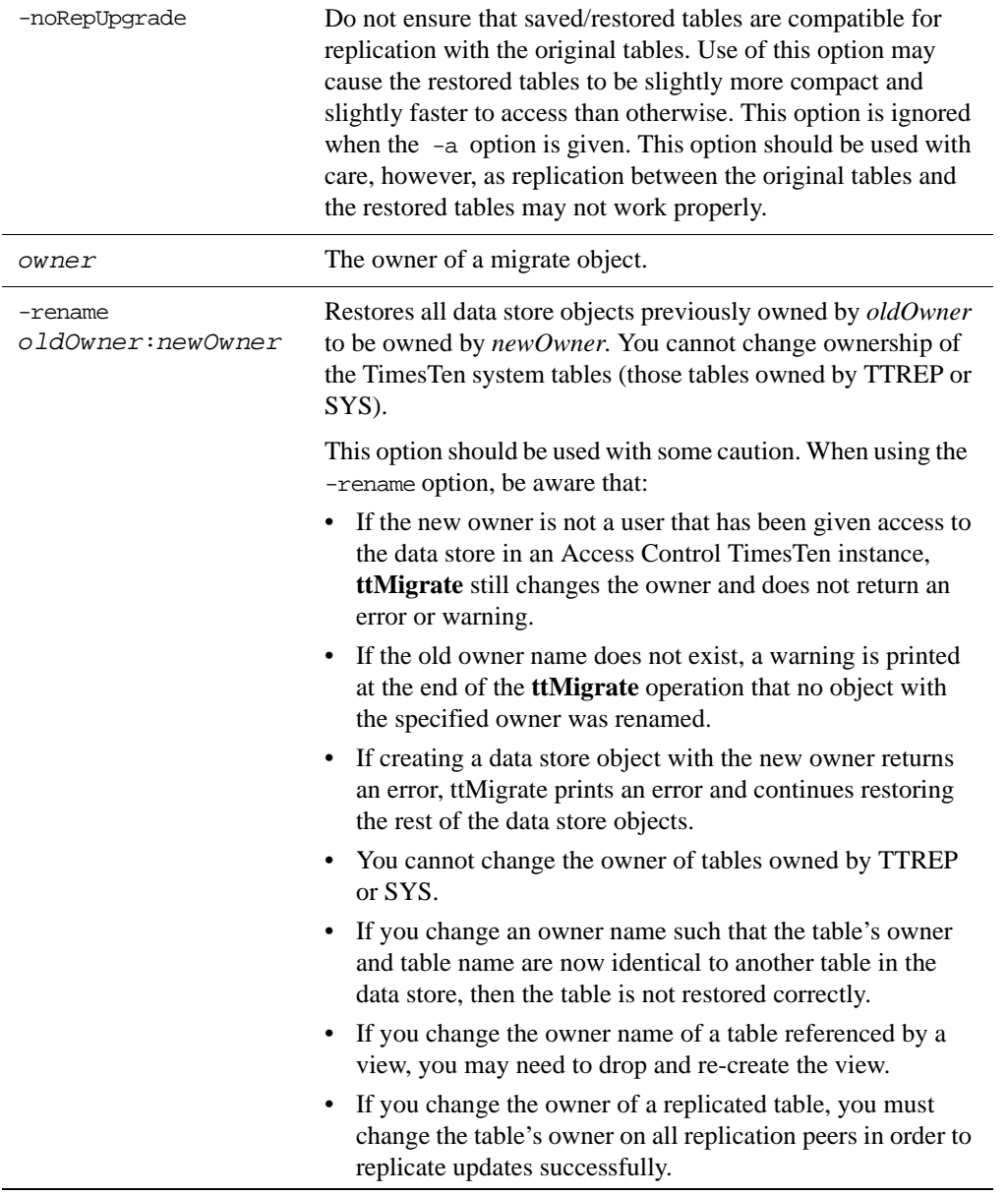

<span id="page-301-0"></span>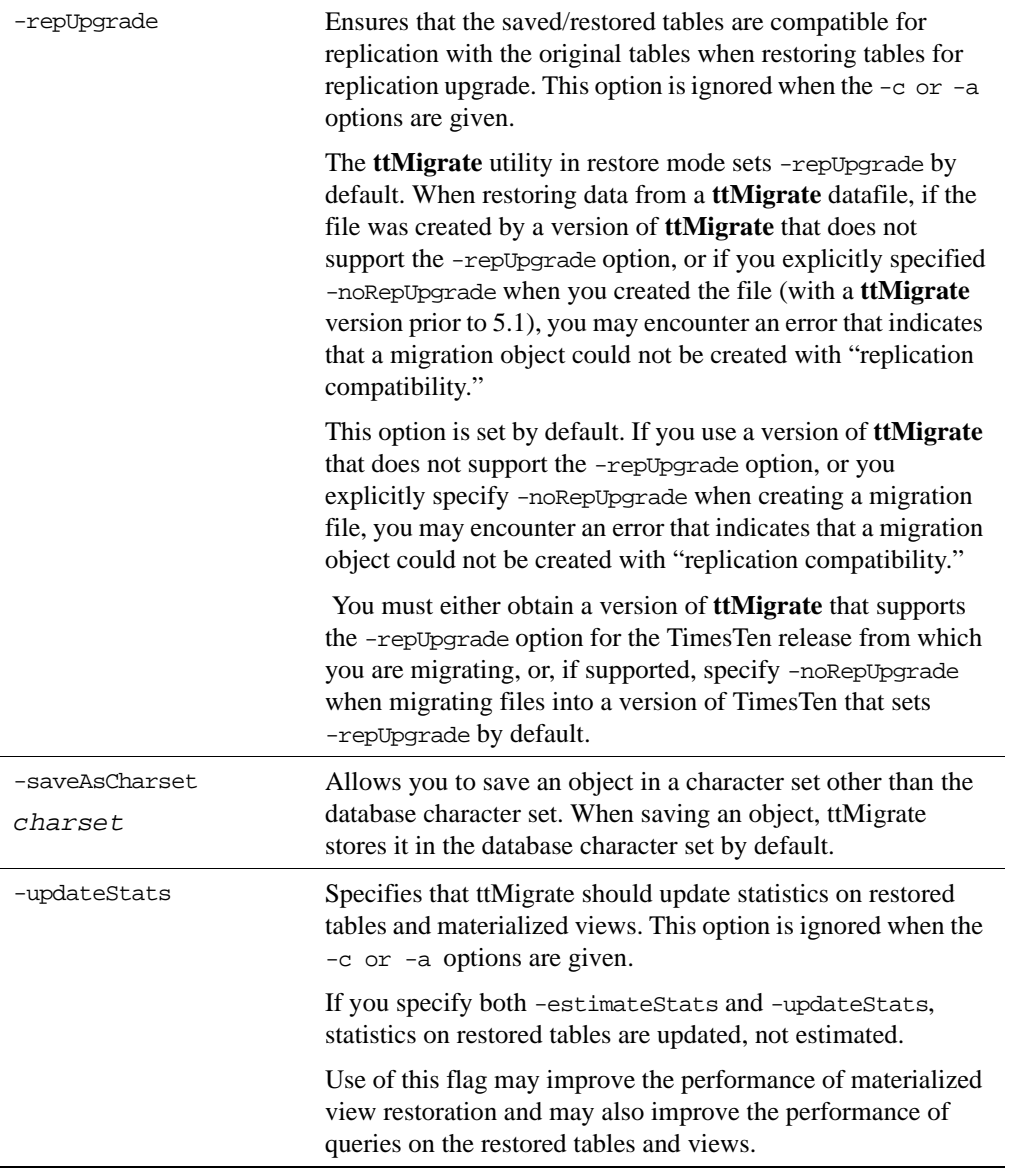

<span id="page-302-0"></span>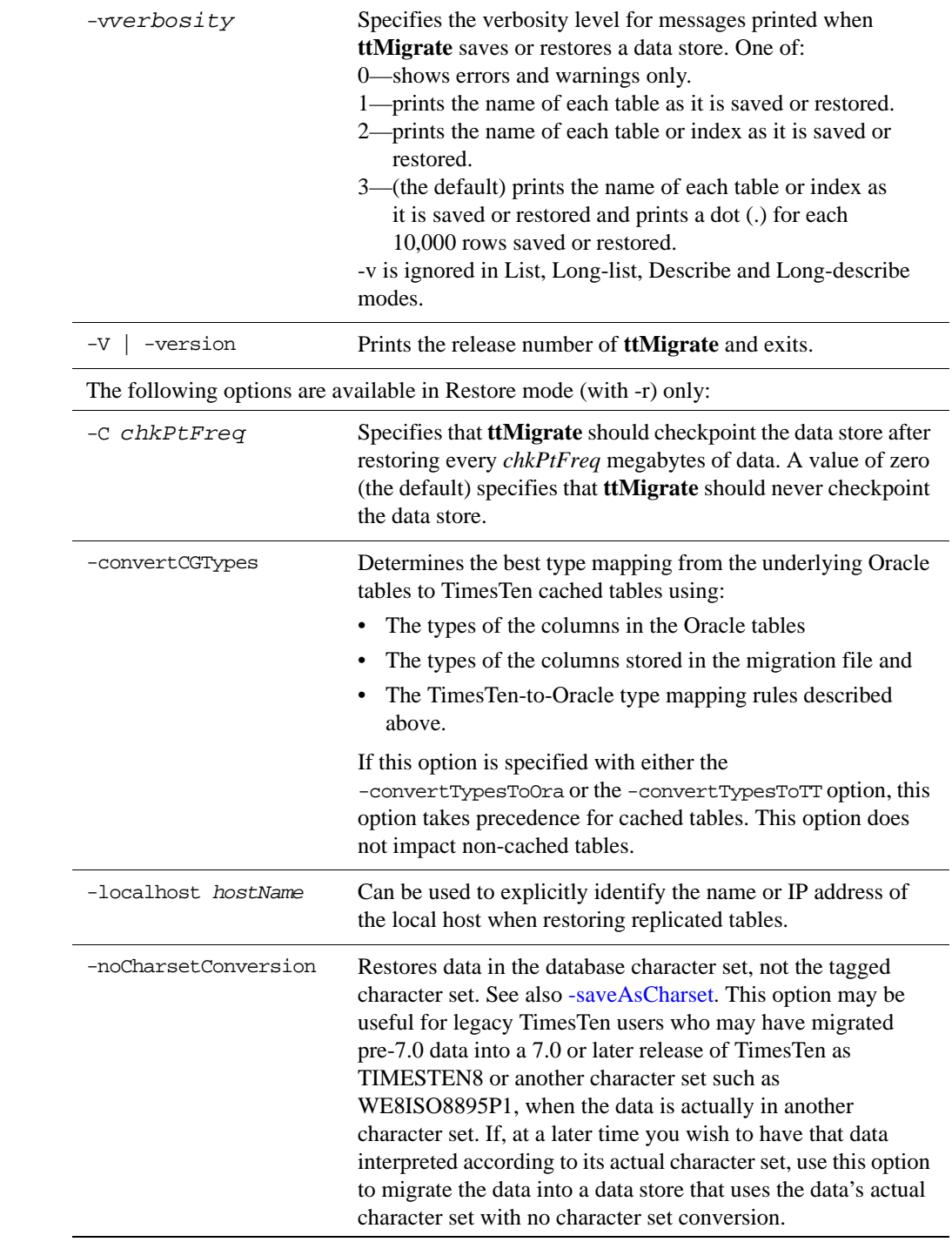

#### **Modes Create mode (-c) and Append mode (-a)**

<span id="page-303-0"></span>In Create mode, **ttMigrate** saves migrate objects from a TimesTen data store into a new binary datafile. If the datafile does not exist, **ttMigrate** creates it. Otherwise, **ttMigrate** overwrites the existing file, destroying its contents.

The datafile format used by **ttMigrate** is independent of any release of TimesTen, so it is possible to use **ttMigrate** to migrate data from one TimesTen release to another.

You can save migrate objects from different releases of TimesTen in the same datafile.

In Append mode, **ttMigrate** appends migrate objects from a TimesTen data store to an existing datafile. If the datafile does not exist, **ttMigrate** creates it.

For each ordinary (non-cached) table, **ttMigrate** saves:

- The table description: the name and type of each of the table's columns, including primary key and nullability information.
- The table's index definitions: the name of each index and the columns contained in the index. The actual contents of the index are not saved; **ttMigrate** only saves the information needed to rebuild the index when the table is restored.
- The table's foreign key definitions. You can disable the saving of foreign key definitions using the -nf option.
- The rows of the table. You can disable the saving of rows using the -nr option.

For each cache group, **ttMigrate** saves the following:

• The cache group definition: the cache group owner and name, the names of all tables in the cache group and any relevant cache group settings, such as the cache group duration.

**Note:** After **ttMigrate** has been used to restore a data store, all autorefresh cache groups in the restored data store have AUTOREFRESH STATE set to OFF, no matter how it was set on the source data store. Reset AUTOREFRESH STATE to ON by using the ALTER CACHE GROUP statement.

• All the cached tables in the cache group: the table name, column information, table attributes (propagate or read-only), WHERE clause, if any, foreign key definitions and index definitions.

For each view, **ttMigrate** saves the following:

- All of the same information as a normal table.
- The query defining the view.

For each sequence, **ttMigrate** saves the following:

• The complete definition of the sequence.

• The sequence's current value.

If there are any replication schemes defined, **ttMigrate** saves all the of the TTREP tables containing the replication schemes. Replication schemes should have names that are unique from all other data store objects. It is not possible to migrate a replication scheme with the same name as any other database object.

**Note:** The **ttMigrate** utility does not save the rows of a cached table into the datafile, even if you have not specified the -nr option. The foreign key definitions of cached tables are always saved, regardless of the use of the  $-nf$ option, as they are needed to maintain the integrity of the cache group.

By default, **ttMigrate** saves all data store objects in the data store to the datafile, including tables, views, cache groups, sequences and replication schemes. Alternatively, you can give a list of data store objects to be saved on the command line, with the exception of replication schemes. The names in this list can contain the wildcard characters % (which matches one or more characters) and \_ (which matches a single character); **ttMigrate** saves all data store objects that match any of the given patterns. Names do not need to be fully qualified: If a name is given with no owner, **ttMigrate** saves all data store objects that match the specified name or pattern, regardless of their owners.

You cannot save cached tables independently of their cache groups. If you list a cached table on the command line without also listing the corresponding cache group **ttMigrate** issues an error.

Use the -v option to control the information that **ttMigrate** prints while the save is in progress.

### <span id="page-304-0"></span>**Restore mode (-r)**

In Restore mode, **ttMigrate** restores all data store objects from a datafile into a TimesTen data store.

For each ordinary (non-cached) table, **ttMigrate** restores:

- The table, using the original owner, table name, column names, types and nullability and the original primary key. You can use the -rename option to restore tables with a new owner name.
- The table's foreign keys. You can use the  $-nf$  flag to disable the restoration of foreign keys.
- All indexes on the table.
- All rows of the table. You can use the  $-nr$  flag to disable the restoration of rows.

For each cache group, **ttMigrate** restores:

- The cache group definition, using the original cache group owner and name. You can use the -rename option to restore cache groups with a new owner name.
- Each cached table in the cache group, using the original table names, column names, types and nullability, the original primary key, the table attributes (propagate or read-only), and the WHERE clause, if any. You can use the -rename option to restore tables with a new owner name.
- The foreign key definitions of the cached tables.
- All of the indexes on the cached tables.

**Note:** The **ttMigrate** utility does not restore the rows of cached tables, even if you have not specified the -nr option. The foreign key definitions of the cached tables are always restored, regardless of the use of the  $-nf$  option, as they are needed to maintain the integrity of the cache group.

By default, the -repUpgrade option is set during restore.

By default, **ttMigrate** restores all tables and cache groups in the datafile. Alternatively, you can list specific tables and cache groups to be restored on the command line. The names in this list must be fully qualified and cannot use wildcard characters.

You cannot restore cached tables independently of their cache groups. If you list a cached table on the command line without also listing the corresponding cache group, then **ttMigrate** issues an error.

Use the -v option to control the information that **ttMigrate** prints while the restoration is in progress.

The -inline option may be used to control whether variable length columns are restored as INLINE or NOT INLINE. See "Type specifications" in *[Oracle](#page-0-0)  [TimesTen In-Memory Database SQL Reference Guide](#page-0-0)*. In the default mode, inline preserve, **ttMigrate** restores all variable-length columns with the same INLINE or NOT INLINE setting with which they were saved. In the other two modes, -inline dsDefault and -inline *maxlen*, ttMigrate restores variablelength columns equal to or shorter than a threshold length as INLINE, and restores all other variable length columns as NOT INLINE. For -inline dsDefault, this threshold is the default automatic INLINE length for a TimesTen data store. The -inline *maxlen* mode restores variable length columns with a user-specified threshold length of *maxlen* as INLINE, and all other variable length columns as NOT INLINE, even if they were saved as INLINE. If *maxlen* is 0, then all variable-length columns are restored as NOT INLINE.

#### <span id="page-306-2"></span>**List mode (-l) and Long-list mode (-L)**

In List mode, **ttMigrate** lists the names of data store objects in the specified datafile, including cached tables and the replication scheme TTREP tables.

In Long-list mode, **ttMigrate** lists the names of data store objects in the datafile, including cached tables and the replication scheme TTREP tables, along with the number of rows in each table and the index definitions for each table, the query defining each view and the specifications for each sequence.

By default, **ttMigrate** lists the replication scheme name as well as all of the data store objects in the file. Alternatively you can provide a list of names of data store objects on the command line. The names in this list must be fully qualified and cannot use wildcard characters.

#### <span id="page-306-0"></span>**Describe mode (-d)**

In Describe mode, **ttMigrate** gives a short description for data store objects in the specified file.

For each table, **ttMigrate** lists the table name, the number of rows in the table, and the table's column definitions, primary key and foreign keys. For cached tables, **ttMigrate** also lists the table attributes (PROPAGATE or READONLY) and the table's WHERE clause, if any.

For views, **ttMigrate** also lists the query defining the view.

For cache groups, **ttMigrate** lists the cache group name, the number of tables in the cache group, the cache group duration and describes each cached table in the cache group.

For replication schemes, **ttMigrate** lists the replication scheme name as well as all of the TTREP replication scheme tables in the same manner as user tables.

By default, **ttMigrate** describes all of the data store objects in the file. Alternatively, you can provide a list of names of data store objects on the command line. The names in this list must be fully qualified and cannot use wildcard characters.

#### <span id="page-306-1"></span>**Long-describe mode (-D)**

In Long-describe mode, **ttMigrate** gives a full description for data store objects in the specified file.

For each table, **ttMigrate** lists the table's name and the number of rows in the table, the table's column definitions, primary key, foreign keys and index definitions. For cached tables, **ttMigrate** also lists the table attributes (PROPAGATE or READONLY) and the table's WHERE clause, if any.

For cache groups, **ttMigrate** lists the cache group name, the number of tables in the cache group, the cache group duration and describes each cached table in the cache group.

For sequences, **ttMigrate** lists all of the values used to define the sequence, as well as its current value.

For replication schemes, **ttMigrate** lists all of the TTREP replication scheme tables in the same manner as user tables.

By default, **ttMigrate** describes all of data store objects in the file. Alternatively, you can provide a list of names of data store objects on the command line. The names in this list must be fully qualified and cannot use wildcard characters.

#### **Data Type Conversions**

#### <span id="page-308-0"></span>**TimesTen to Oracle data type conversions**

Both TimesTen and Oracle data types are supported in TimesTen 7.0 When migrating a data store from an earlier version of TimesTen to TimesTen release 7.0, you can convert the data types in your data store to the default Oracle type mode. This is not required, however.

In replication, the type mode must be the same on both sides of the replication scheme. Therefore you cannot convert the data types as part of an online upgrade, as TimesTen releases previous to 7.0 do not support Oracle data types.

**Note:** If -convertTypesToOra is specified, and a DECIMAL (or NUMERIC) column exists in the data store with a precision  $>$  38, the column is converted to a NUMBER column with a precision of 38, and a warning is returned. If this occurs, and column values exist that will overflow or underflow with a precision of 38, those values are reduced or increased to the maximum or minimum possible value for a NUMBER with a precision of 38. Because of this and some other cases, the data type conversion procedures (using -convertTypesToOra and -convertTypesToTT) are not guaranteed to be reversible. Converting types from TT->ORA->TT can result in columns and data which are different from the original in some cases.

To convert from TimesTen data types to Oracle data types, use the [-convertTypesToOra](#page-297-0) option.

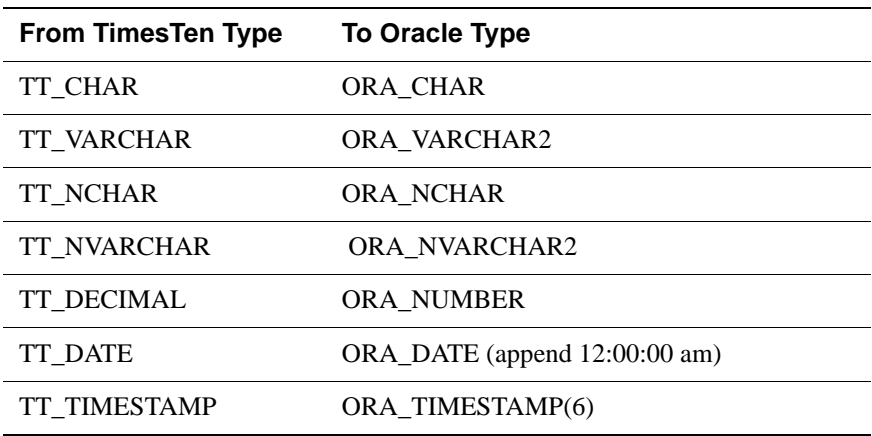

The -convertTypesToOra option instructs ttMigrate to make the following type conversions as it saves or restores tables:

**Note:** Columns of type TT\_TINYINT, TT\_SMALLINT, TT\_INTEGER, TT\_BIGINT, BINARY\_FLOAT, BINARY\_DECIMAL, TT\_BINARY, TT\_VARBINARY, and TT\_TIME are not converted.

For information on data types, see Chapter 1, "Data Types" in the *[Oracle](#page-0-0)  [TimesTen In-Memory Database SQL Reference Guide](#page-0-0)*,

#### <span id="page-309-0"></span>**Oracle to TimesTen data type conversions**

When migrating tables backward from TimesTen release 7.0 to an earlier version of TimesTen, you may need to convert Oracle data types to TimesTen data types, as the Oracle data types were not supported in releases prior to 7.0

To convert from Oracle data types to TimesTen data types, use the [-convertTypesToTTo](#page-297-1)ption.

The -convertTypesToTT option instructs the ttMigrate utility to make the following type conversions as it saves or restores tables:

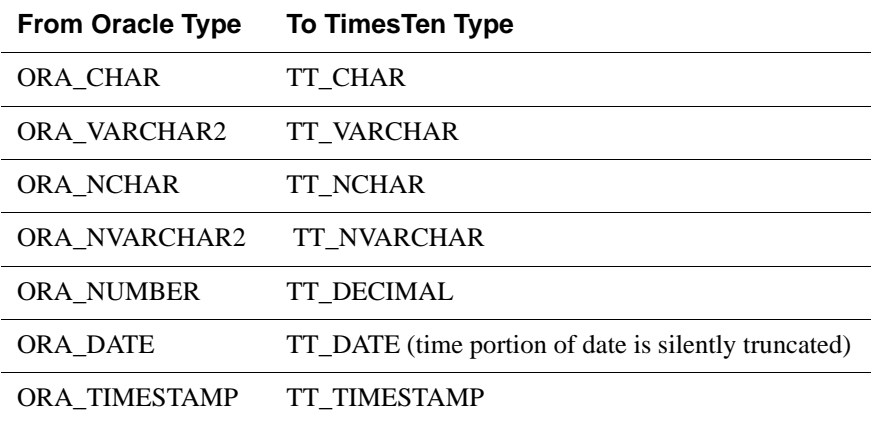

For information on data types, see Chapter 1, "Data Types" in the *[Oracle](#page-0-0)  [TimesTen In-Memory Database SQL Reference Guide](#page-0-0)*.

#### <span id="page-309-1"></span>**Cache group data type conversions**

When restoring a data store that contains cache groups from a TimesTen release that is earlier than 7.0, use the -convertCGTypes. option to convert the data type of columns from pre-7.0 types to more clearly map with the data types of the columns in the Oracle database with which the cache group is associated.

Otherwise TT\_TINYINT

**Pre-7.0 TT Type Converted Type Converted Type** 

The following table describes the type mapping.

TINYINT NUMBER $(p,s)$  when  $s > 0$  NUMBER $(p,s)$ 

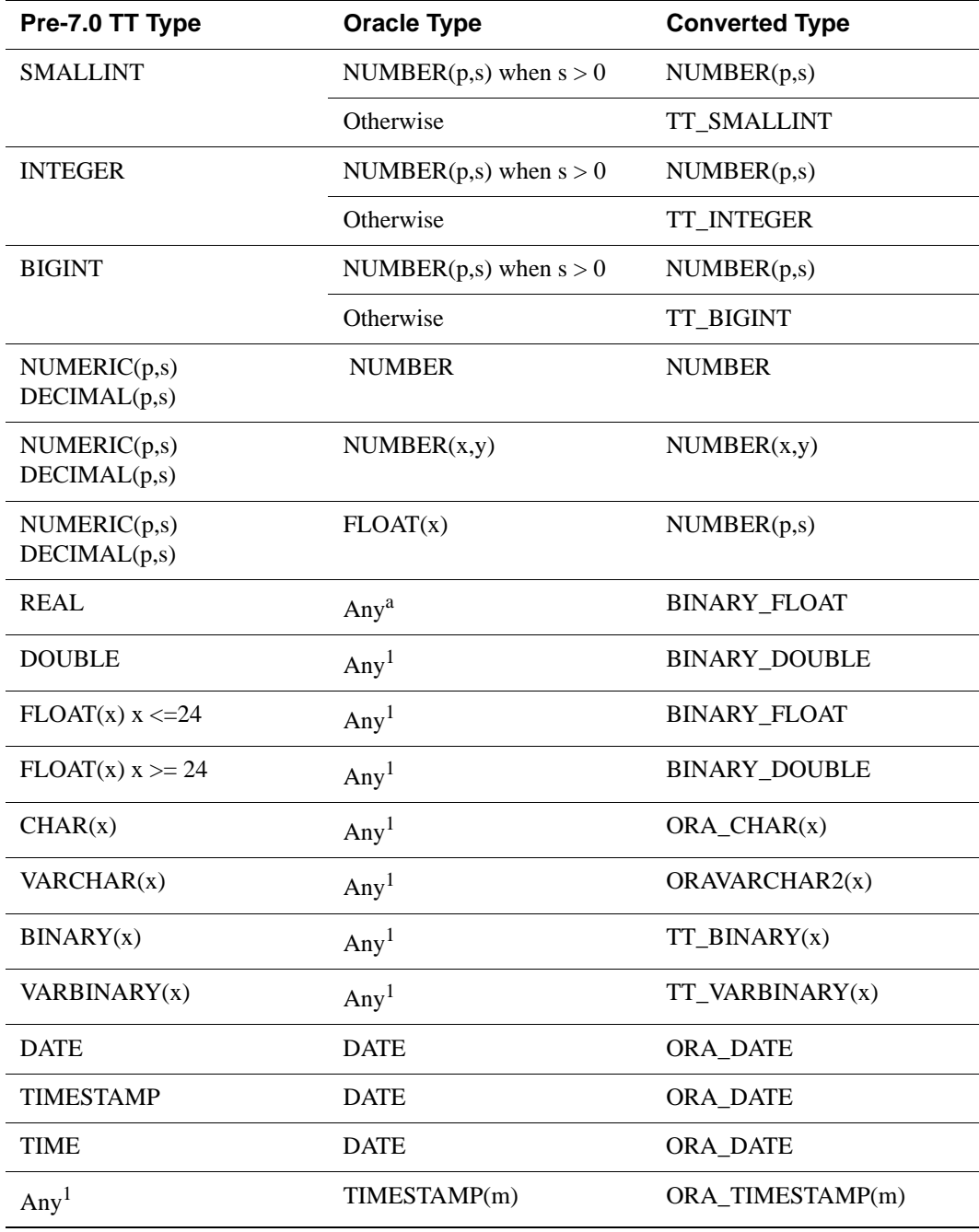

a. "Any" means the type value does not affect the converted result type.

For information on data types, see Chapter 1, "Data Types" in the *[Oracle](#page-0-0)  [TimesTen In-Memory Database SQL Reference Guide](#page-0-0)* and "Data type mappings for Cache Connect to Oracle" of the *TimesTen Cache Connect to Oracle Guide*.

**Examples** The following command dumps all data store objects from data store SalesDS into a file called sales.ttm. If sales.ttm already exists, **ttMigrate** overwrites it.

ttMigrate -c DSN=SalesDS sales.ttm

This command appends all data store objects in the SalesDS data store owned by user MARY to sales.ttm:

ttMigrate -a DSN=SalesDS sales.ttm MARY.%

This command restores all data store objects from sales.ttm into the SalesDS data store:

ttMigrate -r DSN=SalesDS sales.ttm

This command restores MARY. PENDING and MARY. COMPLETED from sales.ttm into SalesDS (Case is ignored in migrate objects.):

ttMigrate -r DSN=SalesDS sales.ttm MARY.PENDING MARY.COMPLETED

This command lists all migrate objects saved in sales.ttm:

ttMigrate -l sales.ttm

**Notes** When migrating backwards into a release of the Oracle TimesTen In-Memory Database that does not support features in the current release, TimesTen generally issues a warning and continues without migrating the unsupported features. In a few cases, where objects have undergone conversion, **ttMigrate** may fail and return an error message. This may be the case with conversions of data types, character sets and primary key representation.

> The following restrictions, limitations and suggestions should be considered before preparing to use **ttMigrate**.

> *Cache groups:* In restore mode, the presence of foreign key dependencies between tables may require **ttMigrate** to reorder tables to ensure that a child table is not restored before a parent table.

When migrating data stores that contain cache groups from a previous release of TimesTen to TimesTen 7.0 or greater, you must use the option -convertTypesToOra. See ["Cache group data type conversions" on page 302](#page-309-1) for a description of the data type mapping.

Character columns in cached tables must have not only the same length but also the same byte semantics as the underlying Oracle tables. Cache group migration fails when there is a mismatch in the length or length semantics of any of its cached tables.

*Character sets:* By default, ttMigrate stores table data in the database character set, unless you have specified the [-saveAsCharset](#page-301-0) option. At restore time, conversion to another character set can be achieved by migrating the table into a data store that has a different database character set. When migrating data from a release of TimesTen that is earlier than 7.0, TimesTen assumes that the data is already in the target database's character set. If the data is not in the same database character set as the target database, the data may not be restored correctly.

When migrating columns with BYTE length semantics between two data stores that both support NLS but with different database character sets, it is possible for migration to fail if the columns in the new database are not large enough to hold the values in the migrate file. This could happen, for example, if the source data store uses a character set whose maximum byte-length is 4 and the destination data store uses a character set whose maximum byte-length is 2.

TimesTen issues a warning whenever character set conversion takes place to alert you to the possibility of data loss due to conversion.

#### *Data type conversions:*

When migrating data from a pre-7.0 release of TimesTen, you must explicitly request data type conversions, using either the [-convertTypesToOra](#page-297-0) or the [-convertTypesToTT](#page-297-1) options.

ttMigrate saves the length semantic annotation (BYTE or CHAR) of CHAR and VARCHAR columns and restores these annotations when restoring into TimesTen releases that support them. When migrating backwards into a TimesTen release that does not support these annotations, columns with CHAR length semantics are converted to BYTE length, but their lengths are adjusted to match the byte length of the original columns. When migrating forward from a release that does not support these annotations, BYTE length semantics are used.

*Foreign key dependencies:* In restore mode, the presence of foreign key dependencies between tables may require **ttMigrate** to reorder tables to ensure that a child table is not restored before any of its parents. Such dependencies can also prevent a child table from being restored if any of its parent tables were not restored. For example, when restoring a table A that has a foreign key dependency on a table B, **ttMigrate** first checks to verify that table B exists in the data store. If table B is not found, **ttMigrate** delays the restoration of table A until table B is restored. If table B is not restored as part of the **ttMigrate** session, TimesTen prints an error message indicating that table A could not be restored due to an unresolved dependency.

*Indexes:* TimesTen supports t-trees as primary-key indexes into TimesTen releases that support this feature. When migrating backwards into a release that does not support t-trees as primary-key indexes, the primary keys are restored as hash indexes of the default size. When migrating forward from a release that does not support t-trees as primary-key indexes, the primary keys are restored as hash indexes of the same size as the original index.

*INLINE columns:* When migrating TimesTen tables that contain INLINE variable length columns to a release of TimesTen that is earlier than 5.1, you must explicitly use the -noRepUpgrade option. Using the default -repUpgrade option results in an error. The INLINE attribute of the columns is maintained, unless you specify otherwise using the -inline option.

*Replication:* Before attempting a full store migrate of replicated stores, make sure the host name and data store name are the same for both the source and destination data stores.

*Other considerations:* Because **ttMigrate** uses a binary format, you cannot use ttMigrate to:

- Migrate data stores between hardware platforms.
- Restore data saved with **[ttBackup](#page-239-0)** or use **ttBackup** to restore data saved with **ttMigrate**.

*Platforms:* You can use **ttMigrate** to migrate data stores between 32- and 64-bit platforms if the two platforms are otherwise the same. Follow the examples in the *TimesTen Installation Guide*.

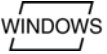

• On Windows, you can use **ttMigrate** to access data stores from any release of TimesTen. On Windows, this utility is supported for all TimesTen Data Manager and Client DSNs.

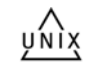

- On UNIX, the release of **ttMigrate** must match the release of the data store you are connecting to.
- 

**See Also** *[ttBackup](#page-239-0)* ([page 232](#page-239-0)). The **[ttBackup](#page-239-0)** utility backs up a data store. It is useful for creating a snapshot of a data store in a particular state.

> *[ttBulkCp](#page-242-0)* ([page 235](#page-242-0)). The **[ttBulkCp](#page-242-0)** utility saves a table to an ASCII file. It is useful for adding rows to a table, migrating TimesTen data stores between platforms and importing data from other applications.

*[ttRestore](#page-328-0)* [\(page 321](#page-328-0)). The **[ttRestore](#page-328-0)** utility restores a data store that has been backed up using the **[ttBackup](#page-239-0)** utility.

## **ttmodinstall**

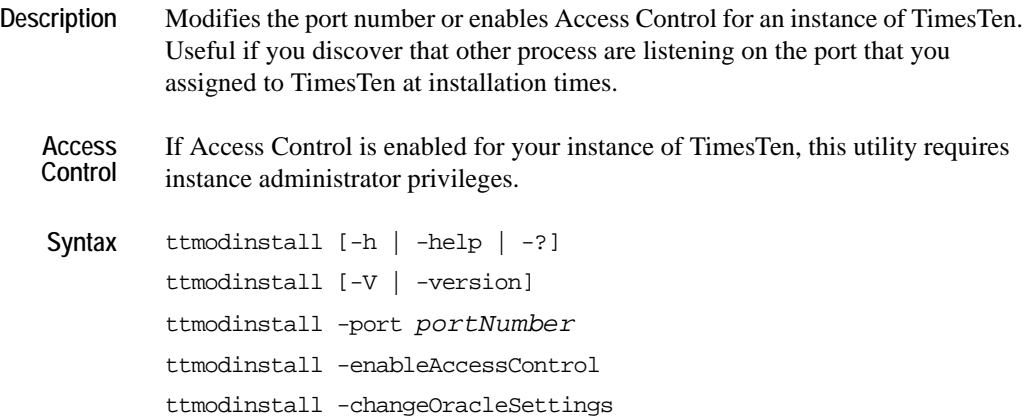

#### **Options ttmodinstall** has the option:

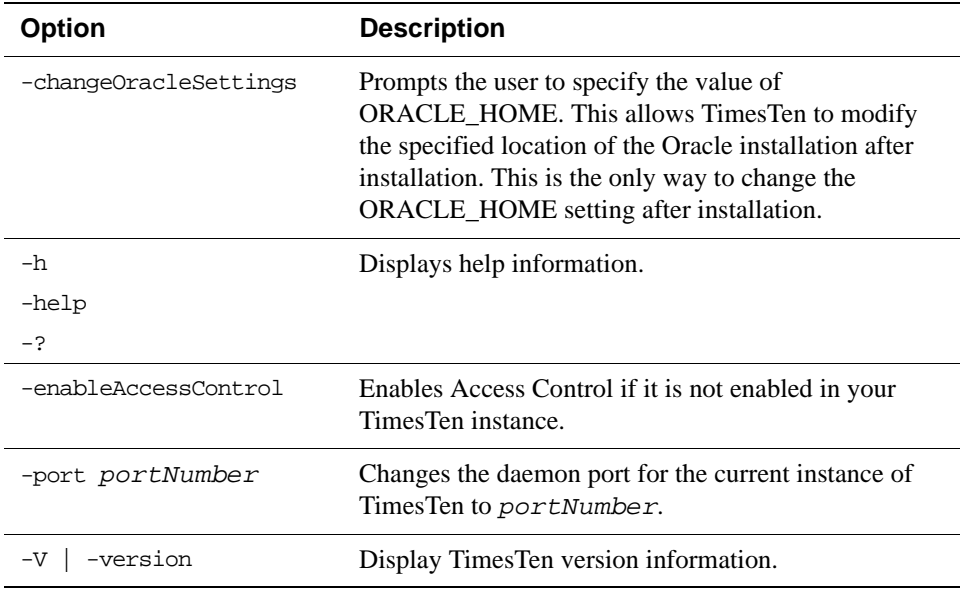

**Examples** To change the port number of the TimesTen instance to 12345, use: ttmodinstall -port 12345

**Note** All TimesTen operations must be completely shut down to use this utility. This utility stops and then restarts the TimesTen daemon before making any changes to the instance.

Access Control cannot be disabled once TimesTen has been installed with Access Control enabled.

# **ttRepAdmin**

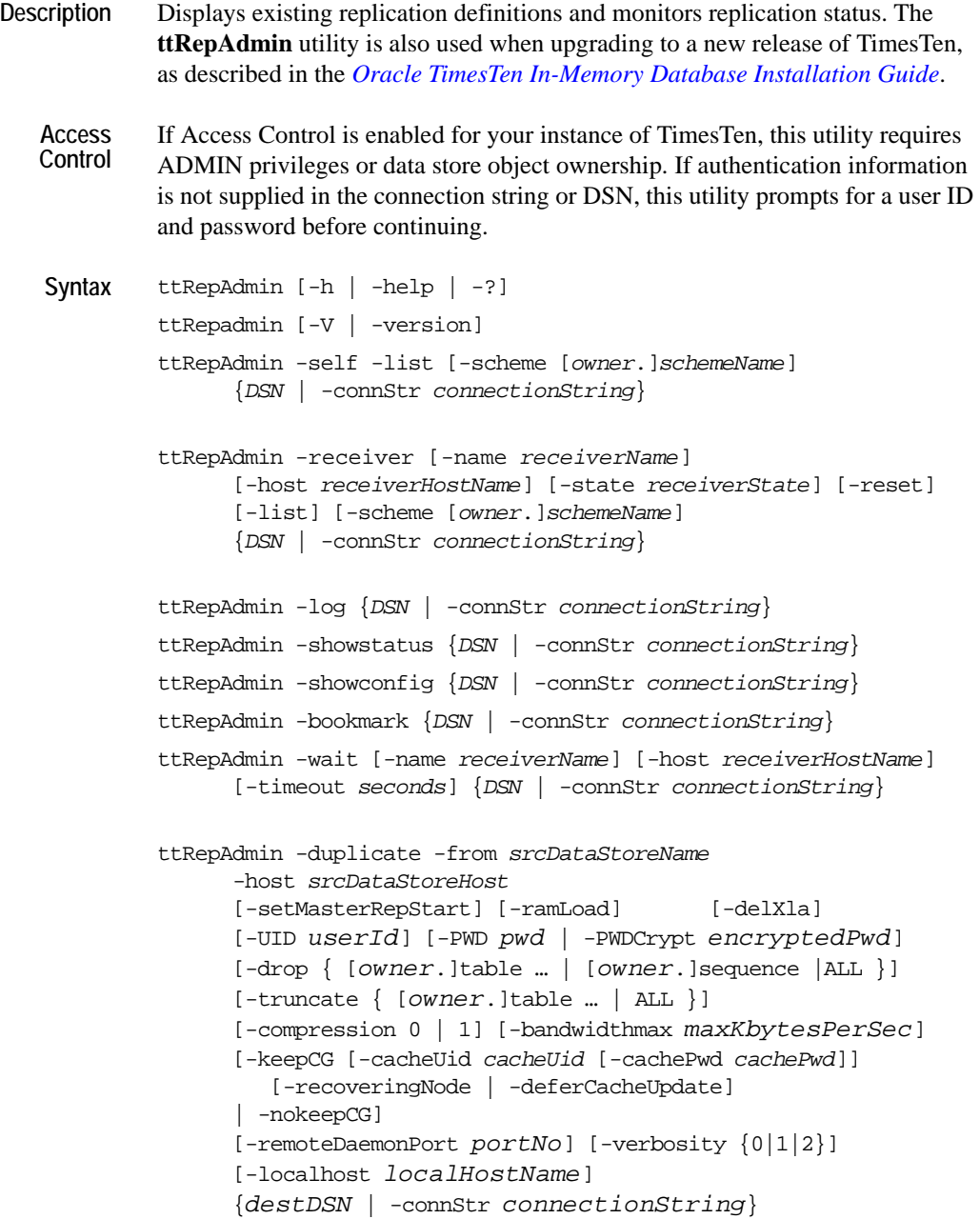

**ttRepAdmin Operations** The **ttRepAdmin** utility is the "swiss army knife" replication utility that can be used for a number of replication operations. These operations fall into the following categories:

- [Help and version information](#page-317-0)
- [Data store information](#page-318-0)
- [Subscriber data store operations](#page-319-0)
- [Duplicate a data store](#page-320-0)
- [Wait for updates to complete](#page-326-0)
- [Replication status](#page-325-0)

#### <span id="page-317-0"></span>**Help and version information**

Use this form of **ttRepAdmin** to obtain help and the current version of TimesTen.

```
ttRepAdmin [-h | -help | -?]
```
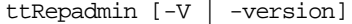

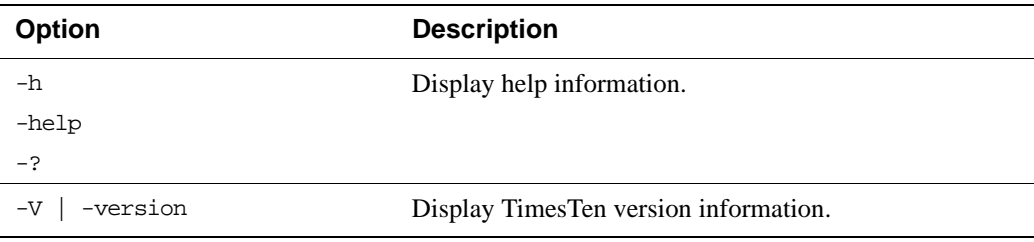

#### <span id="page-318-0"></span>**Data store information**

Use this form of **ttRepAdmin** to obtain summary information about a data store.

ttRepAdmin -self -list [-scheme [*owner*.]*schemeName*] {*DSN* | -connStr *connectionString*}

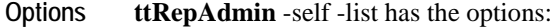

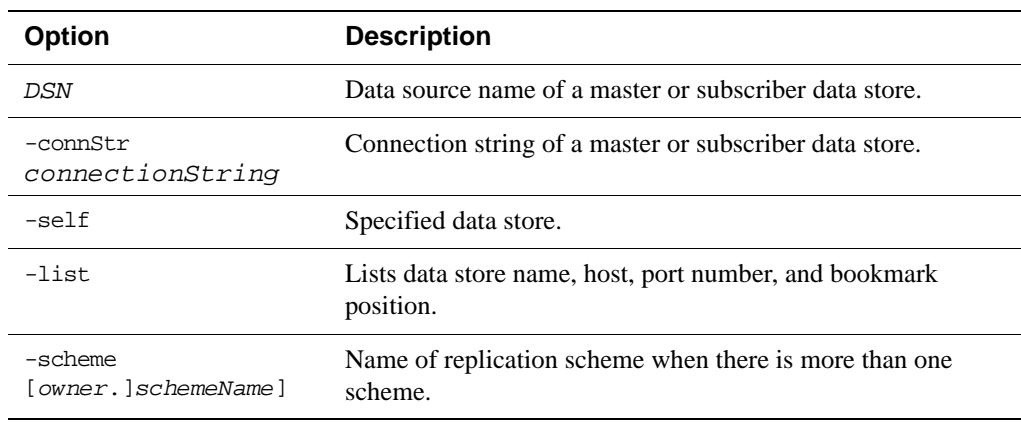

**Examples:** ttRepAdmin -self -list my\_dsn

The above syntax prints out information about the replication definition of the data store my\_dsn.

#### <span id="page-319-0"></span>**Subscriber data store operations**

Use this form of **ttRepAdmin** to check the status or reset the state of a subscriber (receiver) data store.

```
ttRepAdmin -receiver [-name receiverName]
       [-host receiverHostName] 
       [-state receiverState] [-reset]
       [-list] [-scheme [owner.]schemeName]
       {DSN | -connStr connectionString}
```
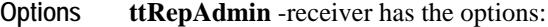

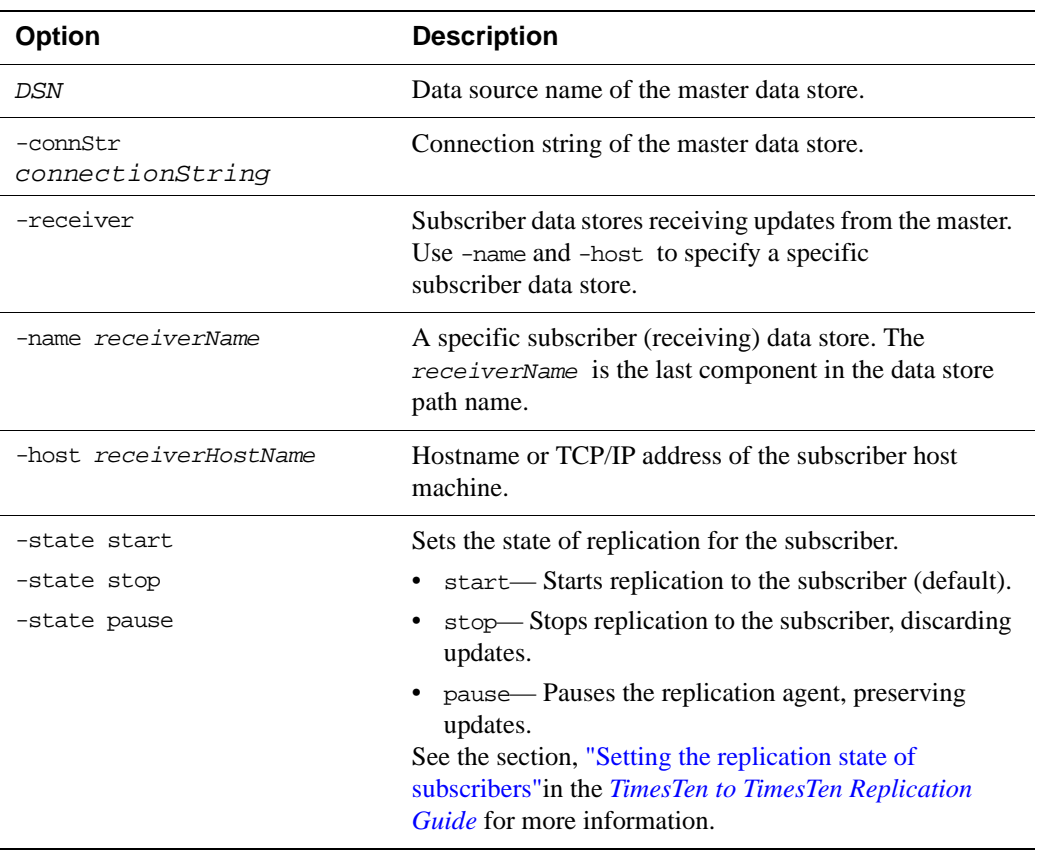

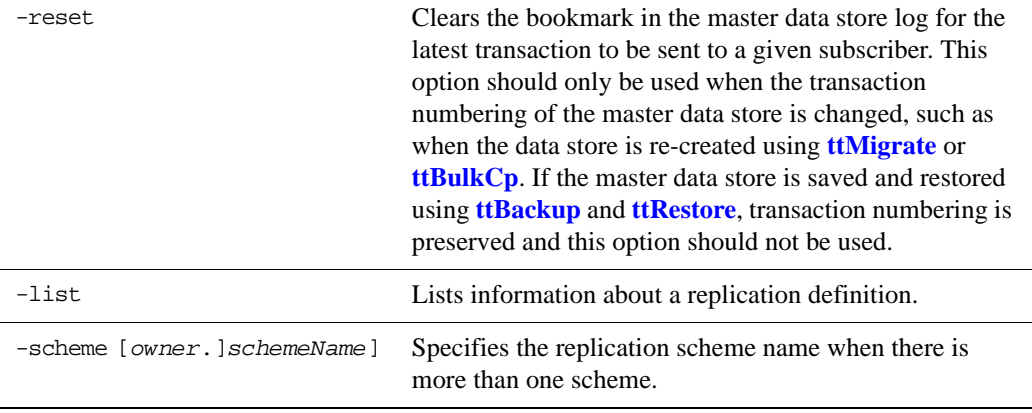

**Examples:** ttRepAdmin -receiver -list my\_dsn

The above syntax lists replication information for all of the subscribers of the master data store, my\_dsn.

ttRepAdmin -receiver -name rep\_dsn -list my\_dsn

The above syntax lists replication information for the rep\_dsn subscriber of the master data store, my\_dsn.

ttRepAdmin -receiver -name rep\_dsn -reset my\_dsn

The above syntax resets the replication bookmark with respect to the rep\_dsn subscriber of the master data store. Should only be used when migrating a replicated data store with **[ttMigrate](#page-295-0)** or **[ttBulkCp](#page-242-0)**.

ttRepAdmin -receiver -name rep\_dsn -state Start my\_dsn

The above syntax resets the replication state of the rep\_dsn subscriber data store to the Start state with respect to the master data store, my\_dsn.

#### <span id="page-320-0"></span>**Duplicate a data store**

Use this form of **ttRepAdmin** to create a new data store with the same contents as the master data store.

Before running the ttRepAdmin -duplicate command, use **[ttStatus](#page-336-0)** to be sure that the replication agent is started for the source data store.

```
ttRepAdmin -duplicate -from srcDataStoreName
     -host srcDataStoreHost
     [-setMasterRepStart] [-ramLoad] [-delXla]
     [-UID userId] [-PWD pwd | -PWDCrypt encryptedPwd]
     [-drop { [owner.]table … | [owner.]sequence |ALL }]
     [-truncate { [owner.]table … | ALL }]
     [-compression 0 | 1] [-bandwidthmax maxKbytesPerSec]
     [-keepCG [-cacheUid cacheUid [-cachePwd cachePwd]]
```

```
[-recoveringNode | -deferCacheUpdate]
| -nokeepCG]
[-remoteDaemonPort portNo] [-verbosity {0|1|2}]
[-localhost localHostName]
{destDSN | -connStr connectionString}
```
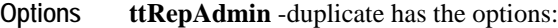

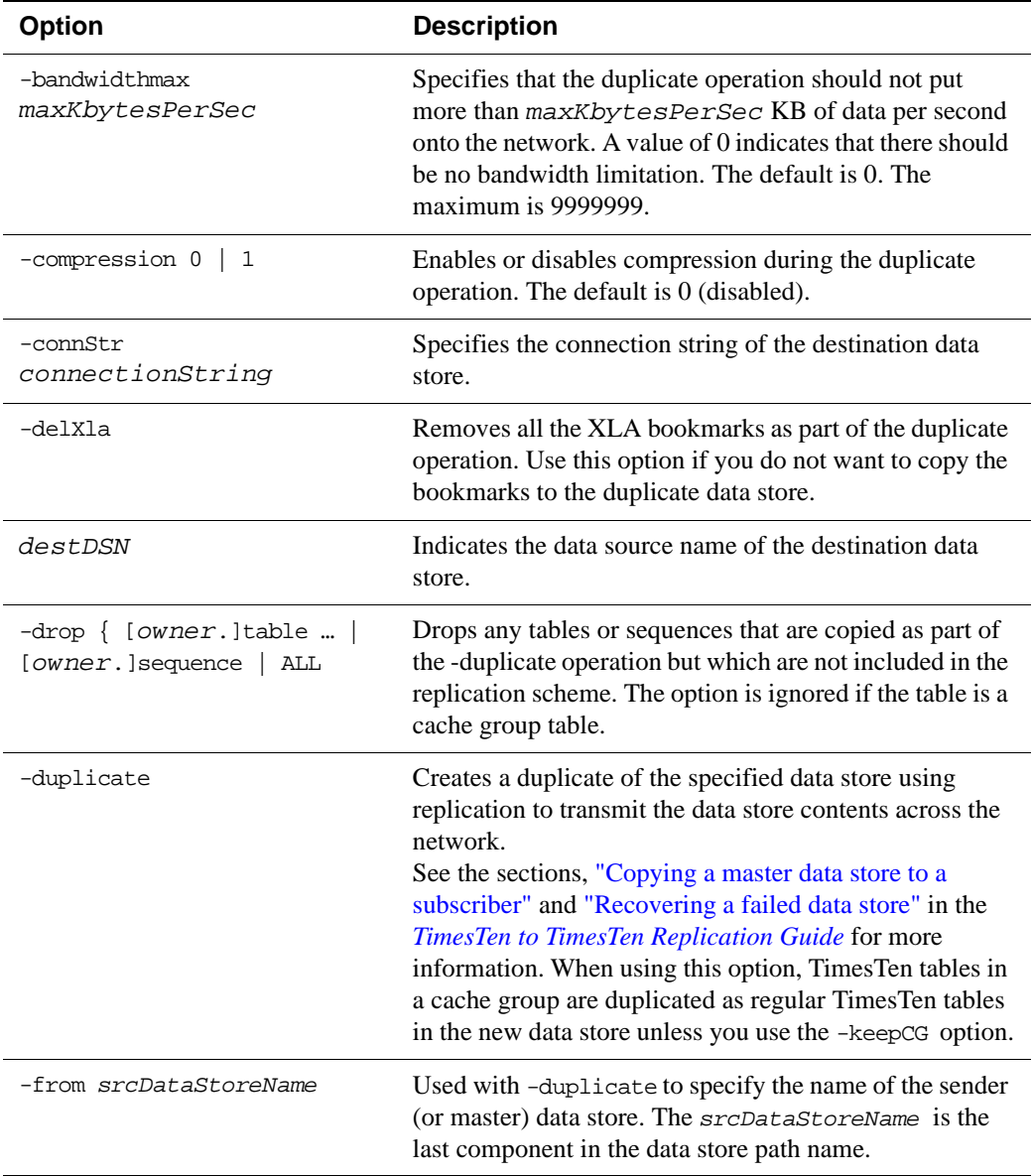

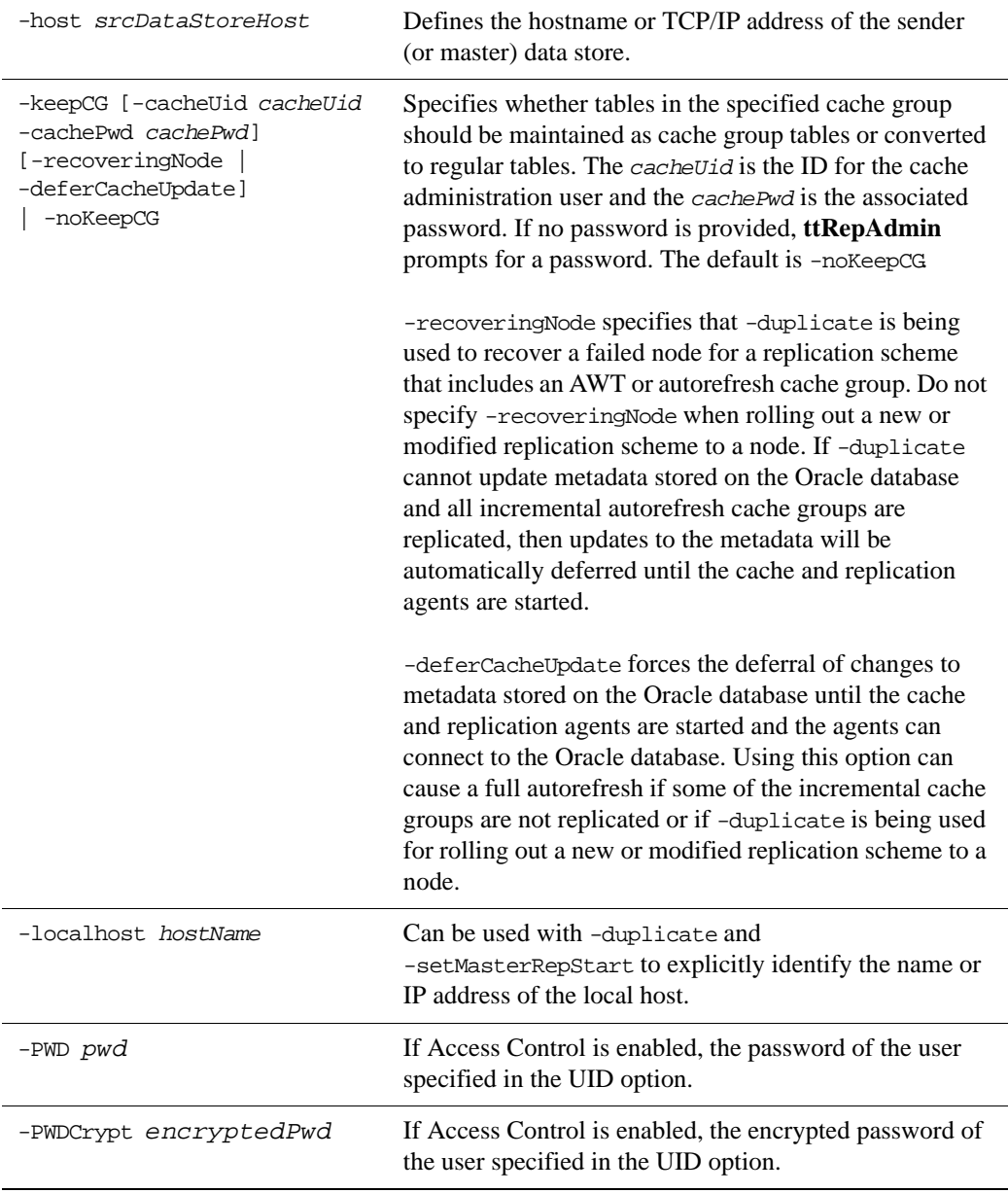

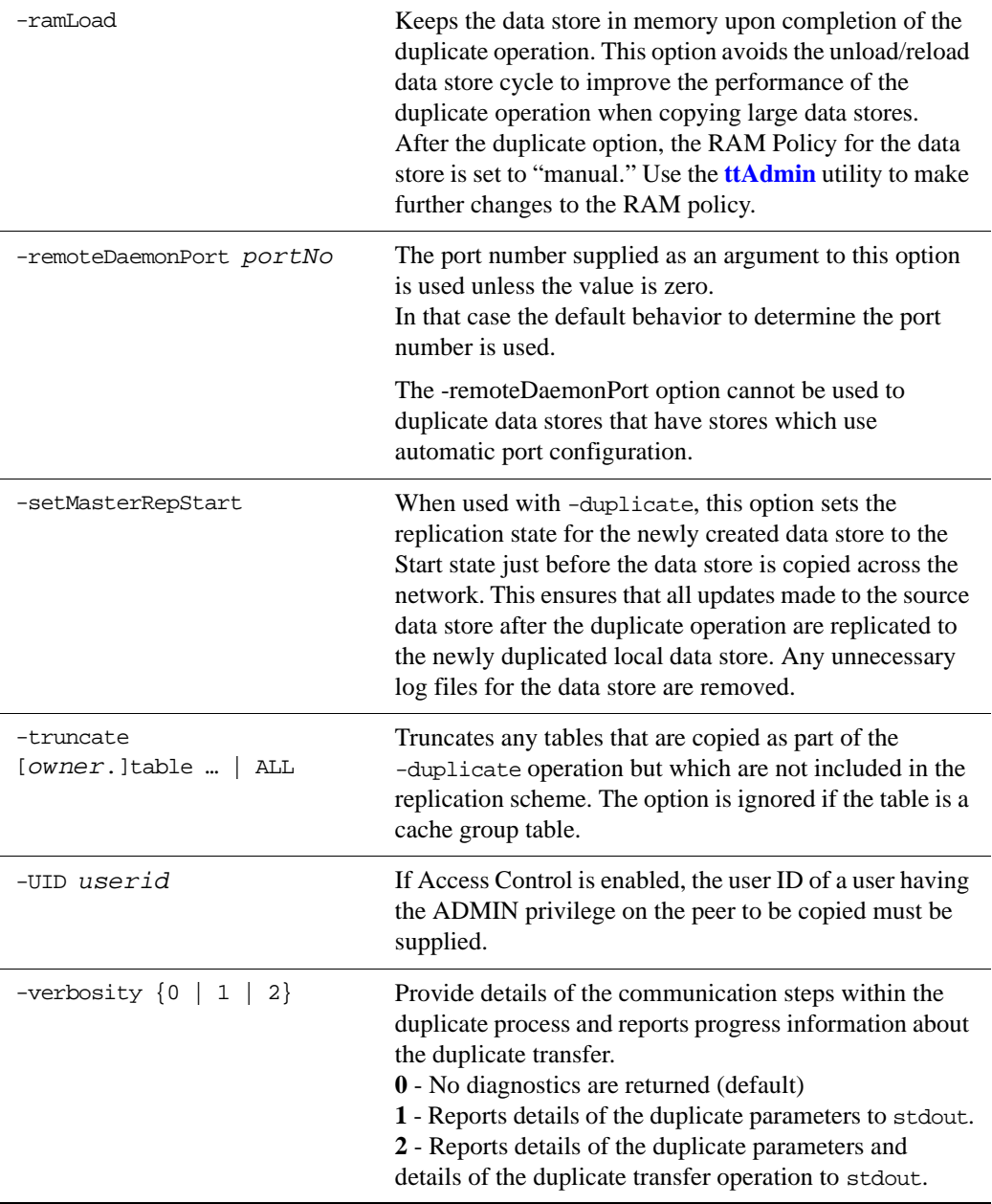
### **Examples:** ttRepAdmin -duplicate -from *srcDataStoreName* -host *srcDataStoreHost* [*destDSN* | -connStr *connectionString*]

The above syntax creates a replica of a remote replication-enabled temporary or permanent data store. This operation may be used to automate the creation of a backup data store.

In the above syntax of **ttRepAdmin**,

- *destDSN* is the local DSN.
- *connectionString* is the connection string for the local DSN.
- *srcDataStoreName* is the remote source data store name. This name is the last component of the data store path name.
- *srcDataStoreHost* is the TCP/IP host name of the machine where remote source data store is located.

```
ttRepAdmin -duplicate -from srcDataStoreName
      -host srcDataStoreHost
      -setMasterRepStart -localhost localHostName -ramLoad
      [destDSN | -connStr connectionString]
```
In the above syntax, the -setMasterRepStart option causes the replication state in the *srcDataStoreName* data store to be set to the Start state before it is copied across the network, and then keeps the data store in memory. You can use the -localhost option to explicitly identify the local host, which is useful if the local host uses a non-standard name, such as an IP address. These options ensure that all updates made after the duplicate operation are replicated from the remote data store to the newly created or restored local data store.

In the above syntax of **ttRepAdmin**,

- *localHostName* is the hostname or TCP/IP address of the local machine.
- **Note** This utility can duplicate any temporary table definition in a data store, but not its instances.

You cannot use this utility to duplicate data stores across major releases of TimesTen.

### **Replication status**

Use this form of **ttRepAdmin** to check the size of the log files, bookmark position, or replication configuration of a master data store.

ttRepAdmin -log {*DSN* | -connStr *connectionString*} ttRepAdmin -showstatus {*DSN* | -connStr *connectionString*} ttRepAdmin -showconfig {*DSN* | -connStr *connectionString*} ttRepAdmin -bookmark {*DSN* | -connStr *connectionString*}

### **Options** The **ttRepAdmin** monitor operations have the options:

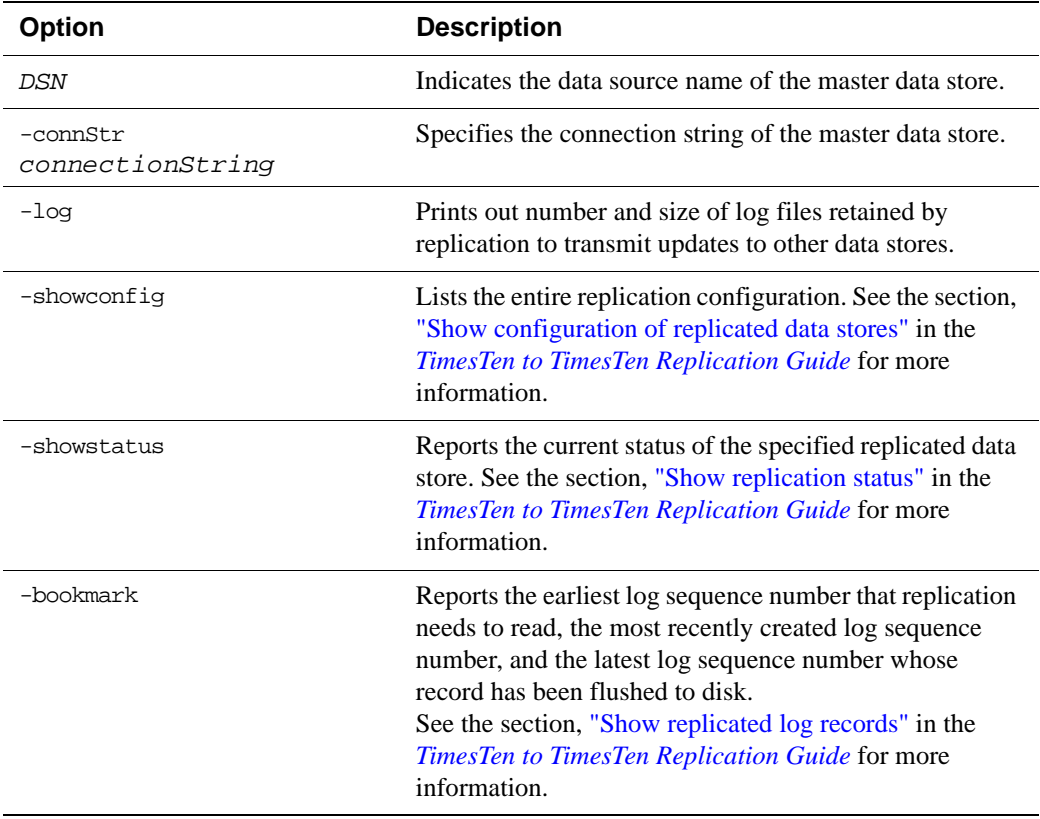

**Examples:** ttRepAdmin *-*log DSN

The above syntax reports the number of log files that replication is retaining to transmit updates to other data stores. The replication agent retains a log file until all updates in that log file have been successfully transferred to each subscriber data store.

ttRepAdmin -showconfig DSN

The above syntax reports the entire replication configuration. It lists all the subscribers for the specified DSN, the names and details of the tables being replicated, and all the subscriptions.

ttRepAdmin -showstatus *DSN*

The above syntax reports the current state of the data store for the specified DSN. The output includes the state of all of the threads in the replication agents for the replicated data stores, bookmark locations, port numbers, and communication protocols.

ttRepAdmin -bookmark *DSN*

The above syntax prints out the log sequence numbers of the earliest log record still needed by replication, the last log record written to disk, and the last log record generated.

### **Wait for updates to complete**

Use this form of **ttRepAdmin** to assure that all of the updates in the log are replicated to all subscribers before call returns.

ttRepAdmin -wait [-name *receiverName*] [-host *receiverHostName*] [-timeout *seconds*] {*DSN* | -connStr *connectionString*}

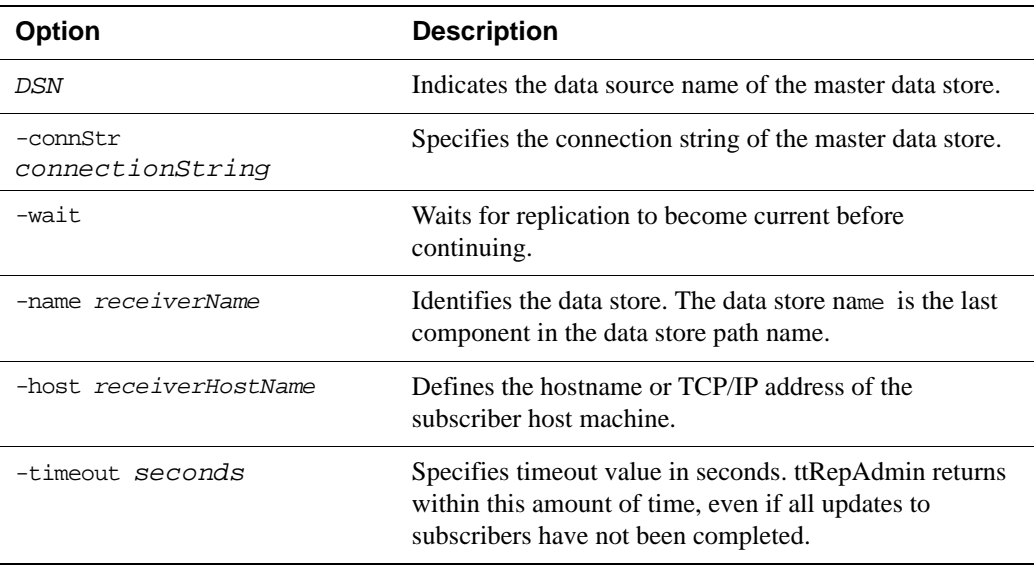

**Options ttRepAdmin** -wait has the options:

**Examples:** ttRepAdmin -wait -name *receiverName* -host *receiverHostName* -timeout *seconds* -dsn *DSN*

The above syntax provides a way to ensure that all updates, committed at the time this program was invoked, have been transmitted to the subscriber, *receiverName*, and the subscriber has acknowledged that all those updates have been durably committed at the subscriber data store. The timeout in seconds limits the wait.

**Note:** If ttRepAdmin -wait is invoked after all write transaction activity is quiesced at a store (there are no active transactions and no transactions have started), it may take 60 seconds or more before the subscriber sends the acknowledgement that all updates have been durably committed at the subscriber.

ttRepAdmin -wait -dsn *DSN*

In the above syntax, if no timeout and no subscriber name are specified, **ttRepAdmin** does not return until all updates committed at the time this program was invoked have been transmitted to all subscribers and all subscribers have acknowledged that all those updates have been durably committed at the subscriber data store.

**Notes** The **ttRepAdmin** utility is supported only for TimesTen Data Manager DSNs. It is not supported for TimesTen Client DSNs.

> You must use the -scheme option when specifying more than one replication scheme, or when more than one scheme exists involving the specified data store.

> Using SQL configuration, you can create multiple replication schemes in the same data store. If there is only one replication scheme, the **ttRepAdmin** utility automatically determines the scheme. If there is more than one scheme, you must use the ttRepAdmin -scheme option to specify which scheme to use.

> When configuring replication for data stores with the same name on different hosts, you can indicate which data store you wish to operate on by using -host. For example, if all the subscribers have the name DATA, you can set the replication state on host SW1 with:

ttRepAdmin -receiver -name DATA -host SW1 -state start DSN

**See Also** For a full description of TimesTen Replication, see the *TimesTen to TimesTen Replication Guide*.

> For upgrade examples, see Chapter 3, " in the *Oracle TimesTen In-Memory Database Installation Guide.*

### **ttRestore**

**Description** Creates a data store from a backup that has been created using the **[ttBackup](#page-239-0)** utility. If the data store already exists, **ttRestore** does not overwrite it.

> The data store attributes in the **ttRestore** connection string can contain any of the First Connection or General Connection attributes. It can also include the Data Store attribute: **[LogDir](#page-26-0)**. All other data store attributes are copied from the backup files. This allows the restored data store to be relocated.

> The **ttRestore** action is somewhat more powerful than a first connect, as it can move the data store. It is somewhat less powerful than creating a new data store, as it cannot override the other Data Store attributes.

For an overview of the TimesTen backup and restore facility, see "Copying, migrating, backing up and restoring a data store" in the *Oracle TimesTen In-Memory Database Operations Guide*.

**Access Control** If Access Control is enabled for your instance of TimesTen, this utility requires ADMIN privileges or data store object ownership. If authentication information is not supplied in the connection string or DSN, this utility prompts for a user ID and password before continuing.

```
Syntax ttRestore [-h | -help | -?]
         ttRestore [-V | -version] 
         ttRestore [-fname filePrefix] [-noconn] -dir directory
         {DSN | -connStr connectionString}
         ttRestore -i [-noconn] {DSN | -connStr connectionString}
```

```
Options ttRestore has the options:
```
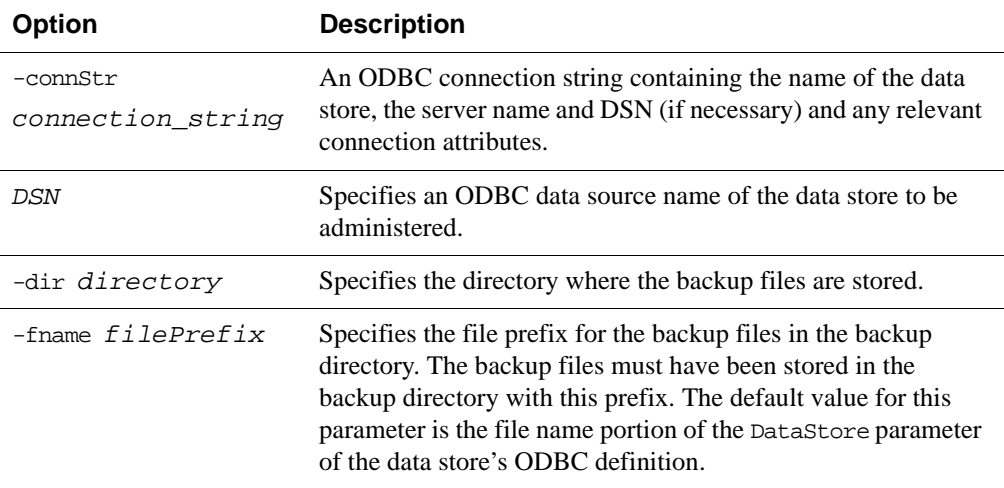

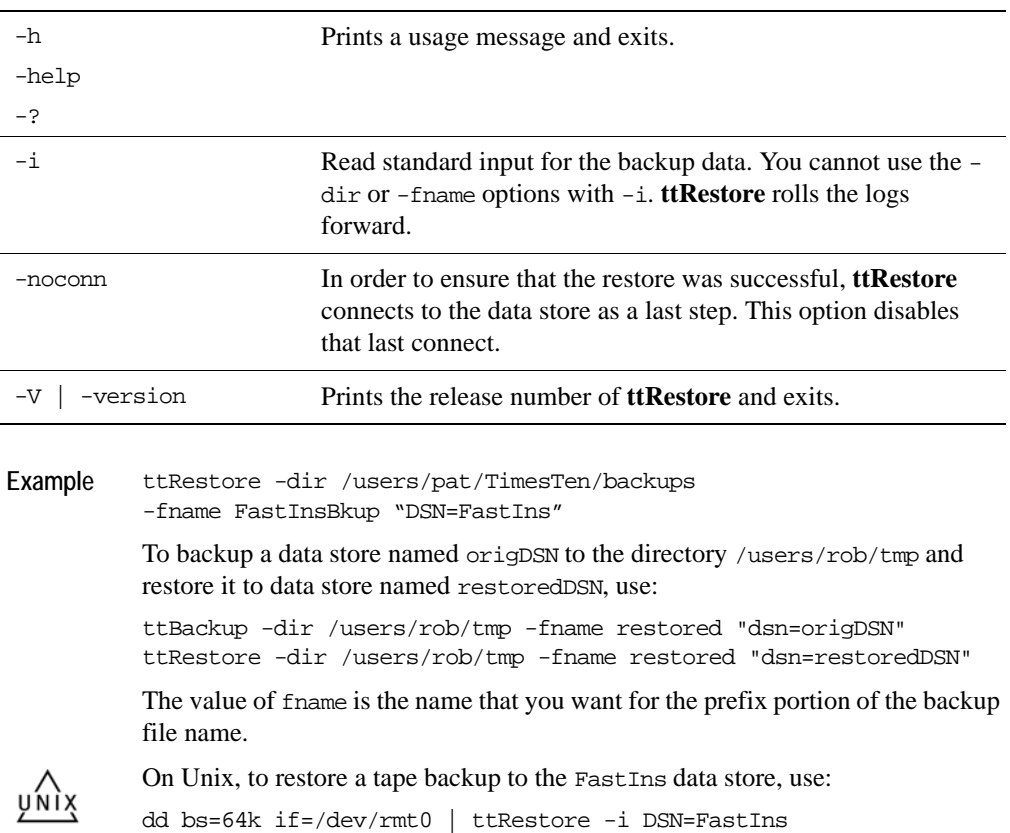

**Note** This utility is supported only where the TimesTen Data Manager is installed.

**See Also** ["ttBackup" on page 232](#page-239-0) ["ttBulkCp" on page 235](#page-242-0) ["ttMigrate" on page 288](#page-295-0)

# **ttSchema**

**Description** Prints out the schema, or selected objects, of a data store. The utility can list the following schema objects that are found in SQL CREATE statements:

- tables
- indexes
- cache group definitions
- sequences
- views
- column definitions, including partition information

The level of detail in the listing and the objects listed are controlled by options. The output represents a point in time snapshot of the state of a data store rather than a history of how the data store came to arrive at its current state, perhaps through ALTER statements. An entire data store, including data, cannot be completely reconstructed from the output of **ttSchema**. The output of **ttSchema** can be played back by the **[ttIsql](#page-275-0)** utility in order to rebuild the full schema of a data store.

```
Syntax ttSchema [-h | -help | -?]
         ttSchema [-V | -version]
         ttSchema [-l] [-c] [ -list {all | tables | views | sequences |
                 cachegroups | repschemas } [,...] ] 
                  [-st | -systemTables] [-u TT_instance]
                  [-connStr connection_string | DSN ]
                  [[owner.]name][...]
```
**Options ttSchema** has the options:

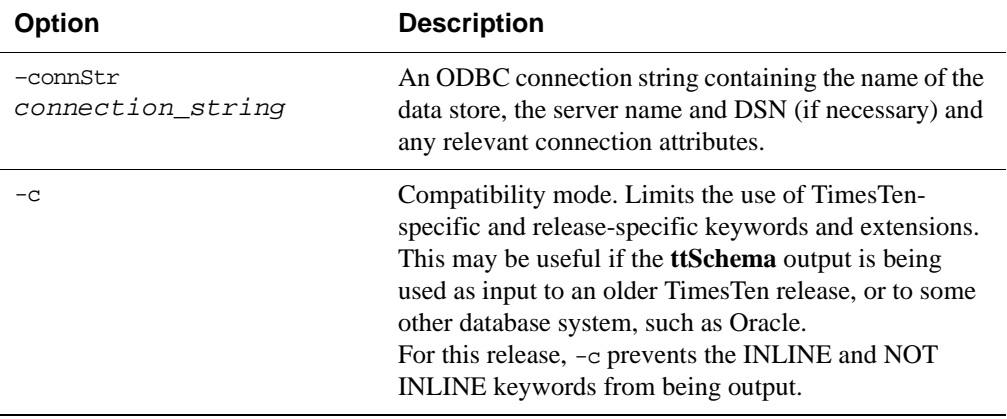

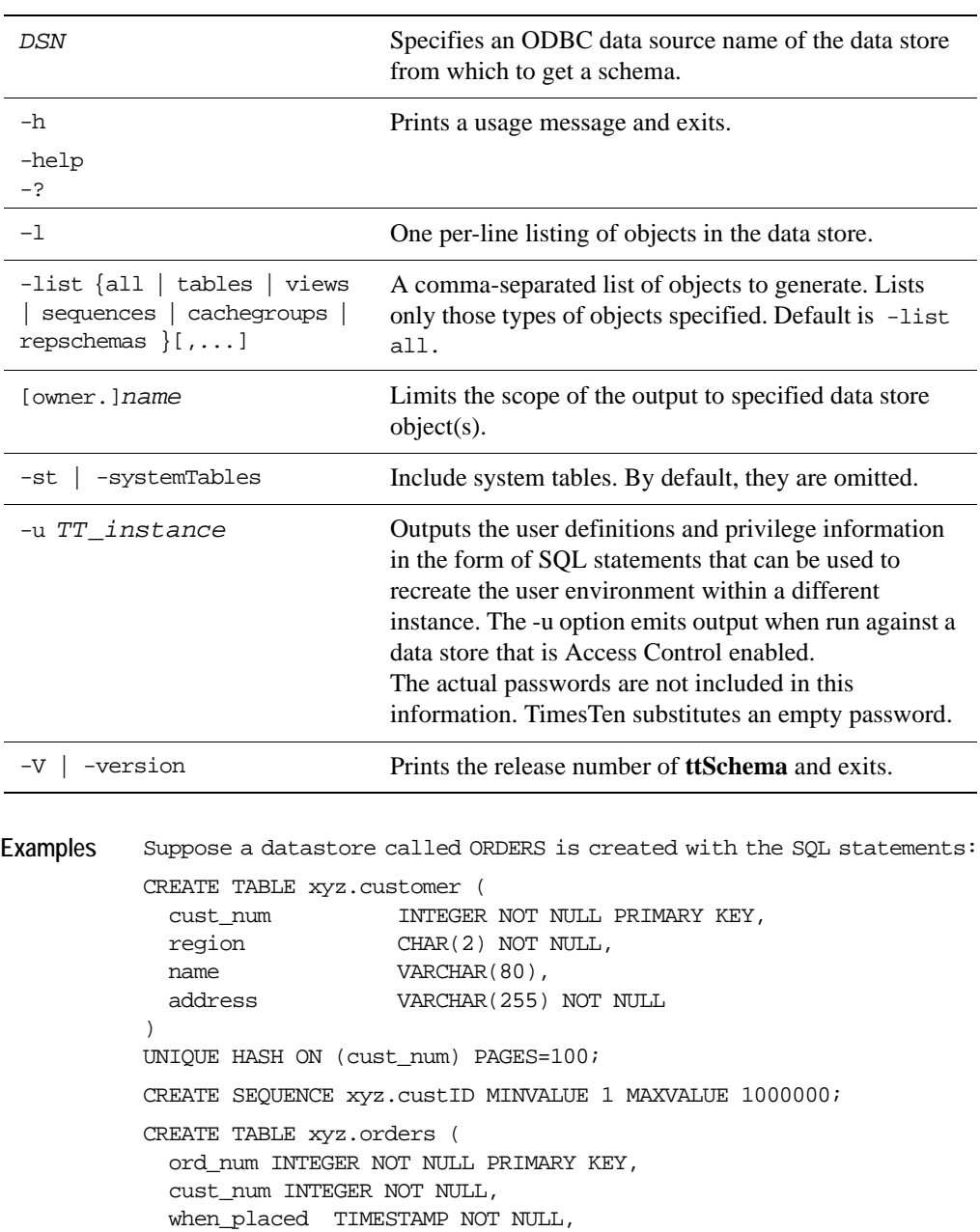

FOREIGN KEY(cust\_num) REFERENCES xyz.customer (cust\_num)

UNIQUE HASH ON (ord\_num) PAGES=100;

when\_shipped TIMESTAMP,

)

```
CREATE MATERIALIZED VIEW xyz.order_summary AS
  SELECT cust.name, ord.ord_num, count(*) ord_count
  FROM xyz.orders ord, xyz.customer cust
  WHERE ord.cust_num = cust.cust_num
    GROUP BY cust.name, ord.ord_num;
CREATE REPLICATION xyz.rep
  ELEMENT e1 TABLE xyz.orders MASTER rep1 ON "box1" 
    SUBSCRIBER rep2 ON "box2"
  ELEMENT e2 TABLE xyz.orders MASTER rep2 ON "box2" 
    SUBSCRIBER rep1 ON "box1";
The output of ttSchema would be:
% ttSchema ORDERS
CREATE TABLE xyz.customer (
  cust_name INTEGER NOT NULL,
  region CHAR(2) NOT NULL,
  "name" VARCHAR(80),
  address VARCHAR(255) NOT INLINE NOT NULL,
  PRIMARY KEY(cust_num))
  UNIQUE HASH ON(cust_num) PAGES = 100;
CREATE TABLE xyz.orders (
  ord_num INTEGER NOT NULL,
  cust_num INTEGER NOT NULL,
  when_placed TIMESTAMP NOT NULL,
  when_shipped TIMESTAMP,
  PRIMARY KEY(ord_num),
  FOREIGN KEY(cust_num) REFERENCES xyz.customer (cust_num))
  UNIQUE HASH ON (ord_num) PAGES = 100;
CREATE SEQUENCE xyz.custid
  INCREMENT BY 1
  MINVALUE 1
 MAXVALUE 1000000
  START 1;
CREATE REPLICATION xyz.rep
  ELEMENT e1 TABLE xyz.orders
   MASTER rep1 on "box1"
    SUBSCRIBER rep2 ON "box2"
  ELEMENT e2 TABLE xyz.orders
    MASTER rep2 ON "box2"
    SUBSCRIBER rep1 ON "box1"
;
CREATE MATERIALIZED VIEW xyz.order_summary AS
  SELECT cust."name" name, ord.ord_num ord_num, 
    COUNT(*) ord_count FROM xyz.orders ord, xyz.customer cust
    WHERE ord.cust num = cust.cust num
    GROUP BY cust."name", ord.ord_num;
```
The command:

% ttSchema -list sequences ORDERS limits the output to CREATE SEQUENCE xyz.custid INCREMENT BY 1 MINVALUE 1 MAXVALUE 1000000 START 1; To list the schema by object name, % ttSchema ORDERS xyz.rep CREATE REPLICATION xyz.rep

ELEMENT e1 TABLE xyz.orders MASTER rep1 ON "box1" SUBSCRIBER rep2 ON "box2" ELEMENT e2 TABLE xyz.orders MASTER rep2 ON "box2" SUBSCRIBER rep1 ON "box1";

**Notes** The SQL generated does not produce a history of transformations through ALTER statements, nor does it preserve table partitions, although the output gives information on table partitions in the form of SQL comments.

> Output is not guaranteed to be compatible with DDL recognized by previous releases of TimesTen.

### **ttSize**

### **Description** Estimates the amount of space that a given table, including any views in the data store will consume when it grows to include *rows* rows. It can be used on existing tables or to estimate table sizes when creating tables. If no owner is specified, the size information is printed for all tables of the given name. The size information includes space occupied by any indexes defined on the table.

The memory required for varying-length columns is estimated by using the average length of the columns in the current table as the average length of the columns in the final table. If there are no rows in the current table, then **ttSize** assumes that the average column length is one half the maximum column length.

The table is scanned when this utility is called. The scan of the table can be avoided by specifying an optional non-NULL *frac* value, which should be between 0 and 1. This value is used to estimate the average size of varying-length columns. The maximum size of each varying-length column is multiplied by the *frac* value to compute the estimated average size of VARBINARY or VARCHAR columns. If the *frac* option is not specified, the existing rows in the table are scanned and the average length of the varying-length columns in the existing rows is used. If *frac* is not specified and the table has no rows in it, then *frac* is assumed to have the value 0.5.

**Access Control** If Access Control is enabled for your instance of TimesTen, this utility requires SELECT privileges or data store object ownership. If authentication information is not supplied in the connection string or DSN, this utility prompts for a user ID and password before continuing.

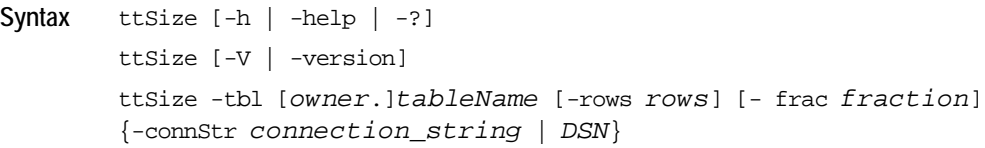

**Options ttSize** has the options:

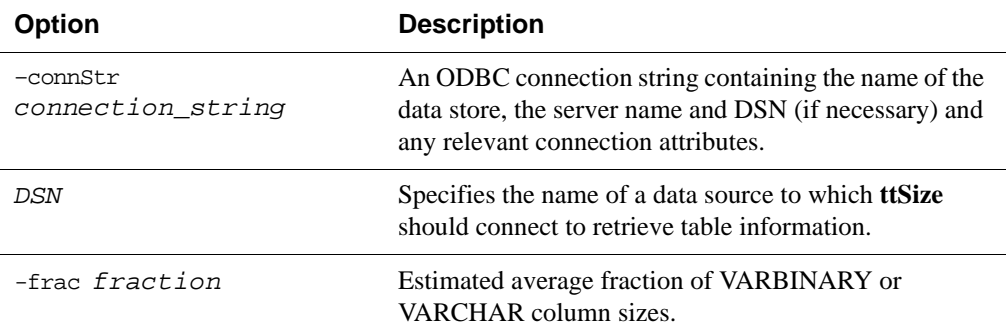

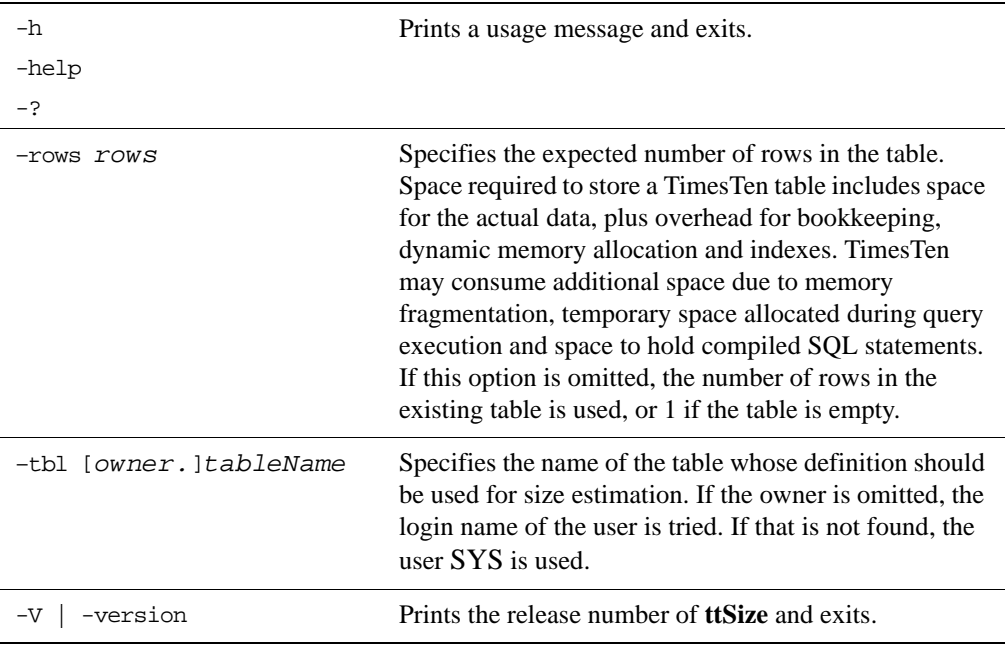

Example To estimate the space required for a table, create the table in TimesTen, populate it with a sample of representative rows, create desired indexes and execute **ttSize** with those definitions. For example, to estimate the size of the NAMEID table in the data source FixedDs when it grows to 200,000 rows, execute:

ttSize FixedDs -tbl Nameid -rows 200000

**Notes** Another method for estimating size requirements and measuring fragmentation is to use the MONITOR table. (See "SYS.MONITOR" in *[Oracle TimesTen In-](#page-0-0)[Memory Database SQL Reference Guide](#page-0-0)*.)

> The columns PERM\_ALLOCATED\_SIZE and PERM\_IN\_USE\_SIZE show the currently allocated size of the data store (in KB units) and the in-use size of the data store. The system updates this information each time a connection is made or released and each time a transaction is committed or rolled back.

This utility is supported only for TimesTen Data Manager DSNs. It is not supported for TimesTen Client DSNs.

See also ["ttSize" on page 211](#page-218-0)

### **ttStatus**

**Description** Displays information that describes the current state of TimesTen. The command displays: • State of the TimesTen daemon process and all subdaemon processes. • Names of all existing TimesTen data stores. • Number of users currently connected to each TimesTen data store. • The RAM and replication policies. • TimesTen cache agent status. • TimesTen Webserver address. • Miscellaneous status information. **Syntax** ttStatus [-h | -help | -?] ttStatus [-V | -version] ttStatus [-v] [-r *secs*] [-[no]pretty]

#### **Options ttStatus** has the options:

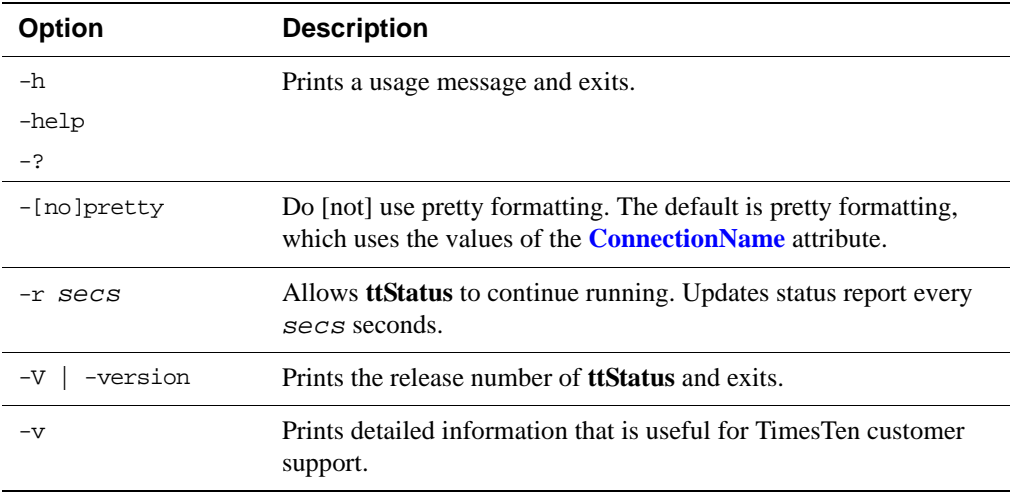

**Sample Output** When you invoke the command, a report that describes the current state of the system is displayed to stdout. The following is sample output:

> TimesTen status report as of Wed Aug 13 16:47:56 2003 Daemon pid 15808 port 15000 instance - TimesTen server pid 16888 started on port 15102 -------------------------------------------------------------- Data store /tmp/rep1

```
There are 2 connections to the data store
Data store is in shared mode
Shared Memory KEY 0x060036f0 ID 152910
Process pid 19180 context 0xacd7e8 connected (KEY 0x060036f0)
Subdaemon pid 15035 context 0x62328 connected (KEY 0x0c000fdf)
Subdaemon pid 15035 context 0xdadb8 connected (KEY 0x0c000fdf)
Subdaemon pid 15035 context 0xfadc8 connected (KEY 0x0c000fdf)
Replication policy: Manual
Cache agent restart policy: manual
--------------------------------------------------------------
Data store /tmp/temp51
There are 2 connections to the data store
Data store is in shared mode
Shared Memory KEY 0x040036f0 ID 152810
Subdaemon pid 16604 context 0x3ab60 connected (KEY 0x040036f0)
Subdaemon pid 16604 context 0xdadb8 connected (KEY 0x040036f0)
Subdaemon pid 16604 context 0xfadc8 connected (KEY 0x040036f0)
Server pid 19376 context 0x48f0068 connected (KEY 0x040036f0) 
(Client Information: pid 19776; IPC: SHMIPC; 
         Node: xyz (10.10.12.192))
Replication policy: Manual
Cache agent restart policy: manual
--------------------------------------------------------------
Data store /tmp/rep2
There are no connections to the data store
Replication policy: Manual
Cache agent restart policy: manual
--------------------------------------------------------------
```

```
End of report
```
When you invoke the command with the -pretty option, a report that describes the current state of the system is displayed to stdout. The following is sample output:

```
Data store /ds0/kirke/sample
There are 5 connections to the data store
Data store is in shared mode
Shared Memory KEY 0x2c00c42d ID 37613
 Type PID Context Connection Name ConnID
Process 29508 0x00000001001c6680 myconnection 1
Subdaemon 29505 0x0000000100165290 Worker 2044
Subdaemon 29505 0x00000001001df190 Flusher 2045
Subdaemon 29505 0x0000000100206730 Checkpoint 2047
Subdaemon 29505 0x000000010021cc50 Monitor 2046
Replication policy : Manual
Cache agent policy : Manual
```
**Notes** While primarily intended for use by TimesTen customer support, this information may be useful to system administrators and developers.

This utility is supported only where the TimesTen Data Manager is installed.

**See also** ["ttAdmin" on page 224](#page-231-0)

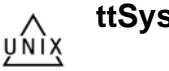

**ttSyslogCheck (UNIX)**

**Description** Determines if the system's /etc/syslog.conf file is properly configured for TimesTen. The TimesTen Data Manager uses syslog to log a variety of progress messages. It is highly desirable to configure syslog so that all TimesTen messages are written to disk in a single disk file. The **ttSyslogCheck** utility examines the syslog configuration (in /etc/syslog.conf) to verify that it is properly configured for TimesTen.

> If syslog is properly configured, **ttSyslogCheck** displays the name of the file that TimesTen messages are logged to and exits with exit code 0. If syslog is not properly configured, **ttSyslogCheck** displays an error message and exits with code 1.

**Syntax** ttSyslogCheck [-h | -help | -?] ttSyslogCheck [*-V | -version]* ttSyslogCheck [-facility *name*]

### **Options ttSyslogCheck** has the options:

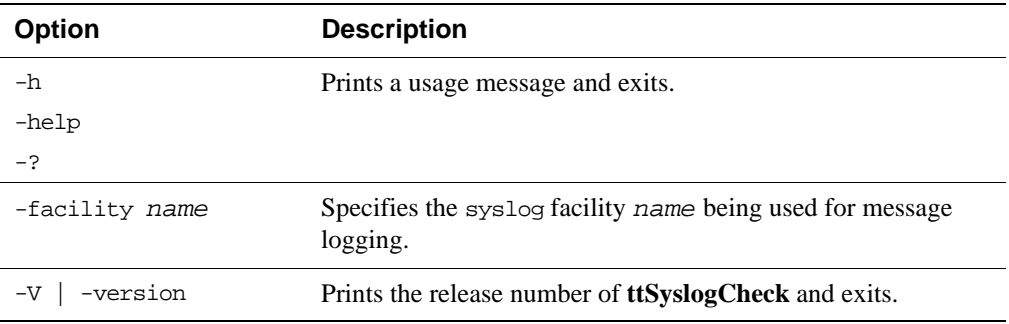

**Note** This utility is supported only where the TimesTen Data Manager is installed.

# <span id="page-340-0"></span>**ttTail**

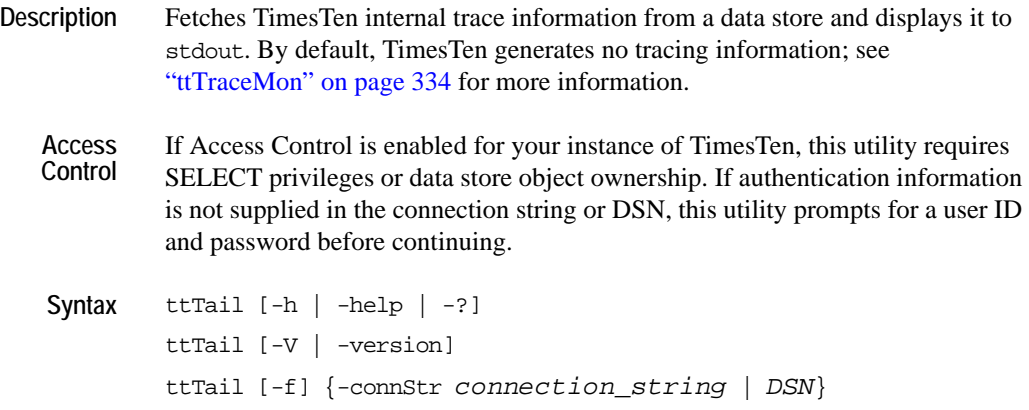

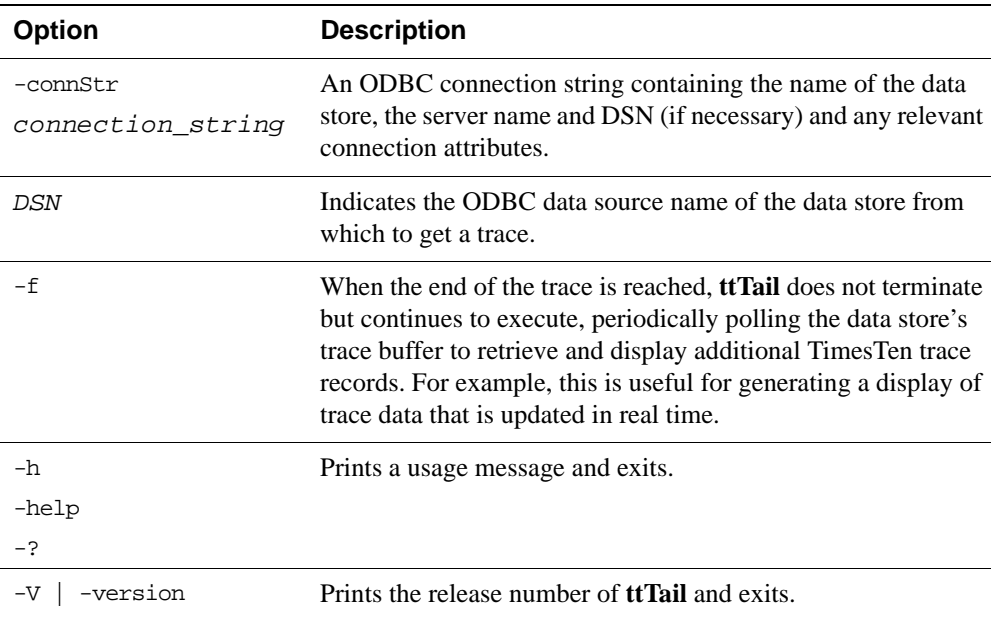

**Options** The **ttTail** utility supports the options:

### **Example** ttTail MyDatastore

**Notes** While primarily intended for use by TimesTen customer support, this information may be useful to system administrators and developers.

This utility is supported only where the TimesTen Data Manager is installed.

# <span id="page-341-0"></span>**ttTraceMon**

**Description** The **ttTraceMon** utility lets you enable and disable the TimesTen internal tracing facilities.

> Tracing options can be enabled and disabled on a per data store basis. Each data store contains a trace buffer into which messages describing TimesTen internal operations can be written. By default, tracing is disabled. However, it can be enabled using this utility.

> The **ttTraceMon** utility provides a number of subcommands to enable, disable, dump and manipulate trace information. **ttTraceMon** can be executed either interactively—multiple subcommands can be entered at a prompt—or non interactively—one subcommand can be specified on the **ttTraceMon** command line.

> When executed interactively, **ttTraceMon** prompts for lines of text from standard input and interprets the lines as trace commands. You can provide multiple trace commands on the same line by separating them with semi-colons. To exit **ttTraceMon**, enter a blank line.

In interactive mode, you can redirect **ttTraceMon** command output to a file:

ttTraceMon connection\_string > *filename*

Component names are case-insensitive. Some commands (dump, show and flush) allow you to list many components and operate on each one. For each subcommand, if you do not list components, the utility operates on all components. For a description of the components available through this utility and a description about the information that ttTraceMon returns for each, see "Using the ttTraceMon utility" in the *Oracle TimesTen In-Memory Database Troubleshooting Procedures Guide*.

```
Syntax ttTraceMon [-h | -help | -?]
        ttTraceMon [-V | -version]
        ttTraceMon [-e subcommand] 
        {-connStr connection_string | DSN}
```
**Options ttTraceMon** has the options:

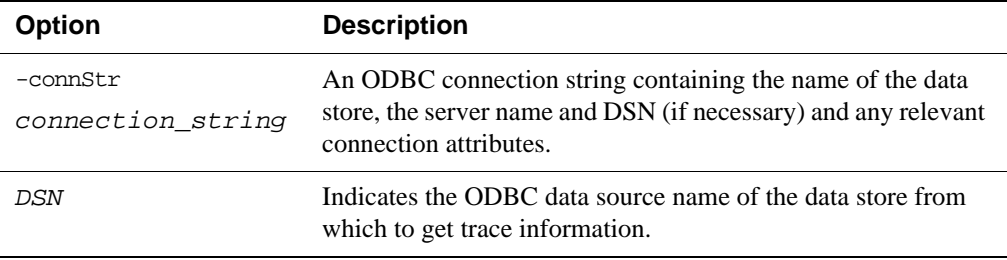

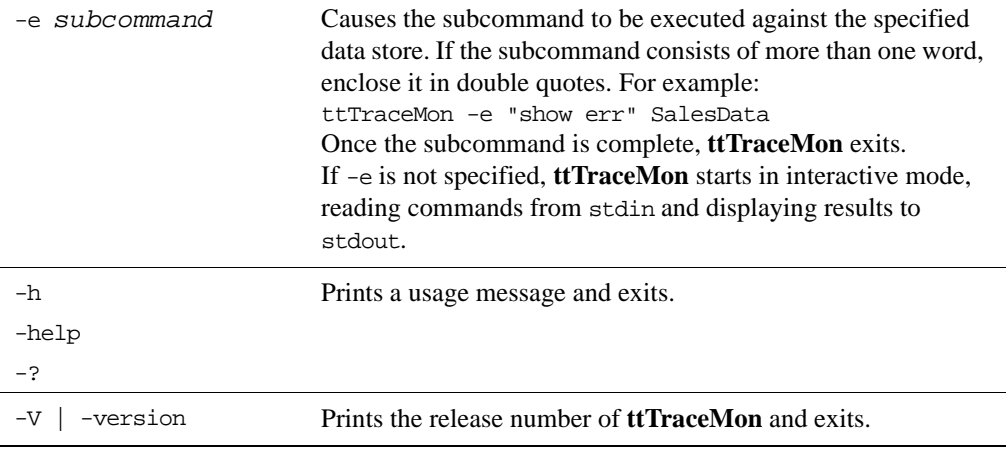

**Sub-**

**ttTraceMon** can be called with the following subcommands:

### **commands**

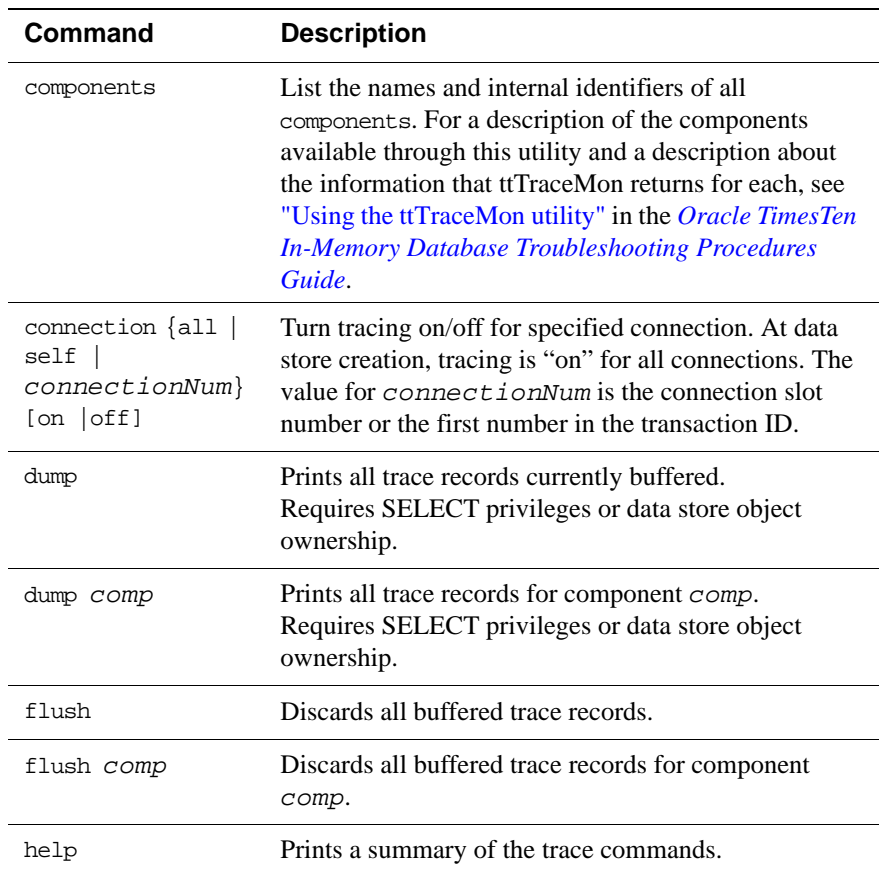

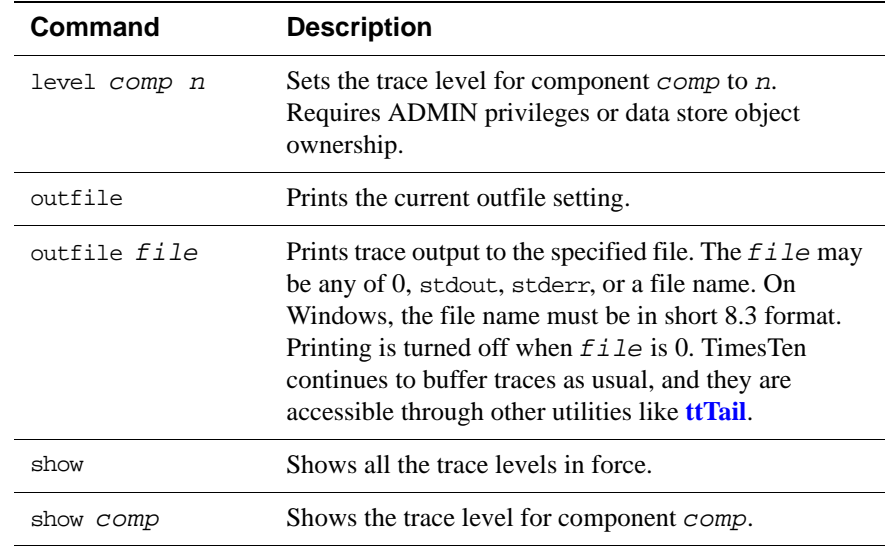

**Notes** Because tracing can degrade performance significantly, we recommend that you enable tracing only to debug problems. While primarily intended for use by TimesTen customer support, this information may be useful to system administrators and developers.

This utility is supported only where the TimesTen Data Manager is installed.

### **ttuser**

- **Description** Prompts for a password and returns an encrypted password. You can then include the output in a connection string or as the value for the **[PWDCrypt](#page-61-0)** attribute in an ODBCINI file.
	- **Access Control** If Access Control is enabled for your instance of TimesTen, this utility does not require any particular privileges.

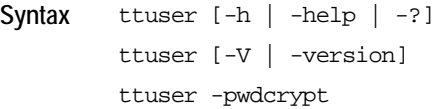

**Options** The **ttuser** utility supports the options:

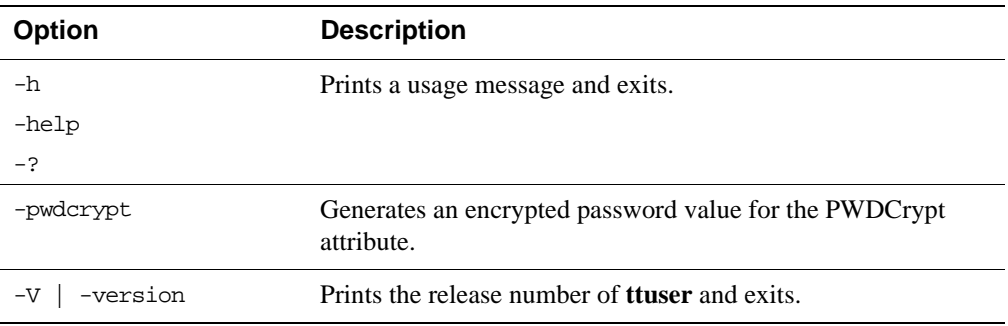

# **ttVersion**

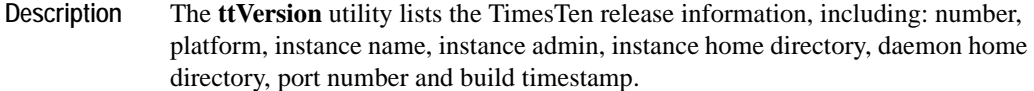

Syntax ttVersion

**Options ttVersion** has the option:

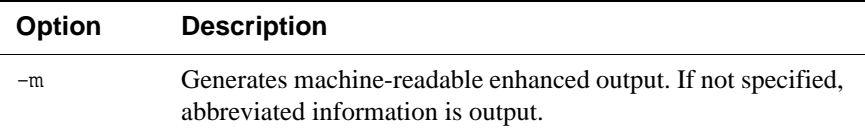

**Output ttVersion** produces the following sample output.

```
TimesTen Release 7.0 (32 bit Linux/x86) (terry:15100)
Sept 12 2006 09:20:46
```
**ttVersion -m** produces the following sample output. Most of the entries only appear for patch releases.

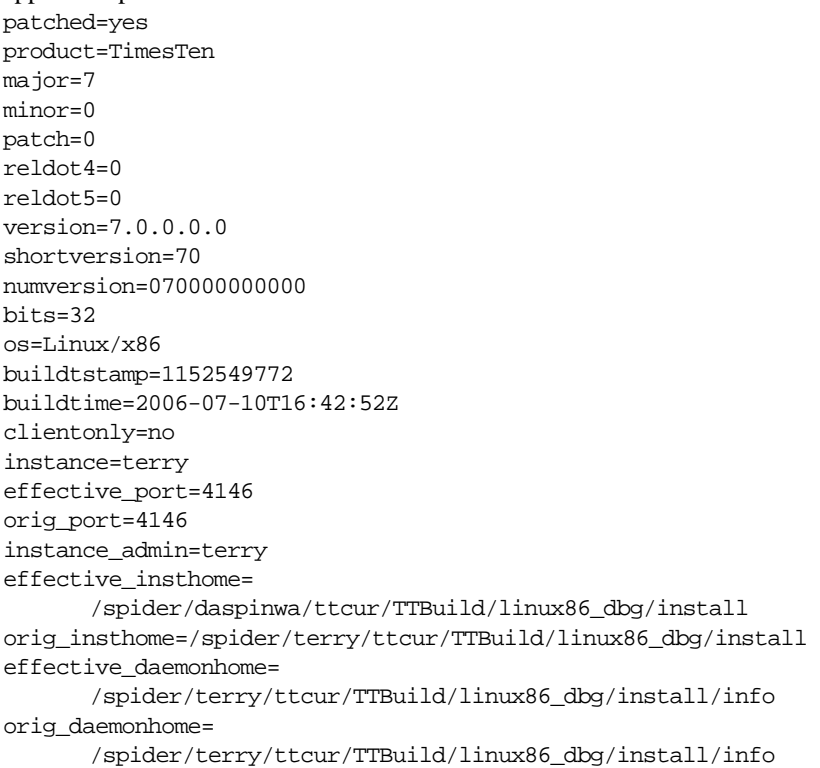

access\_control=0

## **ttXactAdmin**

**Description** The **ttXactAdmin** utility lists ownership, status, log and lock information for each outstanding transaction. The **ttXactAdmin** utility also allows you to heuristically commit, abort or forget an XA transaction branch.

```
Syntax ttXactAdmin [-h | -help | -?]
        ttXactAdmin [-V | -version] 
        ttXactAdmin [-v verbosity] [-lsn] 
                   [-mt maxTrans] [-ml maxLocks] [-pid pid] 
                   [-xact xid] [-tbl [owner.]tableName] 
                   [-row rowid] [-interval seconds] [-count iterations]
                   {DSN | -connstr <connStr>}
        ttXactAdmin -latch
                   [-interval <seconds>] [-count <number>]
                   {DSN | -connstr connStr}
        ttXactAdmin -latchstats [clear | off |on | show]
                   [-interval seconds] [-count iterations]
                   {DSN | -connstr connStr}
        ttXactAdmin -connections
                   [-pid pid]
                   [-interval seconds] [-count iterations]
                   {DSN | -connstr connStr}
        ttXactAdmin -xactIdRollback xid {DSN | -connstr connStr}
        ttXactAdmin {-HCommit xid | -HAbort xid | -HForget xid}
                   {DSN | -connstr connStr}
```
**Options ttXactAdmin** has the options:

| <b>Option</b>                 | <b>Description</b>                                                                                                    |
|-------------------------------|----------------------------------------------------------------------------------------------------|
| -connections                  | Shows all current connections to the data store.<br>When run with the -connections option,<br><b>ttXactAdmin</b> itself does not establish a true<br>connection to the data store, and requires no latches.<br>This can be useful when diagnosing frozen systems. |
| -connStr<br>connection string | An ODBC connection string containing the name of<br>the data store, the server name and DSN (if<br>necessary) and any relevant connection attributes.                                                                                                    |

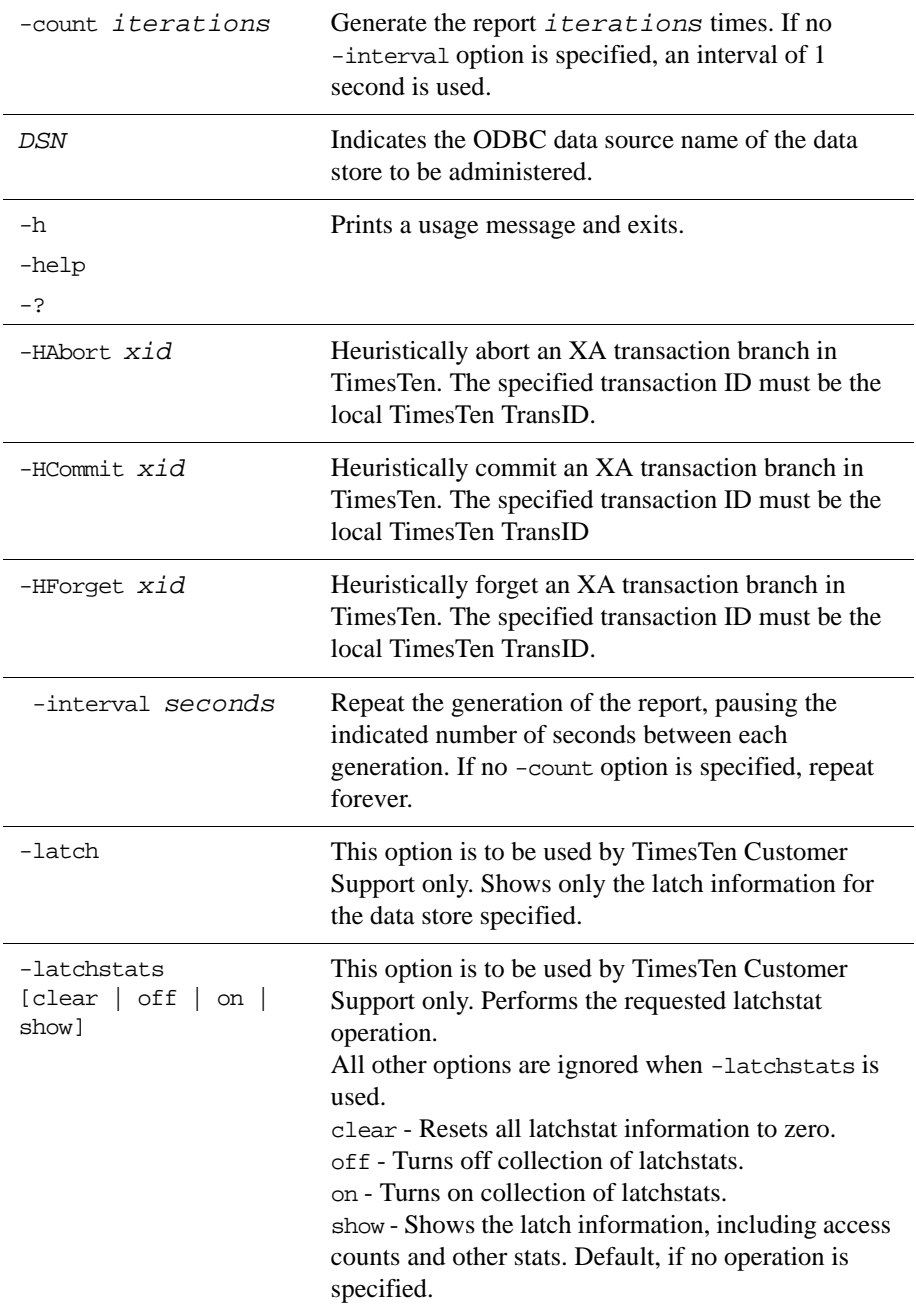

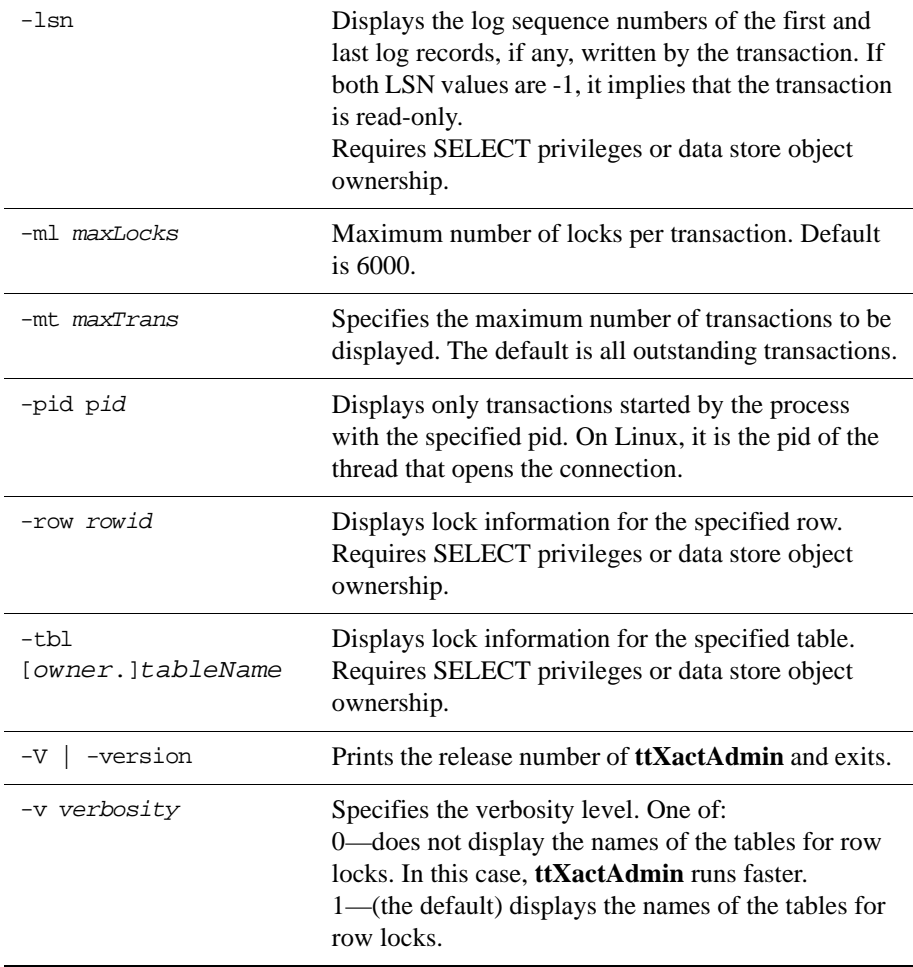

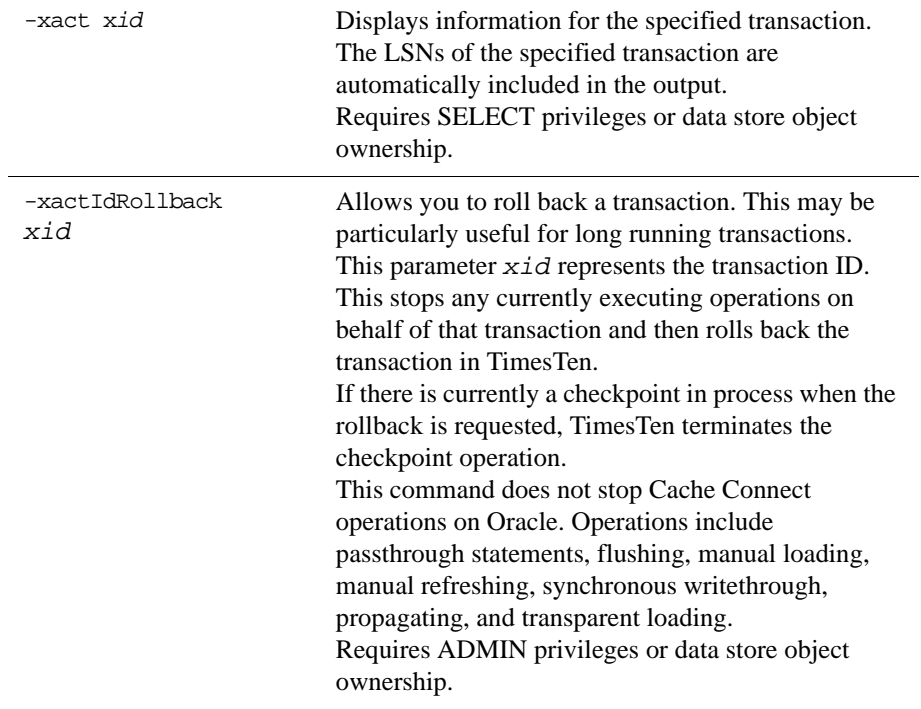

# **Output ttXactAdmin** produces the following output:

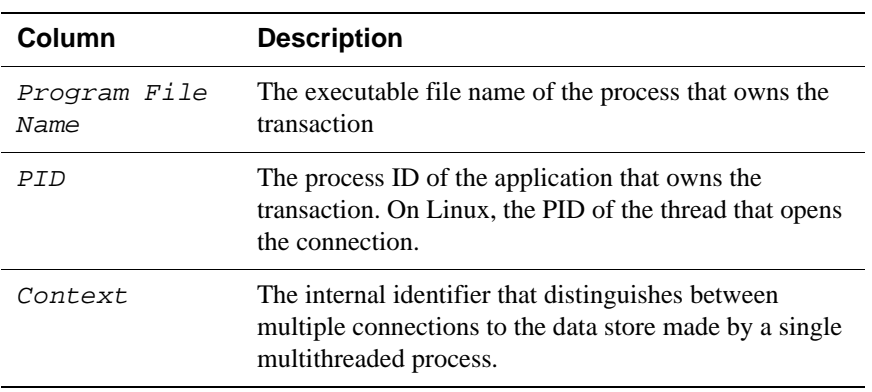

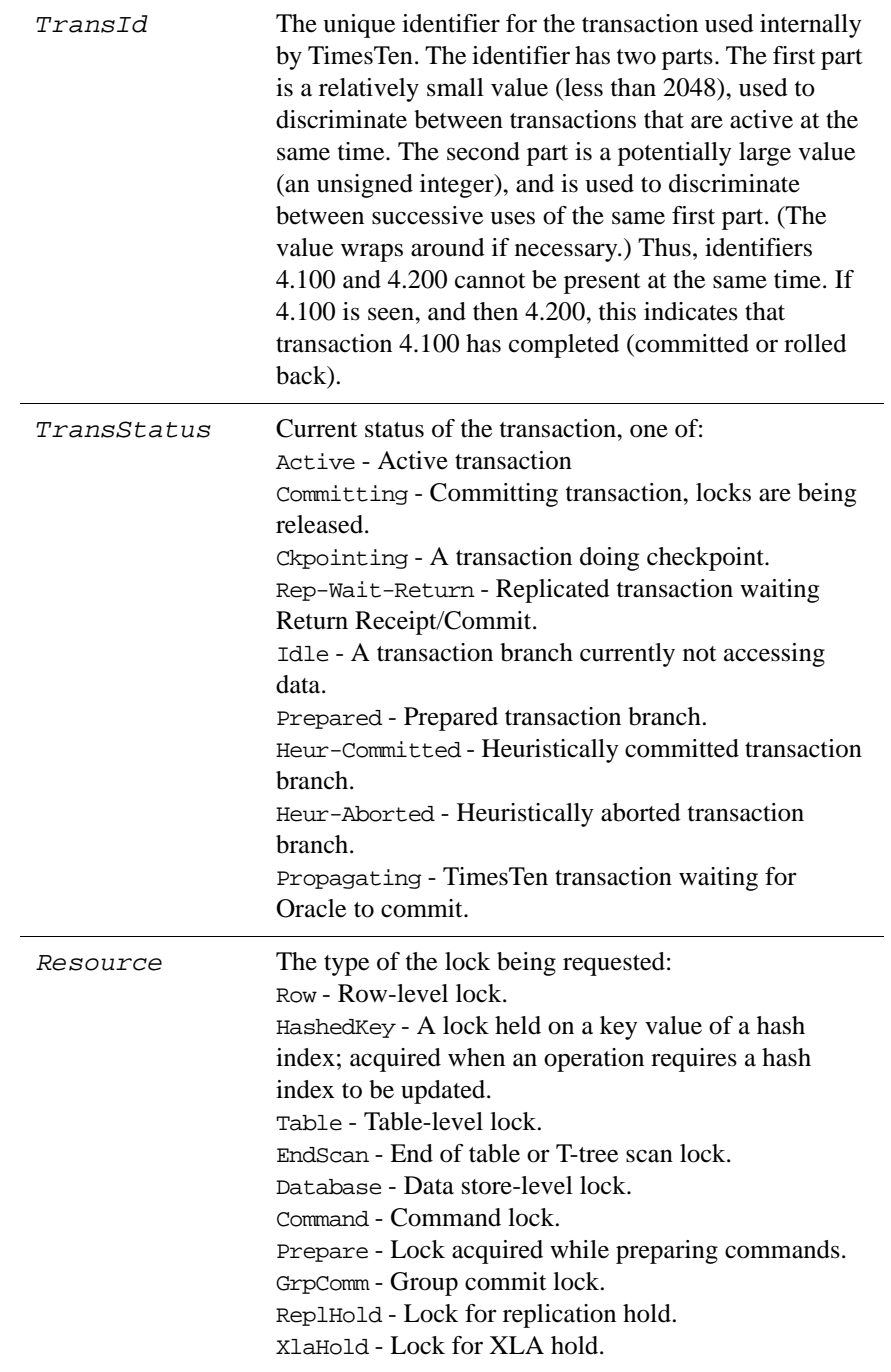

<span id="page-352-0"></span>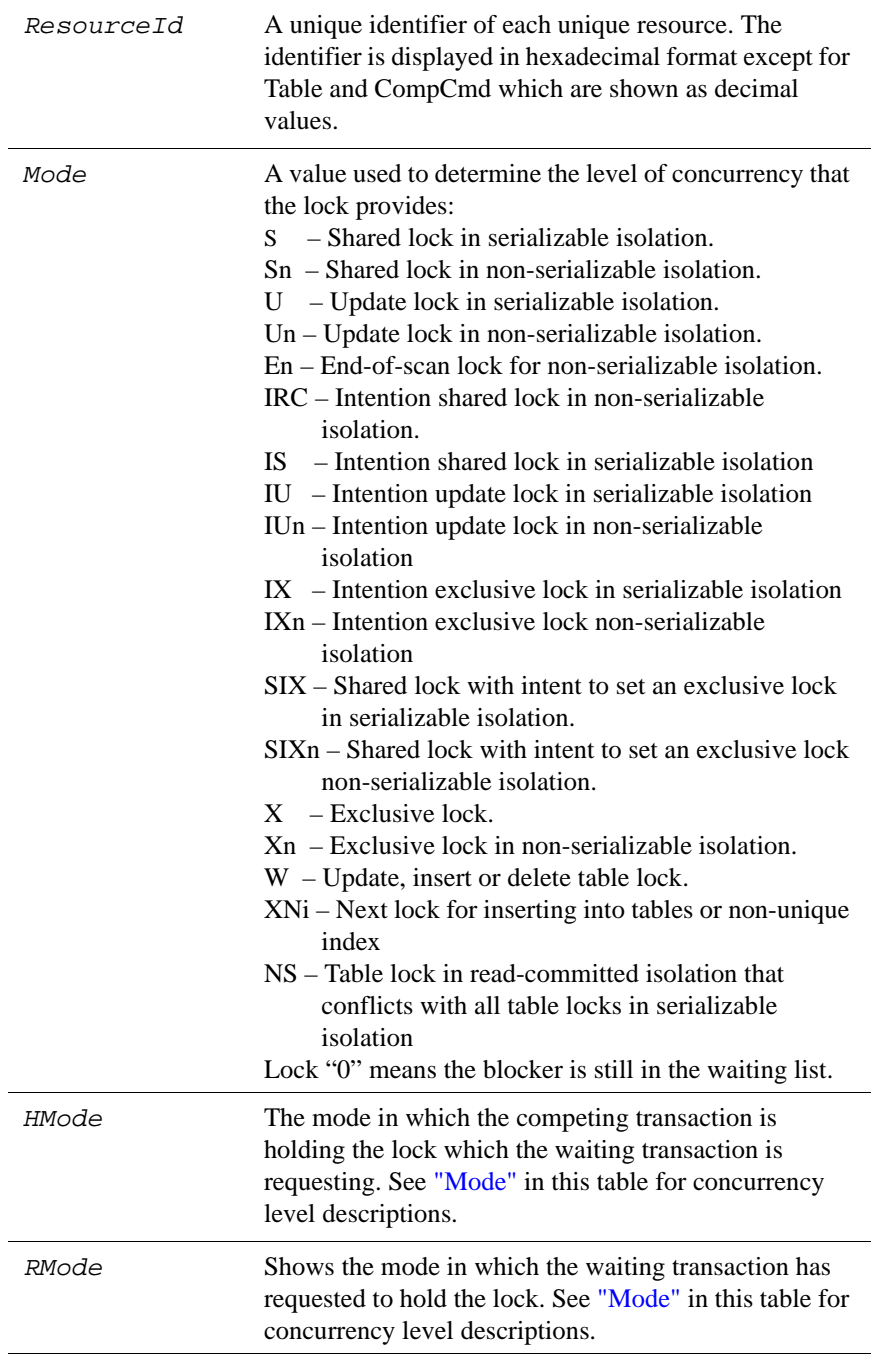

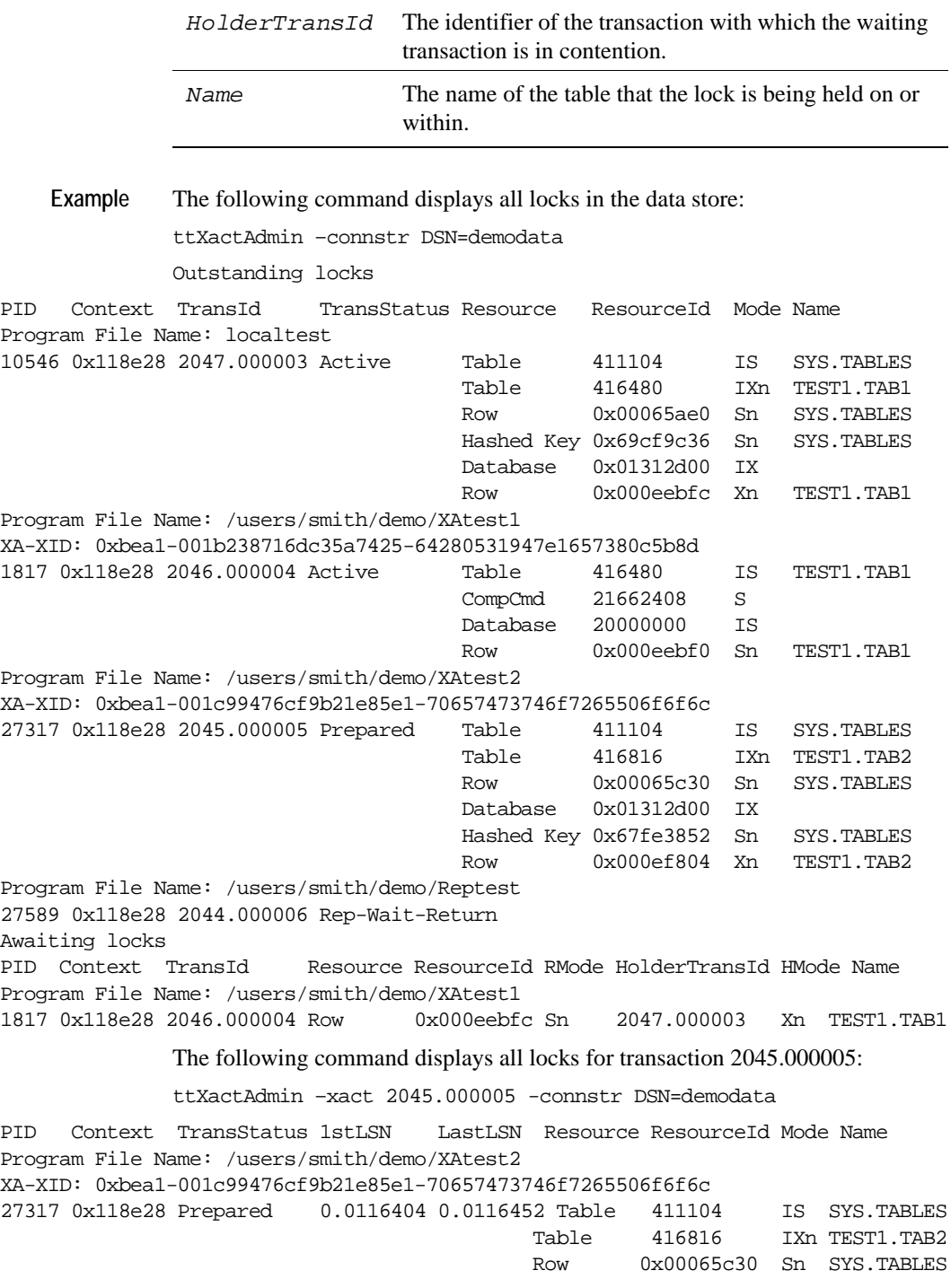

**346** *Oracle TimesTen In-Memory Database API Reference Guide*

Database 0x01312d00 IXn Hashed Key 0x67fe3852 Sn SYS.TABLES Row 0x000ef804 Xn TEST1.TAB2

To display all the connections to the data store:

\$ ttXactAdmin -connections sample 2006-09-10 10:26:33 /datastore/terry/sample TimesTen Release 7.0.0.0.0

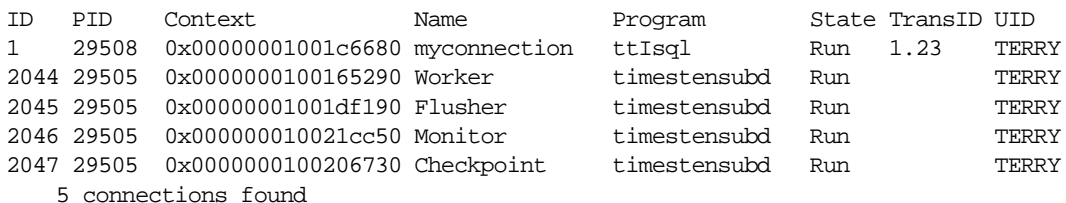

 **Notes:** If the transaction specified in the command is not an XA transaction branch but a TimesTen local transaction, no XA-XID are displayed. The XA-XID is a C structure that contains a format identifier, two length fields and a data field. The data field consists of at most two contiguous components: a global transaction identifier (gtrid) and a branch qualifier (bqual). The two length fields specify the number of bytes (1-64) in gtrid and bqual respectively. For more details, refer to the *X/Open publication: Distributed Transaction Processing: The XA Specification (c193)*.

> Under RMode, awaiting transactions are sorted by PID and Context. The listing does not reflect the order of the lock requests.

> A lock request with an RMode compatible with the HMode of the lock holder can be waiting because there is another lock request with an incompatible mode ahead of the compatible request in the lock request queue.

# **ttXactLog**

**Description** Displays a formatted dump of the contents of a TimesTen transaction log. It is designed to be used by TimesTen customer support to diagnose problems in the log or data store. A loss of data can occur with certain options such as -tr, therefore only use this tool if you have been asked to do so by a TimesTen customer support representative.

```
Syntax ttXactLog [-h | -help | -?]
        ttXactLog [-V | -version]
        ttXactLog [-v verbosity] [-m maxChars] [-s] [-t] [-b blkID]
        [-l1 lfn.lfo [-l2 lfn.lfo]] [-r recType][...] [-tr dir]
        [-at dir] [-af file] [-lb] [-headers recs] [-logdir dir] 
        {-connStr connection_string | DSN | dspath}
```
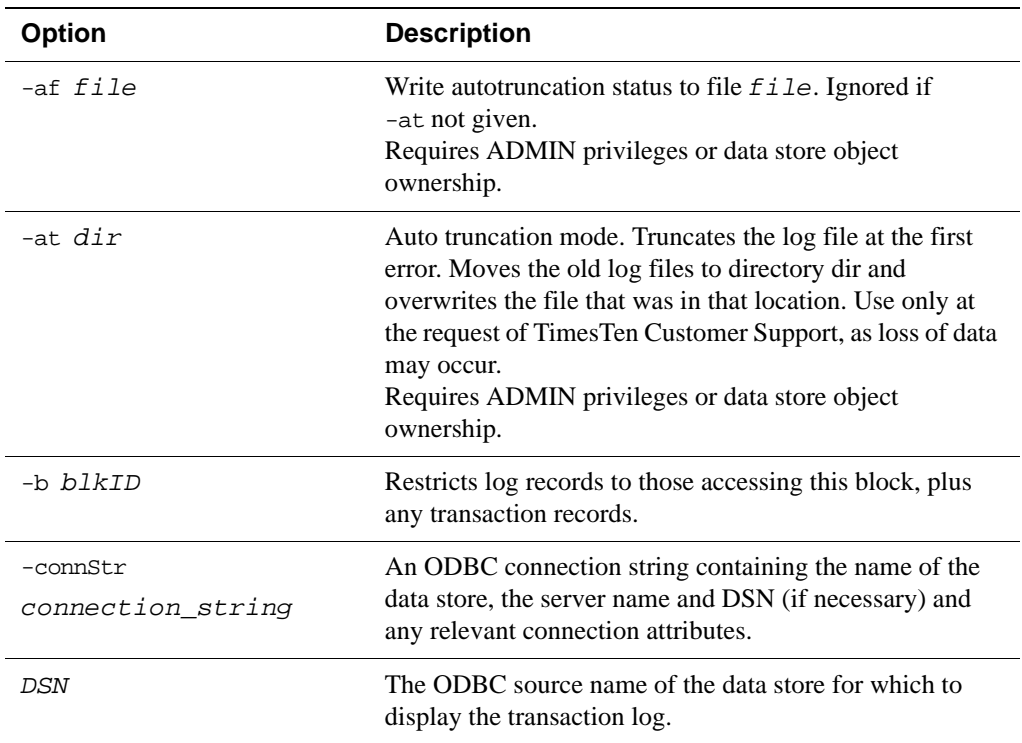

**Options ttXactLog** has the options:

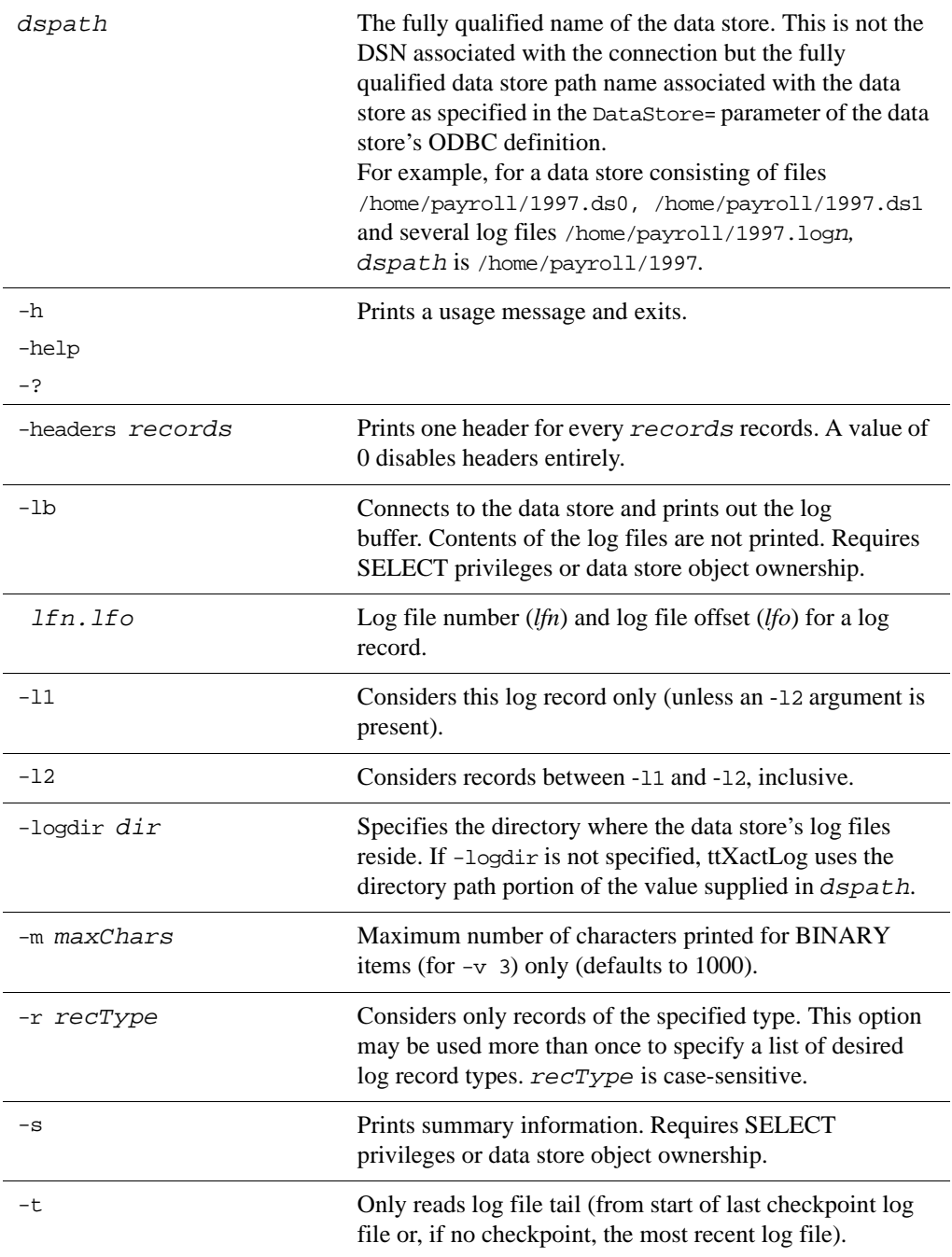

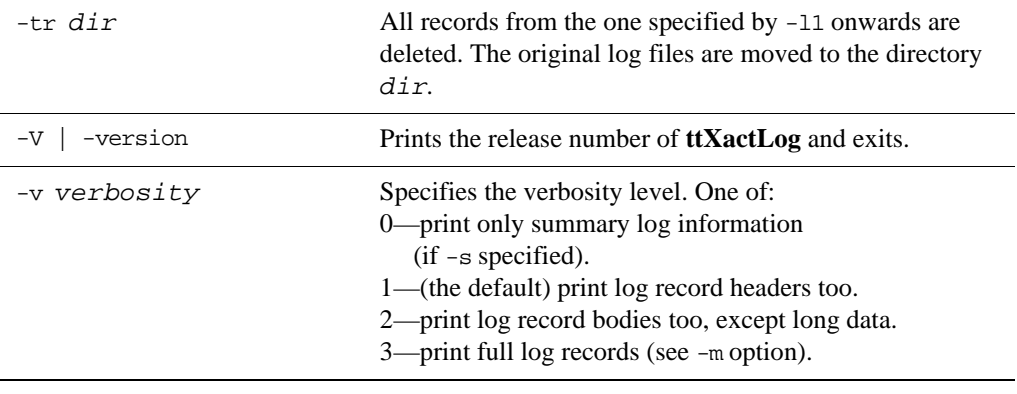

**Example** ttXactLog -v 3 -m 100 /users/pat/TimesTen/Daily/F112697SS

**Note** This utility is supported only where the TimesTen Data Manager is installed.

# *System Limits*

This chapter lists all TimesTen system limits and defaults. Specific operating system limits may take precedence over these values. Please also see "Installation prerequisites" in the *Oracle TimesTen In-Memory Database Installation Guide* for more details.

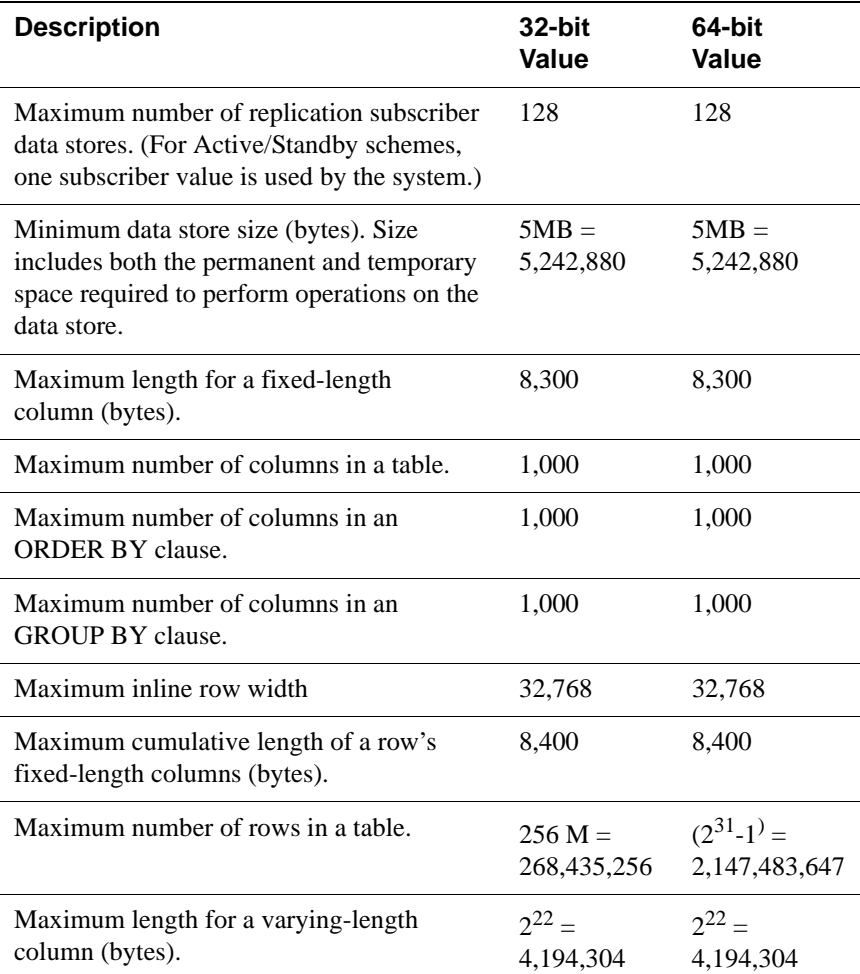

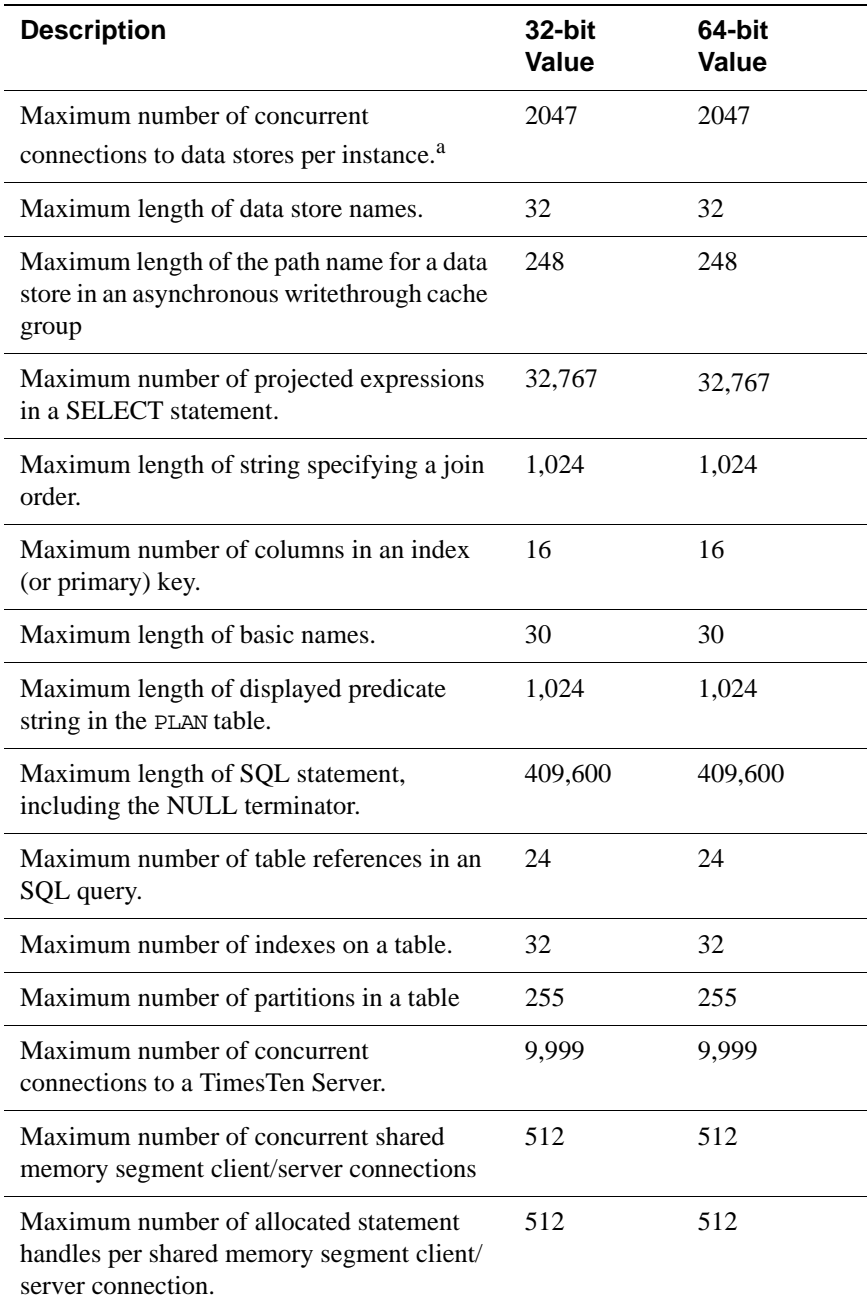
<span id="page-360-0"></span>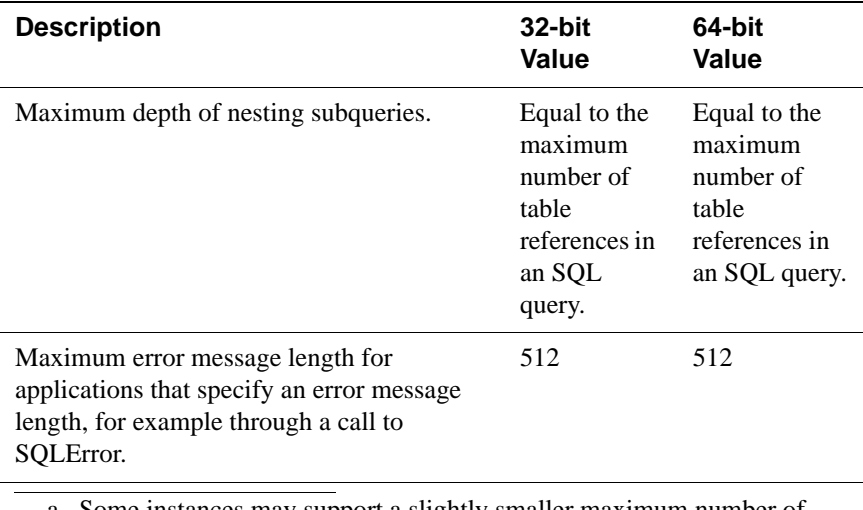

<span id="page-360-1"></span>a. Some instances may support a slightly smaller maximum number of connections depending on such things as whether the data store is shared or replicated and operating system limits. Most configurations support no less than 2,000 connections.

# **Limits on number of open files**

<span id="page-361-0"></span>Each process connected to a TimesTen data store keeps at least one operating-system file descriptor open from the time of the first connection until the process terminates. Additional file descriptors may be opened for each data store connection:

- Connections to data stores that have logging to disk enabled require an additional two file descriptors for the duration of the connection.
- An additional file descriptor is needed for the duration of data store checkpoints issued by the process.
- Additional file descriptors may be opened during transaction commit or rollback operations.

For multithreaded applications that maintain many concurrent TimesTen data store connections, the default number of open files permitted to each process by the operating system may be too low.

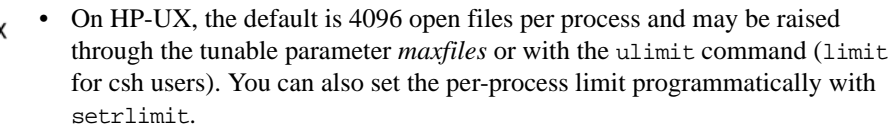

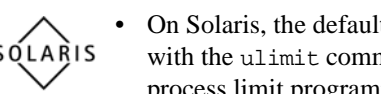

- On Solaris, the default limit is 256 open files and may be raised for a session with the ulimit command (limit for csh users). You can also set the perprocess limit programmatically with setrlimit.
- On AIX, the limit is 2,048 open files, so you are not likely to run into problems.

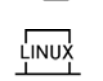

winpows

**TRU 64** 

• On Linux, the default limit is 1,024 open files, so you are not likely to encounter problems.

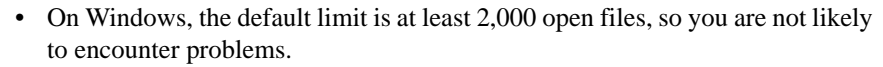

• On Tru64, the limit is 2,046 open files, so you are not likely to run into problems.

Most of the open file descriptors are used for reading and writing data store recovery log files. If a process fails to open a log file, the data store is marked as requiring recovery and all current connections to the data store are terminated.

# **Path names**

TimesTen does not support file path names that contain multi-byte characters. Please make sure that the installation path, data store path, transaction log path, and temporary file path do not contain any multibyte characters.

# Index

## A

**Access Control** Authenticate 14, 73 GroupRestrict 18 ttAdmin 224 ttAgingLRUConfig 84 ttAgingScheduleNow 87 ttApplicationContext 89, 90, 131 ttBackup 230, 232, 307 ttBlockInfo 92 ttBookmark 92, 93 ttCacheAwtThresholdSet 99 ttCachePolicyGet 100 ttCachePolicySet 101 ttCachePropagateFlagSet 103, 104 ttCacheStart 106 ttCacheStop 107 ttCacheUidPwdSet 109 ttCheck 254 ttCkpt 110, 112 ttCompact 122, 123 ttConfiguration 124 ttDestroy 257, 266, 288 ttDurableCommit 94, 129 ttHostNameGet 130 ttHostNameSet 131 ttLockLevel 132 ttLockWait 133 ttLogBufPrint 135, 136 ttLogHolds 137 ttOptClearStats 139 ttOptEstimateStats 141 ttOptGetColStats 143 ttOptGetFlag 144, 151 ttOptGetMaxCmdFreeListCnt 145 ttOptGetOrder 146 ttOptJoinOrder 163 ttOptSetColIntvlStats 147 ttOptSetColStats 149 ttOptSetMaxCmdFreeListCnt 156 ttOptSetMaxPriCmdFreeListCnt 157 ttOptSetTblStats 161 ttOptUpdateStats 165 ttOptUseIndex 168 ttRamPolicyGet 170

ttRamPolicySet 172 ttRepAdmin 309 ttRepDeactivate 174, 176 ttRepPolicyGet 179 ttRepPolicySet 181 ttRepStart 183, 184, 186 ttRepStateSet 188 ttRepStop 190 ttRepSubscriberStateSet 191 ttRepSubscriberWait 193 ttRepSyncSet 199 ttRepTransmitGet 203 ttRepTransmitSet 204 ttRestore 321 ttSetUserColumnID 209 ttSetUserTableID 210 ttSize 211, 327  $trTail$  333 ttUser 337 ttUserPrivileges 214, 215 ttUsers 216 ttWarnOnLowMemory 221, 222 ttXlaBookmarkCreate 219 ttXlaBookmarkDelete 220 Access Control and attributes 7 Access Control and TimesTen utilities 223 access modes, conflicting 59 AllFlags optimizer flag 153 allocating disk space first connection attributes Preallocate 19, 42 altering plan generation 168 ASCII files and ttBulkCp 235 attributes Authenticate 14, 18 AutoCreate 23 ConnectionCharacterSet 61 ConnectionName 45 data store 7 Diagnostics 45 DurableCommits 47 ForceConnect 29 Isolation 48 LockLevel 49 LockWait 50

LogAutoTruncate 30 LogBuffSize 32 LogDir 18, 19 LogFileSize 33 LogFlushMethod 34 LogPurge 37 MatchLogOpts 51 MemoryLock 38 OracleID 73 Overwrite 40 PermSize 41 PermWarnThreshold 52 Preallocate 19, 42 PrivateCommands 53 PWDCrypt 54 Temporary 21 TempSize 43 TempWarnThreshold 56 WaitForConnect 59 Authenticate attribute 14, 18 autocommit 201 AutoCreate attribute 23 AWT cache group maximum length of path name for data store 352

#### B

backups 232 built-in procedures ttAgingLRUConfig 84 ttAgingScheduleNow 87 ttApplicationContex 89 ttApplicationContext 89 ttBlockInfo 92 ttBookmark 93 ttCacheAgingIntervalSet 99 ttCacheAwtThresholdGet 98 ttCachePolicyGet 100 ttCachePolicySet 101 ttCachePropagateFlagSet 103 ttCacheSqlGet 104 ttCacheStart 106 ttCacheSton 107 ttCacheUidPwdSet 109 ttCkpt  $110$ ttCkptBlocking 112, 114 ttCkptHistory 117 ttCompact 122 ttCompactTS 123

ttConfiguration 124 ttContext 126 ttDataStoreStatus 127 ttDurableCommit 129 ttHostNameGet 130 ttHostNameSet 131 ttLockLevel 132 ttLockWait 133 ttLogBufPrint 135 ttLogHolds 137 ttOptClearStats 139 ttOptEstimateStats 141 ttOptGetColStats 143 ttOptGetFlag 144 ttOptGetMaxCmdFreeListCnt 145 ttOptGetOrder 146 ttOptSetFlag 151 ttOptSetMaxCmdFreeListCnt 156 ttOptSetMaxPriCmdFreeListCnt 157 ttOptSetOrder 158 ttOptSetTblStats 161 ttOptShowJoinOrder 163 ttOptUpdateStats 165 ttOptUseIndex 168 ttRamPolicyGet 170 ttRamPolicySet 172 ttRedundantIndexCheck 174 ttRepDeactivate 176 ttReplicationStatus 177, 196 ttRepPolicyGet 179 ttRepPolicySet 181 ttRepStart 183 ttRepStateSet 188 ttRepStop 190 ttRepSubscriberStateSet 191 ttRepSubscriberStatus 202 ttRepSubscriberWait 193 ttRepSyncSet 199 ttRepTransmitGet 203 ttRepTransmitSet 204 ttRepXactStatus 206 ttRepXactTokenGet 208 ttSetUserColumnID 209 ttSetUserTableID 210 ttSize 211 ttUsers 215, 216 ttWarnOnLowMemory 217 ttXactIdGet transaction ID displaying 218

356 Oracle TimesTen In-Memory Database API Reference Guide

ttXlaBookmarkCreate [219](#page-226-1) ttXlaBookmarkDelete [220](#page-227-1) ttXlaDeleteBookmark [220](#page-227-2) ttXlaSubscribe [221](#page-228-1) bulk copy [235](#page-242-0)

## **C**

cache agent ttCachePolicyGet procedure [100](#page-107-1) ttCachePolicySet procedur[e 101](#page-108-1) caching Oracle data ttCacheAgingIntervalSet procedure [99](#page-106-1) ttCachePolicyGet procedure [100](#page-107-1) ttCachePolicySet procedur[e 101](#page-108-1) ttCachePropagateFlagSet procedur[e 103](#page-110-1) ttCacheSqlGet procedure [104](#page-111-1) ttCacheStart procedure [106](#page-113-1) ttCacheStop procedur[e 107](#page-114-1) ttCacheUidPwdSet procedure [109](#page-116-1) CallableStatement example [83](#page-90-0) changing lock level [132](#page-139-1) checkpoints  [110](#page-117-1) ttCkptBlocking [112,](#page-119-1) [114](#page-121-0) ttCkptHistory [117](#page-124-0) clearing statistic[s 139](#page-146-1) Client connection attributes TCP\_Por[t 64](#page-71-0) TTC\_Serve[r 66](#page-73-0) TTC\_Server\_DSN [67](#page-74-0) TTC\_Timeou[t 68](#page-75-0) UID/PWD [57](#page-64-0) COL\_STATS system table updating explicitly [165](#page-172-2) columns maximum number in index [352](#page-359-1) maximum per tabl[e 351](#page-358-0) compacting data store [122](#page-129-2) concurrency [49](#page-56-1) concurrent connections maximum [352](#page-359-2) maximum for Server [352](#page-359-3) conflicting access modes [59](#page-66-0) connection failure and MatchLogOpt[s 51](#page-58-1) ConnectionName attribut[e 45,](#page-52-0) [61](#page-68-0) consistency checking [254](#page-261-1) Correlation Name definitio[n 158](#page-165-1)

creating data stores AutoCreate attribute [23](#page-30-0) MemoryLock attribute [38](#page-45-0) Overwrite attribute [40](#page-47-0) PermSize attribute [41](#page-48-0) Preallocate attribut[e 19,](#page-26-0) [42](#page-49-0) TempSize attribute [43](#page-50-0) cumulative length of column[s 351](#page-358-1)

## **D**

data store attributes [14](#page-21-2) Authenticate attribut[e 14,](#page-21-1) [18](#page-25-1) AutoCreate attribute [23](#page-30-0) backups [232](#page-239-1) calling ttCompac[t 122](#page-129-1) calling ttCompactTS [123](#page-130-1) compactin[g 122](#page-129-2) creatin[g 23](#page-30-0) data-store-level lockin[g 49](#page-56-0) destroyin[g 266](#page-273-1) estimating size [211,](#page-218-1) [323,](#page-330-0) [327](#page-334-1) ForceConnect attribute [29](#page-36-0) LockLevel attribut[e 49](#page-56-0) LogAutoTruncate attribute [30](#page-37-0) LogDir attribute [18,](#page-25-2) [19](#page-26-1) LogFlushMethod attribute [34](#page-41-0) LogPurge attribute [37](#page-44-0) MatchLogOpts attribute [51](#page-58-0) maximum length of name [352](#page-359-4) MemoryLock attribute [38](#page-45-0) Overwrite attribute [40](#page-47-0) PermSize attribute [41](#page-48-0) PermWarnThreshold attribute [52](#page-59-0) PrivateCommands attribute [53](#page-60-0) PWDCrypt attribute [54](#page-61-0) restorin[g 321](#page-328-1) status [127](#page-134-0) Temporary attribut[e 21](#page-28-0) TempSize attribute [43](#page-50-0) TempWarnThreshold attribute [56](#page-63-0) WaitForConnect attribut[e 59](#page-66-0) data store attributes overview [7](#page-14-1) data-store-level locking attribut[e 49](#page-56-2) different levels of lockin[g 49](#page-56-2) ttLockLevel procedur[e 132](#page-139-1) Default optimizer fla[g 153](#page-160-0)

deleting data stor[e 266](#page-273-1) depth of nesting subqueries maximum [353](#page-360-0) destroying data stor[e 266](#page-273-1) Diagnostics attribut[e 45](#page-52-1) displayed predicate maximum length [352](#page-359-5) displaying the TimesTen Version [338](#page-345-0) displaying transaction I[D 218](#page-225-0) displaying transaction lo[g 348](#page-355-0) durable commits ttDurableCommit procedur[e 129](#page-136-1) DurableCommits attribute [47](#page-54-0)

#### **E**

eliminating fragmentatio[n 122](#page-129-2) error message maximum lengt[h 353](#page-360-1) estimating statistic[s 141](#page-148-1) estimating table size [211,](#page-218-1) [323,](#page-330-0) [327](#page-334-1) expressions in SELECT statement maximu[m 352](#page-359-6)

#### **F**

first connection attributes AutoCreate [23](#page-30-0) LogPurge [37](#page-44-0) MemoryLock [38](#page-45-0) Overwrite [40](#page-47-0) PermSize [41](#page-48-0) TempSize [43](#page-50-0) FirstRow optimizer flag [151](#page-158-2) fixed-length column maximum length [351](#page-358-2) ForceConnect attribut[e 29](#page-36-0) fragmentation [92](#page-99-0) fragmentation, eliminating with ttCompac[t 122](#page-129-1) fragmentation, eliminating with ttCompactTS [123](#page-130-1)

#### **G**

general connection attributes ConnectionCharacterSe[t 61](#page-68-0) ConnectionNam[e 45](#page-52-0) descriptio[n 44](#page-51-0) Diagnostics [45](#page-52-1) DurableCommit[s 47](#page-54-0) LockLeve[l 49](#page-56-0) LockWai[t 50](#page-57-0) MatchLogOpts [51](#page-58-1) NL[S 60](#page-67-0) WaitForConnec[t 59](#page-66-0) GenPlan optimizer fla[g 151](#page-158-3)

getting statistics [143](#page-150-1)

#### **H**

Hash optimizer flag [151](#page-158-4)

#### **I**

icons platform-specifi[c 3](#page-10-0) indexes maximum number of column[s 352](#page-359-1) maximum number on a table [352](#page-359-7) interactively running SQL [268](#page-275-0) internal consistency checking [254](#page-261-1) Isolation attribut[e 48](#page-55-0)

#### **J**

join order maximum string lengt[h 352](#page-359-8)

#### **L**

length of basic names maximu[m 352](#page-359-9) locked data stor[e 49](#page-56-0) locking ttLockLevel procedure [132](#page-139-2) LockLevel attribute [49](#page-56-0) **locks** changing leve[l 132](#page-139-3) ttLockLevel procedure [132](#page-139-3) LockWait attribute [50](#page-57-0) log buffer size and logging to disk [32](#page-39-0) attribut[e 32](#page-39-0) log file size and loggin[g 33](#page-40-0) attribut[e 33](#page-40-0) log files purgin[g 37](#page-44-0) LogAutoTruncate attribut[e 30](#page-37-0) LogBuffSize attribut[e 32](#page-39-0) LogDir attribut[e 18,](#page-25-2) [19](#page-26-1) LogFileSize attribute [33](#page-40-0) LogFlushMethod attribut[e 34](#page-41-0) Logging attribute and MatchLogOpt[s 51](#page-58-2) logging to dis[k 36](#page-43-0) row-level lockin[g 36](#page-43-0) LogPurge attribut[e 37](#page-44-1) and MatchLogOpt[s 51](#page-58-2)

**358** *Oracle TimesTen In-Memory Database API Reference Guide*

descriptio[n 37](#page-44-0) logs transaction lo[g 348](#page-355-0)

## **M**

making nondurable commits durabl[e 129](#page-136-2) MatchLogOpts attribute [51](#page-58-0) maximum client/server timeout perio[d 13](#page-20-0) columns in inde[x 352](#page-359-1) columns per tabl[e 351](#page-358-0) concurrent connections [352](#page-359-2) concurrent Server connection[s 352](#page-359-3) cumulative length of column[s 351](#page-358-1) depth of nesting subqueries [353](#page-360-0) error message lengt[h 353](#page-360-1) expressions in SELECT statemen[t 352](#page-359-6) fixed-length colum[n 351](#page-358-2) indexes per tabl[e 352](#page-359-7) join order string length [352](#page-359-8) length of data store name [352](#page-359-4) length of displayed predicat[e 352](#page-359-5) length of names [352](#page-359-9) length of path name for data store in AWT cache group [352](#page-359-0) length of SQL statemen[t 352](#page-359-10) number of subscriber data stores [351](#page-358-3) rows per tabl[e 351](#page-358-4) table partitions [352](#page-359-11) table references in query [352](#page-359-12) varying-length columns [351](#page-358-5) memory usage polic[y 226](#page-233-0) MemoryLock attribute [38](#page-45-0) MergeJoin optimizer flag [152](#page-159-0) migrating data stores ttMigrate utilit[y 288](#page-295-1) modifying column statistics explicitl[y 147,](#page-154-1) [149](#page-156-1) modifying table statistics explicitly [161](#page-168-2)

#### **N**

NestedLoop optimizer flag [152](#page-159-1) nondurable commits, making durabl[e 129](#page-136-2)

## **O**

open files, maximum number [354](#page-361-0) optimizer flag settings [144](#page-151-1)

ttOptGetFlag procedure [144](#page-151-1) optimizer flags AllFlag[s 153](#page-160-0) Defaul[t 153](#page-160-0) FirstRow [151](#page-158-2) GenPla[n 151](#page-158-3) Hash [151](#page-158-4) MergeJoin [152](#page-159-0) NestedLoo[p 152](#page-159-1) PassThroug[h 152](#page-159-2) Rowi[d 152](#page-159-3) RowLock [152,](#page-159-4) [154](#page-161-0) Scan [152](#page-159-5) TblLoc[k 152,](#page-159-6) [154](#page-161-1) TmpHash [152](#page-159-7) TmpTable [153](#page-160-1) TmpTtre[e 153](#page-160-2) TransparentLoad [153](#page-160-3) Ttre[e 153](#page-160-4) Oracle Agent ttCacheStart procedure [106](#page-113-1) ttCacheStop procedur[e 107](#page-114-1) Oracle Connect ttCacheAgingIntervalSet procedure [99](#page-106-1) ttCachePropagateFlagSet procedur[e 103](#page-110-1) ttCacheSqlGet procedure [104](#page-111-1) ttCacheUidPwdSet procedure [109](#page-116-1) OracleID attribute [73](#page-80-1) out-of memory warning[s 52,](#page-59-1) [56](#page-63-1) Overwrite attribute [40](#page-47-0)

## **P**

PassThrough optimizer flag [152](#page-159-2) PermSize attribute [41](#page-48-0) PermWarnThreshold attribute [52](#page-59-0) plan generation altering [168](#page-175-1) platform-specific icon[s 3](#page-10-0) Preallocate attribut[e 19,](#page-26-0) [42](#page-49-0) PrivateCommands attribute [53](#page-60-0) purging log files [37](#page-44-0) PW[D 57](#page-64-0) PWDCrypt [337](#page-344-1) PWDCrypt attribute [54](#page-61-0)

## **R**

RAM usage polic[y 226](#page-233-0) RAM policy ttAdmi[n 224](#page-231-1) ramPolic[y 226](#page-233-0) read-only isolation mod[e 48](#page-55-0) removing data store [266](#page-273-1) replication ttRepSubscriberStateSet procedur[e 191](#page-198-1) ttRepSubscriberWait procedur[e 193](#page-200-1) ttRepSyncGet [196](#page-203-0) ttRepSyncSe[t 199](#page-206-1) Replication Agent ttReplicationStatus procedur[e 177](#page-184-0) ttRepPolicyGet procedur[e 179](#page-186-1) ttRepPolicySet procedure [181](#page-188-1) ttRepStart procedur[e 183](#page-190-1) ttRepStateSet procedure [188](#page-195-1) ttRepStop procedure [190](#page-197-1) ttRepSubscriberStatus procedure [202](#page-209-0) ttRepXactStatus procedur[e 206](#page-213-0) ttRepXactTokenGet procedur[e 208](#page-215-0) RepStateGet [184,](#page-191-1) [203,](#page-210-1) [204](#page-211-1) restoring data stores [321](#page-328-1) Rowid optimizer fla[g 152](#page-159-3) row-level locking attribute setting [49](#page-56-3) RowLock optimizer flag [152,](#page-159-4) [154](#page-161-0) rows maximum per tabl[e 351](#page-358-4) running SQL interactively [268](#page-275-0)

## **S**

Scan optimizer flag [152](#page-159-5) serializable isolation mode [48](#page-55-0) sizing data store[s 211,](#page-218-1) [323,](#page-330-0) [327](#page-334-1) SQL statement maximum length [352](#page-359-10) SQL, running interactivel[y 268](#page-275-0) **SQLExecDirect** example [83](#page-90-1) statistics clearin[g 139](#page-146-1) estimating [141](#page-148-1) gettin[g 143](#page-150-1) modifying explicitly (column[\) 147,](#page-154-1) [149](#page-156-1) modifying explicitly (table) [161](#page-168-2) ttOptClearStats procedur[e 139](#page-146-1) ttOptEstimateStats procedur[e 141](#page-148-1) ttOptGetColStats procedure [143](#page-150-1) updating explicitl[y 165](#page-172-3)

subscriber data stores maximum number [351](#page-358-3) syslo[g 263](#page-270-0)

#### **T**

table partitions maximum [352](#page-359-11) table references maximum number in SQL query [352](#page-359-12) table size estimating [211,](#page-218-1) [323,](#page-330-0) [327](#page-334-1) tables ttBulkC[p 235](#page-242-0) TBL\_STATS system table updating explicitl[y 165](#page-172-4) TblLock optimizer fla[g 152,](#page-159-6) [154](#page-161-1) TCP\_Por[t 64](#page-71-0) Temporary attribute [21](#page-28-0) temporary data stor[e 21](#page-28-0) TempSize attribut[e 43](#page-50-0) TempWarnThreshold attribut[e 56](#page-63-0) TimesTen Version displaying [338](#page-345-0) TmpHash optimizer flag [152](#page-159-7) TmpTable optimizer flag [153](#page-160-1) TmpTtree optimizer fla[g 153](#page-160-2) trace information display [333](#page-340-1) tracing disablin[g 334](#page-341-0) enablin[g 334](#page-341-0) options [334](#page-341-1) transaction commit and DurableCommits attribute [47](#page-54-0) transaction log [348](#page-355-0) transaction log API ttSetUserColumnID procedure [209](#page-216-1) ttSetUserTableID procedur[e 210](#page-217-1) TransparentLoad optimizer flag [153](#page-160-3) ttAdmi[n 224](#page-231-1) ttAgingLRUConfig [84](#page-91-0) ttAgingScheduleNo[w 87](#page-94-1) ttApplicationContex[t 89](#page-96-1) ttBackup [232](#page-239-1) ttBookmar[k 92,](#page-99-2) [93](#page-100-2) ttBulkC[p 235](#page-242-0) TTC\_Serve[r 66](#page-73-0) TTC\_Server\_DSN [67](#page-74-0) TTC\_Timeou[t 68](#page-75-0) ttCacheAgingIntervalSet procedur[e 99](#page-106-1) ttCacheAWTThresholdGet [94](#page-101-1)

**360** *Oracle TimesTen In-Memory Database API Reference Guide*

ttCacheAwtThresholdGet 98 ttCacheAWTThresholdSet 99 ttCacheGetAwtThreshold 94 ttCachePolicyGet 100 ttCachePolicySet 101 ttCachePropagateFlagSet 103 ttCacheSqlGet 104 ttCacheStart 106 ttCacheStop 107 ttCacheUidGet 108, 109 ttCacheUidPwdSet 108, 109 ttCacheUidPwdSet procedure 109 ttCheck 254 ttCkpt 110 ttCkptBlocking 112, 114 ttCkptConfig 114 ttCkptHistory 117 ttCompact 122 ttCompactTS 123 ttConfiguration 124 ttContext 121, 126 ttDaemonLog utility 259 ttDataStoreStatus 127 ttDestroy 266 ttDurableCommit 129 ttHostNameGet 130 ttHostNameSet 131 ttIsql  $268$ ttLockLevel 132 ttLockWait 133 ttLogBufPrint 135 ttLogHolds 137 ttMigrate 288 ttOptClearStats 139 ttOptEstimateStats 141 ttOptGetColStats 143 ttOptGetFlag 144 ttOptGetMaxCmdFreeListCnt 145 ttOptGetOrder 146 ttOptSetFlag 151 ttOptSetMaxCmdFreeListCnt 156 ttOptSetMaxPriCmdFreeListCnt 157 ttOptSetOrder 158 ttOptSetTblStats 161 ttOptShowJoinOrder 163 ttOptUpdateStats 165 ttOptUseIndex 168 ttRamPolicyGet procedure 170 ttRamPolicySet procedure 172

ttRedundantIndexCheck 174 Ttree optimizer flag 153 ttRepDeactivate 176 ttReplicationStatus procedure 177 ttRepPolicyGet procedure 179 ttRepPolicySet procedure 181 ttRepStart 183 ttRepStart procedure 183 ttRepStateSet 188 ttRepStateSet procedure 188 ttRepStateStore 186 ttRepStop 190 ttRepStop procedure 190 ttRepSubscriberStateSet 191 ttRepSubscriberStateSet procedure 191 ttRepSubscriberStatus procedure 202 ttRepSubscriberWait 193 ttRepSubscriberWait procedure 193 ttRepSyncGet 196 ttRepSyncSet 199 ttRepSyncSubscriberStatus 202 ttRepTransmitGet 203 ttRepTransmitSet 204 ttRepXactStatus 206 ttRepXactStatus procedure 206 ttRepXactTokenGet 208 ttRepXactTokenGet procedure 208 ttRestore 321 ttSetUserColumnID 209 ttSetUserTableID 210 ttSize 211, 323, 327 ttSize procedure 211 ttSOLCmdCacheInfoGet 214 ttStatus 329 ttSyslogCheck 332 ttTail 333 ttTraceMon 334 ttI Iser 54 ttuser 337 ttUserPrivileges 215 ttUsers 216 ttUsers built-in procedure 215, 216 ttVersion 338 ttWarnOnLowMemory 217 ttXactIdGet 218 ttXactIdGet procedure 218 ttXactLog 348 ttXlaBookmarkDelete 220 ttXlaDeleteBookmark 219

ttXlaDeleteBookmark procedur[e 220](#page-227-2) ttXlaSubscribe [221](#page-228-2) ttXlaSubscribe procedur[e 221](#page-228-1) ttXlaUnsubscrib[e 222](#page-229-1)

# **U**

UI[D 57](#page-64-0) updating statistics explicitl[y 165](#page-172-3) user table ID definitio[n 210](#page-217-3) utilities ttAdmi[n 224](#page-231-1) ttBackup [232](#page-239-1) ttBulkC[p 235](#page-242-0) ttChec[k 254](#page-261-1) ttDestroy [266](#page-273-1) ttIsql [268](#page-275-0)

ttMigrate [288](#page-295-1) ttRestore [321](#page-328-1) ttSize [323,](#page-330-0) [327](#page-334-1) ttStatu[s 329](#page-336-0) ttSyslogCheck [332](#page-339-0) ttTail [333](#page-340-1) ttTraceMon [334](#page-341-0) ttVersion [338](#page-345-0) ttXactLog [348](#page-355-0)

## **V**

varying-length column maximum length [351](#page-358-5)

#### **W**

WaitForConnect attribute [59](#page-66-0)